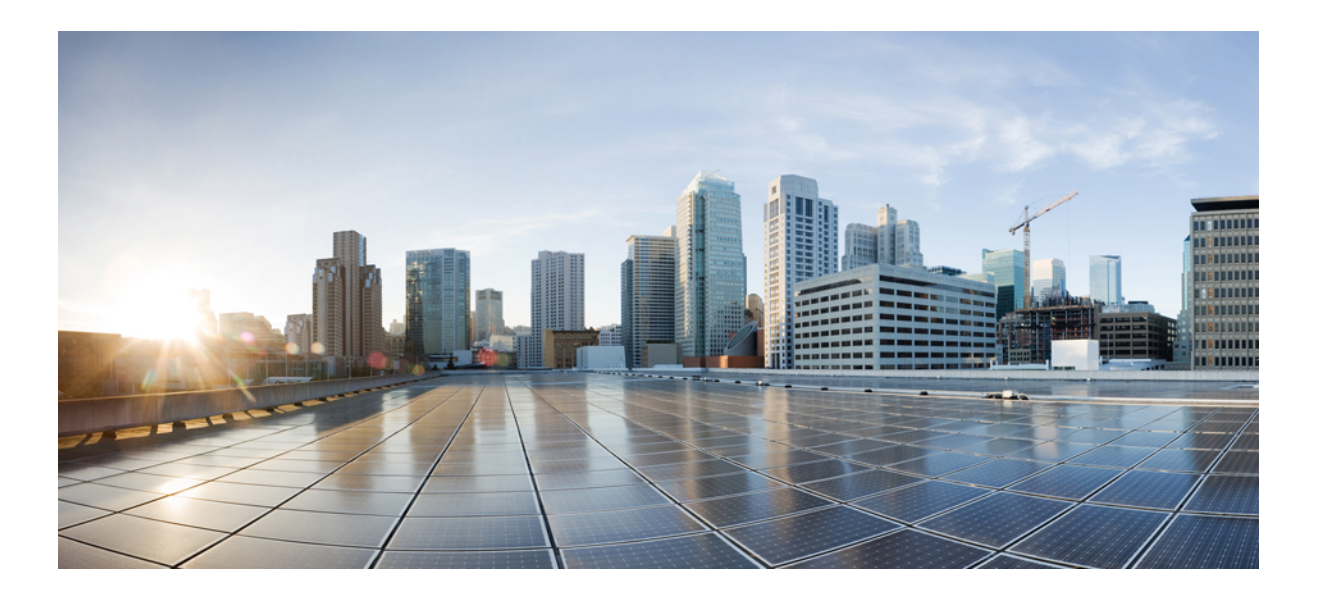

## **Cisco Nexus 5500** シリーズ **NX-OS SAN Release 7.x** スイッチング コンフィギュレーション ガイド

初版:2014 年 01 月 29 日 最終更新:2013 年 10 月 16 日

シスコシステムズ合同会社 〒107-6227 東京都港区赤坂9-7-1 ミッドタウン・タワー http://www.cisco.com/jp お問い合わせ先:シスコ コンタクトセンター 0120-092-255 (フリーコール、携帯・PHS含む) 電話受付時間:平日 10:00~12:00、13:00~17:00 http://www.cisco.com/jp/go/contactcenter/

Text Part Number: OL-30895-01-J

【注意】シスコ製品をご使用になる前に、安全上の注意( **www.cisco.com/jp/go/safety\_warning/** ) をご確認ください。本書は、米国シスコ発行ドキュメントの参考和訳です。リンク情報につきま しては、日本語版掲載時点で、英語版にアップデートがあり、リンク先のページが移動**/**変更され ている場合がありますことをご了承ください。あくまでも参考和訳となりますので、正式な内容 については米国サイトのドキュメントを参照ください。また、契約等の記述については、弊社販 売パートナー、または、弊社担当者にご確認ください。

このマニュアルに記載されている仕様および製品に関する情報は、予告なしに変更されることがあります。 このマニュアルに記載されている表現、情報、および推奨 事項は、すべて正確であると考えていますが、明示的であれ黙示的であれ、一切の保証の責任を負わないものとします。 このマニュアルに記載されている製品の使用 は、すべてユーザ側の責任になります。

対象製品のソフトウェア ライセンスおよび限定保証は、製品に添付された『Information Packet』に記載されています。 添付されていない場合には、代理店にご連絡く ださい。

The Cisco implementation of TCP header compression is an adaptation of a program developed by the University of California, Berkeley (UCB) as part of UCB's public domain version of the UNIX operating system. All rights reserved. Copyright © 1981, Regents of the University of California.

ここに記載されている他のいかなる保証にもよらず、各社のすべてのマニュアルおよびソフトウェアは、障害も含めて「現状のまま」として提供されます。 シスコお よびこれら各社は、商品性の保証、特定目的への準拠の保証、および権利を侵害しないことに関する保証、あるいは取引過程、使用、取引慣行によって発生する保証 をはじめとする、明示されたまたは黙示された一切の保証の責任を負わないものとします。

いかなる場合においても、シスコおよびその供給者は、このマニュアルの使用または使用できないことによって発生する利益の損失やデータの損傷をはじめとする、 間接的、派生的、偶発的、あるいは特殊な損害について、あらゆる可能性がシスコまたはその供給者に知らされていても、それらに対する責任を一切負わないものと します。

このマニュアルで使用しているIPアドレスおよび電話番号は、実際のアドレスおよび電話番号を示すものではありません。マニュアル内の例、コマンド出力、ネット ワーク トポロジ図、およびその他の図は、説明のみを目的として使用されています。 説明の中に実際の IP アドレスおよび電話番号が使用されていたとしても、それ は意図的なものではなく、偶然の一致によるものです。

Cisco and the Cisco logo are trademarks or registered trademarks of Cisco and/or its affiliates in the U.S. and other countries. To view a list of Cisco trademarks, go to this URL: [http://](http://www.cisco.com/go/trademarks) [www.cisco.com/go/trademarks](http://www.cisco.com/go/trademarks). Third-party trademarks mentioned are the property of their respective owners. The use of the word partner does not imply <sup>a</sup> partnership relationship between Cisco and any other company. (1110R)

© 2014 Cisco Systems, Inc. All rights reserved.

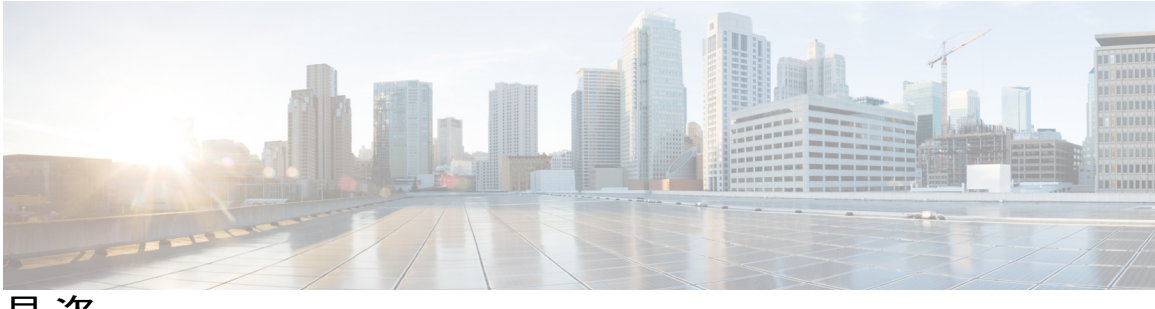

目次

### [はじめに](#page-18-0) **xix**

[対象読者](#page-18-1) **xix**

[表記法](#page-18-2) **xix**

Cisco Nexus 5500 シリーズ NX-OS [ソフトウェアの関連資料](#page-20-0) **xxi**

[マニュアルに関するフィードバック](#page-22-0) **xxiii**

[マニュアルの入手方法およびテクニカル](#page-22-1) サポート **xxiii**

### [概要](#page-24-0) **1**

SAN [スイッチングの概要](#page-24-1) **1**

### ファイバ チャネル [インターフェイスの設定](#page-30-0) **7**

ファイバ チャネル [インターフェイスの設定](#page-30-1) **7** ファイバ チャネル [インターフェイスの概要](#page-30-2) **7** ファイバ [チャネルのライセンス要件](#page-30-3) **7** 物理ファイバ チャネル [インターフェイス](#page-30-4) **7** 仮想ファイバ チャネル [インターフェイス](#page-31-0) **8** VF [ポート](#page-31-1) **8** VE [ポート](#page-32-0) **9** VNP [ポート](#page-33-0) **10** [インターフェイス](#page-33-1) モード **10** E [ポート](#page-34-0) **11** F [ポート](#page-34-1) **11** NP [ポート](#page-34-2) **11** TE [ポート](#page-34-3) **11** TF [ポート](#page-35-0) **12** TNP [ポート](#page-35-1) **12** SD [ポート](#page-35-2) **12**

auto [モード](#page-36-0) **13**

[インターフェイス](#page-36-1) ステート **13** [管理ステート](#page-36-2) **13** [動作ステート](#page-36-3) **13**

[理由コード](#page-37-0) **14**

[Buffer-to-Buffer](#page-40-0) credit (BB credit) **17** 

ファイバ チャネル [インターフェイスの設定](#page-41-0) **18**

ファイバ チャネル [インターフェイスの設定](#page-41-1) **18**

ファイバ チャネル [インターフェイスの範囲の設定](#page-42-0) **19**

[インターフェイスの管理ステートの設定](#page-42-1) **19**

[インターフェイス](#page-43-0) モードの設定 **20**

[インターフェイスの説明の設定](#page-44-0) **21**

[ポート速度の設定](#page-44-1) **21**

[自動検知](#page-45-0) **22**

SD ポート フレーム [カプセル化の設定](#page-45-1) **22**

受信データ フィールド [サイズの設定](#page-46-0) **23**

ビット [エラーしきい値の概要](#page-46-1) **23**

[Buffer-to-Buffer](#page-47-0) Credits の設定 **24**

ファイバ チャネル [インターフェイスのグローバル属性の設定](#page-49-0) **26**

スイッチ [ポート属性のデフォルト値の設定](#page-49-1) **26**

N [ポート識別子仮想化について](#page-49-2) **26**

N ポート ID [バーチャライゼーションのイネーブル化](#page-50-0) **27**

ポート [チャネルの設定例](#page-51-0) **28**

ファイバ チャネル [インターフェイスの確認](#page-51-1) **28**

SFP [トランスミッタ](#page-51-2) タイプの確認 **28**

[インターフェイス情報の確認](#page-52-0) **29**

### BB\_credit [情報の確認](#page-53-0) **30**

ファイバ チャネル [インターフェイスのデフォルト設定](#page-54-0) **31**

### ファイバ チャネル ドメイン [パラメータの設定](#page-56-0) **33**

ドメイン [パラメータに関する情報](#page-56-1) **33**

[ファイバ](#page-56-2) チャネル ドメイン **33**

[ドメインの再起動](#page-57-0) **34**

[ドメインの再起動](#page-58-0) **35**

ドメイン [マネージャの高速再起動](#page-59-0) **36**

ドメイン [マネージャの高速再起動のイネーブル化](#page-59-1) **36**

Switch [Priority](#page-60-0) **37**

スイッチ [プライオリティの設定](#page-60-1) **37**

fcdomain [の初期化の概要](#page-60-2) **37**

fcdomain [のディセーブル化または再イネーブル化](#page-61-0) **38**

[ファブリック名の設定](#page-61-1) **38**

着信 [RCF](#page-62-0) **39**

着信 RCF [の拒否](#page-62-1) **39**

[マージされたファブリックの自動再構成](#page-62-2) **39**

[自動再設定のイネーブル化](#page-63-0) **40**

[ドメイン](#page-63-1) ID **40**

[ドメイン](#page-64-0) ID **41**

スタティック ドメイン ID [または優先ドメイン](#page-65-0) ID の設定 **42**

[許可ドメイン](#page-66-0) ID リスト **43**

[許可ドメイン](#page-67-0) ID リストの設定 **44**

[許可ドメイン](#page-67-1) ID リストの CFS 配信 **44**

[配信のイネーブル化](#page-68-0) **45**

[ファブリックのロック](#page-68-1) **45**

[変更のコミット](#page-68-2) **45**

[変更の破棄](#page-69-0) **46**

[ファブリックのロックのクリア](#page-69-1) **46**

CFS [配信ステータスの表示](#page-70-0) **47**

[保留中の変更の表示](#page-70-1) **47**

セッション [ステータスの表示](#page-70-2) **47**

[連続ドメイン](#page-70-3) ID 割り当て **47**

連続ドメイン ID [割り当てのイネーブル化](#page-71-0) **48**

### [FC](#page-71-1) ID **48**

[永続的](#page-72-0) FC ID **49** 永続的 FC ID [機能のイネーブル化](#page-72-1) **49** 永続的 FC ID [設定時の注意事項](#page-73-0) **50** [永続的](#page-73-1) FC ID の設定 **50** HBA [に対する一意のエリア](#page-74-0) FC ID **51** HBA [の固有エリア](#page-75-0) FC ID の設定 **52**

永続的 FC ID [の選択消去](#page-76-0) **53**

[永続的](#page-76-1) FC ID の消去 **53**

fcdomain [設定の確認](#page-77-0) **54**

ファイバ チャネル [ドメインのデフォルト設定](#page-78-0) **55**

### **NPV** [の設定](#page-80-0) **57**

NPV [の設定](#page-80-1) **57**

NPV [の概要](#page-80-2) **57**

NPV [の概要](#page-80-3) **57**

NPV [モード](#page-81-0) **58**

サーバ [インターフェイス](#page-81-1) **58**

NP [アップリンク](#page-82-0) **59**

[FLOGI](#page-82-1) 動作 **59**

NPV [トラフィック管理](#page-83-0) **60**

[自動アップリンク選択](#page-83-1) **60**

[トラフィック](#page-84-0) マップ **61**

[ディスラプティブ](#page-84-1) ロード バランシング **61**

NPV [トラフィック管理の注意事項](#page-85-0) **62**

NPV [の注意事項および制限事項](#page-85-1) **62**

NPV [の設定](#page-86-0) **63**

NPV [のイネーブル化](#page-86-1) **63**

NPV [インターフェイスの設定](#page-87-0) **64**

NP [インターフェイスの設定](#page-87-1) **64**

サーバ [インターフェイスの設定](#page-88-0) **65**

NPV [トラフィック管理の設定](#page-88-1) **65**

NPV [トラフィック](#page-88-2) マップの設定 **65**

ディスラプティブ ロード [バランシングのイネーブル化](#page-89-0) **66**

NPV [の確認](#page-90-0) **67**

NPV [の確認例](#page-90-1) **67**

NPV [トラフィック管理の確認](#page-91-0) **68**

**FCoE NPV** [の設定](#page-92-0) **69**

FCoE NPV [について](#page-92-1) **69**

- FCoE NPV [モデル](#page-94-0) **71**
- [マッピングの要件](#page-95-0) **72**
- [ポート要件](#page-96-0) **73**
- [NPV](#page-96-1) 機能 **73**
- vPC [トポロジ](#page-97-0) **74**
- [サポートされるトポロジおよびサポートされないトポロジ](#page-98-0) **75**
- [注意事項および制約事項](#page-102-0) **79**
	- FCoE NPV [設定の制限](#page-103-0) **80**
- [デフォルト設定](#page-103-1) **80**
- FCoE [のイネーブル化および](#page-104-0) NPV のイネーブル化 **81**
- FCoE NPV [のイネーブル化](#page-104-1) **81**
- FCoE NPV の NPV [ポートの設定](#page-105-0) **82**
- FCoE NPV [の設定の確認](#page-106-0) **83**
- FCoE NPV [の設定例](#page-107-0) **84**

#### **VSAN** [トランキングの設定](#page-112-0) **89**

- VSAN [トランキングの設定](#page-112-1) **89**
	- VSAN [トランキングの概要](#page-112-2) **89**
		- VSAN [トランキングの不一致](#page-112-3) **89**
		- VSAN [トランキング](#page-113-0) プロトコル **90**
	- VSAN [トランキングの設定](#page-114-0) **91**
		- [注意事項と制約事項](#page-114-1) **91**
		- VSAN トランキング [プロトコルのイネーブル化](#page-114-2)/ディセーブル化 **91**

### [Trunk](#page-114-3) Mode **91**

- トランク [モードの設定](#page-115-0) **92**
- [トランク許可](#page-117-0) VSAN リスト **94**
- VSAN [の許可アクティブ](#page-118-0) リストの設定 **95**
- VSAN [トランキング情報の表示](#page-119-0) **96**
- VSAN [トランクのデフォルト設定](#page-120-0) **97**

### **SAN** ポート [チャネルの設定](#page-122-0) **99**

## SAN ポート [チャネルの設定](#page-122-1) **99**

- SAN ポート [チャネルに関する情報](#page-122-2) **99**
	- ポート チャネルと VSAN [トランキングの概要](#page-123-0) **100**

ロード [バランシングの概要](#page-124-0) **101**

SAN ポート [チャネルの設定](#page-126-0) **103**

SAN ポート [チャネルの設定時の注意事項](#page-128-0) **105**

F および TF ポート [チャネルの注意事項](#page-128-1) **105**

SAN ポート [チャネルの作成](#page-129-0) **106**

ポート チャネル [モードについて](#page-129-1) **106**

アクティブ モードの SAN ポート [チャネルの設定](#page-130-0) **107**

SAN ポート [チャネルの削除について](#page-131-0) **108**

SAN ポート [チャネルの削除](#page-131-1) **108**

SAN ポート [チャネルのインターフェイス](#page-132-0) **109**

SAN ポート [チャネルへのインターフェイスの追加について](#page-132-1) **109**

[互換性チェック](#page-132-2) **109**

[一時停止状態および分離状態](#page-134-0) **111**

SAN ポート [チャネルへのインターフェイスの追加](#page-134-1) **111**

[インターフェイスの強制追加](#page-134-2) **111**

SAN ポート [チャネルからのインターフェイスの削除について](#page-135-0) **112**

SAN ポート [チャネルからのインターフェイスの削除](#page-136-0) **113**

SAN ポート チャネル [プロトコル](#page-136-1) **113**

チャネル [グループの作成の概要](#page-137-0) **114**

[自動作成の注意事項](#page-138-0) **115**

[自動作成のイネーブル化および設定](#page-139-0) **116**

[手動設定チャネル](#page-140-0) グループの概要 **117**

[手動設定チャネル](#page-140-1) グループへの変更 **117**

ポート [チャネルの設定例](#page-140-2) **117**

SAN ポート [チャネル設定の確認](#page-141-0) **118**

SAN ポート [チャネルのデフォルト設定](#page-142-0) **119**

### **VSAN** [の設定と管理](#page-144-0) **121**

VSAN [の設定と管理](#page-144-1) **121**

VSAN [に関する情報](#page-144-2) **121**

VSAN [トポロジ](#page-144-3) **121**

[VSAN](#page-147-0) の利点 **124**

VSAN [とゾーン](#page-147-1) **124**

VSAN [の注意事項と制約事項](#page-149-0) **126**

VSAN [の作成について](#page-149-1) **126**

VSAN [の静的な作成](#page-149-2) **126**

ポート VSAN [メンバーシップ](#page-150-0) **127**

スタティック ポート VSAN [メンバーシップの概要](#page-151-0) **128**

VSAN スタティック [メンバーシップの表示](#page-152-0) **129**

[デフォルト](#page-152-1) VSAN **129**

独立 [VSAN](#page-153-0) **130**

分離された VSAN [メンバーシップの概要](#page-153-1) **130**

VSAN [の動作ステート](#page-153-2) **130**

[スタティック](#page-153-3) VSAN の削除 **130**

[スタティック](#page-154-0) VSAN の削除 **131**

ロード [バランシングの概要](#page-155-0) **132**

ロード [バランシングの設定](#page-155-1) **132**

[interop](#page-157-0)  $\pm \uparrow$  **134** 

[スタティック](#page-157-1) VSAN 設定の表示 **134**

VSAN [のデフォルト設定](#page-157-2) **134**

### [ゾーンの設定と管理](#page-160-0) **137**

[ゾーンに関する情報](#page-160-1) **137**

[ゾーン分割に関する情報](#page-160-2) **137**

[ゾーン分割の特徴](#page-160-3) **137**

[ゾーン分割の例](#page-162-0) **139**

[ゾーン実装](#page-163-0) **140**

[アクティブおよびフル](#page-164-0) ゾーン セット **141**

[ゾーンの設定](#page-166-0) **143**

[設定例](#page-166-1) **143**

[ゾーン](#page-168-0) セット **145**

ゾーン [セットのアクティブ化](#page-168-1) **145**

[デフォルト](#page-169-0) ゾーン **146**

デフォルト [ゾーンのアクセス権限の設定](#page-170-0) **147**

FC [エイリアスの作成](#page-170-1) **147**

FC [エイリアスの作成](#page-171-0) **148**

FC [エイリアスの作成例](#page-171-1) **148**

ゾーン [セットの作成とメンバ](#page-172-0) ゾーンの追加 **149**

[ゾーンの実行](#page-173-0) **150**

ゾーン [セット配信](#page-174-0) **151**

フル ゾーン [セット配信のイネーブル化](#page-174-1) **151**

[ワンタイム配信のイネーブル化](#page-175-0) **152**

[リンクの分離からの回復](#page-176-0) **153**

ゾーン [セットのインポートおよびエクスポート](#page-176-1) **153**

### ゾーン [セット配信](#page-177-0) **154**

- ゾーン [セットのコピー](#page-177-1) **154**
- ゾーン、ゾーン [セット、およびエイリアスの名前の変更](#page-178-0) **155**
- ゾーン、ゾーン セット、FC [エイリアス、およびゾーン属性グループのコ](#page-179-0)

[ピー](#page-179-0) **156**

ゾーン サーバ [データベースのクリア](#page-180-0) **157**

[ゾーン設定の確認](#page-180-1) **157**

- [拡張ゾーン分割](#page-181-0) **158**
	- [拡張ゾーン分割](#page-181-1) **158**
	- [基本ゾーン分割から拡張ゾーン分割への変更](#page-182-0) **159**
	- [拡張ゾーン分割から基本ゾーン分割への変更](#page-182-1) **159**
	- [拡張ゾーン分割のイネーブル化](#page-183-0) **160**

ゾーン [データベースの変更](#page-183-1) **160**

ゾーン [データベース](#page-184-0) ロックの解除 **161**

[データベースのマージ](#page-185-0) **162**

ゾーン [マージ制御ポリシーの設定](#page-186-0) **163**

[デフォルトのゾーン](#page-186-1) ポリシー **163**

システムのデフォルト [ゾーン分割設定値の設定](#page-187-0) **164**

### [拡張ゾーン情報の確認](#page-188-0) **165**

ゾーン [データベースの圧縮](#page-188-1) **165**

[ゾーンおよびゾーン](#page-189-0) セットの分析 **166**

[ゾーンのデフォルト設定](#page-189-1) **166**

### **[DDAS](#page-190-0) 167**

### [DDAS](#page-190-1) **167**

デバイス [エイリアスの概要](#page-190-2) **167**

デバイス [エイリアスの機能](#page-190-3) **167**

デバイス [エイリアスの前提条件](#page-191-0) **168**

ゾーン [エイリアスとデバイス](#page-191-1) エイリアスの比較 **168**

デバイス エイリアス [データベース](#page-192-0) **169**

デバイス [エイリアスの作成](#page-192-1) **169**

デバイス [エイリアスのモード](#page-193-0) **170**

デバイス エイリアス サービスに対するデバイス [エイリアスのモードの注意事項](#page-194-0)

[と制約事項](#page-194-0) **171**

デバイス エイリアス [モードの設定](#page-195-0) **172**

デバイス [エイリアスの配布](#page-195-1) **172**

[ファブリックのロック](#page-196-0) **173**

[変更のコミット](#page-196-1) **173**

[変更の破棄](#page-197-0) **174**

ファブリック [ロックの上書き](#page-197-1) **174**

デバイス [エイリアスの配布のディセーブル化とイネーブル化](#page-198-0) **175**

レガシー ゾーン [エイリアスの設定](#page-199-0) **176**

ゾーン [エイリアスのインポート](#page-199-1) **176**

デバイス エイリアス [データベースの結合の注意事項](#page-200-0) **177**

デバイス [エイリアス設定の確認](#page-200-1) **177**

デバイス エイリアス [サービスのデフォルト設定](#page-201-0) **178**

ファイバ チャネル ルーティング [サービスおよびプロトコルの設定](#page-202-0) **179**

ファイバ チャネル ルーティング [サービスおよびプロトコルについて](#page-202-1) **179**

FSPF [に関する情報](#page-203-0) **180**

[FSPF](#page-204-0) の例 **181**

フォールト トレラント [ファブリックの例](#page-204-1) **181**

[冗長リンクの例](#page-204-2) **181**

FSPF [のグローバル設定](#page-205-0) **182**

SPF [計算ホールド](#page-205-1) タイム **182**

Link State [Record](#page-205-2) **182**

VSAN での FSPF [の設定](#page-206-0) **183**

FSPF [のデフォルト設定へのリセット](#page-207-0) **184**

FSPF [のイネーブル化またはディセーブル化](#page-207-1) **184**

VSAN の FSPF [カウンタのクリア](#page-208-0) **185**

FSPF [インターフェイスの設定](#page-208-1) **185**

FSPF [リンク](#page-208-2) コスト **185**

FSPF リンク [コストの設定](#page-208-3) **185**

hello タイム [インターバル](#page-209-0) **186**

ハロー タイム [インターバルの設定](#page-209-1) **186**

デッド [タイム間隔](#page-210-0) **187**

デッド タイム [インターバルの設定](#page-210-1) **187**

[再送信インターバル](#page-211-0) **188**

[再送信インターバルの設定](#page-211-1) **188**

[インターフェイス単位での](#page-212-0) FSPF のディセーブル化 **189**

[特定のインターフェイスに対する](#page-212-1) FSPF のディセーブル化 **189**

[インターフェイスの](#page-213-0) FSPF カウンタのクリア **190**

### FSPF [ルート](#page-213-1) **190**

ファイバ [チャネルのルート](#page-214-0) **191**

ファイバ チャネル [ルートの設定](#page-214-1) **191**

### [順序どおりの配信](#page-215-0) **192**

ネットワーク [フレームの順序変更](#page-216-0) **193**

SAN ポート チャネル [フレームの順序変更](#page-216-1) **193**

[順序どおりの配信のイネーブル化の概要](#page-217-0) **194**

[順序どおりの配信のイネーブル化](#page-217-1) **194**

特定の VSAN [に対する順序どおりの配信のイネーブル化](#page-218-0) **195**

[順序どおりの配信のステータスの表示](#page-219-0) **196**

[ドロップ遅延時間の設定](#page-219-1) **196**

### [遅延情報の表示](#page-220-0) **197**

[フロー統計情報の設定](#page-220-1) **197**

[フロー統計](#page-220-2) **197**

[集約フロー統計情報のカウント](#page-220-3) **197**

[個々のフロー統計情報のカウント](#page-221-0) **198**

FIB [統計情報のクリア](#page-221-1) **198**

[フロー統計情報の表示](#page-222-0) **199**

FSFP [のデフォルト設定](#page-222-1) **199**

## **FLOGI**、ネーム サーバ、**FDMI**、および **RSCN** [データベースの管理](#page-224-0) **201** FLOGI、ネーム サーバ、FDMI、および RSCN [データベースの管理](#page-224-1) **201** [ファブリック](#page-224-2) ログイン **201** ネーム サーバ [プロキシ](#page-225-0) **202** ネーム サーバ [プロキシ登録の概要](#page-225-1) **202** ネーム サーバ [プロキシの登録](#page-225-2) **202** 重複 [pWWN](#page-226-0) の拒否 **203** 重複 [pWWN](#page-226-1) の拒否 **203** ネーム サーバ [データベース](#page-227-0) エントリ **204** ネーム [サーバのデータベース](#page-227-1) エントリの表示 **204** [FDMI](#page-227-2) **204** FDMI [の表示](#page-228-0) **205** [RSCN](#page-228-1) **205** RSCN [情報の概要](#page-229-0) **206** RSCN [情報の表示](#page-229-1) **206** Multi-pid [オプション](#page-229-2) **206** multi-pid [オプションの設定](#page-230-0) **207** ドメイン [フォーマット](#page-230-1) SW-RSCN の抑制 **207** RSCN [統計情報のクリア](#page-231-0) **208** RSCN [タイマーの設定](#page-231-1) **208** RSCN [タイマー設定の確認](#page-232-0) **209** RSCN [タイマー設定の配布](#page-232-1) **209** RSCN [タイマー設定の配布のイネーブル化](#page-233-0) **210** [ファブリックのロック](#page-233-1) **210** RSCN [タイマー設定の変更のコミット](#page-233-2) **210** RSCN [タイマー設定の変更の廃棄](#page-234-0) **211** [ロック済みセッションのクリア](#page-234-1) **211** RSCN [設定の配布情報の表示](#page-235-0) **212** RSCN [のデフォルト設定](#page-235-1) **212 SCSI** [ターゲットの検出](#page-236-0) **213** SCSI [ターゲットの検出](#page-236-1) **213**

SCSI LUN [検出に関する情報](#page-236-2) **213**

SCSI LUN [検出の開始について](#page-236-3) **213**

SCSI LUN [検出の開始](#page-237-0) **214**

[カスタマイズ検出の開始について](#page-237-1) **214**

[カスタマイズ検出の開始](#page-238-0) **215**

SCSI LUN [情報の表示](#page-238-1) **215**

### **iSCSI TLV** [の設定](#page-240-0) **217**

iSCSI TLV [に関する情報](#page-240-1) **217**

iSCSI TLV [の設定](#page-241-0) **218**

iSCSI [トラフィックの識別](#page-241-1) **218**

type qos [ポリシーの設定](#page-241-2) **218**

no-drop ポリシー [マップの設定](#page-243-0) **220**

システム サービス [ポリシーの適用](#page-245-0) **222**

### iSCSI TLV [および](#page-245-1) FCoE の設定 **222**

iSCSI および FCoE [のトラフィックの識別](#page-245-2) **222**

type qos [ポリシーの設定](#page-247-0) **224**

no-drop ポリシー [マップの設定](#page-248-0) **225**

システム サービス [ポリシーの適用](#page-251-0) **228**

### [拡張ファイバ](#page-252-0) チャネル機能 **229**

拡張ファイバ [チャネル機能および概念](#page-252-1) **229**

ファイバ [チャネルのタイムアウト値](#page-252-2) **229**

すべての VSAN [のタイマー設定](#page-252-3) **229**

VSAN [ごとのタイマー設定](#page-253-0) **230**

[fctimer](#page-254-0) の配布 **231**

fctimer [の配布のイネーブル化とディセーブル化](#page-254-1) **231**

fctimer [設定変更のコミット](#page-255-0) **232**

fctimer [設定変更の廃棄](#page-256-0) **233**

ファブリック [ロックの上書き](#page-256-1) **233**

FABRIC [データベースの結合の注意事項](#page-256-2) **233**

[設定された](#page-257-0) fctimer 値の確認 **234**

World Wide [Names](#page-257-1)(WWN) **234**

WWN [設定の確認](#page-258-0) **235**

[リンク初期化](#page-258-1) WWN の使用方法 **235**

セカンダリ MAC [アドレスの設定](#page-258-2) **235**

HBA の FC ID [割り当て](#page-259-0) **236**

[デフォルトの企業](#page-260-0) ID リスト **237**

企業 ID [の設定の確認](#page-260-1) **237**

[スイッチの相互運用性](#page-261-0) **238**

Interop [モードの概要](#page-261-1) **238**

[interop](#page-264-0) モード 1 の設定 **241**

[相互運用性ステータスの確認](#page-266-0) **243**

高度なファイバ [チャネル機能のデフォルト設定](#page-270-0) **247**

### **FC-SP** および **[DHCHAP](#page-272-0)** の設定 **249**

FC-SP および DHCHAP [に関する情報](#page-272-1) **249**

[ファブリック認証](#page-272-2) **249**

DHCHAP [認証の設定](#page-273-0) **250**

ファイバ [チャネル機能と](#page-274-0) DHCHAP の互換性 **251**

DHCHAP [イネーブル化の概要](#page-274-1) **251**

DHCHAP [のイネーブル化](#page-274-2) **251**

DHCHAP[:認証モード](#page-275-0) **252**

DHCHAP [モードの設定](#page-276-0) **253**

DHCHAP ハッシュ [アルゴリズム](#page-277-0) **254**

DHCHAP ハッシュ [アルゴリズムの設定](#page-277-1) **254**

DHCHAP [グループ設定](#page-278-0) **255**

DHCHAP [グループの設定](#page-278-1) **255**

DHCHAP [パスワード](#page-279-0) **256**

ローカル スイッチの DHCHAP [パスワードの設定](#page-279-1) **256**

リモート [デバイスのパスワード設定](#page-280-0) **257**

リモート デバイスの DHCHAP [パスワードの設定](#page-280-1) **257**

DHCHAP [タイムアウト値](#page-281-0) **258**

DHCHAP [タイムアウト値の設定](#page-281-1) **258**

DHCHAP AAA [認証の設定](#page-282-0) **259**

プロトコル [セキュリティ情報の表示](#page-282-1) **259**

ファブリック [セキュリティの設定例](#page-283-0) **260**

ファブリック [セキュリティのデフォルト設定](#page-284-0) **261**

ポート [セキュリティの設定](#page-286-0) **263**

### ポート [セキュリティの設定](#page-286-1) **263**

- ポート [セキュリティについて](#page-286-2) **263**
	- ポート [セキュリティの実行](#page-287-0) **264**

### [自動学習](#page-287-1) **264**

ポート [セキュリティのアクティブ化](#page-288-0) **265**

- ポート [セキュリティの設定](#page-288-1) **265**
	- 自動学習と CFS [配信を使用するポート](#page-288-2) セキュリティの設定 **265**
	- 自動学習を使用し、CFS [配信を使用しないポート](#page-289-0) セキュリティの設定 **266**
	- [手動データベース設定によるポート](#page-290-0) セキュリティの設定 **267**
- ポート [セキュリティのイネーブル化](#page-290-1) **267**
- ポート [セキュリティのアクティブ化](#page-291-0) **268**
	- ポート [セキュリティのアクティブ化](#page-291-1) **268**
	- [データベースのアクティブ化の拒否](#page-292-0) **269**
	- ポート [セキュリティの強制的なアクティブ化](#page-292-1) **269**
	- [データベースの再アクティブ化](#page-293-0) **270**
- [自動学習](#page-294-0) **271**
	- [自動学習のイネーブル化について](#page-294-1) **271**
	- [自動学習のイネーブル化](#page-294-2) **271**
	- [自動学習のディセーブル化](#page-295-0) **272**
	- [自動学習デバイスの許可](#page-295-1) **272**
	- [許可される場合](#page-296-0) **273**
- ポート [セキュリティの手動設定](#page-298-0) **275**

WWN [の識別に関する注意事項](#page-298-1) **275**

[許可済みのポート](#page-299-0) ペアの追加 **276**

- ポート [セキュリティ設定の配信](#page-300-0) **277**
	- ポート [セキュリティの配信のイネーブル化](#page-300-1) **277**
	- [ファブリックのロック](#page-301-0) **278**
	- [変更のコミット](#page-301-1) **278**
	- [変更の廃棄](#page-302-0) **279**
	- [アクティベーション設定と自動学習設定の配信](#page-302-1) **279**
- ポート セキュリティ [データベースの結合](#page-305-0) **282**
- [データベースの相互作用](#page-305-1) **282**

[データベースのシナリオ](#page-308-0) **285**

ポート セキュリティ [データベースのコピー](#page-309-0) **286**

ポート セキュリティ [データベースの削除](#page-309-1) **286**

ポート セキュリティ [データベースのクリア](#page-309-2) **286**

ポート [セキュリティ設定の表示](#page-310-0) **287**

ポート [セキュリティのデフォルト設定](#page-310-1) **287**

### ファブリック [バインディングの設定](#page-312-0) **289**

ファブリック [バインディングの設定](#page-312-1) **289**

ファブリック [バインディングについて](#page-312-2) **289**

ファブリック [バインディングのライセンス要件](#page-312-3) **289**

ポート [セキュリティとファブリック](#page-312-4) バインディングの比較 **289**

ファブリック [バインディングの実行](#page-314-0) **291**

ファブリック [バインディングの設定](#page-314-1) **291**

ファブリック [バインディングの設定](#page-314-2) **291**

ファブリック [バインディングのイネーブル化](#page-314-3) **291**

[スイッチの](#page-315-0) WWN リスト **292**

スイッチ WWN [リストの設定](#page-315-1) **292**

ファブリック [バインディングのアクティベーションおよび非アクティベーショ](#page-316-0)

### ン **[293](#page-316-0)**

ファブリック [バインディングのアクティベーション](#page-316-1) **293**

ファブリック [バインディングの強制的なアクティベーション](#page-317-0) **294**

ファブリック [バインディング設定のコピー](#page-318-0) **295**

ファブリック [バインディング統計情報のクリア](#page-318-1) **295**

ファブリック バインディング [データベースの削除](#page-318-2) **295**

ファブリック [バインディング設定の確認](#page-318-3) **295**

ファブリック [バインディングのデフォルト設定](#page-319-0) **296**

### **FCS** [の設定](#page-322-0) **299**

### FCS [の設定](#page-322-1) **299**

FCS [の概要](#page-322-2) **299**

FCS [の特性](#page-323-0) **300**

FCS [名の指定](#page-324-0) **301**

FCS [情報の表示](#page-324-1) **301**

FCS [のデフォルト設定](#page-325-0) **302**

### ポート [トラッキングの設定](#page-326-0) **303**

ポート [トラッキングの設定](#page-326-1) **303**

- ポート [トラッキングに関する情報](#page-326-2) **303**
- ポート [トラッキングのデフォルト設定](#page-328-0) **305**
- ポート [トラッキングの設定](#page-328-1) **305**
	- ポート [トラッキングのイネーブル化](#page-328-2) **305**
	- [リンク対象ポートの設定](#page-329-0) **306**
	- [トラッキング対象ポートの動作バインディング](#page-329-1) **306**
	- [複数ポートのトラッキング](#page-330-0) **307**
	- [複数ポートのトラッキング](#page-330-1) **307**
	- VSAN [内のポートのモニタリングの概要](#page-331-0) **308**
	- VSAN [内のポートのモニタリングの概要](#page-331-1) **308**
	- [強制シャットダウン](#page-332-0) **309**
	- [トラッキング対象ポートの強制シャットダウン](#page-333-0) **310**
- ポート [トラッキング情報の表示](#page-333-1) **310**

<span id="page-18-0"></span>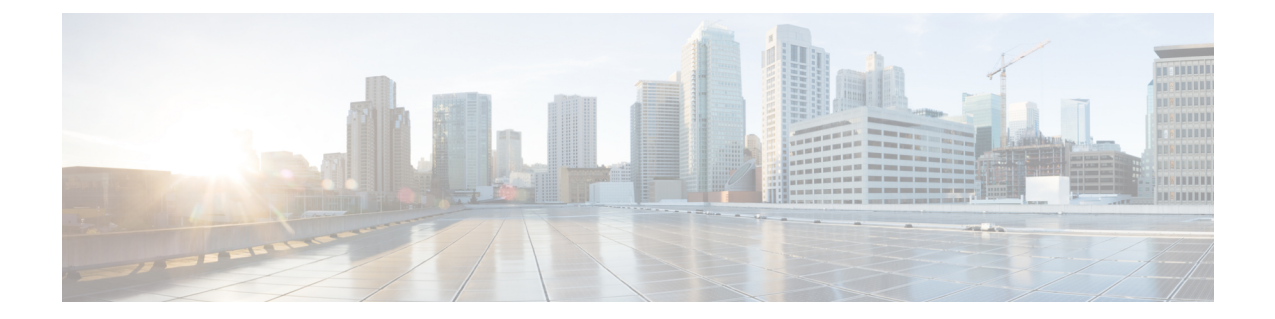

# はじめに

ここでは、次の項について説明します。

- [対象読者](#page-18-1), xix ページ
- [表記法](#page-18-2), xix ページ
- Cisco Nexus 5500 シリーズ NX-OS [ソフトウェアの関連資料](#page-20-0), xxi ページ
- [マニュアルに関するフィードバック](#page-22-0), xxiii ページ
- [マニュアルの入手方法およびテクニカル](#page-22-1) サポート, xxiii ページ

# <span id="page-18-2"></span><span id="page-18-1"></span>対象読者

このマニュアルは、Cisco Nexus デバイスおよび Cisco Nexus 2000 シリーズ ファブリック エクステ ンダのコンフィギュレーションおよびメンテナンスを担当するネットワーク管理者を対象として います。

# 表記法

コマンドの説明には、次のような表記法が使用されます。

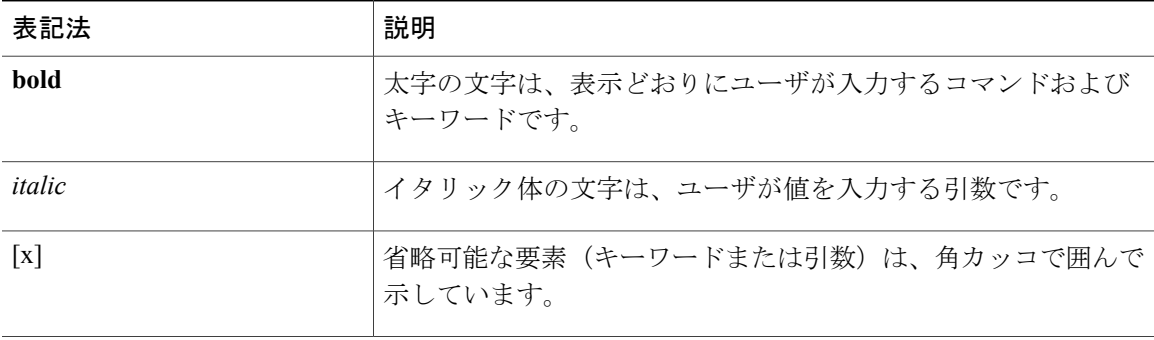

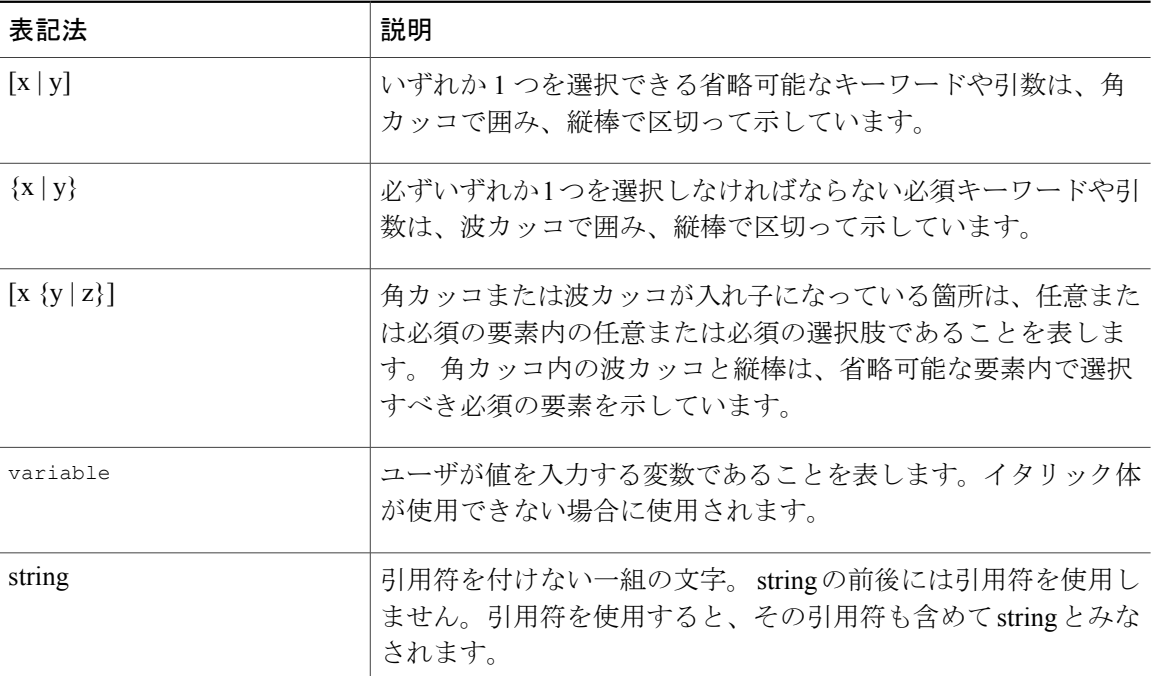

## 例では、次の表記法を使用しています。

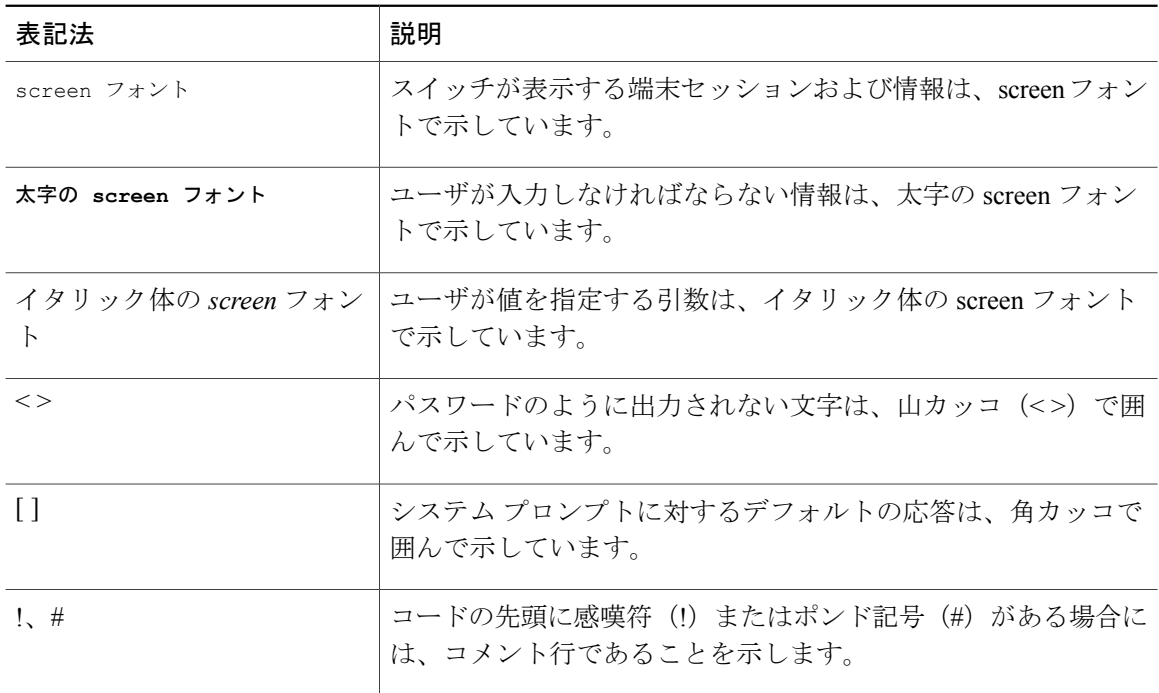

このマニュアルでは、次の表記法を使用しています。

注意

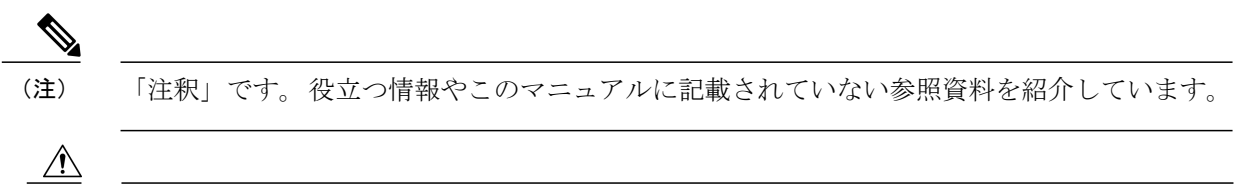

「要注意」の意味です。 機器の損傷またはデータ損失を予防するための注意事項が記述され ています。

# <span id="page-20-0"></span>**Cisco Nexus 5500** シリーズ **NX-OS** ソフトウェアの関連資料

完全な Cisco NX-OS 5500 シリーズ マニュアル セットは、次の URL で入手できます。

[http://www.cisco.com/c/en/us/support/switches/nexus-5000-series-switches/](http://www.cisco.com/c/en/us/support/switches/nexus-5000-series-switches/tsd-products-support-series-home.html) [tsd-products-support-series-home.html](http://www.cisco.com/c/en/us/support/switches/nexus-5000-series-switches/tsd-products-support-series-home.html)

リリース ノート

リリース ノートは、次の URL から入手できます。 [http://www.cisco.com/en/US/products/ps9670/prod\\_release\\_notes\\_list.html](http://www.cisco.com/en/US/products/ps9670/prod_release_notes_list.html)

## コンフィギュレーション ガイド

これらのマニュアルは、次の URL から入手できます。

[http://www.cisco.com/en/US/products/ps9670/products\\_installation\\_and\\_configuration\\_guides\\_list.html](http://www.cisco.com/en/US/products/ps9670/products_installation_and_configuration_guides_list.html) このカテゴリのマニュアルには、次が含まれます。

- 『*Cisco Nexus 5500 Series NX-OS Adapter-FEX Configuration Guide*』
- 『*Cisco Nexus 5500 Series NX-OS FabricPath Configuration Guide*』
- 『*Cisco Nexus 5500 Series NX-OS FCoE Configuration Guide*』
- 『*Cisco Nexus 5500 Series NX-OS Fundamentals Configuration Guide*』
- 『*Cisco Nexus 5500 Series NX-OS Interfaces Configuration Guide*』
- 『*Cisco Nexus 5500 Series NX-OS Layer 2 Switching Configuration Guide*』
- 『*Cisco Nexus 5500 Series NX-OS Multicast Routing Configuration Guide*』
- 『*Cisco Nexus 5500 Series NX-OS Quality of Service Configuration Guide*』
- 『*Cisco Nexus 5500 Series NX-OS SAN Switching Configuration Guide*』
- 『*Cisco Nexus 5500 Series NX-OS Security Configuration Guide*』
- 『*Cisco Nexus 5500 Series NX-OS System Management Configuration Guide*』
- 『*Cisco Nexus 5500 Series NX-OS Unicast Routing Configuration Guide*』

インストレーション ガイドおよびアップグレード ガイド

これらのマニュアルは、次の URL から入手できます。

[http://www.cisco.com/en/US/products/ps9670/prod\\_installation\\_guides\\_list.html](http://www.cisco.com/en/US/products/ps9670/prod_installation_guides_list.html)

このカテゴリのマニュアルには、次が含まれます。

• 『*Cisco Nexus 5500 Series NX-OS Software Upgrade and Downgrade Guides*』

## ライセンス ガイド

『*License and Copyright Information for Cisco NX-OS Software*』は、[http://www.cisco.com/en/US/docs/](http://www.cisco.com/en/US/docs/switches/datacenter/sw/4_0/nx-os/license_agreement/nx-ossw_lisns.html) [switches/datacenter/sw/4\\_0/nx-os/license\\_agreement/nx-ossw\\_lisns.html](http://www.cisco.com/en/US/docs/switches/datacenter/sw/4_0/nx-os/license_agreement/nx-ossw_lisns.html) から入手できます。

### コマンド リファレンス

これらのマニュアルは、次の URL から入手できます。 [http://www.cisco.com/en/US/products/ps9670/prod\\_command\\_reference\\_list.html](http://www.cisco.com/en/US/products/ps9670/prod_command_reference_list.html) このカテゴリのマニュアルには、次が含まれます。

- 『*Cisco Nexus 5500 Series NX-OS Fabric Extender Command Reference*』
- 『*Cisco Nexus 5500 Series NX-OS FabricPath Command Reference*』
- 『*Cisco Nexus 5500 Series NX-OS Fundamentals Command Reference*』
- 『*Cisco Nexus 5500 Series NX-OS Interfaces Command Reference*』
- 『*Cisco Nexus 5500 Series NX-OS Layer 2 Interfaces Command Reference*』
- 『*Cisco Nexus 5500 Series NX-OS Multicast Routing Command Reference*』
- 『*Cisco Nexus 5500 Series NX-OS Quality of Service Command Reference*』
- 『*Cisco Nexus 5500 Series NX-OS Security Command Reference*』
- 『*Cisco Nexus 5500 Series NX-OS System Management Command Reference*』
- 『*Cisco Nexus 5500 Series NX-OS TrustSec Command Reference*』
- 『*Cisco Nexus 5500 Series NX-OS Unicast Routing Command Reference*』
- 『*Cisco Nexus 5500 Series NX-OS Virtual Port Channel Command Reference*』

### テクニカル リファレンス

『*Cisco Nexus 5500 Series NX-OS MIB Reference*』は [http://www.cisco.com/en/US/docs/switches/datacenter/](http://www.cisco.com/en/US/docs/switches/datacenter/nexus5000/sw/mib/reference/NX5000_MIBRef.html) [nexus5500/sw/mib/reference/NX5500\\_MIBRef.html](http://www.cisco.com/en/US/docs/switches/datacenter/nexus5000/sw/mib/reference/NX5000_MIBRef.html) から入手できます。

## エラー メッセージおよびシステム メッセージ

『*Cisco Nexus 5500 Series NX-OS System Message Guide*』は、[http://www.cisco.com/en/US/docs/switches/](http://www.cisco.com/en/US/docs/switches/datacenter/nexus5000/sw/system_messages/reference/sl_nxos_book.html) [datacenter/nexus5500/sw/system\\_messages/reference/sl\\_nxos\\_book.html](http://www.cisco.com/en/US/docs/switches/datacenter/nexus5000/sw/system_messages/reference/sl_nxos_book.html) から入手できます。

トラブルシューティング ガイド

『*Cisco Nexus 5500 Series NX-OS Troubleshooting Guide*』は [http://www.cisco.com/en/US/docs/switches/](http://www.cisco.com/en/US/docs/switches/datacenter/nexus5000/sw/troubleshooting/guide/N5K_Troubleshooting_Guide.html) [datacenter/nexus5500/sw/troubleshooting/guide/N5K\\_Troubleshooting\\_Guide.html](http://www.cisco.com/en/US/docs/switches/datacenter/nexus5000/sw/troubleshooting/guide/N5K_Troubleshooting_Guide.html) から入手できます。

# <span id="page-22-0"></span>マニュアルに関するフィードバック

このマニュアルに関する技術的なフィードバック、または誤りや記載もれなどお気づきの点がご ざいましたら、HTML ドキュメント内のフィードバックフォームよりご連絡ください。

• nexus5k-docfeedback@cisco.com

ご協力をよろしくお願いいたします。

# <span id="page-22-1"></span>マニュアルの入手方法およびテクニカル サポート

マニュアルの入手、Cisco Bug Search Tool (BST)の使用、サービス要求の送信、追加情報の収集 の詳細については、『*What'sNewinCisco Product Documentation*』を参照してください。このドキュ メントは、<http://www.cisco.com/c/en/us/td/docs/general/whatsnew/whatsnew.html> から入手できます。

『*What's New in Cisco Product Documentation*』はシスコの新規および改訂版の技術マニュアルの一 覧を提供するもので、RSS フィードとして購読できます。また、リーダー アプリケーションを使 用すると、コンテンツがデスクトップに直接配信されるようになります。 RSS フィードは無料の サービスです。

 $\overline{\phantom{a}}$ 

<span id="page-24-0"></span>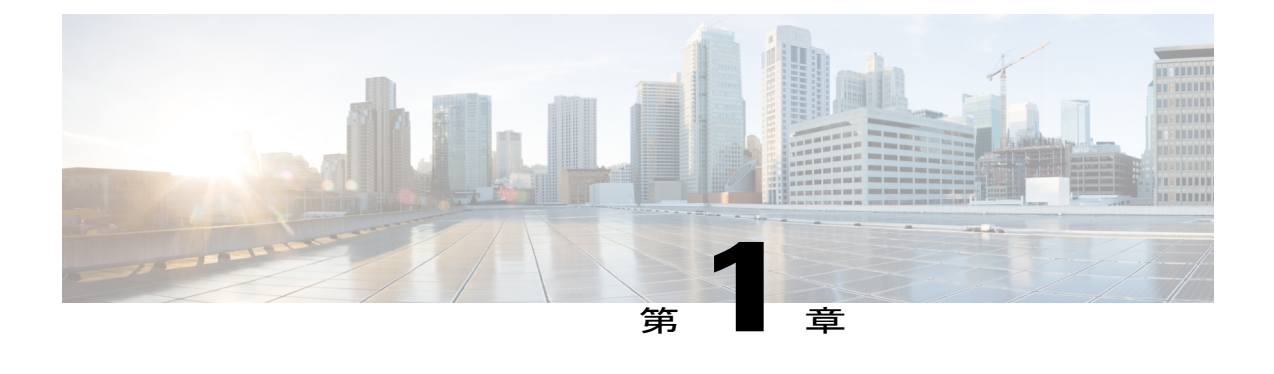

## 概要

この章の内容は、次のとおりです。

• SAN [スイッチングの概要](#page-24-1), 1 ページ

# <span id="page-24-1"></span>**SAN** スイッチングの概要

この章では、Cisco NX-OS デバイスの SAN スイッチングの概要について説明します。 この章の内 容は、次のとおりです。

ファイバ チャネル インターフェイス

Cisco Nexus デバイスではファイバ チャネル ポートがオプションになっています。

それぞれのファイバチャネルポートは、サーバに接続されたダウンリンクとして、またはデータ センター SAN ファブリックへのアップリンクとして使用できます。

### ドメイン パラメータ

ファイバ チャネル ドメイン(fcdomain)機能では、FC-SW-2 標準で記述されているように、主要 スイッチ選択、ドメイン ID 配信、FC ID 割り当て、ファブリック再設定機能が実行されます。 ド メインは VSAN 単位で設定されます。 ドメイン ID を設定しない場合、ローカル スイッチはラン ダムな ID を使用します。

### **N** ポート バーチャライゼーション

Cisco NX-OS ソフトウェアは業界標準の N ポート ID バーチャライゼーション (NPIV) をサポー トします。NPIV を使用すると、単一の物理ファイバ チャネル リンクで複数の N ポート ファブ リックが同時にログインできます。 NPIV をサポートする HBA では、ホスト上の各仮想マシン (OS パーティション)についてゾーン分割とポート セキュリティを個別に設定できるようにす ることで、SAN セキュリティを改善できます。 NPIV はサーバ接続に有効なだけでなく、コアお よびエッジの SAN スイッチ間の接続にも有効です。

N ポート バーチャライザ (NPV) は、コアエッジ SAN のファイバ チャネル ドメイン ID 数を減 らすことができる補完的な機能です。NPVモードで動作するCiscoMDS9000ファミリファブリッ ク スイッチはファブリックに参加せず、コア スイッチ リンクとエンド デバイス間でトラフィッ

クを通過させるだけです。このため、スイッチのドメイン ID は不要です。 NPIV は、NPV コア スイッチへのリンクを共有する複数のエンドデバイスにログインするために、NPVモードのエッ ジ スイッチで使用されます。 この機能を使用できるのは、Cisco MDS ブレード スイッチ シリー ズ、Cisco MDS 9124 マルチレイヤ ファブリック スイッチ、および Cisco MDS 9134 マルチレイヤ ファブリック スイッチだけです。

### **VSAN** トランキング

トランキングは、「VSAN トランキング」とも呼ばれ、複数の VSAN 内で、同一の物理リンクを 介して、ポートが相互接続してフレームを送受信することを可能にします。 トランキングは E ポートおよび F ポートでサポートされます。

### **SAN** ポート チャネル

ポートチャネルは、ファイバ チャネルと FICON トラフィックの両方について、複数の物理 ISL を帯域幅が大きく、またポートの耐障害性が高い 1 つの論理リンクに集約します。 この機能を使 用すると、最大 16 の拡張ポート (E ポート) またはトランキング E ポート (TE ポート) をポー トチャネルにバンドルできます。 ISL ポートは任意のスイッチング モジュールに配置できるた め、特定のマスター ポートは必要ありません。 ポートまたはスイッチング モジュールに障害が 発生した場合、ファブリックを再設定しなくても、ポートチャネルは引き続き正常に機能します。

Cisco NX-OS ソフトウェアでは、隣接するスイッチ間でポートチャネル設定情報を交換するとき にプロトコルを使用するので、ポートチャネル管理が簡易化されます。たとえば、誤設定の検出 や、互換性のある ISL でのポートチャネルの自動作成などの管理機能です。 自動設定モードで は、互換性のあるパラメータを使用する ISL によって、チャネル グループが自動的に構成されま す。手動操作は必要ありません。

ポートチャネルでは、発信元 FC-ID と宛先 FC-ID のハッシュ、さらにオプションで交換 ID を使 用して、ファイバ チャネル トラフィックのロード バランスが実行されます。 ポートチャネルを 使用するロード バランシングは、ファイバ チャネル リンクと FCIP リンクの両方で実行されま す。 また、Cisco NX-OS ソフトウェアを設定して、コストが同じ複数の FSPF ルート間でロード バランスを実行することもできます。

### 仮想 **SAN**

仮想 SAN (VSAN) は、単一の物理 SAN を複数の VSAN に分割します。 VSAN を使用すると、 Cisco NX-OS ソフトウェアで、大規模な物理ファブリックを個々の分離された環境に論理的に分 割して、ファイバ チャネル SAN の拡張性、可用性、管理性、およびネットワーク セキュリティ を高めることができます。

FICON の場合、VSAN により、FICON およびオープン システムのハードウェアベースの分離が 容易になります。

それぞれの VSAN は、独自の一連のファイバ チャネル ファブリック サービスを持つ論理的およ び機能的に別個の SAN です。 ファブリック サービスのこの分割は、個々の VSAN 内にファブ リック再設定およびエラー条件を含めることにより、ネットワークの不安定さを大幅に軽減しま す。VSANが実現する厳密なトラフィック分離は、特定のVSANの制御およびデータトラフィッ クを VSAN 独自のドメイン内に限定することにより、SAN セキュリティを高めることができま す。 VSAN は、可用性を低下させることなく、分離された SAN アイランドを共通のインフラス トラクチャに容易に統合できるようにすることで、コストを削減できます。

ユーザは、特定のVSANの範囲内に限定される管理者ロールを作成できます。たとえば、すべて のプラットフォーム固有の機能を設定できるネットワーク管理者ロールを設定する一方で、特定 のVSAN内のみで設定および管理ができるその他のロールを設定できます。この手法は、スイッ チ ポートまたは接続されたデバイスの WWN(World Wide Name)に基づいてメンバーシップを 割り当てることができる、特定の VSAN に対するユーザ操作の効果を分離することにより、SAN の管理性を高め、人為的エラーを原因とする中断を減らします。

VSAN は、離れた場所にあるデバイスを含めるために VSAN を拡張する、SAN 間の Fibre Channel over IP(FCIP)リンク全体にわたりサポートされます。 Cisco SAN スイッチは、VSAN のトラン キングも実装します。トランキングでは、ISL (スイッチ間リンク)によって、同じ物理リンク 上で複数の VSAN のトラフィックを伝送できます。

ゾーン分割

ゾーン分割は、SAN 内のデバイスのアクセス コントロールを提供します。 Cisco NX-OS ソフト ウェアは、次の種類のゾーン分割をサポートしています。

·Nポートゾーン分割:エンドデバイス (ホストおよびストレージ) ポートに基づいてゾーン メンバを定義します。

◦ WWN

- ファイバ チャネル ID(FC-ID)
- Fx ポート ゾーン分割:スイッチ ポートに基づいてゾーン メンバを定義します。

◦ WWN

- WWN およびインターフェイス インデックス、またはドメイン ID およびインターフェ イス インデックス
- ドメイン ID およびポート番号(Brocade の相互運用性用)。
- iSCSI ゾーン分割:ホスト ゾーンに基づいてゾーン メンバを定義します。

◦ iSCSI 名

◦ IP アドレス

- •LUN ゾーン分割: N ポート ゾーン分割、論理ユニット番号 (LUN) ゾーン分割と組み合わ せて、特定のホストのみが LUN にアクセスできるようにし、異種ストレージ サブシステム アクセスを管理するための制御のシングル ポイントを提供します。
- 読み取り専用ゾーン:属性を設定して、任意のゾーン タイプでの I/O 操作を SCSI 読み取り 専用コマンドに制限できます。この機能は、バックアップ、データウェアハウジングなど、 サーバ間でボリュームを共有する場合に役立ちます。
- ブロードキャスト ゾーン:任意のゾーン タイプ用の属性を設定して、ブロードキャスト フ レームを特定のゾーンのメンバに制限できます。

厳密なネットワーク セキュリティを実現するため、入力スイッチで適用されるアクセス コント ロール リスト(ACL)を使用して、ゾーン分割はフレームごとに常に適用されます。 すべての ゾーン分割ポリシーはハードウェアで適用され、パフォーマンスの低下を引き起こすことはあり ません。 拡張ゾーン分割セッション管理機能では、一度に 1 人のユーザだけがゾーンを変更でき るようにすることで、セキュリティがさらに高まります。

### デバイス エイリアス サービス

ソフトウェアでは、VSAN単位およびファブリック全体のデバイスエイリアスサービス(デバイ ス エイリアス)がサポートされます。 デバイス エイリアス配信により、エイリアス名を手動で 再度入力することなく、VSAN 間で HBA(ホスト バス アダプタ)を移動できます。

### ファイバ チャネル ルーティング

Fabric Shortest Path First(FSPF)は、ファイバ チャネル ファブリックで使用されるプロトコルで す。 FSPF は、どのファイバ チャネル スイッチでも、デフォルトでイネーブルになっています。 特に考慮が必要な設定を除いて、FSPFサービスを設定する必要はありません。FSPFはファブリッ ク内の任意の 2 つのスイッチ間の最適パスを自動的に計算します。 特に、FSPF は次の機能を実 行するために使用されます。

- 任意の 2 つのスイッチ間の最短かつ最速のパスを確立して、ファブリック内のルートを動的 に計算します。
- 特定のパスで障害が発生した場合は、代替パスを選択します。 FSPF は複数のパスをサポー トし、障害リンクを迂回する代替パスを自動的に計算します。 2 つの同等パスを使用できる 場合は、推奨ルートを設定します。

### **SCSI** ターゲット

SCSI ターゲットにはディスク、テープ、およびその他のストレージ デバイスが含まれます。 こ れらのターゲットは、ネーム サーバに論理ユニット番号(LUN)を登録しません。 SCSI LUN 検 出機能は、CLI(コマンドライン インターフェイス)または SNMP(簡易ネットワーク管理プロ トコル)を通して、オンデマンドで開始されます。 近接スイッチが Cisco Nexus デバイスに属す る場合、この情報は近接スイッチとも同期されます。

### 拡張ファイバ チャネル機能

分散サービス、エラー検出、およびリソース割り当てのためにファイバチャネルプロトコル関連 タイマーの値を設定できます。

単一のスイッチに WWN を一意に関連付ける必要があります。 主要スイッチを選択するとき、お よびドメイン ID を割り当てるときは、WWN を使用します。 Cisco Nexus デバイスは、3 つの Network Address Authority(NAA)アドレス フォーマットをサポートします。

ファイバ チャネル標準では、任意のスイッチの F ポートに接続された N ポートに、一意の FC ID を割り当てる必要があります。 使用する FC ID 番号を節約するために、Cisco Nexus デバイスでは 特殊な割り当て方式を使用しています。

### **FC-SP** および **DHCHAP**

FibreChannelSecurityProtocol(FC-SP)は、スイッチ間およびホストとスイッチ間で認証を実行し て、企業全体のファブリックに関するセキュリティ問題を解決します。Diffie-Hellmanチャレンジ ハンドシェイク認証プロトコル(DHCHAP)は、Cisco SAN スイッチとその他のデバイス間で認 証を行う FC-SP プロトコルです。 DHCHAP は、CHAP プロトコルと Diffie-Hellman 交換を組み合 わせて構成されています。

FC-SP により、スイッチ、ストレージ デバイス、およびホストは、信頼性の高い管理可能な認証 メカニズムを使用して、それぞれのアイデンティティを証明できます。FC-SPの使用により、ファ イバチャネルトラフィックをフレーム単位で保護することで、信頼できないリンクであってもス ヌーピングやハイジャックを防止できます。 ポリシーと管理アクションの一貫した組み合わせが ファブリックを介して伝播されて、ファブリック全体での均一なレベルのセキュリティが実現し ます。

### ポート セキュリティ

ポート セキュリティ機能は、1 つ以上の所定のスイッチ ポートへのアクセス権を持つ特定の World-WideName(WWN)をバインドすることによって、スイッチポートへの不正なアクセスを 防止します。

スイッチポートでポートセキュリティをイネーブルにしている場合は、そのポートに接続するす べてのデバイスがポートセキュリティデータベースになければならず、所定のポートにバインド されているものとしてデータベースに記されている必要があります。 これらの両方の基準を満た していないと、ポートは動作上アクティブな状態にならず、ポートに接続しているデバイスは SAN へのアクセスを拒否されます。

### ファブリック バインディング

ファブリックバインディングは、ファブリックバインディング設定で指定されたスイッチ間のみ でスイッチ間リンク (ISL) がイネーブルにされるようにします。これによって、無許可のスイッ チが、ファブリックに参加したり、現在のファブリック処理が中断したりできないようにします。 この機能では、Exchange Fabric Membership Data (EEMD) プロトコルを使用することによって、 許可されたスイッチのリストがファブリック内の全スイッチで同一になります。

### **Fabric Configuration Server**

Fabric Configuration Server(FCS)を使用すると、トポロジ属性を検出したり、ファブリック要素 のコンフィギュレーション情報リポジトリを維持したりすることができます。 通常、管理アプリ ケーションは N ポートを通してスイッチの FCS に接続されます。 複数の VSAN がファブリック を構成し、VSAN ごとに 1 つの FCS インスタンスが存在します。

<span id="page-30-0"></span>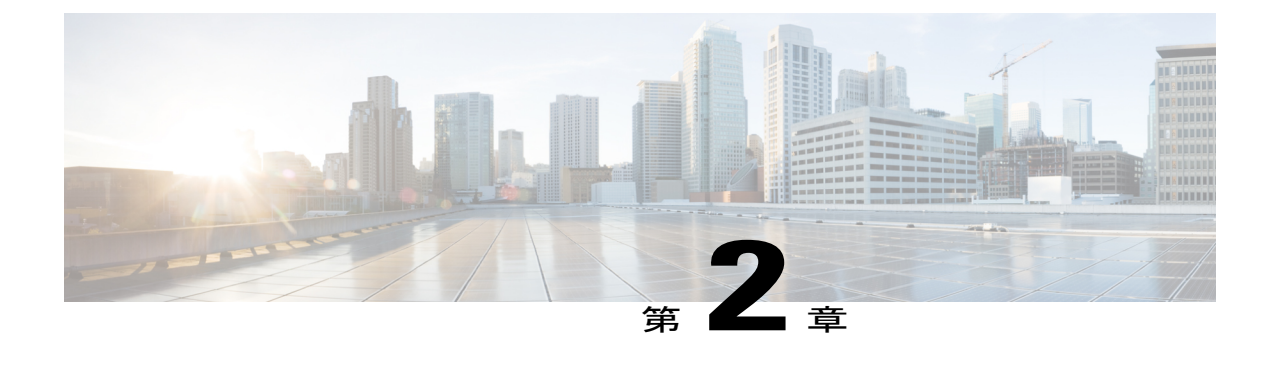

# ファイバチャネルインターフェイスの設定

この章の内容は、次のとおりです。

• ファイバ チャネル [インターフェイスの設定](#page-30-1), 7 ページ

# <span id="page-30-2"></span><span id="page-30-1"></span>ファイバ チャネル インターフェイスの設定

## <span id="page-30-3"></span>ファイバ チャネル インターフェイスの概要

## ファイバ チャネルのライセンス要件

Cisco Nexus デバイスでは、ファイバ チャネル機能は Storage Protocol Services ライセンスに含まれ ます。

ファイバチャネルインターフェイスとその機能を使用する前に、正しいライセンス(N5010SSま たは N5020SS) がインストールされていることを確認します。

<span id="page-30-4"></span>(注)

StorageProtocolServices ライセンスなしで仮想ファイバ チャネル インターフェイスを設定でき ますが、ライセンスがアクティブになるまでこれらのインターフェイスは動作状態になりませ ん。

## 物理ファイバ チャネル インターフェイス

Cisco Nexus デバイスは、2 つのオプション拡張モジュールを使用することにより、最大 16 の物理 ファイバ チャネル(FC)アップリンクをサポートします。 最初のモジュールには 8 つの FC イン ターフェイスが搭載されています。 2 番めのモジュールには 4 つのファイバ チャネル ポートと 4 つのイーサネット ポートが搭載されています。

各ファイバチャネルポートをダウンリンク(サーバに接続)、またはアップリンク(データセン ター SAN ネットワークに接続)として使用できます。 ファイバ チャネル インターフェイスは、 E、F、NP、TE、TF、TNP、SD、auto の各モードをサポートしています。

## <span id="page-31-0"></span>仮想ファイバ チャネル インターフェイス

Fibre Channel over Ethernet (FCoE) カプセル化により、物理イーサネットケーブルでファイバチャ ネルとイーサネット トラフィックを同時に伝送できます。 Cisco Nexus デバイスでは、FCoE 対応 の物理イーサネット インターフェイスは、1つの仮想のファイバ チャネル (vFC) インターフェ イスのトラフィックを伝送できます。

vFC インターフェイスは、Cisco NX-OS の他のインターフェイスと同様に、設定やステータスな どのプロパティを持つ、操作可能なオブジェクトです。 ネイティブ ファイバ チャネル インター フェイスと vFC インターフェイスは、同じ CLI コマンドを使用して設定します。

vFC インターフェイスは、F モードだけをサポートし、トランク モードでだけ動作します。

次の機能は、仮想ファイバ チャネル インターフェイスではサポートされません。

- SAN ポート チャネル
- SPAN 宛先は vFC インターフェイスにすることはできません。
- Buffer-to-Buffer credit (BB\_credit)
- Exchange Link Parameter (ELP) または Fabric Shortest Path First (FSPF) プロトコル
- 物理属性の設定(速度、レート、モード、トランスミッタ情報、MTU サイズ)
- ポート トラッキング

### <span id="page-31-1"></span>**VF** ポート

vFC インターフェイスは、トランク モードで常に実行されます。vFC インターフェイスは、他の どのモードでも動作しません。 vFC インターフェイスでは、**switchport trunk allowed vsan** コマン ドを使用して vFC の許可 VSAN を設定できます(FC TF および TE ポートと類似)。 ホストに接 続されている vFC インターフェイスの場合、ログイン (FLOGI) をサポートする VSAN はポート VSAN だけです。 VF ポートを設定する **switchport trunk allowed vsan** コマンドをインターフェイ ス モードで使用し、このような vFC インターフェイスの許可 VSAN をポート VSAN に制限する ことを推奨します。

160 vFC インターフェイスのサポートが含まれます。

Cisco Nexus デバイスは、vFC VSAN 割り当てとグローバルな VLAN-to-VSAN マッピング テーブ ルにより、VF ポートに対して適切な VLAN を選択できます。

10G-FEXインターフェイス経由のVFポートのサポートは、各ファブリックエクステンダがCisco Nexusデバイスに直接接続する、Cisco Nexusファブリックエクステンダストレート型トポロジで のみサポートされます。

### <span id="page-32-0"></span>**VE** ポート

仮想 E ポート (VE ポート) は、非ファイバ チャネル リンク上の E ポートをエミュレートする ポートです。 Fibre Channel Forwarder(FCF)間の VE ポート接続は、ポイントツーポイント リン ク上でサポートされます。このリンクは、個々のイーサネットインターフェイス、またはイーサ ネット ポートチャネル インターフェイスのメンバです。 FCF が接続された各イーサネット イン ターフェイスに、vFC インターフェイスを作成し、バインドする必要があります。 インターフェ イス モードで **switchport mode e** コマンドを使用して、vFC インターフェイスを VE ポートとして 設定します。

VE ポートに関する注意事項は次のとおりです。

- vFC で auto モードはサポートされません。
- VE ポート トランキングは、FCoE 対応 VLAN 上でサポートされます。
- MAC アドレスにバインドされている VE ポート インターフェイスはサポートされません。
- デフォルトでは、VE ポートはトランク モードでイネーブルになります。

VE ポート上に複数の VSAN を設定できます。 VE ポートの VSAN に対応する FCoE VLAN を、バインドしたイーサネット インターフェイスに設定する必要があります。

• スパニングツリープロトコルは、vFCインターフェイスがバインドされたすべてのインター フェイスのFCoEVLAN上でディセーブルになります。これには、VEポートがバインドされ たインターフェイスが含まれます。

特定の FCF とピア FCF 間でサポートされる VE ポート ペアの数は、ピア FCF の FCF-MAC アド バタイジング機能に依存します。

- ピア FCF がそのすべてのインターフェイス上で同じ FCF-MAC アドレスをアドバタイズする 場合、1 つの VE ポート上で FCF をピア FCF に接続できます。 このようなトポロジでは、冗 長性のために 1 つのポートチャネル インターフェイスを使用することを推奨します。
- ピア FCF が複数の FCF-MAC アドレスをアドバタイズする場合は、テーブルの制限が適用さ れます。

### **vPC** トポロジの **VE** ポート

vPC トポロジの VE ポートに関する注意事項は次のとおりです。

- LAN トラフィック用の vPC 上で接続された FCF 間の FCoE VLAN には、専用リンクが必要 です。
- FCoE VLAN はスイッチ間の vPC インターフェイス上に設定しないでください。

### FSPF のパラメータ

FSPF は、VSAN で起動すると、VE ポート上で VSAN 単位で動作します。 vFC インターフェイス のデフォルトの FSPF コスト(メトリック)は、10 Gbps 単位の帯域幅です。 イーサネット ポー ト チャネルにバインドされた VE ポートの場合、FSPF コストは動作可能なメンバ ポートの数に 基づいて調整されます。

### **VE** ポート設定の制限

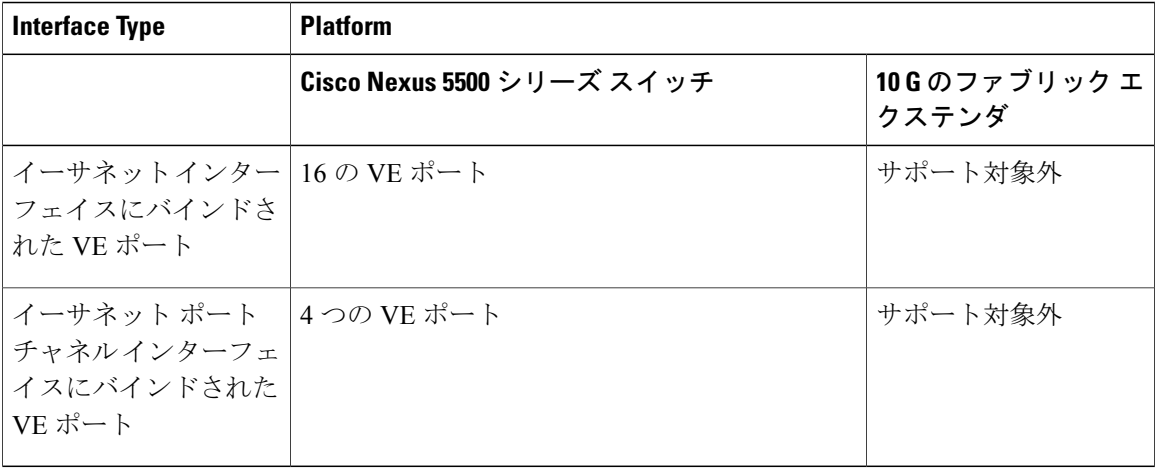

### <span id="page-33-0"></span>**VNP** ポート

FCoE NPV ブリッジから FCF への接続は、ポイントツーポイント リンク上でのみサポートされま す。 このリンクは、個々のイーサネット インターフェイス、またはイーサネット ポートチャネ ル インターフェイスのメンバです。 FCF が接続された各イーサネット インターフェイスに、vFC インターフェイスを作成し、バインドする必要があります。これらのvFCインターフェイスは、 VNP ポートとして設定する必要があります。 VNP ポートでは、FCoE NPV ブリッジが、それぞれ 固有の eNode MAC アドレスが設定された複数の eNode を持つ FCoE 対応ホストをエミュレートし ます。 MAC アドレスにバインドされる VNP ポート インターフェイスはサポートされません。 デフォルトでは、VNP ポートはトランク モードでイネーブルになります。 VNP ポートには、複 数の VSAN を設定できます。 VNP ポート VSAN に対応する FCoE VLAN を、バインドしたイー サネット インターフェイスに設定する必要があります。

スパニングツリー プロトコル(STP)は、VNP ポートがバインドされたインターフェイス上の FCoE VLAN では自動的にディセーブルになります。

## <span id="page-33-1"></span>インターフェイス モード

スイッチ内の各物理ファイバ チャネル インターフェイスは、複数のポート モード(E モード、 TE モード、Fモード、TF モード、TNP モード、および SD モード)のうちのいずれかで動作しま す。 物理ファイバ チャネル インターフェイスを E ポート、F ポート、または SD ポートとして設 定できます。 インターフェイスを auto モードに設定することもできます。ポート タイプは、イ ンターフェイスの初期化中に判別されます。

NPV モードでは、ファイバ チャネル インターフェイスは NP モード、F モード、または SD モー ドで動作します。

仮想ファイバ チャネル インターフェイスはFモードでだけ設定できます。

デフォルトでは、インターフェイスには VSAN 1 が自動的に割り当てられます。

各インターフェイスには、管理設定と動作ステータスが対応付けられています。

- 管理設定は、修正を加えない限り変更されません。この設定には、管理モードで設定できる 各種の属性があります。
- 動作ステータスは、インターフェイス速度のような指定された属性の現在のステータスを表 します。 このステータスは変更できず、読み取り専用です。 インターフェイスがダウンの 状態のときは、値の一部(たとえば、動作速度)が有効にならない場合があります。

### 関連トピック

VSAN [の設定と管理](#page-144-4), (121 ページ) NPV [の設定](#page-80-4), (57 ページ)

### <span id="page-34-0"></span>**E** ポート

拡張ポート(E ポート)モードでは、インターフェイスがファブリック拡張ポートとして機能し ます。このポートを別のEポートに接続し、2つのスイッチ間でスイッチ間リンク (ISL) を作成 できます。 E ポートはフレームをスイッチ間で伝送し、ファブリックを設定および管理できるよ うにします。 リモート N ポート宛てフレームのスイッチ間コンジットとして機能します。 E ポー トは、クラス 3 およびクラス F サービスをサポートします。

別のスイッチに接続された E ポートも、SAN ポート チャネルを形成するように設定できます。

### 関連トピック

SAN ポート [チャネルの設定](#page-122-3), (99 ページ)

### <span id="page-34-2"></span><span id="page-34-1"></span>**F** ポート

ファブリック ポート (F ポート) モードでは、インターフェイスがファブリック ポートとして機 能します。このポートをノードポート(Nポート)として動作する周辺装置(ホストまたはディ スク)に接続できます。 F ポートは、1 つの N ポートだけに接続できます。 F ポートはクラス 3 サービスをサポートします。

### <span id="page-34-3"></span>**NP** ポート

スイッチが NPV モードで動作しているとき、スイッチをコア ネットワーク スイッチに接続する インターフェイスは NP ポートとして設定されます。 NP ポートは N ポートと同様に動作します が、複数の物理 N ポートに対するプロキシとして機能します。

#### 関連トピック

NPV [の設定](#page-80-4), (57 ページ)

### **TE** ポート

トランキングEポート(TEポート)モードでは、インターフェイスがトランキング拡張ポートと して機能します。別の TE ポートに接続し、2 つのスイッチ間で Extended ISL (EISL) を作成しま

- す。 TE ポートは別の Cisco Nexus デバイスまたは Cisco MDS 9000 ファミリ スイッチに接続しま す。 E ポートの機能を拡張して、次の内容をサポートします。
	- VSAN(仮想 SAN)トランキング。
	- •ファイバ チャネル トレース (fctrace) 機能

TE ポート モードでは、すべてのフレームが VSAN 情報を含む EISL フレーム フォーマットで送 信されます。 相互接続されたスイッチは VSAN ID を使用して、1 つまたは複数の VSAN からの トラフィックを同一の物理リンク上で多重化します。この機能は、CiscoNexusデバイスではVSAN トランキングと呼ばれます。TEポートは、クラス3およびクラスFサービスをサポートします。

#### 関連トピック

VSAN [トランキングの設定](#page-112-4), (89 ページ)

### <span id="page-35-0"></span>**TF** ポート

スイッチが NPV モードで動作しているとき、スイッチをコア ネットワーク スイッチに接続する インターフェイスは NP ポートとして設定されます。 NP ポートは N ポートと同様に動作します が、複数の物理 N ポートに対するプロキシとして機能します。

トランキングFポート(TFポート)モードでは、インターフェイスがトランキング拡張ポートと して機能します。トランキングした別のNポート(TNポート)またはNPポート(TNPポート) に接続して、コア スイッチと NPV スイッチまたは HBA の間のリンクを作成し、タグ付きフレー ムを伝送できます。 TF ポートは、F ポートの機能を拡張して、VSAN トランキングをサポートし ます。

TF ポート モードでは、すべてのフレームが、VSAN 情報を含む EISL フレーム フォーマットで送 信されます。 相互接続されたスイッチは VSAN ID を使用して、1 つまたは複数の VSAN からの トラフィックを同一の物理リンク上で多重化します。この機能は、CiscoNexusデバイスではVSAN トランキングと呼ばれます。TFポートは、クラス3およびクラスFサービスをサポートします。

### <span id="page-35-2"></span><span id="page-35-1"></span>**TNP** ポート

トランキング NP ポート (TNP ポート) モードでは、インターフェイスがトランキング拡張ポー トとして機能します。TNPポートは、トランキングされたFポート(TFポート)に接続し、NPV スイッチからコア NPIV スイッチへのリンクを作成できます。

#### **SD** ポート

SPAN 宛先ポート(SD ポート)モードでは、インターフェイスがスイッチド ポート アナライザ (SPAN)として機能します。SPAN機能は、ファイバチャネルインターフェイスを通過するネッ トワーク トラフィックを監視します。 このモニタリングは、SD ポートに接続された標準ファイ バ チャネル アナライザ (または同様のスイッチ プローブ) を使用して行われます。 SD ポートは フレームを受信しません。送信元トラフィックのコピーを送信するだけです。 SPAN 機能は他の 機能に割り込むことなく、SPAN 送信元ポートのネットワーク トラフィックのスイッチングに影 響しません。
#### **auto** モード

auto モードに設定されたインターフェイスは、E ポート、F ポート、NP ポート、TE ポート、TF ポート、または TNP ポートのいずれかのモードで動作します。 ポート モードは、インターフェ イスの初期設定中に決定されます。 たとえば、インターフェイスがノード(ホストまたはディス ク)に接続されている場合、F ポート モードで動作します。 インターフェイスがサードパーティ 製のスイッチに接続されている場合、E ポート モードで動作します。 インターフェイスが Cisco Nexus デバイスまたは Cisco MDS 9000 ファミリの別のスイッチに接続されている場合、TE ポー ト モードで動作できます。

SD ポートは初期化で判別されず、管理上設定されます。

#### 関連トピック

VSAN [トランキングの設定](#page-112-0), (89 ページ)

#### インターフェイス ステート

インターフェイスステートは、インターフェイスの管理設定および物理リンクのダイナミックス テートによって異なります。

#### 管理ステート

管理のステートは、インターフェイスの管理設定を表します。 次の表に、管理ステートを示しま す。

#### 表 **1**:管理ステート

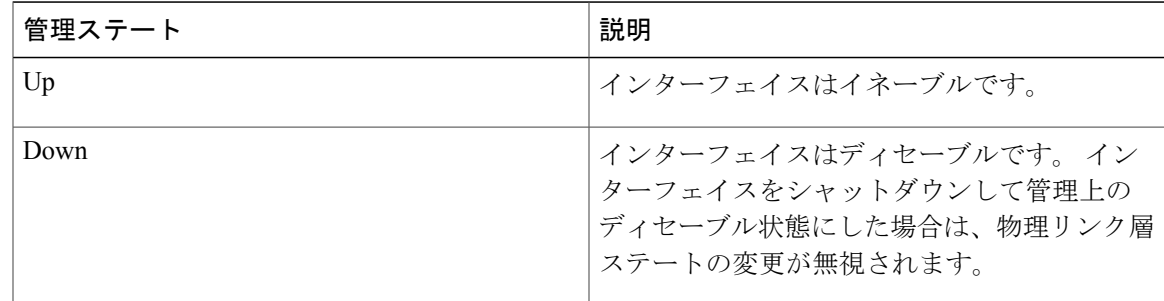

#### 動作ステート

動作ステートは、インターフェイスの現在の動作ステートを示します。 次の表に、動作ステート を示します。

#### 表 **2**:動作ステート

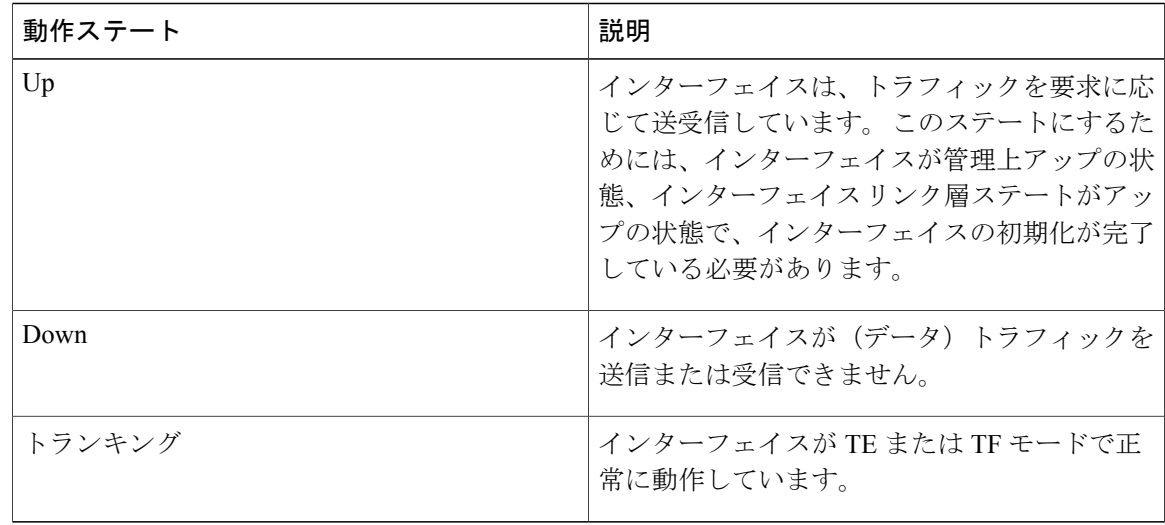

#### 理由コード

理由コードは、インターフェイスの動作ステートによって異なります。 次の表に、動作ステート の理由コードを示します。

#### 表 **3**: インターフェイス ステートの理由コード

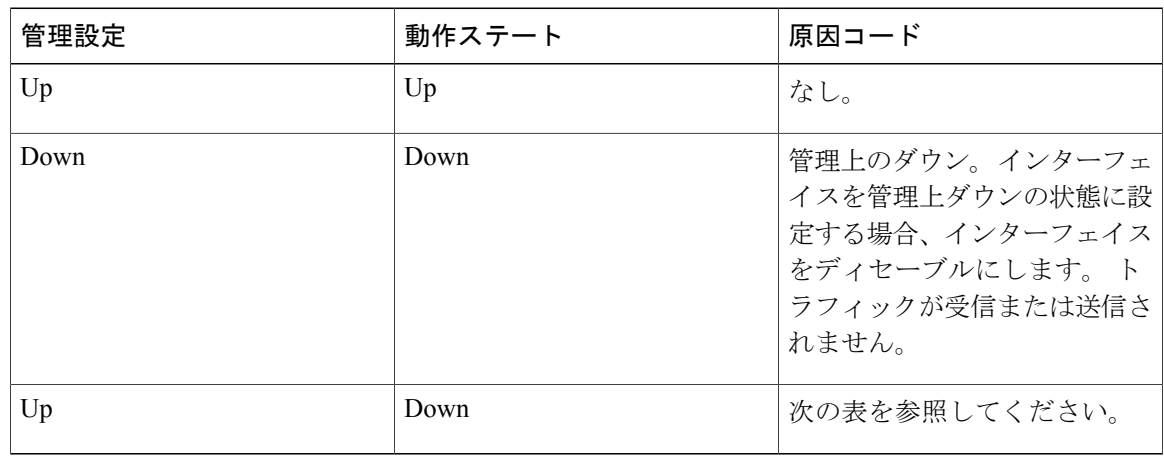

管理ステートが up で、動作ステートが down の場合、理由コードは、動作不能理由コードに基づ いて異なります。 次の表に、動作不能ステートの理由コードを示します。

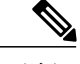

(注) 表に示されている理由コードは一部だけです。

#### 表 4: 非動作ステートの原因コード

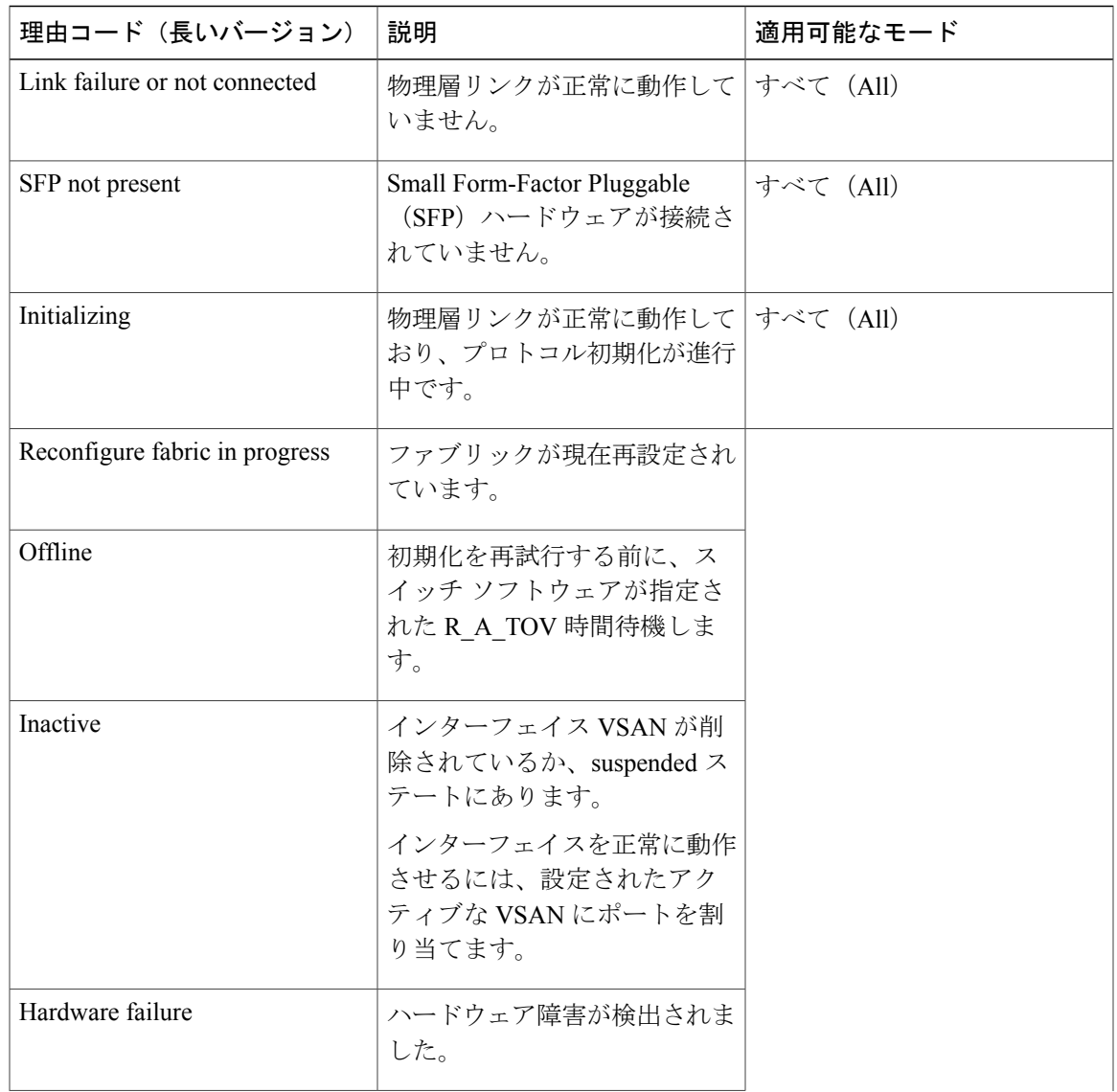

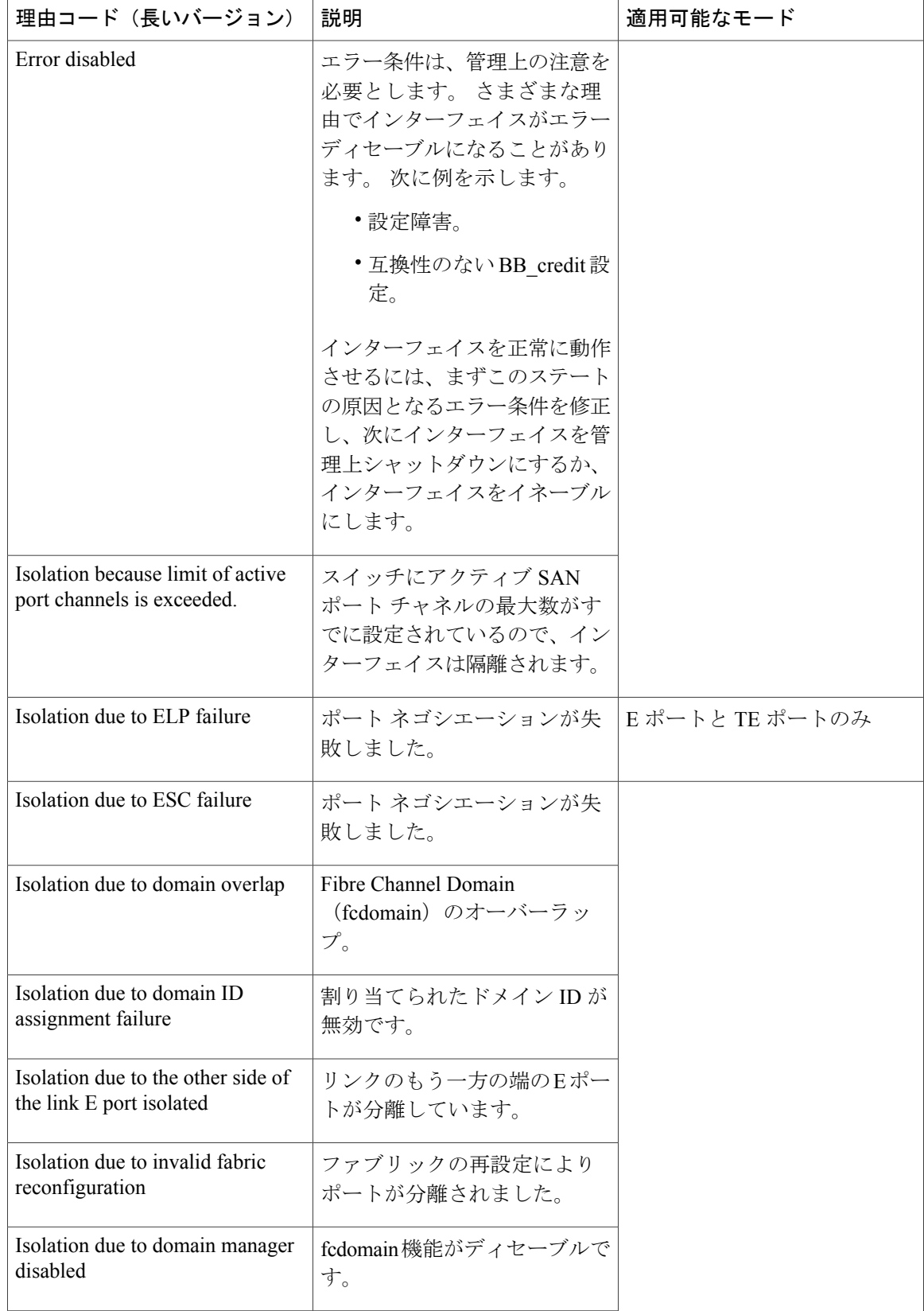

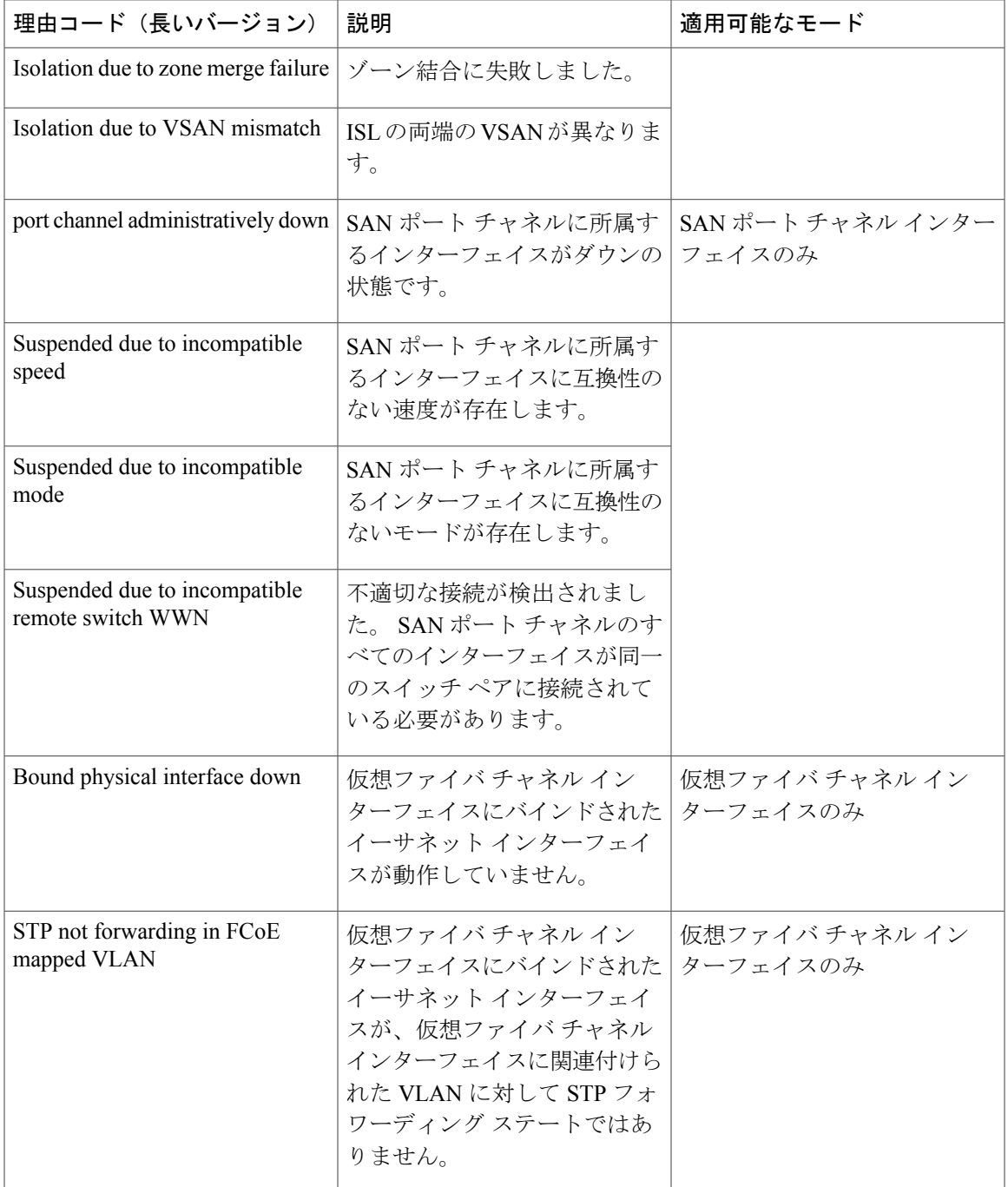

# **Buffer-to-Buffer credit**(**BB\_credit**)

BB\_credit はフロー制御メカニズムで、ファイバ チャネル インターフェイスがフレームをドロッ プしないようにします。 BB\_creditは、ホップごとにネゴシエーションします。

Cisco Nexus デバイスでは、ファイバ チャネル インターフェイスで BB\_credit メカニズムが使用さ れますが、仮想ファイバ チャネル インターフェイスでは使用されません。 受信 BB\_credit では、 ピアへの確認応答を必要とせずに、受信側の受信バッファの容量が決まります。 これは、帯域幅 遅延が大きいリンク(遅延が大きい長距離リンク)で、遅延時間が長い回線レート トラフィック を維持できるようにするうえで重要です。

受信 BB\_credit 値 (fcrxbbcredit) は、ファイバ チャネル インターフェイスごとに設定できます。 ほとんどの場合、デフォルト設定を変更する必要がありません。

仮想ファイバ チャネル インターフェイスの場合、BB\_credit は使用されません。 仮想ファイバ チャネルインターフェイスは、基本の物理イーサネットインターフェイスの機能に基づいて、フ ロー制御を実行します。

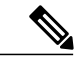

受信BB\_credit値は、ポートモードによって異なります。物理ファイバチャネルインターフェ イスの場合、F モードおよび E モード インターフェイスのデフォルト値は 16 です。 必要に応 じて、この値を変更できます。 最大値は 240 です。 (注)

# ファイバ チャネル インターフェイスの設定

#### ファイバ チャネル インターフェイスの設定

ファイバ チャネル インターフェイスを設定する手順は、次のとおりです。

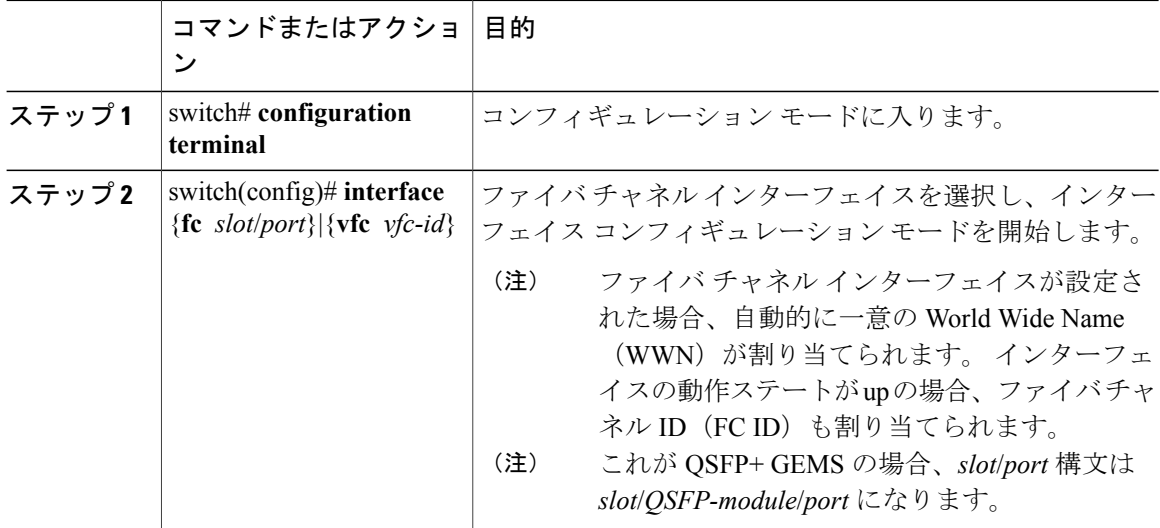

# ファイバ チャネル インターフェイスの範囲の設定

ファイバ チャネル インターフェイスの範囲を設定する手順は、次のとおりです。

#### 手順

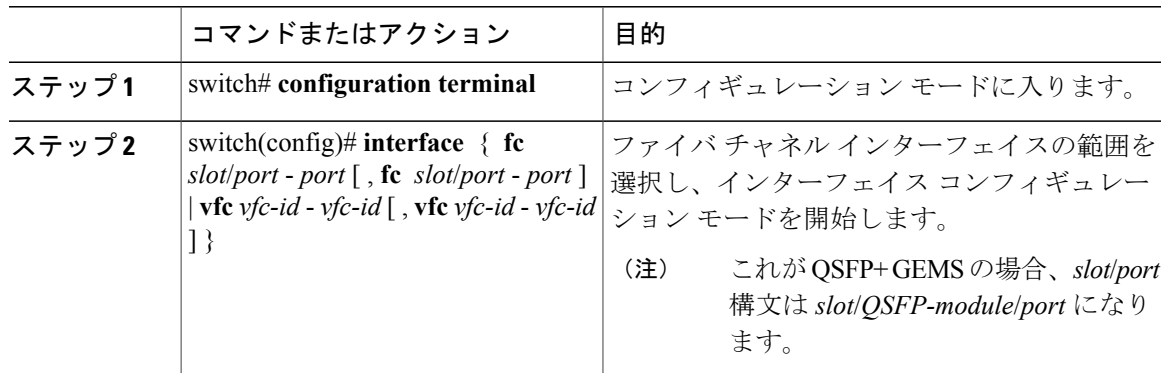

# インターフェイスの管理ステートの設定

インターフェイスを正常にシャットダウンする手順は、次のとおりです。 トラフィック フローをイネーブルにする手順は、次のとおりです。

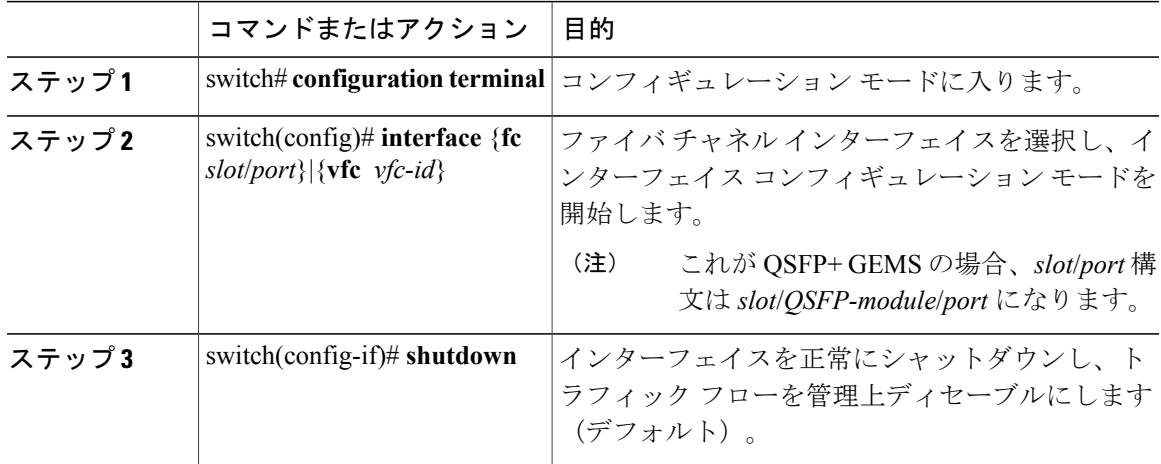

# インターフェイス モードの設定

手順

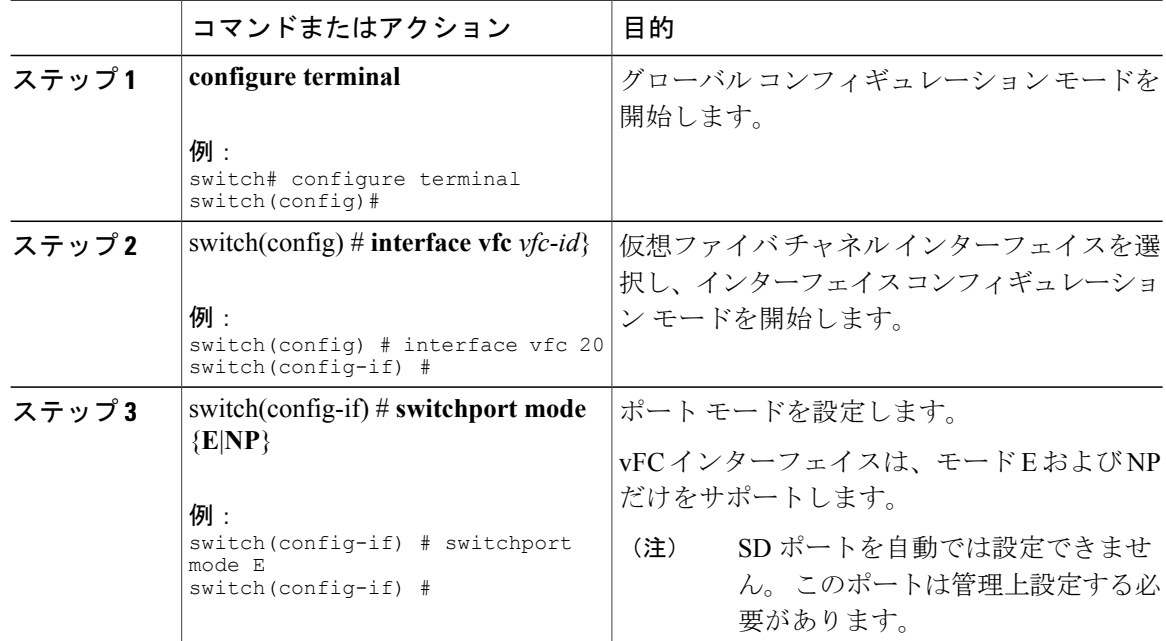

次に、VEポート20を設定し、イーサネットスロット1、ポート3にバインドする例を示します。

```
switch# config t
switch(config) # interface vfc 20
switch(config-if) # bind interface ethernet 1/3
switch(config-if) # switchport mode E
switch(config-if) # exit
switch#
```
次に、イーサネット slot1、ポート 3 インターフェイスにバインドされた vFC 20 の実行コンフィ ギュレーションの例を示します。

```
switch# show running-config
switch(config) # interface vfc20
switch(config-if) # bind interface Ethernet 1/3
switch(config-if) # switchport mode E
switch(config-if) # no shutdown
```
次に、VNP ポート 10 を設定し、イーサネット スロット 2、ポート 1 にバインドする例を示しま す。 switch # config t

```
switch(config) # interface vfc 10
switch(config-if) # bind interface ethernet 2/1
switch(config-if) # switchport mode NP
switch(config-if) # exit
switch#
```
# インターフェイスの説明の設定

インターフェイスの説明は、トラフィックを識別したり、インターフェイスの使用状況を知る場 合に役立ちます。 インターフェイスの説明には、任意の英数字の文字列を使用できます。 インターフェイスの説明を設定する手順は、次のとおりです。

#### 手順

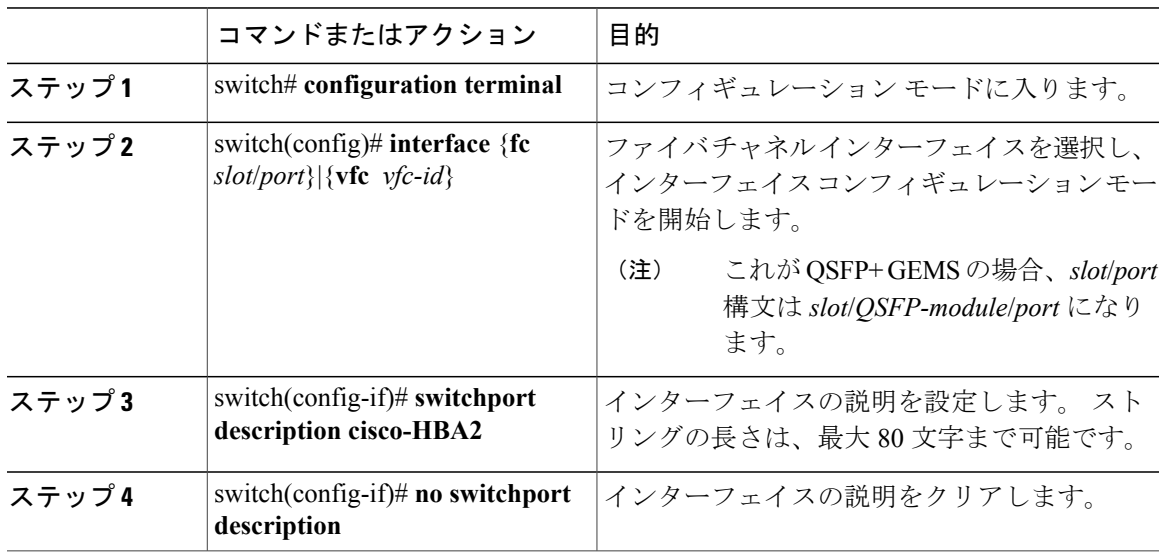

#### ポート速度の設定

ポート速度は、物理ファイバ チャネル インターフェイスで設定できますが、仮想ファイバ チャ ネルインターフェイスでは設定できません。デフォルトでは、インターフェイスのポート速度は スイッチによって自動計算されます。

注意 ポート速度の変更は中断を伴う動作です。

インターフェイスのポート速度を設定する手順は、次のとおりです。

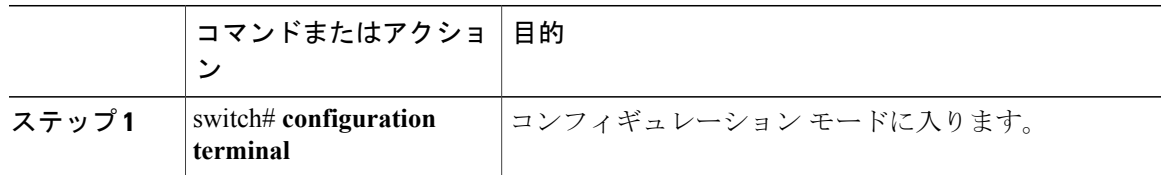

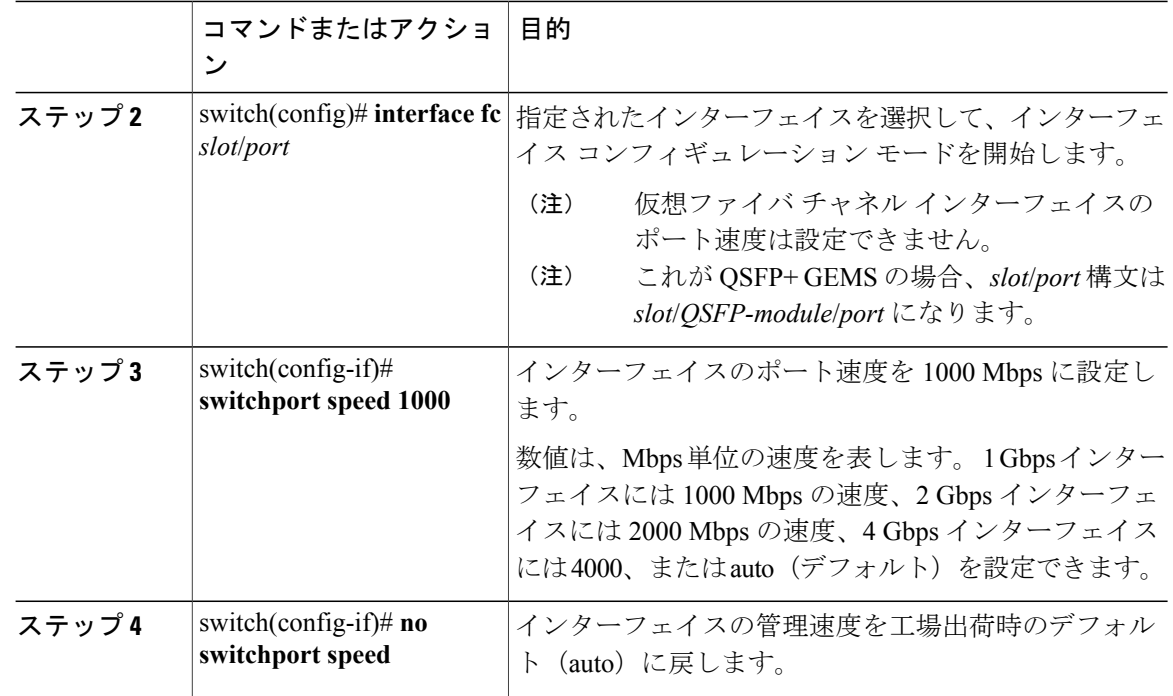

#### 自動検知

デフォルトではすべての4 Gbpsインターフェイスで速度自動検知がイネーブルになっています。 この設定を使用すると、4 Gbps ポートのインターフェイスは 1 Gbps、2 Gbps、または 4 Gbps の速 度で動作します。専用レートモードで動作するインターフェイスに対して自動検知をイネーブル にすると、ポートが 1 Gbps または 2 Gbps の動作速度をネゴシエートした場合でも、4 Gbps 帯域 幅が予約されます。

# **SD** ポート フレーム カプセル化の設定

**switchport encap eisl** コマンドは、SD ポート インターフェイスにだけ適用されます。 このコマン ドは、SD ポート モードにあるインターフェイスによって送信されたすべてのフレームのフレー ム フォーマットを判別します。 カプセル化を EISL に設定すると、すべての SPAN 送信元につい て、すべての発信フレームが EISL フレーム フォーマットで送信されます。

**switchport encapeisl** コマンドは、デフォルトではディセーブルです。 カプセル化をイネーブルに する場合、すべての発信フレームがカプセル化され、**show interface** *SD\_port\_interface* コマンド出 力に新しい行 (Encapsulation is eisl) が表示されます。

### 受信データ フィールド サイズの設定

仮想ファイバ チャネル インターフェイスではなく、ネイティブ ファイバ チャネル インターフェ イスの受信データ フィールド サイズを設定できます。 デフォルトのデータ フィールド サイズが 2112 バイトの場合、フレームの長さは 2148 バイトです。

受信データ フィールド サイズを設定する手順は、次のとおりです。

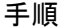

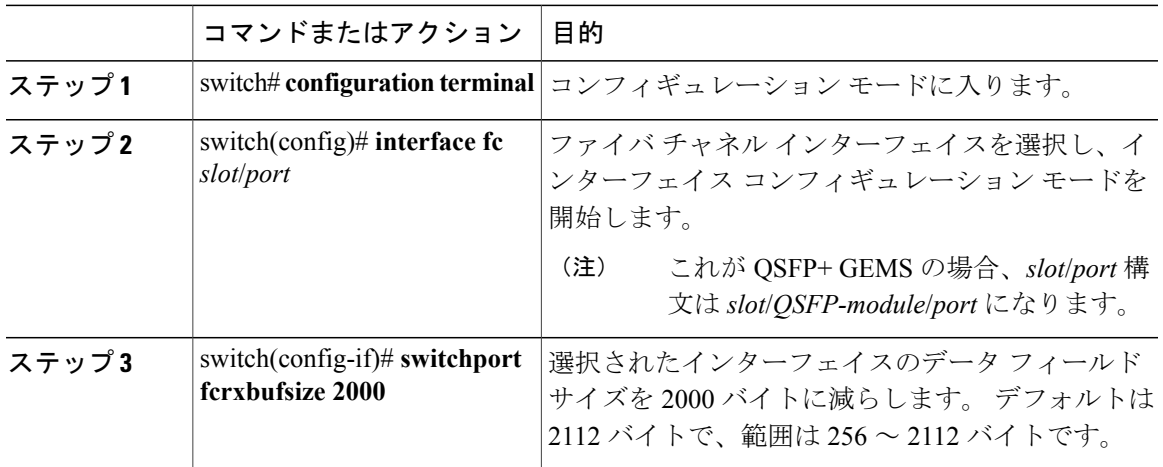

#### ビット エラーしきい値の概要

ビットエラーレートしきい値は、パフォーマンスの低下がトラフィックに重大な影響を与える前 にエラー レートの増加を検出するために、スイッチにより使用されます。

ビット エラーは、次の理由で発生することがあります。

- ケーブル故障または不良
- GBIC または SFP 故障または不良
- GBIC または SFP は 1 Gbps で動作するように指定されているが、2 Gbps で使用されている。
- GBIC または SFP は 2 Gbps で動作するように指定されているが、4 Gbps で使用されている。
- 長距離に短距離ケーブルが使用されている、または短距離に長距離ケーブルが使用されてい る。
- 一時的な同期ロス
- ケーブルの片端または両端の接続のゆるみ
- 片端または両端での不適切な GBIC 接続または SFP 接続

5 分間に 15 のエラー バーストが発生すると、ビット エラー レートしきい値が検出されます。 デ フォルトでは、しきい値に達するとスイッチはインターフェイスをディセーブルにします。

**shutdown**/**no shutdown** コマンドを入力して、インターフェイスを再度イネーブルにできます。 しきい値を超えてもインターフェイスがディセーブルにならないようにスイッチを設定できます。

(注)

ビット エラーしきい値イベントによってインターフェイスがディセーブルにならないように 設定されていても、ビットエラーしきい値イベントが検出されると、スイッチによってsyslog メッセージが生成されます。

インターフェイスのビット エラーしきい値をディセーブルにする手順は、次のとおりです。

#### 手順

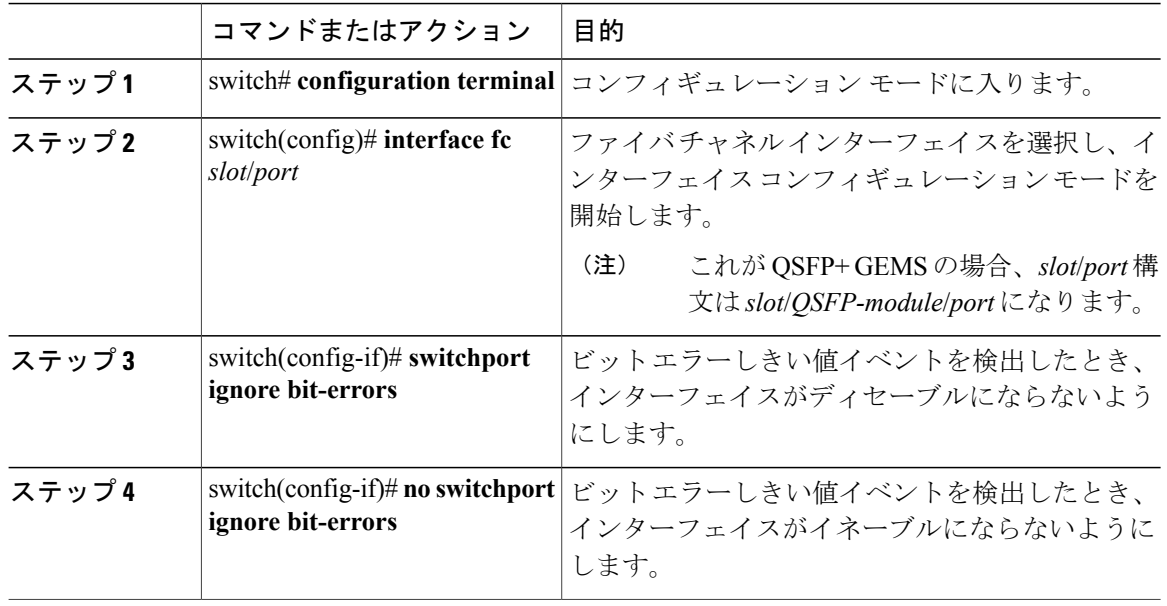

## **Buffer-to-Buffer Credits** の設定

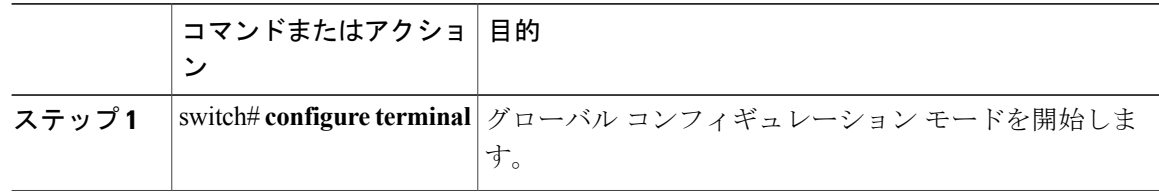

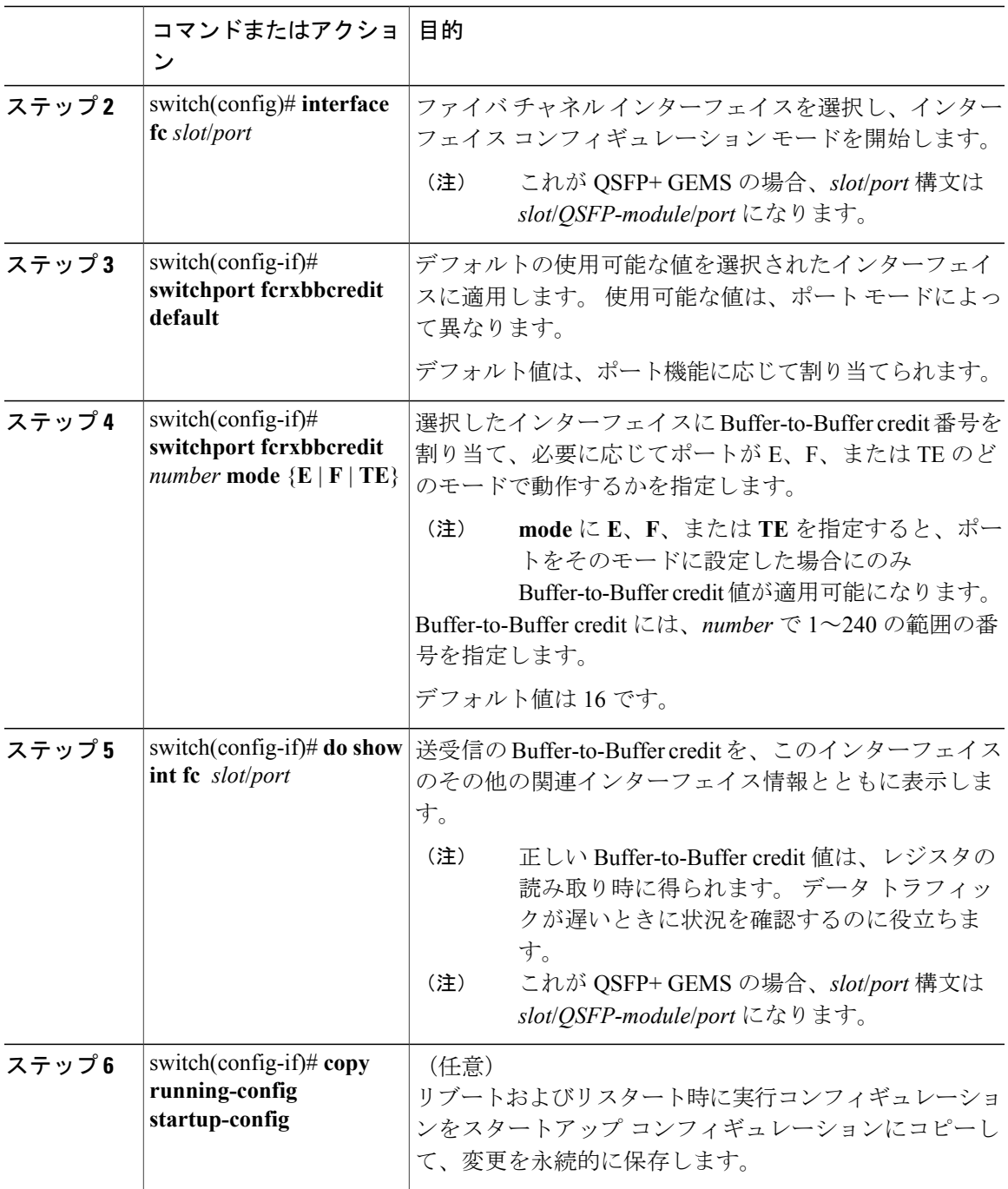

# ファイバ チャネル インターフェイスのグローバル属性の設定

# スイッチ ポート属性のデフォルト値の設定

各種のスイッチポート属性の属性デフォルト値を設定できます。これらの属性は、この時点でそ れぞれを指定しなくても、今後のすべてのスイッチ ポート設定にグローバルに適用されます。 スイッチ ポート属性を設定する手順は、次のとおりです。

#### 手順

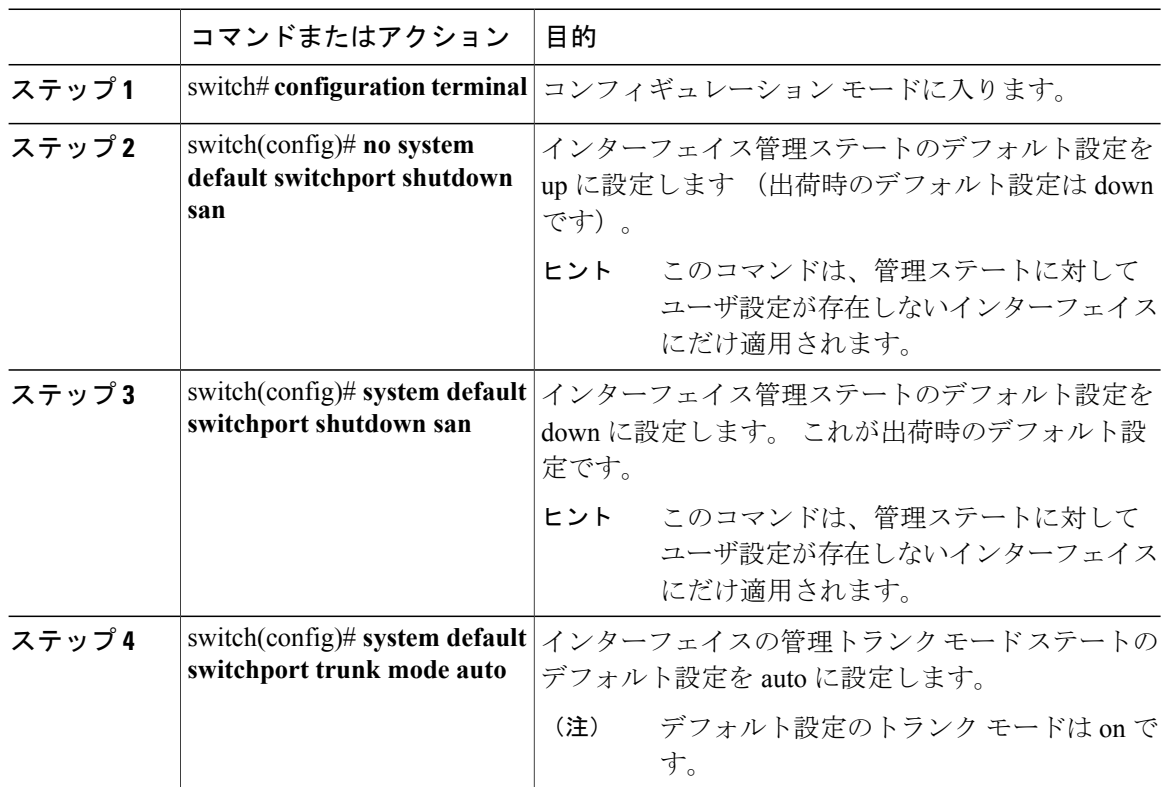

# **N** ポート識別子仮想化について

N ポート識別子仮想化 (NPIV)は単一N ポートに複数の FC ID を割り当てる手段を提供します。 この機能を使用すると、Nポート上の複数のアプリケーションが異なるIDを使用したり、アクセ ス コントロール、ゾーニング、ポート セキュリティをアプリケーション レベルで実装したりで きます。 次の図に、NPIV を使用するアプリケーションの例を示します。

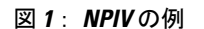

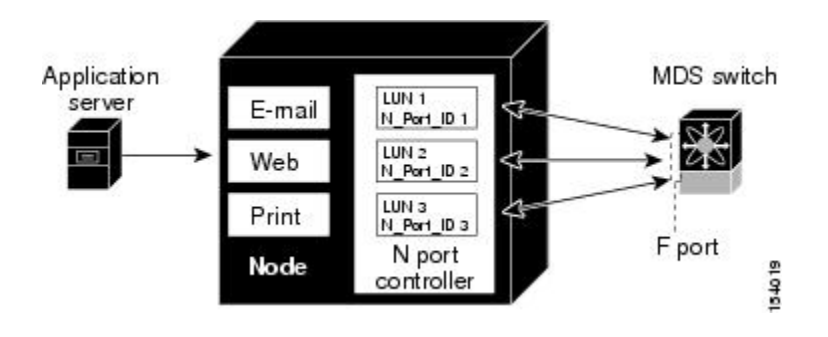

# **N** ポート **ID** バーチャライゼーションのイネーブル化

スイッチで NPIV をイネーブルまたはディセーブルにできます。

#### はじめる前に

スイッチ上のすべてのVSANに対してNPIVをグローバルでイネーブルにし、NPIV対応のアプリ ケーションが複数の N ポート ID を使用できるようにする必要があります。

(注) すべての N ポート ID は同じ VSAN 内で割り当てられます。

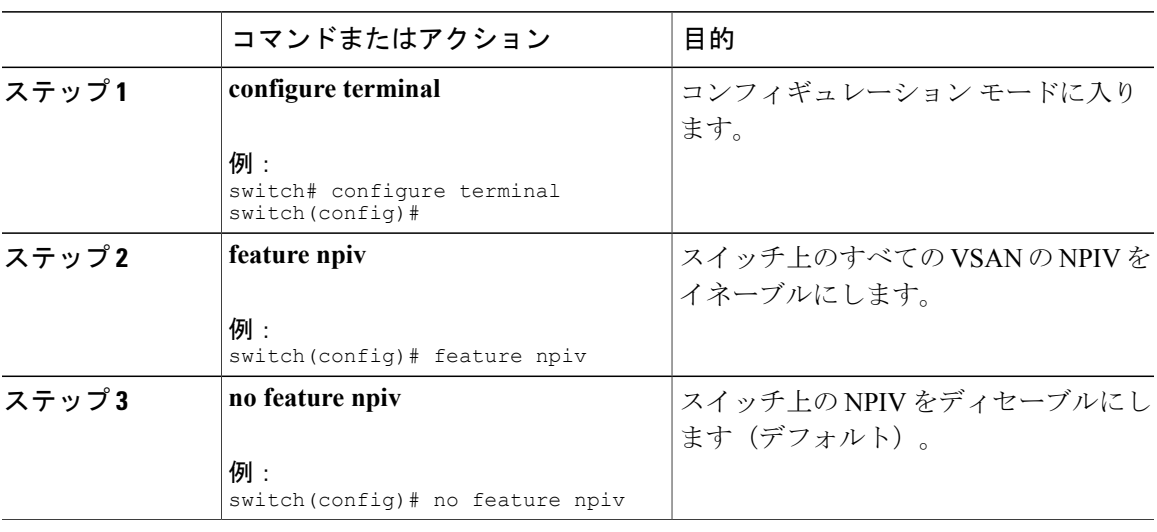

# ポート チャネルの設定例

この項では、Fポートチャネルを共有モードで設定する方法、およびNPIVコアスイッチのFポー トと NPV スイッチの NP ポート間のリンクを起動する方法の例を示します。 F ポート チャネルを 設定する前に、F ポート トランキング、F ポート チャネリング、および NPIV がイネーブルであ ることを確認します。

次の例は、ポート チャネルの作成方法を示しています。

```
switch(config)# interface port-channel 2
switch(config-if)# switchport mode F
switch(config-if)# switchport dedicated
switch(config-if)# channel mode active
switch(config-if)# exit
```
次に、コア スイッチで専用モードでポート チャネル メンバ インターフェイスを設定する例を示 します。

```
switch(config)# interface fc1/4-6
switch(config-if)# shut
switch(config-if)# switchport mode F
switch(config-if)# switchport speed 4000
switch(config-if)# switchport rate-mode dedicated
switch(config-if)# switchport trunk mode on
switch(config-if)# channel-group 2
switch(config-if)# no shut
switch(config-if)# exit
```
次に、NPV スイッチで専用モードでポート チャネルを作成する例を示します。

switch(config)# **interface san-port-channel 2** switch(config-if)# **switchport mode NP** switch(config-if)# **no shut** switch(config-if)# **exit**

次に、NPV スイッチ上でポート チャネル メンバ インターフェイスを設定する例を示します。

```
switch(config)# interface fc2/1-2
switch(config-if)# shut
switch(config-if)# switchport mode NP
switch(config-if)# switchport trunk mode on
switch(config-if)# channel-group 2
switch(config-if)# no shut
switch(config-if)# exit
```
# ファイバ チャネル インターフェイスの確認

### **SFP** トランスミッタ タイプの確認

SFPトランスミッタタイプは、仮想ファイバチャネルではなく、物理ファイバチャネルインター フェイス用に表示できます。

SFP ハードウェア トランスミッタは、**show interface brief** コマンドで表示される際に略語で示さ れます。 関連する SFP がシスコによって割り当てられた拡張 ID を持つ場合、**show interface** コマ ンドと**showinterfacebrief**コマンドは、トランスミッタタイプではなく、IDを表示します。**show** **interface transceiver** コマンドと **show interface fc** *slot*/*port* transceiver コマンドは、シスコがサポー トする SFP に対して両方の値を表示します。

# インターフェイス情報の確認

**showinterface**コマンドはインターフェイス情報を表示します。引数を入力しないと、このコマン ドはスイッチ内に設定されたすべてのインターフェイスの情報を表示します。

インターフェイス情報を表示するのに引数(インターフェイスの範囲、または複数の指定された インターフェイス)を指定することもできます。 interface fc2/1 - 4 , fc3/2 - 3 の形式でコマンドを 入力して、インターフェイスの範囲を指定できます。

次に、すべてのインターフェイスを表示する例を示します。

```
switch# show interface
fc3/1 is up
...
fc3/3 is up
...
Ethernet1/3 is up
...
mgmt0 is up
...
vethernet1/1 is up
...
vfc 1 is up
次に、指定された複数のインターフェイスを表示する例を示します。
switch# show interface fc3/1 , fc3/3
fc3/1 is up
...
fc3/3 is up
...
次に、特定の 1 つのインターフェイスを表示する例を示します。
switch# show interface vfc 1
vfc 1 is up
...
次に、インターフェイスの説明を表示する例を示します。
switch# show interface description
-------------------------------------------------
Interface Description
-------------------------------------------------
fc3/1 test intest
Ethernet1/1 --
vfc 1 --
...
次に、すべてのインターフェイスを表示する例を示します(簡略)。
switch# show interface brief
```
次に、インターフェイス カウンタを表示する例を示します。

switch# **show interface counters** 次に、特定のインターフェイスのトランシーバ情報を表示する例を示します。

switch# **show interface fc3/1 transceiver**

$$
\overline{\mathscr{O}}
$$

(注) SFP が存在する場合にだけ、**show interface transceiver** コマンドは有効です。

**show running-configuration** コマンドを実行すると、すべてのインターフェイスの情報を含む実行 コンフィギュレーション全体が表示されます。 スイッチがリロードしたとき、インターフェイス コンフィギュレーション コマンドが正しい順序で実行するように、インターフェイスはコンフィ ギュレーションファイルに複数のエントリを持っています。特定のインターフェイスの実行コン フィギュレーションを表示する場合、そのインターフェイスのすべてのコンフィギュレーション コマンドはグループ化されます。

次の例では、すべてのインターフェイスの実行コンフィギュレーションを表示する場合のインター フェイスの表示を示します。

```
switch# show running configuration
```

```
...
interface fc3/5
 switchport speed 2000
...
interface fc3/5
 switchport mode E
...
interface fc3/5
 channel-group 11 force
 no shutdown
```
次の例では、特定のインターフェイスの実行コンフィギュレーションを表示する場合のインター フェイスの表示を示します。

```
switch# show running configuration fc3/5
interface fc3/5
 switchport speed 2000
  switchport mode E
 channel-group 11 force
 no shutdown
```
#### **BB\_credit** 情報の確認

次に、すべてのファイバ チャネル インターフェイスの BB\_credit 情報を表示する例を示します。

```
switch# show interface fc2/1
...
fc2/1 is up
   Hardware is Fibre Channel, SFP is short wave laser w/o OFC (SN)
   Port WWN is 20:41:00:2a:6a:78:5a:80
   Admin port mode is F, trunk mode is on
    snmp link state traps are enabled
   Port mode is F, FCID is 0x400220
   Port vsan is 1
    Speed is 8 Gbps
    Transmit B2B Credit is 5
   Receive B2B Credit is 15
    Receive data field Size is 2112
   Beacon is turned off
    1 minute input rate 0 bits/sec, 0 bytes/sec, 0 frames/sec
    1 minute output rate 0 bits/sec, 0 bytes/sec, 0 frames/sec
      50797511 frames input, 94079655820 bytes
        0 discards, 0 errors
        1 CRC, 0 unknown class
        0 too long, 0 too short
      53584181 frames output, 94072838324 bytes
        0 discards, 0 errors
      0 input OLS, 0 LRR, 0 NOS, 0 loop inits
```

```
1 output OLS, 1 LRR, 0 NOS, 0 loop inits
last clearing of "show interface" counters never
 15 receive B2B credit remaining
  5 transmit B2B credit remaining
 0 low priority transmit B2B credit remaining
Interface last changed at Mon May 19 20:15:53 2014
```
# ファイバ チャネル インターフェイスのデフォルト設定

次の表に、ネイティブ ファイバ チャネル インターフェイス パラメータのデフォルト設定を示し ます。

#### 表 **5**: デフォルトのネイティブ ファイバ チャネル インターフェイス パラメータ

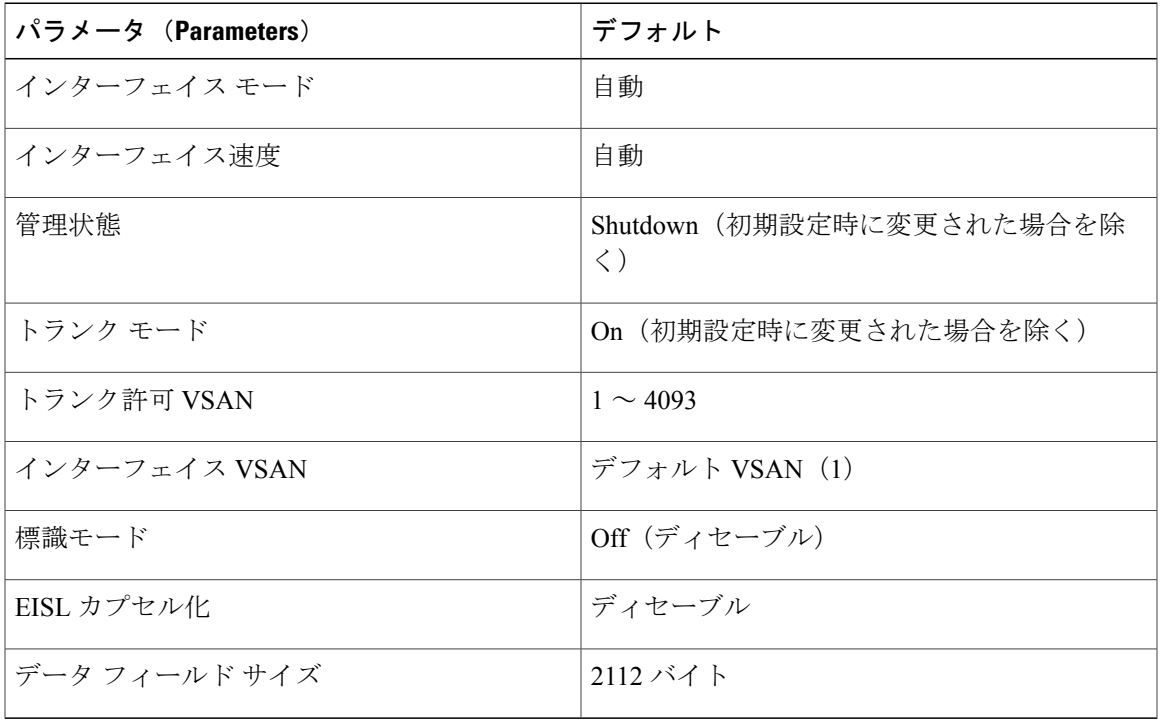

次の表に、仮想ファイバ チャネル インターフェイス パラメータのデフォルト設定を示します。

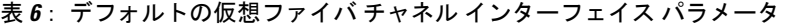

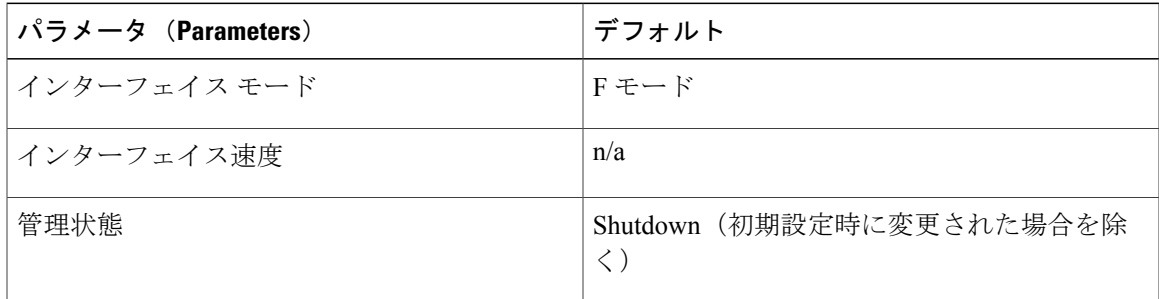

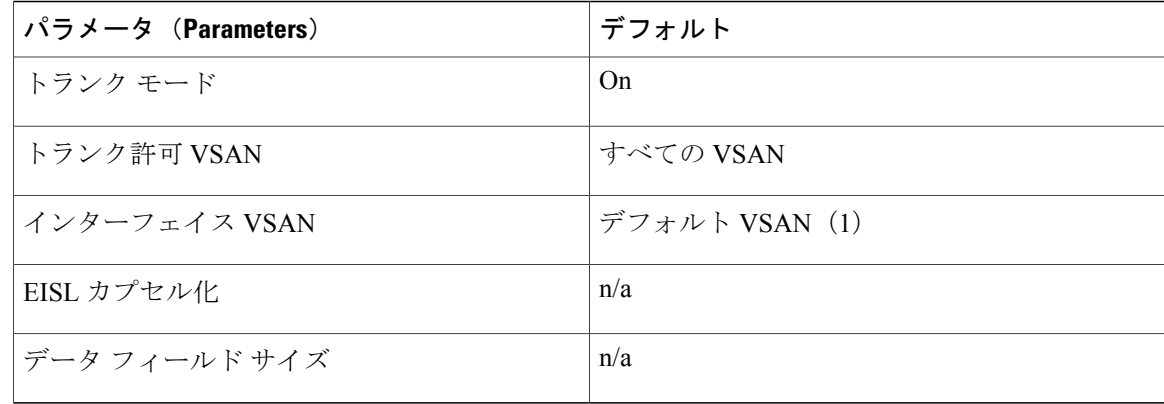

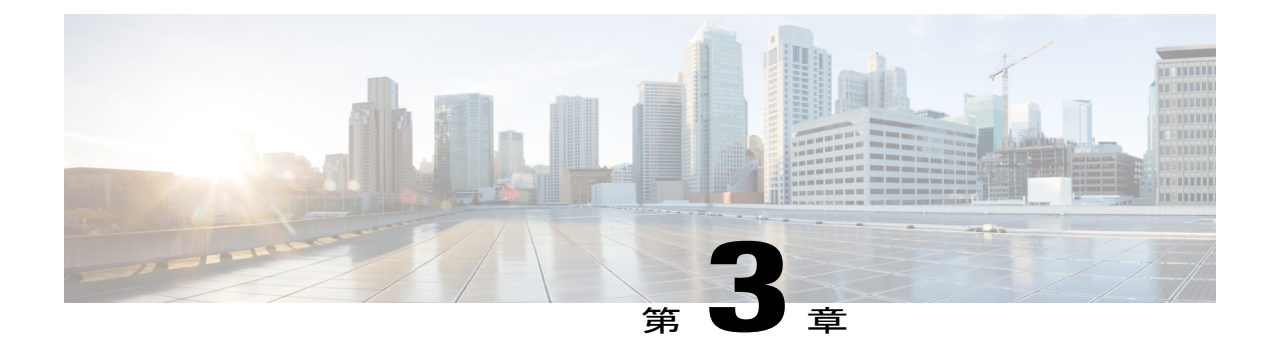

# ファイバチャネルドメインパラメータの設 定

この章では、ファイバ チャネル ドメイン パラメータの設定方法について説明します。 この章は、次の項で構成されています。

• ドメイン [パラメータに関する情報](#page-56-0), 33 ページ

# <span id="page-56-0"></span>ドメイン パラメータに関する情報

ファイバ チャネル ドメイン(fcdomain)機能では、FC-SW-2 標準で記述されているように、主要 スイッチ選択、ドメイン ID 配信、FC ID 割り当て、ファブリック再設定機能が実行されます。 ド メインは VSAN 単位で設定されます。 ドメイン ID を設定しない場合、ローカル スイッチはラン ダムな ID を使用します。

fcdomain パラメータは、通常変更しないでください。 これらの変更は、管理者が行うか、ス イッチ操作を熟知している人が行ってください。 注意

設定を変更した場合は、必ず実行コンフィギュレーションを保存してください。 次回にスイッチ を再起動したときに、保存された設定が使用されます。 設定を保存しない場合は、前回保存され たスタートアップ コンフィギュレーションが使用されます。

# ファイバ チャネル ドメイン

fcdomain は、4 つのフェーズで構成されます。

• 主要スイッチの選択:このフェーズでは、ファブリック内で一意の主要スイッチを選択でき ます。

- ドメイン ID の配信:このフェーズでは、ファブリック内のスイッチごとに、一意のドメイ ン ID を取得できます。
- FC ID の割り当て:このフェーズでは、ファブリック内の対応するスイッチに接続された各 デバイスに、一意の FC ID を割り当てることができます。
- ファブリックの再設定:このフェーズでは、ファブリック内のすべてのスイッチを再同期化 して、新しい主要スイッチ選択フェーズを同時に再開できるようにします。

次の図は、fcdomain の設定例を示します。

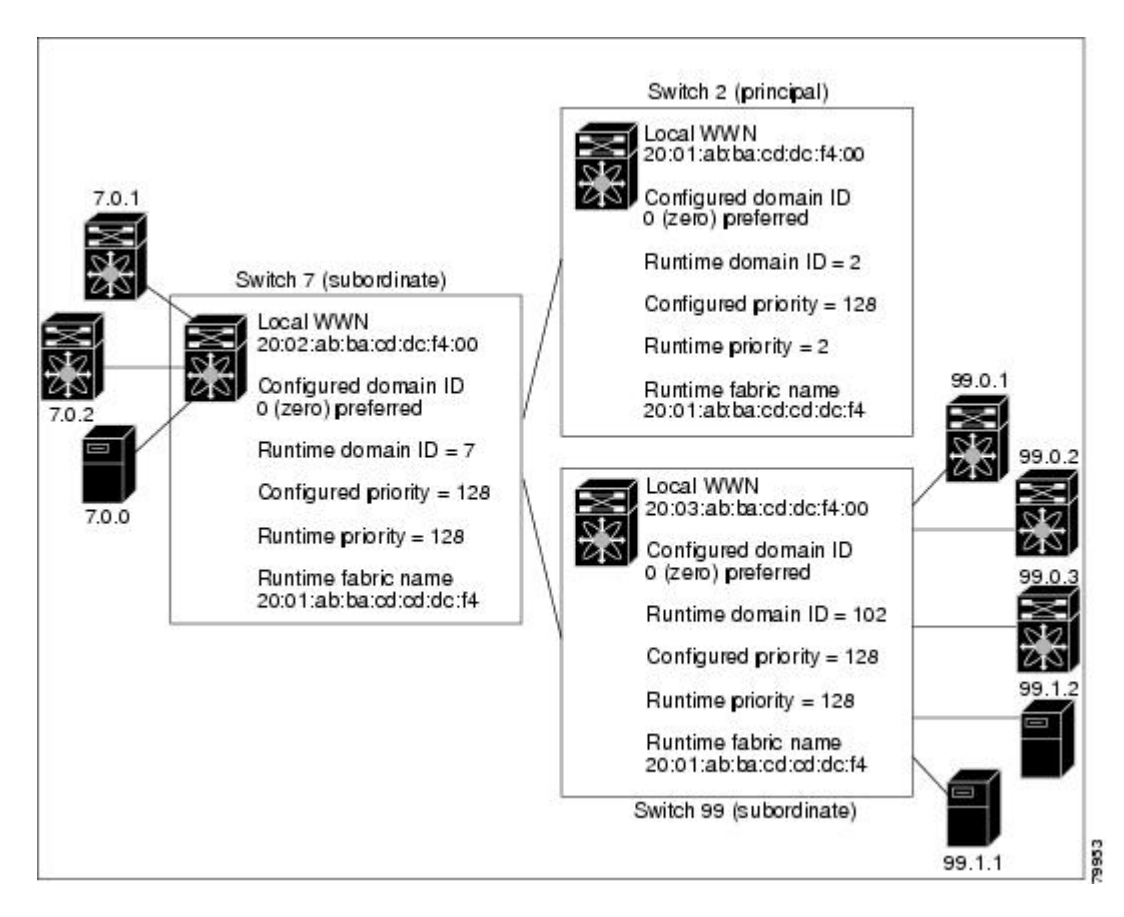

#### 図 **2**: **fcdomain** の設定例

#### ドメインの再起動

ファイバ チャネル ドメインは、中断を伴う方法または中断を伴わない方法で起動できます。 中 断を伴う再起動を実行すると、Reconfigure Fabric(RCF)フレームがファブリックのその他のス イッチに送信され、VSAN のすべてのスイッチでデータトラフィックが中断されます(リモート でセグメント化されているISLを含む)。中断を伴わない再起動を実行すると、BuildFabric(BF) フレームがファブリックのその他のスイッチに送信され、そのスイッチだけでデータ トラフィッ クが中断されます。

ドメイン ID の競合を解消するには、手動でドメイン ID を割り当てる必要があります。 ドメイン IDを手動で割り当てるなど、ほとんどの設定変更では中断再起動が必要になります。ドメインの 非中断再起動は、優先ドメイン ID をスタティック ドメイン ID (実ドメイン ID は変更なし)に変 更する場合にかぎり実行できます。

(注)

スタティック ドメインはユーザによって固有に設定されるため、実行時のドメインと異なる ことがあります。ドメインIDが異なる場合は、次回の中断または非中断再起動後にスタティッ ク ドメイン ID を使用するように、実行時のドメイン ID が変更されます。

VSANがinteropモードの場合は、このVSANに対してfcdomainの中断再起動を実行できません。

ほとんどの設定は、対応する実行時の値に適用できます。ここでは、実行時の値にfcdomainパラ メータを適用する方法について詳細に説明します。

**fcdomainrestart**コマンドを使用すると、変更が実行時の設定に適用されます。disruptiveオプショ ンを使用すると、優先ドメインIDなどほとんどの設定は、対応する実行時の値に適用されます。

### ドメインの再起動

ファブリックの中断再起動または非中断再起動を実行できます。

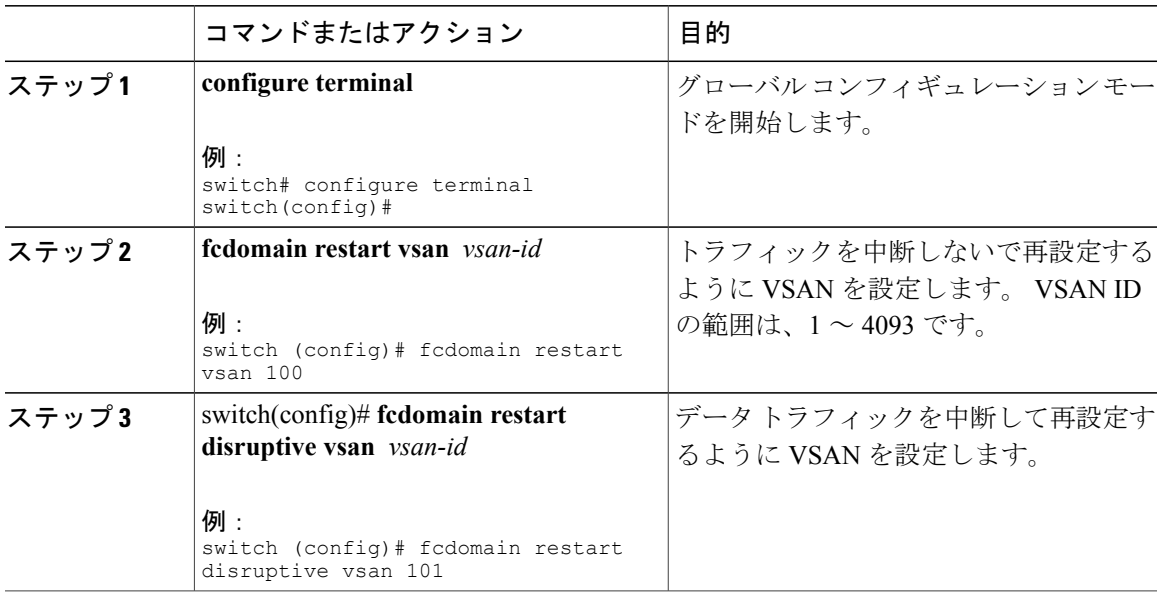

### ドメイン マネージャの高速再起動

主要リンクで障害が発生した場合、ドメイン マネージャが新しい主要リンクを選択する必要があ ります。 デフォルトでは、ドメイン マネージャは Build Fabric(BF)フェーズを開始し、その後 主要スイッチ選択フェーズが続きます。これらのフェーズは両方ともVSAN内のすべてのスイッ チに影響を及ぼし、完了するまで合計 15 秒以上かかります。 ドメイン マネージャが新しい主要 リンクの選択に必要な時間を短縮するために、ドメイン マネージャの高速再起動機能をイネーブ ルにできます。

高速再起動がイネーブルで、バックアップリンクを利用できる場合、ドメインマネージャはわず か数ミリ秒で新しい主要リンクを選択し、障害が発生したリンクを交換します。 また、新しい主 要リンクの選択に必要な再設定は、VSAN 全体ではなく、障害が発生したリンクに直接接続した 2 つのスイッチにだけ影響します。 バックアップ リンクが利用できない場合、ドメイン マネー ジャはデフォルトの動作に戻り、BFフェーズを開始します。その後、主要スイッチ選択フェーズ が続きます。 高速再起動機能はどのインターオペラビリティ モードでも使用できます。

# ドメイン マネージャの高速再起動のイネーブル化

ドメイン マネージャの高速再起動をイネーブルに設定できます。

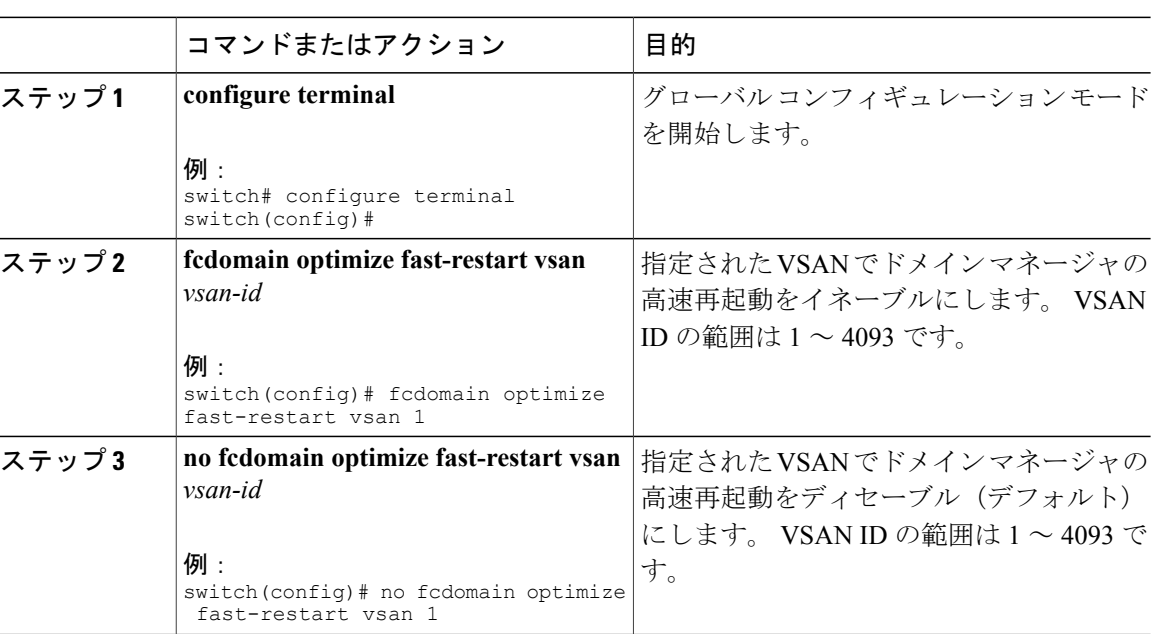

#### **Switch Priority**

デフォルトでプライオリティ 128 が設定されています。 プライオリティの有効設定範囲は1~ 254 です。 プライオリティ 1 が最高のプライオリティです。 値 255 は、他のスイッチからは受け 入れられますが、ローカルには設定できません。

安定したファブリックに追加された新しいスイッチが、主要スイッチになることはありません。 主要スイッチ選択フェーズ中に、最高のプライオリティを持つスイッチが主要スイッチになりま す。 2 つのスイッチに同じプライオリティが設定されている場合、小さい World Wide Name (WWN)のスイッチが主要スイッチになります。

プライオリティ設定は、fcdomain の再起動時にランタイムに適用されます。 この設定は、中断再 起動および非中断再起動のどちらにも適用できます。

# スイッチ プライオリティの設定

主要スイッチにプライオリティを設定できます。

#### 手順

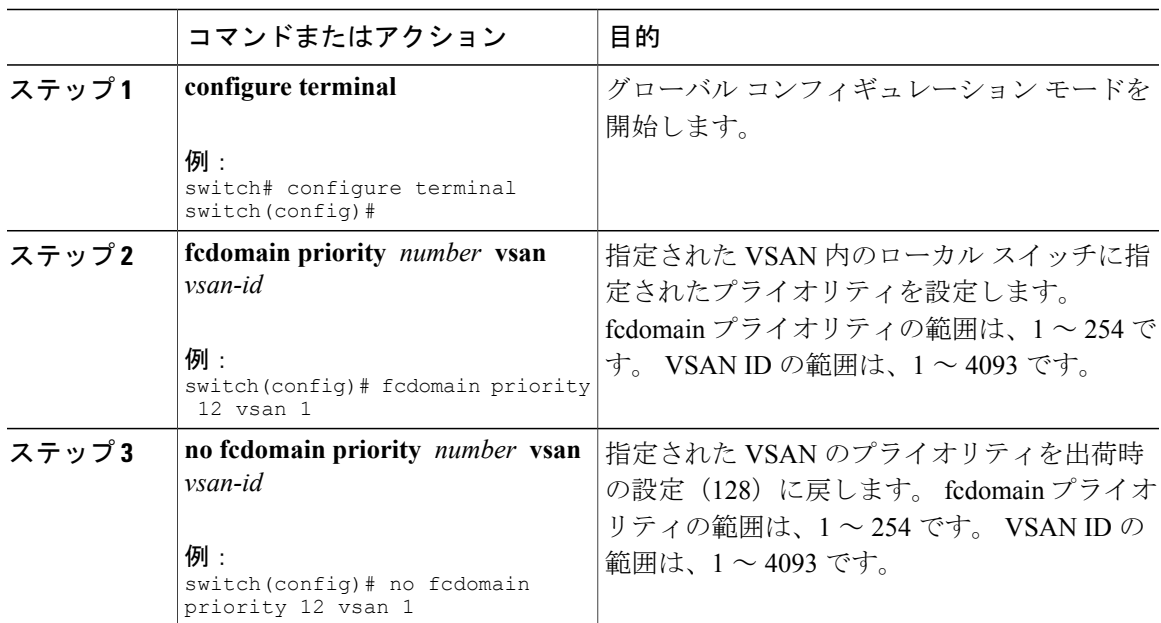

#### **fcdomain** の初期化の概要

デフォルトでは、fcdomain 機能は各スイッチ上でイネーブルになっています。 スイッチ内で fcdomain 機能をディセーブルにすると、そのスイッチはファブリック内のその他のスイッチと共 存できなくなります。 fcdomain 設定は中断再起動の実行時に適用されます。

# **fcdomain** のディセーブル化または再イネーブル化

単一のVSANまたはVSAN範囲でfcdomainをディセーブルまたは再度イネーブルにする手順は、 次のとおりです。

手順

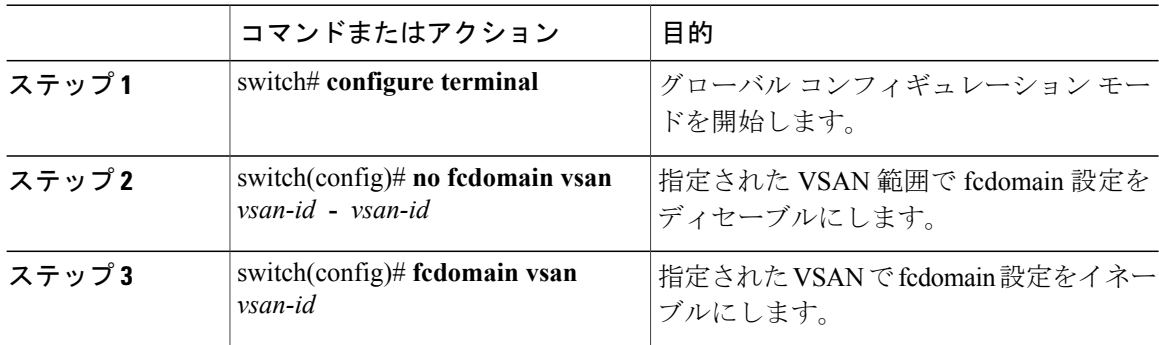

# ファブリック名の設定

ディセーブルにされた fcdomain にファブリック名の値を設定できます。

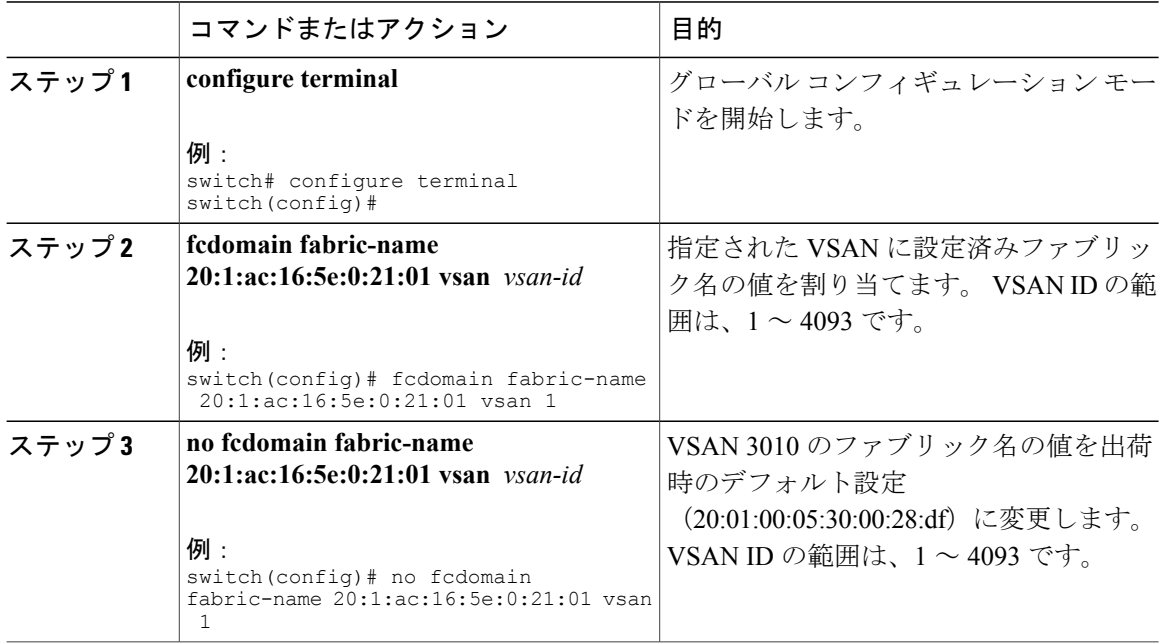

# 着信 **RCF**

rcf-reject オプションはインターフェイス単位、VSAN 単位で設定できます。 デフォルトでは、 rcf-reject オプションはディセーブルです(つまり、RCF 要求フレームは自動的に拒否されませ ん)。

rcf-reject オプションは即座に有効になります。

fcdomain の再起動は不要です。

(注)

仮想ファイバ チャネル インターフェイスの RCF 拒否オプションを設定する必要はありませ ん。

#### 着信 **RCF** の拒否

着信 RCF 要求フレームを拒否できます。

#### 手順

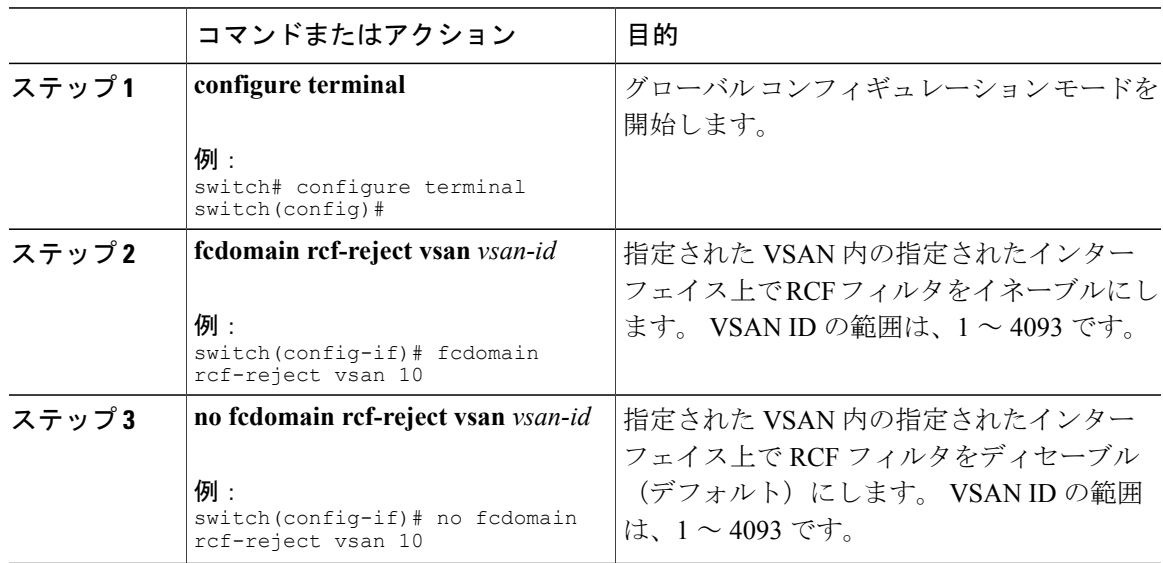

# マージされたファブリックの自動再構成

デフォルトでは、autoreconfigureオプションはディセーブルです。重複ドメインを含む、2つの異 なる安定したファブリックに属する 2 つのスイッチを結合した場合は、次のようになります。

• 両方のスイッチで autoreconfigure オプションがイネーブルの場合、中断再設定フェーズが開 始します。

• いずれかまたは両方のスイッチで autoreconfigure オプションがディセーブルの場合は、2 つ のスイッチ間のリンクが隔離されます。

autoreconfigure オプションは実行時に即座に有効になります。 fcdomain を再起動する必要はあり ません。 ドメインが重複によって現在隔離されており、後で両方のスイッチの autoreconfigure オ プションをイネーブルにする場合は、ファブリックは隔離状態のままです。 ファブリックを接続 する前に両方のスイッチでautoreconfigureオプションをイネーブルにした場合、中断再設定(RCF) が発生します。中断再設定が発生すると、データトラフィックが影響を受けることがあります。 fcdomain に非中断再設定を行うには、重複リンク上の設定済みドメインを変更し、ドメインの重 複を排除します。

# 自動再設定のイネーブル化

特定の VSAN (または VSAN 範囲)で自動再設定をイネーブルに設定できます。

#### 手順

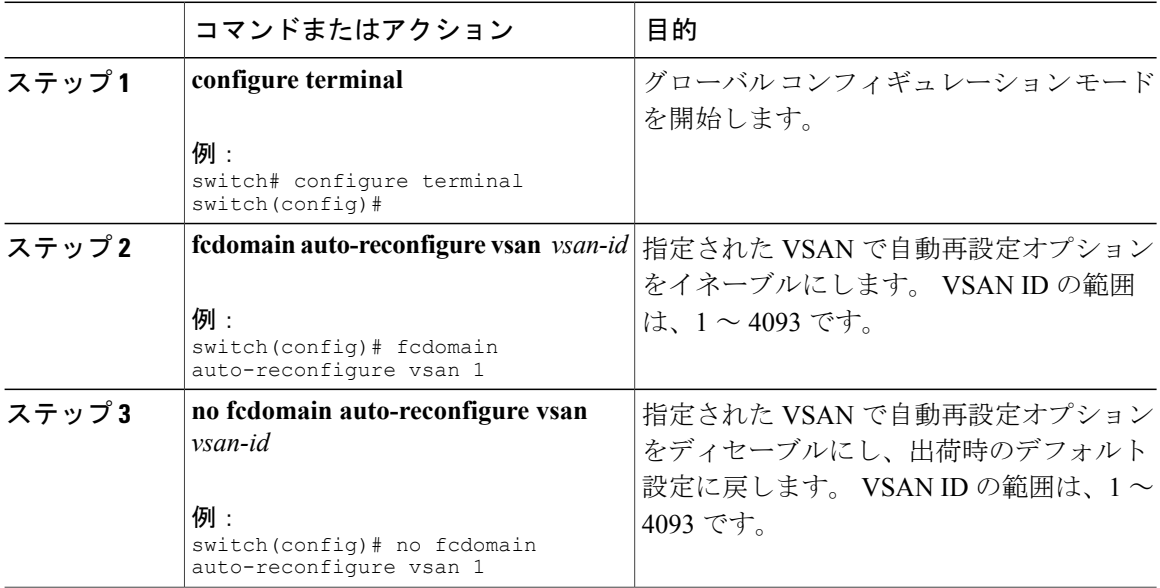

# ドメイン **ID**

ドメイン ID は VSAN 内のスイッチを一意に識別します。 スイッチは異なる VSAN に異なるドメ イン ID を持つことがあります。 ドメイン ID は FC ID 全体の一部です。

#### ドメイン **ID**

ドメイン ID は VSAN 内のスイッチを一意に識別します。 スイッチは異なる VSAN に異なるドメ イン ID を持つことがあります。 ドメイン ID は FC ID 全体の一部です。

設定済みドメイン ID のタイプは preferred または static になります。 デフォルトで、設定済みドメ イン ID は0(ゼロ)、設定タイプは preferred です。

(注) 値 0(ゼロ)を設定できるのは、preferre オプションを使用した場合だけです。

ドメインIDを設定しない場合、ローカルスイッチは要求内でランダムなIDを送信します。static ドメイン ID を使用することを推奨します。

下位スイッチがドメインを要求する場合は、次のプロセスが実行されます(次の図を参照)。

- ローカル スイッチは主要スイッチに設定済みドメイン ID 要求を送信します。
- 要求されたドメイン ID が使用可能な場合、主要スイッチはこの ID を割り当てます。 使用不 可能な場合は、使用可能な別のドメイン ID を割り当てます。

#### 図 **3**: **preferred** オプションを使用した設定プロセス

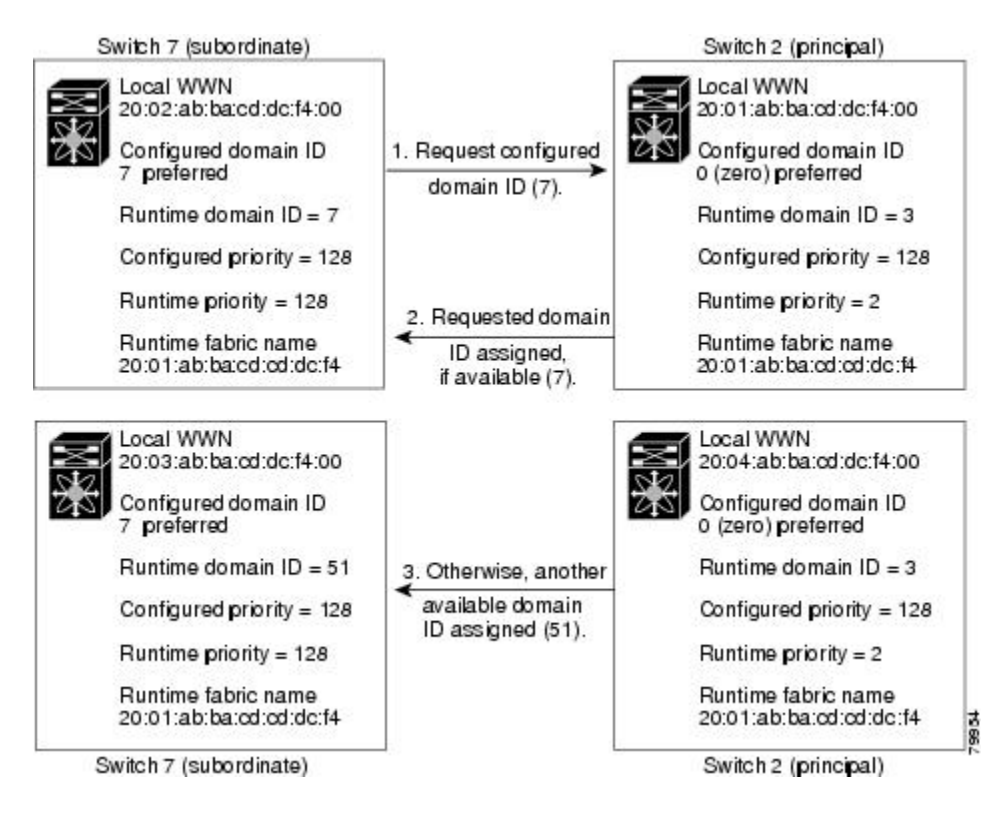

下位スイッチの動作は、次の 3 つの要素により異なります。

• 許可ドメイン ID リスト

- 設定済みドメイン ID
- 主要スイッチが要求元スイッチに割り当てたドメイン ID

状況に応じて、次のように変更されます。

- 受信されたドメイン ID が許可リストに含まれない場合は、要求されたドメイン ID が実行時 ドメイン ID になり、該当する VSAN のすべてのインターフェイスが隔離されます。
- 割り当てられたドメイン ID と要求されたドメイン ID が同じである場合は、preferred および staticオプションは関係せず、割り当てられたドメインIDが実行時ドメインIDになります。
- 割り当てられたドメイン ID と要求されたドメイン ID が異なる場合は、次のようになりま す。
	- 設定タイプがスタティックの場合は、割り当てられたドメイン ID が廃棄され、すべて のローカル インターフェイスは隔離され、ローカル スイッチには設定済みのドメイン ID が自動的に割り当てられます(この ID が実行時ドメイン ID になります)。
	- 設定されているタイプが preferred の場合、ローカル スイッチは主要スイッチによって 割り当てられたドメイン ID を受け入れて、割り当てられたドメイン ID がランタイム ドメイン ID になります。

設定済みドメイン ID を変更したときに、変更が受け入れられるのは、新しいドメイン ID が、 VSAN 内に現在設定されているすべての許可ドメイン ID リストに含まれている場合だけです。 または、ドメイン ID を zero-preferred に設定することもできます。

 $\bigwedge$ 注意

設定済みドメインの変更を実行時ドメインに適用する場合は、fcdomain restart コマンドを入力 する必要があります。

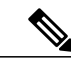

許可ドメイン ID リストを設定した場合、追加するドメイン ID は VSAN のその範囲内にある 必要があります。 (注)

#### 関連トピック

[許可ドメイン](#page-66-0) ID リスト, (43 ページ)

# スタティック ドメイン **ID** または優先ドメイン **ID** の設定

スタティック ドメイン ID または優先ドメイン ID を指定できます。

#### 手順

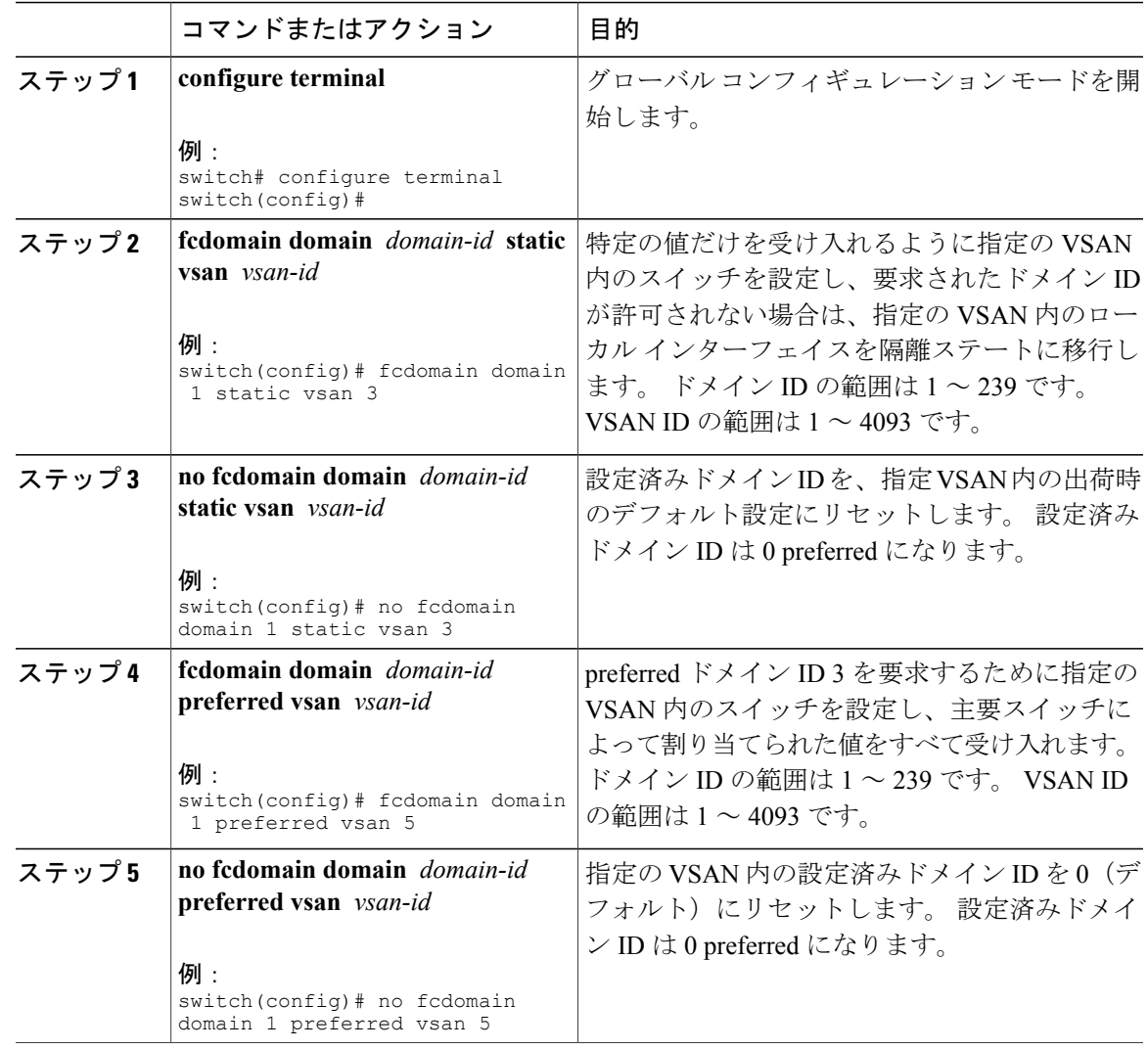

# <span id="page-66-0"></span>許可ドメイン **ID** リスト

デフォルトでは、割り当て済みのドメイン ID リストの有効範囲は1~239 です。 許可ドメイン IDリストに複数の範囲を指定し、各範囲をカンマで区切れます。主要スイッチは、ローカルに設 定された許可ドメイン リストで使用可能なドメイン ID を割り当てます。

ドメイン ID が重複しないように、許可ドメイン ID リストを使用して VSAN を設計してくださ い。 このリストは将来 NAT 機能を使用しない IVR を実装する必要がある場合に役立ちます。

ファブリック内の 1 つのスイッチに許可リストを設定する場合は、整合性を保つために、ファブ リック内のその他のすべてのスイッチに同じリストを設定するか、CFS を使用して設定を配信す ることを推奨します。

#### 許可ドメイン **ID** リストの設定

許可ドメイン ID リストを設定できます。

手順

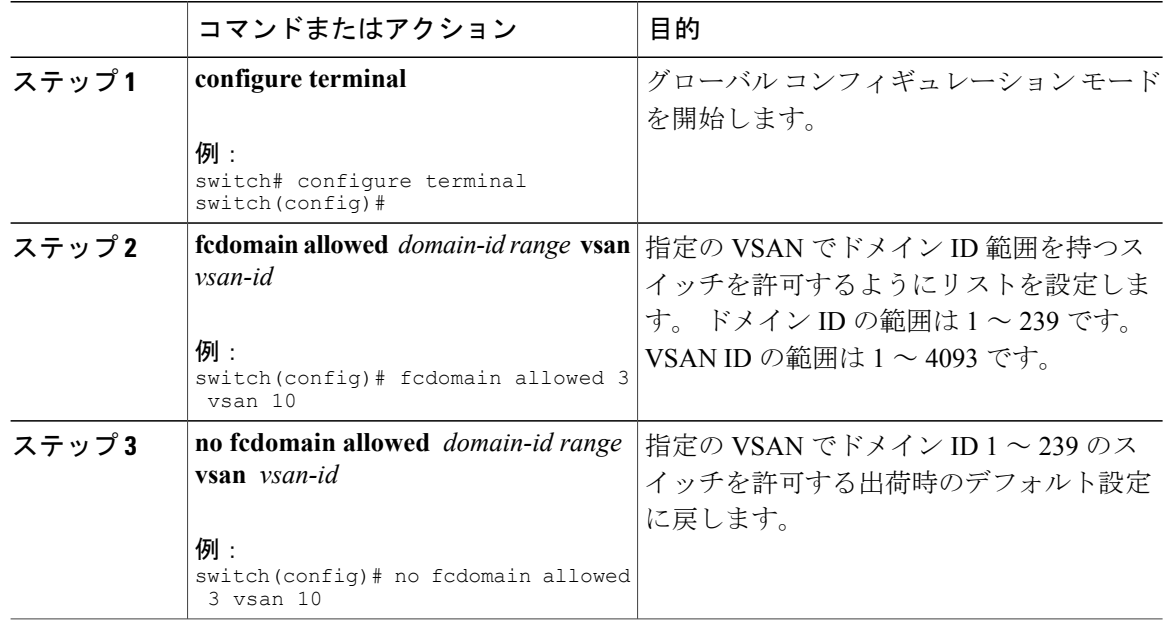

#### 許可ドメイン **ID** リストの **CFS** 配信

Cisco Fabric Services(CFS)インフラストラクチャを使用して、ファブリック内のすべての Cisco SAN スイッチへの許可ドメイン ID リスト設定情報の配信をイネーブルにできます。 この機能を 使用すると、1つのスイッチのコンソールからファブリック全体の設定を同期化できます。VSAN 全体に同じ設定が配信されるので、誤設定や、同じ VSAN 内の 2 つのスイッチが互換性のない許 可ドメインを設定してしまう可能性を防止できます。

CFS を使用して許可ドメイン ID リストを配信し、VSAN 内のすべてのスイッチで許可ドメイン ID リストの整合性をとるようにします。

(注) 許可ドメイン ID リストを設定してそれを主要スイッチにコミットするようお勧めします。

追加情報については、ご使用のデバイスの『System Management Configuration Guide』の「Using Cisco Fabric Services」を参照してください。

許可ドメイン ID リスト設定の配信をイネーブル(またはディセーブル)に設定できます。 許可ドメイン ID リストの CFS 配信はデフォルトではディセーブルになっています。 許可ドメイ ン ID リストを配信するすべてのスイッチで配信をイネーブルにする必要があります。

#### 手順

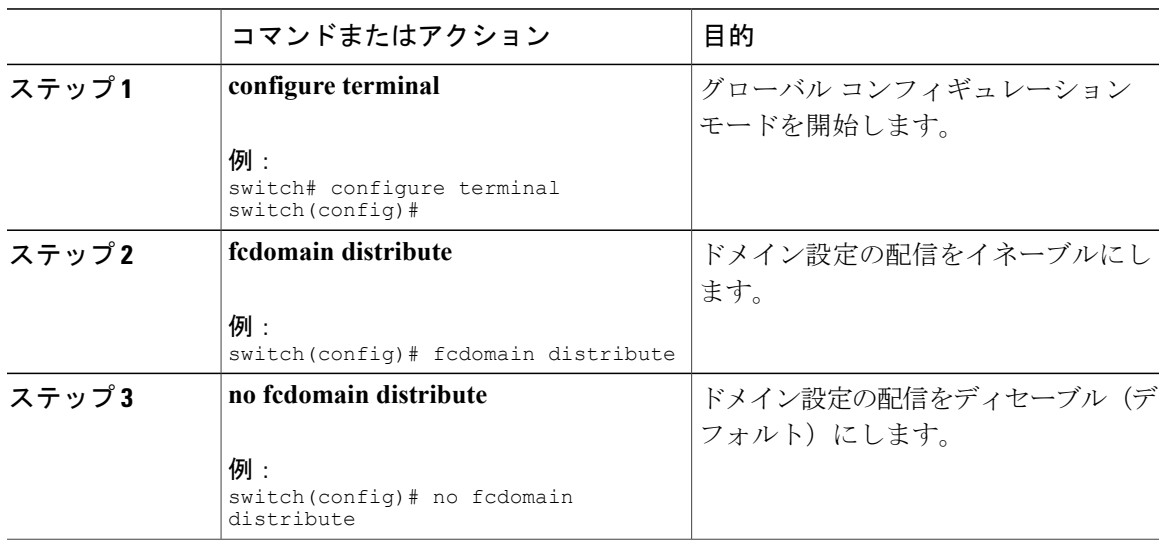

# ファブリックのロック

既存の設定を変更するときの最初のアクションによって、保留中の設定が作成され、ファブリッ ク内の機能がロックされます。 ファブリックがロックされると、次のような状況になります。

- 他のユーザがこの機能の設定に変更を加えることができなくなります。
- アクティブな設定をコピーすると保留中の設定が作成されます。以降の変更は保留中の設定 に行われ、アクティブな設定(およびファブリック内の他のスイッチ)への変更をコミット または廃棄するまでそのままです。

#### 変更のコミット

保留中のドメイン設定変更をコミットして、ロックを解除できます。

VSAN内の他のSANスイッチに保留中のドメイン設定の変更を適用するには、変更をコミットす る必要があります。 保留中の設定変更が配信され、コミットが正常に行われると、設定の変更が VSAN 全体の SAN スイッチのアクティブな設定に適用され、ファブリック ロックが解除されま す。

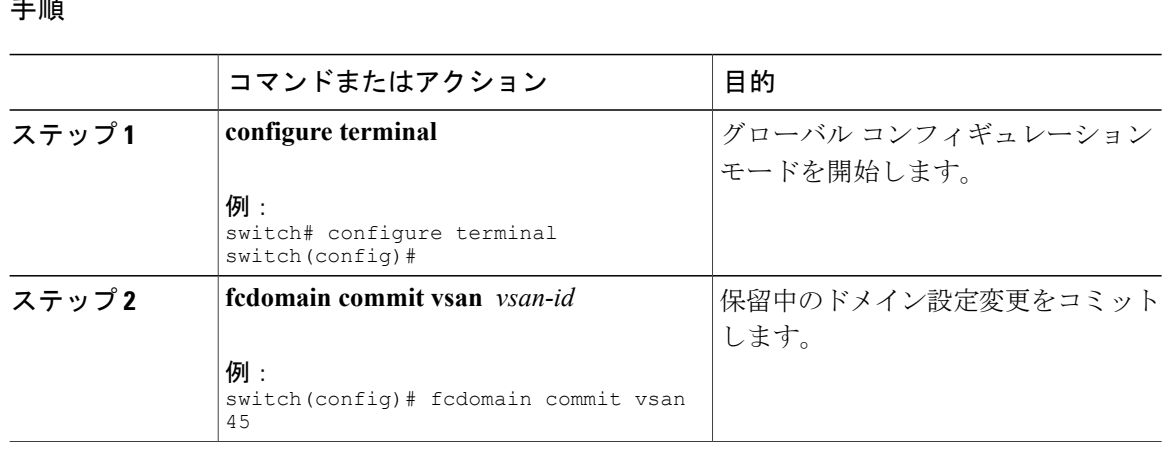

#### 手順

# 変更の破棄

保留中のドメイン設定変更を破棄して、ロックを解放できます。

いつでもドメイン設定への保留変更を廃棄して、ファブリックのロックを解除できます。 保留中 の変更を廃棄(中断)する場合、設定には影響せずに、ロックが解除されます。

#### 手順

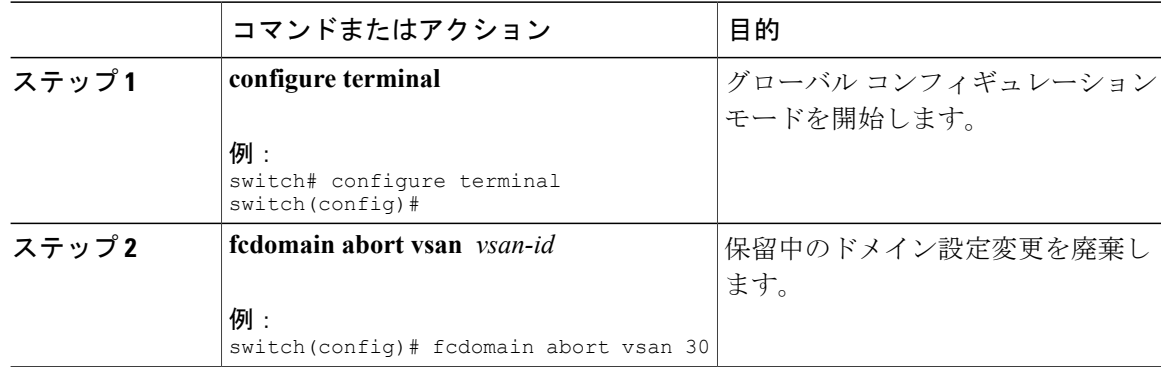

#### ファブリックのロックのクリア

ドメイン設定作業を実行し、変更をコミットまたは廃棄してロックを解除していない場合、管理 者はファブリック内の任意のスイッチからロックを解除できます。 管理者がこのタスクを実行す ると、保留中の変更は廃棄され、ファブリック ロックが解除されます。

保留中の変更は volatile ディレクトリだけで使用でき、スイッチを再起動すると廃棄されます。

ファブリック ロックを解除するには、管理者の権限を持つログイン ID を使用して EXEC モード で **clear fcdomain session vsan** コマンドを入力します。

switch# **clear fcdomain session vsan 10**

### **CFS** 配信ステータスの表示

許可ドメイン ID リストの CFS 配信のステータスは **show fcdomain status** コマンドを使用して表示 できます。

```
switch# show fcdomain status
CFS distribution is enabled
```
### 保留中の変更の表示

保留中の設定変更は **show fcdomain pending** コマンドを使用して表示できます。

```
switch# show fcdomain pending vsan 10
Pending Configured Allowed Domains
         ----------------------------------
VSAN 10
Assigned or unallowed domain IDs: 1-9,24,100,231-239.
[User] configured allowed domain IDs: 10-230.
```
保留中の設定と現在の設定の違いは、**show fcdomain pending-diff** コマンドを使用して表示できま す。

```
switch# show fcdomain pending-diff vsan 10
Current Configured Allowed Domains
----------------------------------
VSAN 10
Assigned or unallowed domain IDs: 24,100.
[User] configured allowed domain IDs: 1-239.
Pending Configured Allowed Domains
----------------------------------
VSAN 10
Assigned or unallowed domain IDs: 1-9,24,100,231-239.
[User] configured allowed domain IDs: 10-230.
```
# セッション ステータスの表示

配信セッションのステータスは **show fcdomain session-status vsan** コマンドを使用して表示できま す。

```
switch# show fcdomain session-status vsan 1
Last Action: Distribution Enable
Result: Success
```
# 連続ドメイン **ID** 割り当て

デフォルトでは、連続ドメイン割り当てはディセーブルです。 下位スイッチが主要スイッチに複 数の不連続ドメインを要求した場合は、次のようになります。

• 主要スイッチで連続ドメイン割り当てがイネーブルの場合、主要スイッチは連続ドメインを 特定し、それらを下位スイッチに割り当てます。連続ドメインが使用できない場合、スイッ チ ソフトウェアはこの要求を拒否します。

• 主要スイッチで連続ドメイン割り当てがディセーブルの場合、主要スイッチは使用可能なド メインを下位スイッチに割り当てます。

# 連続ドメイン **ID** 割り当てのイネーブル化

特定の VSAN (または VSAN 範囲)で連続ドメインをイネーブルに設定できます。

#### 手順

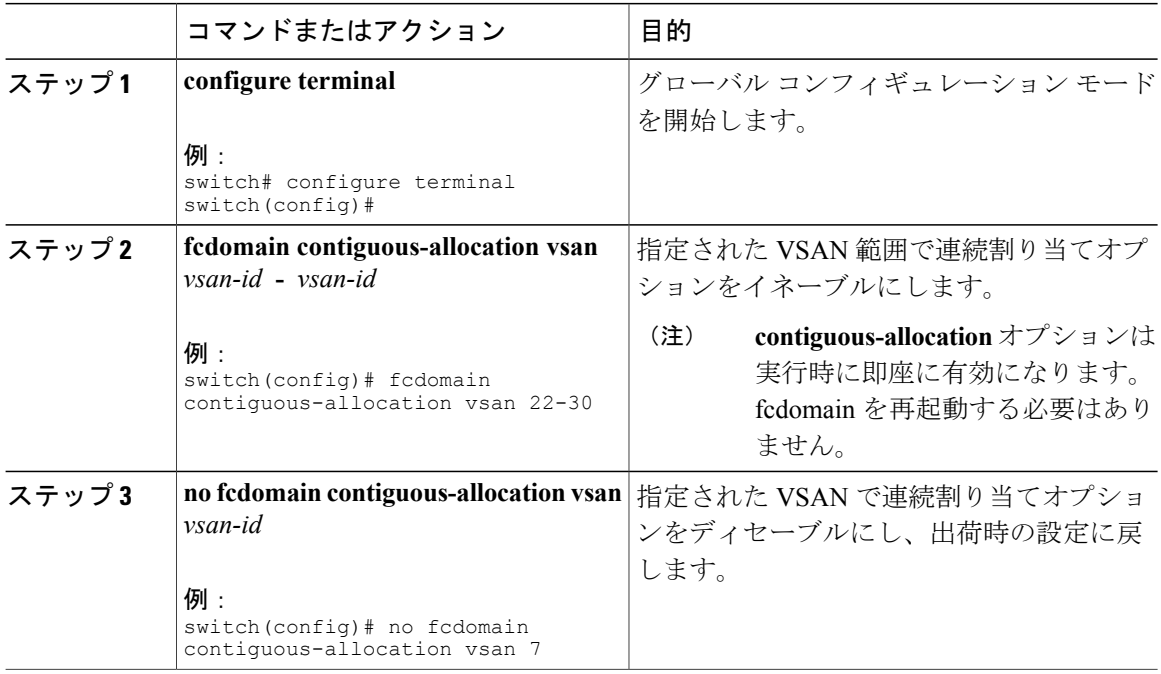

# **FC ID**

SAN スイッチにログインした N ポートには、FC ID が割り当てられます。 デフォルトでは、永続 的 FC ID 機能はイネーブルです。 この機能がディセーブルの場合は、次のようになります。

- N ポートは SAN スイッチにログインします。 要求元 N ポートの WWN および割り当てられ た FC ID が維持され、揮発性キャッシュに格納されます。 この揮発性キャッシュの内容は、 再起動時に保存されません。
- スイッチは、FC ID と WWN のバインディングをベストエフォート方式で保持するように設 計されています。たとえば、スイッチから1つのNポートを切断したあとに、別のデバイス から FC ID が要求されると、この要求が許可されて、WWN と初期 FC ID の関連付けが解除 されます。
- 揮発性キャッシュには、WWN と FC ID のバインディングのエントリを 4000 まで格納できま す。このキャッシュが満杯になると、新しい(より最近の)エントリによって、キャッシュ
内の最も古いエントリが上書きされます。この場合、最も古いエントリの対応するWWNと FC ID の関連付けが失われます。

• Nポートを取り外し、同じスイッチの任意のポートに接続すると、(このポートが同じVSAN に属するかぎり)この N ポートには同じ FC ID が割り当てられます。

### 永続的 **FC ID**

永続的 FC ID がイネーブルの場合は、次のようになります。

- fcdomain 内の現在使用中の FC ID は、再起動後も保存されます。
- fcdomainは、デバイス(ホストまたはディスク)をポートインターフェイスに接続したあと に学習されたダイナミック エントリを、自動的にデータベースに入力します。

(注)

AIX または HP-UX ホストからスイッチに接続する場合は、それらのホストに接続する VSAN で永続的 FC ID 機能をイネーブルにする必要があります。

(注)

永続的 FC ID がイネーブルである場合、再起動後に FC ID を変更できません。 FC ID はデフォ ルトではイネーブルですが、各 VSAN に対してディセーブルにできます。

F ポートに割り当てられた永続的 FC ID は、インターフェイス間を移動させることができ、同じ 永続的 FC ID をそのまま維持することができます。

### 永続的 **FC ID** 機能のイネーブル化

永続的 FC ID 機能をイネーブルに設定できます。

#### 手順

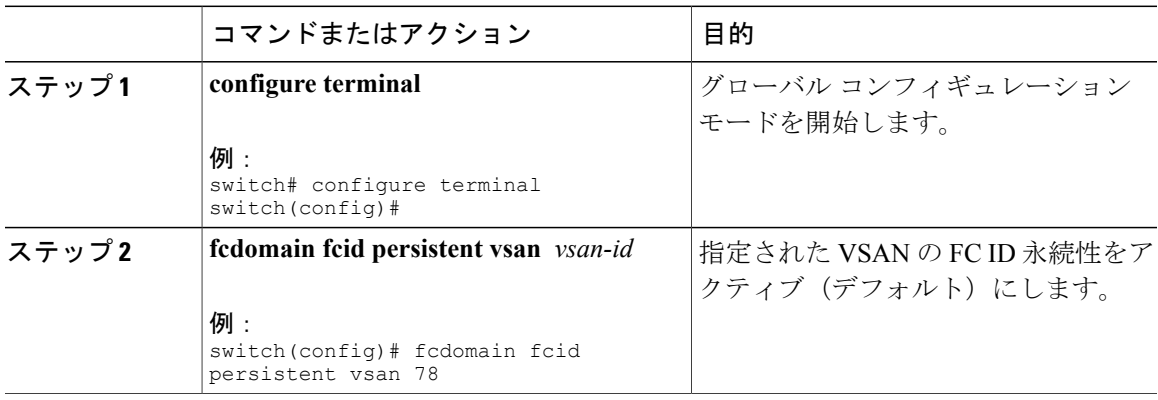

**FC ID**

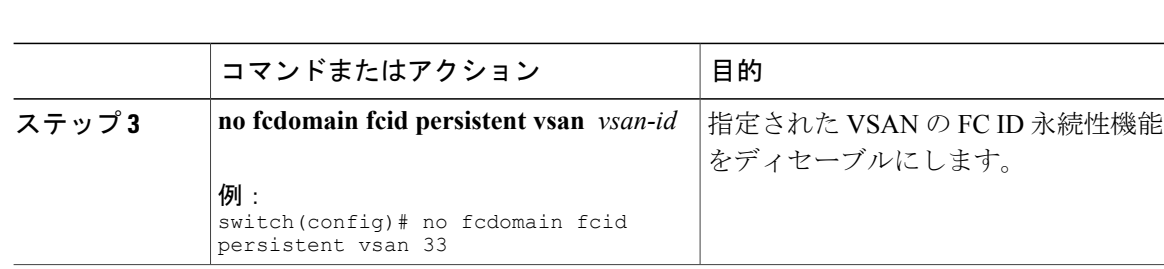

#### 永続的 **FC ID** 設定時の注意事項

永続的 FC ID 機能をイネーブルにすると、永続的 FC ID サブモードを開始して、FC ID データベー スにスタティックまたはダイナミックエントリを追加できるようになります。デフォルトでは、 追加されたすべてのエントリはスタティックです。 永続的 FC ID は VSAN 単位で設定します。 永続的 FC ID を手動で設定するための要件は、次のとおりです。

- 必要な VSAN 内で永続的 FC ID 機能がイネーブルになっていることを確認します。
- 目的の VSAN がアクティブ VSAN であることを確認します。 永続的 FC ID は、アクティブ VSAN だけで設定できます。
- FC ID のドメイン部分が必要な VSAN 内の実行時ドメイン ID と同じであることを確認しま す。 ソフトウェアがドメインの不一致を検出した場合、コマンドは拒否されます。
- エリアを設定するときに、FCIDのポートフィールドが0(ゼロ)であることを確認します。

### 永続的 **FC ID** の設定

永続的 FC ID を設定できます。

#### 手順

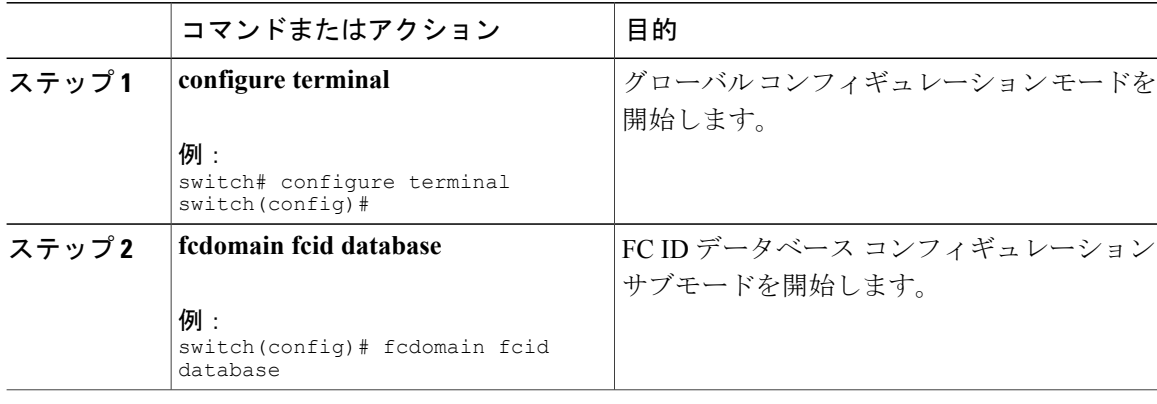

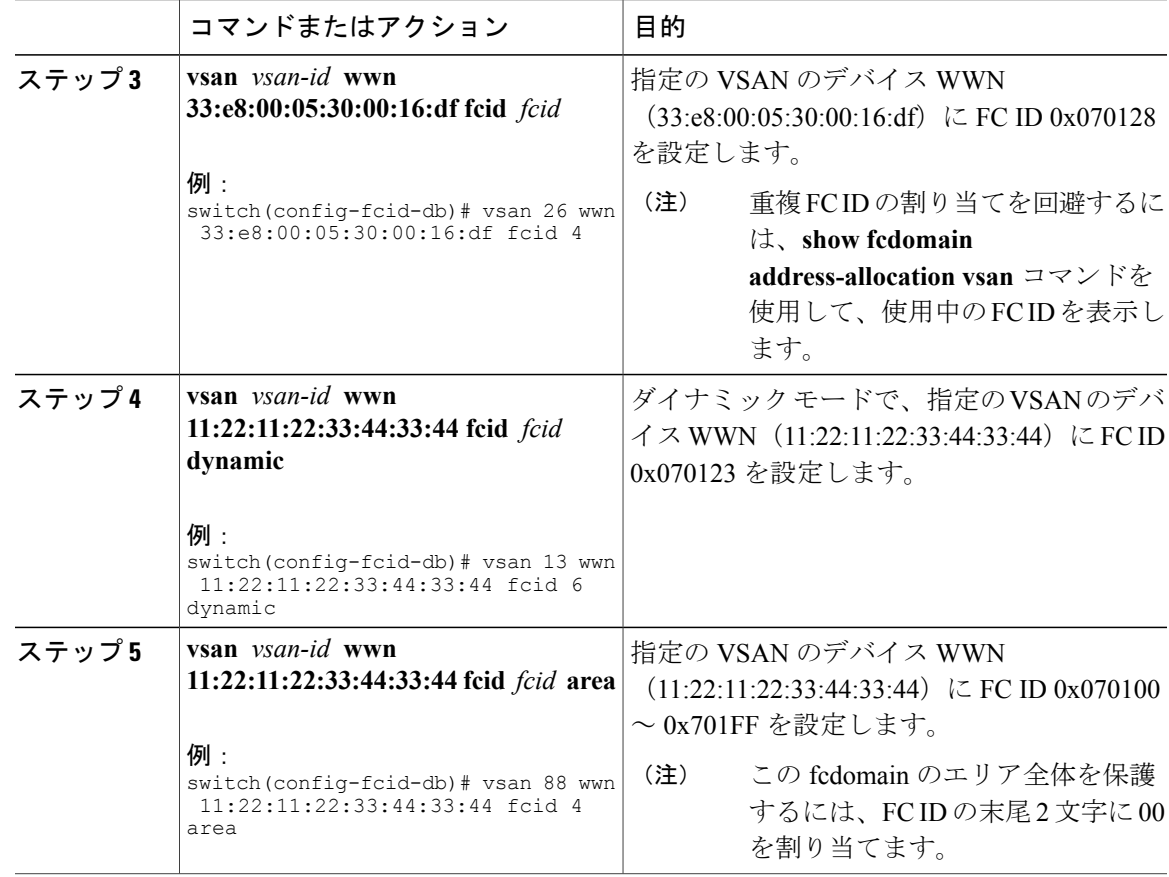

## **HBA** に対する一意のエリア **FC ID**

 $\begin{picture}(20,5) \put(0,0){\line(1,0){155}} \put(0,0){\line(1,0){155}} \put(0,0){\line(1,0){155}} \put(0,0){\line(1,0){155}} \put(0,0){\line(1,0){155}} \put(0,0){\line(1,0){155}} \put(0,0){\line(1,0){155}} \put(0,0){\line(1,0){155}} \put(0,0){\line(1,0){155}} \put(0,0){\line(1,0){155}} \put(0,0){\line(1,0){155}} \put(0,0){\line(1,$ (注)

ここに記載された説明が適用されるのは、ホスト バス アダプタ(HBA)ポートとストレージ ポートが同じスイッチに接続されている場合だけです。

HBAとストレージポートが同じスイッチに接続されている場合は、それぞれのポートに異なるエ リア ID を設定しなければならないことがあります。 たとえば、ストレージ ポート FC ID が 0x6f7704 の場合、このポートのエリアは 77 です。 この場合、HBA ポートのエリアには 77 以外の 値を設定できます。 HBA ポートの FC ID は、ストレージ ポートの FC ID と異なる値に手動で設 定する必要があります。

Cisco SAN スイッチでは、FC ID の永続性機能により、この要件が満たされます。 この機能を使 用すると、ストレージ ポートまたは HBA ポートに異なるエリアを持つ FC ID を事前に割り当て ることができます。

### **HBA** の固有エリア **FC ID** の設定

HBA ポートに異なるエリア ID を設定できます。

次のタスクでは、111 (16 進値では 6f)のスイッチ ドメインの設定例を使用します。 サーバは FCoE を介してスイッチに接続されます。 HBA ポートはインターフェイス vfc20 に接続され、ス トレージ ポートは同じスイッチのインターフェイス fc2/3 に接続されます。

#### 手順

ステップ1 show flogi database コマンドを使用して、HBA のポート WWN (Port Name フィールド)ID を取得 します。

switch# **show flogi database**

----------------------------------------------------------------- INTERFACE VSAN FCID PORT NAME NODE NAME ----------------------------------------------------------------- vfc20 3 0x6f**77**03 50:05:08:b2:00:71:c8:c2 50:05:08:b2:00:71:c8:c0 fc2/3 3 0x6f**77**04 50:06:0e:80:03:29:61:0f 50:06:0e:80:03:29:61:0f この設定では、両方の FC ID に同じエリア 77 が割り当てられていま す。 (注)

ステップ **2** SAN スイッチの HBA インターフェイスをシャットダウンします。 switch# **configure terminal** switch(config)# **interface vfc 20**

switch(config-if)# **shutdown**

switch(config-if)# **end**

...

ステップ **3 show fcdomain vsan** コマンドを使用して、FC ID 機能がイネーブルであることを確認します。 switch# **show fcdomain vsan 1**

> Local switch configuration information: State: Enabled FCID persistence: Disabled この機能がディセーブルの場合は、次の手順に進み、永続的 FC ID をイネーブルにします。

この機能がすでにイネーブルの場合は、その後の手順にスキップします。

ステップ **4** SAN スイッチで永続的 FC ID 機能をイネーブルにします。 switch# **configure terminal** switch(config)# **fcdomain fcid persistent vsan 1** switch(config)# **end** ステップ **5** 異なるエリアの新しい FC ID を割り当てます。 この例では、*77* を *ee* に置き換えます。

switch# **configure terminal** switch(config)# **fcdomain fcid database** switch(config-fcid-db)# **vsan 3 wwn 50:05:08:b2:00:71:c8:c2 fcid 0x6fee00 area**

ステップ **6** SAN スイッチの HBA インターフェイスをイネーブルにします。 switch# **configure terminal** switch(config)# **interface vfc 20** switch(config-if)# **no shutdown**

switch(config-if)# **end**

ステップ **7 show flogi database** コマンドを使用して、HBA の pWWN ID を確認します。 switch# **show flogi database**

> ------------------------------------------------------------------ INTERFACE VSAN FCID PORT NAME NODE NAME ----------------------------------------------------------------- vfc20 3 0x6fee00 50:05:08:b2:00:71:c8:c2 50:05:08:b2:00:71:c8:c0 fc2/3 3 0x6f7704 50:06:0e:80:03:29:61:0f 50:06:0e:80:03:29:61:0f これで、両方の FC ID にそれぞれ異なるエリアが割り当てられまし た。 (注)

### 永続的 **FC ID** の選択消去

永続的 FC ID は、選択的に消去できます。 現在使用中のスタティック エントリおよび FC ID は、 削除できません。 次の表に、永続的 FC ID が消去されると削除または保持される FC ID エントリ を示します。

#### 表 **7**: 消去される **FC ID**

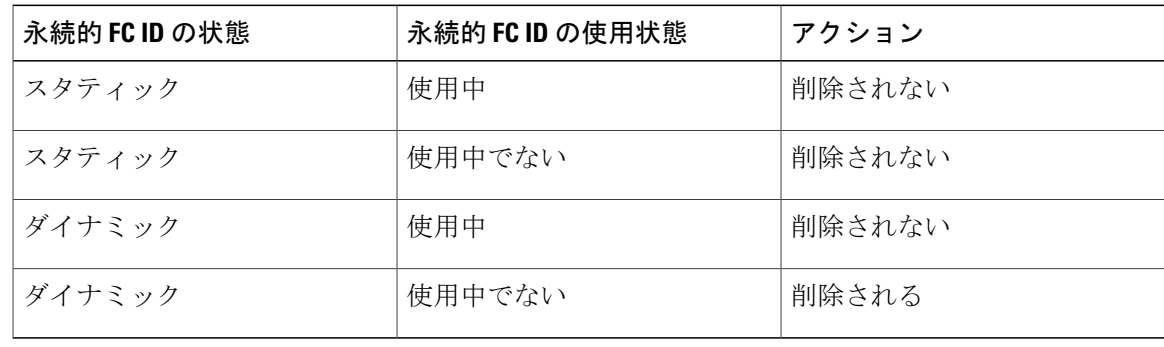

## 永続的 **FC ID** の消去

永続的 FC ID を消去できます。

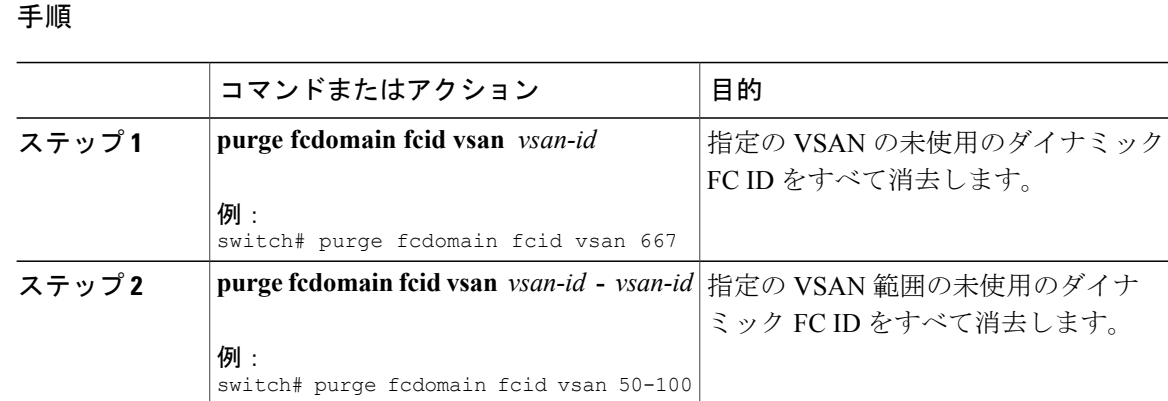

## **fcdomain** 設定の確認

(注)

fcdomain機能がディセーブルである場合、表示された実行時ファブリック名は設定済みファブ リック名と同じです。

次に、fcdomain 設定に関する情報を表示する例を示します。

switch# **show fcdomain vsan 2**

指定されたVSANに属するすべてのスイッチのドメインIDリストを表示するには、**showfcdomain domain-list**コマンドを使用します。このリストには、各ドメインIDを所有するスイッチのWWN が記載されています。 この例では次の値が使用されています。

- 20:01:00:05:30:00:47:df の WWN を持つスイッチが主要スイッチで、ドメインは 200 です。
- 20:01:00:0d:ec:08:60:c1 の WWN を持つスイッチはローカル スイッチ(CLI コマンドを入力し てドメイン リストを表示したスイッチ)で、ドメインは 99 です。
- IVR マネージャは 20:01:00:05:30:00:47:df を仮想スイッチの WWN として使用して仮想ドメイ ン 97 を取得しました。

```
switch# show fcdomain domain-list vsan 76
Number of domains: 3
Domain ID WWN
       -0xc8(200) 20:01:00:05:30:00:47:df [Principal]<br>0x63(99) 20:01:00:0d:ec:08:60:c1 [Local]
 0x63(99) 20:01:00:0d:ec:08:60:c1 [Local]<br>0x61(97) 50:00:53:0f:ff:f0:10:06 [Virtua
              0x61(97) 50:00:53:0f:ff:f0:10:06 [Virtual (IVR)]
このスイッチに設定された許可ドメインIDのリストを表示するには、show fcdomainallowedvsan
コマンドを使用します。
```

```
switch# show fcdomain allowed vsan 1
Assigned or unallowed domain IDs: 1-96,100,111-239.
[Interoperability Mode 1] allowed domain IDs: 97-127.
[User] configured allowed domain IDs: 50-110.
```
このスイッチに interop 1 モードが必要な場合は、要求されたドメイン ID がスイッチ ソフトウェ ア チェックに合格することを確認してください。

次に、指定の VSAN の既存の永続的 FC ID をすべて表示する例を示します。 unused オプションを 指定すると、未使用の永続的 FC ID だけを表示できます。

switch# show fcdomain fcid persistent vsan 1000

次に、指定の VSAN または SAN ポート チャネルのフレームおよびその他の fcdomain 統計情報を 表示する例を示します。

switch# **show fcdomain statistics vsan 1** VSAN Statistics Number of Principal Switch Selections: 5 Number of times Local Switch was Principal: 0 Number of 'Build Fabric's: 3 Number of 'Fabric Reconfigurations': 0

次に、割り当てられた FC ID および空いている FC ID のリストを含めて、FC ID 割り当てに関す る統計情報を表示する例を示します。

#### switch# **show fcdomain address-allocation vsan 1**

次に、有効なアドレス割り当てキャッシュを表示する例を示します。 ファブリックから取り除か れたデバイス(ディスクやホスト)を元のファブリックに戻す場合、主要スイッチはキャッシュ を使用して FC ID を再度割り当てます。 キャッシュ内では、VSAN はこのデバイスを含む VSAN を、WWN は FC ID を所有していたデバイスを、マスクは FC ID に対応する 1 つのエリアまたは エリア全体を表します。

switch# **show fcdomain address-allocation cache**

## ファイバ チャネル ドメインのデフォルト設定

次の表は、すべての fcdomain パラメータのデフォルト設定を示します。

表 **8**: デフォルト **fcdomain** パラメータ

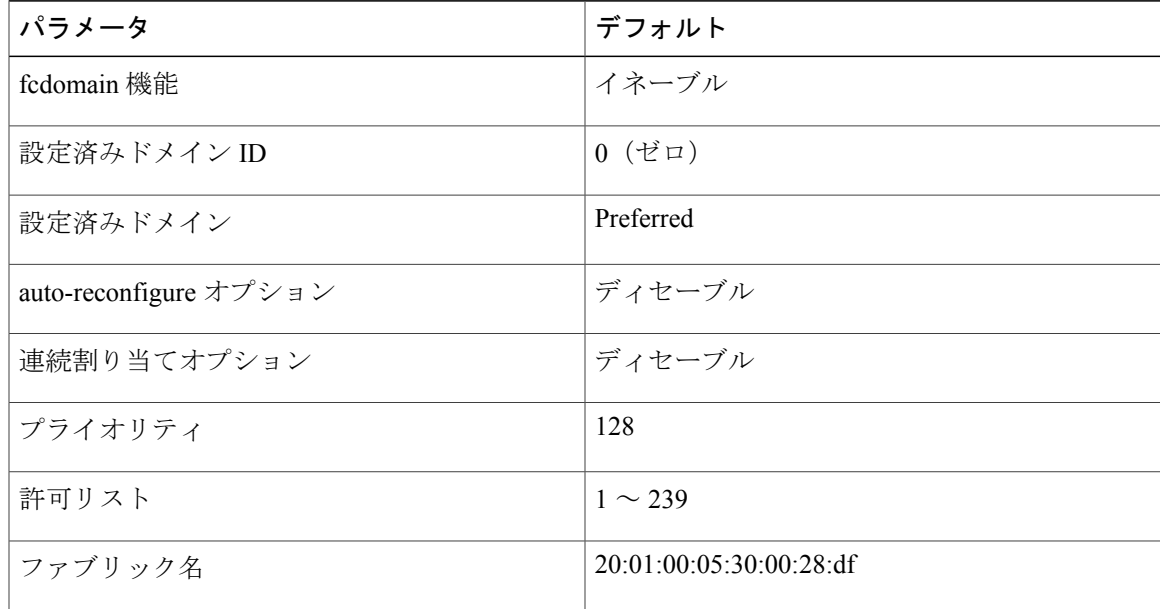

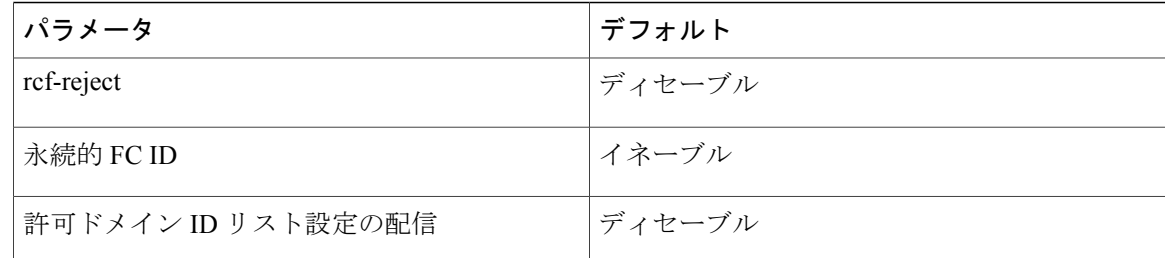

<span id="page-80-1"></span>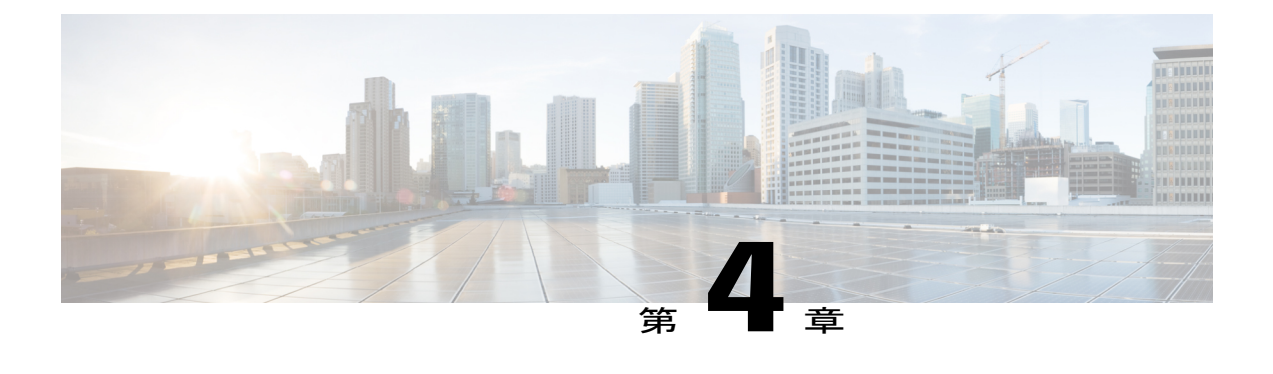

## **NPV** の設定

この章の内容は、次のとおりです。

• NPV [の設定](#page-80-0), 57 ページ

## <span id="page-80-0"></span>**NPV** の設定

## **NPV** の概要

### **NPV** の概要

デフォルトでは、CiscoNexusデバイススイッチは、ファブリックモードで動作します。このモー ドでは、スイッチは標準のファイバ チャネル スイッチング機能を提供します。

ファブリック モードでは、SAN に参加する各スイッチにドメイン ID が割り当てられます。 各 SAN (またはVSAN) は、最大239個のドメインID数をサポートするため、SANにおけるスイッ チ数は239台に制限されます。多数のエッジスイッチが配置されているSANトポロジでは、SAN はこの制限を超えて拡張する必要がある場合があります。 NPV は、コア スイッチのドメイン ID を複数のエッジ スイッチ間で共有することによって、このドメイン ID の制限を解消します。

NPV モードでエッジ スイッチは、すべてのトラフィックをサーバ側ポートからコア スイッチに 中継します。コアスイッチは、Fポート機能(ログインおよびポートセキュリティなど)および すべてのファイバ チャネル スイッチング機能を提供します。

エッジ スイッチは、コア スイッチのファイバ チャネル ホスト、および接続装置の通常のファイ バ チャネル スイッチのように見えます。

次の図に、インターフェイスレベルでの NPV 構成を示します。

図 **4**: **NPV** のインターフェイスでの設定

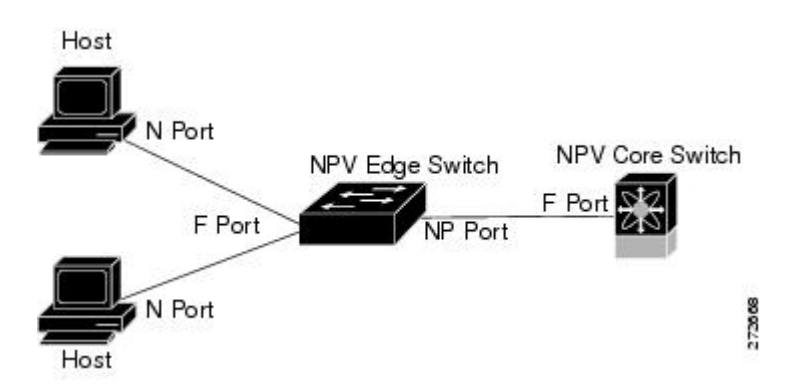

### $NPV = -F$

NPV モードでは、エッジ スイッチは、ファイバ チャネル スイッチング機能を備えたコア スイッ チにすべてのトラフィックを中継します。 エッジ スイッチはコア スイッチのドメイン ID を共有 します。

スイッチを NPV モードに切り替えるには、NPV 機能をイネーブルに設定します。 このコンフィ ギュレーション コマンドにより、スイッチの再起動が自動的にトリガーされます。 NPV モード は、インターフェイスごとに設定できず、 スイッチ全体に適用されます。

NPVモードでは、ファブリックモードのCLIコマンドおよび機能のサブセットがサポートされま す。 たとえば、ファブリック ログインおよびネーム サーバの登録に関連するコマンドはコア ス イッチで提供されるため、エッジ スイッチにはこれらの機能は不要です。 ファブリック ログイ ンおよびネーム サーバの登録データベースを表示するには、コア スイッチで **show flogi database** コマンドおよび **show fcns database** コマンドを入力する必要があります。

### サーバ インターフェイス

サーバ インターフェイスは、サーバに接続するエッジ スイッチの F ポートです。 N port identifier virtualization(NPIV; N ポート識別子仮想化)機能をイネーブルにすると、サーバ インターフェイ スは、複数のエンド デバイスをサポートできます。 NPIV は複数の FC ID を単一の N ポートに割 り当てる手段を提供します。これにより、サーバはさまざまなアプリケーションに一意の FC ID を割り当てることができます。

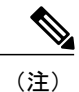

NPIV を使用するには、NPIV 機能をイネーブルにし、複数のデバイスをサポートするサーバ インターフェイスを再初期化します。

サーバ インターフェイスが、コアスイッチまでの NP アップリンク間で自動的に配布されます。 サーバ インターフェイスに接続されたすべてのエンド デバイスは、同じ NP アップリンクにマッ ピングされます。

CiscoNexusデバイスでは、サーバインターフェイスは物理インターフェイスまたは仮想ファイバ チャネル インターフェイスになります。

#### 関連トピック

NPV [の設定](#page-80-1), (57 ページ)

#### **NP** アップリンク

エッジ スイッチからコア スイッチまでのすべてのインターフェイスは、プロキシ N ポート (NP ポート)として設定されます。

NPアップリンクは、エッジスイッチのNPポートからコアスイッチのFポートまでの接続です。 NP アップリンクが確立されると、エッジ スイッチは、コア スイッチに Fabric Login Message (FLOGI;ファブリックログインメッセージ)を送信し、FLOGIが正常に実行された場合は、エッ ジ スイッチ自身をコア スイッチのネーム サーバに登録します。 この NP アップリンクに接続さ れたエンド デバイスからの以降の FLOGI は、Fabric Discovery Message(FDISC; ファブリック検 出メッセージ)に変換されます。

スイッチの CLI コンフィギュレーション コマンドおよび出力表示では、NP アップリンクは外 部インターフェイスと呼ばれます。 (注)

Cisco Nexus デバイスでは、NP アップリンク インターフェイスはネイティブ ファイバ チャネル インターフェイスである必要があります。

#### 関連トピック

[ファブリック](#page-224-0) ログイン, (201 ページ)

### **FLOGI** 動作

NPポートが動作可能になると、スイッチは最初に(NPポートのポートWWNを使用して)FLOGI 要求を送信し、コア スイッチにログインします。

FLOGI 要求が完了した後、スイッチは自身を(NP ポートおよびエッジ スイッチの IP アドレスの シンボリック ポート名を使用して)コア スイッチのファブリック ネーム サーバに登録します。

次の表に、NPV モードで使用されるエッジ スイッチのポートおよびノード名を示します。

#### 表 **9**: エッジ スイッチ **FLOGI** パラメータ

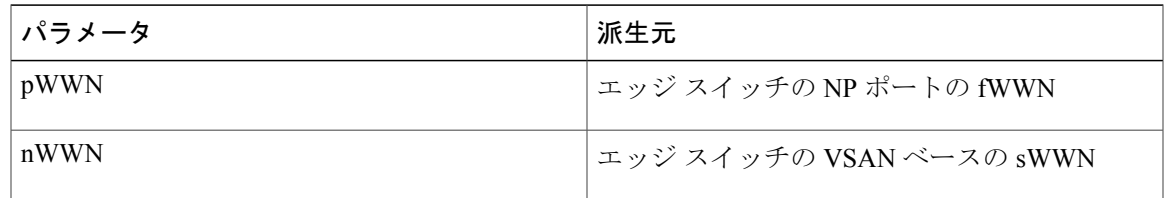

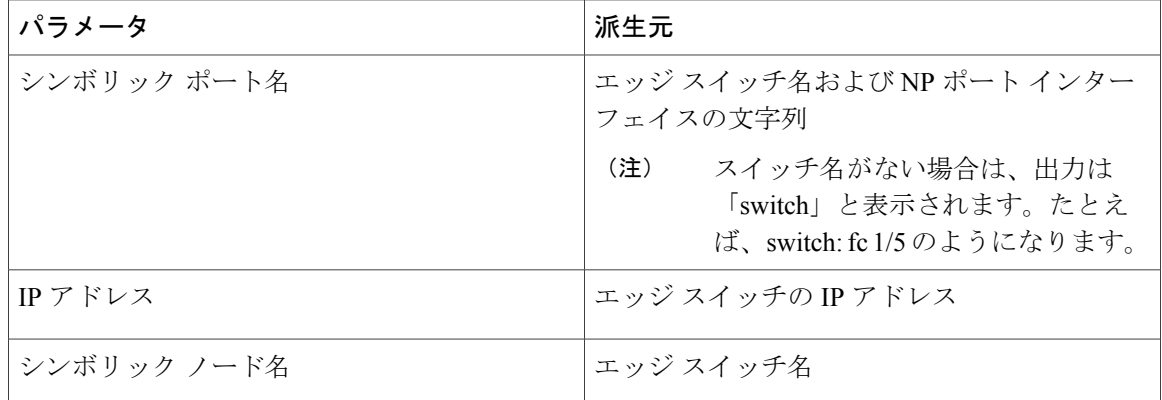

NP ポートの内部 FLOGI の Buffer-to-Buffer State Change Number (BB-SCN) は、常にゼロに設 定されます。 BB\_SCN はエッジ スイッチの F ポートでサポートされます。 (注)

次のような理由により、エッジスイッチでfWWNベースのゾーン分割を使用することは推奨しま せん。

- ゾーン分割はエッジ スイッチでは実施されない(コア スイッチ上で実施される)。
- エッジデバイスに接続された複数のデバイスがコア上の同じFポートを介してログインする (このため、異なるゾーンに分離できない)。
- 使用する NPV リンクによっては同じデバイスがコア スイッチの異なる fWWN を使用してロ グインする可能性があり、異なる fWWN でゾーン分割する必要がある。

#### 関連トピック

[ゾーンに関する情報](#page-160-0), (137 ページ)

### **NPV** トラフィック管理

自動アップリンク選択

NPV は、NP アップリンクの自動選択をサポートしています。 サーバ インターフェイスがアップ になると、サーバ インターフェイスと同じ VSAN 内で利用可能な NP アップリンクから負荷が最 も少ない NP アップリンク インターフェイスが選択されます。

新しい NP アップリンク インターフェイスが動作可能になっても、新たに利用可能になったアッ プリンクを含めるために既存の負荷は自動的に再分散されません。 NP アップリンクが新しい NP アップリンクを選択できるようになってから、サーバ インターフェイスが作動します。

#### トラフィック マップ

リリース4(1a)N2(1)以降のソフトウェア リリースでは、NPVはトラフィック マップをサポー トします。 トラフィック マップにより、サーバ インターフェイスがコア スイッチに接続するた めに使用可能な NP アップリンクを指定できます。

NPV トラフィック マップがサーバ インターフェイスに設定されると、サーバ インターフェイ スはそのトラフィック マップ内の NP アップリンクからだけ選択する必要があります。 指定 された NP アップリンクがいずれも動作していない場合、サーバは非動作状態のままになりま す。 (注)

NPV トラフィック マップ機能を使用すると、次のようなメリットが得られます。

- 特定のサーバ インターフェイス(またはサーバ インターフェイスの範囲)に NP アップリン クの事前設定された設定を割り当てることによって、トラフィックエンジニアリングが容易 になります。
- インターフェイスの再初期化またはスイッチの再起動後に、サーバインターフェイスは常に 同じ NP アップリンク (または指定された NP アップリンクのセットのいずれか)に接続す るので、永続的な FC ID 機能の適切な動作が確保されます。

#### ディスラプティブ ロード バランシング

リリース 4 (0) N1 (2a) 以降のソフトウェア リリースでは、NPV はディスラプティブ ロード バ ランシングをサポートします。 ディスラプティブ ロード バランシングがイネーブルの場合、新 しい NP アップリンクが動作すると、NPV はすべての利用可能な NP アップリンク全体にサーバ インターフェイスを再配布します。 サーバ インターフェイスを 1 つの NP アップリンクからの別 の NP アップリンクに移動するために、NPV はサーバ インターフェイスを強制的に再初期化し て、サーバがコア スイッチへのログインを新たに実行するようにします。

別のアップリンクに移されたサーバインターフェイスだけが再初期化されます。移されたサーバ インターフェイスごとにシステム メッセージが生成されます。

(注)

サーバ インターフェイスを再配布すると、接続されたエンド デバイスへのトラフィックが中 断されます。

サーバ トラフィックの中断を避けるために、新しい NP アップリンクを追加してから、この機能 をイネーブルし、サーバ インターフェイスが再配布されてからこの機能を再度ディセーブルにし てください。

ディスラプティブ ロード バランシングがイネーブルでない場合、サーバ インターフェイスの一 部またはすべてを手動で再初期化して、新しい NP アップリンク インターフェイスにサーバ トラ フィックを分散することができます。

#### **NPV** トラフィック管理の注意事項

NPV トラフィック管理を導入する際には、次の注意事項に従ってください。

- NPV トラフィック管理は、自動トラフィック エンジニアリングがネットワーク要件を満た さない場合にだけ使用してください。
- すべてのサーバインターフェイスにトラフィックマップを設定する必要はありません。NPV はデフォルトで自動トラフィック管理を使用します。
- NP アップリンク インターフェイスのセットを使用するように設定されたサーバ インター フェイスは、利用可能なNPアップリンクインターフェイスがなくても、他の利用可能なNP アップリンク インターフェイスを使用できません。
- ディスラプティブ ロード バランシングがイネーブルになると、サーバ インターフェイスは 1 つの NP アップリンクから別の NP アップリンクに移動される場合があります。 NP アップ リンク インターフェイスの間を移動すると、NPV では、トラフィックを中断して、コア ス イッチに再度ログインする必要があります。
- サーバのセットを特定のコア スイッチにリンクするには、サーバ インターフェイスを NP アップリンク インターフェイスのセット(すべてこのコア スイッチに接続されている)に 関連付けてください。
- コア スイッチに永続的な FC ID を設定し、トラフィック マップ機能を使用してサーバ イン ターフェイスのトラフィックを NP アップリンク(すべて関連付けられたコア スイッチに接 続している)上に誘導します。

## **NPV** の注意事項および制限事項

NPV を設定する場合、次の注意事項および制限事項に注意してください。

- NPV モードでは、2 つのエンド デバイス間のやり取りに、エッジ スイッチからコアへの同 じアップリンクが使用されるため、順序どおりのデータ配信を行う必要はありません。エッ ジ スイッチのアップストリームのコア スイッチが設定されている場合は、順序どおりの配 信を実行します。
- コア スイッチ上で使用できるすべてのメンバ タイプを使用して、エッジ スイッチに接続さ れているエンドデバイスのゾーン分割を設定できます。fWWN、sWWN、ドメイン、または ポートベースのゾーン分割では、コンフィギュレーションコマンドでコアスイッチのfWWN、 sWWN、ドメイン、またはポートを使用してください。
- NPV モードでは、ポート トラッキングはサポートされません。
- NPV スイッチを介してログインするデバイスには、コア スイッチでポート セキュリティが サポートされます。ポートセキュリティは、コアスイッチでインターフェイスごとにイネー ブルにされます。 NPV スイッチを介してログインするデバイスのコア スイッチでセキュリ ティ ポートをイネーブルにするには、次の要件に従う必要があります。
- 内部 FLOGI がポート セキュリティ データベースに存在している必要があります。これ によりコア スイッチのポートで通信やリンクが許可されます。
- すべてのエンド デバイスの pWWN もポート セキュリティ データベースに存在する必 要があります。
- エッジ スイッチは複数のコア スイッチに接続できます。 つまり、異なる NP ポートを異な るコア スイッチに接続できます。
- NPV は初回ログイン時にロード バランシング アルゴリズムを使用して、自動的に VSAN 内 のエンドデバイスを NP アップリンクの1つ (同じ VSAN 内)に割り当てます。 同じ VSAN に複数の NP アップリンクがある場合は、エンド デバイスを特定の NP アップリンクに割り 当てることはできません。
- サーバインターフェイスがダウンしてから使用可能状態に戻った場合、インターフェイスは 同じ NP アップリンクに割り当てられるとはかぎりません。
- 割り当てられた NP アップリンクが動作可能になると、サーバ インターフェイスだけが使用 できます。
- NPV モードでは、サーバをスイッチに接続できます。
- NPV モードでは、ターゲットをスイッチに接続できません。
- ファイバチャネルスイッチングは、エッジスイッチで実行されません。すべてのトラフィッ クはコア スイッチでスイッチングされます。
- NPV は NPIV 対応のモジュール サーバをサポートします。 この機能は階層型 NPIV と呼ばれ ます。
- NPV モードでは F、NP、および SD ポートだけがサポートされます。

## **NPV** の設定

#### **NPV** のイネーブル化

NPV をイネーブルにすると、システム設定が消去され、スイッチは再起動します。

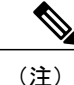

NPV をイネーブルにする前に、現在の設定をブート フラッシュ メモリまたは TFTP サーバに 保存しておくことを推奨します。

NPV をイネーブルにする手順は、次のとおりです。

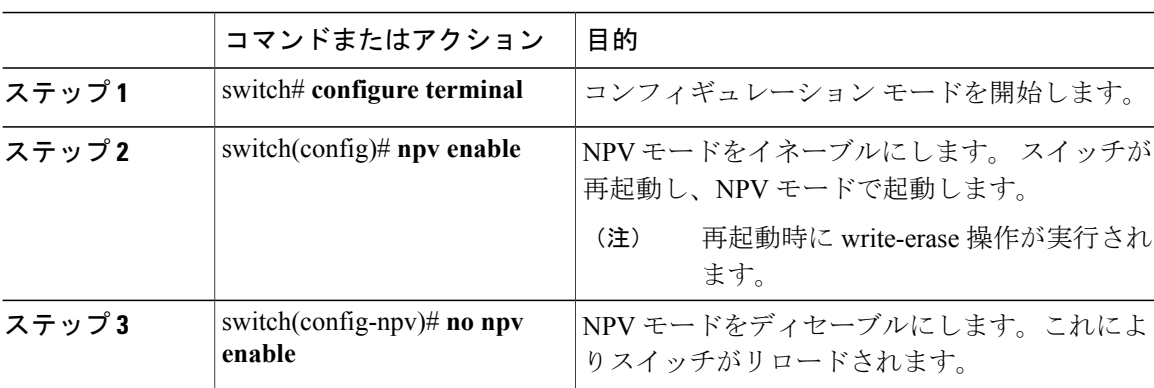

#### 手順

## **NPV** インターフェイスの設定

NPV をイネーブルにしたら、NP アップリンク インターフェイスおよびサーバ インターフェイス を設定する必要があります。

#### **NP** インターフェイスの設定

NPV をイネーブルにしたら、NP アップリンク インターフェイスおよびサーバ インターフェイス を設定する必要があります。 NP アップリンク インターフェイスを設定する手順は、次のとおり です。

サーバ インターフェイスを設定する手順は、次のとおりです。

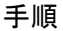

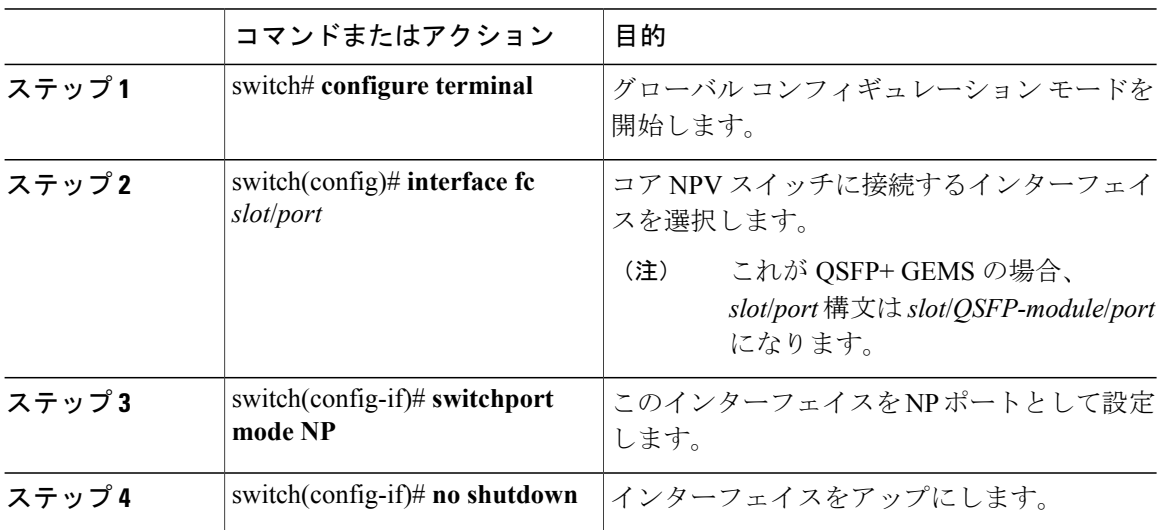

#### サーバ インターフェイスの設定

サーバ インターフェイスを設定する手順は、次のとおりです。

#### 手順

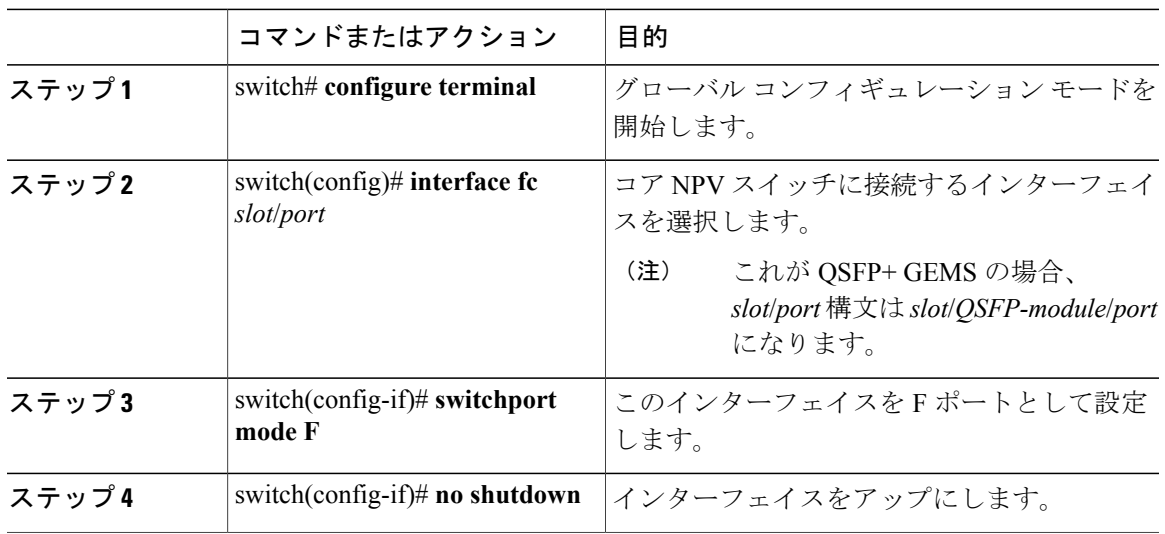

### **NPV** トラフィック管理の設定

#### **NPV** トラフィック マップの設定

NPV トラフィック マップにより、1 つ以上の NP アップリンク インターフェイスがサーバ イン ターフェイスに関連付けられます。 スイッチは、サーバ インターフェイスをこれらの NP アップ リンクのいずれかに関連付けます。

(注)

サーバインターフェイスがすでにNPアップリンクにマッピングされている場合は、このマッ ピングをトラフィック マップ設定に含める必要があります。

トラフィック マップを設定する手順は、次のとおりです。

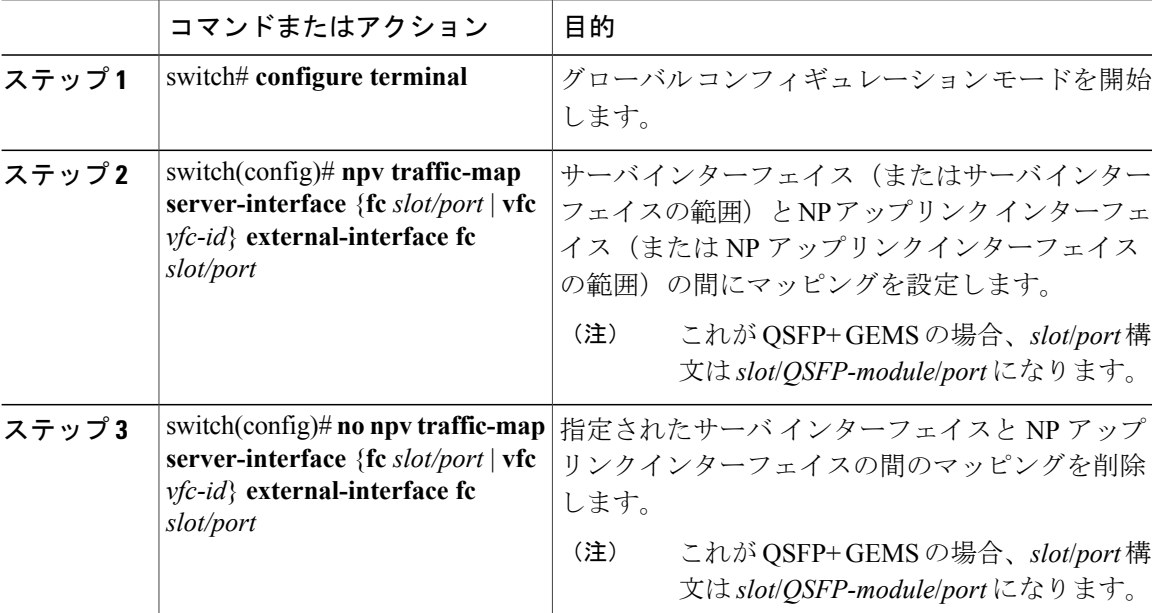

#### 手順

### ディスラプティブ ロード バランシングのイネーブル化

追加の NP アップリンクを設定すると、ディスラプティブ ロード バランシング機能をイネーブル にして、サーバのトラフィック負荷をすべての NP アップリンクに均等に分散することができま す。

ディスラプティブ ロード バランシングをイネーブルにする手順は、次のとおりです。

#### 手順

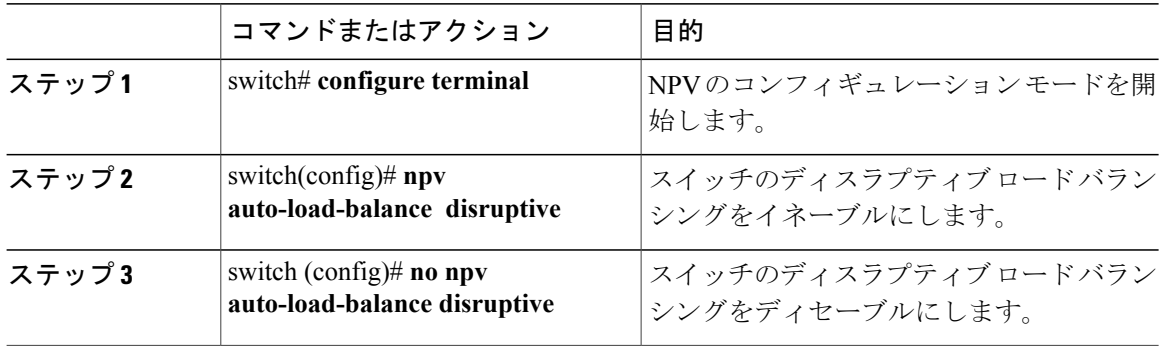

## **NPV** の確認

NPV に関する情報を表示する手順は、次のとおりです。

#### 手順

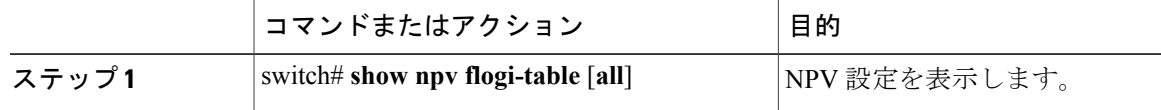

#### **NPV** の確認例

サーバ インターフェイスのデバイスおよび割り当てられた NP アップリンクのリストを表示する には、Cisco Nexus デバイスで **show npv flogi-table** コマンドを次のように入力します。

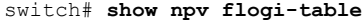

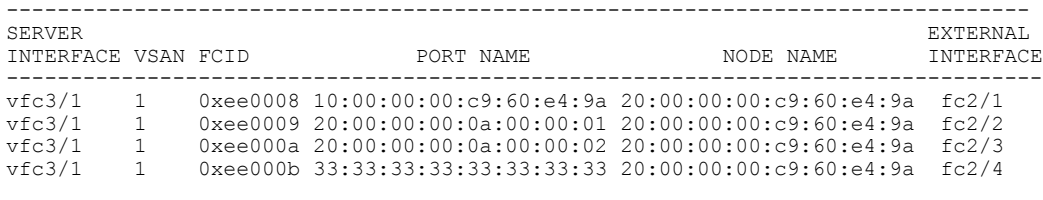

Total number of flogi = 4

(注)

サーバインターフェイスごとに、外部インターフェイス値は割り当てられたNPアップリンク を表示します。

サーバ インターフェイスおよび NP アップリンク インターフェイスのステータスを表示するに は、**show npv status** コマンドを次のように入力します。

```
switch# show npv status
npiv is enabled
External Interfaces:
====================
  Interface: fc2/1, VSAN: 1, FCID: 0x1c0000, State: Up
  Interface: fc2/2, VSAN: 1, FCID: 0x040000, State: Up
  Interface: fc2/3, VSAN: 1, FCID: 0x260000, State: Up
  Interface: fc2/4, VSAN: 1, FCID: 0x1a0000, State: Up
  Number of External Interfaces: 4
Server Interfaces:
==================
  Interface: vfc3/1, VSAN: 1, NPIV: No, State: Up
 Number of Server Interfaces: 1
```
(注)

NPVエッジスイッチのfcnsデータベースエントリを表示するには、コアスイッチで**showfcns database** コマンドを入力する必要があります。

すべての NPV エッジ スイッチを表示するには、コア スイッチで **show fcnsdatabase** コマンドを次 のように入力します。

core-switch# **show fcns database**

show fcns database コマンド出力に表示される NPVエッジスイッチについてさらに詳しい情報(IP アドレス、スイッチ名、インターフェイス名など)が必要な場合は、コア スイッチで **show fcns database detail** コマンドを次のように入力します。

core-switch# **show fcns database detail**

### **NPV** トラフィック管理の確認

NPV トラフィック マップを表示するには、**show npv traffic-map** コマンドを入力します。

switch# **show npv traffic-map** NPV Traffic Map Information: ---------------------------------------- Server-If External-If(s) --------------------------------------- fc1/3 fc1/10,fc1/11<br>fc1/5 fc1/1.fc1/2  $fc1/1$ ,  $fc1/2$ ----------------------------------------

NPV 内部トラフィックの詳細情報を表示するには、**show npv internal info traffic-map** コマンドを 入力します。

ディスラプティブ ロード バランシングのステータスを表示するには、**show npv status** コマンドを 次のように入力します。

switch# **show npv status** npiv is enabled disruptive load balancing is enabled External Interfaces: ====================

Interface: fc2/1, VSAN: 2, FCID: 0x1c0000, State: Up ...

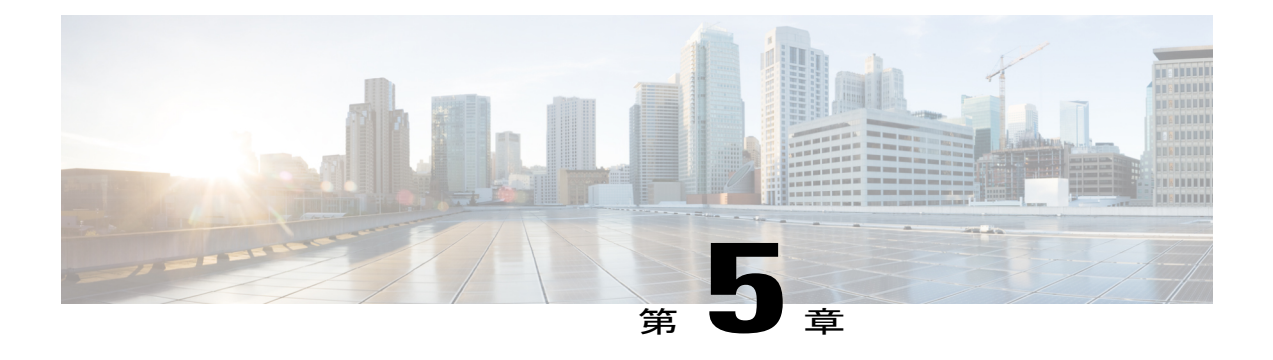

# **FCoE NPV** の設定

この章の内容は、次のとおりです。

- FCoE NPV [について](#page-92-0), 69 ページ
- FCoE NPV [モデル](#page-94-0), 71 ページ
- [マッピングの要件](#page-95-0), 72 ページ
- [ポート要件](#page-96-0), 73 ページ
- NPV 機能, 73 [ページ](#page-96-1)
- vPC [トポロジ](#page-97-0), 74 ページ
- [サポートされるトポロジおよびサポートされないトポロジ](#page-98-0), 75 ページ
- [注意事項および制約事項](#page-102-0), 79 ページ
- [デフォルト設定](#page-103-0), 80 ページ
- FCoE [のイネーブル化および](#page-104-0) NPV のイネーブル化, 81 ページ
- FCoE NPV [のイネーブル化](#page-104-1), 81 ページ
- FCoE NPV の NPV [ポートの設定](#page-105-0), 82 ページ
- FCoE NPV [の設定の確認](#page-106-0), 83 ページ
- FCoE NPV [の設定例](#page-107-0), 84 ページ

## <span id="page-92-0"></span>**FCoE NPV** について

Cisco Nexus デバイスでは、FCoE NPV がサポートされます。 FCoE NPV 機能は、FIP スヌーピン グの拡張版であり、FCoE 対応ホストから FCoE 対応 FCoE フォワーダ (FCF) スイッチに安全に 接続する方法を提供します。 FCoE NPV 機能には次の利点があります。

• FCoENPVには、FCFでのホストのリモート管理に付随する管理上およびトラブルシューティ ング上の問題がありません。

- FCoE NPV は、トラフィックエンジニアリング、VSAN 管理、およびトラブルシューティン グといった NPV の機能を維持しながら、NVP 機能の拡張として FIP スヌーピングを実装し ます。
- FCoE NPV および NPV の併用により、FC ポートと FCoE ポートを同時に使用した通信が可 能になります。 これにより、FC から FCoE トポロジへの移行がスムースになります。

FCoE NPV をイネーブルにするには、次のいずれかの方法を選択します。

- **FCoE** をイネーブルにしてから **NPV** をイネーブルにする:この方法では、**feature fcoe** コマ ンドを使用して FCoE をイネーブルにしてから、**feature npv** コマンドを使用して NPV をイ ネーブルにする必要があります。 FCoE をイネーブルにすると、デフォルトでは動作モード がFCスイッチングとなり、NPVをイネーブルにするとNPVモードに変わります。NPVモー ドへの切り替えにより、自動的に書き込み消去が行われ、システムがリロードされます。リ ロードされると、システムはNPVモードで稼働します。NPVモードを終了し、FCスイッチ ング モードに戻るには、**no feature npv** コマンドを入力します。 NPV モードを終了すると、 書き込み消去とスイッチ リロードもトリガーされます。 この方法には、ストレージ プロト コル サービス パッケージ (FC\_FEATURES\_PKG) ライセンスが必要です。
- **FCoE NPV** をイネーブルにする:**feature fcoe-npv** コマンドを使用して FCoE NPV をイネーブ ルにすると、モードが NPV に変わります。 この方法を使用すると、書き込み消去とリロー ドは行われません。 この方法では、ライセンス パッケージ(FCOE\_NPV\_PKG)が別途必要 です。 このライセンスも、ストレージ プロトコル サービス ライセンスに含まれています。

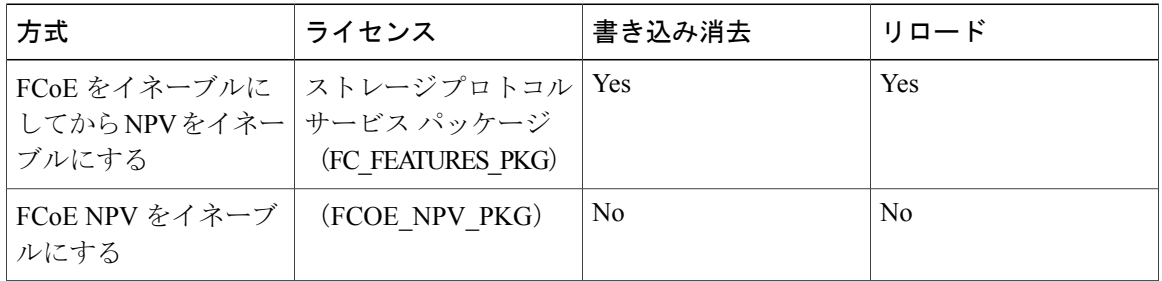

#### **FCoE** 対応スイッチとの相互運用性

Cisco Nexus デバイスは、次の FCoE 対応スイッチと相互運用できます。

- FCF 機能 (EthNPV および VE) を実行できるようにした Cisco MDS 9000 シリーズ マルチレ イヤ スイッチ。
- FCF 機能(EthNPV および VE)を実行できるようにした Cisco Nexus 7000 シリーズ スイッ チ。
- FIP スヌーピングがイネーブルな Cisco Nexus 4000 シリーズ スイッチ。

スイッチの相互運用性に関する詳細については、『Cisco Data Center Interoperability Support Matrix』 を参照してください。

#### ライセンシング

次の表に、FCoE NPV のライセンス要件を示します。

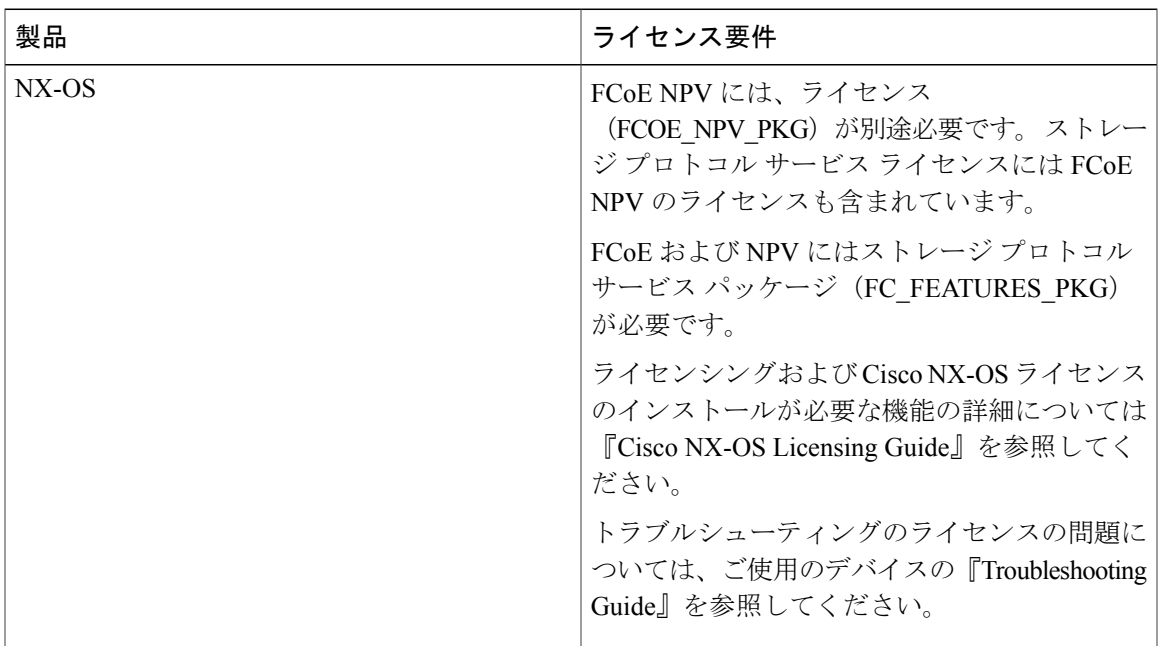

# <span id="page-94-0"></span>**FCoE NPV** モデル

次の図は、ホストと FCF を接続する FCoE NPV ブリッジを示しています。 コントロール プレー ンの観点からいうと、FCoE NPV は、FCF およびホストの方向のプロキシ機能を実行します。こ れは、使用可能なすべてのFCFアップリンクポートにわたってホストへのログインを均等にロー

ド バランスすることを目的としています。 FCoE NPV ブリッジは VSAN 対応なので、ホストに VSAN を割り当てることができます。

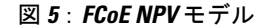

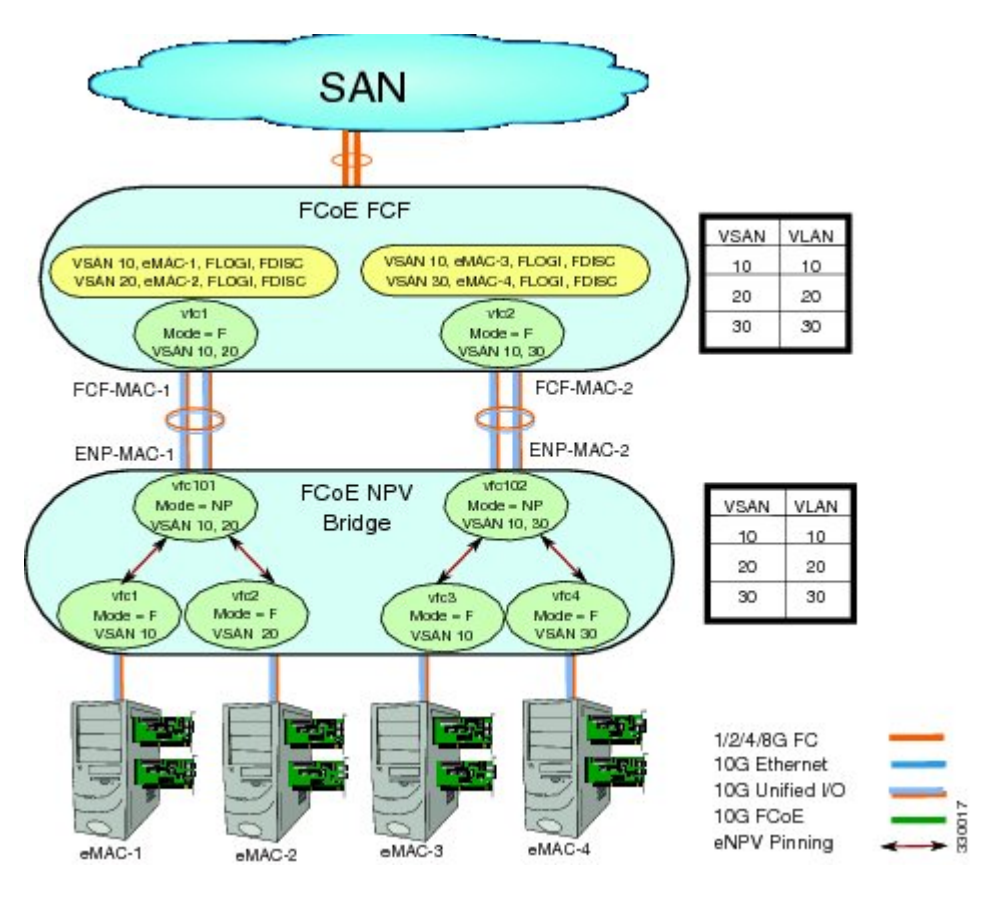

# <span id="page-95-0"></span>マッピングの要件

#### **VSAN** および **VLAN-VSAN** マッピング

ホストから接続する VSAN を作成し、さらにそれらの VSAN それぞれに専用の VLAN を作成し て、マッピングする必要があります。 マッピングした VLAN を使用して、対応する VSAN の FIP および FCoE のトラフィックを伝送します。 VLAN-VSAN マッピングは、ファブリック全体で一 貫した設定とする必要があります。 Cisco Nexus デバイスは 32 の VSAN をサポートします。

#### **FC** マッピング

FCoE NPV ブリッジについては、SAN ファブリックに関連付けた FC-MAP 値を設定する必要があ ります。これにより、他のファブリックにある FCF への誤接続を FCoE NPV ブリッジで分離でき ます。

## <span id="page-96-0"></span>ポート要件

#### **VF** ポート

FCoE NPV ブリッジのイーサネット インターフェイス上で直接接続したホストごとに、仮想ファ イバ チャネル(vFC)インターフェイスを作成し、そのイーサネット インターフェイスにバイン ドする必要があります。 デフォルトでは、vFC インターフェイスは F モード (VF ポート)で設 定されます。

この VF ポートは、次のパラメータで設定する必要があります。

- VLAN トランク イーサネット インターフェイスまたはポートチャネル インターフェイスに VF ポートをバインドする必要があります。 FCoE VLAN は、イーサネット インターフェイ スのネイティブ VLAN として設定しないようにする必要があります。
- ポート VSAN は VF ポートに対して設定する必要があります。
- 管理ステートをアップ状態にする必要があります。

#### **VNP** ポート

FCoE NPV ブリッジから FCF への接続は、ポイントツーポイント リンク上でのみサポートされま す。 このリンクは、個々のイーサネット インターフェイス、またはイーサネット ポートチャネ ル インターフェイスのメンバです。 FCF が接続された各イーサネット インターフェイスに、vFC インターフェイスを作成し、バインドする必要があります。これらのvFCインターフェイスは、 VNP ポートとして設定する必要があります。 VNP ポートでは、FCoE NPV ブリッジが、それぞれ 固有の eNode MAC アドレスが設定された複数の eNode を持つ FCoE 対応ホストをエミュレートし ます。 MAC アドレスにバインドされる VNP ポート インターフェイスはサポートされません。 デフォルトでは、VNP ポートはトランク モードでイネーブルになります。 VNP ポートには、複 数の VSAN を設定できます。 VNP ポート VSAN に対応する FCoE VLAN を、バインドしたイー サネット インターフェイスに設定する必要があります。

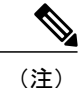

スパニングツリー プロトコル (STP) は、VNP ポートがバインドされたインターフェイス上 の FCoE VLAN では自動的にディセーブルになります。

## <span id="page-96-1"></span>**NPV** 機能

次の NPV 機能は FCoE NPV 機能に適用されます。

- 自動トラフィック マッピング
- スタティック トラフィック マッピング
- ディスラプティブ ロード バランシング
- FCoE NPV ブリッジでの FCoE フォワーディング
- VNP ポートを介して受信された FCoE フレームは、L2\_DA が、VF ポートでホストに割り当 てられているFCoEMACアドレスのいずれかに一致する場合にのみ転送されます。それ以外 の場合、FCoE フレームは破棄されます。

## <span id="page-97-0"></span>**vPC** トポロジ

FCoE NPV ブリッジと FCF 間の vPC トポロジで VNP ポートを設定している場合は、次の制限が 適用されます。

- 同じ SAN ファブリックの中で複数の FCF にわたる vPC はサポートされません。
- LANトラフィックについては、vPC上で接続したFCFとFCoENPVブリッジ間のFCoEVLAN に専用リンクを使用する必要があります。
- FCoE VLAN はスイッチ間の vPC インターフェイス上に設定しないでください。
- スイッチ間 vPC では、vPC メンバー ポートにバインドする VF ポートはサポートされませ  $h_{\rm o}$

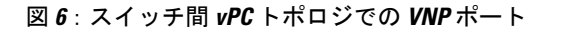

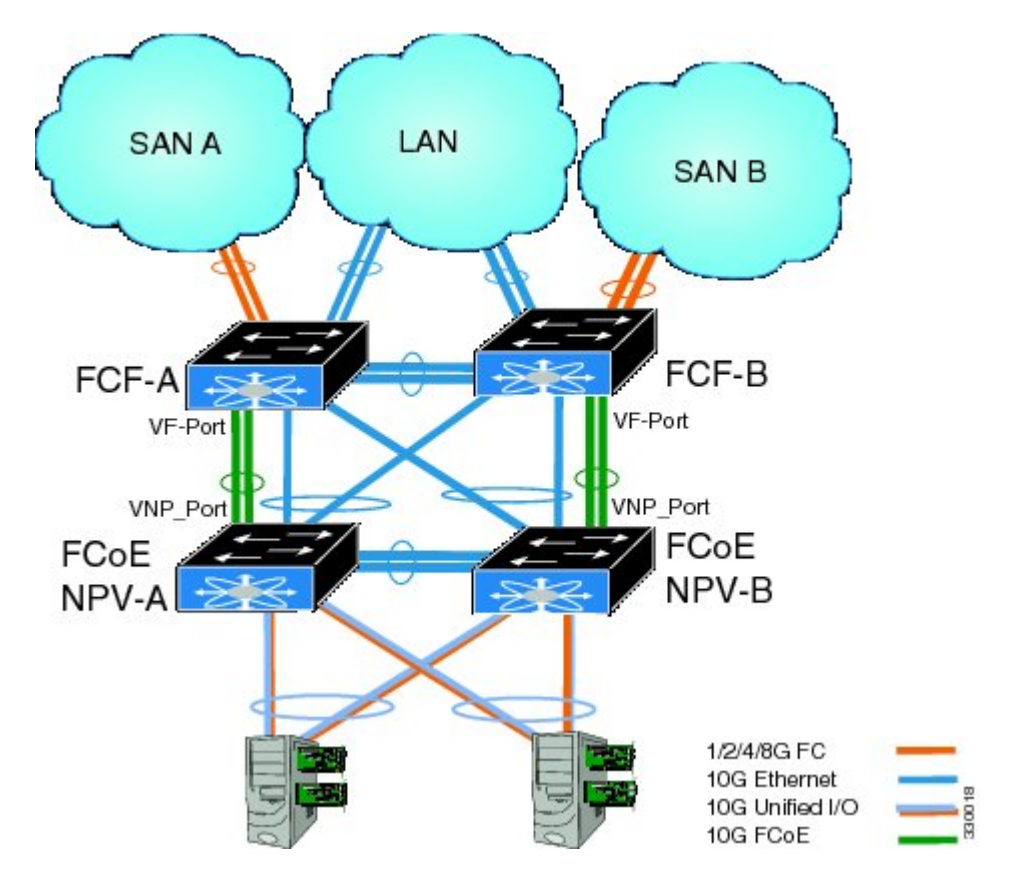

# <span id="page-98-0"></span>サポートされるトポロジおよびサポートされないトポロ ジ

FCoE NPV は次のトポロジをサポートしています。

図 **7**:非 **vPC** ポートチャネルを介して **Cisco Nexus** デバイスに接続された **FCoE NPV** として機能する **Cisco Nexus** デバイス

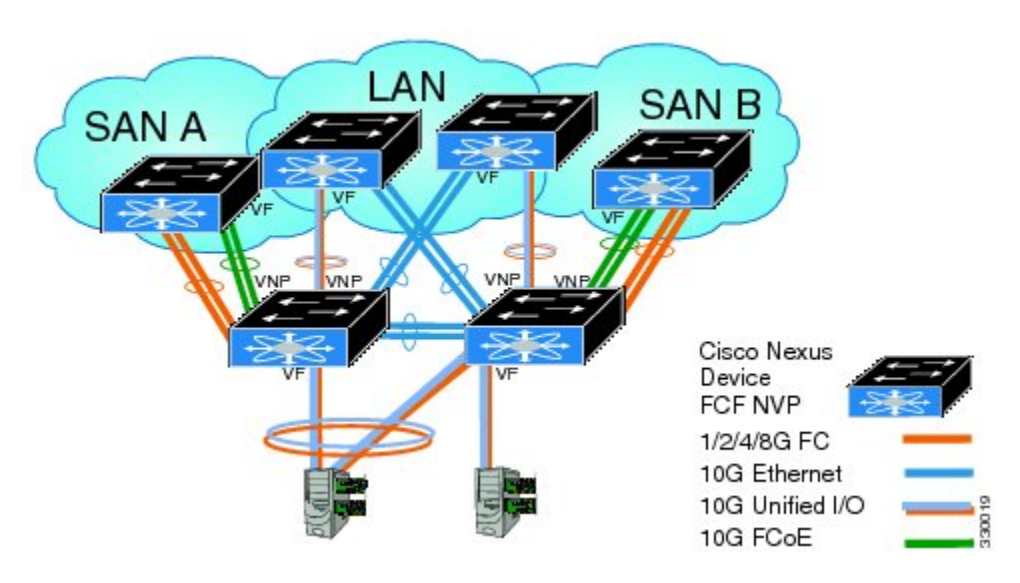

図 **8**:別の **Cisco Nexus** デバイスに **vPC** を介して接続された **FCoE NPV** として機能する **Cisco Nexus** デバイス

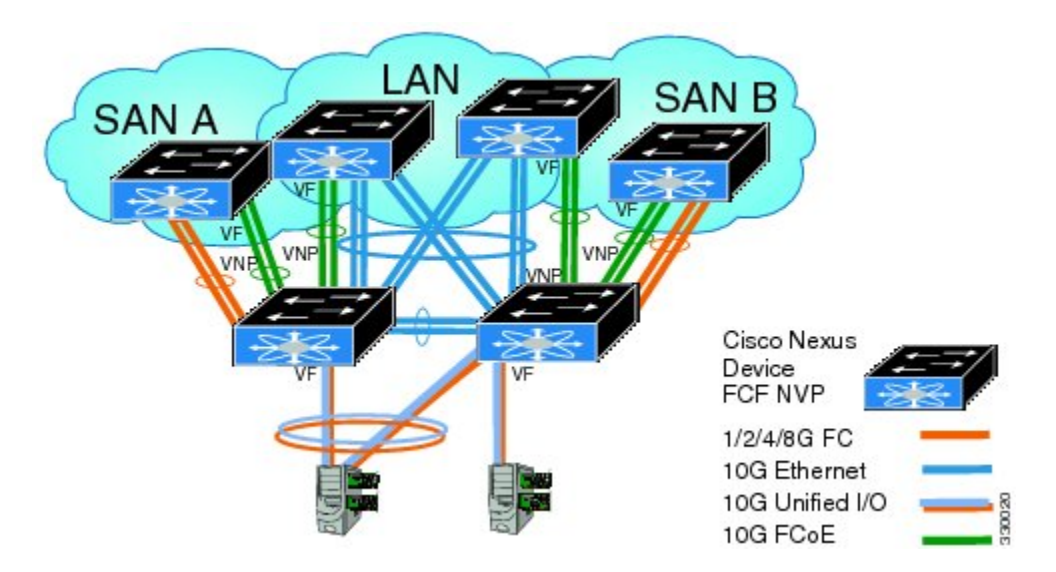

図 **9**:非 **vPC** ポート チャネルを介して **Cisco Nexus** デバイスに接続された **FCoE NPV** として機能する、**10GB** ファブリック エクステンダを持つ **Cisco Nexus** デバイス

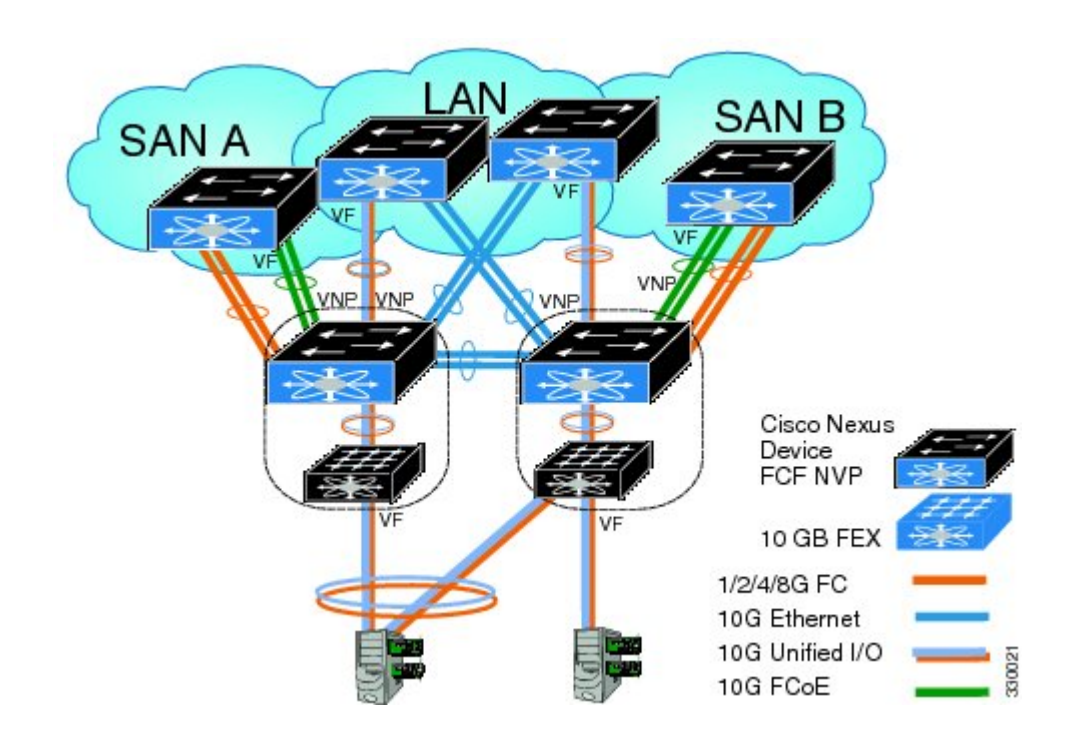

図 **10**:別の **Cisco Nexus** デバイスに **vPC** を介して接続された **FCoE NPV** として機能する、**10GB** ファブリック エクステンダを持つ **Cisco Nexus** デバイス

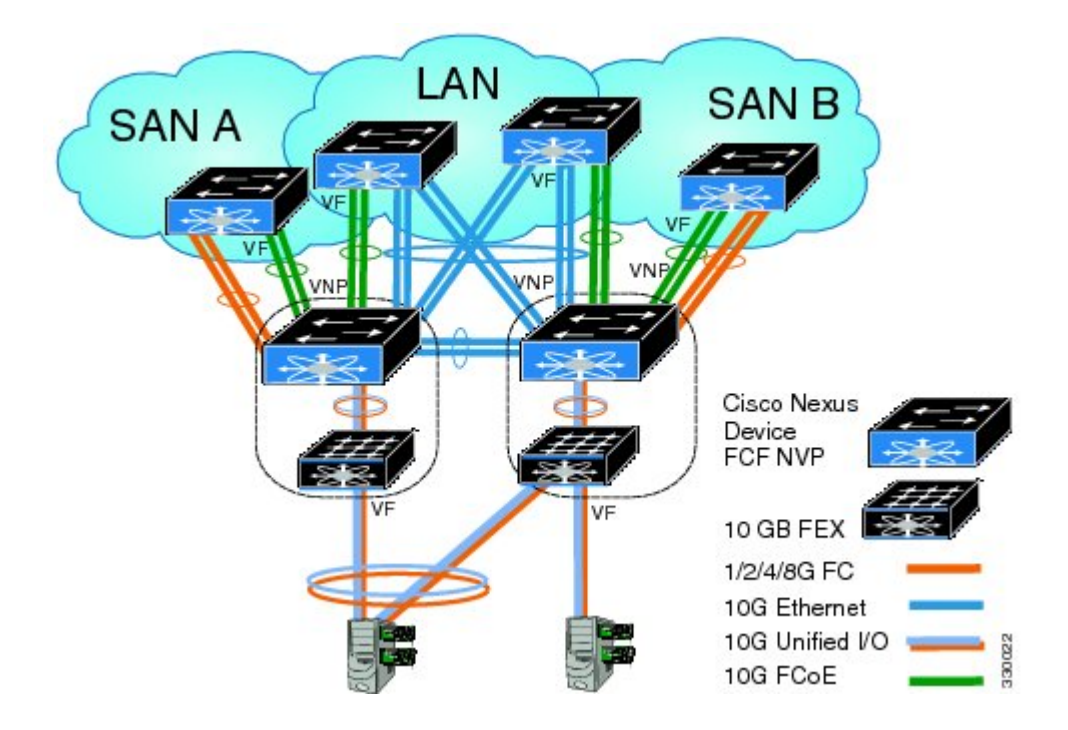

図 **11**:**FIP** スヌーピング ブリッジに接続された **FCoE NPV** ブリッジとして機能する **Cisco Nexus** デバイス

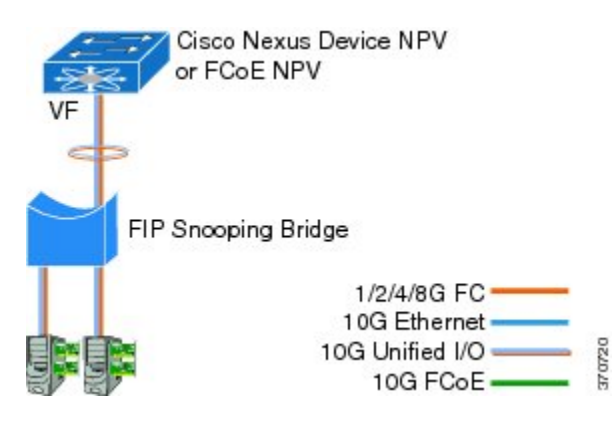

#### サポートされていないトポロジ

FCoE NPV は次のトポロジをサポートしていません。

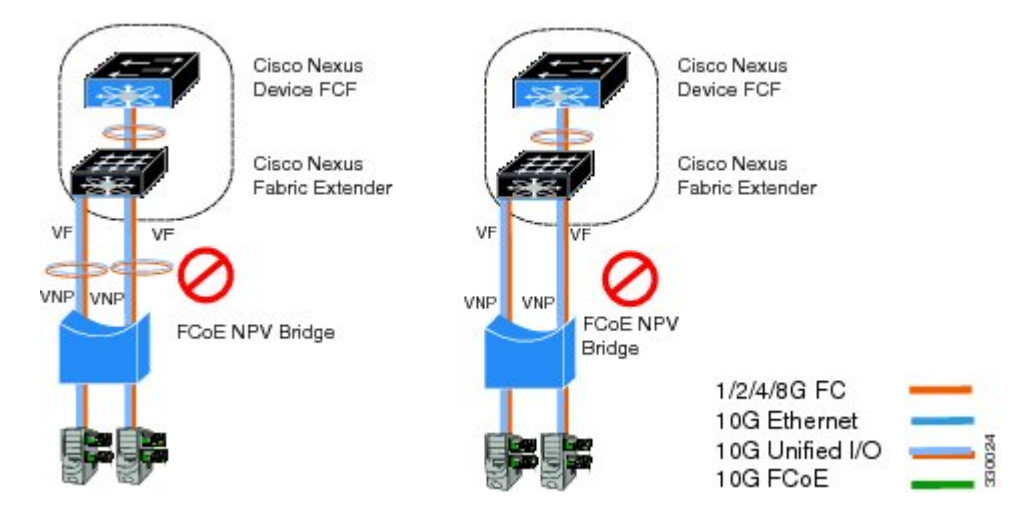

図 **12**:複数の **VF** ポート上で同一の **FCoE NPV** ブリッジに接続する **10GB** ファブリック エクステンダ

図 **13**:**FIP** スヌーピング ブリッジまたは別の **FCoE NPV** ブリッジに接続する **FCoE NPV** ブリッジとして機能す る **Cisco Nexus** デバイス

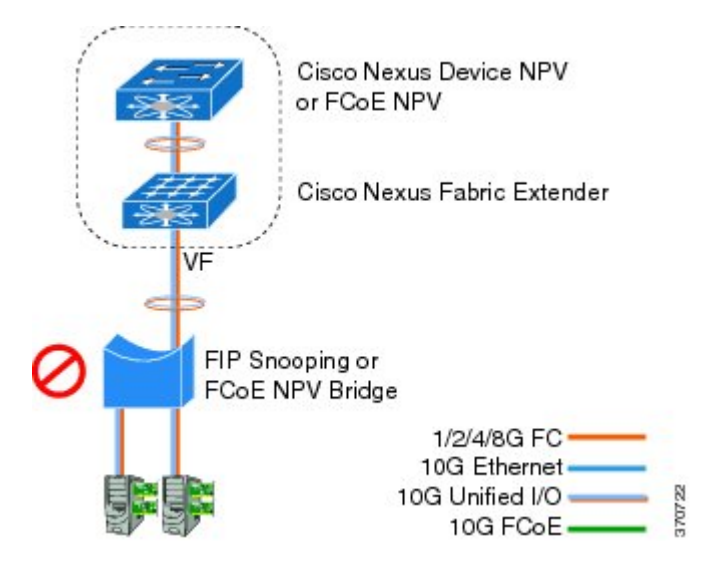

図 **14**:**FCoE NPV** モードでホストに接続する **VF** ポート トランク

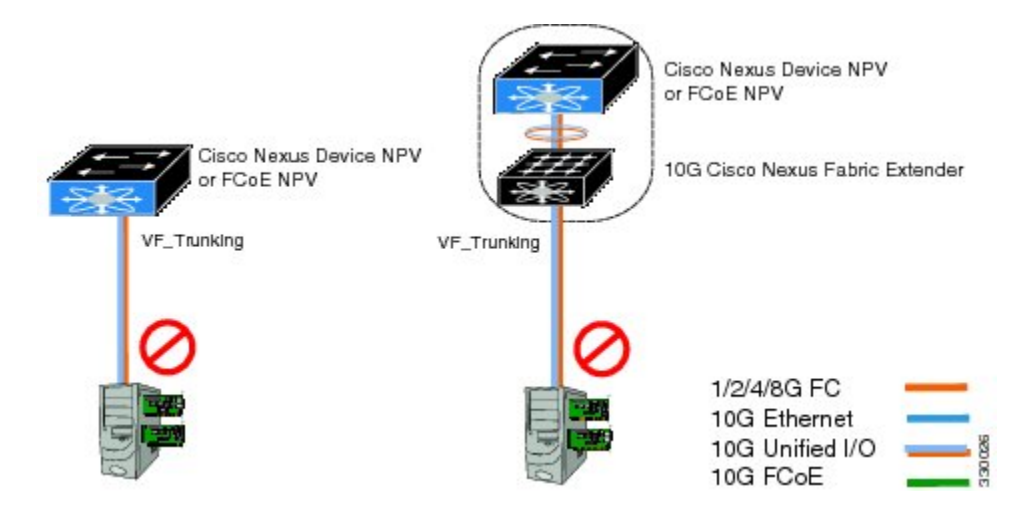

図 **15**:**FCoE NPV** ブリッジに接続された **FCoE NPV** ブリッジとして機能する **Cisco Nexus** デバイス

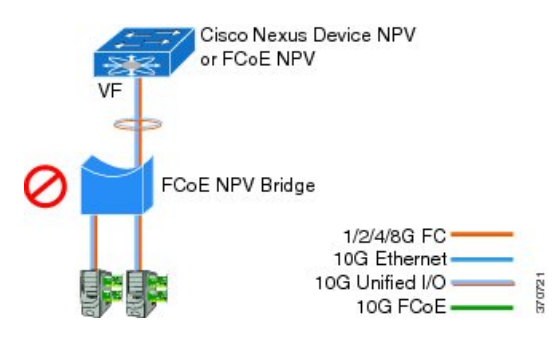

# <span id="page-102-0"></span>注意事項および制約事項

FCoE NPV 機能の設定時の注意事項および制約事項は、次のとおりです。

• スイッチに FCoE NPV モードを設定すると、FCoE 機能をイネーブルにすることはできなく なります。 FCoE をイネーブルにするにはシステムのリロードが必要であることを示す警告 が表示されます。

FCoE NPV 機能のアップグレードとダウングレードについては、次の注意事項および制約事項が あります。

- FCoE NPV をイネーブルにして、VNP ポートを設定すると、Cisco NX-OS Release 5.0(3) N 1(1) またはそれ以前のリリースへのインサービス ソフトウェア ダウングレード (ISSD) はでき ません。
- FCoE NPV をイネーブルにしていても VNP ポートを設定していない場合は、Cisco NX-OS Release 5.0(3) N 1(1) またはそれ以前のリリースへの ISSD を実行しようとすると警告が表示 されます。
- FCoE NPV ブリッジで ISSU を実行するには、**disable-fka** コマンドを使用して、コア スイッ チでのタイムアウト値のチェック(FKA のチェック)をディセーブルにしておきます。

## **FCoE NPV** 設定の制限

次の表に、イーサネット、イーサネットポートチャネル、および仮想イーサネットの各インター フェイスで FCoE の設定に適用される制限を示します。

表 **10**:**VNP** ポート設定の制限

| インターフェイス タイプ                                                 | 厶 | Cisco Nexus 5500 プラットフォー   Cisco Nexus 2000 シリーズ(10G<br>インターフェイス) |
|--------------------------------------------------------------|---|-------------------------------------------------------------------|
| イーサネット インターフェイ  16 個の VNP ポート<br>スにバインドした VNP ポート            |   | 未サポート                                                             |
| イーサネット ポート チャネル 16 個の VNP ポート<br>インターフェイスにバインドし<br>た VNP ポート |   | 未サポート                                                             |
| 仮想イーサネット(vEth)イン   未サポート<br>ターフェイスにバインドした<br>$VNP$ ポート       |   | 未サポート                                                             |

設定に対する制限のガイドラインは次のとおりです。

- 特定の FCF と FCoE NPV ブリッジの間でサポートできる VF ポート インターフェイスと VN ポート インターフェイスの数は、FCF から MAC に対する FCF のアドバタイジング能力に よっても左右されます。
	- FCF がそのすべてのインターフェイス上で同じ FCF-MAC のアドレスをアドバタイズで きる場合、FCoE NPV ブリッジは、1 つの VNP ポート上でその FCF に接続できます。 このシナリオでは、1つのポートチャネルインターフェイスを使用して冗長性を実現す ることを推奨します。
	- FCF が複数の FCF-MAC アドレスをアドバタイズする場合は、前表の制限が適用されま す。 追加情報については、FCF スイッチのベスト プラクティスの推奨事項を参照して ください。
- •サポートされる VSAN の総数は 31 です(EVFP VSAN を除く)。
- サポートされる FCID の総数は 2048 です。

# <span id="page-103-0"></span>デフォルト設定

次の表に、各 FCoE NPV パラメータのデフォルト設定を示します。

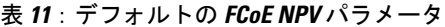

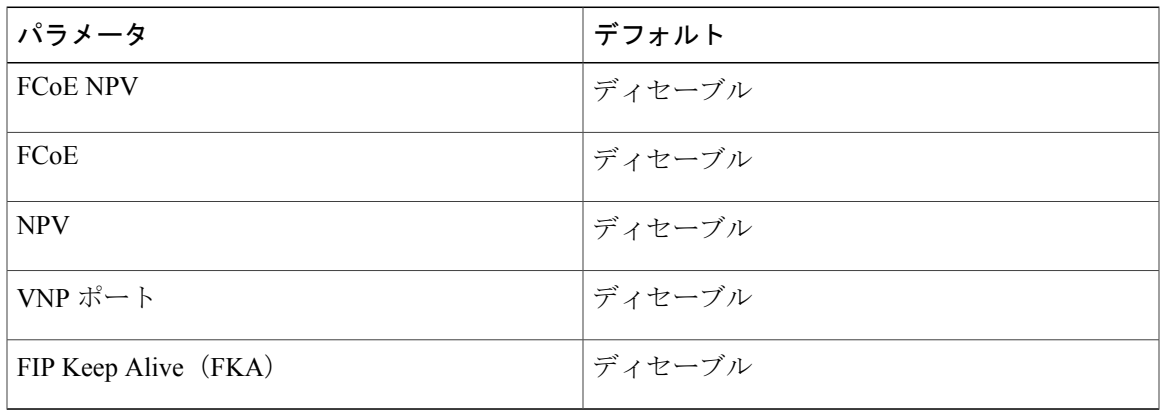

# <span id="page-104-0"></span>**FCoE** のイネーブル化および **NPV** のイネーブル化

まず FCoE をイネーブルにし、続いて NPV をイネーブルにできます。 この方法では、完全なスト レージ サービス ライセンスが必要です。 この方法を使用すると、書き込み消去とリロードが実 行されます。 この方法では、FCoE および FC の両方のアップストリームおよびホスト NPV の接 続が可能です。 また、すべての QoS ポリシーのタイプで class-fcoe を設定する必要があります。

```
1 FCoE をイネーブルにします。
  switch# configure terminal
  switch(config)# feature fcoe
  FC license checked out successfully
  fc_plugin extracted successfully
  FC plugin loaded successfully
  FCoE manager enabled successfully
  FC enabled on all modules successfully
  Warning: Ensure class-fcoe is included in qos policy-maps of all types
```
**2** NPV をイネーブルにします。 switch# **configure terminal** switch(config)# **feature npv**

# <span id="page-104-1"></span>**FCoE NPV** のイネーブル化

**feature fcoe-npv** コマンドを使用して FCoE NPV をイネーブルにできます。 すべての FCoE 接続を 扱うトポロジでは、この方法を推奨します。 この方法を使用すると書き込み消去とリロードが発 生せず、ストレージ サービス ライセンスが不要です。 **feature fcoe-npv** コマンドを使用して FCoE NPV をイネーブルにするには、FCOE\_NPV\_PKG ライセンスをインストールしておく必要があり ます。

#### はじめる前に

FCoE NPV には次の前提条件があります。

- 正しいライセンスがインストールされていることを確認します。
- Cisco Nexus 5500 プラットフォーム スイッチでは、1 つの物理 VF ポート上で FCF が複数の FC ポートおよび複数ログイン (FLOGI) をサポートしていることを確認します。
- VNP ポートを設定します。

#### 手順

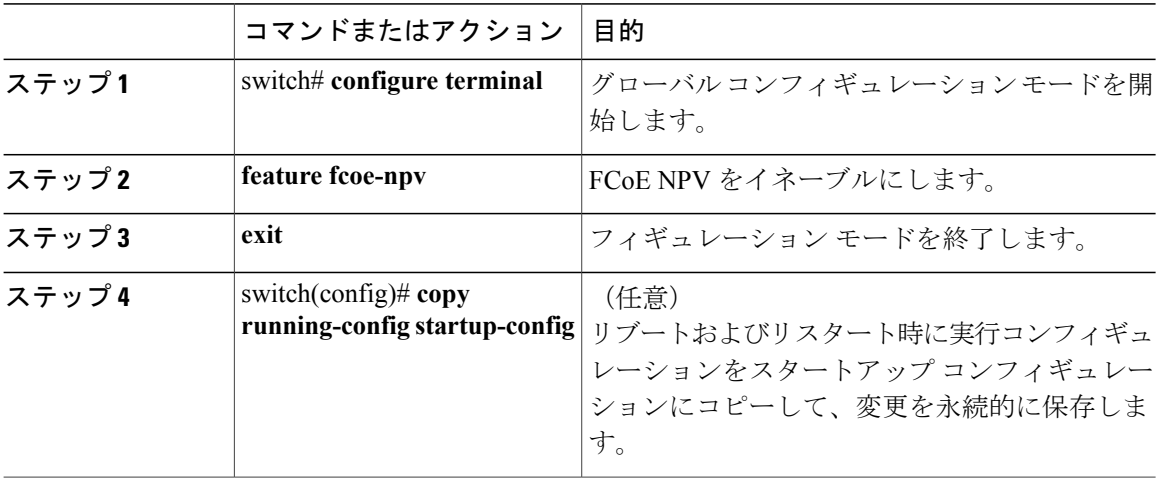

次の例は、**feature fcoe-npv** コマンドを使用して FCoE NPV をイネーブルにする方法を示していま す。

switch# **configure terminal** switch(config)# **feature fcoe-npv** FCoE NPV license checked out successfully fc\_plugin extracted successfully FC plugin loaded successfully FCoE manager enabled successfully FCoE NPV enabled on all modules successfully

次の例は、**feature fcoe** コマンドおよび **feature npv** コマンドを使用して FCoE NPV をイネーブル

にする方法を示しています。

switch# **configure terminal** switch(config)# **feature fcoe** switch(config)# **feature npv**

## <span id="page-105-0"></span>**FCoE NPV の NPV ポートの設定**

FCoE NPV の NPV ポートを設定できます。

**1** vFC ポートを作成します。

switch# **config t** switch(config)# **interface vfc 20** switch(config-if)#

**2** その vFC をイーサネット ポートにバインドします。

switch(config-if)# **bind interface ethernet 1/20** switch(config-if)#

- **3** ポート モードを NP に設定します。 switch(config-if)# **switchport mode NP** switch(config-if)#
- **4** ポートをアップ状態にします。 switch(config-if)# interface vfc 20**no shutdown** switch(config-if)#

# <span id="page-106-0"></span>**FCoE NPV** の設定の確認

FCoE NPV の設定情報を表示するには、次のいずれかの作業を実行します。

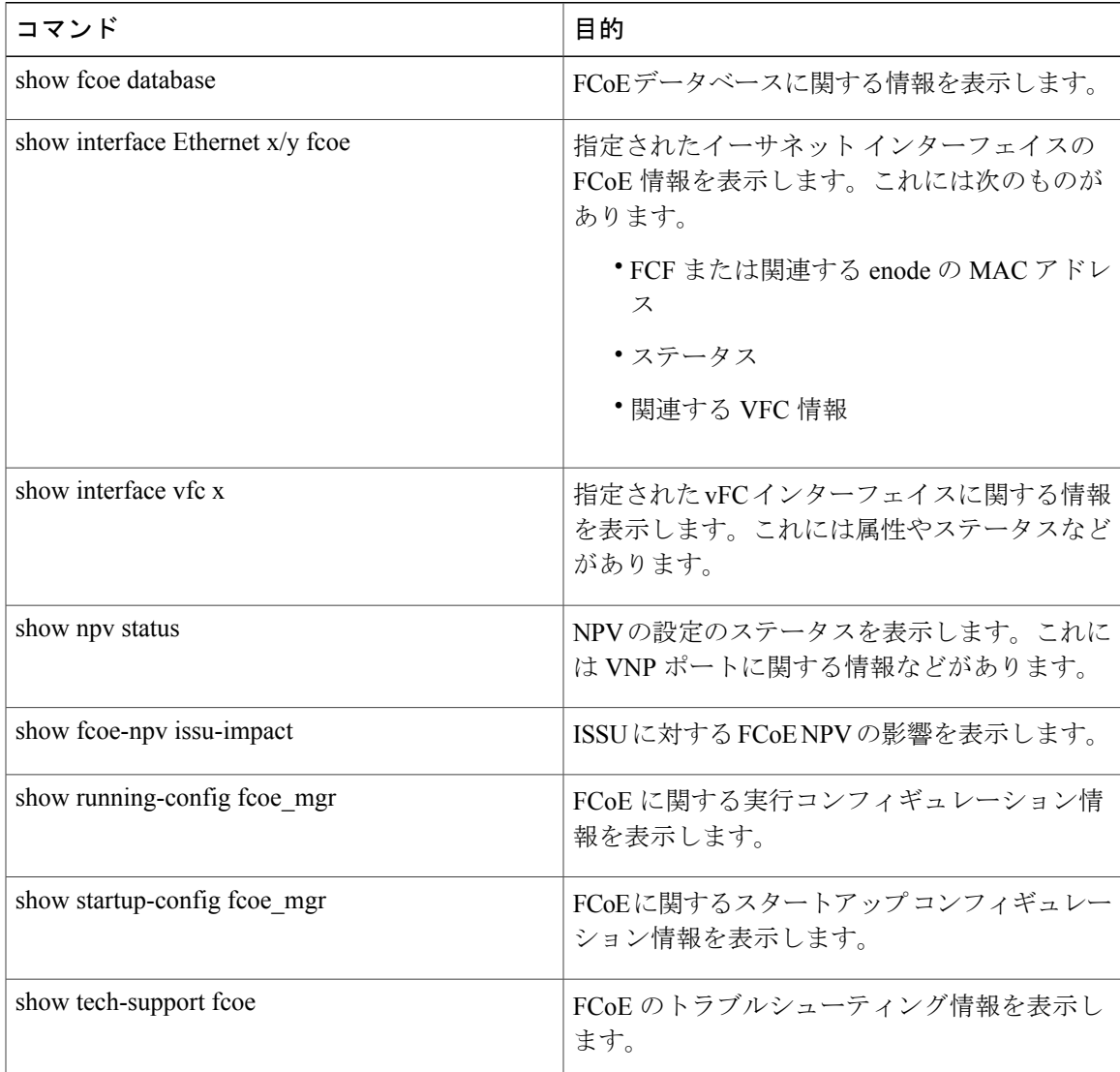

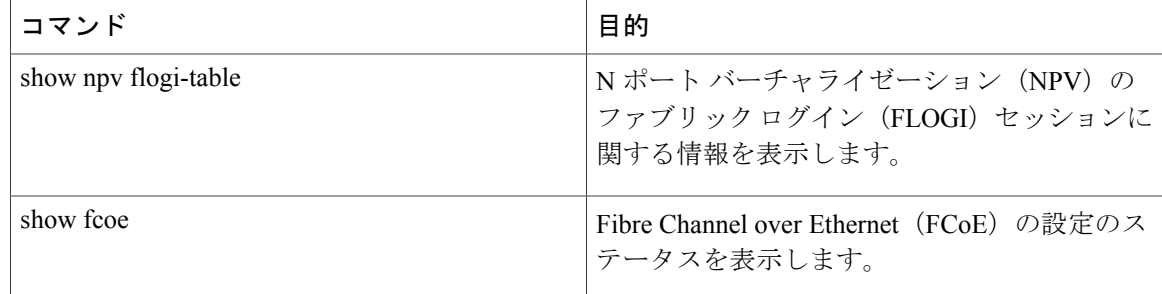

これらのコマンドの出力フィールドの詳細については、ご使用のデバイスの『CommandReference』 を参照してください。

## <span id="page-107-0"></span>**FCoE NPV** の設定例

次に、FCoE NPV、LACP、no-dropキューイングのOoS、およびVLAN/VSANマッピングをイネー ブルにする例を示します。

```
switch# config t
switch(config)# feature fcoe-npv
FCoE NPV license checked out successfully
fc_plugin extracted successfully
FC plugin loaded successfully
FCoE manager enabled successfully
FCoE NPV enabled on all modules successfully
```
switch(config)# **feature lacp**

```
switch# config t
switch(config)# system qos
switch(config-sys-qos)# service-policy type qos input fcoe-default-in-policy
switch(config-sys-qos)# service-policy type queuing input fcoe-default-in-policy
switch(config-sys-qos)# service-policy type queuing output fcoe-default-out-policy
switch(config-sys-qos)# service-policy type network-qos fcoe-default-nq-policy
```

```
switch(config)# vsan database
switch(config-vsan-db)# vsan 50-51
switch(config-vsan-db)# vlan 50
switch(config-vlan)# fcoe vsan 50
switch(config-vlan)# vlan 51
switch(config-vlan)# fcoe vsan 51
```
This example shows a summary of the interface configuration information for trunked NP ports: switch# show interface brief | grep TNP<br>fc2/5 400 NP on trunking fc2/5 400 NP on trunking swl TNP 2 - fc2/6 400 NP on trunking swl TNP 2 - vfc130 1 NP on trunking -- TNP auto --

次に、FCoE に関する実行コンフィギュレーション情報の例を示します。

switch# **show running-config fcoe\_mgr**

! Command: show running-config fcoe mgr !Time: Wed Jan 20 21:59:39 2013

version 6.0(2)N1(1)

switch#
interface vfc1 bind interface Ethernet1/19 interface vfc2 bind interface Ethernet1/2 interface vfc90 bind interface Ethernet1/9 interface vfc100 bind interface Ethernet1/10 interface vfc110 bind interface port-channel110 interface vfc111 bind interface Ethernet1/11 interface vfc120 bind interface port-channel120 interface vfc130 bind interface port-channel130 interface vfc177 bind interface Ethernet1/7 fcoe fka-adv-period 16

次に、FCoE VLAN から VSAN へのマッピングの例を示します。

switch# **show vlan fcoe**

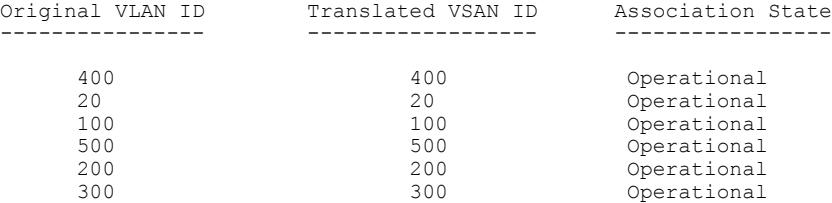

次に、vFC 130 インターフェイスに関する情報の例を示します。これには属性やステータスがあ ります。

```
switch# show interface vfc 130
vfc130 is trunking (Not all VSANs UP on the trunk)
   Bound interface is port-channel130
   Hardware is Virtual Fibre Channel
   Port WWN is 20:81:00:05:9b:74:bd:bf
   Admin port mode is NP, trunk mode is on
   snmp link state traps are enabled
   Port mode is TNP
   Port vsan is 1
   Trunk vsans (admin allowed and active) (1,20,100,200,300,400,500)
   Trunk vsans (up) (500)
   Trunk vsans (isolated) (
(1,20,100,200,300,400)
(1, 20, 100, 200, 300, 400)Trunk vsans (initializing)
    1 minute input rate 0 bits/sec, 0 bytes/sec, 0 frames/sec
    1 minute output rate 0 bits/sec, 0 bytes/sec, 0 frames/sec
      15 frames input, 2276 bytes
       0 discards, 0 errors
      7 frames output, 1004 bytes
       0 discards, 0 errors
   last clearing of "show interface" counters Tue May 31 20:56:41 2011
   Interface last changed at Wed Jun 1 21:53:08 2011
```

```
ます。
switch# show interface vfc 1
vfc1 is trunking (Not all VSANs UP on the trunk)
    Bound interface is Ethernet1/19
    Hardware is Virtual Fibre Channel
    Port WWN is 20:00:00:05:9b:74:bd:bf
    Admin port mode is F, trunk mode is on
    snmp link state traps are enabled
    Port mode is TF
    Port vsan is 20
    Trunk vsans (admin allowed and active) (1, 20, 100, 200, 300, 400, 500)<br>Trunk vsans (up) (20)Trunk vsans (up)
    Trunk vsans (isolated) ()<br>Trunk vsans (initializing) (1,100,200,300,400,500)
    Trunk vsans (initializing)
    1 minute input rate 0 bits/sec, 0 bytes/sec, 0 frames/sec
    1 minute output rate 0 bits/sec, 0 bytes/sec, 0 frames/sec
      355278397 frames input, 573433988904 bytes
        0 discards, 0 errors
      391579316 frames output, 572319570200 bytes
        0 discards, 0 errors
    last clearing of "show interface" counters Tue May 31 20:56:41 2011
```
次に、vFC 1 インターフェイスに関する情報の例を示します。これには属性やステータスがあり

Interface last changed at Wed Jun 1 20:25:36 2011

次に、NPV FLOGI セッションに関する情報の例を示します。

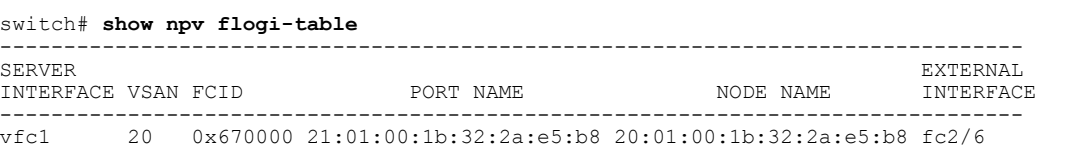

Total number of flogi = 1.

次に、NPV の設定のステータスの例を示します。これには VNP ポートに関する情報などがあり ます。

#### switch# **show npv status**

npiv is enabled

disruptive load balancing is disabled

```
External Interfaces:
```

```
====================
  Interface: fc2/5, State: Trunking
       VSAN: 1, State: Up
        VSAN: 200, State: Up
        VSAN: 400, State: Up
       VSAN: 20, State: Up
        VSAN: 100, State: Up
        VSAN: 300, State: Up
       VSAN: 500, State: Up, FCID: 0xa10000
 Interface: fc2/6, State: Trunking
        VSAN: 1, State: Up
        VSAN: 200, State: Up
        VSAN: 400, State: Up
       VSAN: 20, State: Up
       VSAN: 20, State: Up
        VSAN: 300, State: Up
        VSAN: 500, State: Up, FCID: 0xa10001
 Interface: vfc90, State: Down
 Interface: vfc100, State: Down
 Interface: vfc110, State: Down
 Interface: vfc111, State: Down
 Interface: vfc120, State: Down
 Interface: vfc130, State: Trunking<br>VSAN: 1, State: Waiting F
                1, State: Waiting For VSAN Up
```
VSAN: 200, State: Up VSAN: 400, State: Up<br>VSAN: 100, State: Up 100, State: Up VSAN: 300, State: Up VSAN: 500, State: Up, FCID: 0xa10002 Number of External Interfaces: 8 Server Interfaces: ================== Interface: vfc1, VSAN: 20, State: Up Interface: vfc2, VSAN: 4094, State: Down Interface: vfc3, VSAN: 4094, State: Down Interface: vfc5000, VSAN: 4094, State: Down Interface: vfc6000, VSAN: 4094, State: Down Interface: vfc7000, VSAN: 4094, State: Down Interface: vfc8090, VSAN: 4094, State: Down Interface: vfc8191, VSAN: 4094, State: Down

Number of Server Interfaces: 8

次に、ポート チャネル 130 の実行コンフィギュレーションの例を示します。

#### switch# **show running-config interface port-channel 130**

!Command: show running-config interface port-channel130 !Time: Wed Jan 30 22:01:05 2013

version 6.0(2)N1(1)

```
interface port-channel130
  switchport mode trunk
  switchport trunk native vlan 2
  no negotiate auto
```
次に、ISSU に対する FCoE NPV の影響の例を示します。

```
switch# show fcoe-npv issu-impact
show fcoe-npv issu-impact
-------------------------
```
Please make sure to enable "disable-fka" on all logged in VFCs Please increase the FKA duration to 60 seconds on FCF

Active VNP ports with no disable-fka set ----------------------------------------

vfc90 vfc100  $vfc110$ vfc111 vfc120 vfc130

ISSU downgrade not supported as feature fcoe-npv is enabled switch#

 $\overline{\phantom{a}}$ 

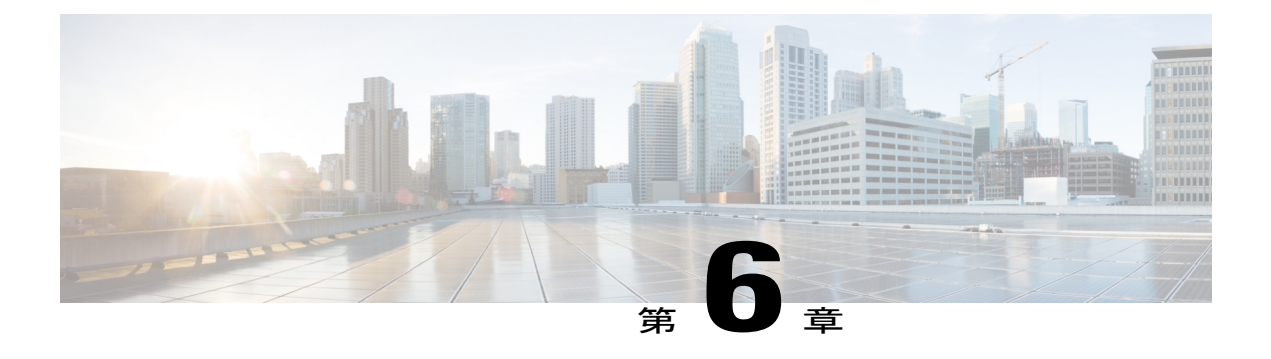

# **VSAN** トランキングの設定

この章では、VSAN トランキングの設定方法について説明します。

- この章は、次の項で構成されています。
- VSAN [トランキングの設定](#page-112-0), 89 ページ

# <span id="page-112-0"></span>**VSAN** トランキングの設定

## **VSAN** トランキングの概要

VSAN トランキングにより、相互接続ポートは複数の VSAN でフレームを送受信できます。 トラ ンキングは E ポートおよび F ポートでサポートされます。

Cisco NX-OS Release 5.0(2)N1(1) から、VSAN トランキングは、ネイティブ ファイバ チャネル イ ンターフェイスと仮想ファイバ チャネル インターフェイスでサポートされます。

VSAN トランキング機能には、次の制限事項があります。

- トランキング設定は、Eポートにだけ適用されます。トランクモードがEポートでイネーブ ルにされており、そのポートがトランキング E ポートとして動作可能になると、TE ポート と見なされます。
- トランキング プロトコルは TE ポートに設定されたトランク許可 VSAN を使用して、フレー ムの送受信が可能な allowed-active VSAN を判別します。
- トランキングがイネーブルにされた E ポートがサードパーティ製のスイッチに接続されてい る場合、トランキング プロトコルは E ポートとしてシームレスな動作を保証します。

### **VSAN** トランキングの不一致

E ポート間で VSAN が正しく設定されなかった場合、2 つの VSAN でトラフィックが結合される (その結果、2つの VSAN が一致しなくなる)などの問題が発生します。 VSAN トランキングプ ロトコルは、VSAN インターフェイスを ISL の両端で検証し、VSAN の結合を防ぎます(次の図 を参照)。

図 **16**: **VSAN** の不一致

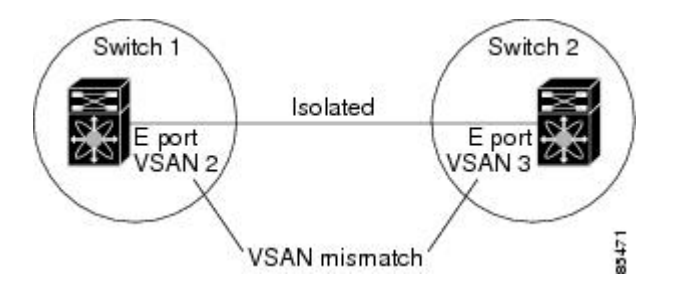

この例では、トランキングプロトコルが潜在的なVSANのマージを検出し、関連ポートを分離し ます。

2 つの Cisco SAN スイッチの間にサードパーティ製スイッチが配置されている場合、トランキン グ プロトコルは VSAN の結合を検出できません(次の図を参照)。

図 **17**: サードパーティ製スイッチによる **VSAN** の不一致

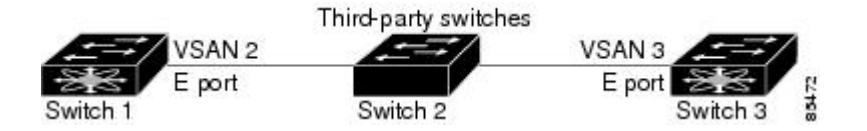

VSAN 2 と VSAN 3 は、ネーム サーバおよびゾーン アプリケーションにおいてオーバーラップす るエントリによって事実上結合されます。 Cisco MDS 9000 Fabric Manager は、このようなトポロ ジの検出に役立ちます。

### **VSAN** トランキング プロトコル

トランキング プロトコルは、E ポートおよび TE ポート動作にとって重要です。 トランキング プ ロトコルは、次の機能をサポートします。

- 動作可能なトランク モードのダイナミック ネゴシエーション
- トランク許可 VSAN の共通のセットの選択
- ISL(スイッチ間リンク)間の VSAN 不一致の検出

デフォルトでは、VSAN トランキング プロトコルはイネーブルです。 トランキング プロトコル がスイッチでディセーブルの場合、そのスイッチのポートは新規トランク コンフィギュレーショ ンを適用できません。 既存のトランク設定は影響を受けません。TE ポートは引き続きトランク モードで機能しますが、トランキング プロトコルがイネーブルのときに事前にネゴシエートした VSAN のトラフィックだけをサポートします。 このスイッチに直接接続している他のスイッチも 同様に接続インターフェイスで影響を受けます。 非トランキング ISL 間の異なるポート VSAN か

らのトラフィックを統合する必要がある場合、トランキング プロトコルをディセーブルにしま す。

# **VSAN** トランキングの設定

### 注意事項と制約事項

VSAN トランキングを設定する場合、次の点に注意してください。

- VSAN トランキング ISL の両端が同じポート VSAN に属するよう設定することを推奨しま す。 ポート VSAN が異なるプラットフォームまたはファブリック スイッチでは、一端はエ ラーを返し、他端は接続されません。
- 不整合な設定を防ぐには、VSANトランキングプロトコルをイネーブルまたはディセーブル にする前に **shutdown** コマンドを使用してすべての E ポートをディセーブルにします。

### **VSAN** トランキング プロトコルのイネーブル化**/**ディセーブル化

VSAN トランキング プロトコルをイネーブルまたはディセーブルに設定できます。

手順

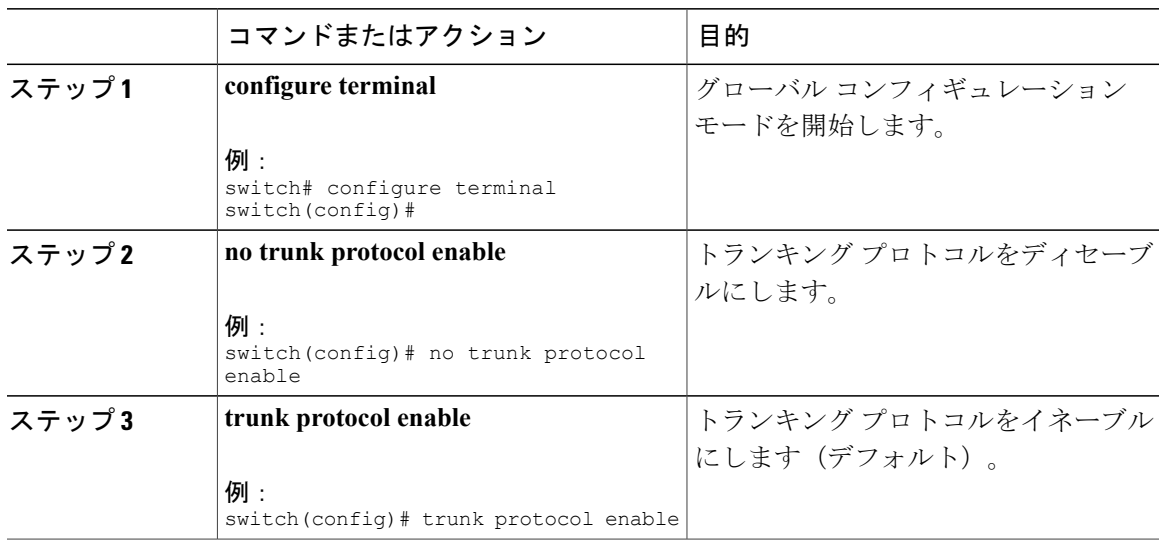

### **Trunk Mode**

デフォルトでは、すべてのファイバ チャネルでトランク モードはイネーブルです。 ただし、ト ランク モード設定はEポート モードでしか有効になりません。トランク モードを on (イネーブ ル)、off(ディセーブル)、またはauto(自動)に設定できます。デフォルトのトランクモード は on です。 リンクの両端のトランク モード設定によって、両端のリンクおよびポート モードの トランキング ステートが決まります(次の表を参照)。

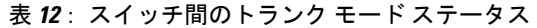

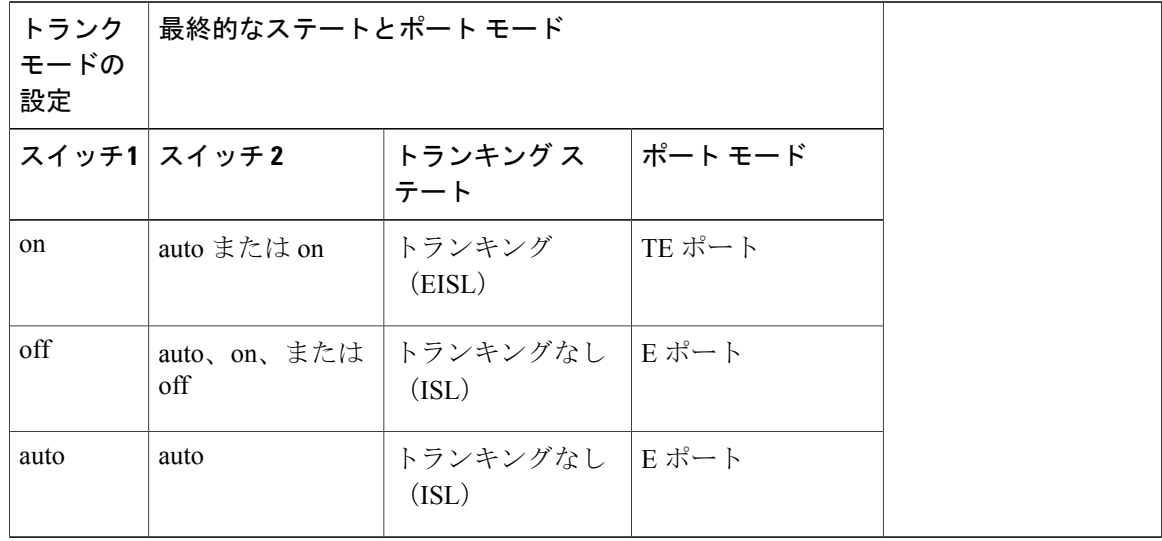

Cisco SAN スイッチでの推奨設定は、トランクの一方が Auto、反対側が On 設定です。

(注)

サードパーティ製のスイッチに接続されている場合、トランク モード設定は作用しません。 スイッチ間リンク (ISL) は常にトランキング ディセーブルのステートです。

### トランク モードの設定

トランク モードを設定できます。

### 手順

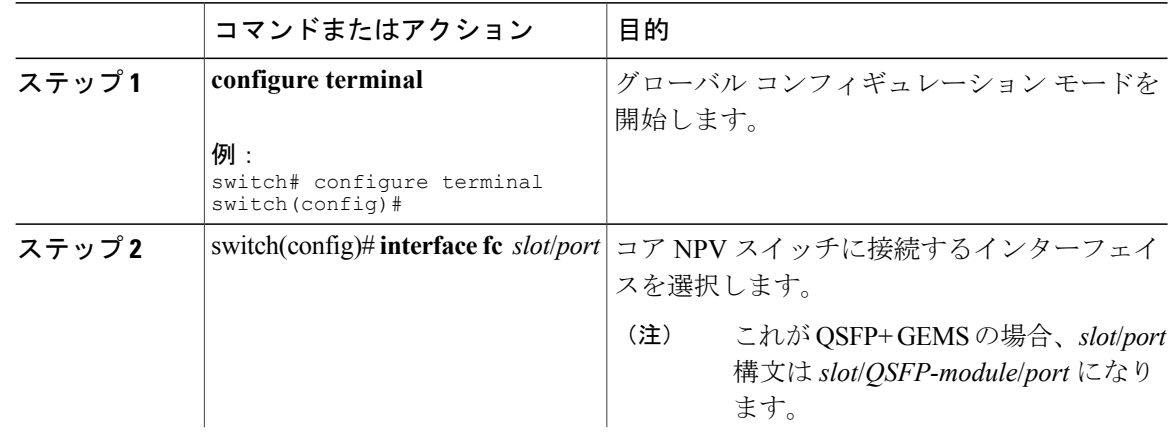

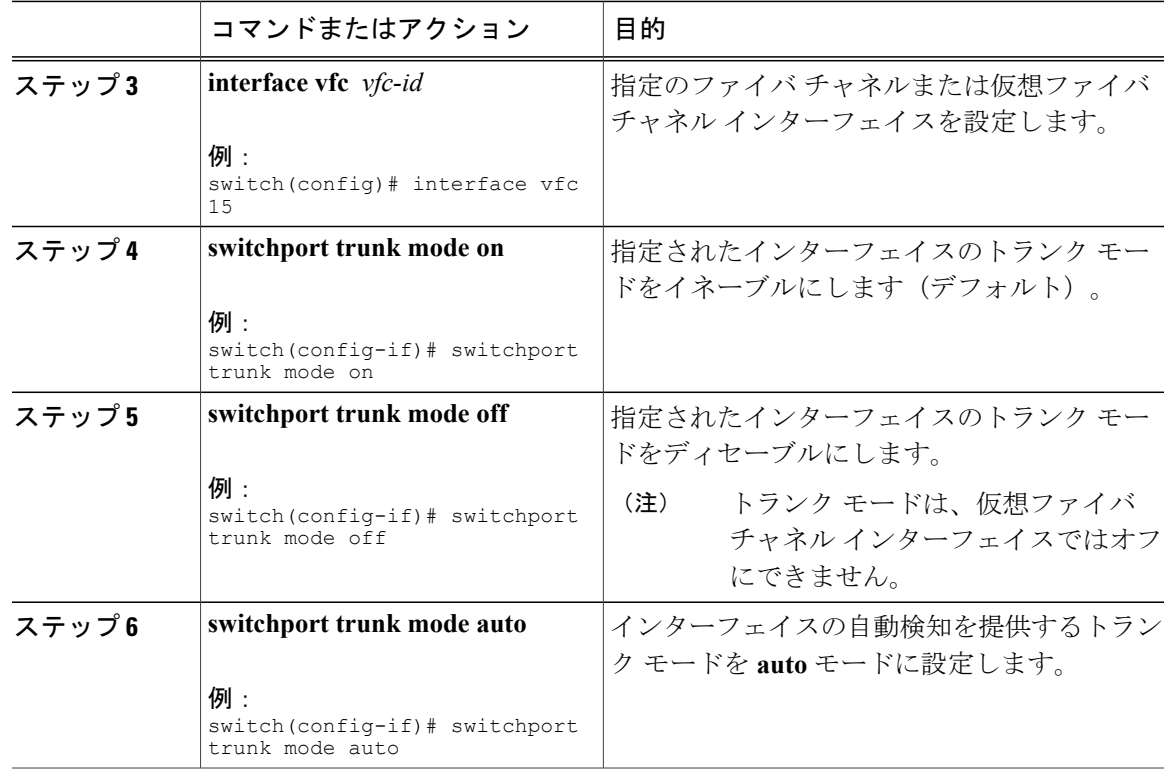

#### 例

次に、トランク モードで vFC インターフェイスを設定する例を示します。

```
switch# configure terminal
switch#(config)# vfc 200
switch(config-if)# switchport trunk mode on
```
次に、トランク モードで vFC インターフェイス 200 の出力例を示します。

```
switch(config-if)# show interface vfc200
vfc200 is trunking (Not all VSANs UP on the trunk)
   Bound interface is Ethernet1/3
   Hardware is Virtual Fibre Channel
   Port WWN is 20:c7:00:0d:ec:f2:08:ff
   Peer port WWN is 00:00:00:00:00:00:00:00
   Admin port mode is E, trunk mode is on
    snmp link state traps are enabled
   Port mode is TE
   Port vsan is 1
    Trunk vsans (admin allowed and active) (1-6,10,22)
   Trunk vsans (up) ()
   Trunk vsans (isolated) ()
   Trunk vsans (initializing) (1-6,10,22)
    5 minute input rate 0 bits/sec, 0 bytes/sec, 0 frames/sec
    5 minute output rate 0 bits/sec, 0 bytes/sec, 0 frames/sec
      0 frames input, 0 bytes
        0 discards, 0 errors
     0 frames output, 0 bytes
       0 discards, 0 errors
    last clearing of "show interface" counters never
   Interface last changed at Mon Jan 18 10:01:27 2010
```
### トランク許可 **VSAN** リスト

各ファイバ チャネル インターフェイスには、対応付けられたトランク許可 VSAN リストがあり ます。 TE ポート モードでは、フレームはこのリストに指定された 1 つまたは複数の VSAN で送 受信されます。 デフォルトでは、完全な VSAN 範囲 (1~4093) がトランク許可リストに含まれ ます。

スイッチに設定されたアクティブな状態の VSAN の共通のセットは、インターフェイスのトラン ク許可 VSAN リストに含まれ、*allowed-active VSAN* と呼ばれます。 トランキング プロトコルは、 ISL の両端で allowed-active VSAN のリストを使用して、トラフィックが許可される通信可能な VSAN のリストを判別します。

次の図では、トランク許可 VSAN のデフォルト設定でスイッチ 1 は VSAN 1 ~ 5、スイッチ 2 は VSAN 1 ~ 3、スイッチ 3 は VSAN 1、2、4、および 5 が設定されています。 3 つすべてのスイッ チに設定された VSAN はすべて、allowed-active です。 ただし、次に示すように、ISL の両端にお ける allowed-active VSAN の共通のセットのみが通信可能になります。

#### 図 **18**: **allowed-active VSAN** のデフォルト設定

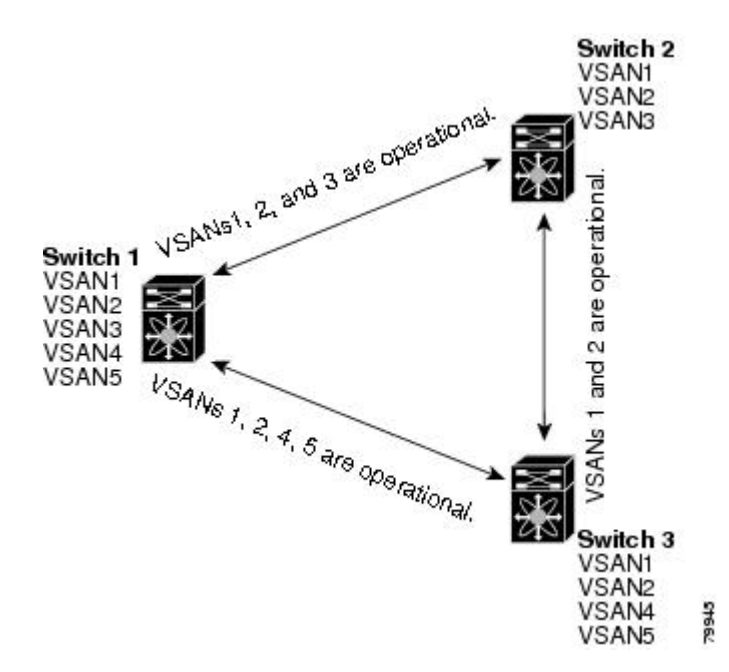

allowed-activeリストから選択したVSANセットを設定して、トランキングISLに指定されたVSAN へのアクセスを制御できます。

上の図を使用する例として、インターフェイスごとに許可 VSAN のリストを設定できます(次の 図を参照)。 たとえば、スイッチ 1 に接続された ISL の許可 VSAN リストから VSAN 2 と VSAN 4 を削除する場合、各 ISL の通信可能な VSAN リストは次のようになります。

- スイッチ 1 とスイッチ 2 の間の ISL には、VSAN 1 と VSAN 3 が含まれます。
- スイッチ 2 とスイッチ 3 の間の ISL には、VSAN 1 と VSAN 2 が含まれます。

• スイッチ3とスイッチ1の間のISLには、VSAN 1、VSAN 2、およびVSAN 5が含まれます。

したがって、VSAN 2 だけがスイッチ 1 からスイッチ 3、さらにスイッチ 2 にルーティングできま す。

図 **19**: 通信可能な許可 **VSAN** の設定

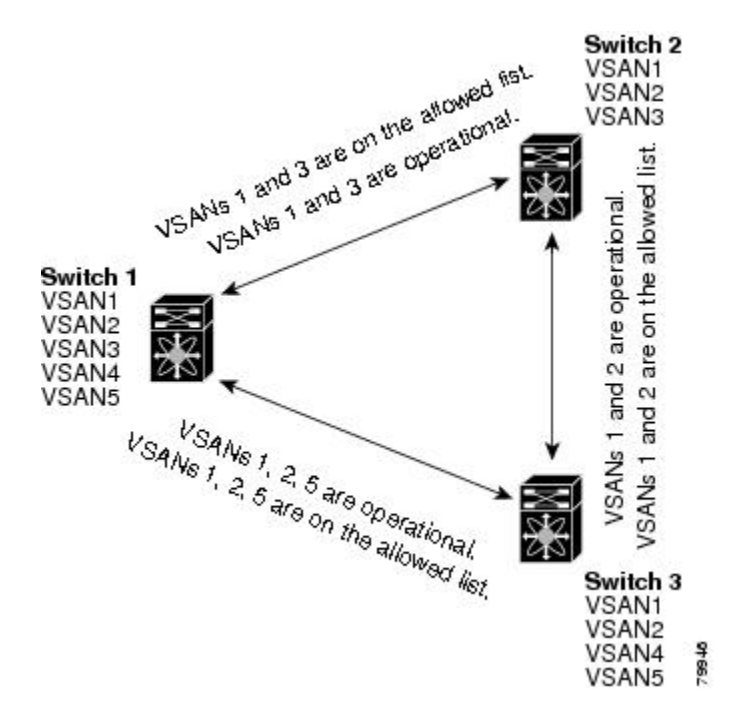

### **VSAN** の許可アクティブ リストの設定

インターフェイスに VSAN の許可アクティブ リストを設定できます。

手順

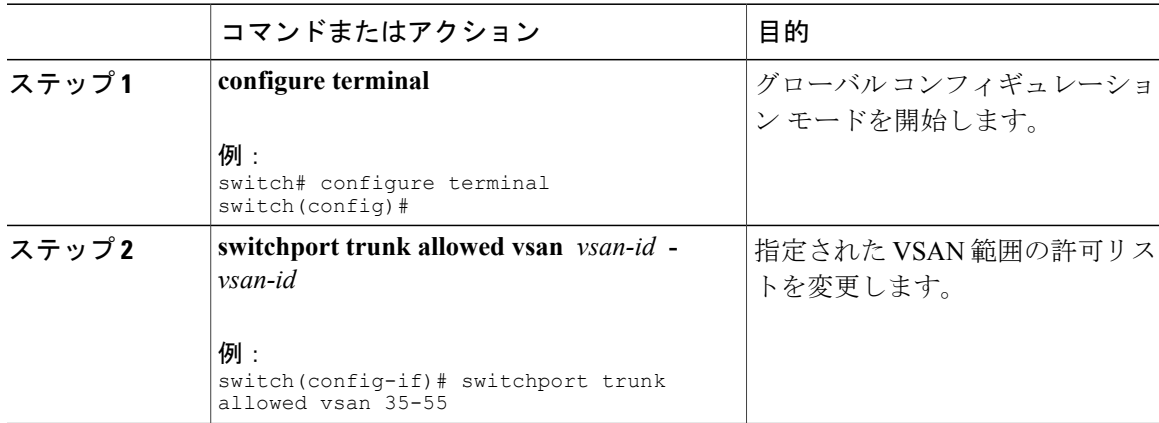

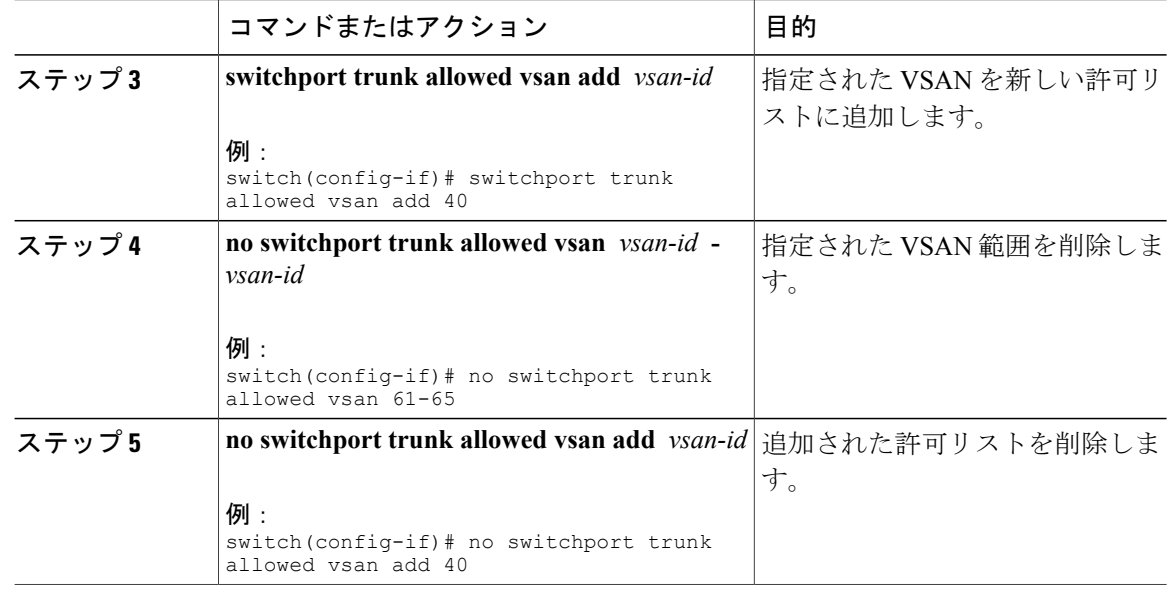

# **VSAN** トランキング情報の表示

**show interface** コマンドを EXEC モードから呼び出して、TE ポートの VSAN トランキング設定を 表示します。 引数を入力せずに、このコマンドを実行すると、スイッチに設定されたすべてのイ ンターフェイスの情報が表示されます。

次に、ファイバ チャネル インターフェイスのトランク モードを表示する例を示します。

```
switch# show interface fc3/3
fc3/3 is up
   Hardware is Fibre Channel, SFP is short wave laser w/o OFC (SN)
   Port WWN is 20:83:00:0d:ec:6d:78:40
   Peer port WWN is 20:0c:00:0d:ec:0d:d0:00
   Admin port mode is auto, trunk mode is on
...
```
次に、ファイバ チャネル インターフェイスのトランク プロトコルを表示する例を示します。

switch# **show trunk protocol** Trunk protocol is enabled 次に、すべてのトランク インターフェイスの VSAN 情報を表示する例を示します。

```
switch# show interface trunk vsan 1-1000
fc3/1 is not trunking
...
fc3/11 is trunking
    Belongs to san-port-channel 6
    Vsan 1 is up, FCID is 0xef0000
    Vsan 2 is up, FCID is 0xef0000
...
san-port-channel 6 is trunking
    Vsan 1 is up, FCID is 0xef0000
    Vsan 2 is up, FCID is 0xef0000
```
# **VSAN** トランクのデフォルト設定

次の表は、VSAN トランキング パラメータのデフォルト設定をリスト表示しています。

#### 表 **13**: デフォルトの **VSAN** トランク設定パラメータ

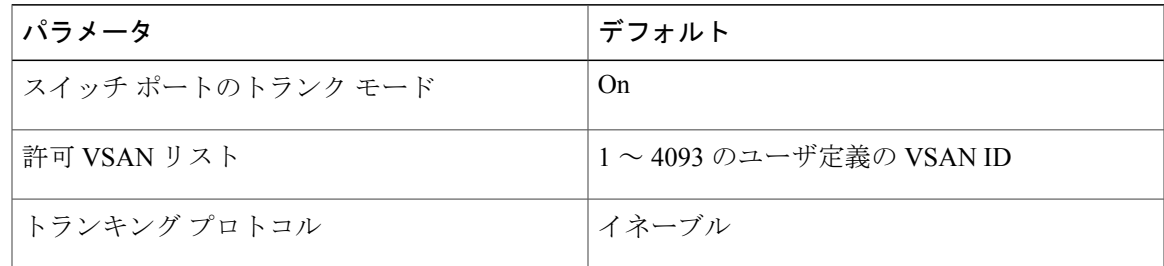

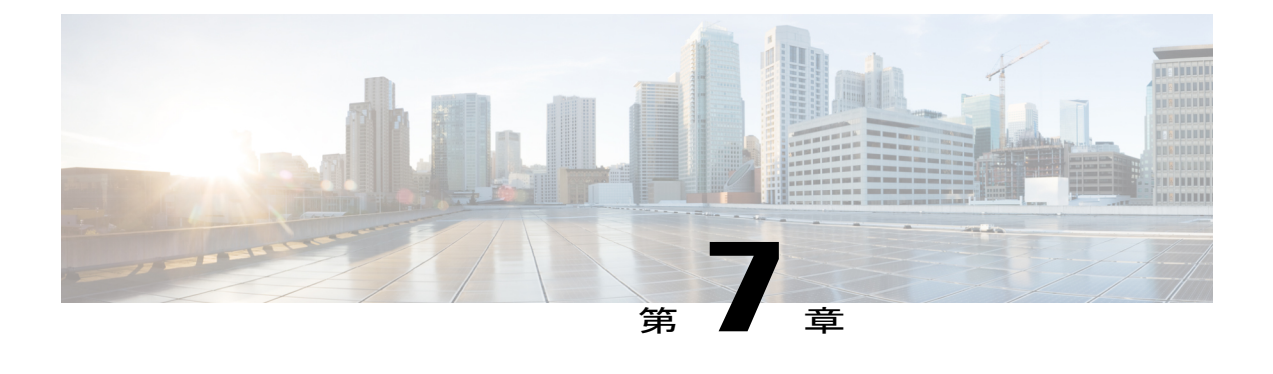

# **SAN** ポート チャネルの設定

この章の内容は、次のとおりです。

• SAN ポート [チャネルの設定](#page-122-0), 99 ページ

# <span id="page-122-0"></span>**SAN** ポート チャネルの設定

ストレージ エリア ネットワーク (SAN) ポート チャネルは、複数の物理インターフェイスを 1 つの論理インターフェイスに集約し、より精度の高い集約帯域幅、ロード バランシング、リンク 冗長性を提供するものです。

Cisco Nexus デバイスでは、SAN ポート チャネルは物理ファイバ チャネル インターフェイスを含 むことがありますが、仮想ファイバ チャネル インターフェイスを含みません。 SAN ポート チャ ネルには、最大 8 つのファイバ チャネル インターフェイスを含むことができます。

# **SAN** ポート チャネルに関する情報

#### **E** および **TE** ポート チャネルについて

E ポート チャネルは、複数の E ポートを 1 つの論理インターフェイスに集約し、より精度の高い 集約帯域幅、ロード バランシング、およびリンク冗長性を提供する機能です。 ポート チャネル はスイッチングモジュール間のインターフェイスに接続できるため、スイッチングモジュールで 障害が発生してもポート チャネルのリンクがダウンすることはありません。 Cisco Nexus デバイ スは、E/TE ポートのポート チャネルを含め、FC スイッチ モードで最大 4 つの SAN ポート チャ ネルをサポートします。

SAN ポート チャネルには、次の機能があります。

- ISL(Eポート)またはEISL(TEポート)を介したポイントツーポイント接続を行う。複数 のリンクを SAN ポート チャネルに結合できます。
- チャネル内で機能するすべてのリンクにトラフィックを分配して、ISL 上の集約帯域幅を増 加させます。
- 複数のリンク間で負荷を分散し、最適な帯域利用率を維持します。ロードバランシングは、 送信元 ID、宛先 ID、Originator Exchange ID(OX ID)に基づきます。
- ISL にハイ アベイラビリティを提供します。 いずれか 1 つのリンクに障害が発生したら、そ れまでそのリンクで伝送されていたトラフィックが残りのリンクに切り替えられます。SAN ポート チャネルでリンクが1つダウンしても、上位層プロトコル (ULP) はそのことを認識 しません。 ULP から見れば、帯域幅は減っていても引き続きリンクが存在しています。 リ ンク障害によるルーティング テーブルへの影響はありません。

#### **NPV** ポート チャネルおよび **NP** ポート チャネルについて

Cisco Nexus デバイスは、NPV モードで最大 4 つの SAN ポート チャネル(ポート チャネルあたり 8 つのインターフェイス)をサポートします。 つまり、NPV モードでは、Cisco Nexus デバイスで 最大 4 x NP のポート チャネルをサポートします。 ポート チャネル番号は、各チャネル グループ に関連付けられた(スイッチごとに)一意の識別番号です。 この番号の範囲は 1 ~ 256 です。

#### **F** および **TF** ポート チャネルについて

F ポート チャネルも、同じファイバ チャネル ノードに接続された F ポートのセットを組み合わ せ、F ポートと NP ポート間で 1 つのリンクとして動作する論理インターフェイスです。 F ポート チャネルでは、Eポートチャネルと同様の帯域利用率およびアベイラビリティをサポートします。 F ポート チャネルは主に MDS コアと NPV スイッチの接続に使用され、最適な帯域利用率および VSAN のアップリンク間でのトランスペアレント フェールオーバーを実現します。 F ポート チャ ネルのトランクでは、TFポートとFポートチャネルの機能性および利点が組み合わせられます。 この論理リンクは Cisco EPP(ELS)上で Cisco PTP および PCP の各プロトコルを使用します。 Cisco Nexus デバイスは、F/TF ポートのポート チャネルを含め、FC スイッチ モードで最大 4 つの SAN ポート チャネルをサポートします。

### ポート チャネルと **VSAN** トランキングの概要

Cisco Nexus デバイスは、次のように VSAN トランキングとポート チャネルを実装します。

- SAN ポート チャネルでは、複数の物理リンクを 1 つの集約論理リンクに結合できます。
- 次の図の左側に示すように、業界標準のEポートは、他のベンダースイッチにリンクでき、 スイッチ間リンク(ISL)と呼ばれます。
- VSAN トランキングを使用すると、複数の VSAN のトラフィックを伝送する EISL 形式での フレーム伝送が可能になります。トランキングがEポートで動作可能な場合、そのEポート

は TE ポートになります。 次の図の右側に示すように、EISL はシスコ スイッチ間のみで接 続されます。

図 **20**: **VSAN** トランキングのみ

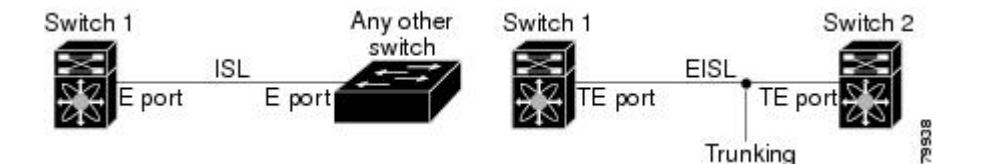

- 下の図の左側に示すように、EポートであるメンバでSANポートチャネルを作成できます。 この設定では、ポートチャネルは論理 ISL (1つの VSAN のトラフィックを伝送する)を実 装します。
- 下の図の右側に示すように、TE ポートであるメンバで SAN ポート チャネルを作成できま す。 この設定では、ポート チャネルは論理 EISL(複数の VSAN のトラフィックを伝送す る)を実装します。

図 **21**: ポート チャネルと **VSAN** トランキング

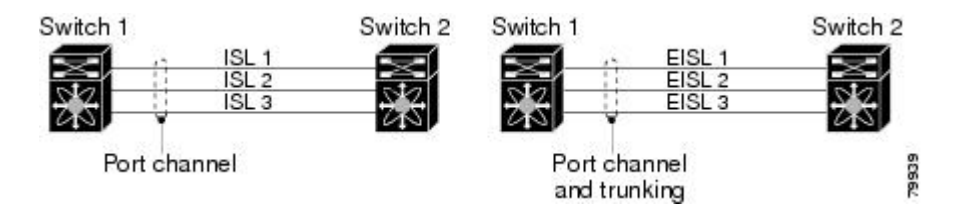

- ポート チャネル インターフェイスは、次のポート セット間でチャネリングできます。
	- E ポートおよび TE ポート
	- F ポートおよび NP ポート
	- TF ポートおよび TNP ポート
- トランキングでは、スイッチ間で複数の VSAN のトラフィックが許可されます。
- TE ポート間では、EISL でポート チャネルとトランキングを使用できます。

### ロード バランシングの概要

ロード バランシング機能は、次の方式を使用して提供できます。

• フローベース:送信元と宛先間のすべてのフレームが所定のフローで同一のリンクをたどり ます。つまり、フローの最初のエクスチェンジで選択されたリンクが、後続のすべてのエク スチェンジで使用されます。

• エクスチェンジベース:エクスチェンジの最初のフレームがリンクに割り当てられ、エクス チェンジの後続のフレームが同一のリンクをたどります。 ただし、後続のエクスチェンジ は、別のリンクを使用できます。 この方式によって、より精度の高いロード バランシング が可能になり、さらに各エクスチェンジでのフレームの順序が維持されます。

次の図は、フロー ベースのロード バランシングがどのように機能するかを示します。 フローの 最初のフレームが転送のためにインターフェイスで受信されると、リンク 1 が選択されます。 そ のフローの各後続のフレームが、同一のリンク上に送信されます。 SID1 および DID1 のフレーム は、リンク 2 を使用しません。

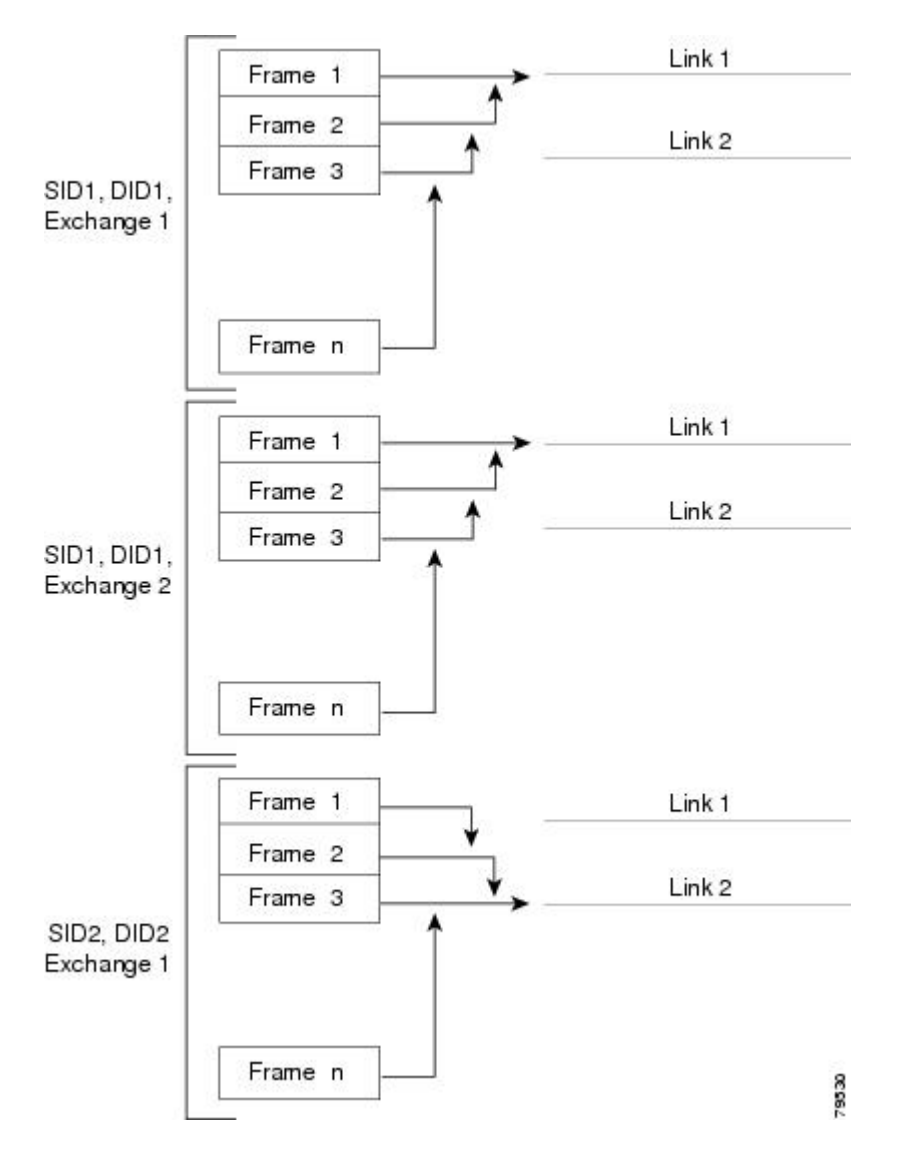

図 **22**: **SID1**、**DID1**、およびフロー ベースのロード バランシング

次の図は、エクスチェンジ ベースのロード バランシングがどのように機能するかを示します。 エクスチェンジで最初のフレームが転送用にインターフェイスで受信されると、リンク 1 がハッ

シュアルゴリズムによって選択されます。そのやり取りの残りすべてのフレームは、同じリンク で送信されます。エクスチェンジ1では、リンク2を使用するフレームはありません。次のエク スチェンジでは、ハッシュ アルゴリズムによってリンク 2 が選択されます。 やり取り 2 のすべて のフレームではリンク 2 が使用されます。

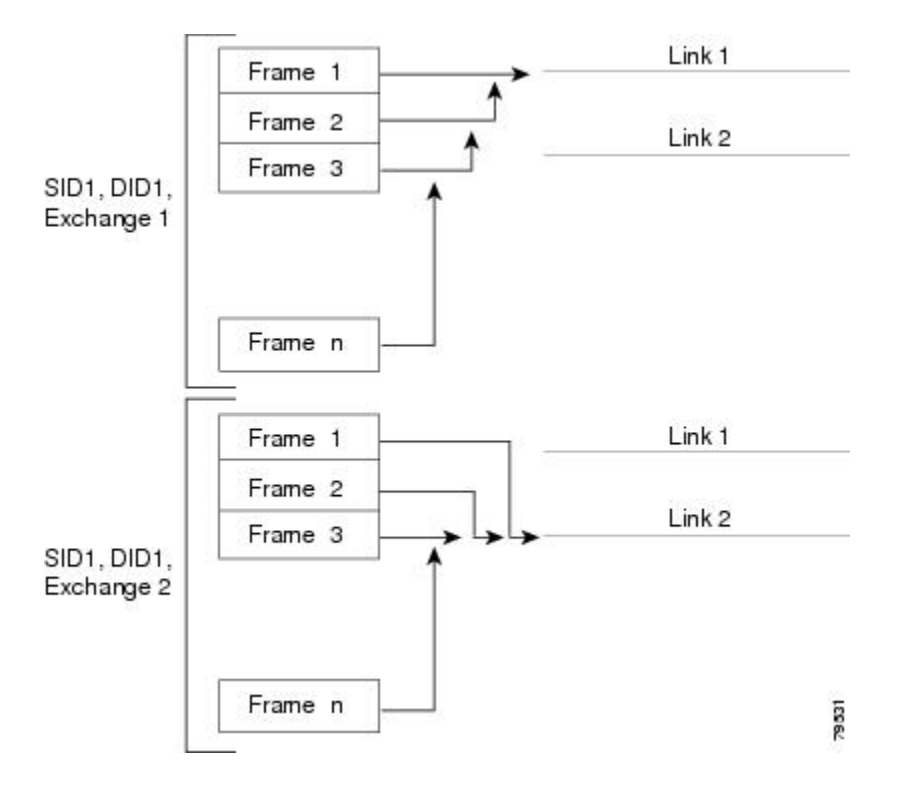

図 **23**: **SID1**、**DID1**、およびエクスチェンジ ベースのロード バランシング

# **SAN** ポート チャネルの設定

SAN ポート チャネルは、デフォルト値で作成されます。 その他の物理インターフェイスと同様 にデフォルト設定を変更できます。

次の図は、有効な SAN ポート チャネルの設定例を示します。

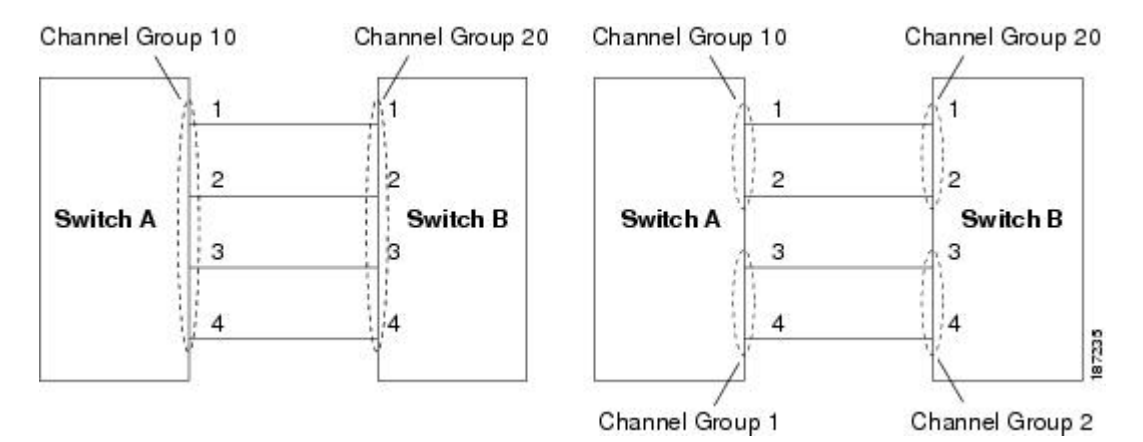

### 図 **24**: 有効な **SAN** ポート チャネルの設定

次の図は、無効な設定例を示します。リンクが1、2、3、4の順番でアップした場合、ファブリッ クの設定が誤っているため、リンク 3 および 4 は動作上ダウンします。

#### 図 **25**: 誤った設定

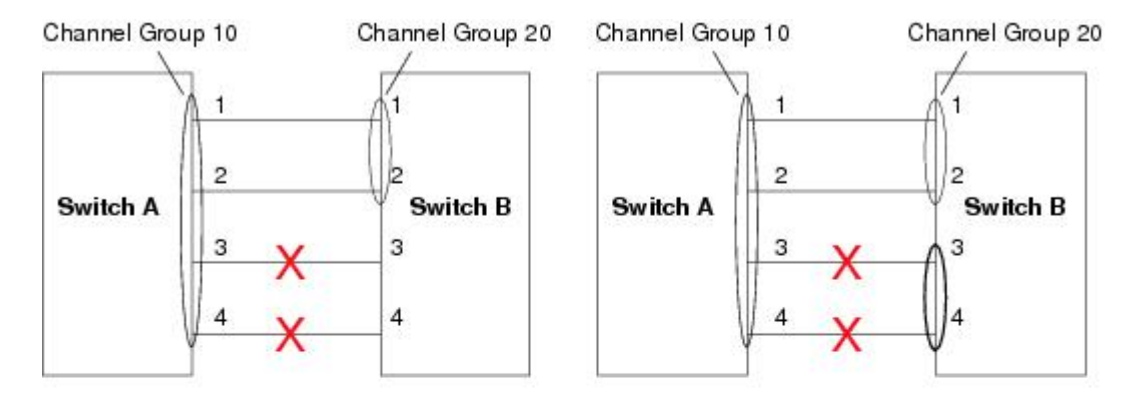

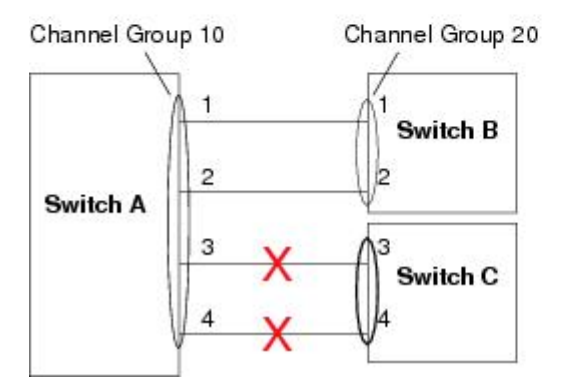

187230

### **SAN** ポート チャネルの設定時の注意事項

SAN ポート チャネルを設定する前に、次の注意事項を守ってください。

- 両方の拡張モジュールからファイバ チャネル ポートを使用して SAN ポート チャネルを設定 し、アベイラビリティを向上させます(いずれかの拡張モジュールが故障した場合)。
- 1 つの SAN ポート チャネルが異なるスイッチ群に接続されないようにします。 SAN ポート チャネルでは、同一のスイッチ群内でのポイントツーポイント接続が必要です。
- SAN ポート チャネルを誤って設定すると、誤設定メッセージを受け取る場合があります。 このメッセージを受け取った場合、エラーが検出されてポートチャネルの物理リンクはディ セーブルになります。
- 次の要件を満たしていない場合に、SAN ポート チャネルのエラーが検出されます。
	- SAN ポート チャネルの両側のスイッチが、同じ数のインターフェイスに接続されてい る必要があります。
	- 各インターフェイスは、反対側の対応するインターフェイスに接続されている必要があ ります。
	- ポート チャネルを設定したあとで、SAN ポート チャネルのリンクを変更できません。 ポート チャネルを設定したあとにリンクを変更する場合は、必ずそのポート チャネル 内でリンクをインターフェイスに再接続し、再度イネーブルにしてください。
		- 3つすべての条件が満たされていない場合、そのリンクはディセーブルになっています。

そのインターフェイスに **show interface** コマンドを入力して、SAN ポート チャネルが設定どおり に機能しているかを確認します。

#### **F** および **TF** ポート チャネルの注意事項

F および TF ポート チャネルの注意事項は次のとおりです。

- ポートを F モードとしておく必要があります。
- 自動作成はサポートされません。
- ON モードはサポートされません。 サポートされるのは Active-Active モードだけです。 デ フォルトでは、NPV スイッチのモードは Active です。
- MDS スイッチの F ポート チャネル経由でログインしたデバイスは、IVR の非 NAT 設定でサ ポートされません。 このデバイスをサポートするのは IVR NAT 設定だけです。
- ポート セキュリティ ルールは、物理 pWWN だけで単一リンク レベルで実行されます。
- F ポート チャネル経由でログインする N ポートのネーム サーバ登録では、ポート チャネル インターフェイスの fWWN を使用します。
- DPVM 設定はサポートされません。

・ポート チャネルのポート VSAN はダイナミック ポート VSAN メンバーシップ(DPVM)を 使用して設定できません。

### **SAN** ポート チャネルの作成

SAN ポート チャネルを作成する手順は、次のとおりです。

#### 手順

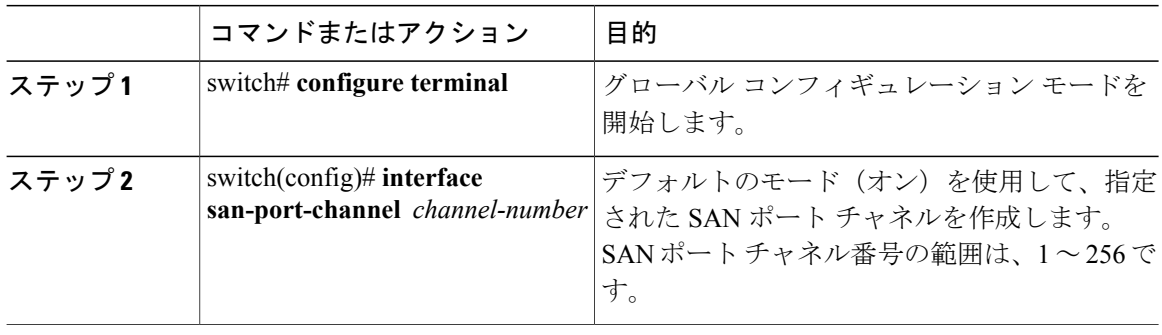

### ポート チャネル モードについて

チャネル グループ モード パラメータを使用して各 SAN ポート チャネルを設定し、このチャネル グループのすべてのメンバ ポートに対するポート チャネル プロトコルの動作を指定できます。 チャネル グループ モードに指定できる値は、次のとおりです。

- ·オン(デフォルト):メンバ ポートは SAN ポート チャネルの一部としてだけ動作するか、 または非アクティブなままです。 このモードでは、ポート チャネル プロトコルは起動され ません。 ただし、ポート チャネル プロトコル フレームがピア ポートから受信される場合 は、ネゴシエーションが不可能な状態であることを示します。オンモードで設定されたポー ト チャネルでは、ポート チャネルの設定に対してポートの追加または削除を行う場合、各 端のポート チャネル メンバ ポートを明示的にイネーブルおよびディセーブルに設定する必 要があります。 また、ローカル ポートおよびリモート ポートが相互に接続されていること を物理的に確認する必要があります。
- アクティブ:ピア ポートのチャネル グループ モードに関係なく、メンバ ポートはピア ポー トとのポート チャネル プロトコル ネゴシエーションを開始します。 チャネル グループで設 定されているピア ポートがポート チャネル プロトコルをサポートしていない場合、または ネゴシエーション不可能なステータスを返す場合、デフォルトでオンモードの動作に設定さ れます。 アクティブ ポート チャネル モードでは、各端でポート チャネル メンバ ポートを 明示的にイネーブルおよびディセーブルに設定することなく自動回復が可能です。

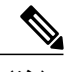

(注) F ポート チャネルはアクティブ モードのみでサポートされます。

次の表では、オン モードとアクティブ モードを比較します。

### 表 **14**:チャネル グループ設定の相違点

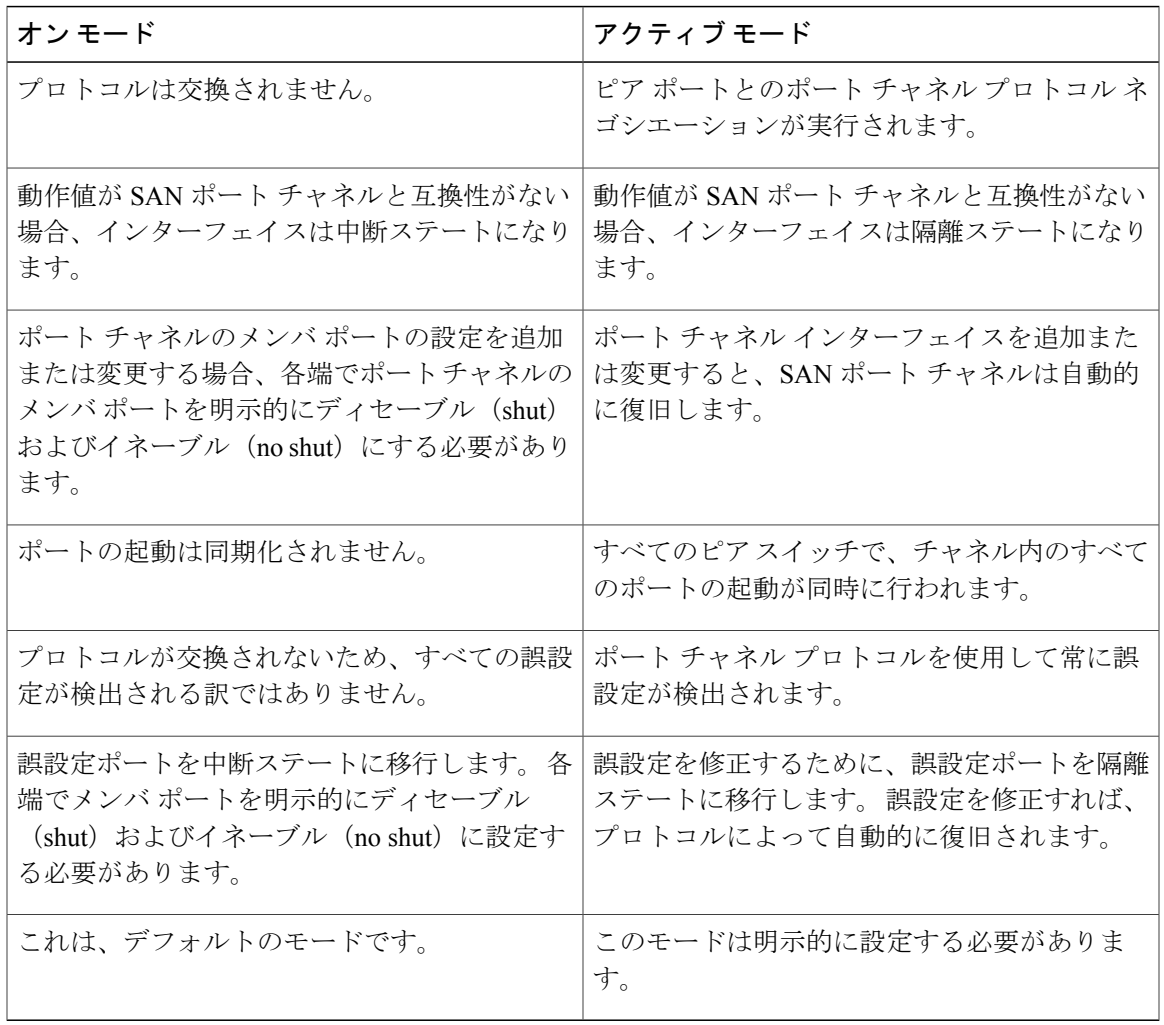

### アクティブ モードの **SAN** ポート チャネルの設定

アクティブ モードを設定する手順は、次のとおりです。

手順

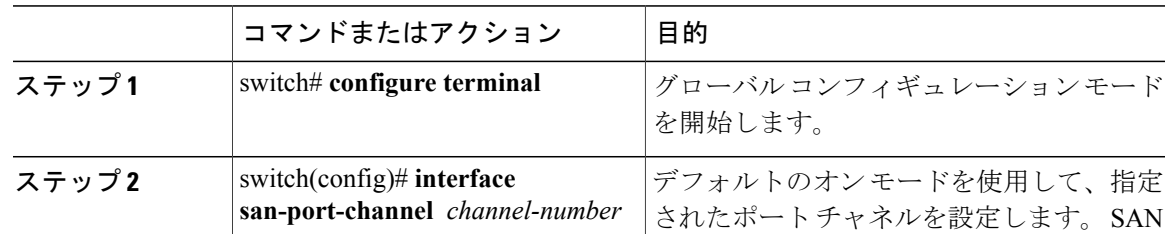

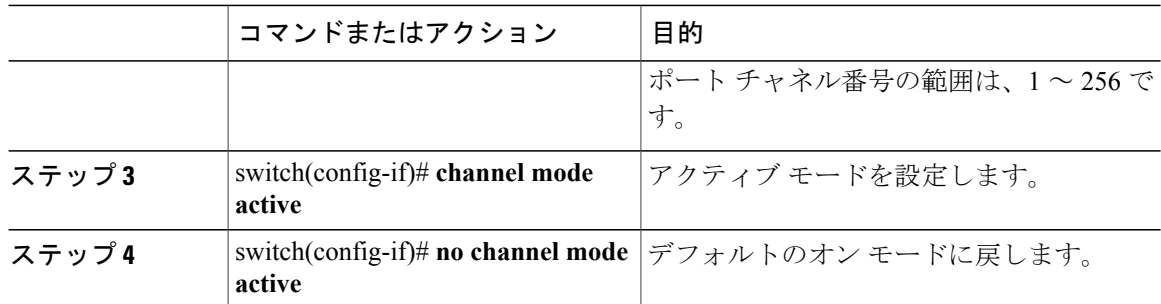

#### アクティブ モードの設定例

アクティブ モードを設定する手順は、次のとおりです。

switch(config)# **interface san-port-channel 1** switch(config-if)# **channel mode active**

### **SAN** ポート チャネルの削除について

SAN ポート チャネルを削除すると、関連するチャネル メンバーシップも削除されます。 削除さ れた SAN ポート チャネルのすべてのインターフェイスは、個々の物理リンクに変換されます。 SAN ポート チャネルを削除すると、使用されているモード(アクティブおよびオン)に関係な く、各端のポートが正常にシャットダウンされます。これは、インターフェイスのシャットダウ ン時にフレームが失われないことを意味します。

あるポートの SAN ポート チャネルを削除した場合、削除された SAN ポート チャネル内の各ポー トは互換性パラメータの設定(速度、モード、ポート VSAN、許可 VSAN、およびポート セキュ リティ)を維持します。 これらの設定は、必要に応じて、明示的に変更できます。

- デフォルトのオンモードを使用すると、スイッチ全体の不整合な状態を防ぎ、整合性を保つ ために、ポートがシャットダウンします。これらのポートは再度明示的にイネーブルにする 必要があります。
- アクティブモードを使用すると、ポートチャネルのポートは削除から自動的に復旧します。

#### 関連トピック

[インターフェイスの管理ステートの設定](#page-42-0), (19 ページ)

#### **SAN** ポート チャネルの削除

SAN ポート チャネルを削除する手順は、次のとおりです。

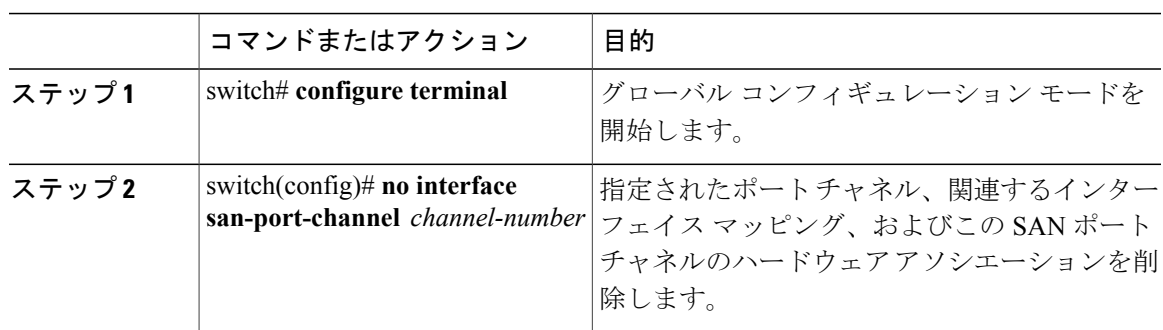

#### 手順

## **SAN** ポート チャネルのインターフェイス

物理ファイバ チャネル インターフェイス(またはインターフェイス範囲)を既存の SAN ポート チャネルに追加したり、そこから削除できます。互換性のあるコンフィギュレーションパラメー タが、SAN ポート チャネルにマッピングされます。 SAN ポート チャネルにインターフェイスを 追加すると、SAN ポート チャネルのチャネル サイズと帯域幅が増加します。 SAN ポート チャネ ルからインターフェイスを削除すると、SAN ポート チャネルのチャネル サイズと帯域幅が減少 します。

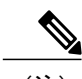

(注) 仮想ファイバ チャネル インターフェイスは、SAN ポート チャネルに追加できません。

### **SAN** ポート チャネルへのインターフェイスの追加について

物理インターフェイス(またはインターフェイス範囲)を既存の SAN ポート チャネルに追加で きます。 互換性のあるコンフィギュレーション パラメータが、SAN ポート チャネルにマッピン グされます。 SAN ポート チャネルにインターフェイスを追加すると、SAN ポート チャネルの チャネル サイズと帯域幅が増加します。

メンバを追加すると、使用されているモード(アクティブおよびオン)に関係なく、各端のポー トが正常にシャットダウンされます。これは、インターフェイスのシャットダウン時にフレーム が失われないことを意味します。

#### 互換性チェック

互換性チェックでは、チャネルのすべての物理ポートで同一のパラメータ設定が確実に使用され るようにします。 そうでない場合、ポートが SAN ポート チャネルに所属できません。 互換性 チェックは、ポートを SAN ポート チャネルに追加する前に実施します。

互換性チェックでは、SANポートチャネルの両側で次のパラメータと設定が一致することを確認 します。

- 機能パラメータ(インターフェイスのタイプ、両側のファイバ チャネル)
- 管理上の互換性パラメータ(速度、モード、ポート VSAN、許可 VSAN、およびポート セ キュリティ)
- 運用パラメータ(速度およびリモート スイッチの WWN)

リモートスイッチの機能パラメータと管理パラメータおよびローカルスイッチの機能パラメータ と管理パラメータに互換性がない場合、ポートは追加できません。 互換性チェックが正常であれ ば、インターフェイスは正常に動作し、対応する互換性パラメータ設定がこれらのインターフェ イスに適用されます。

Cisco NX-OS Release 5.0(2)N2(1) 以降、**channel-group force** コマンドを入力して、チャネル グルー プにポートを強制的に追加した後で、次の 2 つの状態が発生します。

- インターフェイスがポートチャネルに追加されると、次のパラメータは削除され、代わって ポートチャネルに関する値が指定されます。ただしこの変更は、インターフェイスに関する 実行コンフィギュレーションには反映されません。
	- $\cdot$  OoS
	- 帯域幅
	- 遅延
	- STP
	- サービス ポリシー
	- ACL

インターフェイスがポート チャネルに追加またはポート チャネルから削除されても、次の パラメータはそのまま維持されます。

- ビーコン
- 説明
- CDP
- LACP ポート プライオリティ
- デバウンス
- UDLD
- シャットダウン
- SNMP トラップ

### 一時停止状態および分離状態

動作パラメータに互換性がない場合、互換性チェックは失敗し、インターフェイスは設定された モードに基づいて中断ステートまたは隔離ステートになります。

- インターフェイスがオンモードで設定されている場合、インターフェイスは中断ステートに なります。
- インターフェイスがアクティブ モードで設定されている場合、インターフェイスは隔離ス テートになります。

### **SAN** ポート チャネルへのインターフェイスの追加

SAN ポート チャネルにインターフェイスを追加する手順は、次のとおりです。

#### 手順

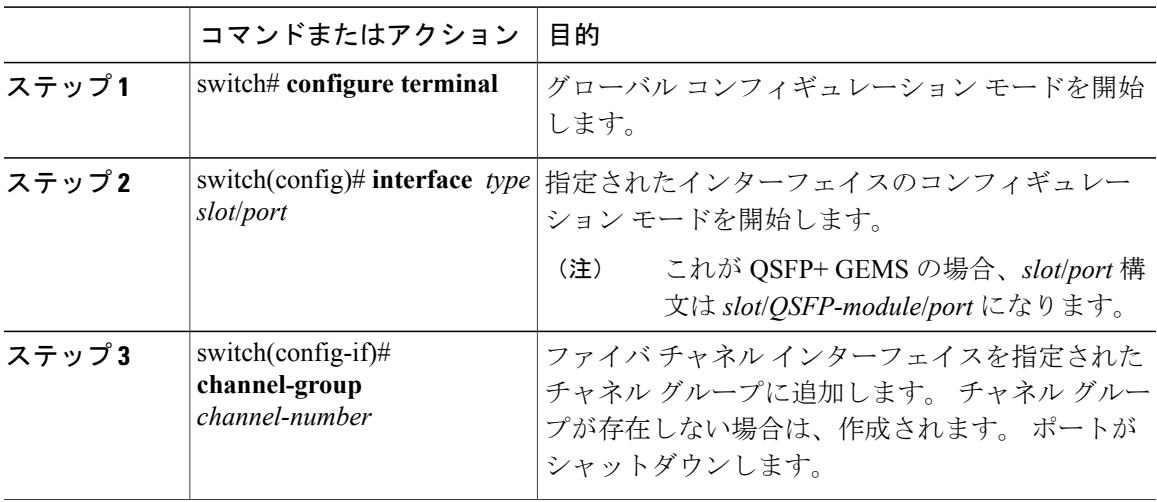

### インターフェイスの強制追加

force オプションを指定して、SAN ポート チャネルがポート設定を上書きするように強制できま す。 この場合、インターフェイスは SAN ポート チャネルに追加されます。

- デフォルトのオンモードを使用すると、スイッチ全体の不整合な状態を防ぎ、整合性を保つ ために、ポートがシャットダウンします。これらのポートは再度明示的にイネーブルにする 必要があります。
- アクティブモードを使用すると、ポートチャネルのポートは追加から自動的に復旧します。

SAN ポート チャネルが 1 つのインターフェイス内で作成される場合、**force** オプションを使用 できません。 (注)

メンバを強制的に追加すると、使用されているモード(アクティブおよびオン)に関係なく、各 端のポートが正常にシャットダウンされます。これは、インターフェイスのシャットダウン時に フレームが失われないことを意味します。

SAN ポート チャネルへポートを強制的に追加する手順は、次のとおりです。

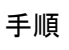

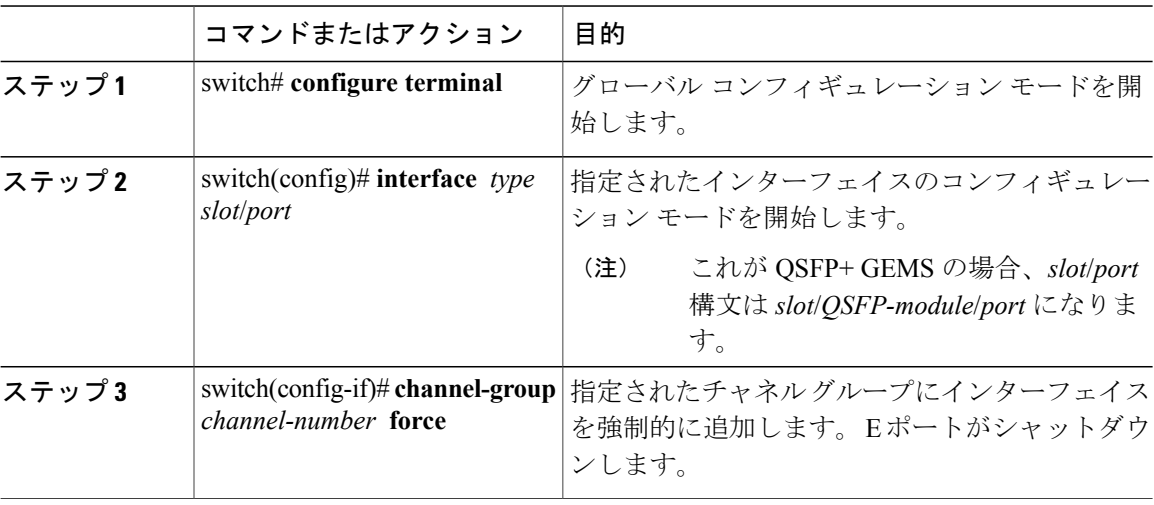

### **SAN** ポート チャネルからのインターフェイスの削除について

物理インターフェイスが SAN ポート チャネルから削除された場合は、チャネル メンバーシップ が自動更新されます。 削除されたインターフェイスが最後の動作可能なインターフェイスである 場合は、ポート チャネルのステータスは、down ステートに変更されます。 SAN ポート チャネル からインターフェイスを削除すると、SAN ポート チャネルのチャネル サイズと帯域幅が減少し ます。

- デフォルトのオンモードを使用すると、スイッチ全体の不整合な状態を防ぎ、整合性を保つ ために、ポートがシャットダウンします。これらのポートは再度明示的にイネーブルにする 必要があります。
- アクティブモードを使用すると、ポートチャネルのポートは削除から自動的に復旧します。

メンバを削除すると、使用されているモード(アクティブおよびオン)に関係なく、各端のポー トが正常にシャットダウンされます。これは、インターフェイスのシャットダウン時にフレーム が失われないことを意味します。

### **SAN** ポート チャネルからのインターフェイスの削除

SANポートチャネルから物理インターフェイス(または物理インターフェイス範囲)を削除する 手順は、次のとおりです。

#### 手順

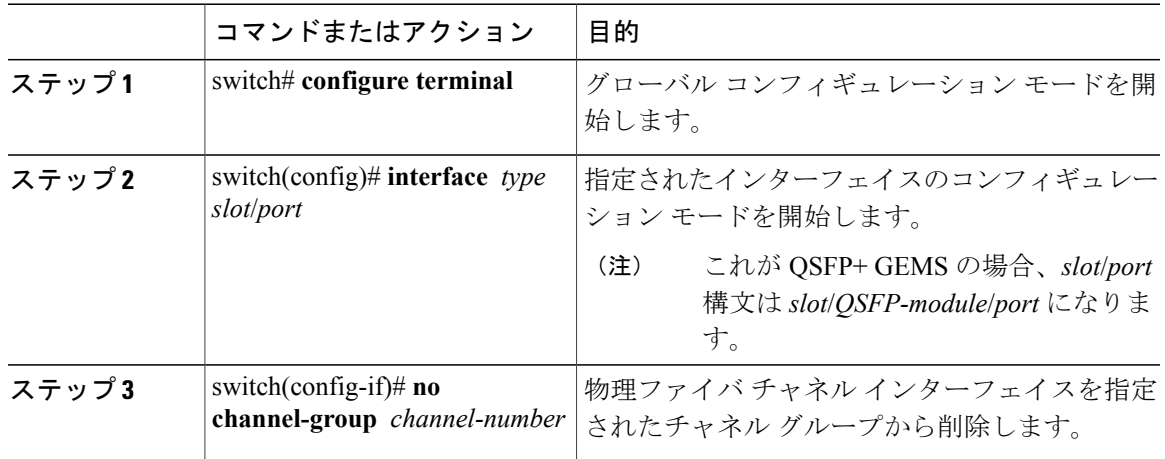

# **SAN** ポート チャネル プロトコル

スイッチソフトウェアでは、安定性のあるエラー検出および同期化機能を提供します。チャネル グループは手動で設定するか、または自動的に作成できます。 どちらの場合でも、チャネル グ ループの機能および設定可能なパラメータは同じです。 対応付けられた SAN ポート チャネル イ ンターフェイスに適用される設定の変更は、チャネル グループ内のすべてのメンバに伝播されま す。

SAN ポート チャネルの設定を交換するプロトコルが CiscoSAN スイッチでサポートされます。こ れにより、互換性のない ISL でのポート チャネル管理が簡素化されます。 追加された自動作成 モードでは、互換性のあるパラメータを持つ ISL でチャネル グループを自動的に作成でき、手動 での作業は必要ありません。

デフォルトではポート チャネル プロトコルがイネーブルになっています。

ポート チャネル プロトコルは、CiscoSAN スイッチのポート チャネル機能モデルを拡張します。 ポートチャネルプロトコルは、ExchangePeerParameters(EPP)サービスを使用して、ISLのピア ポート間の通信を行います。各スイッチは、ローカル設定と動作値に加えて、ピアポートから受 信した情報を使用して、SAN ポート チャネルに属するべきかどうかを判断します。 このプロト コルを使用すると、ポート一式が同一の SAN ポート チャネルに属するように設定できます。 す べてのポートが互換性のあるパートナーを持つ場合だけ、ポート一式が同一のポート チャネルに 属せます。

ポート チャネル プロトコルは、次の 2 つのサブプロトコルを使用します。

- 起動プロトコル:自動的に誤設定を検出するため、これらを修正できます。このプロトコル は両側で SAN ポート チャネルを同期化するため、特定のフロー(送信元 FC ID、宛先 FC ID、および OXID によって識別される)のフレームは両方向ともすべて同じ物理リンクを 経由して伝送されます。 これにより、FCIP リンク上の SAN ポート チャネルで書き込みアク セラレーションなどのアプリケーションを動作させることができます。
- 自動作成プロトコル:互換性のあるポートを SAN ポート チャネルに自動的に集約します。

### チャネル グループの作成の概要

チャネル グループの自動作成がイネーブルの場合、ISL は手動介入なしにチャネル グループに自 動的に設定できます。 次の図に、チャネル グループの自動作成例を示します。

最初の ISL は個別リンクとしてアップします。 次の図に示した例では、これはリンク A1 ~ B1 で す。次のリンク(たとえば A2-B2)がアップすると、ポート チャネル プロトコルは、このリン クがリンク A1-B1 と互換性があるかどうかを識別し、それぞれのスイッチでチャネル グループ 10および20を自動的に作成します。それぞれのポートの設定に互換性がある場合、リンクA3-B3 はチャネル グループ (およびポート チャネル)に参加できます。 リンク A4-B4 はチャネル グ ループ内の既存のメンバ ポートと互換性がないため、個別のリンクとして動作します。

図 **26**: チャネル グループの自動作成

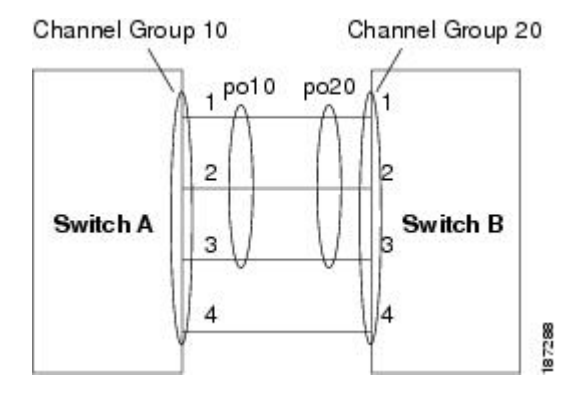

チャネル グループ番号は動的に割り当てられます(チャネル グループが形成される場合)。

チャネルグループ番号は、ポートの初期化の順序により同一のポートチャネル群が再起動すると 変化する場合があります。

次の表に、ユーザ設定のチャネルグループと自動設定のチャネルグループの相違点を示します。

#### 表 **15**:チャネル グループ設定の相違点

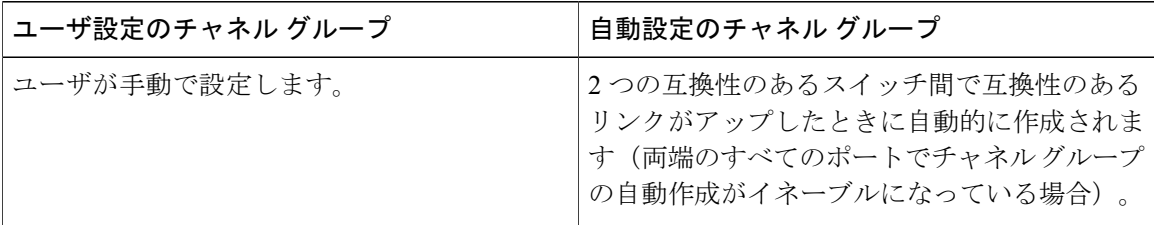

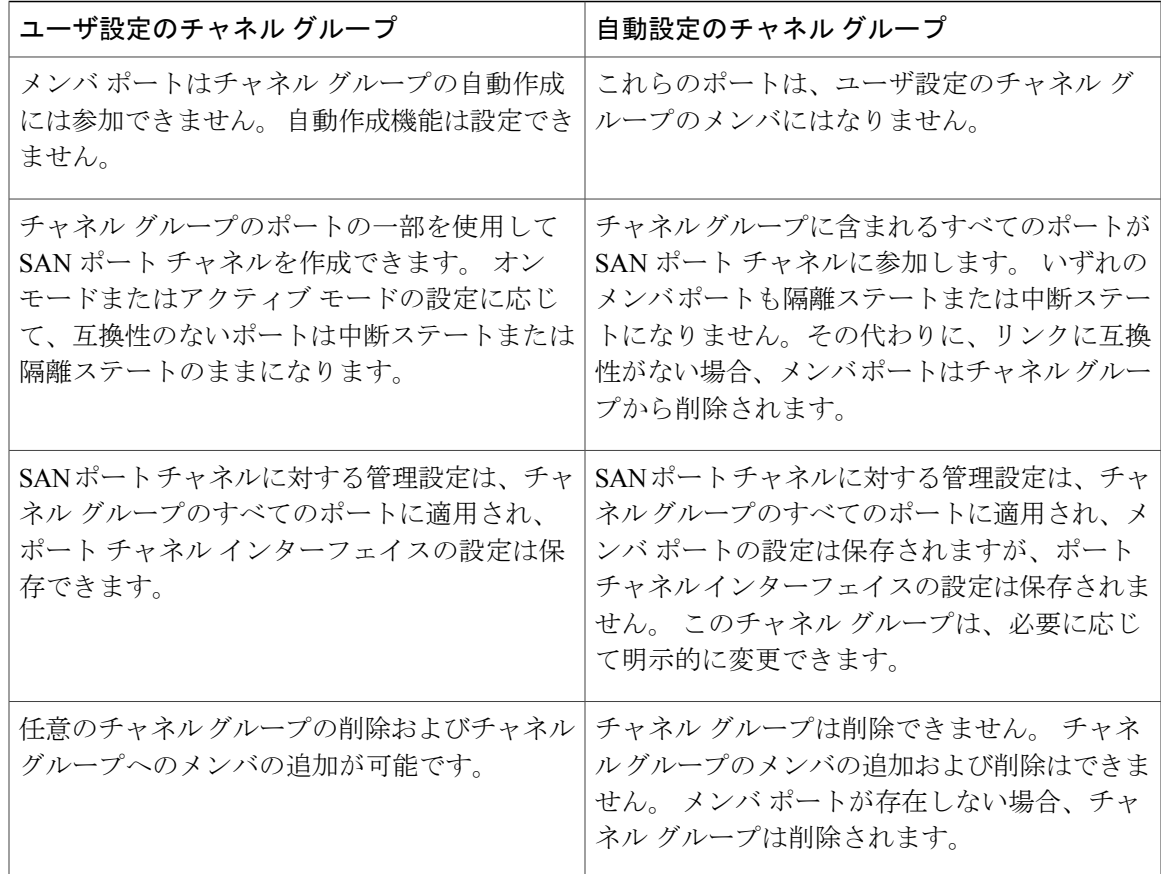

### 自動作成の注意事項

自動作成プロトコルを使用する場合、次の注意事項に従ってください。

- 自動作成機能がイネーブルの場合、ポートを SAN ポート チャネルの一部として設定できま せん。 これらの 2 つの設定を同時に使用できません。
- 自動作成は、SAN ポート チャネルのネゴシエーションを行うローカル ポートとピア ポート の両方でイネーブルにする必要があります。
- 集約は、次の 2 通りの方法で実行されます。
	- ポートを互換性のある自動作成 SAN ポート チャネルへ集約する。
	- ポートを互換性のある別のポートと集約して新しい SAN ポート チャネルを構成する。
- 新しく作成される SAN ポート チャネルには、最大利用可能ポート チャネルからアベイラビ リティに基づいて番号が降順に割り当てられます。 すべてのポート チャネル番号を使い切 ると、集約は許可されなくなります。
- メンバーシップの変更または自動作成された SAN ポート チャネルの削除はできません。
- 自動作成をディセーブルにすると、メンバ ポートはすべて自動作成された SAN ポート チャ ネルから削除されます。
- 自動作成された SAN ポート チャネルからすべてのメンバが削除されると、チャネルは自動 的に削除され、チャネル番号は再利用できるように解放されます。
- 自動作成された SAN ポート チャネルは、再起動後は存在しません。 自動作成された SAN ポート チャネルを手動で設定すると、再起動後も維持できます。 SAN ポート チャネルを手 動で設定すると、自動作成機能はすべてのメンバ ポートでディセーブルになります。
- 自動作成機能は、ポート単位またはスイッチ内のすべてのポートに対して、イネーブルまた はディセーブルに設定できます。 この設定がイネーブルの場合、チャネル グループ モード はアクティブと見なされます。 このタスクのデフォルトはディセーブルです。
- インターフェイスに対してチャネルグループの自動作成がイネーブルになっている場合、最 初に自動作成をディセーブルにしてから、以前のソフトウェアバージョンにダウングレード するか、または手動設定されたチャネルグループでインターフェイスを設定する必要があり ます。

CiscoNexusデバイスで自動作成をイネーブルにする場合、自動作成設定を使用せずに、スイッ チ間で少なくとも 1 つのポートを相互接続しておくことを推奨します。 2 つのスイッチ間のす べてのポートを自動作成機能で同時に設定する場合、ポートは自動作成された SAN ポート チャネルに追加される際に自動的にディセーブル化され、再度イネーブルになるため、2 つの スイッチ間でトラフィックが中断される可能性があります。 ヒント

### 自動作成のイネーブル化および設定

自動チャネル グループを設定する手順は、次のとおりです。

#### 手順

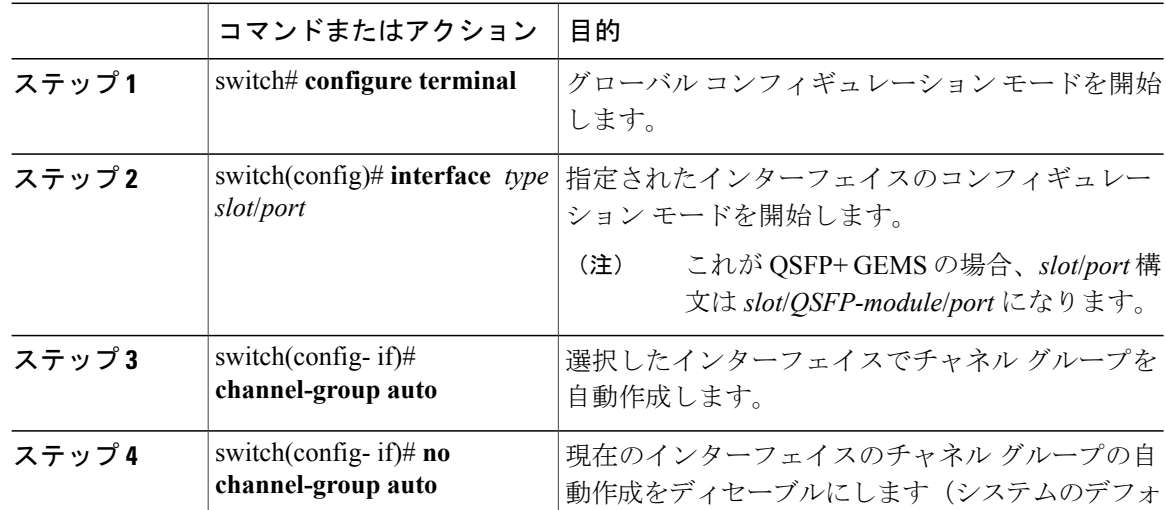

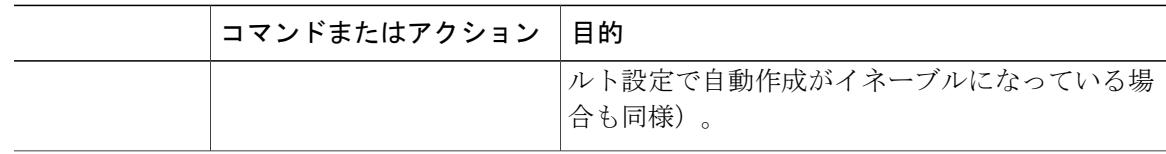

#### 自動作成の設定例

次に、自動チャネル グループを設定する例を示します。 switch(config)# **interface fc2/3**

switch(config-if)# **channel-group auto**

### 手動設定チャネル グループの概要

ユーザによって設定されたチャネル グループを自動作成チャネル グループに変更できません。 ただし、自動作成されたチャネル グループから手動チャネル グループへの変更は可能です。 のタスクは元に戻せません。 チャネル グループ番号は変わりませんが、メンバ ポートは手動設 定されたチャネルグループのプロパティに従って動作します。また、チャネルグループの自動作 成はすべてのポートに対して暗黙的にディセーブルになります。

手動設定にする場合は、必ず SAN ポート チャネルの両側で実行してください。

### 手動設定チャネル グループへの変更

自動作成されたチャネルグループをユーザ設定チャネルグループに変換するには、**san-port-channel** *channel-group-number* persistent EXEC コマンドを使用します。 SAN ポート チャネルが存在しない 場合、このコマンドは実行されません。

## ポート チャネルの設定例

この項では、Fポートチャネルを共有モードで設定する方法、およびNPIVコアスイッチのFポー トと NPV スイッチの NP ポート間のリンクを起動する方法の例を示します。 F ポート チャネルを 設定する前に、F ポート トランキング、F ポート チャネリング、および NPIV がイネーブルであ ることを確認します。

次の例は、ポート チャネルの作成方法を示しています。

switch(config)# **interface port-channel 2** switch(config-if)# **switchport mode F** switch(config-if)# **switchport dedicated** switch(config-if)# **channel mode active** switch(config-if)# **exit**

```
次に、コア スイッチで専用モードでポート チャネル メンバ インターフェイスを設定する例を示
します。
```

```
switch(config)# interface fc1/4-6
switch(config-if)# shut
switch(config-if)# switchport mode F
switch(config-if)# switchport speed 4000
switch(config-if)# switchport rate-mode dedicated
switch(config-if)# switchport trunk mode on
switch(config-if)# channel-group 2
switch(config-if)# no shut
switch(config-if)# exit
```
次に、NPV スイッチで専用モードでポート チャネルを作成する例を示します。

```
switch(config)# interface san-port-channel 2
switch(config-if)# switchport mode NP
switch(config-if)# no shut
switch(config-if)# exit
```
次に、NPV スイッチ上でポート チャネル メンバ インターフェイスを設定する例を示します。

```
switch(config)# interface fc2/1-2
switch(config-if)# shut
switch(config-if)# switchport mode NP
switch(config-if)# switchport trunk mode on
switch(config-if)# channel-group 2
switch(config-if)# no shut
switch(config-if)# exit
```
## **SAN** ポート チャネル設定の確認

EXEC モードからいつでも既存の SAN ポート チャネルの特定の情報を表示できます。 次の **show** コマンドを実行すると、既存の SAN ポート チャネルの詳細が表示されます。

**show san-port-channel summary** コマンドを実行すると、スイッチ内の SAN ポート チャネルの概 要が表示されます。 各 SAN ポート チャネルの 1 行ずつの概要には、管理ステート、動作可能ス テート、接続されてアクティブな状態(アップ)のインターフェイスの数、コントロールプレー ン トラフィック (ロード バランシングなし) を伝送するために SAN ポート チャネルで選択され た主要な動作可能インターフェイスである First Operational Port(FOP)を表示します。 FOP は SANポートチャネルで最初にアップするポートで、このポートがダウンした場合は変わることが あります。 FOP はアスタリスク(\*)でも識別できます。

VSAN の設定情報を表示するには、次のいずれかのタスクを実行します。

#### 手順

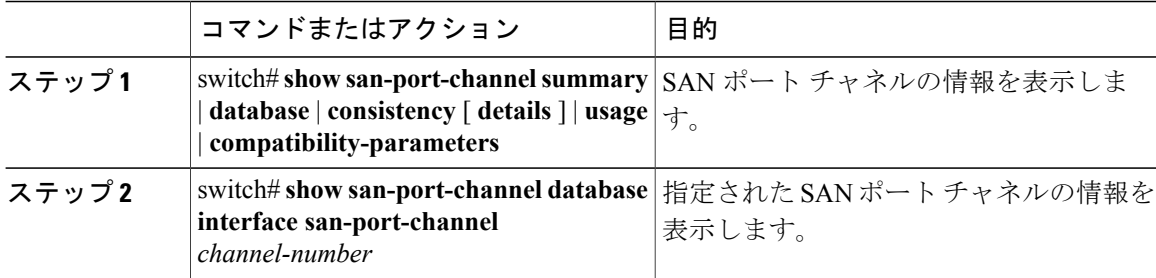

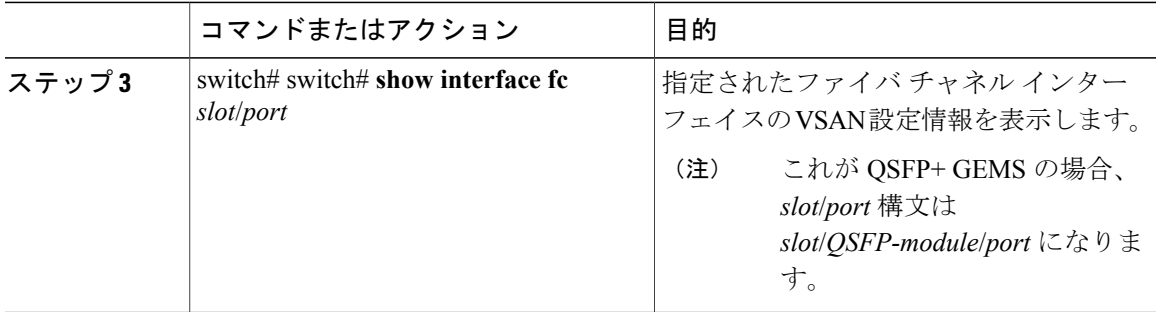

### 確認コマンドの例

次に、SAN ポート チャネル情報の概要を表示する例を示します。

switch# **show san-port-channel summary**

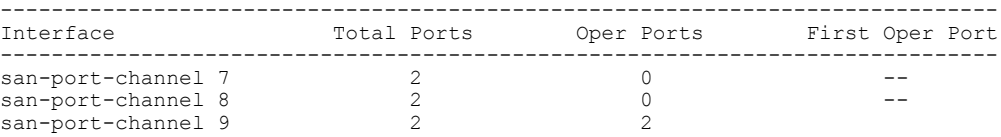

次に、SAN ポート チャネルの一貫性を表示する例を示します。

switch# **show san-port-channel consistency** Database is consistent

次に、使用および未使用ポート チャネル番号の詳細を表示する例を示します。

switch# **show san-port-channel usage** Totally 3 port-channel numbers used =================================== Used :  $77 - 79$ <br>Unused:  $1 - 76$  $1 - 76$ , 80 - 256

自動作成された SAN ポート チャネルは、手動で作成された SAN ポート チャネルと区別できるよ うに、明示的に示されます。 次に、自動作成されたポート チャネルを表示する例を示します。

```
switch# show interface fc2/1
fc2/1 is trunking
   Hardware is Fibre Channel, FCOT is short wave laser
   Port WWN is 20:0a:00:0b:5f:3b:fe:80
    ...
   Receive data field Size is 2112
   Port-channel auto creation is enabled
Belongs to port-channel 123
```
# **SAN** ポート チャネルのデフォルト設定

...

次の表に、SAN ポート チャネルのデフォルト設定を示します。

#### 表 **16**: デフォルト **SAN** ポート チャネル パラメータ

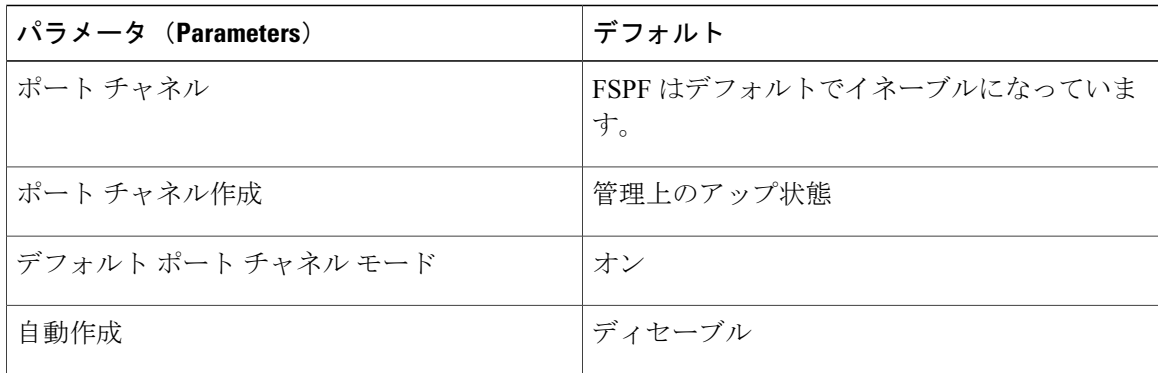
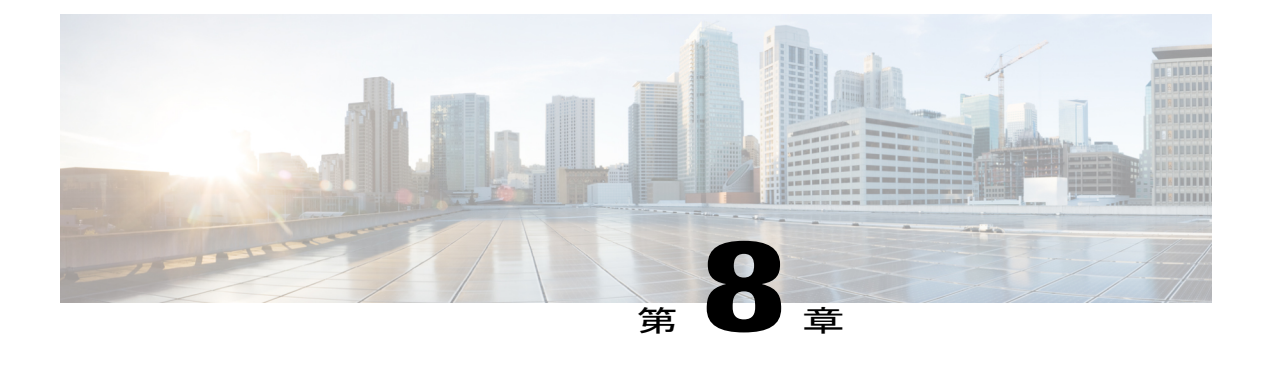

# **VSAN** の設定と管理

この章では、VSAN の設定と管理方法について説明します。

この章は、次の項で構成されています。

• VSAN [の設定と管理](#page-144-0), 121 ページ

## <span id="page-144-0"></span>**VSAN** の設定と管理

VSAN(仮想 SAN)を使用することによって、ファイバ チャネル ファブリックでより高度なセ キュリティと安定性を実現できます。 VSAN は同じファブリックに物理的に接続されたデバイス を分離します。 VSAN では、一般の物理インフラストラクチャで複数の論理 SAN を作成できま す。 各 VSAN には最大 239 台のスイッチを組み込めます。それぞれの VSAN は、異なる VSAN で同じファイバ チャネル ID (FC ID) を同時に使用できる独立したアドレス領域を持ちます。

## **VSAN** に関する情報

VSAN は、仮想 Storage Area Network (SAN; ストレージ エリア ネットワーク)です。 SAN は、 主にSCSIトラフィックを交換するためにホストとストレージデバイス間を相互接続する専用ネッ トワークです。 SAN では、この相互接続を行うために物理リンクを使用します。 一連のプロト コルは SAN 上で実行され、ルーティング、ネーミングおよびゾーン分割を処理します。 異なる トポロジで複数の SAN を設計できます。

VSAN(仮想 SAN)を使用することによって、ファイバ チャネル ファブリックでより高度なセ キュリティと安定性を実現できます。 VSAN は同じファブリックに物理的に接続されたデバイス を分離します。 VSAN では、一般の物理インフラストラクチャで複数の論理 SAN を作成できま す。 各 VSAN には最大 239 台のスイッチを組み込めます。それぞれの VSAN は、異なる VSAN で同じファイバ チャネル ID (FC ID) を同時に使用できる独立したアドレス領域を持ちます。

### **VSAN** トポロジ

VSAN には次の特性もあります。

- 複数の VSAN で同じ物理トポロジを共有できます。
- ·同じファイバ チャネル ID (FC ID) を別の VSAN 内のホストに割り当て、VSAN のスケーラ ビリティを高めることができます。
- VSANの各インスタンスは、FSPF、ドメインマネージャ、およびゾーン分割などの必要なす べてのプロトコルを実行します。
- VSAN 内のファブリック関連の設定は、別の VSAN 内の関連トラフィックに影響しません。
- あるVSAN内のトラフィック中断を引き起こしたイベントはそのVSAN内にとどまり、他の VSAN に伝播されません。

次の図では、3台のスイッチが各フロアに1台ずつあるファブリックを示します。 スイッチと接 続された装置の地理的な配置は、論理 VSAN の区分けには依存しません。 VSAN 間では通信でき ません。 各 VSAN 内では、すべてのメンバが相互に対話できます。

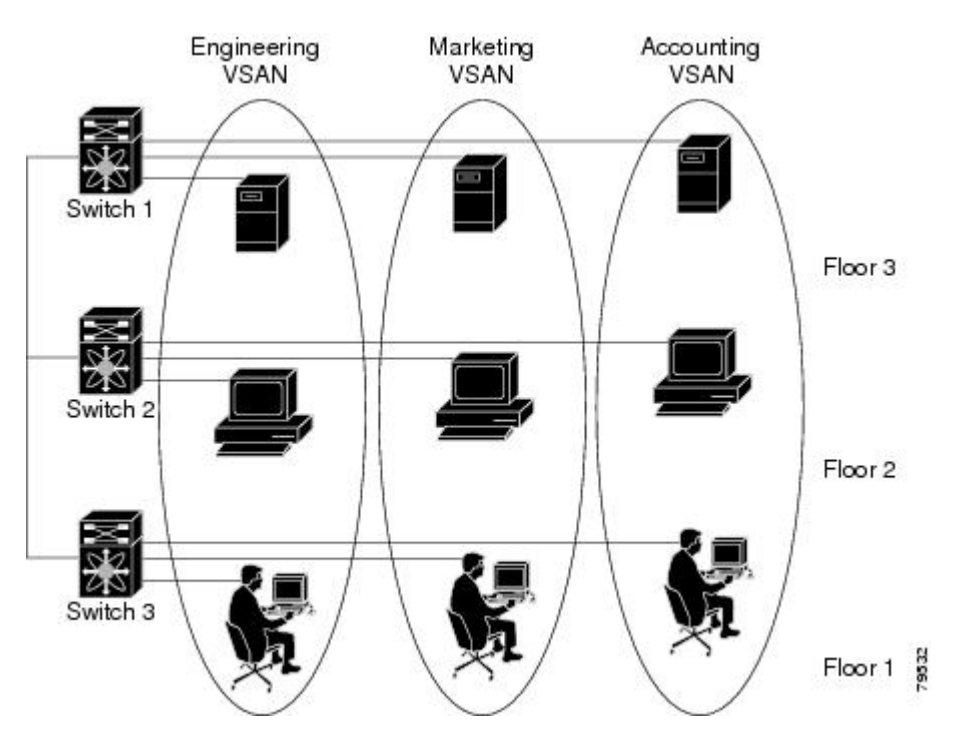

### 図 **27**: 論理 **VSAN** の区分け

アプリケーションサーバまたはストレージアレイは、ファイバチャネルまたは仮想ファイバチャ ネル インターフェイスを使用してスイッチに接続できます。 VSAN には、ファイバ チャネル イ ンターフェイスと仮想ファイバ チャネル インターフェイスを組み合わせて含めることができま す。

次の図に、VSAN 2(破線)と VSAN 7(実線)の2つの定義済み VSAN からなるファイバ チャネ ル スイッチングの物理インフラストラクチャを示します。 VSAN 2 には、ホスト H1 と H2、アプ

リケーション サーバ AS2 と AS3、ストレージ アレイ SA1 と SA4 が含まれます。 VSAN 7 は、 H3、AS1、SA2、および SA3 と接続します。

図 **28**: **2** つの **VSAN** の例

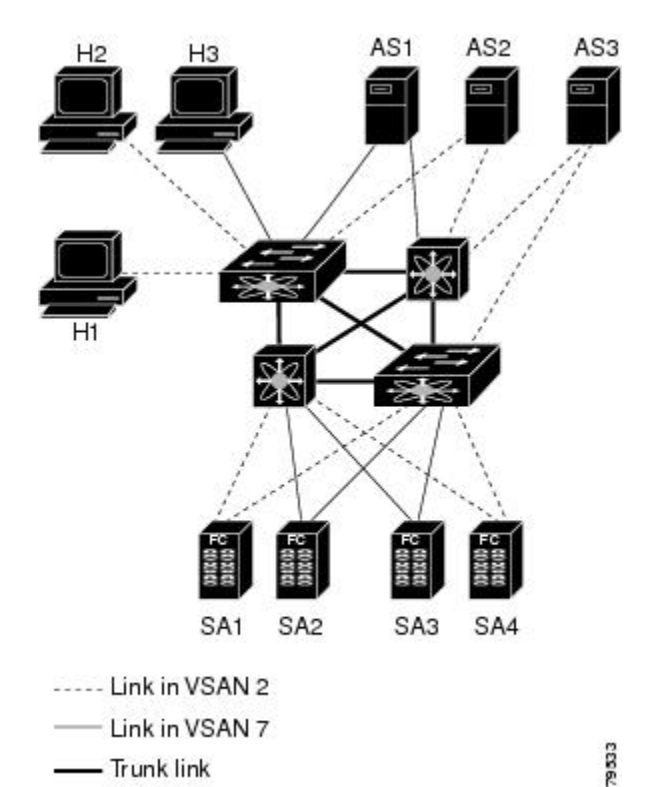

このネットワーク内の 4 つのスイッチは、VSAN 2 と VSAN 7 トラフィックを伝送する VSAN ト ランク リンクによって相互接続されます。 各 VSAN に異なるスイッチ間トポロジを設定できま す。 上の図では、VSAN 2 と VSAN 7 のスイッチ間トポロジは同じです。

VSAN がもしなければ、SAN ごとに別個のスイッチとリンクが必要です。 VSAN をイネーブルに することによって、同一のスイッチとリンクが複数のVSANで共有されることがあります。VSAN では、スイッチ精度ではなく、ポート精度でSANを作成できます。次の図は、VSANが物理SAN で定義された仮想トポロジを使用して相互に通信するホストまたはストレージ デバイスのグルー プであることを表しています。

このようなグループを作成する基準は、VSAN トポロジによって異なります。

- VSAN は、次の条件に基づいてトラフィックを分離できます。
	- ストレージ プロバイダー データセンター内の異なるお客様
	- 企業ネットワークの業務またはテスト
	- ロー セキュリティおよびハイ セキュリティの要件
	- 別個の VSAN によるバックアップ トラフィック
	- ユーザ トラフィックからのデータの複製

• VSAN は、特定の部門またはアプリケーションのニーズを満たせます。

### **VSAN** の利点

VSAN には、次のような利点があります。

- トラフィックの分離:必要に応じて、トラフィックを VSAN 境界内に含み、1 つの VSAN 内 だけに装置を存在させることによって、ユーザグループ間での絶対的な分離を確保します。
- スケーラビリティ:VSAN は、1 つの物理ファブリック上でオーバーレイされます。 複数の 論理 VSAN 層を作成することによって、SAN のスケーラビリティが向上します。
- VSAN単位のファブリックサービス:VSAN単位のファブリックサービスの複製は、拡張さ れたスケーラビリティとアベイラビリティを提供します。
- 冗長構成:同一の物理 SAN で作成された複数の VSAN は、冗長構成を保証します。 1 つの VSANに障害が発生した場合、ホストと装置の間にあるバックアップパスによって、同一の 物理 SAN にある別の VSAN に冗長保護が設定されます。
- 設定の容易さ:SANの物理構造を変更することなく、VSAN間でユーザを追加、移動、また は変更できます。 ある VSAN から別の VSAN へ装置を移動する場合は、物理的な設定では なく、ポート レベルの設定だけが必要となります。

最大 256 の VSAN を 1 つのスイッチに設定できます。 これらの VSAN の 1 つがデフォルト VSAN (VSAN 1)、もう 1 つが独立 VSAN (VSAN 4094) です。 ユーザ指定の VSAN ID 範囲は 2 ~ 4093 です。

### **VSAN** とゾーン

ゾーンは、VSAN 内に常に含まれます。 VSAN に複数のゾーンを定義できます。

2 つの VSAN は未接続の 2 つの SAN に相当するので、VSAN 1 のゾーン A は、VSAN 2 のゾーン A とは異なる、別個のものです。 次の表に、VSAN とゾーンの相違点を示します。

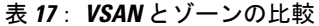

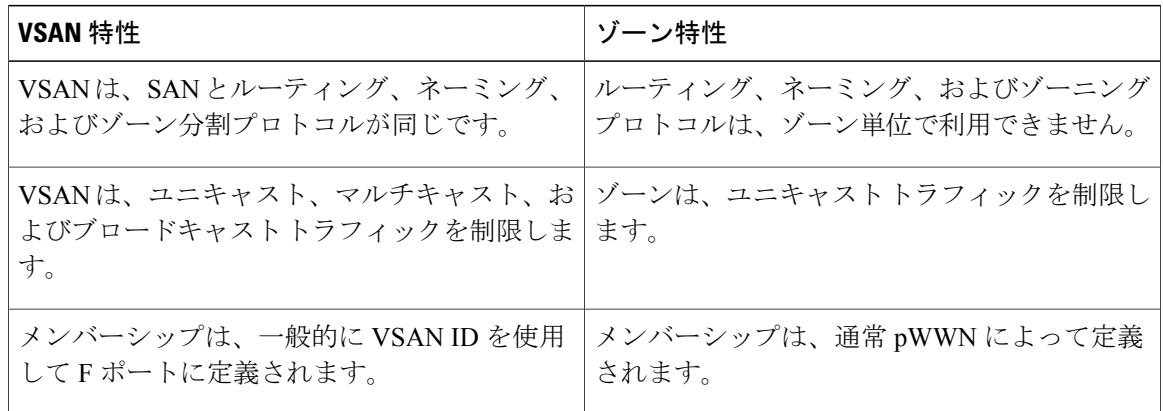

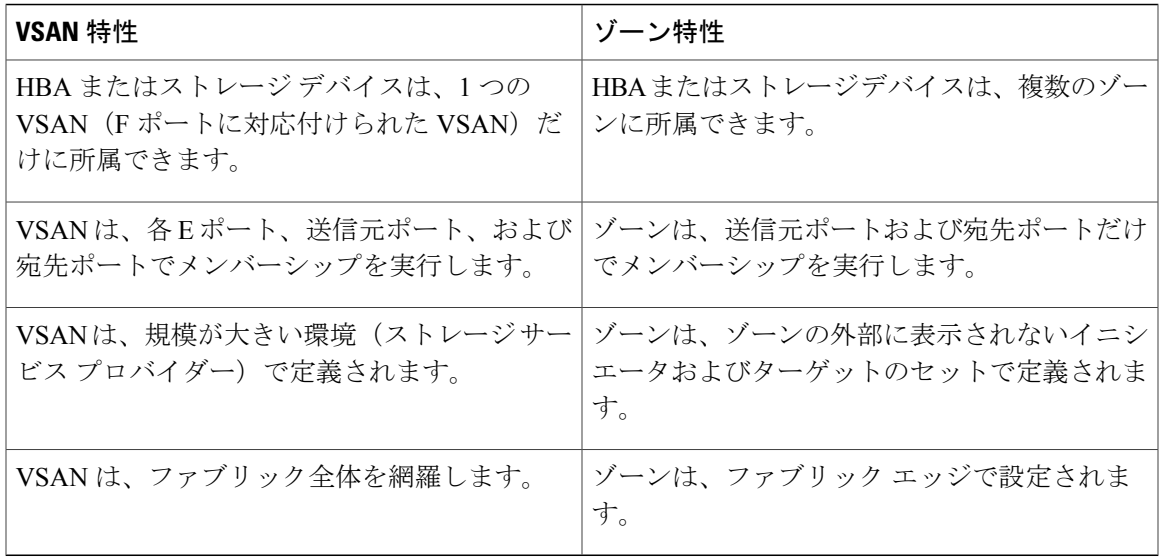

次の図は、VSAN とゾーン間の考えられる関係性を示します。 VSAN 2 には、ゾーン A、ゾーン B、ゾーン C の 3 つのゾーンが定義されています。 ゾーン C は、ファイバ チャネル標準に準拠し てゾーン A とゾーン B にオーバーラップしています。 VSAN 7 には、ゾーン A とゾーン D の 2 つのゾーンが定義されています。 VSAN 境界を越えるゾーンはありません。 VSAN 2 に定義され たゾーン A は、VSAN 7 に定義されたゾーン A とは別個のものです。

#### 図 **29**: **VSAN** とゾーン分割

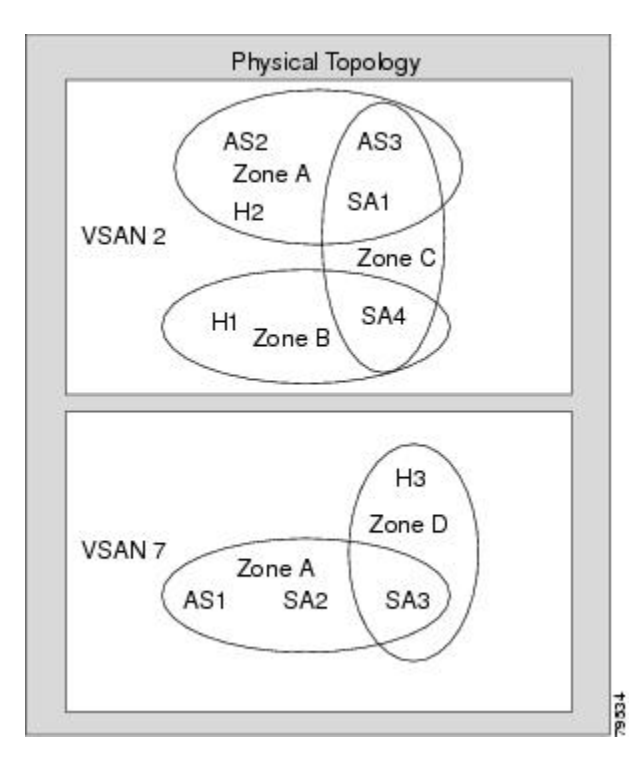

## **VSAN** の注意事項と制約事項

VSAN 設定時の注意事項と制限事項は次のとおりです。

- VSAN ID : VSAN ID は、デフォルト VSAN (VSAN 1)、ユーザ定義の VSAN (VSAN 2~ 4093)、および独立 VSAN(VSAN 4094)で VSAN を識別します。
- •ステート:VSANの管理ステートを active(デフォルト)または suspended ステートに設定で きます。 VSAN が作成されると、VSAN はさまざまな状態またはステートに置かれます。
	- VSANのactiveステートは、VSANが設定されイネーブルであることを示します。VSAN をイネーブルにすることによって、VSAN のサービスをアクティブにします。
	- VSAN の suspended ステートは、VSAN が設定されているがイネーブルではないことを 示します。 この VSAN にポートが設定されている場合、ポートはディセーブルの状態 です。 このステートを使用して、VSAN の設定を失うことなく VSAN を非アクティブ にします。 suspended ステートの VSAN のすべてのポートは、ディセーブルの状態で す。 VSAN を suspended ステートにすることによって、ファブリック全体のすべての VSAN パラメータを事前設定し、VSAN をただちにアクティブにできます。
- VSAN 名:このテキスト ストリングは、管理目的で VSAN を識別します。 名前は、1 ~ 32 文字で指定できます。また、すべての VSAN で一意である必要があります。 デフォルトで は、VSAN名はVSANとVSANIDを表す4桁のストリングを連結したものです。たとえば、 VSAN 3 のデフォルト名は VSAN0003 です。

(注) VSAN 名は一意である必要があります。

- ロード バランシング属性:これらの属性は、ロード バランシング パス選択に対する送信元/ 宛先ID (src-dst-id) または Originator Exchange ID (OX ID) (デフォルトでは、src-dst-ox-id) の使用を示します。
- VSAN がアクティブの状態で、最低 1 つのポートがアップの状態であれば、VSAN は動作ス テートにあります。このステートは、トラフィックがこのVSANを通過できることを示しま す。 このステートは設定できません。

### **VSAN** の作成について

VSAN がアクティブの状態で、最低 1 つのポートがアップの状態であれば、VSAN は動作ステー トにあります。 このステートは、トラフィックがこの VSAN を通過できることを示します。 こ のステートは設定できません。

### **VSAN** の静的な作成

VSANを作成する前には、VSANに対してアプリケーション特有のパラメータを設定できません。

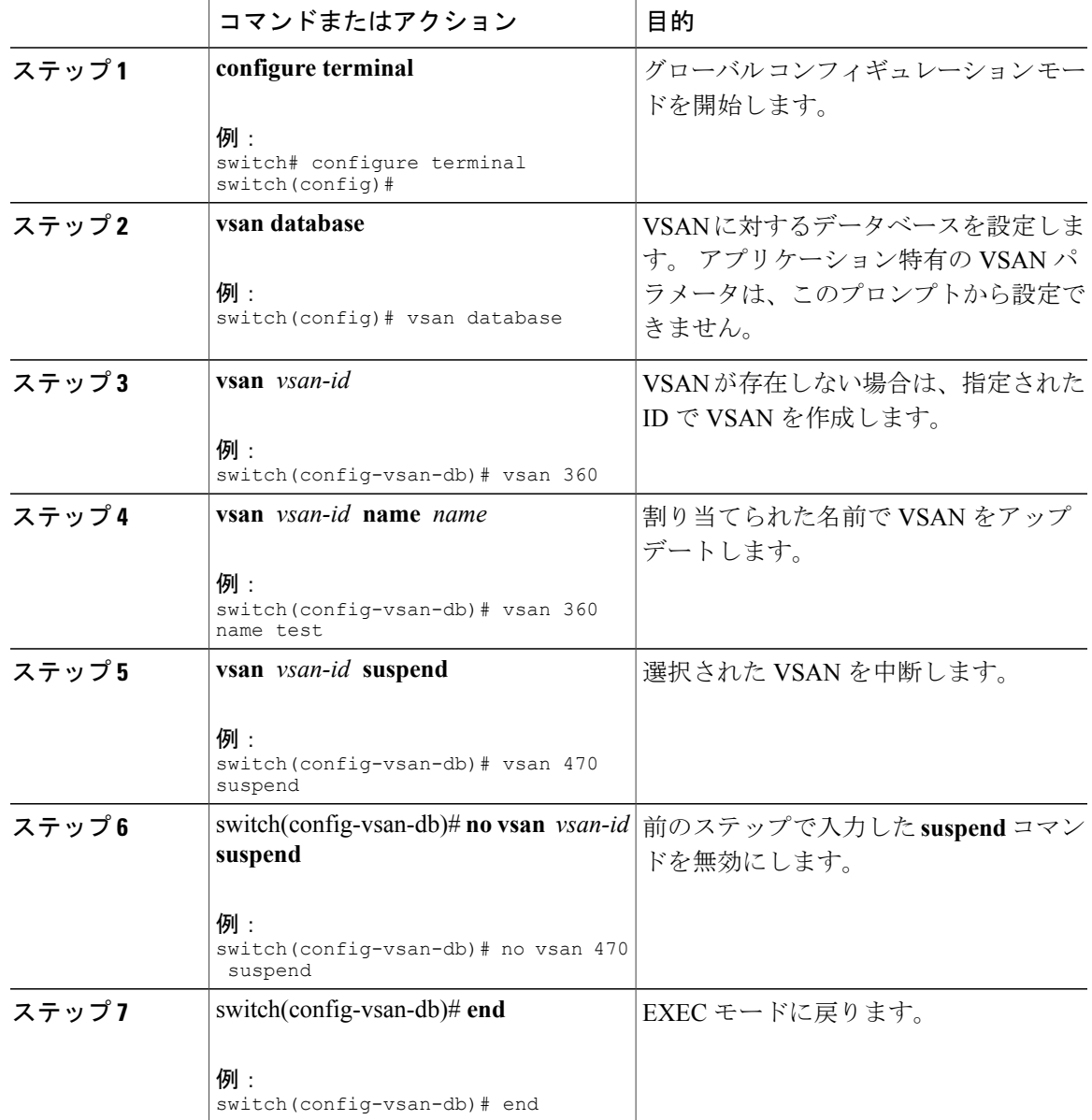

#### 手順

## ポート **VSAN** メンバーシップ

スイッチのポートVSANメンバーシップは、ポート単位で割り当てられます。デフォルトでは、 各ポートはデフォルト VSAN に属します。 2 つの方式のいずれかを使用して、ポートに VSAN メ ンバーシップを割り当てることができます。

• スタティック:ポートに VSAN を割り当てます。

•ダイナミック:デバイス WWN に基づいて VSAN を割り当てます。 この方法は Dynamic Port VSAN Membership(DPVM)機能といいます。Cisco Nexus デバイスは DPVM をサポートし ていません。

VSAN トランキング ポートは、許可リストの一部である VSAN の対応リストを持ちます。

#### 関連トピック

スタティック ポート VSAN [メンバーシップの概要](#page-151-0), (128 ページ) VSAN [トランキングの設定](#page-112-0), (89 ページ)

## <span id="page-151-0"></span>スタティック ポート **VSAN** メンバーシップの概要

インターフェイスポートのVSANメンバーシップをスタティックに割り当てることができます。

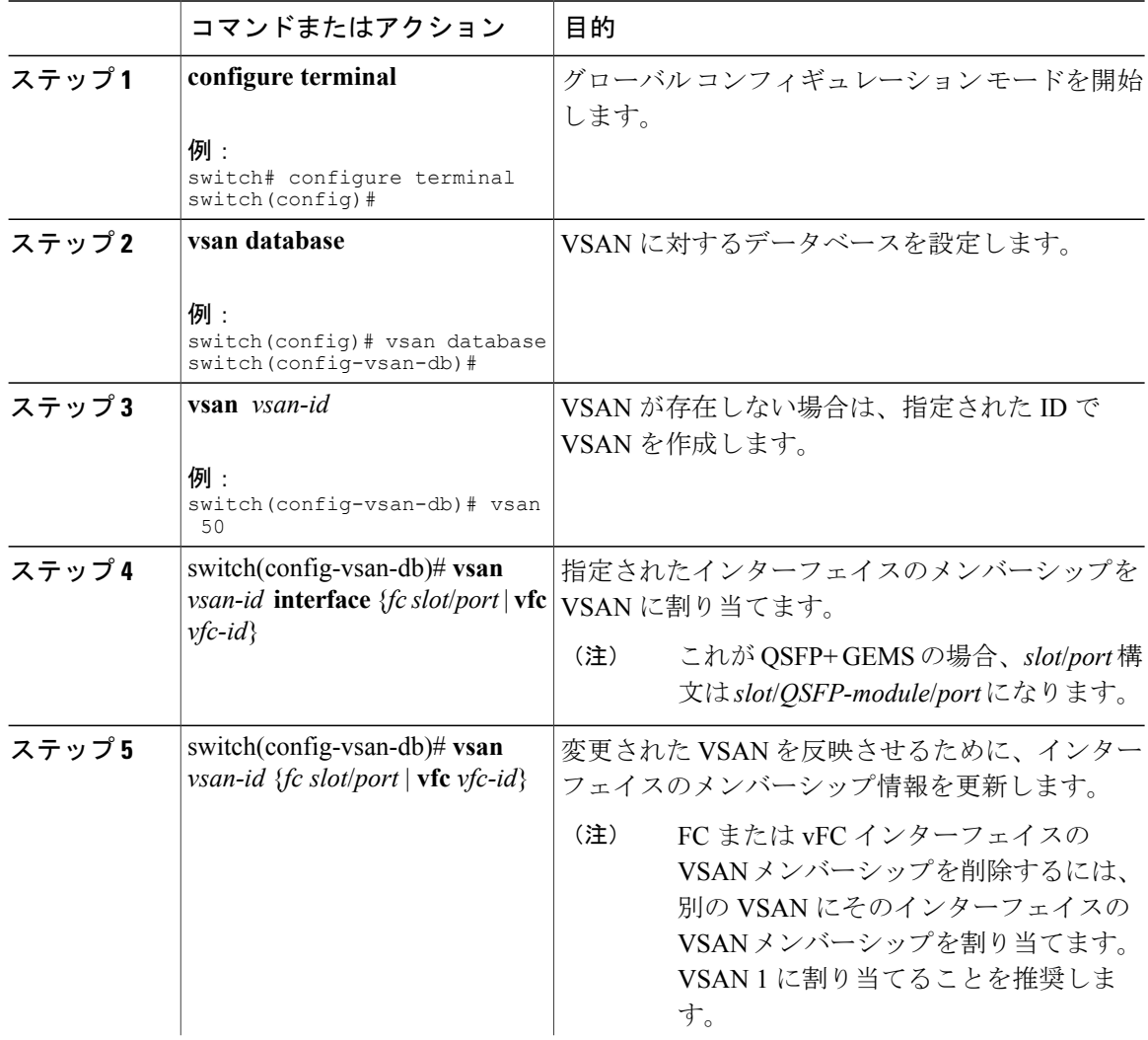

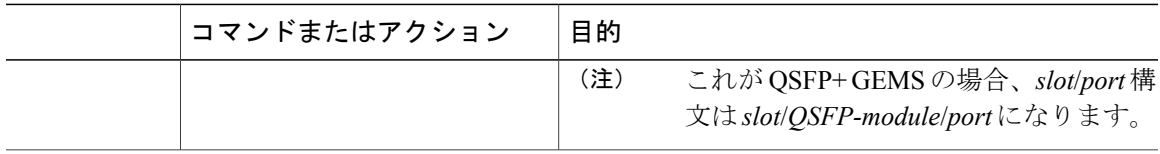

### **VSAN** スタティック メンバーシップの表示

VSAN スタティック メンバーシップ情報を表示するには、**show vsan membership** コマンドを使用 します。

次に、指定された VSAN のメンバーシップ情報を表示する例を示します。

switch # **show vsan 1 membership** vsan 1 interfaces:<br>fc2/1 fc fc2/1 fc2/2 fc2/3 fc2/4

san-port-channel 3 vfc1/1

(注)

インターフェイスがこの VSAN に設定されていない場合は、インターフェイス情報が表示さ れません。

次に、すべての VSAN のメンバーシップ情報を表示する例を示します。

```
switch # show vsan membership
vsan 1 interfaces:<br>fc2/1 fc2/2fc2/3 fc2/4san-port-channel 3 vfc3/1
vsan 2 interfaces:
       fc2/3 vfc4/1
vsan 7 interfaces:
vsan 100 interfaces:
vsan 4094(isolated vsan) interfaces:
次に、指定されたインターフェイスのスタティック メンバーシップ情報を表示する例を示しま
す。
switch # show vsan membership interface fc2/1
f<sub>c</sub>2/1vsan:1
       allowed list:1-4093
```
### デフォルト **VSAN**

Cisco SAN スイッチの出荷時の設定では、デフォルト VSAN 1 のみがイネーブルです。 VSAN 1 を実稼働環境の VSAN として使用しないことを推奨します。 VSAN が設定されていない場合、 ファブリック内のすべてのデバイスはデフォルトVSANに含まれていると見なされます。デフォ ルトでは、デフォルト VSAN にすべてのポートが割り当てられています。

VSAN 1 は削除できませんが、中断できます。 (注)

> 最大 256 の VSAN を 1 つのスイッチに設定できます。 これらの VSAN の 1 つがデフォルト VSAN (VSAN 1)、もう 1 つが独立 VSAN (VSAN 4094) です。 ユーザ指定の VSAN ID 範囲 は 2 ~ 4093 です。

### 独立 **VSAN**

VSAN 4094 は独立 VSAN です。 VSAN を削除すると、すべての非トランキング ポートが独立 VSAN に移動され、デフォルト VSAN または別の設定済み VSAN にポートが暗黙的に移動される のを防ぎます。これにより、削除されたVSANのすべてのポートが分離されます(ディセーブル にされます)。

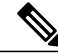

VSAN 4094 内にポートを設定するか、ポートを VSAN 4094 に移動すると、このポートがすぐ に分離されます。 (注)

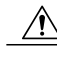

注意 独立 VSAN を使用してポートを設定しないでください。

最大 256 の VSAN を 1 つのスイッチに設定できます。 これらの VSAN の 1 つがデフォルト VSAN (VSAN 1)、もう 1 つが独立 VSAN (VSAN 4094)です。 ユーザ指定の VSAN ID 範囲 は 2 ~ 4093 です。 (注)

### 分離された **VSAN** メンバーシップの概要

**show vsan4094 membership** コマンドを実行すると、独立 VSAN に関連するすべてのポートが表示 されます。

### **VSAN** の動作ステート

VSAN がアクティブの状態で、最低 1 つのポートがアップの状態であれば、VSAN は動作ステー トにあります。 このステートは、トラフィックがこの VSAN を通過できることを示します。 こ のステートは設定できません。

### スタティック **VSAN** の削除

アクティブな VSAN が削除されると、その属性が実行コンフィギュレーションからすべて削除さ れます。 VSAN 関連情報は、次のようにシステム ソフトウェアによって保持されます。

• VSAN 属性およびポート メンバーシップの詳細は、VSAN マネージャによって保持されま す。コンフィギュレーションからVSANを削除すると、この機能が影響を受けます。VSAN が削除されると、VSAN 内のすべてのポートが非アクティブになり、ポートが独立 VSAN に 移動されます。 同一の VSAN が再作成されると、ポートはその VSAN に自動的に割り当て られることはありません。ポートVSANメンバーシップを明示的に再設定する必要がありま す(次の図を参照してください)。

#### 図 **30**: **VSAN** ポート メンバーシップの詳細

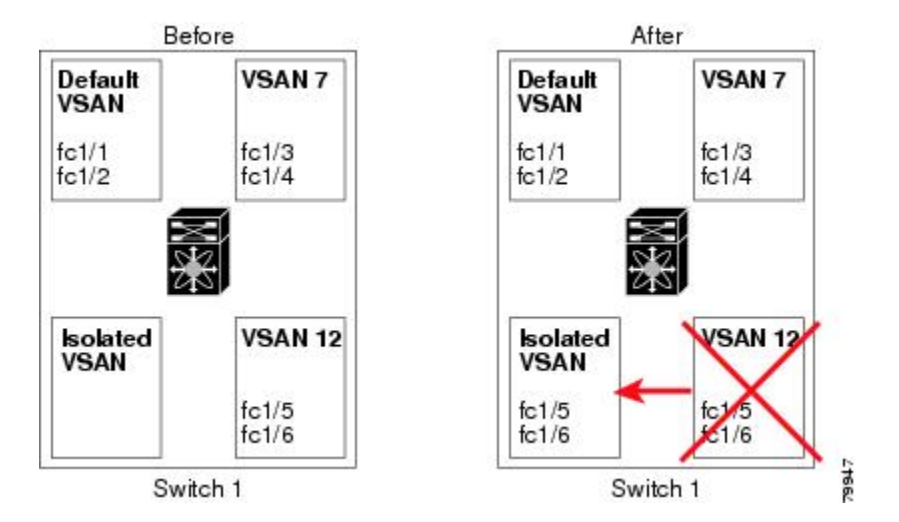

- VSANベースのランタイム(ネームサーバ)、ゾーン分割、および設定(スタティックルー ト)情報は、VSAN が削除されると削除されます。
- 設定された VSAN インターフェイス情報は、VSAN が削除されると削除されます。

(注) 許可 VSAN リストは、VSAN が削除されても影響を受けません。

設定されていないVSANのコマンドは拒否されます。たとえば、VSAN 10がシステムに設定され ていない場合、ポートを VSAN 10 に移動するコマンド要求が拒否されます。

### 関連トピック

VSAN [トランキングの設定](#page-112-0), (89 ページ)

### スタティック **VSAN** の削除

VSAN およびその各種属性を削除できます。

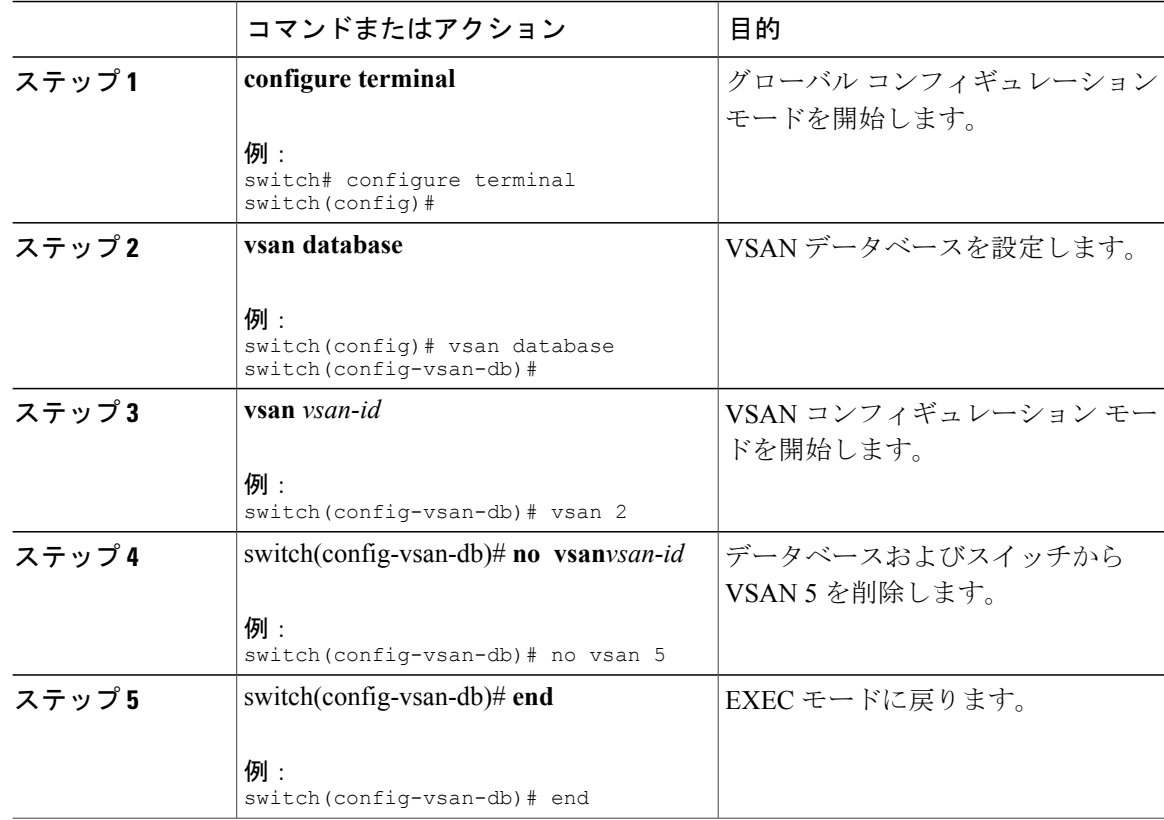

#### 手順

## ロード バランシングの概要

ロード バランシング属性は、ロード バランシング パス選択に対する送信元/宛先 ID(src-dst-id) または Originator Exchange ID (OX ID) (デフォルトでは、src-dst-ox-id) の使用を示します。

## ロード バランシングの設定

既存の VSAN でロード バランシングを設定できます。

ロード バランシング属性は、ロード バランシング パス選択に対する送信元/宛先 ID(src-dst-id) または Originator Exchange ID (OX ID) (デフォルトでは、src-dst-ox-id) の使用を示します。

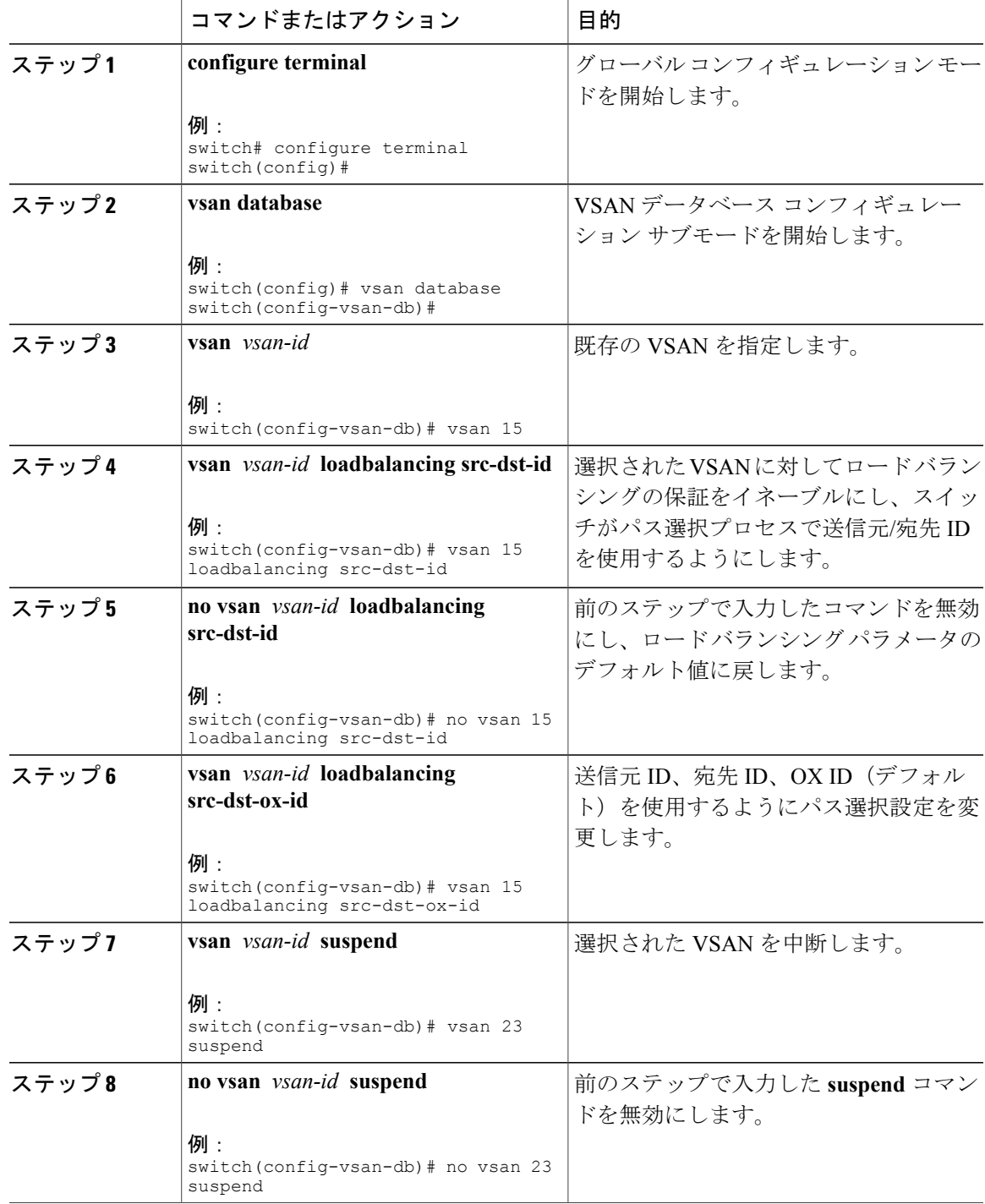

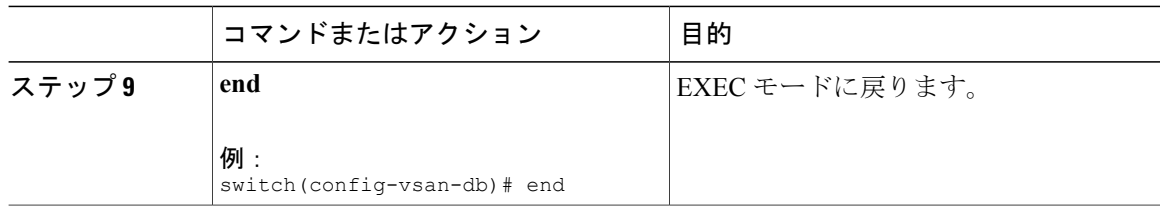

### **interop** モード

インターオペラビリティを使用すると、複数ベンダーによる製品の間で相互に接続できます。 ファイバ チャネル標準規格では、ベンダーに対して共通の外部ファイバ チャネル インターフェ イスを作成することを推奨しています。

#### 関連トピック

[スイッチの相互運用性](#page-261-0), (238 ページ)

## スタティック **VSAN** 設定の表示

次に、特定の VSAN に関する情報を表示する例を示します。 switch# **show vsan 100** 次に、VSAN 使用状況を表示する例を示します。 switch# **show vsan usage**

```
4 vsan configured
configured vsans:1-4
vsans available for configuration:5-4093
次に、すべての VSAN を表示する例を示します。
```

```
switch# show vsan
```
## **VSAN** のデフォルト設定

次の表に、設定されたすべての VSAN のデフォルト設定を示します。

#### 表 **18**: デフォルト **VSAN** パラメータ

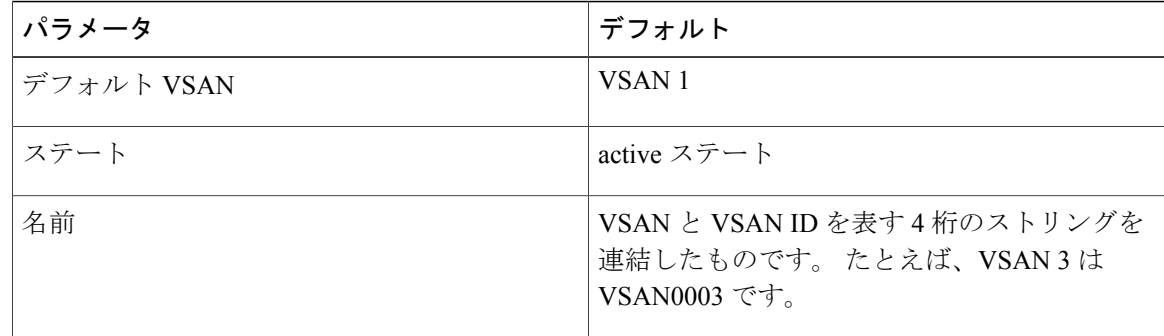

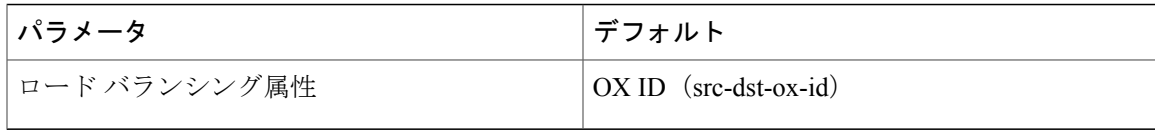

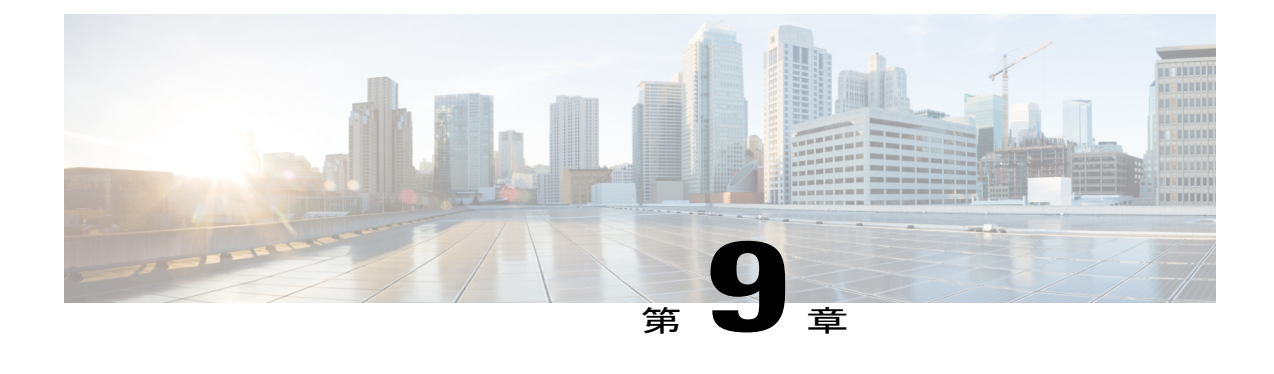

# ゾーンの設定と管理

この章では、ゾーンの設定と管理方法について説明します。

この章の内容は、次のとおりです。

• [ゾーンに関する情報](#page-160-0), 137 ページ

# <span id="page-160-0"></span>ゾーンに関する情報

ゾーン分割により、ストレージ デバイス間またはユーザ グループ間のアクセス コントロールの 設定が可能になります。 ファブリックで管理者権限を持つユーザは、ゾーンを作成してネット ワークセキュリティを強化し、データ損失またはデータ破壊を防止できます。ゾーン分割は、送 信元/宛先 ID フィールドを検証することによって実行されます。

FC-GS-4およびFC-SW-3規格で指定されている高度なゾーン分割機能がサポートされます。既存 の基本ゾーン分割機能または規格に準拠した高度なゾーン分割機能のどちらも使用できます。

## ゾーン分割に関する情報

### ゾーン分割の特徴

ゾーン分割には、次の特徴があります。

- 1 つのゾーンは、複数のゾーン メンバーから構成されます。
	- ゾーンのメンバ同士はアクセスできますが、異なるゾーンのメンバ同士はアクセスでき ません。
	- ゾーン分割がアクティブでない場合、すべてのデバイスがデフォルトゾーンのメンバと なります。
	- ゾーン分割がアクティブの場合、アクティブ ゾーン(アクティブ ゾーン セットに含ま れるゾーン)にないデバイスがデフォルト ゾーンのメンバとなります。
- ゾーンのサイズを変更できます。
- デバイスは複数のゾーンに所属できます。
- 物理ファブリックでは、最大 16,000 メンバを収容できます。 これには、ファブリック 内のすべての VSAN が含まれます。
- ゾーン セットは、1 つまたは複数のゾーンで構成されます。
	- ゾーンセットは、単一エンティティとしてファブリックのすべてのスイッチでアクティ ブまたは非アクティブにできます。
	- アクティブにできるのは、常に 1 つのゾーン セットだけです。
	- 1 つのゾーンを複数のゾーン セットのメンバにできます。
	- ゾーン スイッチあたりの最大ゾーン セット数は 500 です。
- ゾーン分割は、ファブリックの任意のスイッチから管理できます。
	- 任意のスイッチからゾーンをアクティブにした場合、ファブリックのすべてのスイッチ がアクティブ ゾーン セットを受信します。 また、ファブリック内のすべてのスイッチ にフル ゾーン セットが配布されます(この機能が送信元スイッチでイネーブルである 場合)。
	- 既存のファブリックに新しいスイッチが追加されると、新しいスイッチによってゾーン セットが取得されます。
- ゾーンの変更を中断せずに設定できます。
	- 影響を受けないポートまたはデバイスのトラフィックを中断させることなく、新しい ゾーンおよびゾーン セットをアクティブにできます。
- ゾーン メンバーシップは、次の識別情報を使用して指定できます。
	- Port World Wide Name(pWWN):スイッチに接続された N ポートの pWWN をゾーン のメンバーとして指定します。
	- 。ファブリック pWWN : ファブリック ポートの WWN(スイッチ ポートの WWN)を指 定します。 このメンバーシップは、ポートベース ゾーン分割とも呼ばれます。
	- FC ID:スイッチに接続された N ポートの FC ID をゾーンのメンバーとして指定しま す。
	- 。インターフェイスおよびSwitch WWN (sWWN): sWWNによって識別されたスイッチ のインターフェイスを指定します。 このメンバーシップは、インターフェイス ゾーン 分割とも呼ばれます。
	- インターフェイスおよびドメイン ID:ドメイン ID によって識別されたスイッチのイン ターフェイスを指定します。
	- ドメイン ID およびポート番号:シスコ スイッチ ドメインのドメイン ID を指定し、さ らに他社製スイッチに所属するポートを指定します。

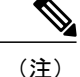

仮想ファイバ チャネル インターフェイスのスイッチに接続された N ポートでは、N ポートの pWWN、N ポートの FC ID、または仮想ファイバ チャネル インターフェイスのファブリック pWWN を使用して、ゾーン メンバーシップを指定できます。

- デフォルト ゾーン メンバーシップには、特定のメンバーシップとの関係を持たないすべて のポートまたは WWN が含まれます。 デフォルト ゾーン メンバー間のアクセスは、デフォ ルト ゾーン ポリシーによって制御されます。
- VSAN あたり最大 8000 ゾーン、スイッチ上の全 VSAN で最大 8000 ゾーンを設定できます。

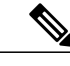

インターフェイスベースゾーン分割は、CiscoSANスイッチだけで機能します。インターフェ イスベース ゾーン分割は、interop モードで設定された VSAN では機能しません。 (注)

### ゾーン分割の例

次の図に、ファブリックの2つのゾーン(ゾーン1およびゾーン2)で構成されるゾーン セット を示します。 ゾーン 1 は、3 つすべてのホスト (H1、H2、H3) からストレージ システム S1 と S2 に存在するデータへのアクセスを提供します。 ゾーン 2 では、S3 のデータに H3 からだけアク セスできます。 H3 は、両方のゾーンに存在します。

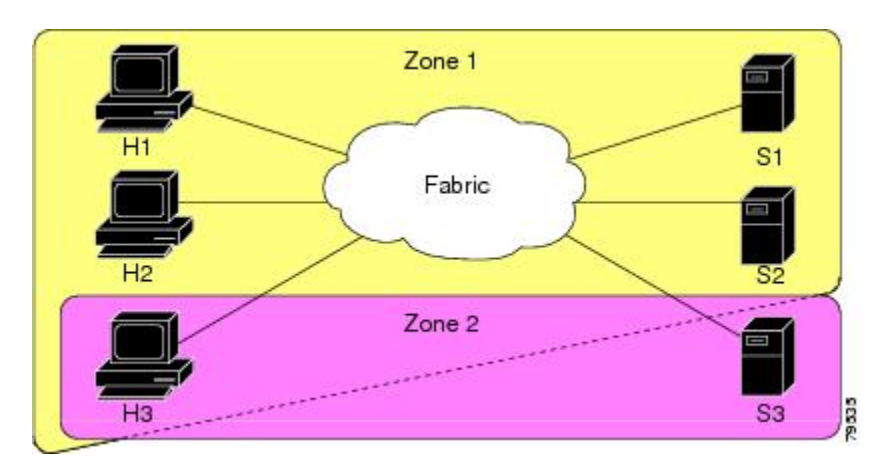

図 **31**: **2** つのゾーンによるファブリック

ほかの方法を使用して、このファブリックを複数のゾーンに分割することもできます。 次の図 は、別の方法を示します。 新しいソフトウェアをテストするために、ストレージ システム S2 を 分離する必要があると想定します。 これを実行するために、ホスト H2 とストレージ S2 だけを含 むゾーン 3 が設定されます。 ゾーン 3 ではアクセスを H2 と S2 だけに限定し、ゾーン 1 ではアク セスを H1 と S1 だけに限定できます。

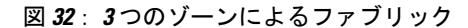

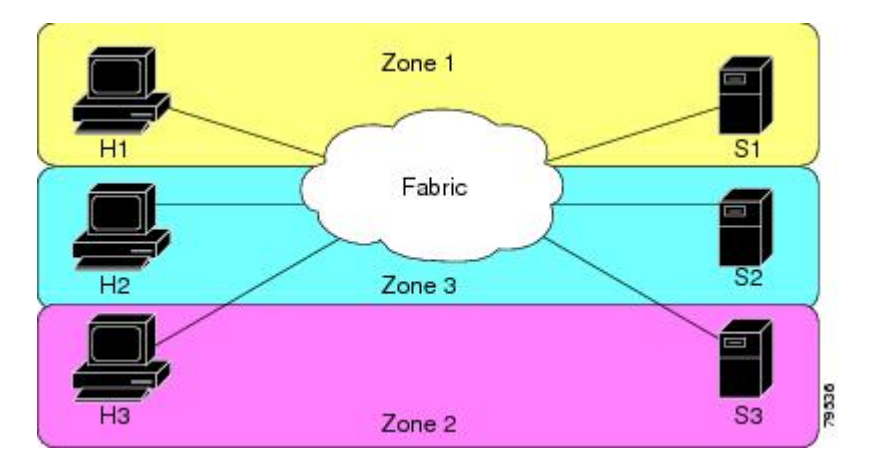

### ゾーン実装

Cisco SAN スイッチは、自動的に次の基本的なゾーン機能をサポートします(設定を追加する必 要はありません)。

- ゾーンが VSAN に含まれます。
- ハード ゾーン分割をディセーブルにできません。
- ネーム サーバ クエリーがソフト ゾーン分割されます。
- アクティブ ゾーン セットだけが配布されます。
- ゾーン分割されていないデバイスは、相互にアクセスできません。
- 各 VSAN に同一名のゾーンまたはゾーン セットを含めることができます。
- 各 VSAN には、フル データベースとアクティブ データベースがあります。
- アクティブ ゾーン セットを変更するには、フル ゾーン データベースをアクティブ化する必 要があります。
- アクティブ ゾーン セットは、スイッチの再起動後も維持されます。
- フル データベースに加えた変更は、明示的に保存する必要があります。
- ゾーンを再アクティブ化(ゾーン セットがアクティブの状態で、別のゾーン セットをアク ティブ化する場合)しても、既存のトラフィックは中断しません。

必要に応じて、さらに次のゾーン機能を設定できます。

- VSAN 単位ですべてのスイッチにフル ゾーン セットを伝播します。
- ゾーン分割されていないメンバのデフォルト ポリシーを変更します。
- VSAN を interop モードに設定することによって、他のベンダーと相互運用できます。 相互 に干渉することなく、同じスイッチ内で 1 つの VSAN を interop モードに、別の VSAN を基 本モードに設定することもできます。
- E ポートを分離状態から復旧します。

### アクティブおよびフル ゾーン セット

ゾーン セットを設定する前に、次の注意事項について検討してください。

- 各 VSAN は、複数のゾーン セットを持つことができますが、アクティブにできるのは常に 1 つのゾーン セットだけです。
- ゾーン セットを作成すると、そのゾーン セットは、フル ゾーン セットの一部となります。
- ゾーン セットがアクティブな場合は、フル ゾーン セットのゾーン セットのコピーがゾーン 分割に使用されます。これは、アクティブ ゾーン セットと呼ばれます。 アクティブ ゾーン セットは変更できません。 アクティブ ゾーン セットに含まれるゾーンは、アクティブ ゾー ンと呼ばれます。
- 管理者は、同一名のゾーン セットがアクティブであっても、フル ゾーン セットを変更でき ます。 ただし、加えられた変更が有効になるのは、再アクティブ化したときです。
- アクティブ化が実行されると、永続的なコンフィギュレーションにアクティブ ゾーン セッ トが自動保存されます。これにより、スイッチのリセットにおいてもスイッチはアクティブ ゾーン セット情報を維持できます。
- ファブリックのその他すべてのスイッチは、アクティブ ゾーン セットを受信するので、そ れぞれのスイッチでゾーン分割を実行できます。
- ハードおよびソフト ゾーン分割は、アクティブ ゾーン セットを使用して実装されます。 変 更は、ゾーン セットのアクティブ化によって有効になります。
- アクティブ ゾーン セットに含まれない FC ID または Nx ポートは、デフォルト ゾーンに所 属します。デフォルト ゾーン情報は、他のスイッチに配信されません。

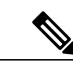

1 つのゾーン セットがアクティブな場合に、別のゾーン セットをアクティブにすると、現在 アクティブなゾーン セットが自動的に非アクティブになります。 新しいゾーン セットをアク ティブにする前に、現在のアクティブ ゾーン セットを明示的に非アクティブにする必要はあ りません。 (注)

次の図は、アクティブなゾーン セットに追加されるゾーンを示します。

図 **33**: アクティブおよびフル ゾーン セット

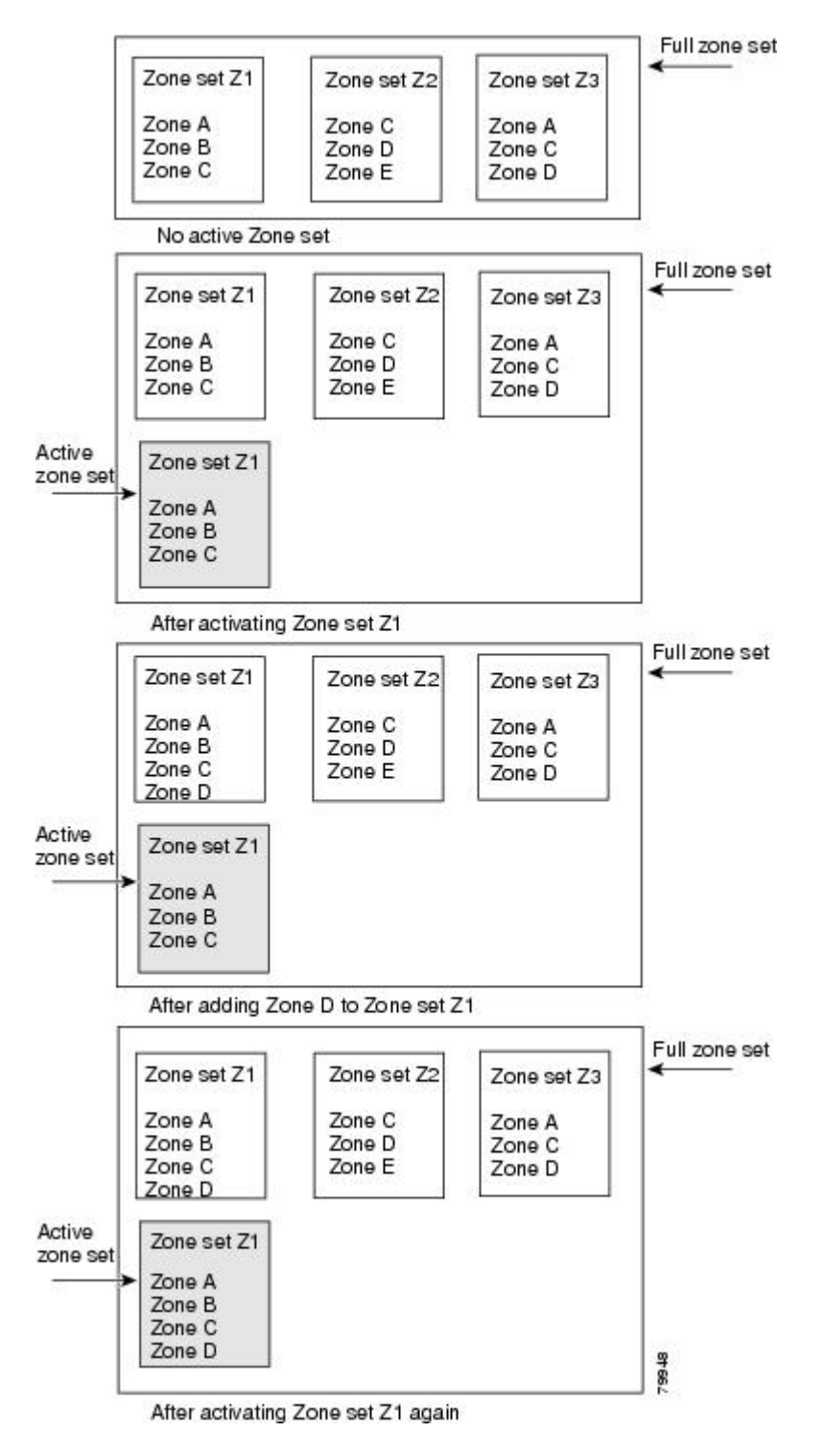

## ゾーンの設定

ゾーンを設定し、ゾーン名を割り当てることができます。

### 手順

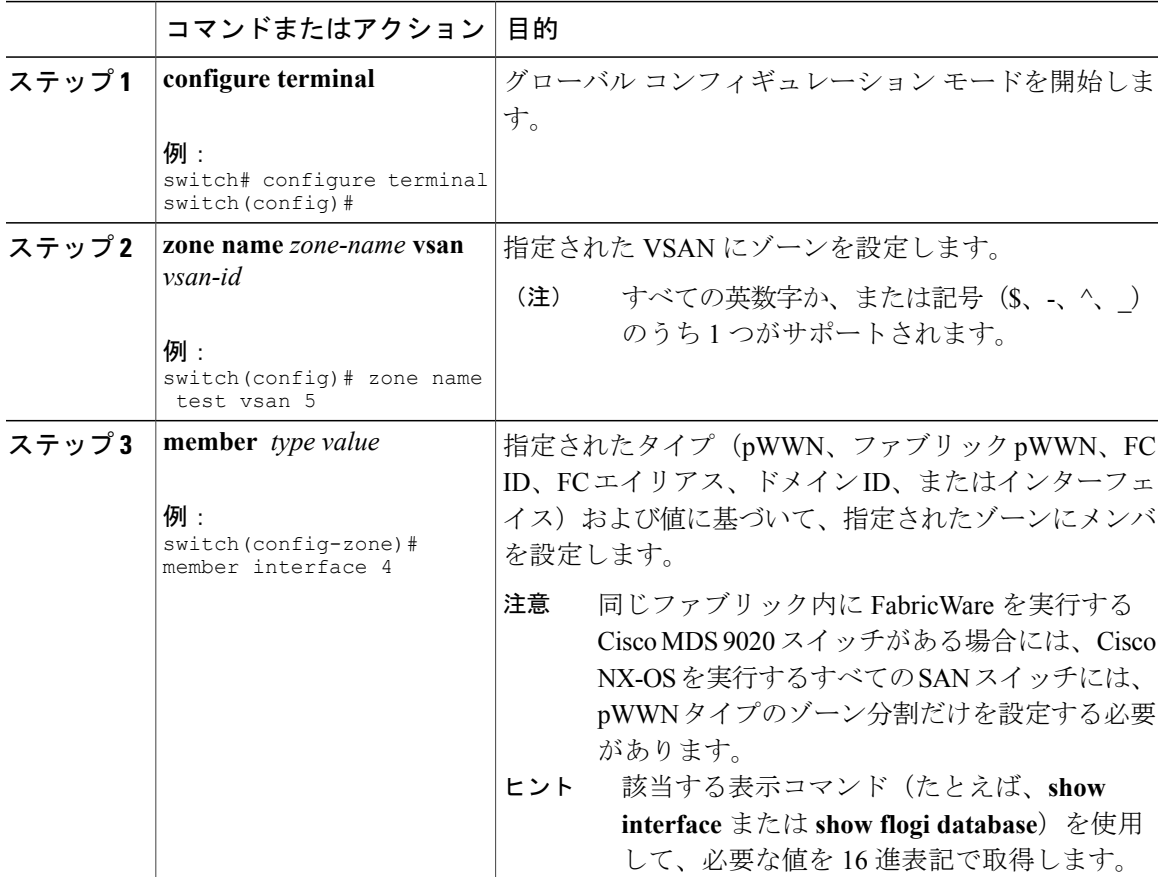

## 設定例

 $\mathcal{Q}$ 

**show wwn switch** コマンドを使用して sWWN を取得します。 sWWN を指定しない場合は、自 動的にローカル sWWN が使用されます。 ヒント

次の例では、ゾーン メンバを設定します。 switch(config)# **zone name MyZone vsan 2** pWWN の例: switch(config-zone)# **member pwwn 10:00:00:23:45:67:89:ab**

ファブリック pWWN の例: switch(config-zone)# **member fwwn 10:01:10:01:10:ab:cd:ef** FC ID の例: switch(config-zone)# **member fcid 0xce00d1** FC エイリアスの例: switch(config-zone)# **member fcalias Payroll** ドメイン ID の例: switch(config-zone)# **member domain-id 2 portnumber 23** Show WWN の例: switch# **show wwn switch** ローカル sWWN インターフェイスの例: switch(config-zone)# **member interface fc 2/1** リモート sWWN インターフェイスの例: switch(config-zone)# **member interface fc 2/1 swwn 20:00:00:05:30:00:4a:de** ドメイン ID インターフェイスの例: switch(config-zone)# **member interface fc 2/1 domain-id 25** 次に、異なるタイプのメンバ エイリアスを設定する例を示します。 switch(config)# **fcalias name AliasSample vsan 3** pWWN の例: switch(config-fcalias)# **member pwwn 10:00:00:23:45:67:89:ab** fWWN の例: switch(config-fcalias)# **member fwwn 10:01:10:01:10:ab:cd:ef** FC ID の例: switch(config-fcalias)# **member fcid 0x222222** ドメイン ID の例: switch(config-fcalias)# **member domain-id 2 portnumber 23** デバイス エイリアスの例: switch(config-fcalias)# **member device-alias devName**

## ゾーン セット

次の図では、それぞれ独自のメンバーシップ階層とゾーン メンバを持つセットが 2 つ作成されま す。

図 **34**: ゾーン セット、ゾーン、ゾーン メンバの階層

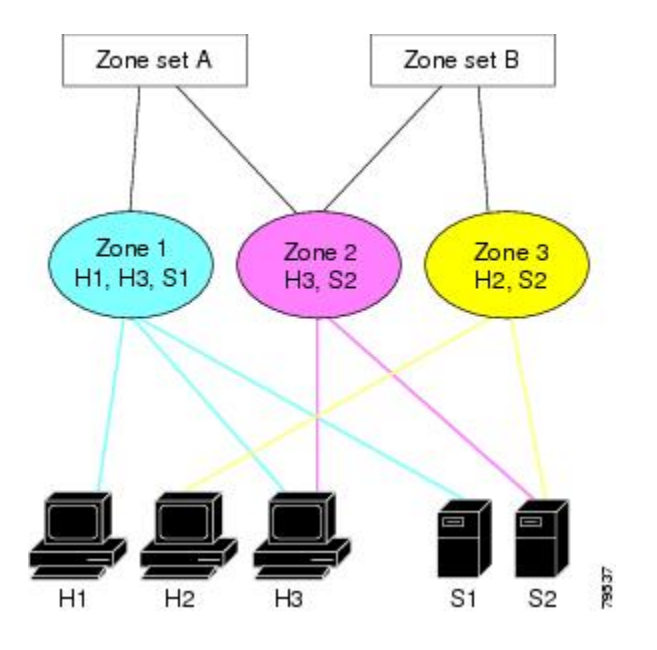

ゾーンは、アクセスコントロールを指定するための方式を提供します。ゾーンセットは、ファブ リックでアクセスコントロールを実行するためのゾーンの分類です。ゾーンセットAまたはゾー ン セット B のいずれか (両方でなく) をアクティブにできます。

ゾーン セットはメンバ ゾーンおよび VSAN 名で設定します(設定された VSAN にゾーン セッ トが存在する場合)。 ヒント

### ゾーン セットのアクティブ化

既存のゾーン セットをアクティブまたは非アクティブにできます。

ゾーン セットに加えた変更は、それがアクティブ化されるまで、フル ゾーン セットには反映さ れません。

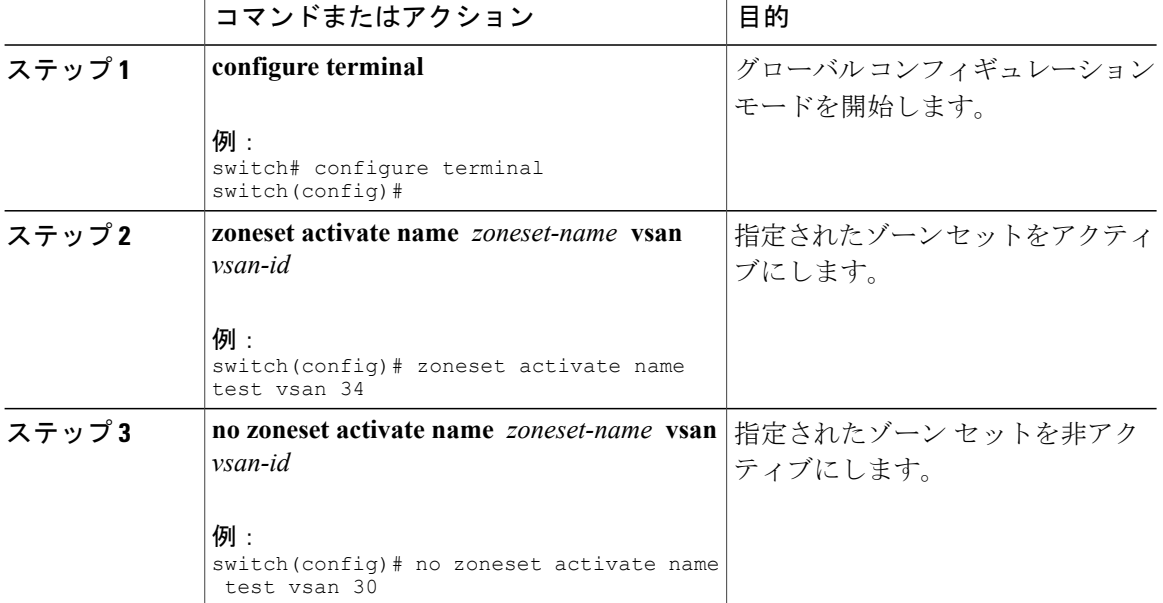

#### 手順

### デフォルト ゾーン

ファブリックの各メンバは(デバイスが Nx ポートに接続されている状態)、任意のゾーンに所 属できます。 どのアクティブ ゾーンにも所属しないメンバは、デフォルト ゾーンの一部と見な されます。したがって、ファブリックにアクティブなゾーンセットがない場合、すべてのデバイ スがデフォルト ゾーンに所属するものと見なされます。 メンバは複数のゾーンに所属できます が、デフォルトゾーンに含まれるメンバは、その他のゾーンに所属できません。接続されたポー トが起動すると、スイッチは、ポートがデフォルト ゾーンのメンバか判別します。

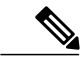

設定されたゾーンとは異なり、デフォルト ゾーン情報は、ファブリックの他のスイッチに配 信されません。 (注)

トラフィックをデフォルトゾーンのメンバ間で許可または拒否できます。この情報は、すべての スイッチには配信されません。各スイッチで設定する必要があります。

スイッチが初めて初期化されたとき、ゾーンは設定されておらず、すべてのメンバがデフォル トゾーンに所属するものと見なされます。メンバは、相互に通信する許可を受けていません。 (注)

ファブリックの各スイッチにデフォルト ゾーン ポリシーを設定します。 ファブリックの 1 つの スイッチでデフォルトゾーンポリシーを変更する場合、必ずファブリックの他のすべてのスイッ チでも変更してください。

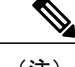

(注) デフォルト ゾーン設定のデフォルト設定値は変更できます。

デフォルトポリシーがpermitとして設定されている場合、またはゾーンセットがアクティブの場 合、デフォルト ゾーン メンバーが明示的に表示されます。 デフォルト ポリシーが deny として設 定されている場合は、アクティブなゾーン セットを表示しても、このゾーンのメンバーは明示的 に一覧表示されません。

### デフォルト ゾーンのアクセス権限の設定

デフォルト ゾーン内のメンバに対してトラフィックを許可または拒否するには、次の作業を行い ます。

手順

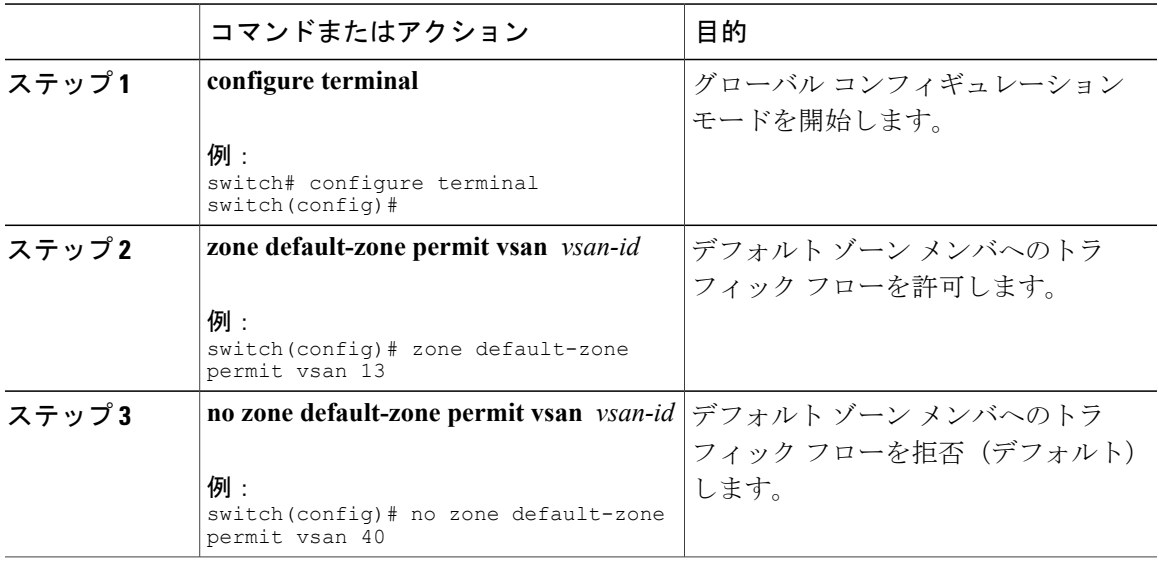

### **FC** エイリアスの作成

次の値を使用して、エイリアス名を割り当て、エイリアス メンバを設定できます。

- pWWN:Nポートの 16 進表記の WWN (10:00:00:23:45:67:89:ab など)
- fWWN: ファブリック ポート名の WWN は 16 進形式です (10:00:00:23:45:67:89:ab など)。
- FC ID : 0xhhhhhh 形式の N ポート ID(0xce00d1 など)
- ドメイン ID:ドメイン ID は 1 ~ 239 の整数です。 このメンバーシップ設定を完了するに は、他社製スイッチの必須ポート番号が必要です。

• インターフェイス:インターフェイスベース ゾーン分割は、スイッチ インターフェイスが ゾーンを設定するのに使用される点でポートベース ゾーン分割と似ています。 スイッチ イ ンターフェイスをローカル スイッチとリモート スイッチの両方でゾーン メンバとして指定 できます。 リモート スイッチを指定するには、特定の VSAN 内のリモート Switch WWN (sWWN)またはドメイン ID を入力します。

 $\Omega$ 

スイッチは、VSAN あたり最大 2048 のエイリアスをサポートします。

### **FC** エイリアスの作成

エイリアスを設定します。

#### 手順

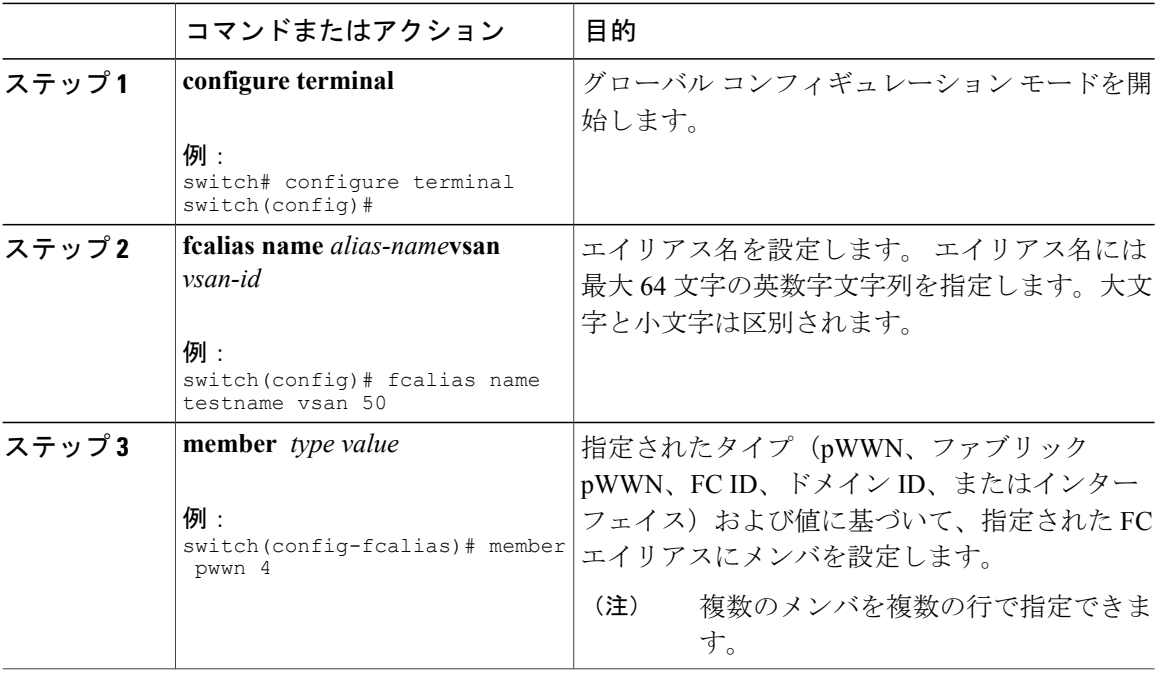

### **FC** エイリアスの作成例

表 **19**:**member** コマンドのタイプおよび値の構文

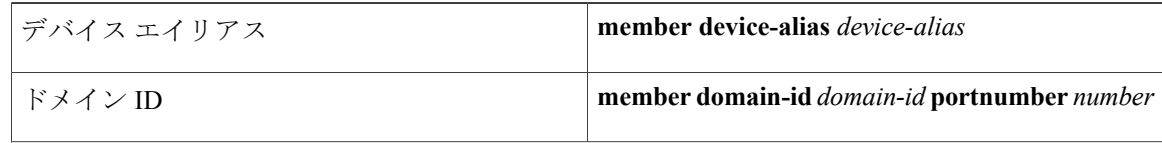

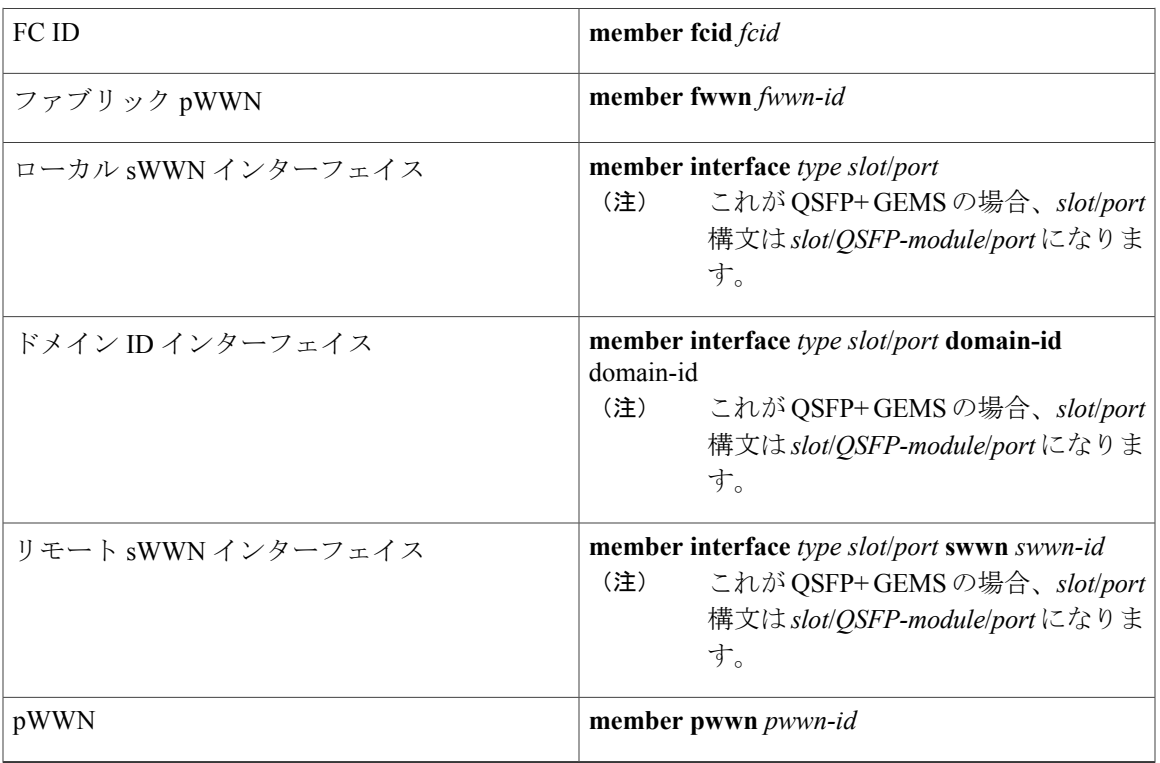

次に、異なるタイプのメンバ エイリアスを設定する例を示します。

switch(config)# **fcalias name AliasSample vsan 3** pWWN の例: switch(config-fcalias)# **member pwwn 10:00:00:23:45:67:89:ab** fWWN の例: switch(config-fcalias)# **member fwwn 10:01:10:01:10:ab:cd:ef** FC ID の例: switch(config-fcalias)# **member fcid 0x222222** ドメイン ID の例: switch(config-fcalias)# **member domain-id 2 portnumber 23** ローカル sWWN インターフェイスの例: switch(config-fcalias)# **member interface fc 2/1** リモート sWWN インターフェイスの例: switch(config-fcalias)# **member interface fc 2/1 swwn 20:00:00:05:30:00:4a:de** ドメイン ID インターフェイスの例: switch(config-fcalias)# **member interface fc2/1 domain-id 25** デバイス エイリアスの例:

switch(config-fcalias)# **member device-alias devName**

## ゾーン セットの作成とメンバ ゾーンの追加

ゾーン セットを作成して複数のメンバ ゾーンを追加できます。

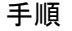

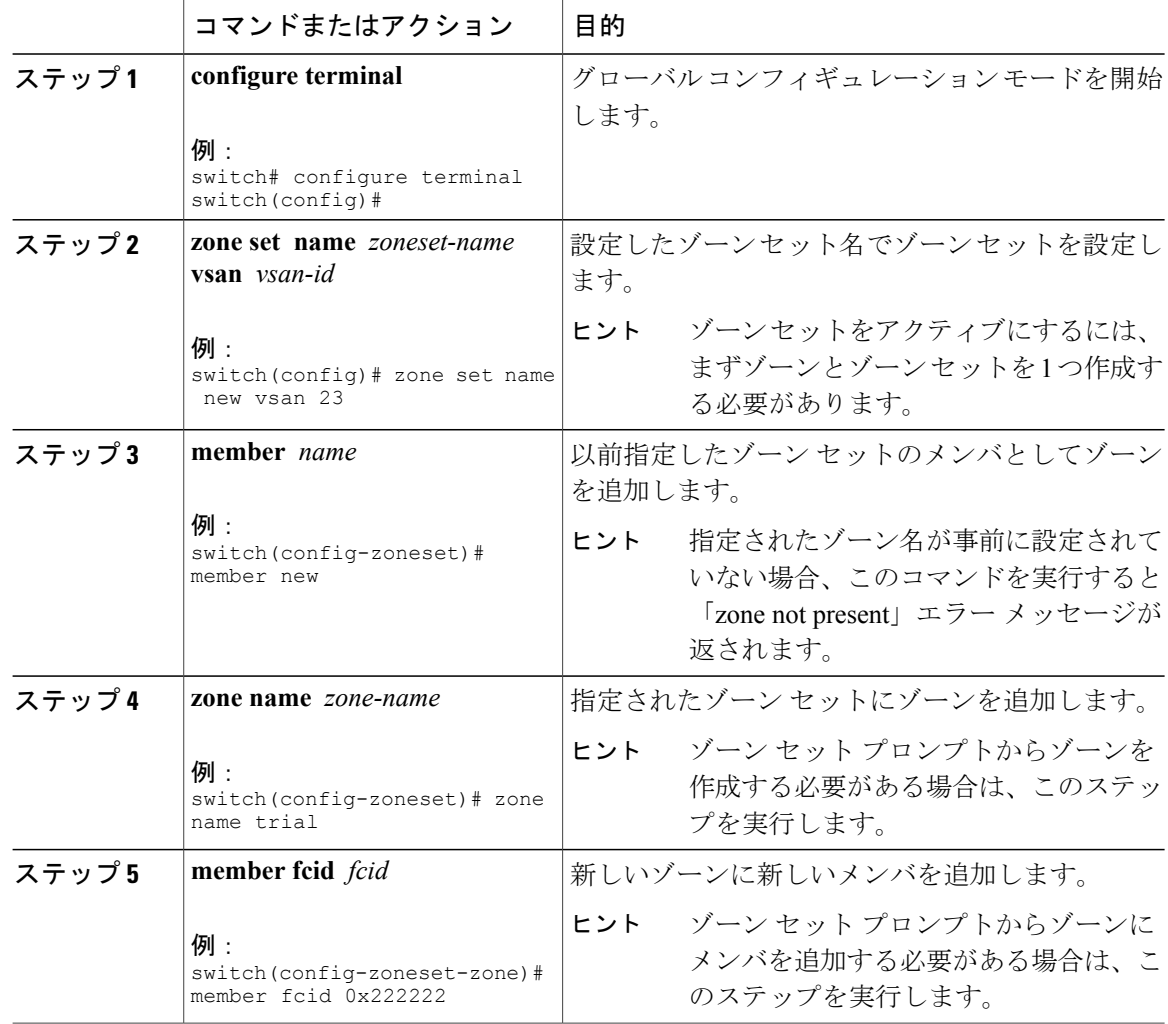

 $\mathcal{Q}$ ヒント

実行コンフィギュレーションをスタートアップコンフィギュレーションにコピーしてアクティ ブ ゾーン セットを保存する必要はありません。 ただし、明示的にフル ゾーン セットを保存 するには、実行コンフィギュレーションをスタートアップ コンフィギュレーションにコピー する必要があります。

### ゾーンの実行

ゾーン分割は、ソフトとハードの 2 つの方法で実行できます。 各エンド デバイス(N ポート) は、ネームサーバにクエリーを送信することでファブリック内の他のデバイスを検出します。デ バイスがネームサーバにログインすると、ネームサーバはクエリー元デバイスがアクセスできる 他のデバイスのリストを返します。 N ポートがゾーンの外部にあるその他のデバイスの FCID を 認識しない場合、そのデバイスにアクセスできません。

ソフトゾーン分割では、ゾーン分割制限がネームサーバとエンドデバイス間の対話時にだけ適用 されます。 エンド デバイスが何らかの方法でゾーン外部のデバイスの FCID を認識できる場合、 そのデバイスにアクセスできます。

ハード ゾーン分割は、N ポートから送信される各フレームでハードウェアによって実行されま す。 スイッチにフレームが着信した時点で、送信元/宛先 ID と許可済みの組み合わせが照合され るため、ワイヤスピードでフレームを送信できます。ハードゾーン分割は、ゾーン分割のすべて の形式に適用されます。

ハード ゾーン分割は、すべてのフレームでゾーン分割制限を実行し、不正なアクセスを防ぎ ます。 (注)

Cisco SAN のスイッチは、ハードとソフトの両方のゾーン分割をサポートします。

## ゾーン セット配信

フル ゾーン セットは、EXEC モード レベルで **zoneset distribute vsan** コマンドを使用する一時配 信、またはコンフィギュレーション モード レベルで **zoneset distribute full vsan** コマンドを使用す るフル ゾーン セット配信のどちらかの方式を使用して配信できます。 次の表に、これらの方式 の相違点を示します。

表 **20**:ゾーン セット配信の相違

| 一時配信<br>zoneset distribute vsan $\exists \forall \forall \mathbf{F}$ (EXEC $\pm$ - $\mathbf{F}$ ) | フル ゾーン セット配信<br>zoneset distribute full vsan コマンド (コンフィ<br>ギュレーション モード) |
|---------------------------------------------------------------------------------------------------|-------------------------------------------------------------------------|
| フルゾーンセットはすぐに配信されます。                                                                               | フルゾーンセットはすぐには配信されません。                                                   |
| アクティブ化、非アクティブ化、または結合時<br>には、アクティブゾーンセットと同時にフル<br>ゾーンセット情報を伝播しません。                                 | アクティブ化、非アクティブ化、または結合時<br>には、アクティブ ゾーン セットと同時にフル<br>ゾーンセット情報を伝播します。      |

### フル ゾーン セット配信のイネーブル化

CiscoSANのすべてのスイッチは、新しいEポートリンクが立ち上がったとき、または新しいゾー ン セットが VSAN でアクティブにされたときに、アクティブ ゾーン セットを配信します。 ゾー ンセットの配信は、隣接スイッチへのマージ要求の送信時、またはゾーンセットのアクティブ化 の際に行われます。

VSAN単位で、VSAN上のすべてのスイッチへのフルゾーンセットおよびアクティブゾーンセッ トの配信をイネーブルに設定できます。

### 手順

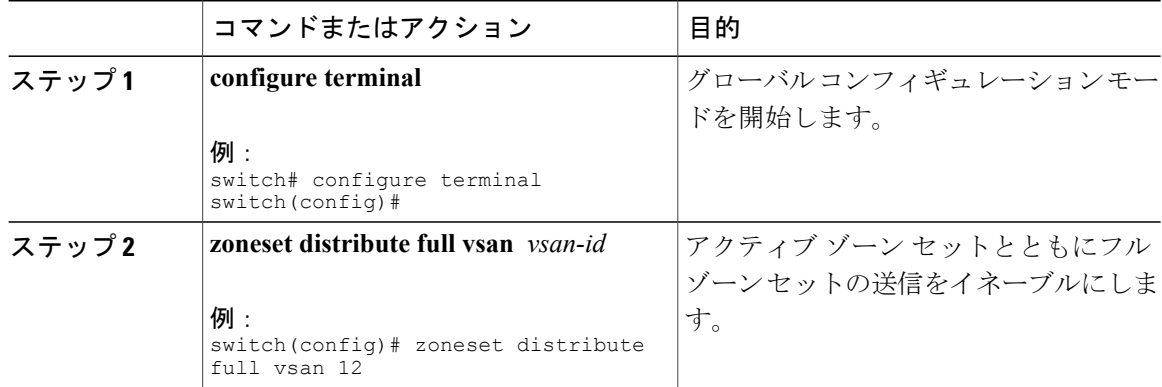

### ワンタイム配信のイネーブル化

ファブリック全体に、非アクティブで未変更のゾーン セットを一度だけ配信します。

この配信を実行するには、EXEC モードで **zoneset distribute vsan** *vsan-id* コマンドを使用します。

#### switch# **zoneset distribute vsan 2**

Zoneset distribution initiated. check zone status このコマンドではフルゾーンセット情報の配信だけを実行し、スタートアップコンフィギュレー ションへの情報の保存は行いません。フルゾーンセット情報をスタートアップコンフィギュレー ションに保存する場合は、**copy running-config start-config** コマンドを明示的に入力する必要があ ります。

```
(注)
```
フルゾーンセットの一時配信はinterop2およびinterop3モードでサポートされており、interop 1 モードではサポートされていません。

ゾーン セット一時配信要求のステータスを確認するには、**show zone status vsan** *vsan-id* コマンド を使用します。

```
switch# show zone status vsan 3
VSAN: 3 default-zone: permit distribute: active only Interop: 100
   mode:basic merge-control:allow
    session:none
   hard-zoning:enabled
Default zone:
    qos:none broadcast:disabled ronly:disabled
Full Zoning Database :
    Zonesets:0 Zones:0 Aliases: 0
Active Zoning Database :
   Name: nozoneset Zonesets:1 Zones:2
Status: Zoneset distribution completed at 04:01:06 Aug 28 2010
```
### リンクの分離からの回復

ファブリックの2つのスイッチがTEポートまたはEポートを使用して結合される場合、アクティ ブ ゾーン セットのデータベースが 2 つのスイッチまたはファブリック間で異なると、この TE ポートおよび E ポートが分離することがあります。 TE ポートまたは E ポートが分離した場合、 次の 3 つのオプションのいずれかを使用して分離状態からポートを回復できます。

- 近隣スイッチのアクティブ ゾーン セット データベースをインポートし、現在のアクティブ ゾーン セットと交換します(次の図を参照してください)。
- 現在のデータベースを隣接のスイッチにエクスポートします。
- フル ゾーン セットを編集し、修正されたゾーン セットをアクティブにしてから、リンクを 立ち上げることにより、手動で矛盾を解決します。

図 **35**: データベースのインポートとエクスポート

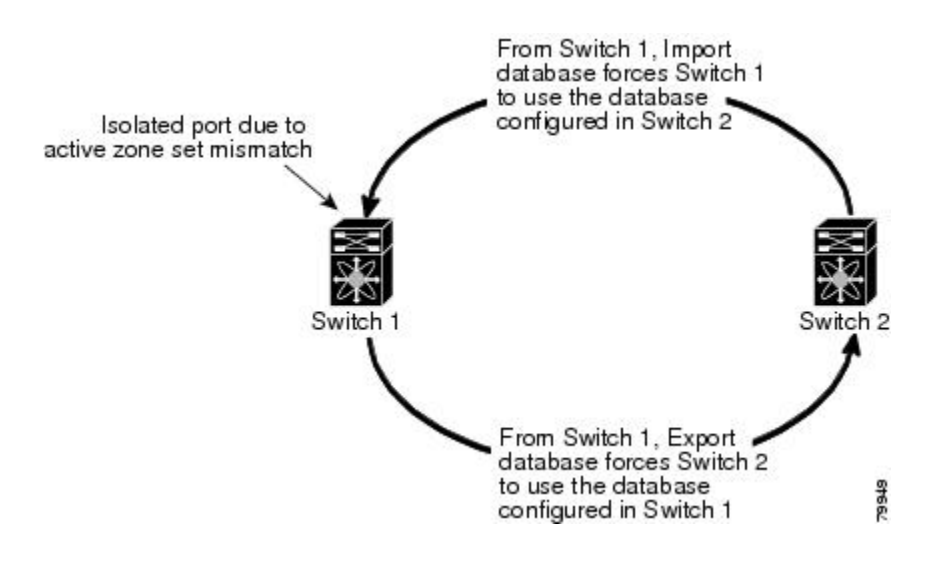

## ゾーン セットのインポートおよびエクスポート

ゾーン セット情報を隣接スイッチにエクスポート、または隣接スイッチからインポートできま す。

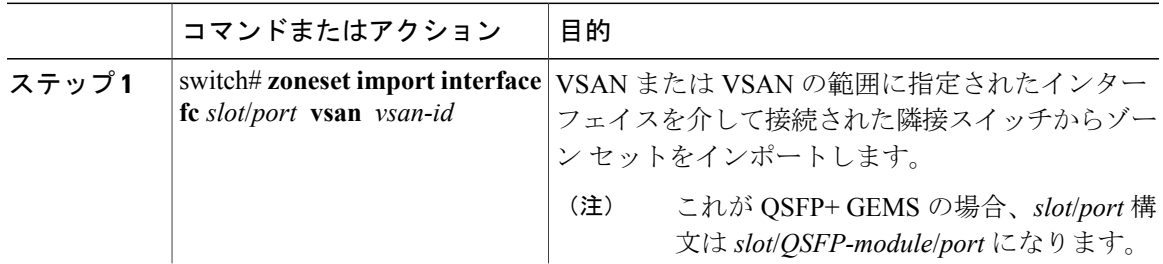

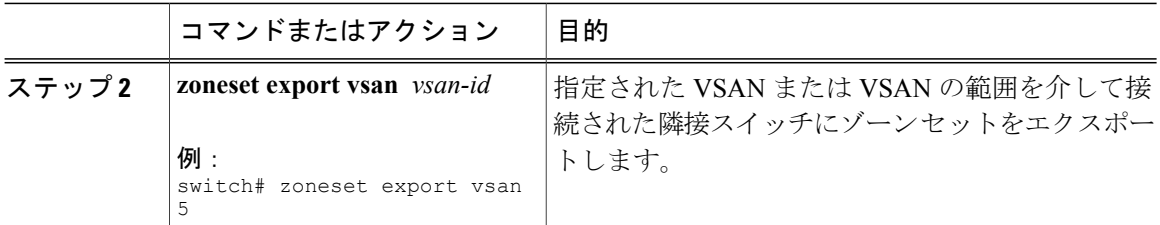

## ゾーン セット配信

コピーを作成し、既存のアクティブ ゾーン セットを変更することなく編集できます。 アクティ ブ ゾーン セットを bootflash: ディレクトリ、volatile: ディレクトリ、または slot0 から次のいずれ かのエリアにコピーできます。

- フル ゾーン セット
- リモート ロケーション(FTP、SCP、SFTP、または TFTP を使用)

アクティブ ゾーン セットは、フル ゾーン セットに含まれません。 フル ゾーン セットが失われ た場合または伝播されなかった場合に、既存のゾーン セットに変更を加えても、アクティブにで きません。

同一名のゾーンがフル ゾーン データベースにすでに存在する場合、アクティブ ゾーン セット をフル ゾーン セットにコピーすると、その同一名のゾーンが上書きされることがあります。 注意

## ゾーン セットのコピー

CiscoSANスイッチでは、アクティブゾーンセットは編集できません。ただし、アクティブゾー ン セットをコピーして、編集可能な新しいゾーン セットを作成できます。

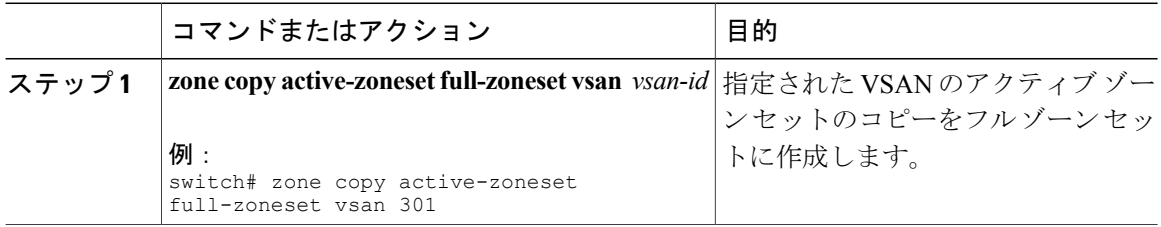

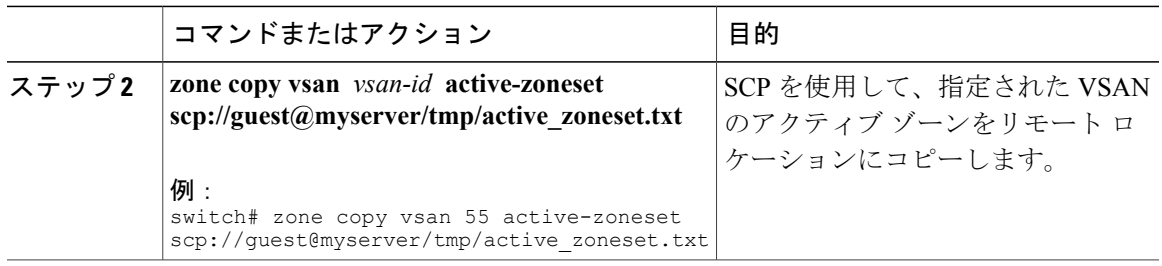

## ゾーン、ゾーン セット、およびエイリアスの名前の変更

ゾーン、ゾーン セット、FC エイリアス、またはゾーン属性グループの名前を変更できます。

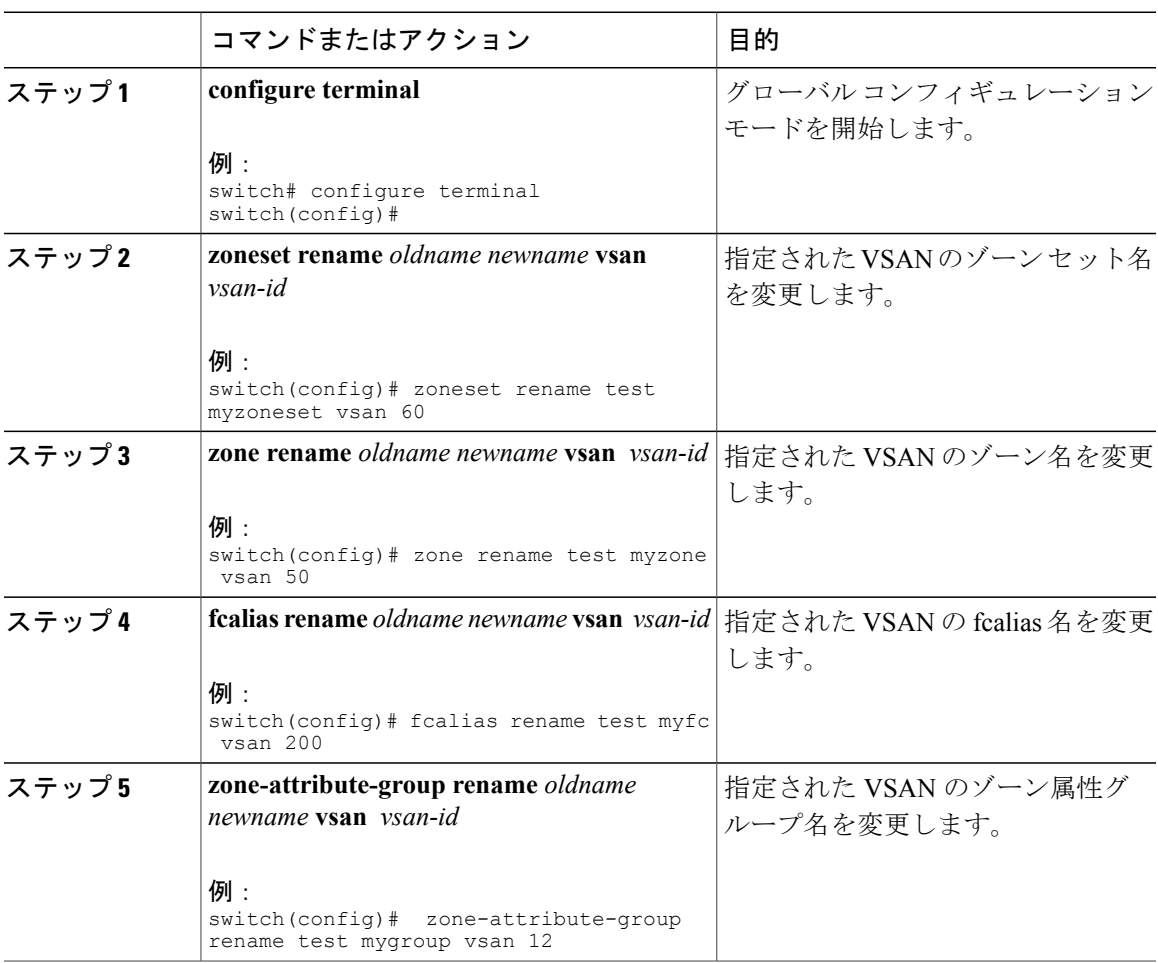

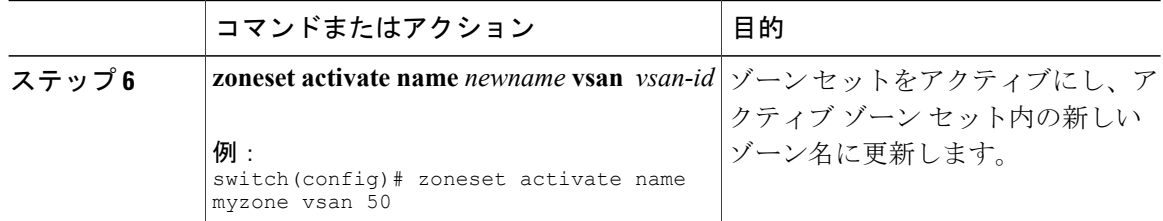

## ゾーン、ゾーン セット、**FC** エイリアス、およびゾーン属性グループのコピー

ゾーン、ゾーン セット、FC エイリアス、またはゾーン属性グループをコピーできます。

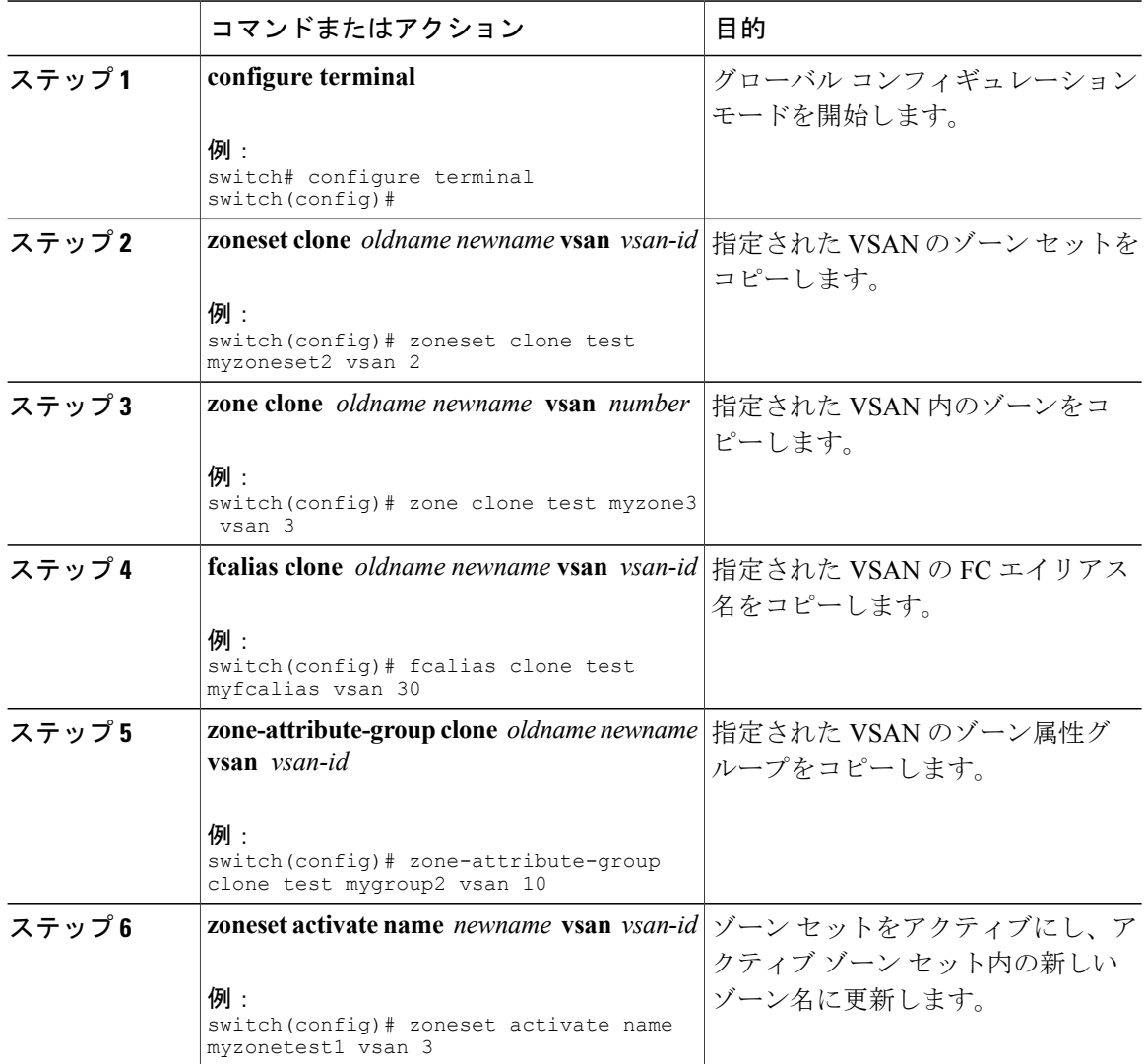
## ゾーン サーバ データベースのクリア

指定された VSAN のゾーン サーバ データベース内のすべての設定情報をクリアできます。 ゾーン サーバ データベースをクリアするには、次のコマンドを使用します。

switch# **clear zone database vsan 2**

(注)

**clear zonedatabase** コマンドを入力したあとに、明示的に **copy running-config startup-config** を 入力して、次にスイッチを起動するときに確実に実行コンフィギュレーションが使用されるよ うにする必要があります。

 $\label{eq:1} \bigotimes$ (注)

ゾーン セットをクリアすると、フル ゾーン データベースだけが消去され、アクティブ ゾーン データベースは消去されません。

# ゾーン設定の確認

ゾーン情報を表示するには、**show** コマンドを使用します。 特定のオブジェクトの情報(たとえ ば、特定のゾーン、ゾーン セット、VSAN、エイリアス、または brief や active などのキーワー ド)を要求する場合、指定されたオブジェクトの情報だけが表示されます。

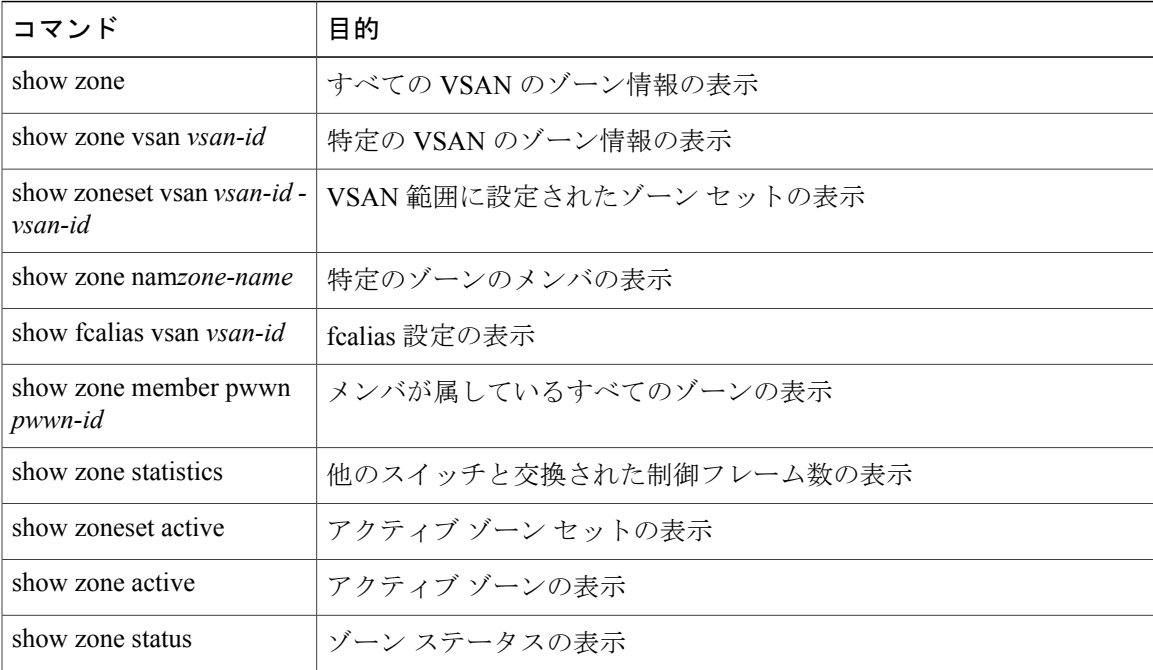

# 拡張ゾーン分割

ゾーン分割機能は、FC-GS-4およびFC-SW-3規格に準拠しています。どちらの規格も、前の項で 説明した基本ゾーン分割機能と、この項で説明する拡張ゾーン分割機能をサポートしています。

## 拡張ゾーン分割

ゾーン分割機能は、FC-GS-4およびFC-SW-3規格に準拠しています。どちらの規格も、前の項で 説明した基本ゾーン分割機能と、この項で説明する拡張ゾーン分割機能をサポートしています。 次の表に、Cisco SAN スイッチのすべてのスイッチの拡張ゾーン分割機能の利点を示します。

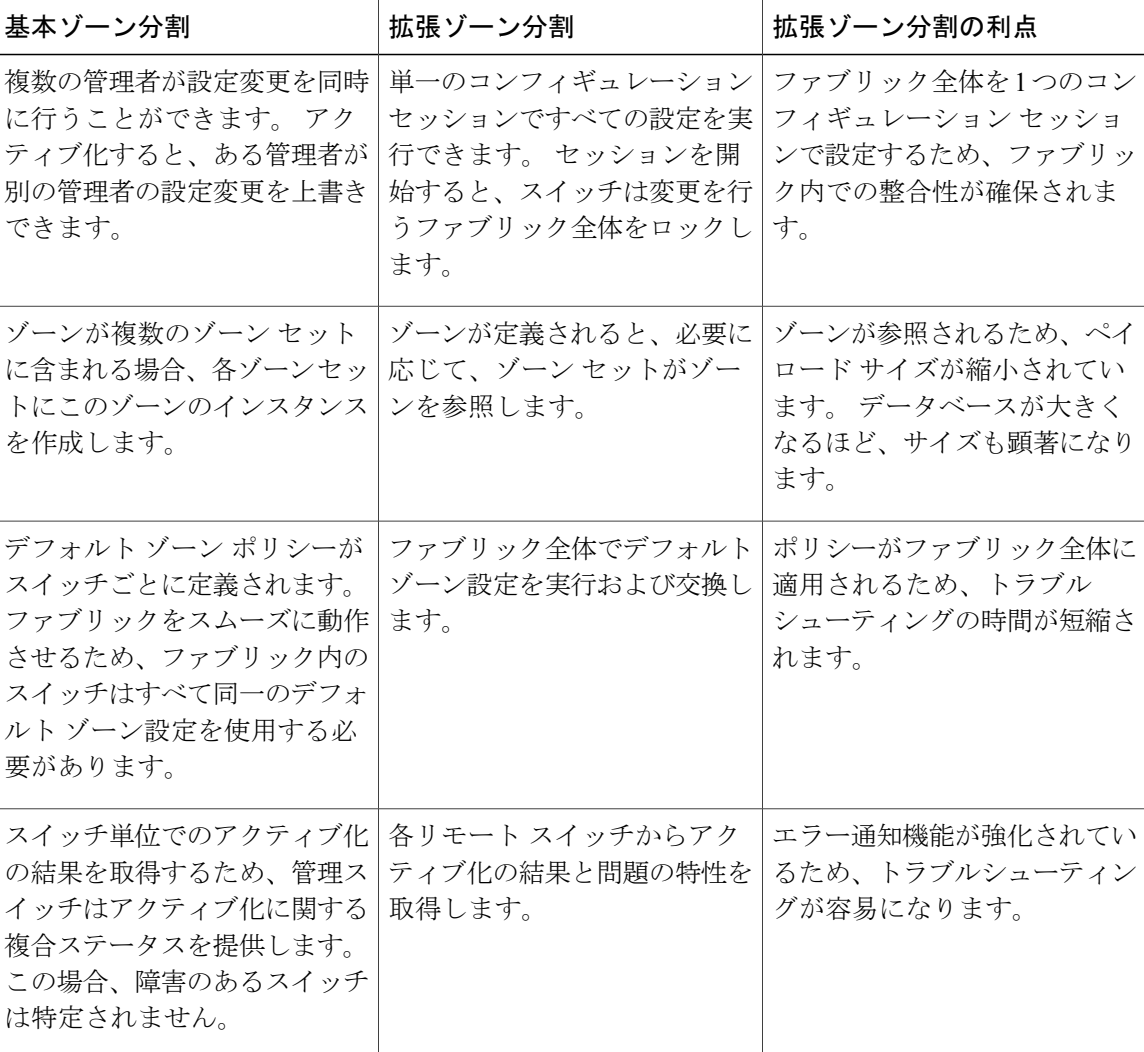

#### 表 **21**: 拡張ゾーン分割の利点

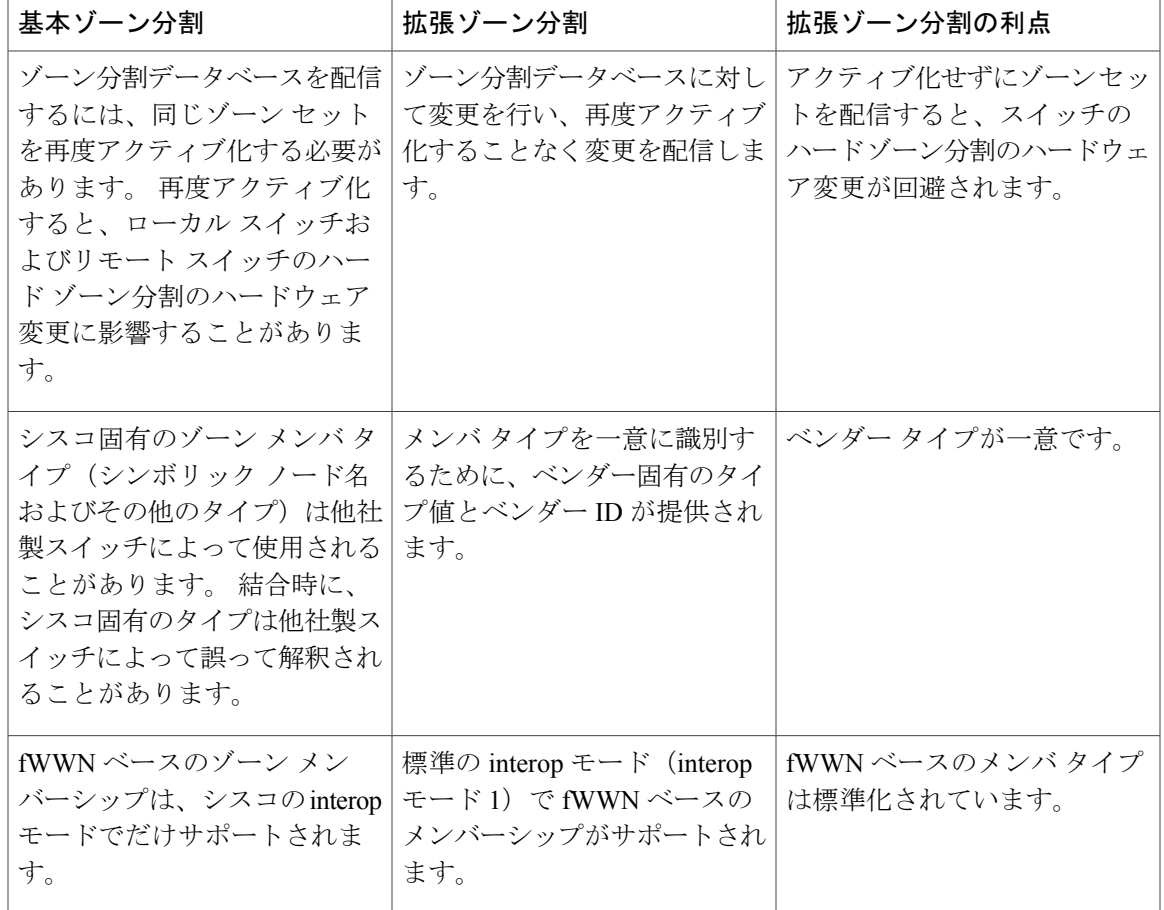

## 基本ゾーン分割から拡張ゾーン分割への変更

基本ゾーンモードから拡張ゾーンモードに変更できます。

#### 手順

- ステップ **1** ファブリック内のすべてのスイッチが拡張モードで動作可能であることを確認してください。
- ステップ **2** 1つ以上のスイッチが拡張モードで動作できない場合、拡張モードへの変更要求は拒否されます。
- ステップ **3** 動作モードを拡張ゾーン分割モードに設定します。

## 拡張ゾーン分割から基本ゾーン分割への変更

Cisco SAN スイッチでは、ほかの Cisco NX-OS リリースへのダウングレードおよびアップグレー ドを可能にするために、拡張ゾーン分割から基本ゾーン分割に変更できます。

#### 手順

- ステップ **1** アクティブおよびフルゾーンセットに拡張ゾーン分割モード固有の設定が含まれていないことを 確認します。
- ステップ **2** このような設定が存在する場合は、次に進む前にこれらの設定を削除します。 既存の設定を削除 しないと、スイッチ ソフトウェアは自動的にこれらの設定を削除します。
- ステップ **3** 動作モードを基本ゾーン分割モードに設定します。

### 拡張ゾーン分割のイネーブル化

VSAN 内で拡張ゾーン分割をイネーブルに設定できます。 デフォルトでは、拡張ゾーン分割機能はすべての Cisco SAN スイッチでディセーブルです。

#### 手順

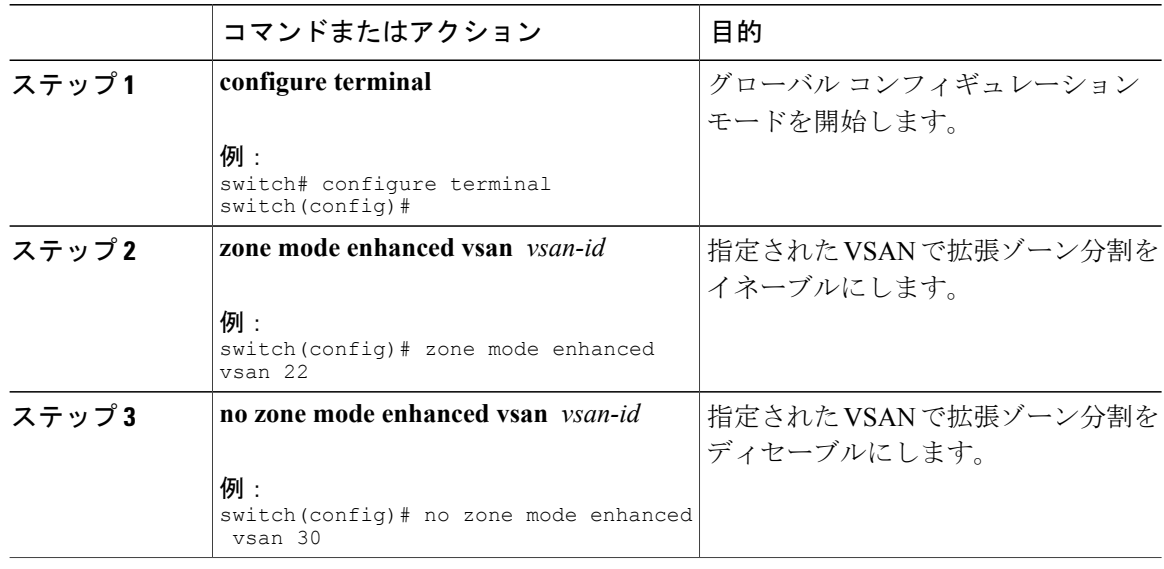

## ゾーン データベースの変更

VSAN 内のゾーン分割データベースに対する変更をコミットまたは廃棄できます。

ゾーン データベースに対する変更は、セッション内で実行されます。 セッションは、コンフィ ギュレーションコマンドが初めて正常に実行されたときに作成されます。セッションが作成され ると、ゾーンデータベースのコピーが作成されます。セッションでの変更は、ゾーン分割データ ベースのコピー上で実行されます。 ゾーン分割データベースのコピー上で行われる変更は、コ

ミットするまで有効なゾーン分割データベースには適用されません。 変更を適用すると、セッ ションはクローズします。

ファブリックが別のユーザによってロックされ、何らかの理由でロックがクリアされない場合は、 強制的に実行し、セッションをクローズします。このスイッチでロックをクリアする権限(ロー ル)が必要です。また、この操作は、セッションが作成されたスイッチから実行する必要があり ます。

#### 手順

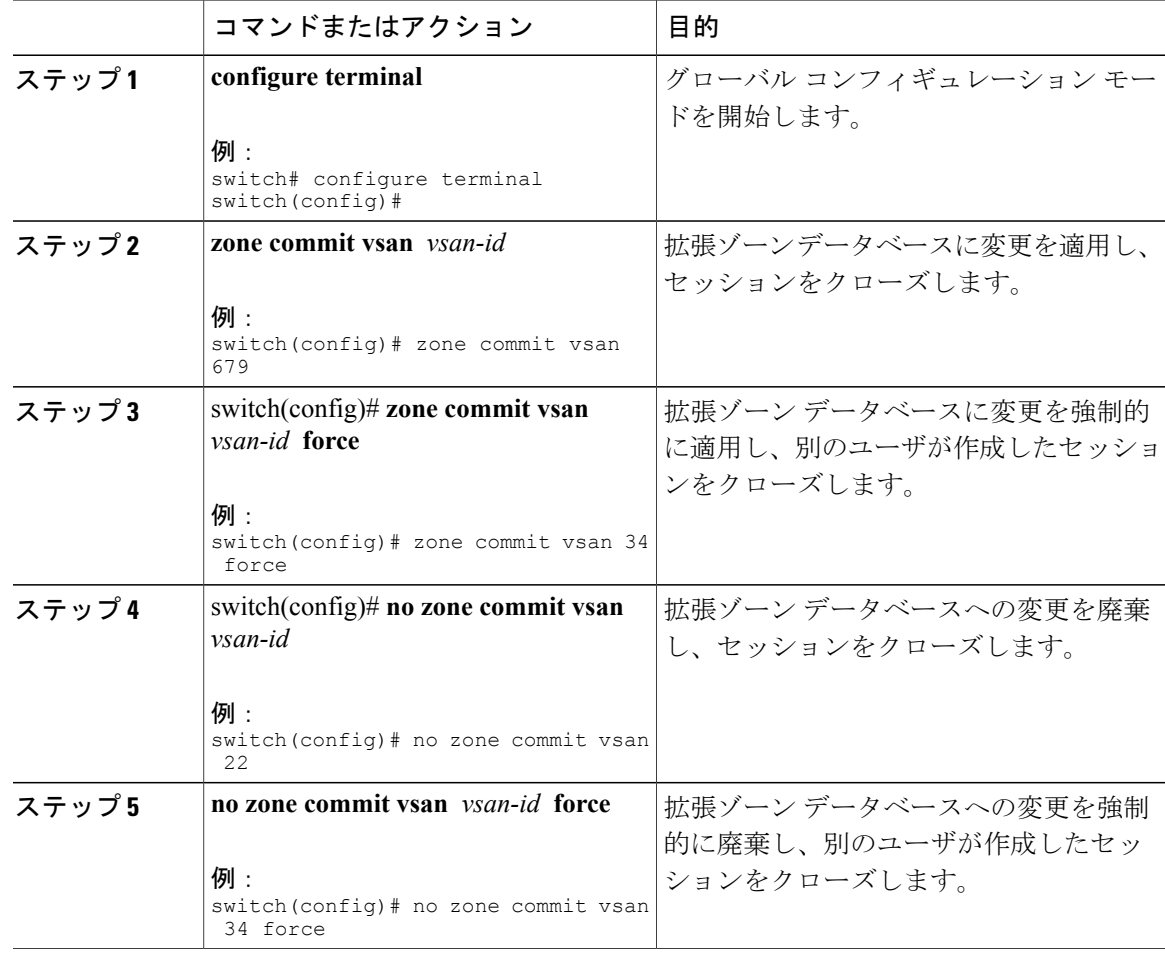

## ゾーン データベース ロックの解除

VSAN 内のスイッチのゾーン分割データベースのセッション ロックを解除するには、最初にデー タベースをロックしたスイッチから **no zone commit vsan** コマンドを使用します。

switch# **configure terminal** switch(config)# **no zone commit vsan 2** **no zone commit vsan** コマンドを実行したあとも、リモート スイッチ上でセッションがロックされ たままの場合、リモート スイッチ上で **clear zone lock vsan** コマンドを使用できます。

switch# **clear zone lock vsan 2**

ファブリック内のセッション ロックを解除するには、最初に **no zone commit vsan** コマンドを 使用することを推奨します。 それが失敗した場合には、セッションがロックされたままのリ モート スイッチで、**clear zone lock vsan** コマンドを使用してください。 (注)

## データベースのマージ

結合方式は、ファブリック全体の結合制御設定によって異なります。

- 制限:2 つのデータベースが同一でない場合、スイッチ間の ISL は分離されます。
- 許可:2 つのデータベースは、次の表で指定された結合規則を使用して結合されます。

#### 表 **22**:データベースのゾーン結合ステータス

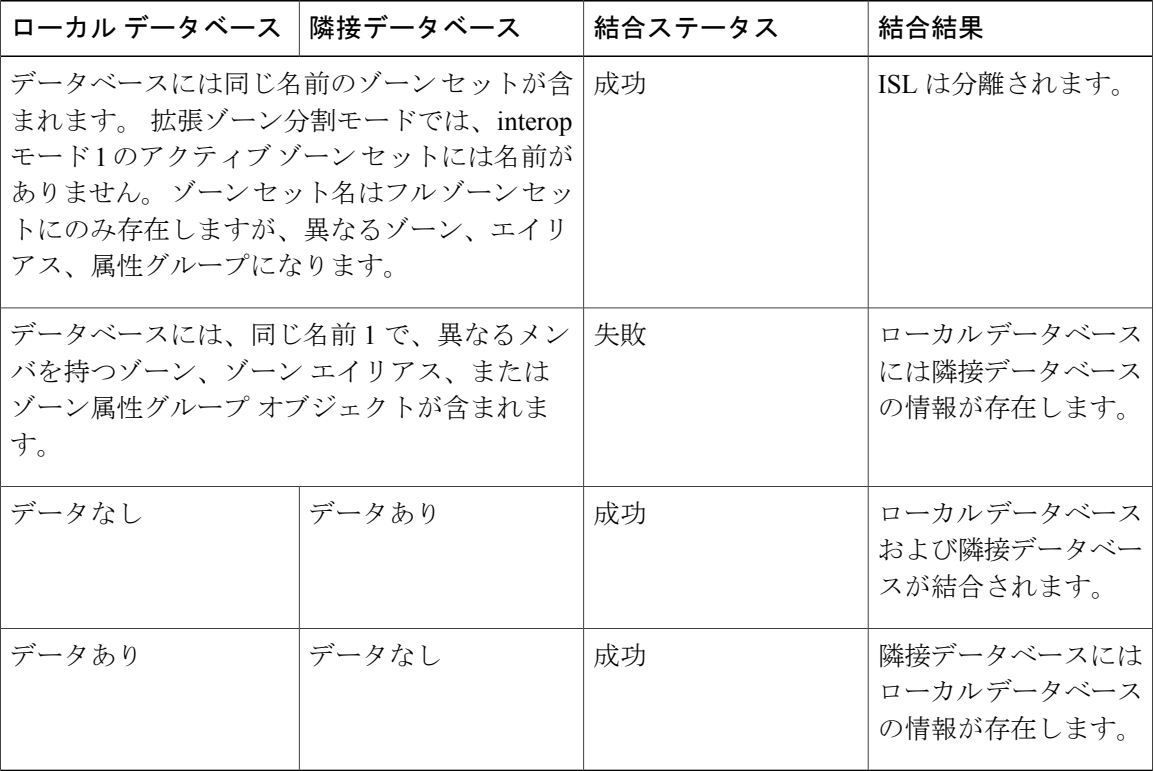

結合プロセスは次のように動作します。

• ソフトウェアがプロトコルバージョンを比較します。プロトコルバージョンが異なる場合、 ISL は分離されます。

- プロトコル バージョンが同じである場合、ゾーン ポリシーが比較されます。 ゾーン ポリ シーが異なる場合、ISL は分離されます。
- ゾーン結合オプションが同じである場合、結合制御設定に基づいて比較が行われます。
	- 設定が「制限」の場合、アクティブ ゾーン セットとフル ゾーン セットが同じになる必 要があります。 これらが同じでない場合、リンクは分離されます。
	- 設定が「許可」の場合、結合規則を使用して結合が行われます。

## ゾーン マージ制御ポリシーの設定

マージ制御ポリシーを設定できます。

#### 手順

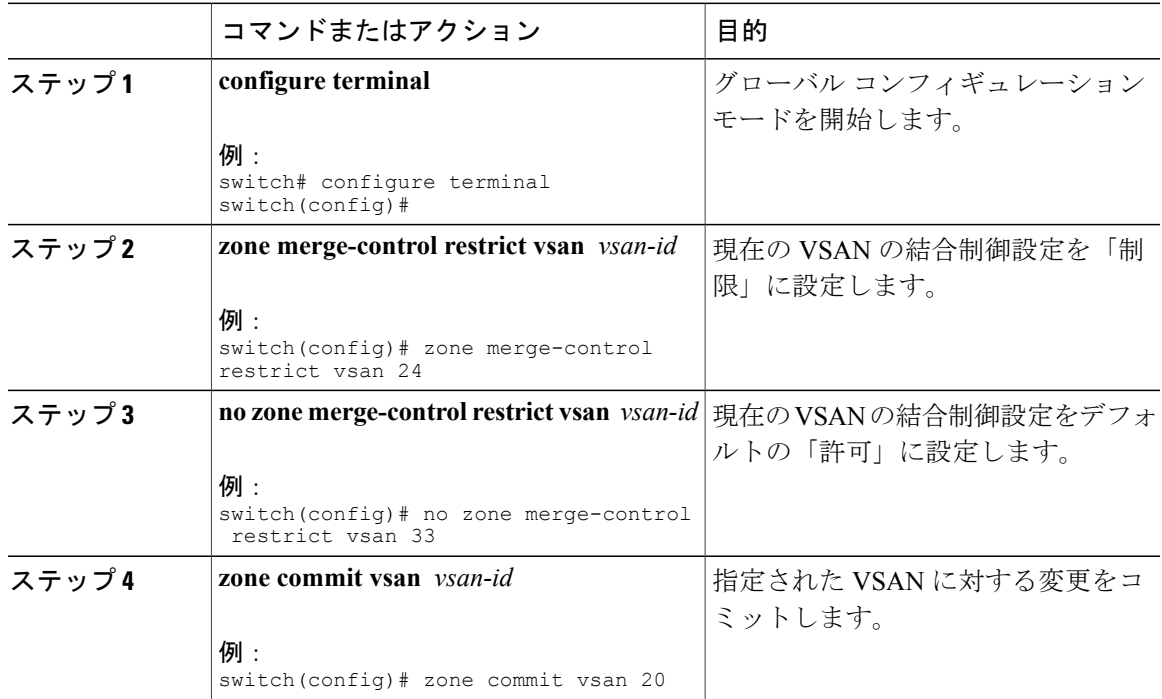

## デフォルトのゾーン ポリシー

デフォルト ゾーン内のトラフィックを許可または拒否できます。

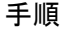

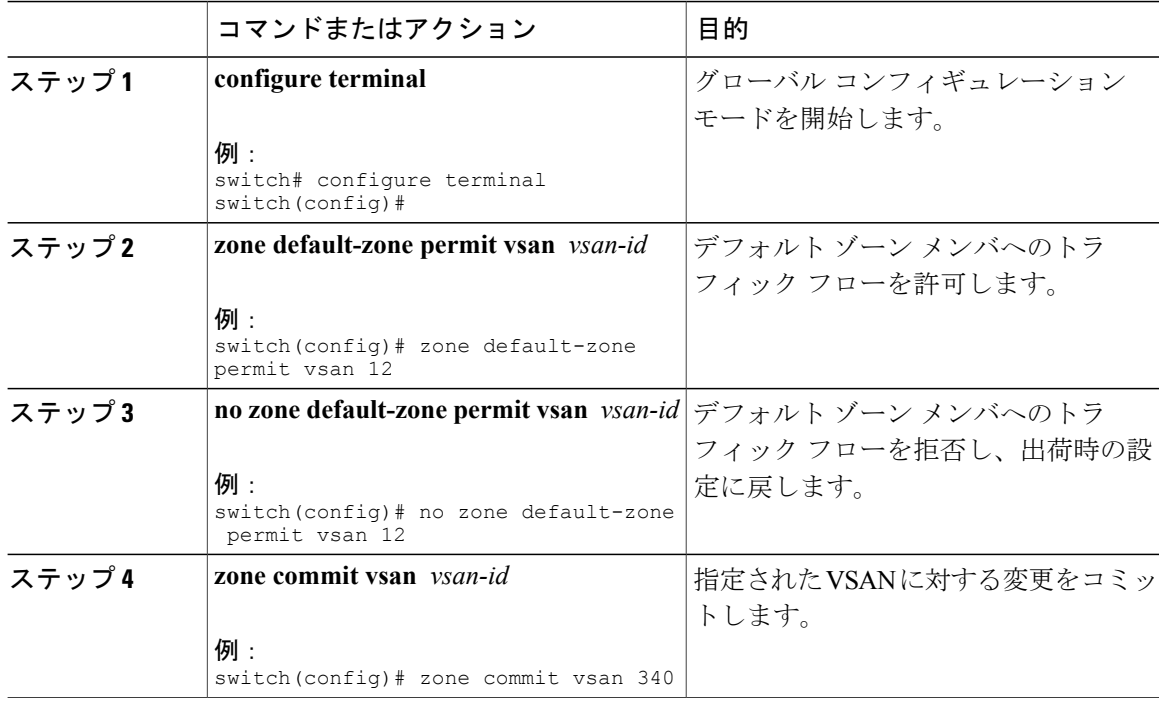

# システムのデフォルト ゾーン分割設定値の設定

スイッチ上の新しい VSAN のデフォルトのゾーン ポリシーおよびフル ゾーン配信のデフォルト 設定値を設定できます。

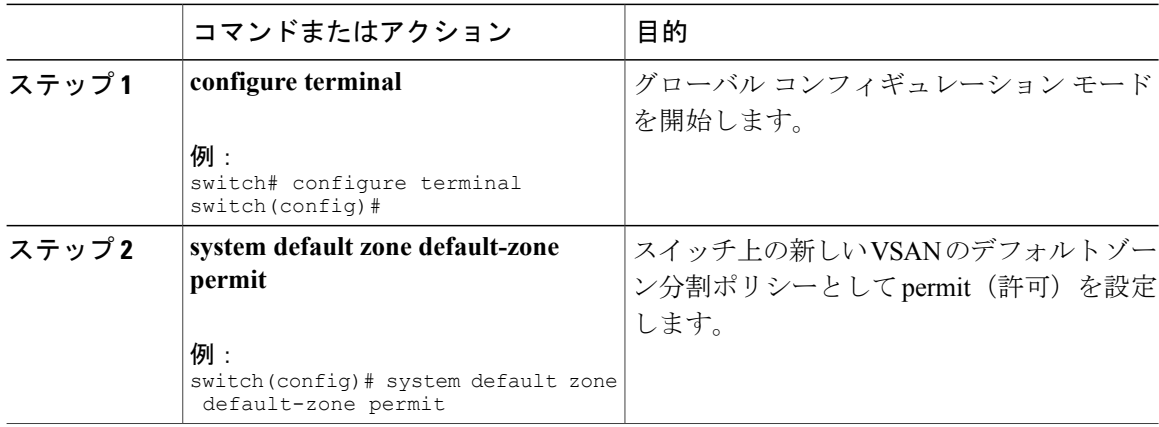

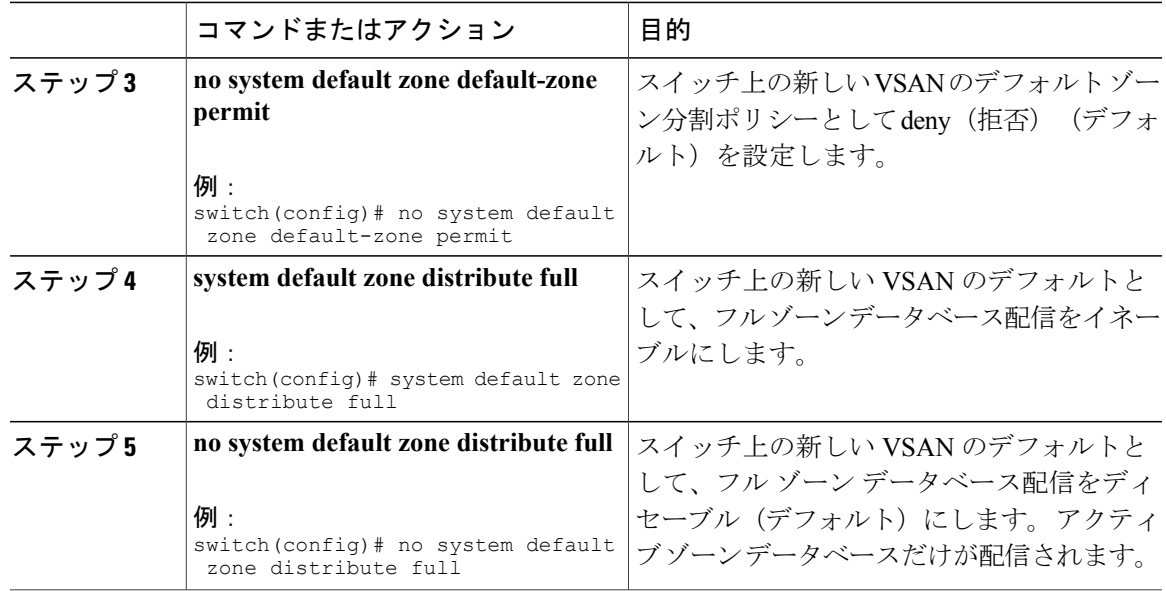

## 拡張ゾーン情報の確認

次に、指定された VSAN のゾーン ステータスを表示する例を示します。

switch# **show zone status vsan 2**

# ゾーン データベースの圧縮

過剰なゾーンを削除し、VSAN のゾーン データベースを圧縮できます。

スイッチが VSAN あたり 2000 を超えるゾーンをサポートしていても、ネイバーがサポートし ていない場合、結合は失敗します。 また、そのスイッチが VSAN あたり 2000 を超えるゾーン をサポートしていても、ファブリック内のすべてのスイッチが VSAN あたり 2000 を超える ゾーンをサポートしていない場合には、ゾーン セットのアクティブ化に失敗することがあり ます。 (注)

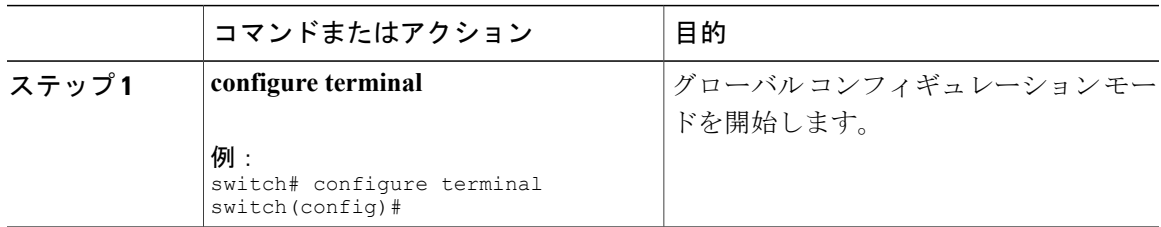

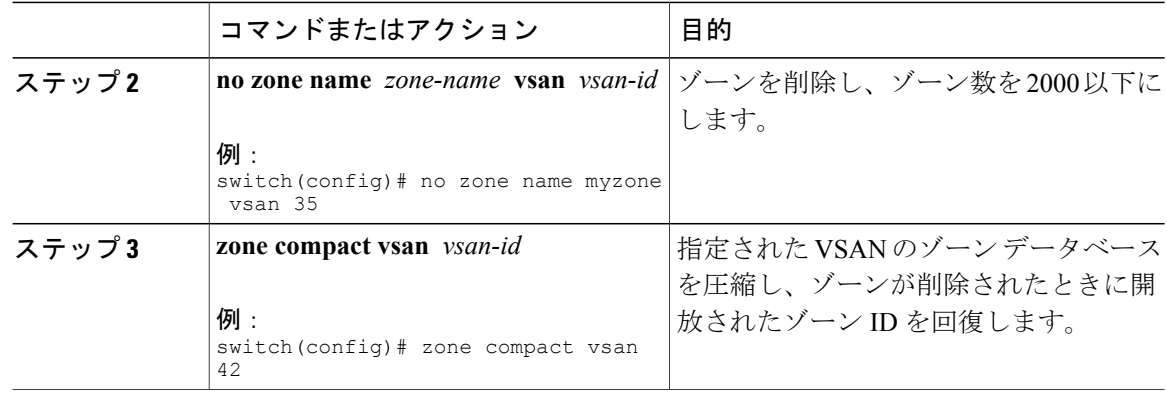

# ゾーンおよびゾーン セットの分析

スイッチ上のゾーンおよびゾーン セットをより的確に管理するために、**show zone analysis** コマン ドを使用して、ゾーン情報とゾーン セット情報を表示できます。

次に、フル ゾーン分割の分析を表示する例を示します。

switch# **show zone analysis vsan 1**

次に、アクティブ ゾーニングの分析を表示する例を示します。

switch# **show zone analysis active vsan 1**

コマンド出力に表示される情報の詳細については、ご使用のデバイスの『CommandReference』を 参照してください。

# ゾーンのデフォルト設定

次の表に、基本ゾーン パラメータのデフォルト設定を示します。

#### 表 **23**:デフォルトの基本ゾーン パラメータ

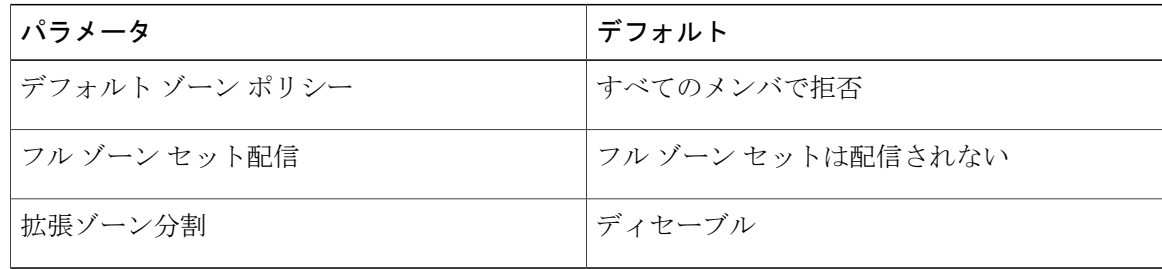

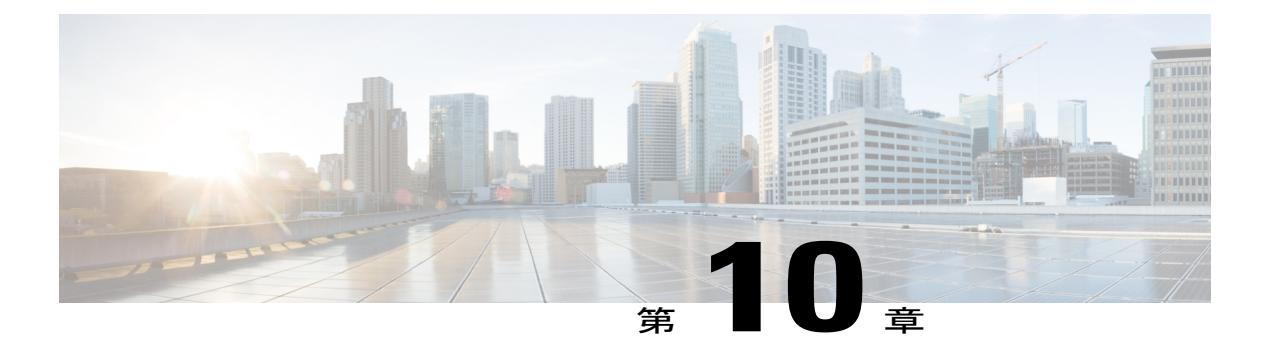

# **DDAS**

この章では、デバイス エイリアス サービスの配信方法について説明します。

この章の内容は、次のとおりです。

• [DDAS,](#page-190-0) 167 ページ

# <span id="page-190-0"></span>**DDAS**

Cisco SAN のスイッチは、ファブリック規模単位で配信デバイス エイリアス サービス(デバイス エイリアス)をサポートします。

# デバイス エイリアスの概要

Cisco SAN のスイッチは、ファブリック規模単位で配信デバイス エイリアス サービス(デバイス エイリアス)をサポートします。

Cisco SAN スイッチで(ゾーン分割、DPVM、ポート セキュリティなど)異なる機能を設定する ためにデバイスのポート WWN(pWWN)が指定されている必要がある場合、これらの機能の設 定を行うたびに適切なデバイス名を割り当てなければなりません。 デバイス名が間違っている と、予期しない結果を引き起こす可能性があります。pWWNにわかりやすい名前を定義し、必要 とされるすべてのコンフィギュレーション コマンドでこの名前を使用すれば、こうした問題を回 避できます。 このようなわかりやすい名前をデバイス エイリアスと呼びます。

## デバイス エイリアスの機能

デバイス エイリアスには、次のような特徴があります。

- デバイス エイリアス情報は、VSAN 設定とは無関係です。
- デバイス エイリアス設定および配布は、ゾーン サーバおよびゾーン サーバ データベースと は無関係です。
- データを失うことなく、従来のゾーン エイリアス設定をインポートできます。
- 基本モードと拡張モード。
- ゾーン、IVRゾーン、またはポートセキュリティ機能を設定するために使用されたデバイス エイリアスは、それぞれの pWWN と一緒に、**show** コマンド出力に自動的に表示されます。

追加情報については、ご使用のデバイスの『System Management Configuration Guide』の「Using Cisco Fabric Services」を参照してください。

#### 関連トピック

デバイス [エイリアスのモード](#page-193-0), (170 ページ)

## デバイス エイリアスの前提条件

デバイス エイリアスには、次の要件があります。

- デバイス エイリアスを割り当てることができるのは pWWN だけです。
- pWWN とマッピングされるデバイス エイリアスは、1 対 1 の関係である必要があります。
- デバイス エイリアス名には、最大 64 文字の英数字を使用でき、次の文字を 1 つまたは複数 加えることができます。
	- $\degree a \sim z \approx \pm \text{C} \times A \sim Z$
	- 。デバイス エイリアス名は、先頭の文字が英数字である必要があります (a ~ z または A  $\sim$  Z)  $_{\circ}$
	- $∘ 1 ~ ∼ 9$
	- 。 (ハイフン) および (下線)
	- ○§ (ドル記号) および^ (キャレット)記号

## ゾーン エイリアスとデバイス エイリアスの比較

次の表で、ゾーン ベースのエイリアス設定とデバイス エイリアス設定の違いを比較します。

#### 表 **24**: ゾーン エイリアスとデバイス エイリアスの比較

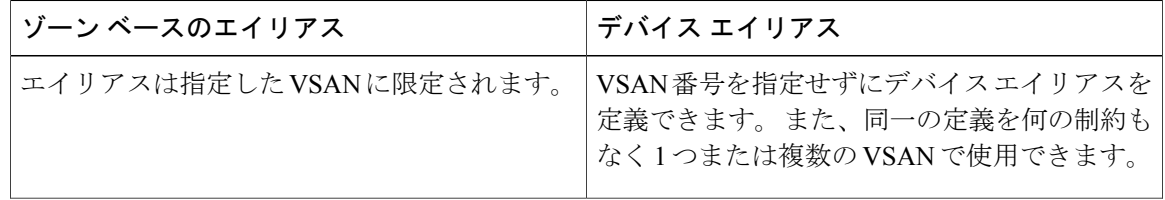

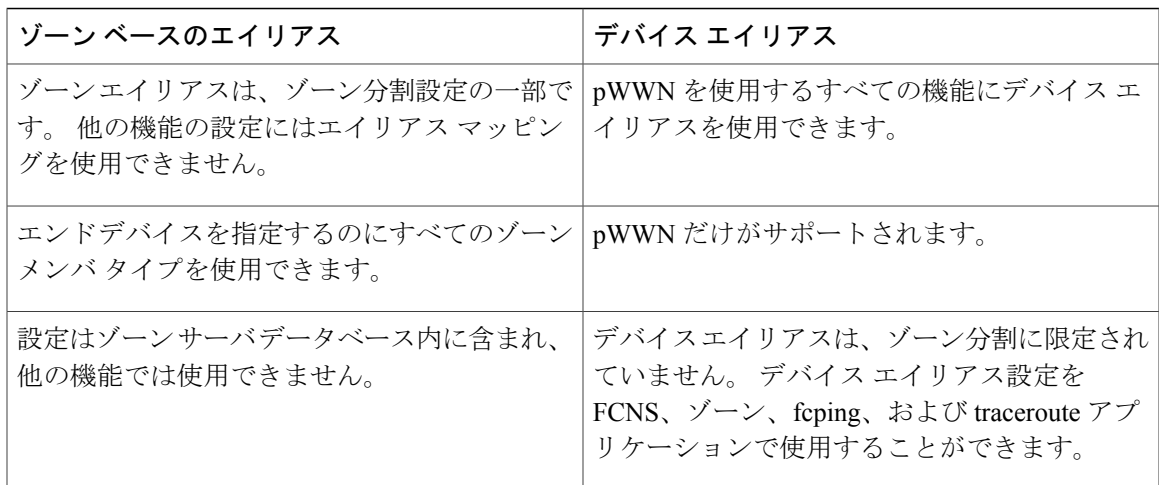

# デバイス エイリアス データベース

デバイス エイリアス機能は 2 つのデータベースを使用して、デバイス エイリアス設定を受け入 れ、実装します。

- 有効なデータベース:ファブリックが現在使用しているデータベース
- 保留中のデータベース:保留中のデバイスエイリアス設定の変更は保留中のデータベースに 保存されます。

デバイス エイリアス設定を変更する場合、変更している間はファブリックがロックされたままの 状態なので、変更をコミットまたは廃棄する必要があります。

デバイス エイリアス データベースの変更は、アプリケーションによって検証されます。 いずれ かのアプリケーションがデバイスエイリアスデータベースの変更を受け入れることができない場 合、これらの変更は拒否されます。これは、コミットまたは結合の操作によって行われたデバイ ス エイリアス データベースの変更に適用されます。

## デバイス エイリアスの作成

保留データベースにデバイス エイリアスを作成できます。

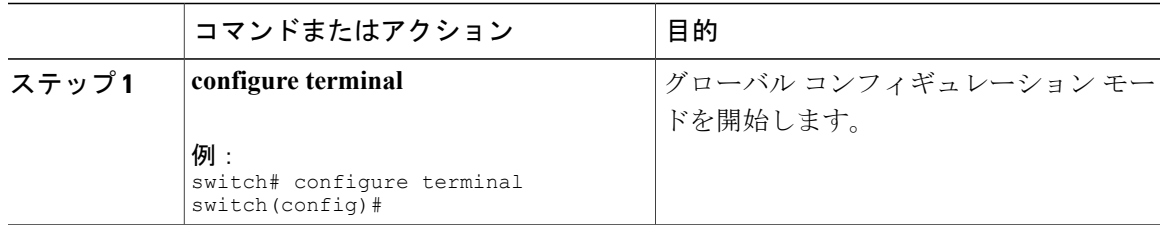

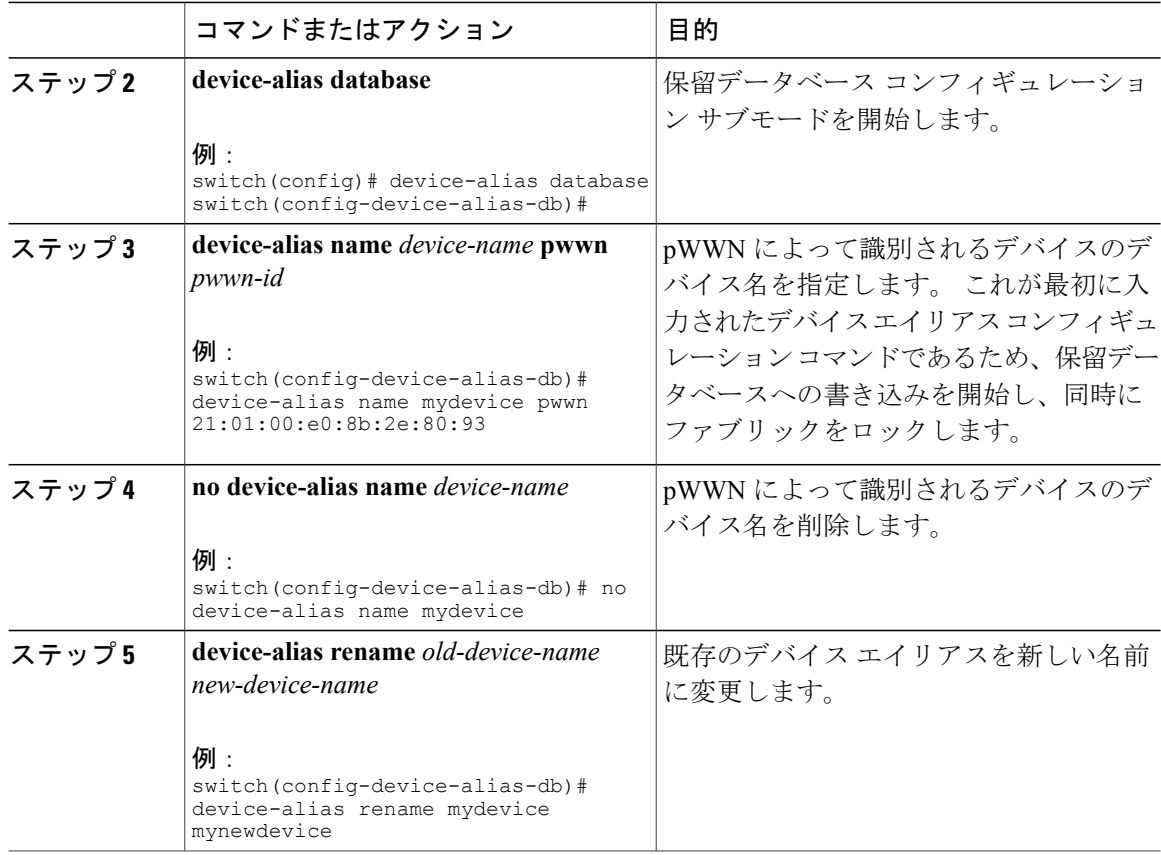

#### 例

次に、デバイス エイリアス設定を表示する例を示します。

switch# **show device-alias name x** device-alias name x pwwn 21:01:00:e0:8b:2e:80:93

## <span id="page-193-0"></span>デバイス エイリアスのモード

エイリアスが基本モードまたは拡張モードで動作するように指定できます。

基本モード(デフォルト モード)で動作する場合、デバイス エイリアスはすぐに pWWN に展開 されます。基本モードで、デバイス エイリアスがたとえば新しい Host Bus Adapter (HBA) を指 定するように変更された場合、その変更はゾーン サーバには反映されません。 ユーザは以前の HBA の pWWN を削除して新しい HBA の pWWN を追加し、ゾーンセットを再度アクティブ化す る必要があります。

拡張モードで動作する場合、アプリケーションは「ネイティブ」形式でのデバイス エイリアス名 を受け入れます。 デバイス エイリアスを pWWN に展開する代わりに、デバイス エイリアス名が 設定に保存され、ネイティブ デバイス エイリアス形式で配布されます。 このため、ゾーン サー バ、PSM、またはDPVMなどのアプリケーションは、自動的にデバイスエイリアスメンバーシッ

プの変更を追跡し、それに応じて変更を実行します。 拡張モードでの動作の主な利点は、変更の 実施を 1 カ所で行えるということです。

デバイス エイリアス モードを変更すると、デバイス エイリアスの配布がイネーブルまたはオン の場合にだけ、変更がネットワーク内のほかのスイッチに配布されます。 イネーブルまたはオン 以外の場合、モード変更はローカル スイッチでだけ行われます。

拡張モードまたはネイティブ デバイス エイリアス ベースの設定は、interop モードの VSAN で は受け入れられません。 対応するゾーンにネイティブ デバイス エイリアス ベースのメンバが ある場合、IVR ゾーンセットのアクティベーションは interop モードの VSAN で失敗します。 (注)

## デバイス エイリアス サービスに対するデバイス エイリアスのモードの注意事項と 制約事項

デバイス エイリアス サービス設定時の注意事項と制限事項は次のとおりです。

- 異なるデバイス エイリアス モードで稼働している 2 つのファブリックが結合されると、デ バイス エイリアスの結合は失敗します。 結合プロセス中、一方のモードまたは他方のモー ドに自動的に変換できません。このような状況では、どちらか一方のモードを選択する必要 があります。
- 拡張モードから基本モードに変更する前に、最初にローカル スイッチとリモート スイッチ の両方からすべてのネイティブ デバイス エイリアス ベースの設定を明示的に削除するか、 またはすべてのデバイス エイリアス ベース設定のメンバを対応する pWWN に置き換える必 要があります。
- デバイス エイリアス データベースからデバイス エイリアスを削除すると、すべてのアプリ ケーションは対応するデバイス エイリアスの実行を自動的に中止します。 対応するデバイ ス エイリアスがアクティブなゾーンセットの一部である場合、その pWWN を出入りするす べてのトラフックが中断されます。
- デバイス エイリアス名を変更すると、デバイス エイリアス データベース内のデバイス エイ リアス名が変更されるだけでなく、すべてのアプリケーションの対応するデバイスエイリア ス設定も置き換えられます。
- デバイス エイリアス データベースに新しいデバイス エイリアスが追加され、そのデバイス エイリアスにアプリケーション設定が存在する場合、設定は自動的に有効になります。たと えば、対応するデバイスエイリアスがアクティブなゾーンセットの一部で、デバイスがオン ラインの場合、ゾーン分割が自動的に実行されます。ゾーンセットを再度アクティブ化する 必要はありません。
- デバイスエイリアス名が新しいHBAのpWWNにマッピングされると、それに応じてアプリ ケーションの適用方法が変更されます。この場合、ゾーンサーバは、新しいHBAのpWWN に基づいて自動的にゾーン分割を適用します。

## デバイス エイリアス モードの設定

拡張モードで動作するデバイス エイリアスを設定できます。

#### 手順

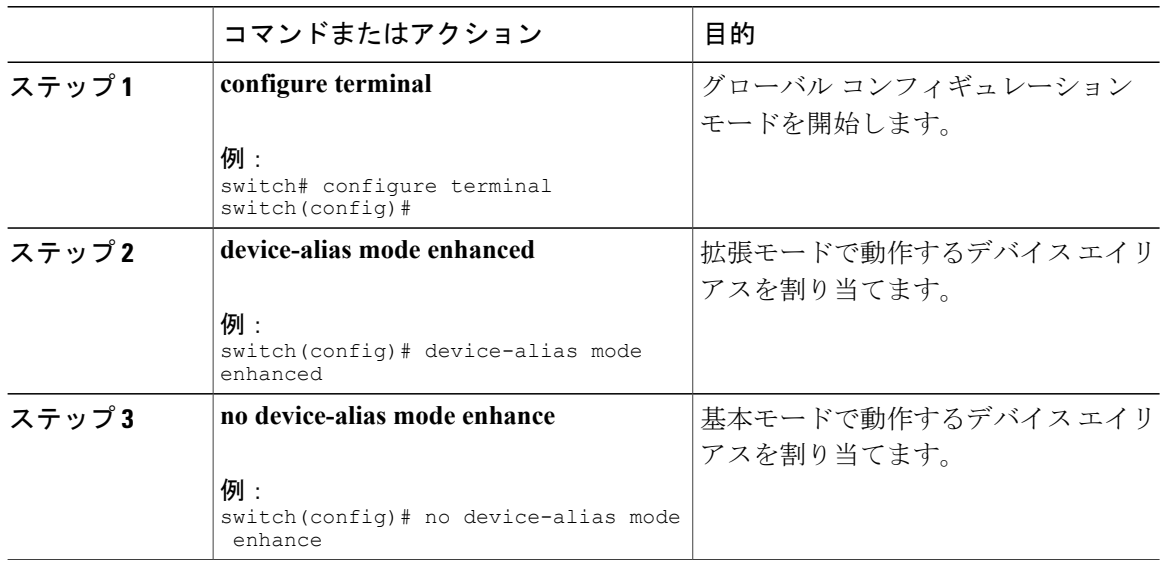

### 例

次に、現在のデバイス エイリアス モード設定を表示する例を示します。

```
switch# show device-alias status
Fabric Distribution: Enabled
Database:- Device Aliases 0 Mode: Basic
Locked By:- User "admin" SWWN 20:00:00:0d:ec:30:90:40
Pending Database:- Device Aliases 0 Mode: Basic
```
## デバイス エイリアスの配布

デフォルトでは、デバイス エイリアスの配布はイネーブルになっています。 デバイス エイリア ス機能は CFS を使用して、ファブリック内のすべてのスイッチに変更内容を配布します。

デバイス エイリアスの配布がディセーブルの場合、データベースの変更内容はファブリック内の スイッチに配布されません。 ファブリック内のすべてのスイッチで同じ変更を手動で行い、デバ イス エイリアス データベースを最新の状態に維持する必要があります。 すぐにデータベースの 変更が行われるので、保留中のデータベースおよびコミットまたは中断の操作はありません。 変 更をコミットしていない状態で配布をディセーブルにすると、コミット作業は失敗します。

次に、失敗したデバイス エイリアスのステータスを表示する例を示します。

```
switch# show device-alias status
Fabric Distribution: Disabled
Database:- Device Aliases 25
Status of the last CFS operation issued from this switch:
==========================================================
Operation: Commit
Status: Failed (Reason: Operation is not permitted as the fabric distribution is
currently disabled.)
```
## ファブリックのロック

デバイス エイリアス設定作業を行うと(どのデバイス エイリアス作業かに関係なく)、ファブ リックはデバイスエイリアス機能に対して自動的にロックされます。ファブリックがロックされ ると、次のような状況になります。

- 他のユーザがこの機能の設定に変更を加えることができなくなります。
- 有効なデータベースのコピーが取得され、保留データベースとして使用されます。保留中の データベースに対して、以降の変更が行われます。保留中のデータベースへの変更内容をコ ミットまたは廃棄(中断)するまで、保留中のデータベースは使用されます。

### 変更のコミット

変更をコミットできます。

保留中のデータベースに行われた変更内容をコミットした場合、次のイベントが発生します。

- 有効なデータベースの内容が、保留中のデータベースの内容に上書きされます。
- 保留中のデータベースがファブリック内のスイッチに配布され、これらのスイッチの有効な データベースが新しい変更内容に上書きされます。
- 保留中のデータベースの内容が空になります。
- ファブリック ロックがこの機能に対して解除されます。

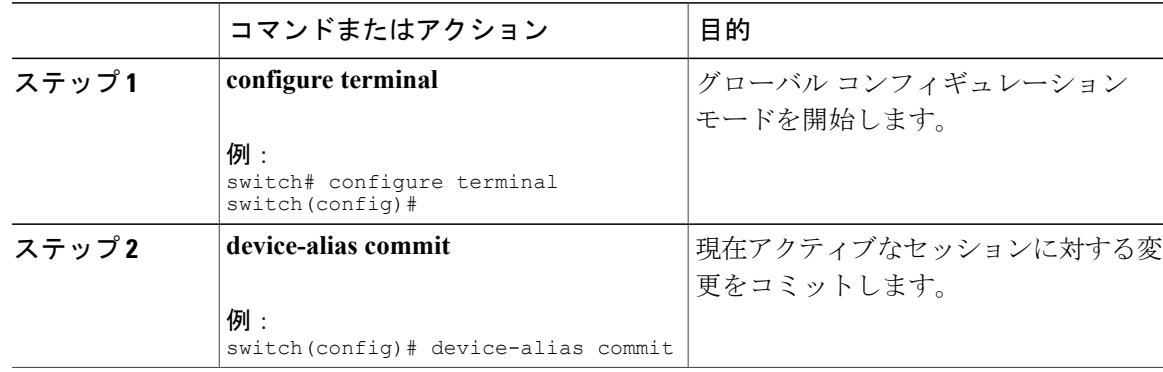

## 変更の破棄

デバイス エイリアスのセッション変更を破棄できます。

保留中のデータベースで行われた変更内容を廃棄した場合、次のイベントが発生します。

- 有効なデータベースの内容は影響を受けません。
- 保留中のデータベースの内容が空になります。
- ファブリック ロックがこの機能に対して解除されます。

#### 手順

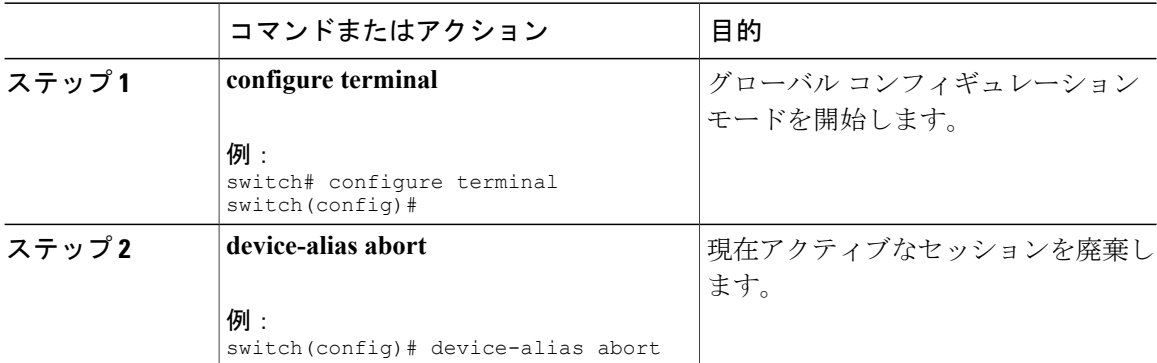

#### 例

次に、破棄操作のステータスを表示する例を示します。

```
switch# show device-alias status
Fabric Distribution: Enabled
Database:- Device Aliases 24
Status of the last CFS operation issued from this switch:
==========================================================
Operation: Abort
Status: Success
```
## ファブリック ロックの上書き

ロック操作(クリア、コミット、中断)は、デバイス エイリアスの配布がイネーブルの場合にだ け使用できます。ユーザがデバイスエイリアス作業を行ったが、変更のコミットや廃棄を行って ロックを解除するのを忘れていた場合、管理者はファブリック内の任意のスイッチからロックを 解除できます。 管理者がこの操作を行うと、ユーザによる保留データベースの変更は廃棄され、 ファブリックのロックは解除されます。

スイッチを再起動した場合、変更はvolatileディレクトリでだけ使用でき、また廃棄される場合も あります。

管理者の権限を使用して、ロックされたデバイス エイリアス セッションを解除するには、EXEC モードで **clear device-alias session** コマンドを使用します。

switch# **clear device-alias session** 次に、クリア操作のステータスを表示する例を示します。

```
switch# show device-alias status
Fabric Distribution: Enabled
Database:- Device Aliases 24
Status of the last CFS operation issued from this switch:
                            ==========================================================
Operation: Clear Session<--------------------Lock released by administrator
Status: Success<-----------------------------Successful status of the operation
```
# デバイス エイリアスの配布のディセーブル化とイネーブル化

デバイス エイリアスの配布をディセーブルまたはイネーブルに設定できます。

手順

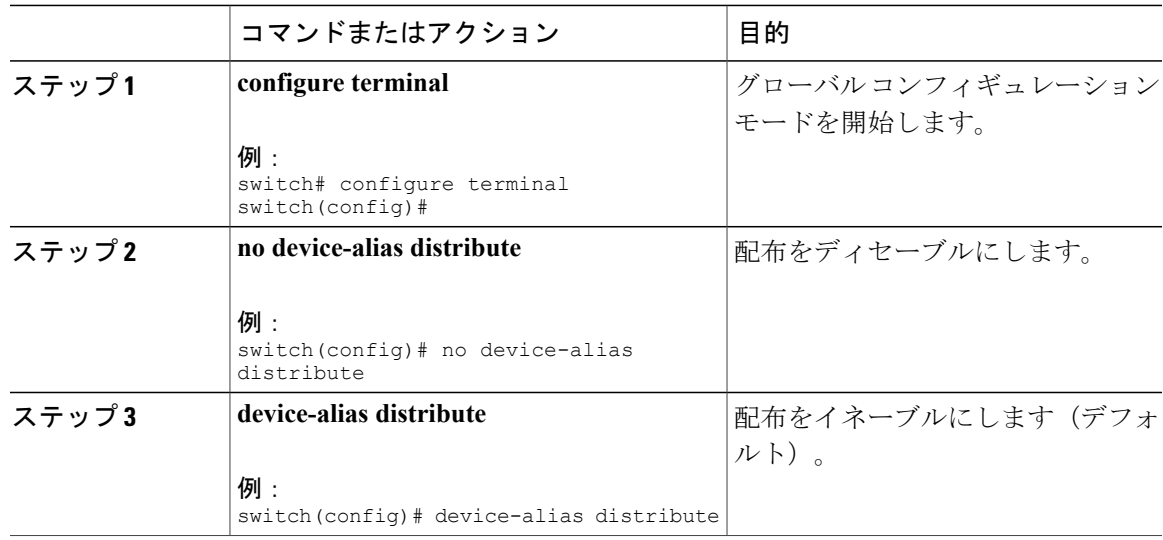

#### 例

次に、デバイス エイリアスの配布のステータスを表示する例を示します。

```
switch# show device-alias status
                                                        Fabric Distribution: Enabled <-------------------------------Distribution is enabled
Database:-Device Aliases 24
Locked By:-User "Test" SWWN 20:00:00:0c:cf:f4:02:83<-Lock holder's user name and switch ID
Pending Database:- Device Aliases 24
Status of the last CFS operation issued from this switch:
```
========================================================== Operation: Enable Fabric Distribution Status: Success 次に、配布がディセーブルな場合のデバイス エイリアスの表示例を示します。 switch# **show device-alias status** Fabric Distribution: Disabled Database:- Device Aliases 24 Status of the last CFS operation issued from this switch: ========================================================== Operation: Disable Fabric Distribution Status: Success

# レガシー ゾーン エイリアスの設定

次の制約事項を満たす場合、レガシーゾーンエイリアス設定をインポートし、データを失うこと なくこの機能を使用できます。

- 各ゾーン エイリアスには、メンバが 1 つだけあります。
- メンバのタイプは pWWN です。

名前または定義の競合が存在する場合、ゾーン エイリアスはインポートされません。

設定に応じて、必要とされるゾーン エイリアスをデバイス エイリアス データベースにコピーし てください。

インポート操作が終了し、**commit**操作を行うと、変更されたエイリアスデータベースが物理ファ ブリック内のほかのすべてのスイッチに配布されます。 ファブリック内のほかのスイッチに設定 を配布したくない場合、**abort** 操作を行うと、結合の変更内容が完全に廃棄されます。

## ゾーン エイリアスのインポート

特定の VSAN のゾーン エイリアスをインポートできます。

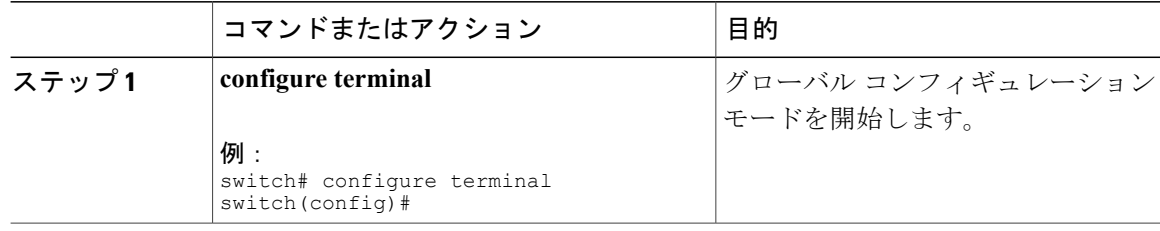

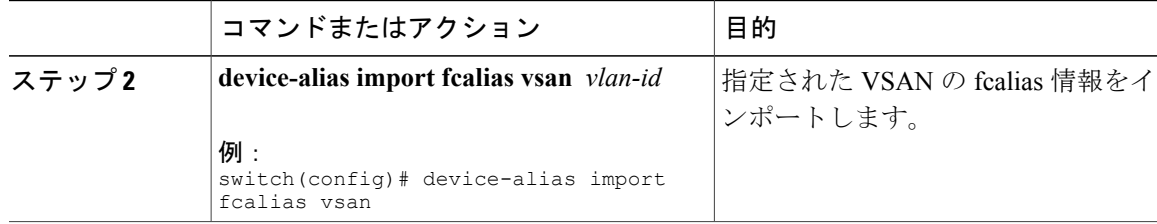

# デバイス エイリアス データベースの結合の注意事項

2 つのデバイス エイリアス データベースを結合する場合は、次の注意事項に従ってください。

- 名前が異なる 2 つのデバイス エイリアスが同一の pWWN にマッピングされていないことを 確認します。
- 2 つの同一の pWWN が 2 つの異なるデバイス エイリアスにマッピングされていないことを 確認します。
- 両方のデータベースのデバイス エイリアスの合計数が、Cisco MDS SAN-OS Release 3.0(x) 以前が稼働しているファブリックでは 8K (8191 個のデバイス エイリアス)、Cisco MDS SAN-OS Release 3.1(x)以降が稼働しているファブリックでは 20K を超えていないことを確 認します。

両方のデータベースのデバイス エントリの合計数がサポートされる設定制限値を超えた場合、結 合は失敗します。 たとえば、データベース *N* に 6000 個のデバイス エイリアス、データベース *M* に 2192 個のデバイス エイリアスがあり、SAN-OS Release 3.0(x) 以前が稼働している場合、この結 合操作は失敗します。 デバイス エイリアス モードが一致していない場合も、結合操作は失敗し ます。

追加情報については、ご使用のデバイスの『System Management Configuration Guide』の「CFS Merge Support」を参照してください。

# デバイス エイリアス設定の確認

デバイス エイリアス情報を表示するには、次のいずれかの作業を実行します。

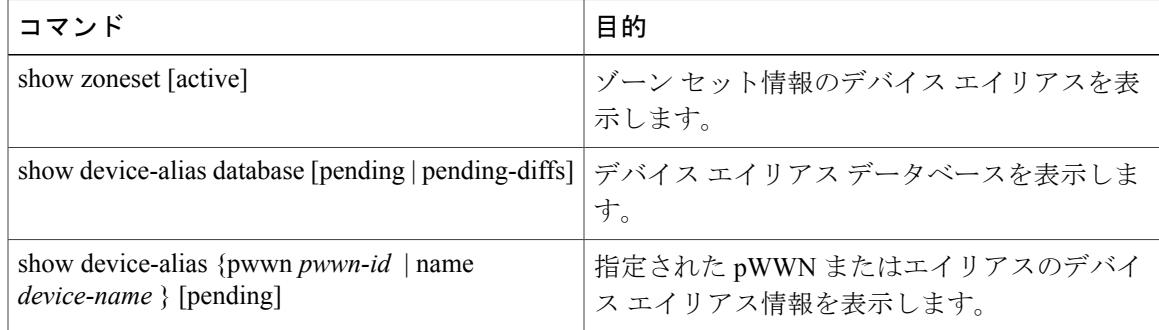

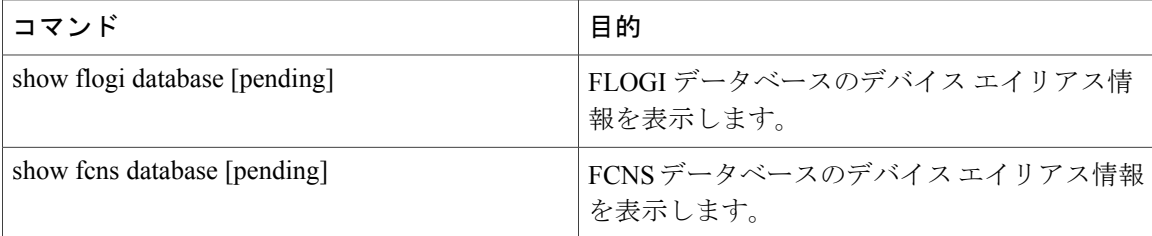

# デバイス エイリアス サービスのデフォルト設定

次の表に、デバイス エイリアス パラメータのデフォルト設定を示します。

### 表 **25**: デフォルトのデバイス エイリアス パラメータ

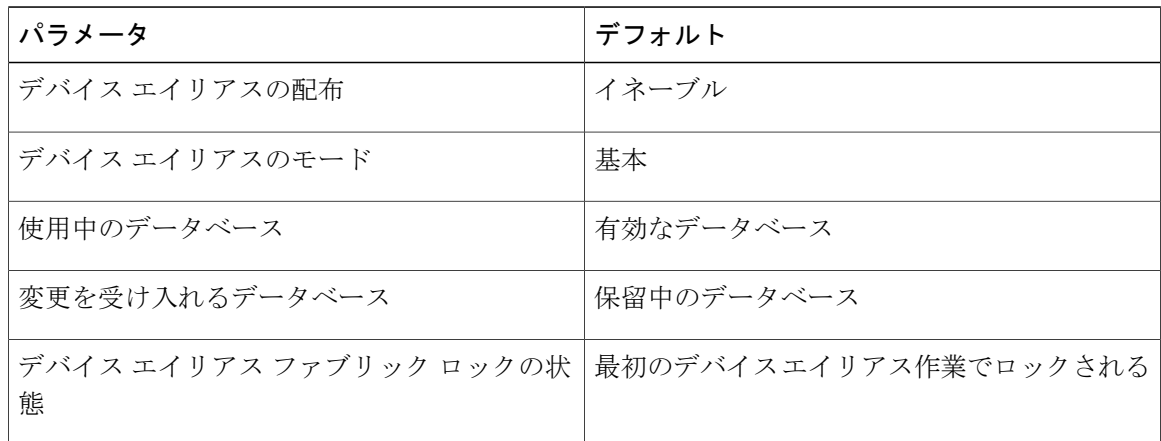

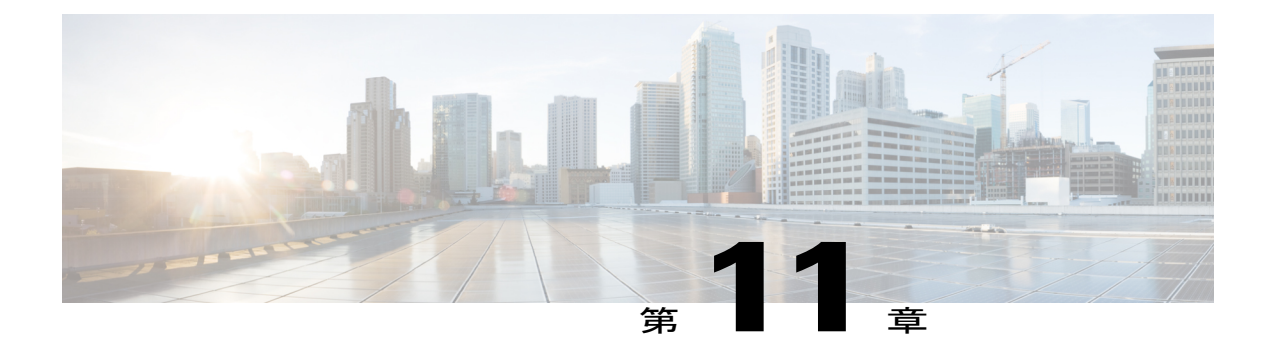

# ファイバチャネルルーティングサービスお よびプロトコルの設定

この章では、ファイバ チャネル ルーティング サービスおよびプロトコルを設定する方法につい て説明します。

この章は、次の項で構成されています。

• ファイバ チャネル ルーティング [サービスおよびプロトコルについて](#page-202-0), 179 ページ

# <span id="page-202-0"></span>ファイバ チャネル ルーティング サービスおよびプロト コルについて

Fabric Shortest Path First (FSPF) は、ファイバ チャネル ファブリックで使用される標準パス選択 プロトコルです。 FSPF 機能は、CiscoSAN スイッチの E モードおよび TE モードのファイバ チャ ネル インターフェイスでデフォルトでイネーブルです。 特殊な考慮事項を必要とする設定を除 き、FSPF サービスを設定する必要はありません。 FSPF はファブリック内の任意の 2 つのスイッ チ間の最適パスを自動的に計算します。 FSPF は次の機能を提供します。

- 任意の 2 つのスイッチ間に最短で最速のパスを確立して、ファブリック全体で動的にルート を計算します。
- 特定のパスに障害が発生したときに代替パスを選択します。 FSPF は複数のパスをサポート し、障害リンクを迂回する代替パスを自動的に計算します。同等な2つのパスが使用可能な 場合は、推奨ルートが提供されます。
- パス ステータスはリンク ステート プロトコルによって決まります。
- ドメイン ID だけに基づいて、ホップ単位ルーティングを行います。
- FSPF が稼働するポートは E ポートまたは TE ポートに限られていて、トポロジはループ フ リーです。
- VSAN単位で稼働します。ファブリック内の各VSANでは、このVSANに設定されたスイッ チとの接続が保証されます。
- トポロジ データベースを使用して、ファブリック内のすべてのスイッチのリンク ステート を追跡し、各リンクにコストを対応付けます。
- トポロジが変更された場合、迅速な再コンバージェンスを保証します。 標準ダイクストラ アルゴリズムを使用します。ただし、より強固で、効率的な差分ダイクストラアルゴリズム を静的に、あるいは動的に選択することができます。 VSAN 単位でルートが計算されるた め、再コンバージェンス タイムは高速かつ効率的です。

(注) FSPF 機能は任意のトポロジで使用できます。

# **FSPF** に関する情報

FSPF は、ファイバ チャネル ネットワーク内でのルーティング用として、T11 委員会によって現 在標準化されているプロトコルです。 FSPF プロトコルには、次の特性および特徴があります。

- 複数パスのルーティングをサポートします。
- パス ステータスはリンク ステート プロトコルによって決まります。
- ドメイン ID だけに基づいて、ホップ単位ルーティングを行います。
- FSPF が稼働するポートは E ポートまたは TE ポートに限られていて、トポロジはループ フ リーです。
- VSAN単位で稼働します。ファブリック内の各VSANでは、このVSANに設定されたスイッ チとの接続が保証されます。
- トポロジ データベースを使用して、ファブリック内のすべてのスイッチのリンク ステート を追跡し、各リンクにコストを対応付けます。
- トポロジが変更された場合、迅速な再コンバージェンスを保証します。 標準ダイクストラ アルゴリズムを使用します。ただし、より強固で、効率的な差分ダイクストラアルゴリズム を静的に、あるいは動的に選択することができます。 VSAN 単位でルートが計算されるた め、再コンバージェンス タイムは高速かつ効率的です。

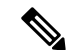

(注) FSPF 機能は任意のトポロジで使用できます。

### **FSPF** の例

#### フォールト トレラント ファブリックの例

次の図は、部分メッシュ トポロジを使用するフォールト トレラント ファブリックを示します。 ファブリック内のどの部分でリンク ダウンが発生しても、各スイッチはファブリック内の他のす べてのスイッチと通信できます。 同様に、どのスイッチがダウンしても、ファブリックの残りの 接続は維持されます。

図 **36**: フォールト トレラント ファブリック

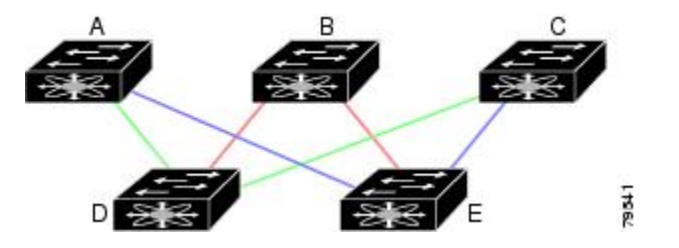

たとえば、すべてのリンク速度が等しい場合、FSPF は A ~ C 2 つの同等なパス(A-D-C [グリー ン] と A-E-C [ブルー])を計算します。

#### 冗長リンクの例

トポロジを改善するには、任意のスイッチペア間の接続をそれぞれ複製します。スイッチペア間 には複数のリンクを設定できます。 次の図は、この調整例を示します。 Cisco SAN スイッチは SAN ポート チャネルをサポートしているため、FSPF プロトコルは物理リンクのペアをそれぞれ 単一の論理リンクとして認識できます。

物理リンクペアをバンドルすると、データベースサイズおよびリンク更新頻度が減るため、FSPF の効率が大幅に向上します。物理リンクが集約されると、障害は単一リンクでなく、SANポート チャネル全体に対応付けられます。この設定により、ネットワークの復元力も向上します。SAN ポートチャネル内にリンク障害が発生してもルートが変更されないため、ルーティングループ、 トラフィックの消失、またはルート再設定によるファブリック ダウンタイムが生じるリスクが軽 減されます。

図 **37**: 冗長リンクを持つフォールト トレラント ファブリック

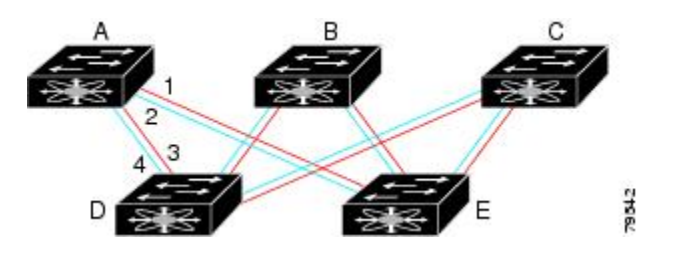

たとえば、すべてのリンク速度が等しく、SAN ポート チャネルが存在しない場合、FSPF は A ~ C の 4 つの同等のパス(A1-E-C、A2-E-C、A3-D-C、および A4-D-C)を計算します。 SAN ポート チャネルが存在する場合は、これらのパスは 2 つに減ります。

## **FSPF** のグローバル設定

デフォルトでは、FSPF は Cisco SAN スイッチでイネーブルです。

一部の FSPF 機能は、各 VSAN でグローバルに設定できます。 VSAN 全体に機能を設定すると、 コマンドごとにVSAN番号を指定する必要がなくなります。このグローバル設定機能を使用する と、タイプ ミスや、その他の軽微な設定エラーが発生する可能性も低減されます。

FSPF はデフォルトでイネーブルになっています。 通常、これらの高度な機能は設定する必要 がありません。 (注)

バックボーン リージョンのデフォルトは0(ゼロ)です。 この設定を変更する必要があるの は、デフォルト以外のリージョンを使用する場合だけです。 バックボーン リージョンを使用 して別のベンダー製品と併用する場合は、これらの製品の設定と互換性が保たれるようにこの デフォルトを変更できます。 注意

## **SPF** 計算ホールド タイム

SPF 計算のホールド タイムは、VSAN での 2 つの連続した SPF 計算間の最小時間に設定されま す。 これを小さい値に設定すると、VSAN 上のパスの再計算によるファブリックの変更に対し て、FSPF の処理が速くなります。 SPF 計算のホールド タイムが短いと、スイッチの CPU 時間は 長くなります。

## **Link State Record**

ファブリックに新しいスイッチが追加されるたびに、Link State Record(LSR)が近接スイッチに 送信されて、ファブリック全体にフラッディングされます。

次の表に、スイッチの応答のデフォルト設定を表示します。

#### 表 **26**: **LSR** のデフォルト設定

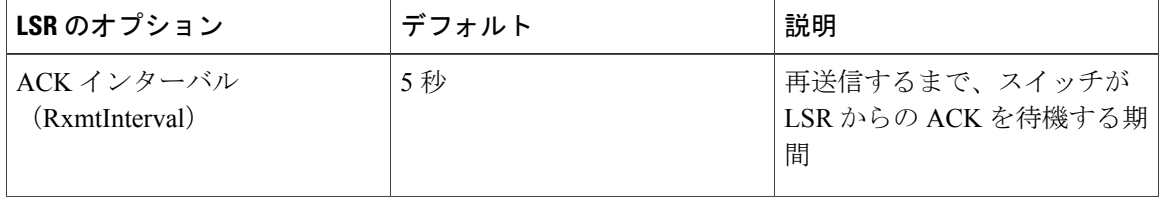

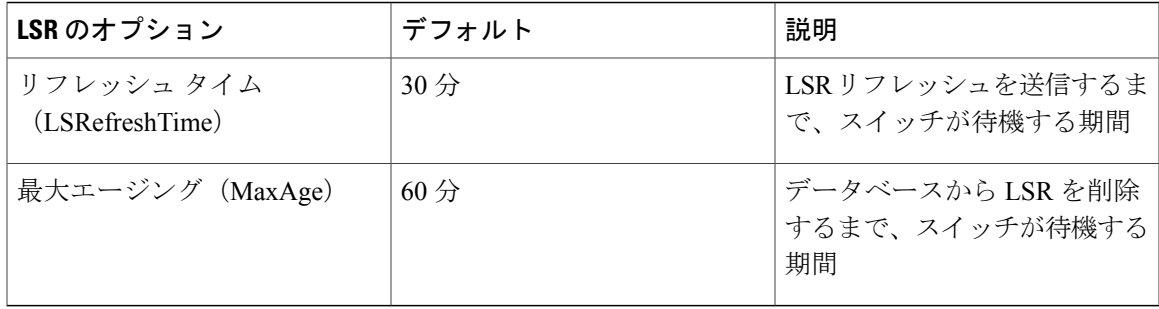

LSR の最小着信時間は、この VSAN の LSR アップデートの受信間隔です。 LSR の最小着信時間 よりも前に着信した LSR アップデートは廃棄されます。

LSR 最小間隔は、このスイッチが VSAN 上の LSR アップデートを送信する頻度です。

## **VSAN** での **FSPF** の設定

VSAN 全体の FSPF 機能を設定できます。

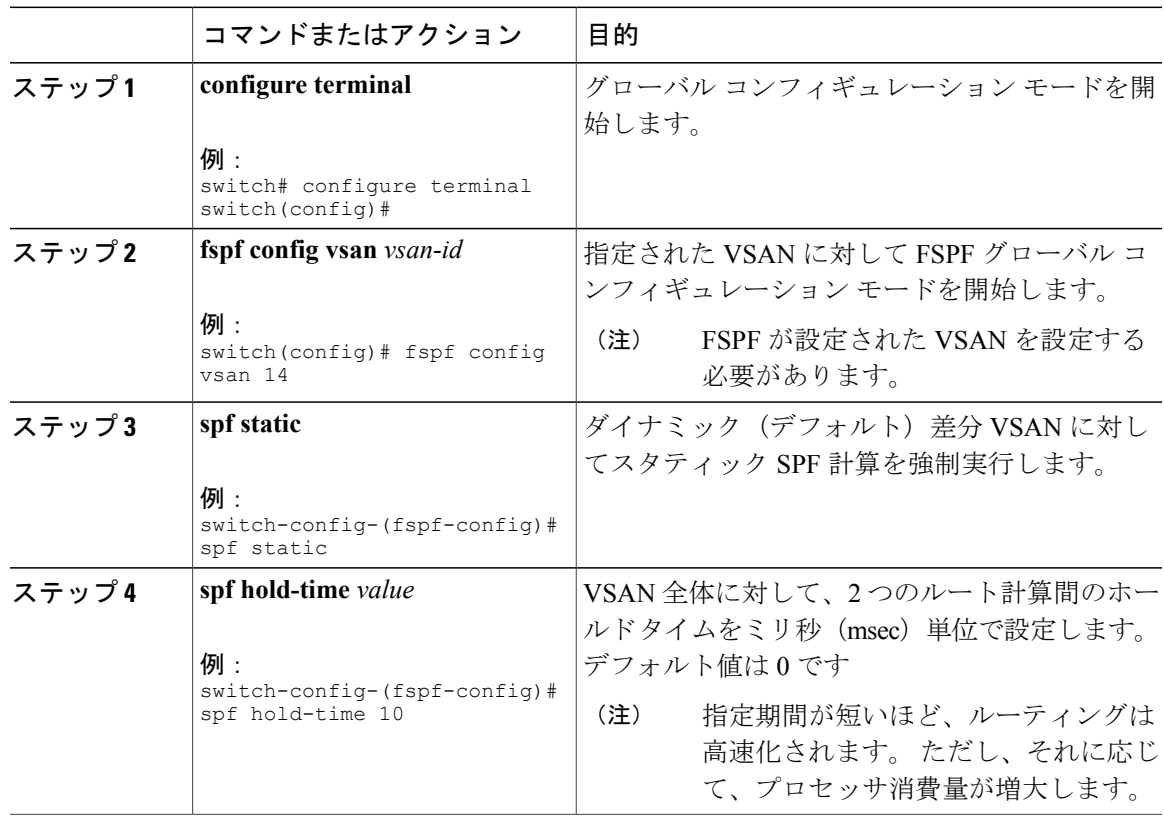

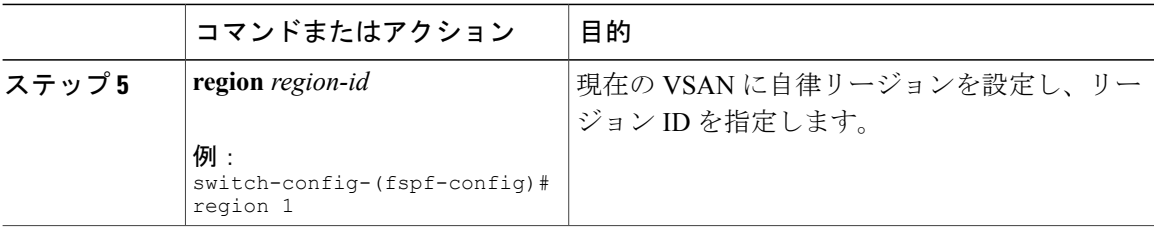

## **FSPF** のデフォルト設定へのリセット

FSPF VSAN のグローバル設定を工場出荷時のデフォルトに戻すことができます。

#### 手順

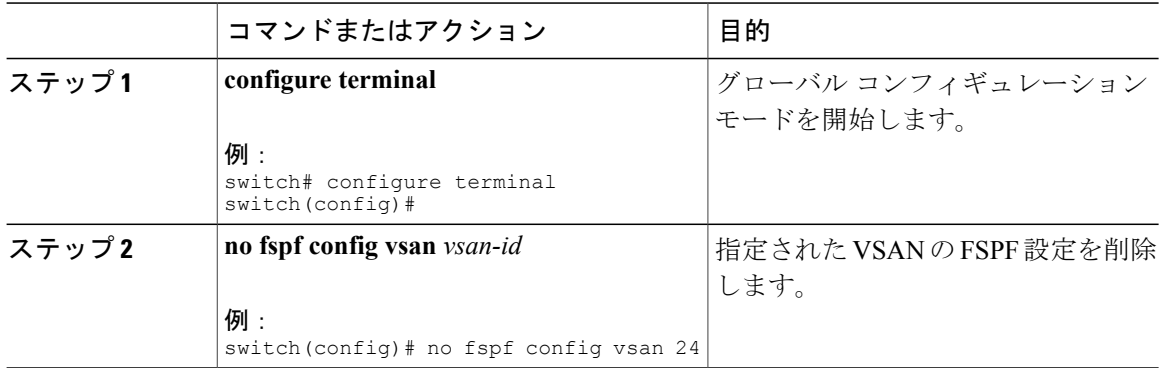

# **FSPF** のイネーブル化またはディセーブル化

FSPF ルーティング プロトコルをイネーブルまたはディセーブルにできます。

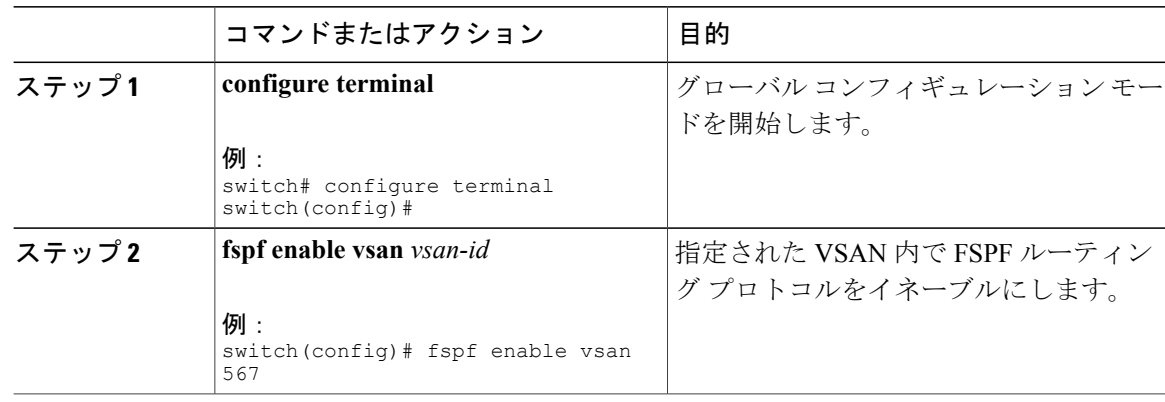

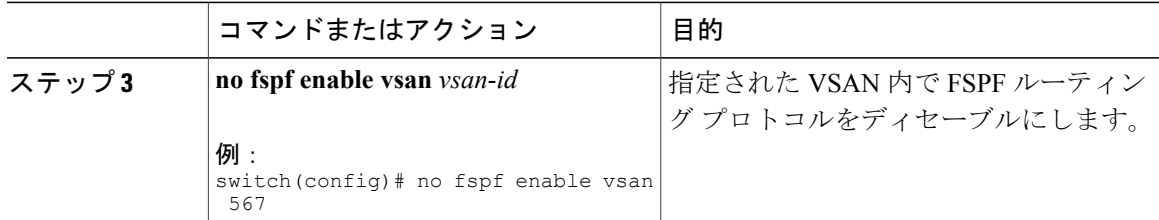

## **VSAN** の **FSPF** カウンタのクリア

VSAN 全体の FSPF 統計情報カウンタをクリアできます。

#### 手順

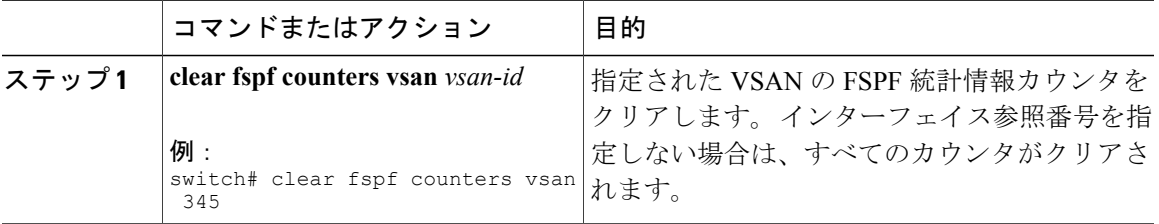

# **FSPF** インターフェイスの設定

一部の FSPF コマンドはインターフェイス単位で使用できます。 次に示す設定手順は、特定の VSAN 内の 1 つのインターフェイスに適用されます。

## **FSPF** リンク コスト

FSPF はファブリック内のすべてのスイッチのリンク ステートを追跡し、データベース内の各リ ンクにコストを対応付け、コストが最小なパスを選択します。 インターフェイスに関連付けられ たコストを管理上変更して、FSPF ルート選択を実行できます。 コストは、1 ~ 65,535 の整数値 で指定できます。 1 Gbps のデフォルト コストは 1000 であり、2 Gbps では 500 です。

### **FSPF** リンク コストの設定

FSPF リンク コストを設定できます。

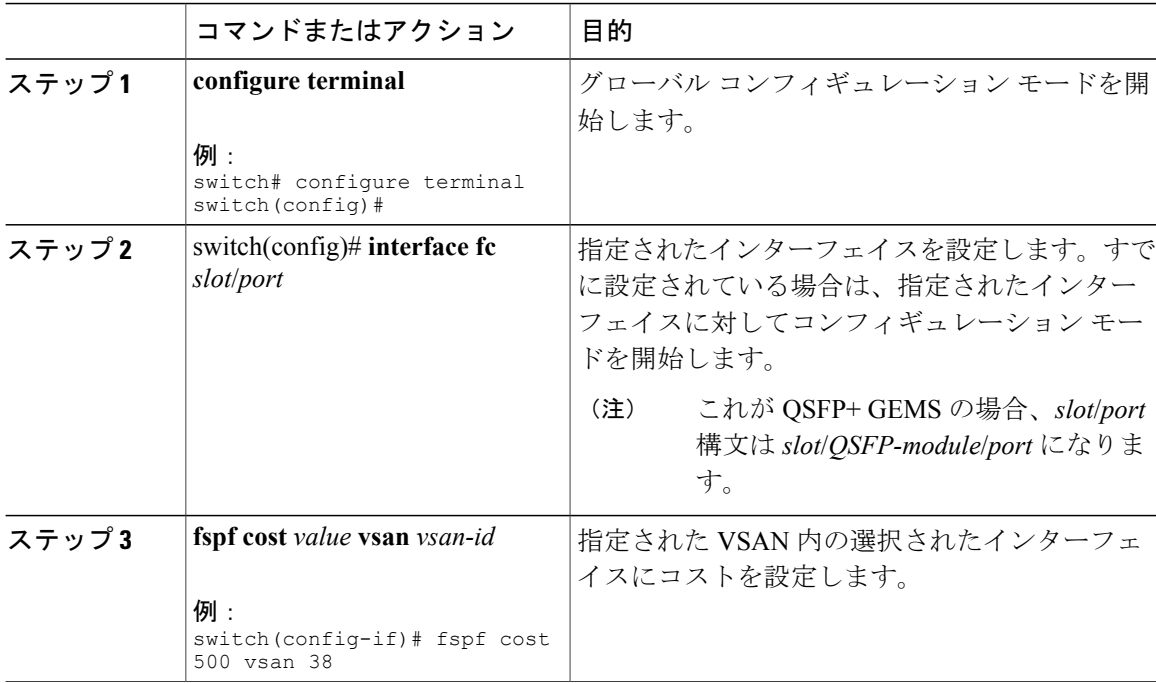

#### 手順

## **hello** タイム インターバル

FSPF hello タイム インターバルを設定すると、リンク状態を確認するために送信される定期的な hello メッセージの間隔を指定できます。 指定できる整数値は 1 ~ 65,535 秒です。

(注) この値は、ISL の両端のポートで同じでなければなりません。

# ハロー タイム インターバルの設定

FSPF hello タイム インターバルを設定できます。

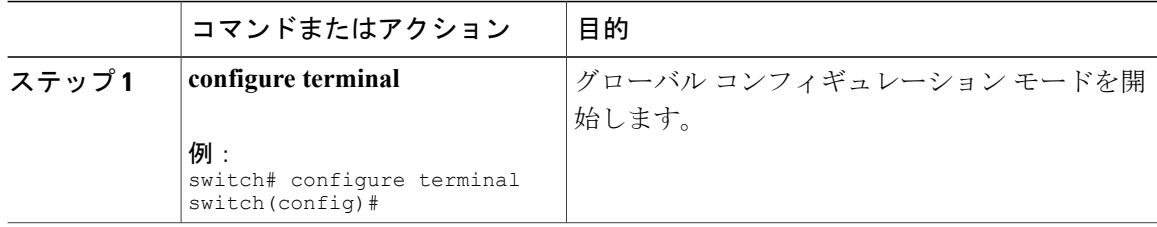

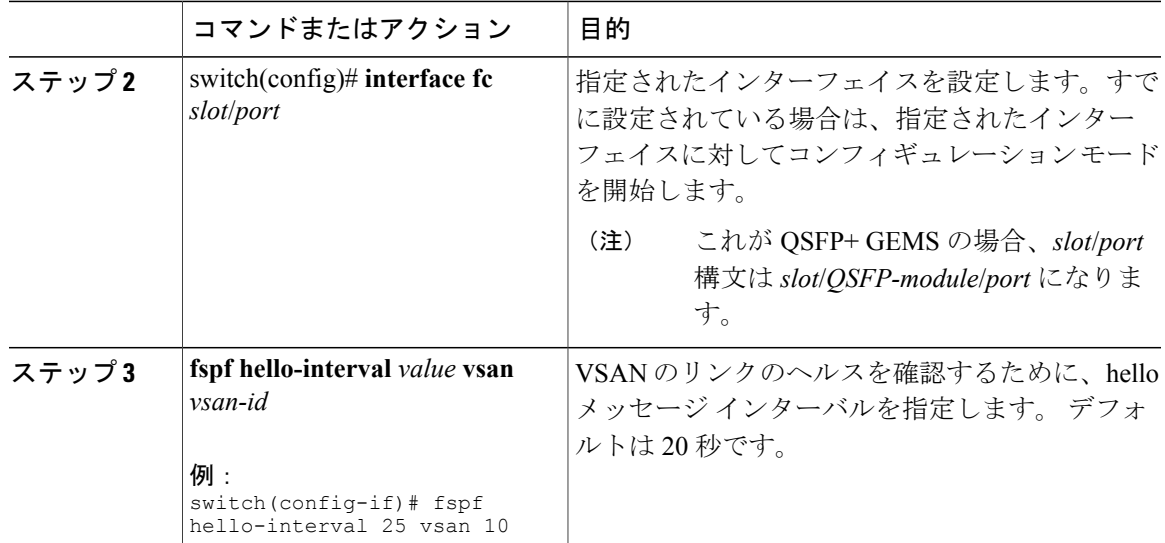

## デッド タイム間隔

FSPF デッド タイム インターバルを設定すると、hello メッセージを受信しなければならない最大 間隔を指定できます。この期間が経過すると、ネイバーは消失したと見なされ、データベースか ら削除されます。 指定できる整数値は 1 ~ 65,535 秒です。

(注) この値は、ISL の両端のポートで同じでなければなりません。

注意

設定したデッド時間間隔が hello 時間間隔より短い場合、コマンド プロンプトでエラーが報告 されます。

## デッド タイム インターバルの設定

FSPF デッド タイム インターバルを設定できます。

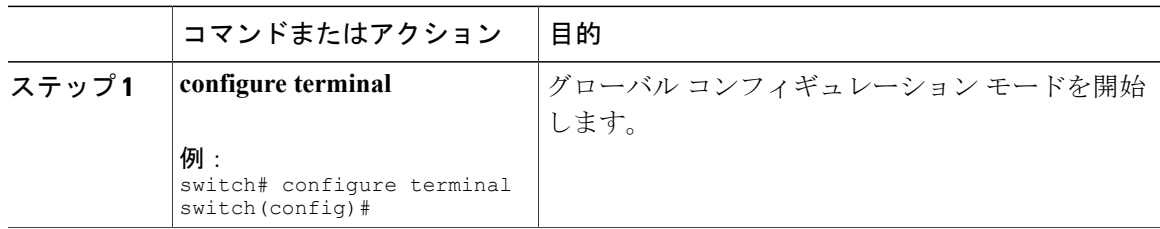

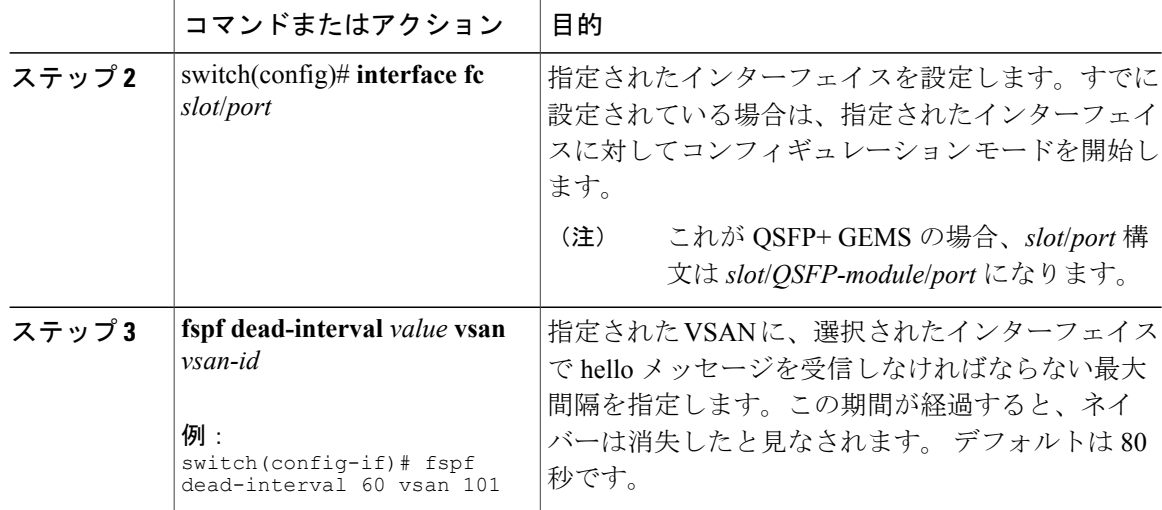

## 再送信インターバル

インターフェイス上で未確認応答リンクステートアップデートを送信するまでの期間を指定しま す。 再送信インターバルを指定する整数値の有効範囲は、1 ~ 65,535 秒です。

(注) この値は、インターフェイスの両端のスイッチで同じでなければなりません。

## 再送信インターバルの設定

FSPF 再送信タイム インターバルを設定できます。

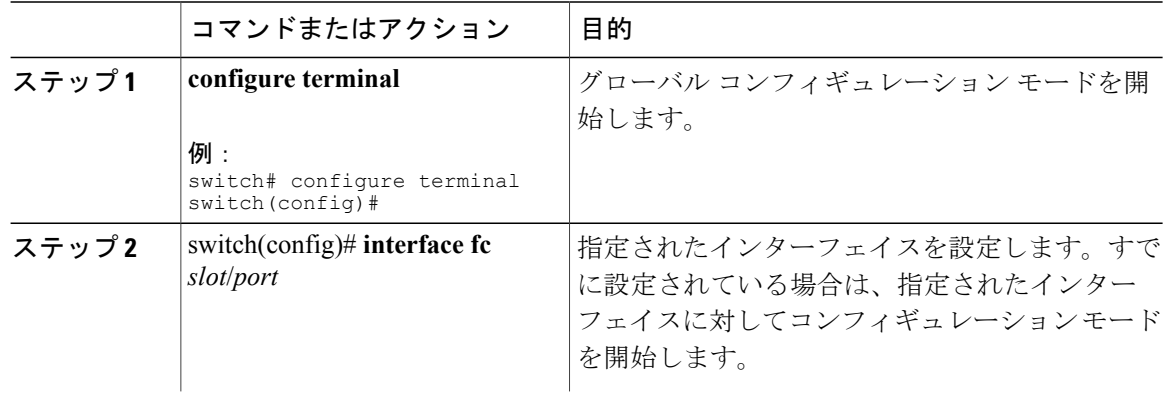

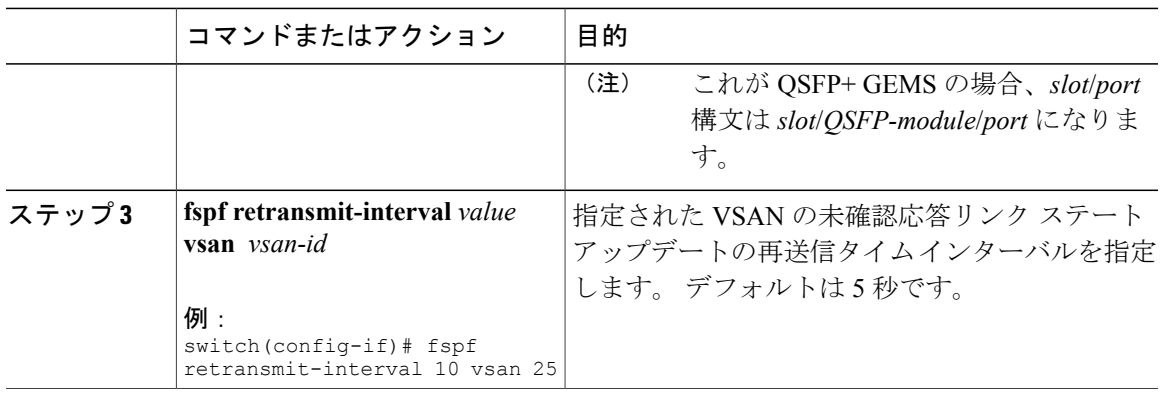

## インターフェイス単位での **FSPF** のディセーブル化

選択したインターフェイスでFSPFプロトコルをディセーブルにできます。デフォルトでは、FSPF はすべての E ポートおよび TE ポートでイネーブルです。 このデフォルト設定をディセーブルに するには、インターフェイスをパッシブに設定します。

(注)

プロトコルを機能させるには、インターフェイスの両端で FSPF をイネーブルにする必要があ ります。

## 特定のインターフェイスに対する **FSPF** のディセーブル化

選択したインターフェイスでFSPFプロトコルをディセーブルにできます。デフォルトでは、FSPF はすべての E ポートおよび TE ポートでイネーブルです。 このデフォルト設定をディセーブルに するには、インターフェイスをパッシブに設定します。

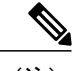

プロトコルを機能させるには、インターフェイスの両端で FSPF をイネーブルにする必要があ ります。 (注)

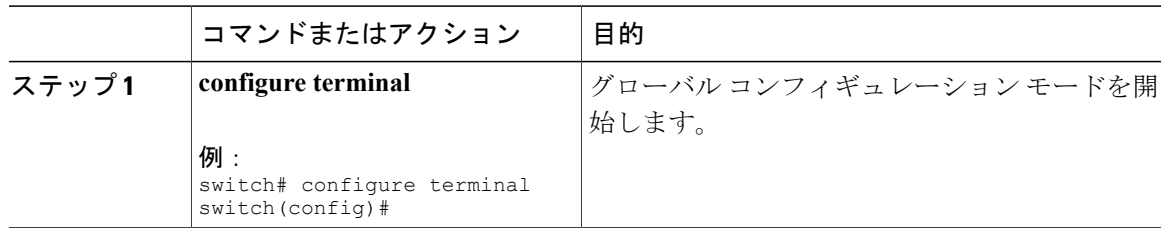

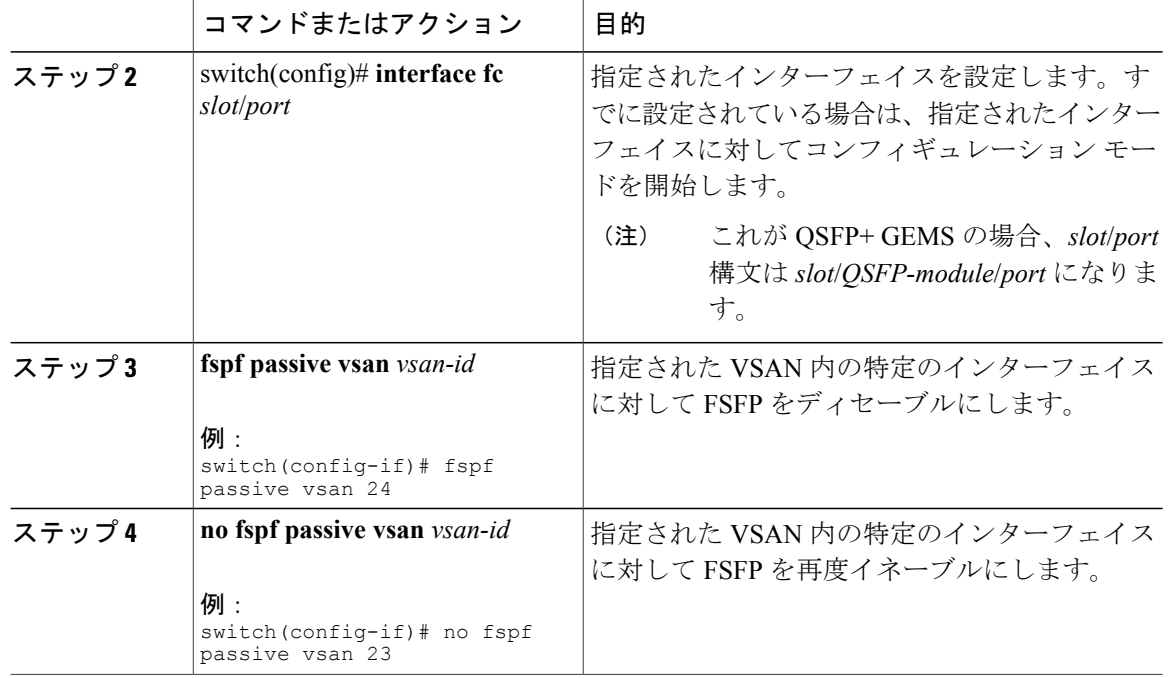

# インターフェイスの **FSPF** カウンタのクリア

インターフェイスの FSPF 統計情報カウンタをクリアできます。

### 手順

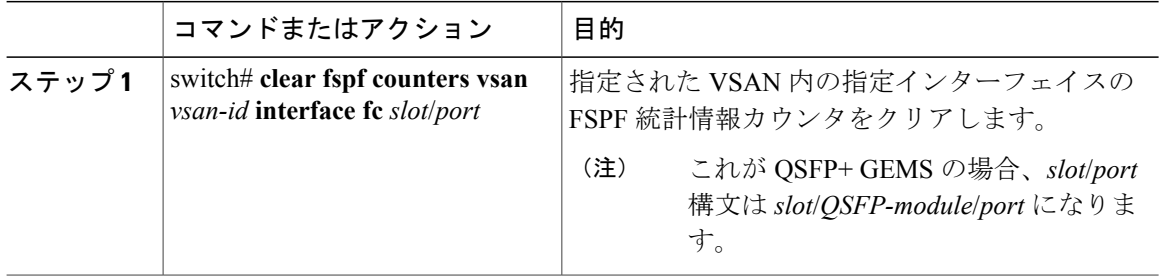

# **FSPF** ルート

FSPF は、FSPF データベース内のエントリに基づいて、ファブリックを経由するトラフィックを ルーティングします。 これらのルートは動的に学習させるか、または静的に設定することもでき ます。

## ファイバ チャネルのルート

各ポートは、FC ID に基づいてフレームを転送する転送ロジックを実行します。 指定されたイン ターフェイスおよびドメインの FC ID を使用して、ドメイン ID が 1 のスイッチに、指定された ルート (FC ID 111211 やドメイン ID 3 など)を設定できます(次の図を参照)。

図 **38**: ファイバ チャネルのルート

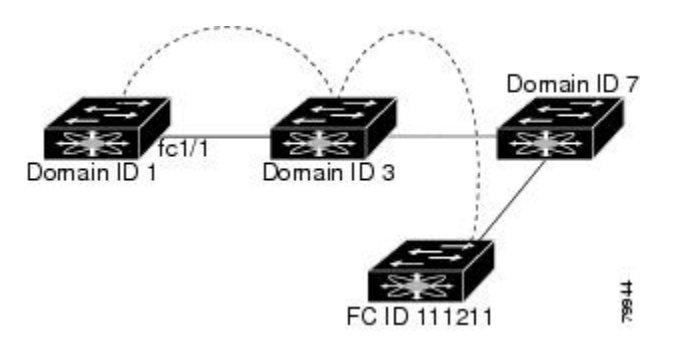

## ファイバ チャネル ルートの設定

ファイバ チャネル ルートを設定できます。

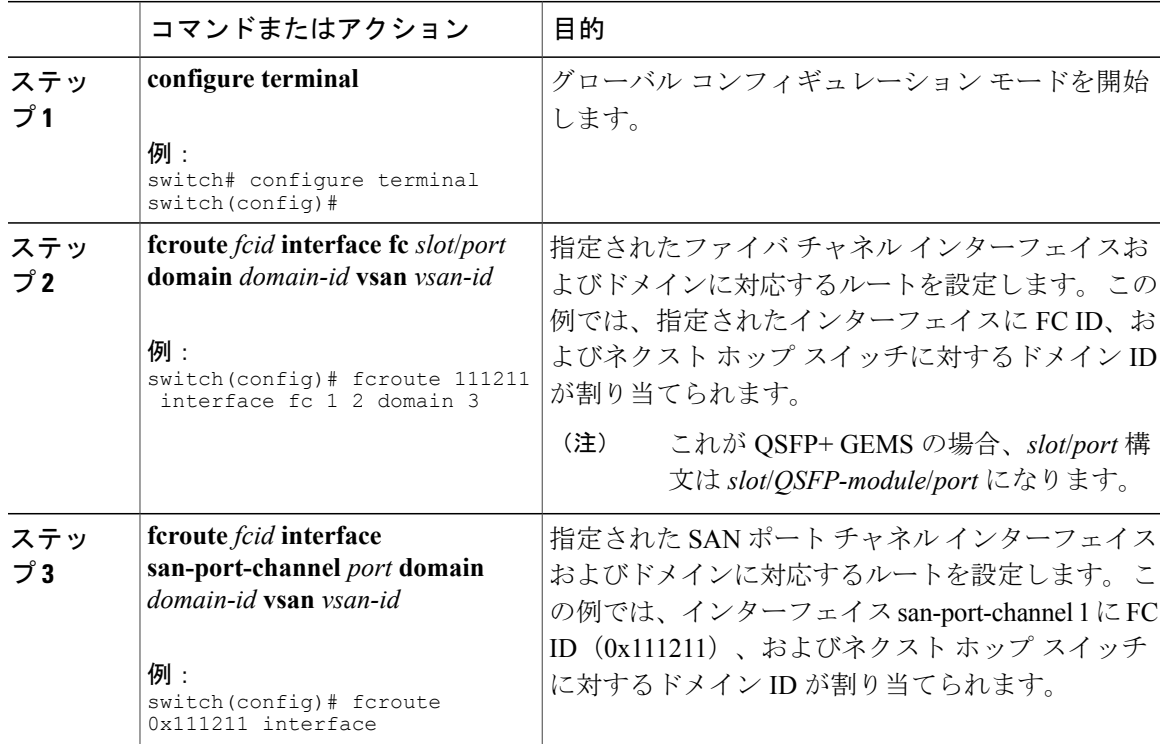

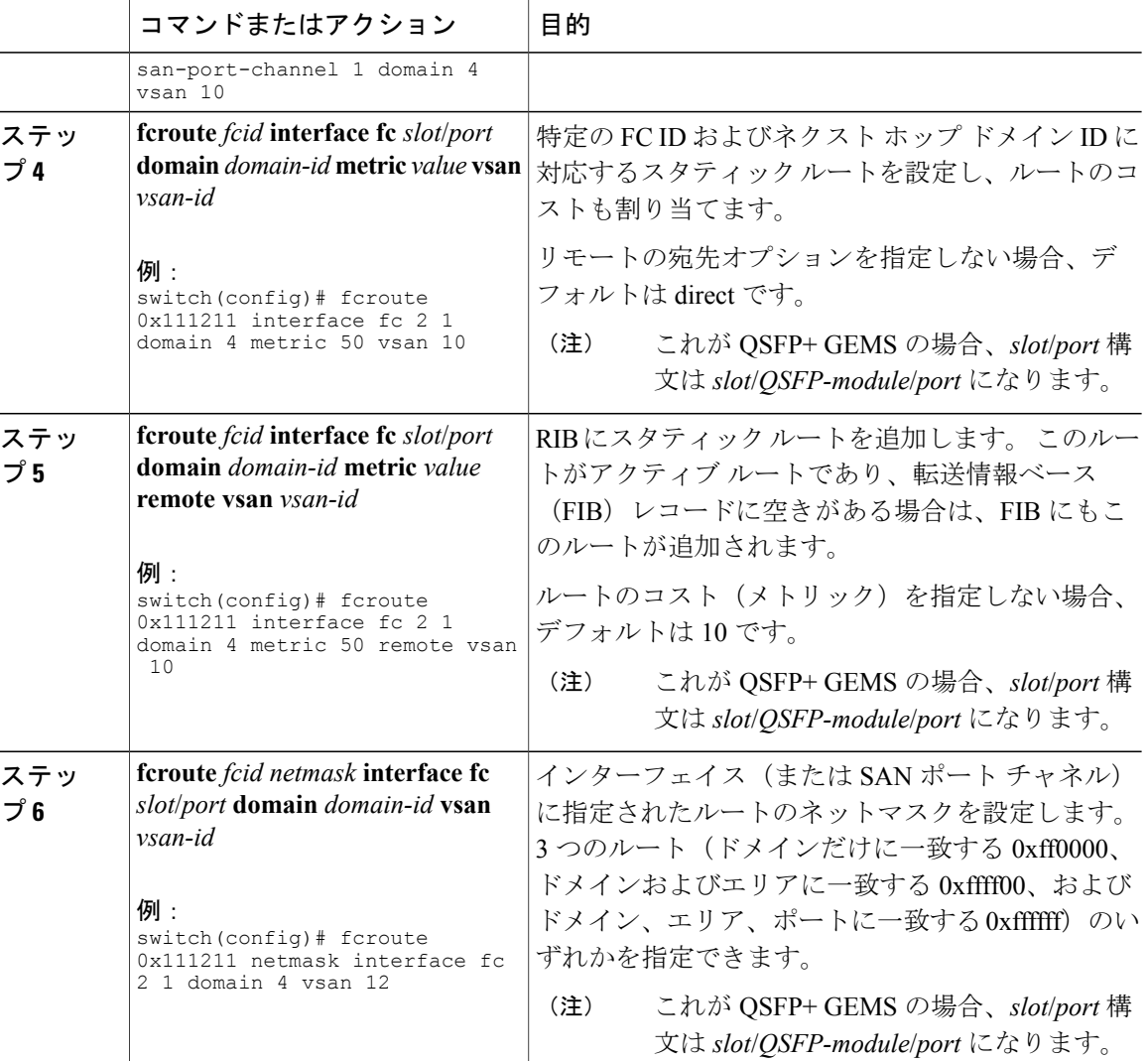

# 順序どおりの配信

データフレームに関して順序どおりの配信(IOD)を行うと、送信元が送信した順番で宛先にフ レームが配信されることが保証されます。

一部のファイバチャネルプロトコルまたはアプリケーションでは、順序外のフレーム配信を処理 できません。 このような場合、Cisco SAN スイッチはフレーム フロー内のフレーム順序を保持し ます。フレームのフローは、Source ID (SID)、Destination ID (DID)、およびオプションとして Originator eXchange ID(OX ID)で識別されます。

IOD に対応したスイッチでは、特定の入力ポートで受信され、特定の出力ポートに送信されるす べてのフレームは、常に受信された順番で配信されます。
IODを使用するのは、順序外のフレーム配信をサポートできない環境の場合だけにしてください。 IOD をイネーブルにすると、グレースフル シャットダウン機能は実行されません。

## ネットワーク フレームの順序変更

ネットワーク内でルートが変更される場合に、新しく選択されたパスが元のルートよりも高速に なったり、輻輳が軽減されたりすることがあります(次の図を参照)。

図 **39**: ルート変更の配信

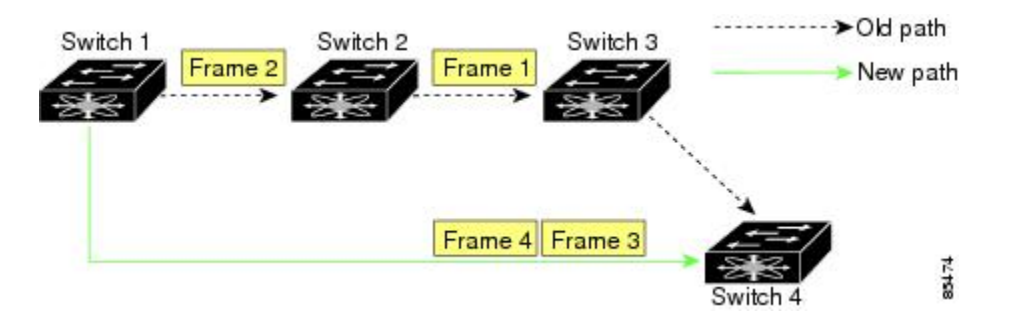

上の図では、スイッチ 4 からスイッチ 1 への新しいパスの方が高速です。 したがって、フレーム 3 およびフレーム 4 は、フレーム 1 およびフレーム 2 よりも先に配信されることがあります。

順序保証機能がイネーブルの場合、ネットワーク内のフレームは次のように配信されます。

- ネットワーク内のフレームは送信された順番で配信されます。
- ネットワーク遅延ドロップ期間内に順番どおりに配信できないフレームは、ネットワーク内 でドロップされます。

### **SAN** ポート チャネル フレームの順序変更

SAN ポート チャネル内でリンクが変更される場合に、同じ交換または同じフローに対応するフ レームが、より高速なパスに切り替わることがあります(次の図を参照)。

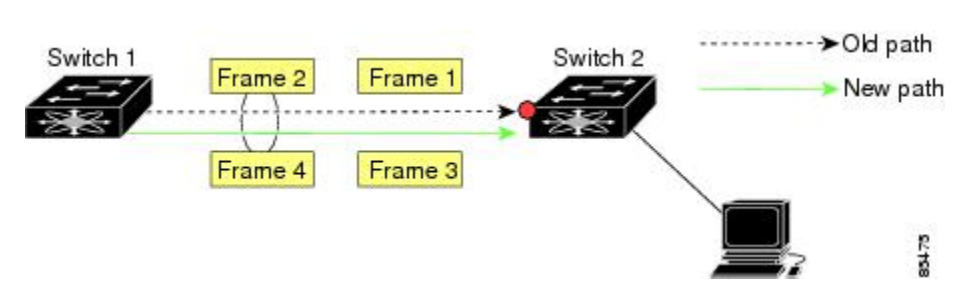

図 **40**: リンクが輻輳している場合の配信

上の図では、古いパス(赤点)のポートが輻輳しています。 したがって、フレーム 3 およびフ レーム 4 は、フレーム 1 およびフレーム 2 よりも先に配信されることがあります。

順序どおりの配信機能がイネーブルになっている場合、ポート チャネル リンクに変更が生じる と、その SAN ポート チャネルを通過するフレームは次のように配信されます。

- 古いパスを使用するフレームが配信されてから、新しいフレームが許可されます。
- 新しいフレームは、ネットワーク遅延ドロップ期間が経過して、古いフレームがすべて消去 されてから、新しいパスを通して配信されます。

古いパスを経由するフレームをネットワーク遅延ドロップ期間内に順番どおりに配信できない場 合は、これらのフレームはドロップされます。

#### 関連トピック

[ドロップ遅延時間の設定](#page-219-0), (196 ページ)

#### 順序どおりの配信のイネーブル化の概要

特定の VSAN またはスイッチ全体に対して IOD をイネーブルにできます。 デフォルトでは、IOD は Cisco SAN スイッチでディセーブルにされています。

この機能をイネーブルにするのは、順序に従わないフレームを処理できないデバイスがスイッチ に搭載されている場合に限定してください。スイッチ内のロードバランシングアルゴリズムを使 用すると、通常のファブリック処理中に、フレームを順序どおりに配信できます。送信元FCID、 宛先 FC ID、および交換 ID に基づくロードバランシング アルゴリズムをハードウェアで実行して も、パフォーマンスは低下しません。 ただし、順序どおりの配信機能がイネーブルの場合にファ ブリックに障害が発生すると、ファブリック転送が意図的に中断され、順序に従わずに転送され る可能性のあるフレームがファブリックから除去されるため、回復が遅れます。

### 順序どおりの配信のイネーブル化

スイッチで順序どおりの配信をイネーブルにできます。

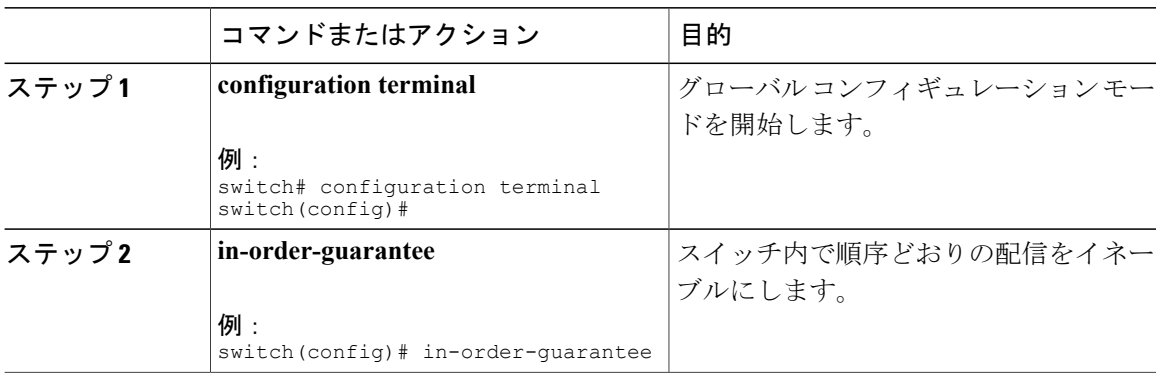

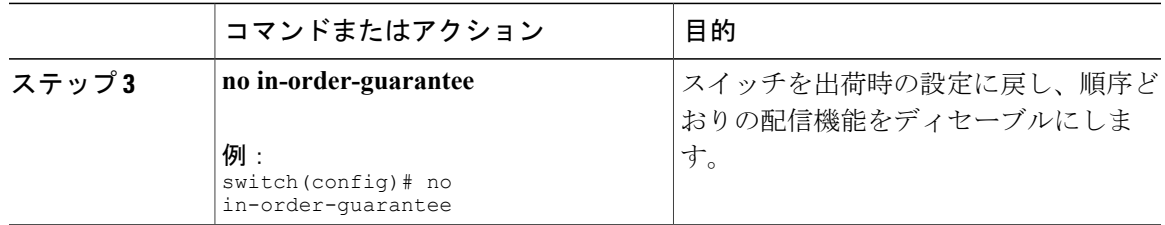

## 特定の **VSAN** に対する順序どおりの配信のイネーブル化

VSAN を新しく作成すると、グローバルな順序保証値が自動的に継承されます。 新しい VSAN の 順序保証をイネーブルまたはディセーブルに設定することにより、このグローバル値を変更でき ます。

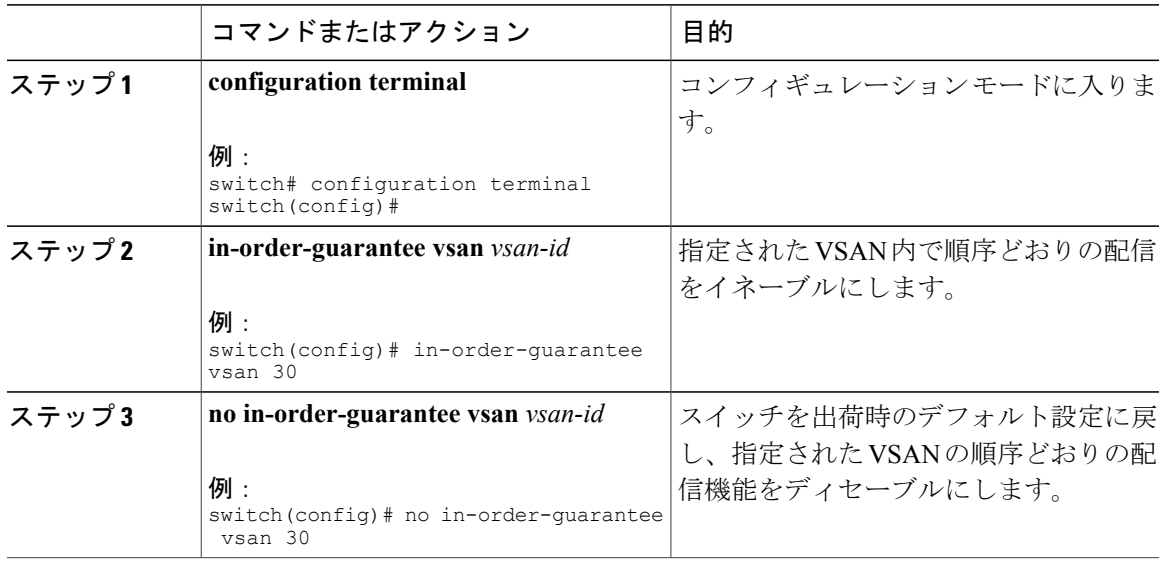

## 順序どおりの配信のステータスの表示

現在の設定ステータスを表示するには、**show in-order-guarantee** コマンドを使用します。

switch# **show in-order-guarantee** global inorder delivery configuration:guaranteed VSAN specific settings vsan 1 inorder delivery:guaranteed vsan 101 inorder delivery:not guaranteed vsan 1000 inorder delivery:guaranteed vsan 1001 inorder delivery:guaranteed vsan 1682 inorder delivery:guaranteed vsan 2001 inorder delivery:guaranteed vsan 2009 inorder delivery:guaranteed vsan 2456 inorder delivery:guaranteed vsan 3277 inorder delivery:guaranteed vsan 3451 inorder delivery:guaranteed vsan 3452 inorder delivery:guaranteed

## <span id="page-219-0"></span>ドロップ遅延時間の設定

ネットワーク、ネットワーク内の指定された VSAN、またはスイッチ全体のデフォルトの遅延時 間を変更できます。

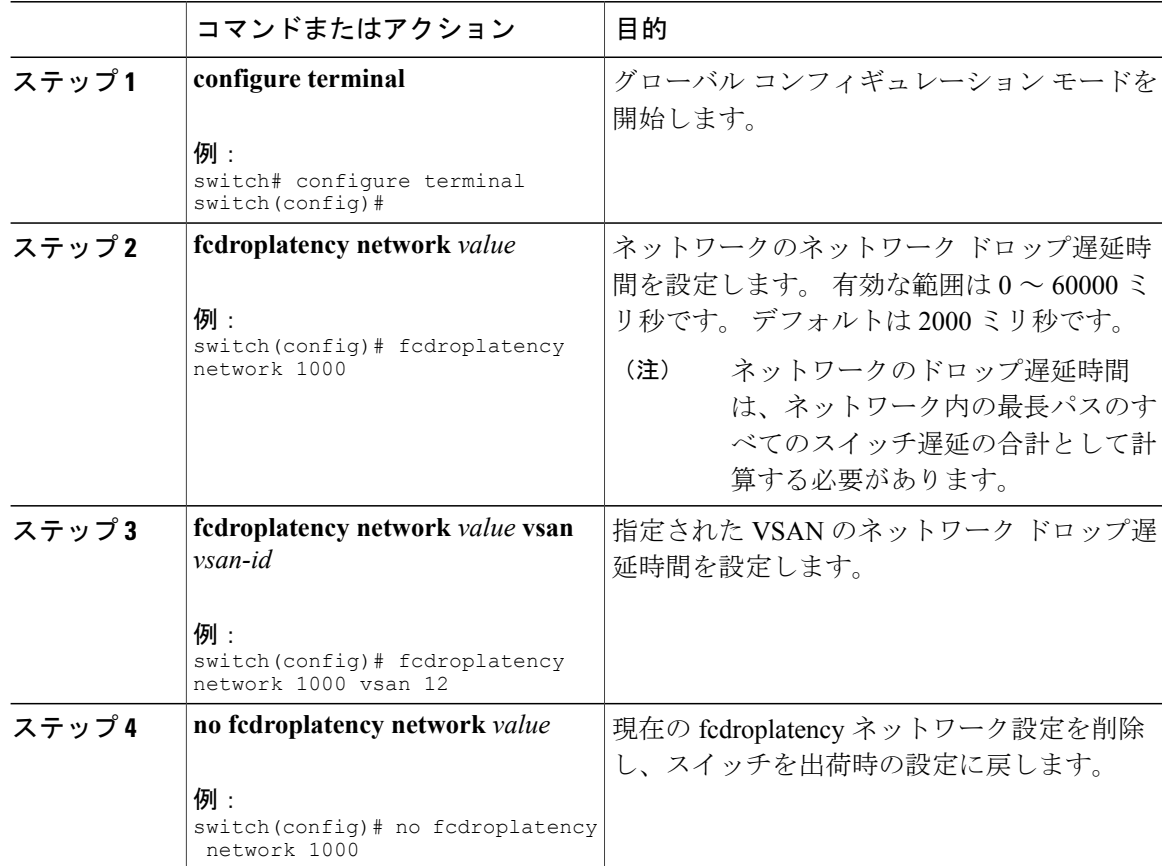

## 遅延情報の表示

設定された遅延パラメータは、次のように**showfcdroplatency**コマンドを使用して表示できます。

switch# **show fcdroplatency** switch latency value:500 milliseconds global network latency value:2000 milliseconds VSAN specific network latency settings vsan 1 network latency:5000 milliseconds vsan 2 network latency:2000 milliseconds vsan 103 network latency:2000 milliseconds vsan 460 network latency:500 milliseconds

# フロー統計情報の設定

フロー統計情報は、集約統計情報テーブル内の入力トラフィックをカウントします。 次の 2 種類 の統計情報を収集できます。

- 集約フロー統計(VSAN のトラフィックをカウント)。
- VSAN 内の送信元/宛先 ID ペアに対応するトラフィックをカウントするフロー統計情報。

### フロー統計

フロー カウンタをイネーブルにすると、集約フロー統計情報およびフロー統計情報に対して、最 大 1000 エントリ をイネーブルにできます。 使用されていないフロー インデックスを、各新規フ ローに割り当てるようにしてください。フローインデックスの番号の間は、集約フロー統計情報 とフロー統計情報間で共有します。

### 集約フロー統計情報のカウント

VSAN の集約フロー統計情報をカウントできます。

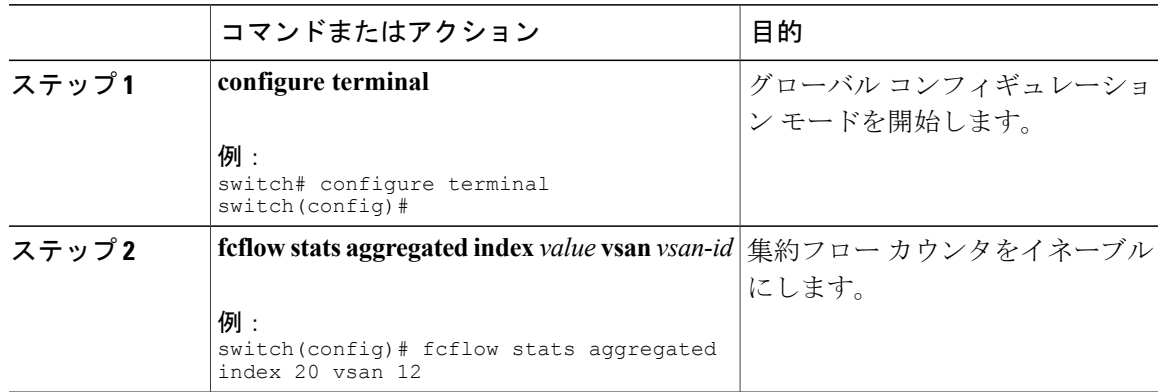

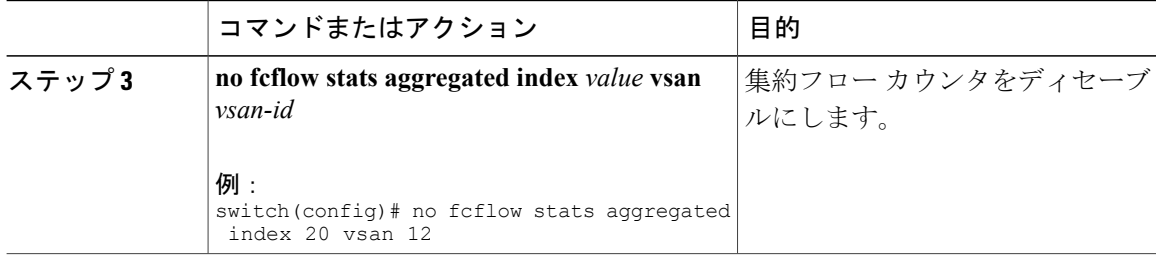

## 個々のフロー統計情報のカウント

送信元と宛先の FCID のフロー統計情報を VSAN でカウントできます。

#### 手順

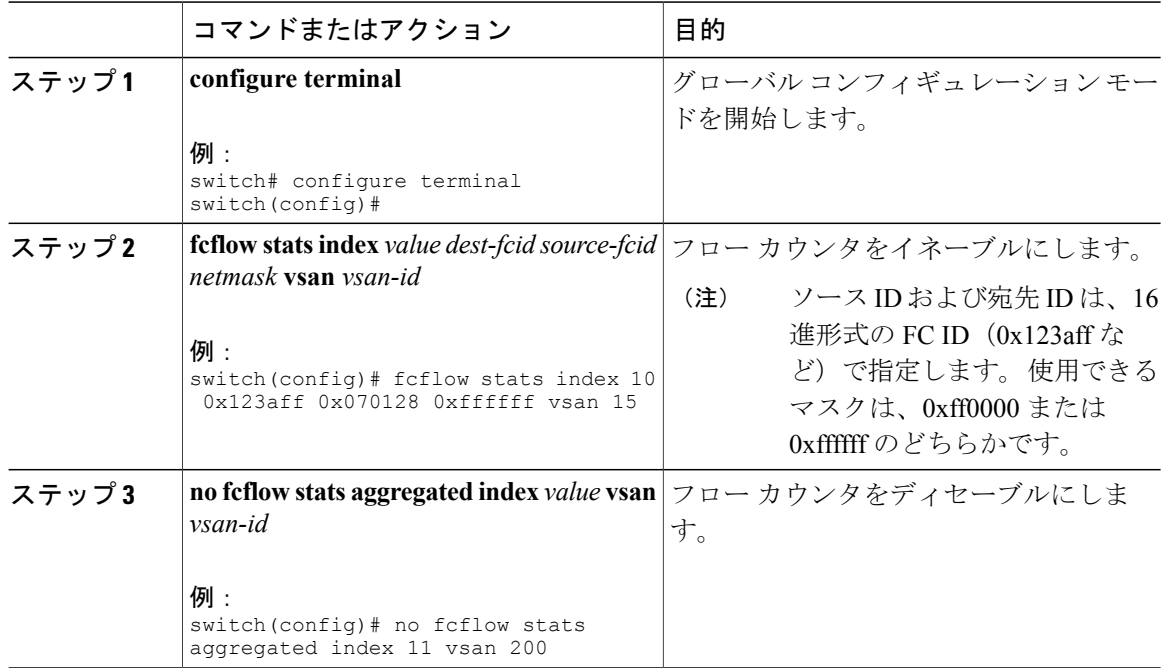

## **FIB** 統計情報のクリア

集約フロー カウンタをクリアするには、**clear fcflow stats** コマンドを使用します。

switch# **clear fcflow stats aggregated index 1** 次に、送信元および宛先 FC ID のフロー カウンタをクリアする方法の例を示します。

switch# **clear fcflow stats index 1**

### フロー統計情報の表示

フロー統計情報を表示するには、次のように **show fcflow stats** コマンドを使用します。 switch# **show fcflow stats aggregated** Idx VSAN frames ---------- ---------- ---------- 6 1 42871 次に、フロー統計情報を表示する例を示します。 switch# **show fcflow stats** 次に、フロー インデックスの使用状況を表示する例を示します。 switch# **show fcflow stats usage** 2 flows configured Configured flows : 3,7 次に、特定の VSAN のグローバル FSPF 情報を表示する例を示します。 switch# **show fspf vsan 1** 次に、指定された VSAN の FSPF データベースの概要を表示する例を示します。 追加のパラメー タを指定しない場合、データベース内のすべての LSR が表示されます。 switch# **show fspf database vsan 1** 次に、FSPF インターフェイス情報を表示する例を示します。

switch# **show fspf vsan 1 interface fc2/1**

# **FSFP** のデフォルト設定

次の表に、FSPF 機能のデフォルト設定を示します。

#### 表 **27**: **FSPF** のデフォルト設定値

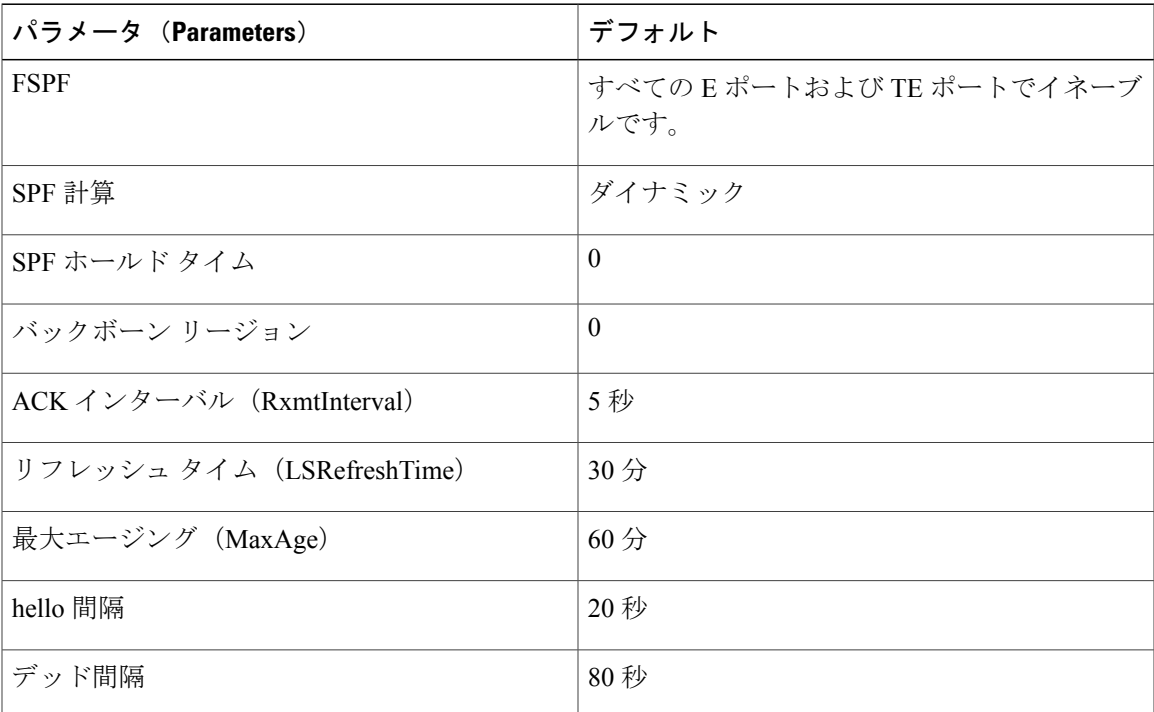

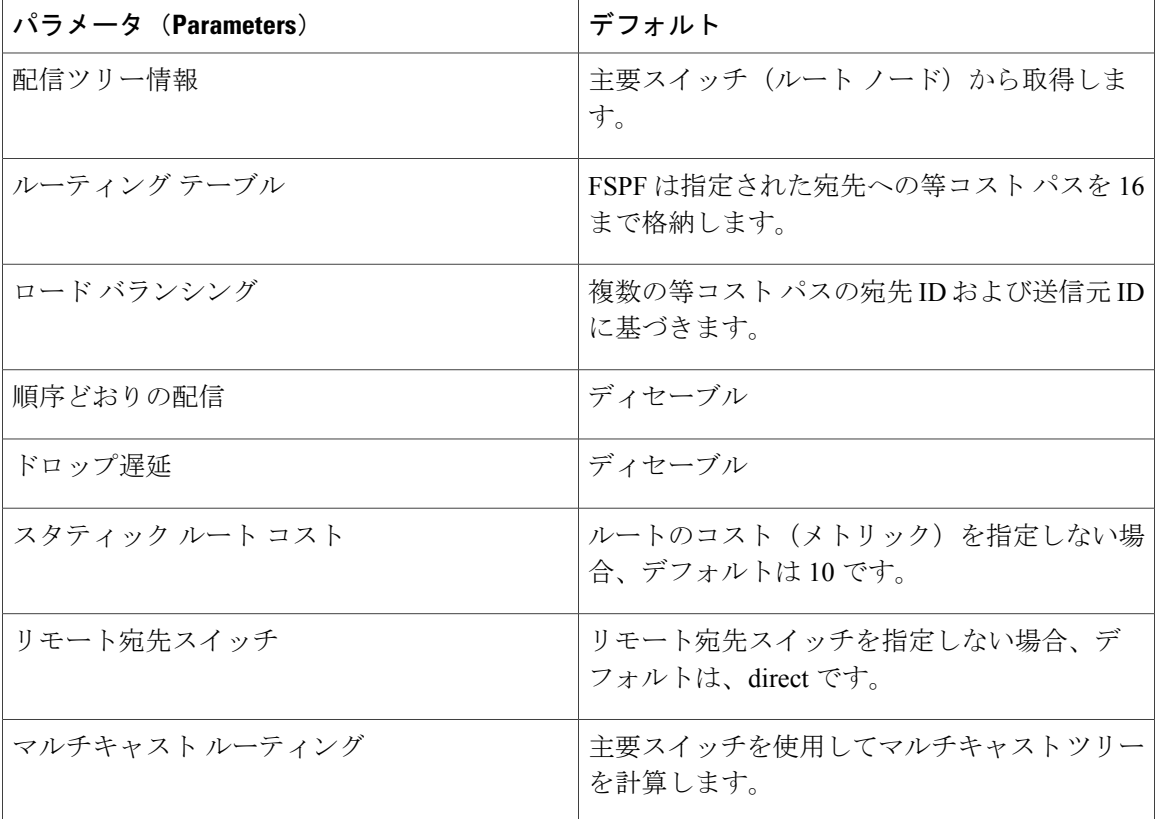

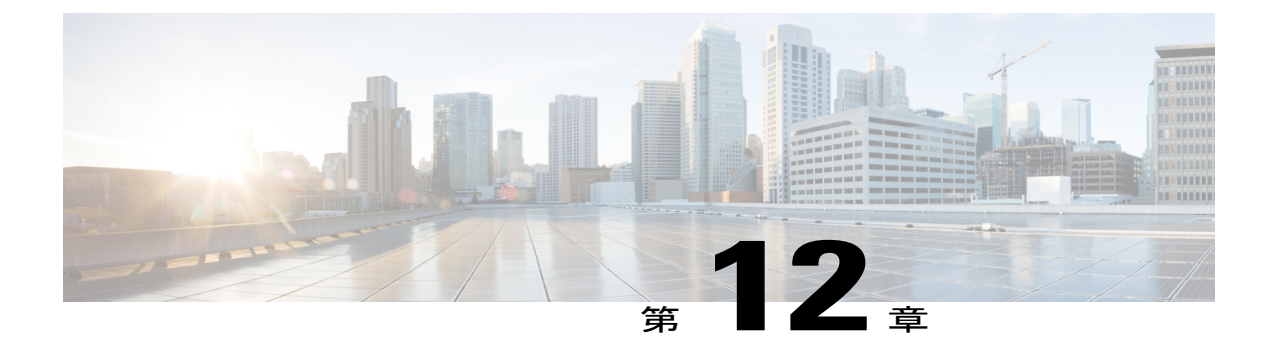

# **FLOGI**、ネームサーバ、**FDMI**、および **RSCN** データベースの管理

この章では、FLOGI、ネーム サーバ、FDMI、および RSCN データベースの設定と管理方法につ いて説明します。

この章は、次の項で構成されています。

• FLOGI、ネーム サーバ、FDMI、および RSCN [データベースの管理](#page-224-0), 201 ページ

# <span id="page-224-0"></span>**FLOGI**、ネーム サーバ、**FDMI**、および **RSCN** データベー スの管理

# ファブリック ログイン

ファイバ チャネル ファブリックでは、ホストまたはディスクごとに FC ID が必要です。 FLOGI テーブルにストレージデバイスが表示されるかどうかを確認するには、次の例のように**showflogi** コマンドを使用します。 必要なデバイスが FLOGI テーブルに表示されていれば、FLOGI が正常 に行われます。 ホスト HBA および接続ポートに直接接続されているスイッチ上の FLOGI データ ベースを検査します。

次に、FLOGI テーブルのストレージ デバイスを確認する例を示します。

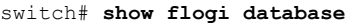

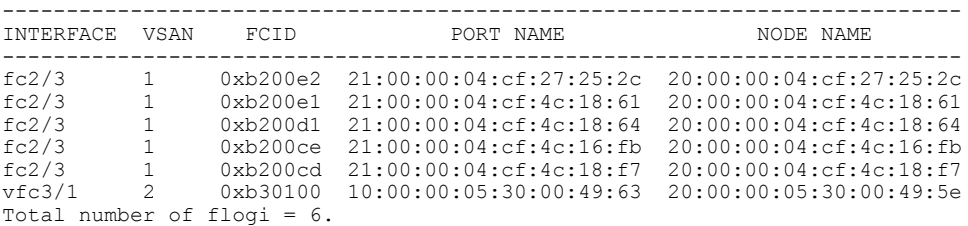

次に、特定のインターフェイスに接続されたストレージ デバイスを確認する例を示します。

switch# **show flogi database interface vfc1/1** INTERFACE VSAN FCID PORT NAME NODE NAME ---------------------------------------------------------------------------

vfc1/1 1 0x870000 20:00:00:1b:21:06:58:bc 10:00:00:1b:21:06:58:bc Total number of flogi = 1.

次に、VSAN(仮想 SAN)1に関連付けられたストレージ デバイスを確認する例を示します。 switch# **show flogi database vsan 1**

# ネーム サーバ プロキシ

ネームサーバ機能は、各VSAN内のすべてのホストおよびストレージデバイスの属性を含むデー タベースを維持します。ネームサーバでは、情報を最初に登録したデバイスによるデータベース エントリの変更が認められます。

プロキシ機能は、別のデバイスによって登録されたデータベース エントリの内容を変更(更新ま たは削除)する必要がある場合に役立ちます。

ネーム サーバ登録要求はすべて、パラメータが登録または変更されたポートと同じポートから発 信されます。 同一ポートから送られない場合、要求は拒否されます。

この許可を使用すると、WWN が他のノードに代わって特定のパラメータを登録できるようにな ります。

### ネーム サーバ プロキシ登録の概要

ネーム サーバ登録要求はすべて、パラメータが登録または変更されたポートと同じポートから発 信されます。 同一ポートから送られない場合、要求は拒否されます。

この許可を使用すると、WWN が他のノードに代わって特定のパラメータを登録できるようにな ります。

### ネーム サーバ プロキシの登録

ネーム サーバ プロキシを登録できます。

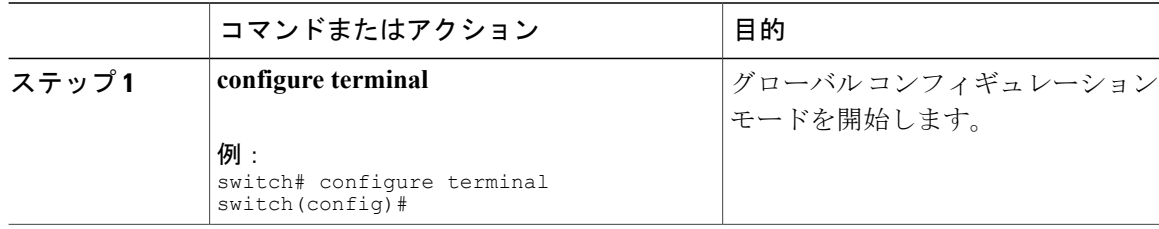

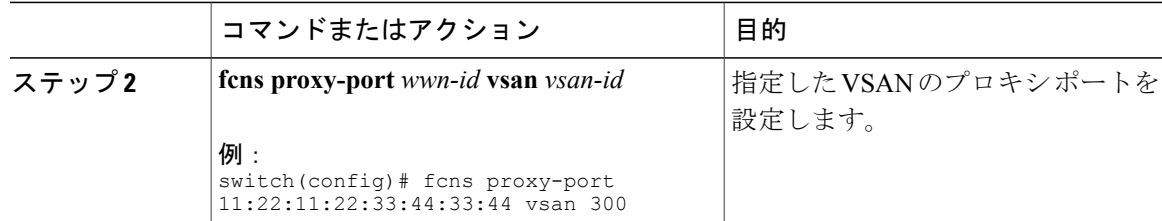

## 重複 **pWWN** の拒否

別のデバイスのpWWNを使用した悪意のあるログインまたは偶発的なログインを回避するには、 reject-duplicate-pwwn オプションをイネーブルにします。 このオプションをディセーブルにする と、このような pWWN のファブリックへのログインが許可され、ネーム サーバ データベースに ある最初のデバイスと置き換えられます。

## 重複 **pWWN** の拒否

重複 pWWN を拒否できます。

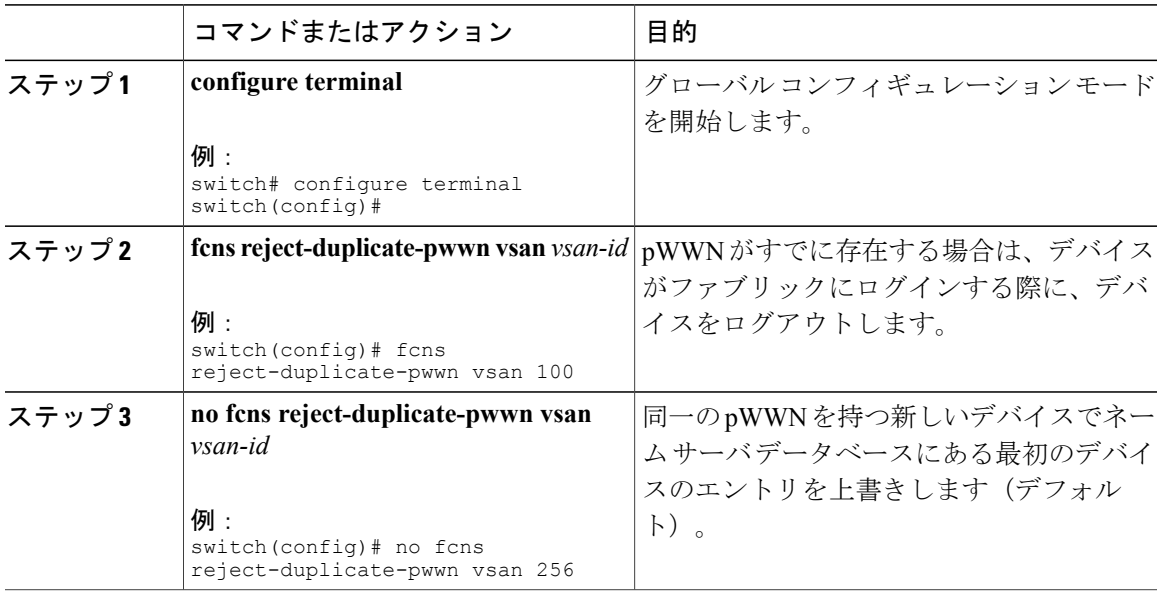

## ネーム サーバ データベース エントリ

ネームサーバはすべてのホストのネームエントリをFCNSデータベースに保管しています。ネー ムサーバを使用すると、Nx ポートで(ネームサーバへの)PLOGI 中に属性を登録し、その他の ホストの属性を取得できます。 Nx ポートが明示的または暗黙的にログアウトする時点で、これ らの属性は登録解除されます。

マルチスイッチ ファブリック構成では、各スイッチ上で稼働するネーム サーバ インスタンスが 分散型データベースで情報を共有します。 スイッチごとに 1 つのネーム サーバ プロセスのイン スタンスが実行されます。

## ネーム サーバのデータベース エントリの表示

次に、すべての VSAN のネーム サーバ データベースを表示する例を示します。

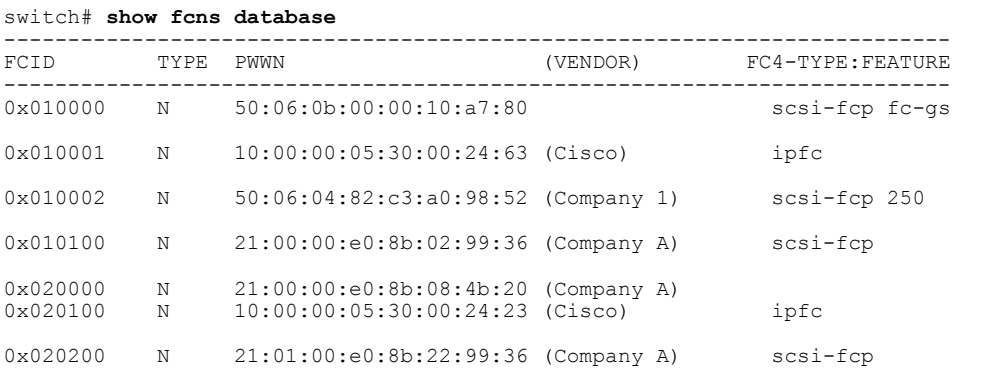

次に、指定されたVSANのネームサーバデータベースおよび統計情報を表示する例を示します。

```
switch# show fcns database vsan 1
VSAN 1:
```
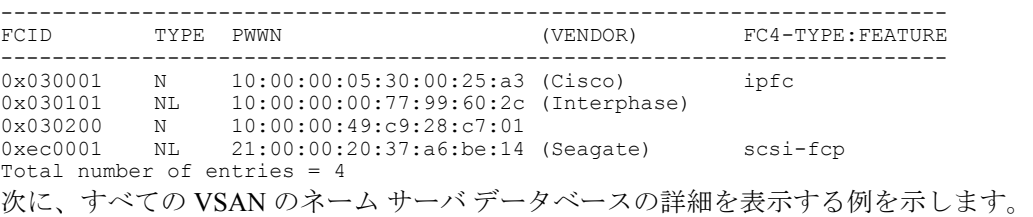

switch# **show fcns database detail**

次に、すべての VSAN のネーム サーバ データベースの統計を表示する例を示します。

switch# **show fcns statistics**

# **FDMI**

Cisco SAN スイッチは、FC-GS-4 規格で記述されている Fabric-Device 管理インターフェイス (FDMI)機能をサポートしています。 FDMI を使用すると、ファイバ チャネル HBA などのデバ イスをインバンド通信によって管理できます。 この機能を追加することにより、既存のファイバ チャネル ネーム サーバおよび管理サーバの機能を補完します。

FDMI 機能を使用すると、独自のホスト エージェントをインストールしなくても、スイッチ ソフ トウェアによって接続先 HBA およびホスト オペレーティング システムに関する次のような管理 情報を抽出できます。

- 製造元、モデル、およびシリアル番号
- ノード名およびノードのシンボリック名
- ハードウェア、ドライバ、およびファームウェアのバージョン
- •ホスト オペレーティング システム (OS) の名前およびバージョン番号

FDMIエントリはすべて永続ストレージに保存され、FDMIプロセスを起動した時点で取り出され ます。

# **FDMI** の表示

次に、指定された VSAN のすべての HBA の詳細情報を表示する例を示します。

switch# **show fdmi database detail vsan 1**

# **RSCN**

Registered State Change Notification (RSCN) は、ファブリック内で行われた変更について各ホスト に通知するためのファイバチャネルサービスです。ホストは、(State Change Registration (SCR) 要求によって)ファブリックコントローラに登録することにより、この情報を受信できます。次 のいずれかのイベントが発生した場合、適宜通知されます。

- ファブリックへのディスクの加入または脱退
- ネーム サーバの登録変更
- 新しいゾーンの実施
- IP アドレスの変更
- ホストの動作に影響する、その他の同様なイベント

スイッチRSCN (SW-RSCN)は、登録されたホストおよびファブリック内の到達可能なすべての スイッチに送信されます。

(注)

スイッチは RSCN を送信して、登録済みのノードに変更が発生したことを通知します。 ネー ム サーバに再度クエリーを発行して新しい情報を取得するのは、各ノードの責任範囲です。 スイッチが各ノードに送信する RSCN には、変更に関する詳細情報は含まれていません。

#### **RSCN** 情報の概要

スイッチRSCN(SW-RSCN)は、登録されたホストおよびファブリック内の到達可能なすべての スイッチに送信されます。

スイッチは RSCN を送信して、登録済みのノードに変更が発生したことを通知します。 ネー ム サーバに再度クエリーを発行して新しい情報を取得するのは、各ノードの責任範囲です。 スイッチが各ノードに送信する RSCN には、変更に関する詳細情報は含まれていません。 (注)

#### **RSCN** 情報の表示

次に、登録済みデバイス情報を表示する例を示します。

switch# **show rscn scr-table vsan 1**

SCR テーブルは設定不可能です。 ホストが RSCN 情報と一緒に SCR フレームを送信する場合 にかぎり、入力されます。 ホストが RSCN 情報を受信しない場合、**show rscn scr-table** コマン ドはエントリを返しません。 (注)

### **Multi-pid** オプション

RSCN の multi-pid オプションをイネーブルに設定すると、登録済みの Nx ポートに対して生成さ れた RSCN に、影響を受けた複数のポート ID が含まれる場合があります。 この場合、ゾーン分 割ルールを適用してから、影響を受けた複数のポート ID が 1 つの RSCN にまとめられます。 こ のオプションをイネーブルにすることによって、RSCNの数を減らすことができます。たとえば、 スイッチ1に2つのディスク (D1、D2) および1台のホスト (H) が接続されていると仮定しま す。 ホスト H は、RSCN を受信するように登録済みです。 D1、D2、および H は、同じゾーンに 属しています。ディスクD1およびD2が同時にオンラインである場合、次のどちらかの処理が適 用されます。

- スイッチ 1 の multi-pid オプションがディセーブル:ホスト H に対して、2 つの RSCN(ディ スク D1 とディスク D2 に関して1つずつ)が生成されます。
- スイッチ 1 の multi-pid オプションがイネーブル:ホスト H に対して単一の RSCN が生成さ れます。RSCNペイロードには、影響を受けたポートIDが一覧表示されます(この場合は、 D1 と D2 の両方)。

Nx ポートには、multi-pid RSCN ペイロードをサポートしないものがあります。 その場合は、 RSCN multi-pid オプションをディセーブルにしてください。 (注)

## **multi-pid** オプションの設定

**multi-pid** オプションを設定できます。

#### 手順

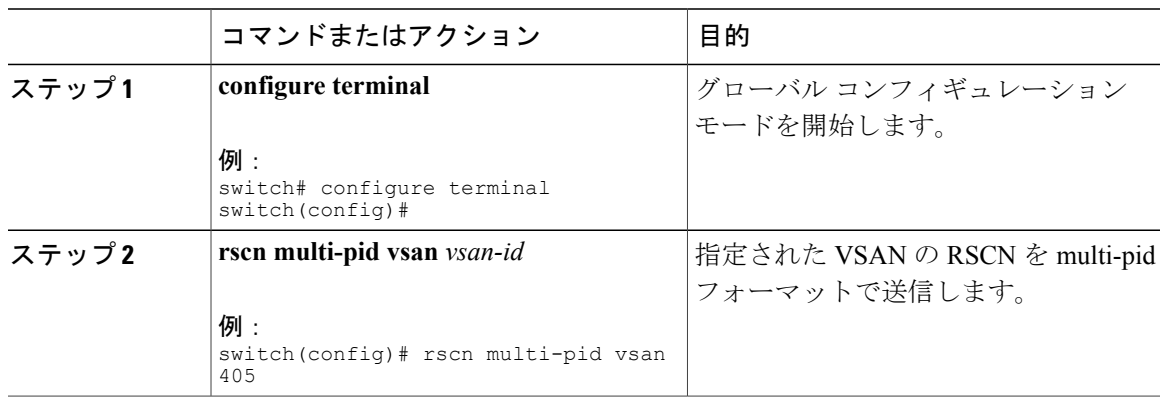

## ドメイン フォーマット **SW-RSCN** の抑制

ドメイン フォーマット SW-RSCN は、ローカル スイッチ名またはローカル スイッチ管理 IP アド レスが変更されるとすぐに送信されます。 この SW-RSCN は、ISL を介して、他のすべてのドメ インおよびスイッチに送信されます。 リモート スイッチから、ドメイン フォーマット SW-RSCN を開始したスイッチに対して GMAL コマンドおよび GIELN コマンドを発行すると、変更内容を 判別できます。 ドメイン フォーマット SW-RSCN によって、一部の他社製の SAN スイッチで問 題が発生することがあります。

これらの SW-RSCN の ISL を介した送信を抑制できます。

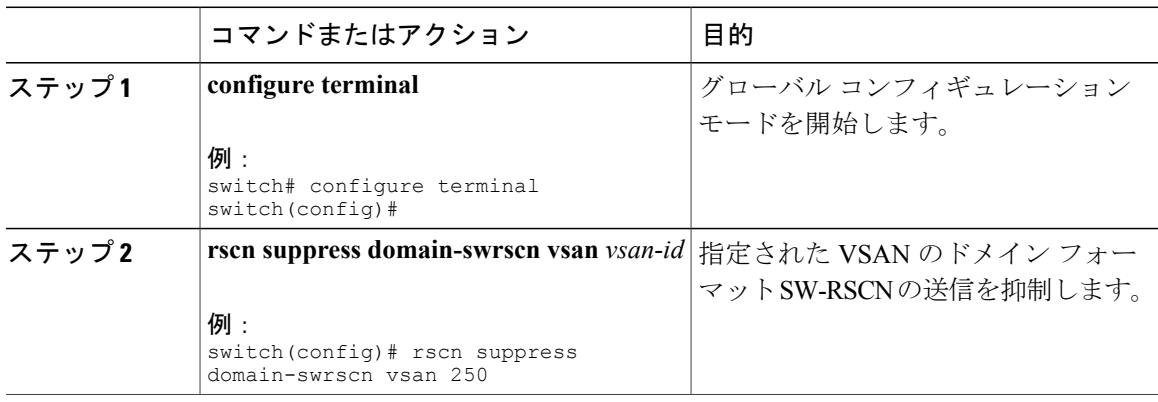

# **RSCN** 統計情報のクリア

カウンタをクリアしたあとに、それらのカウンタを別のイベントに関して表示することができま す。 たとえば、特定のイベント(ONLINE または OFFLINE イベントなど)で生成された RSCN または SW-RSCN の個数を追跡できます。 このような統計情報を利用して、VSAN 内で発生する 各イベントへの応答を監視できます。

次に、指定された VSAN の RSCN 統計情報をクリアする例を示します。

switch# **clear rscn statistics vsan 1** RSCN 統計情報をクリアした後、**show rscn statistics** コマンドを入力してクリアされたカウンタを 表示できます。

switch# **show rscn statistics vsan 1**

# **RSCN** タイマーの設定

RSCNは、VSAN単位のイベントリストキューを維持します。RSCNイベントは、生成されると、 このキューに入れられます。 最初の RSCN イベントがキューに入ると、VSAN 単位のタイマーが 始動します。 タイムアウトになると、すべてのイベントがキューから出され、結合 RSCN が登録 済みユーザに送信されます。 デフォルトのタイマー値の場合に、登録済みユーザに送信される結 合 RSCN の数が最小になります。 配置によっては、ファブリック内の変更を追跡するために、イ ベント タイマー値をさらに小さくする必要が生じることがあります。

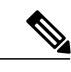

(注) RSCN タイマー値は、VSAN 内のすべてのスイッチで同一にする必要があります。

# (注)

ダウングレードを実行する場合は、事前に、ネットワーク内のRSCNタイマー値をデフォルト 値に戻してください。 デフォルト値に戻しておかないと、VSAN およびその他のデバイスを 経由するリンクがディセーブルになります。

RSCN タイマーを設定できます。

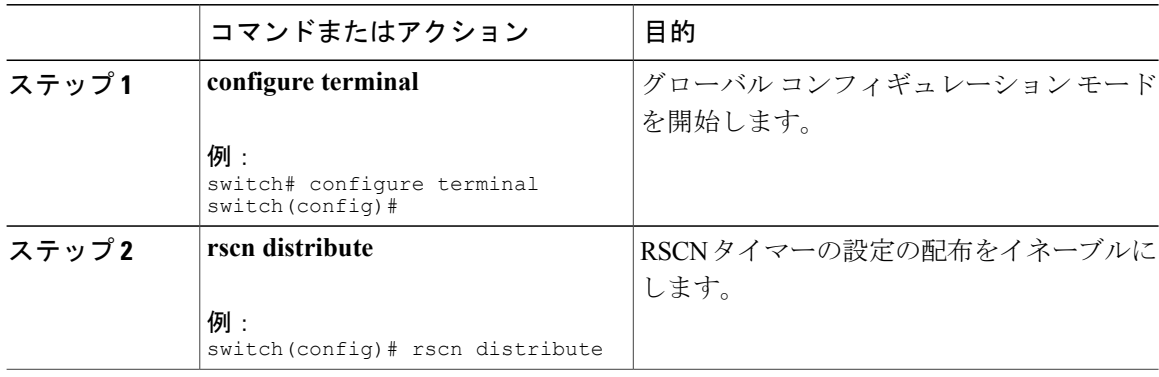

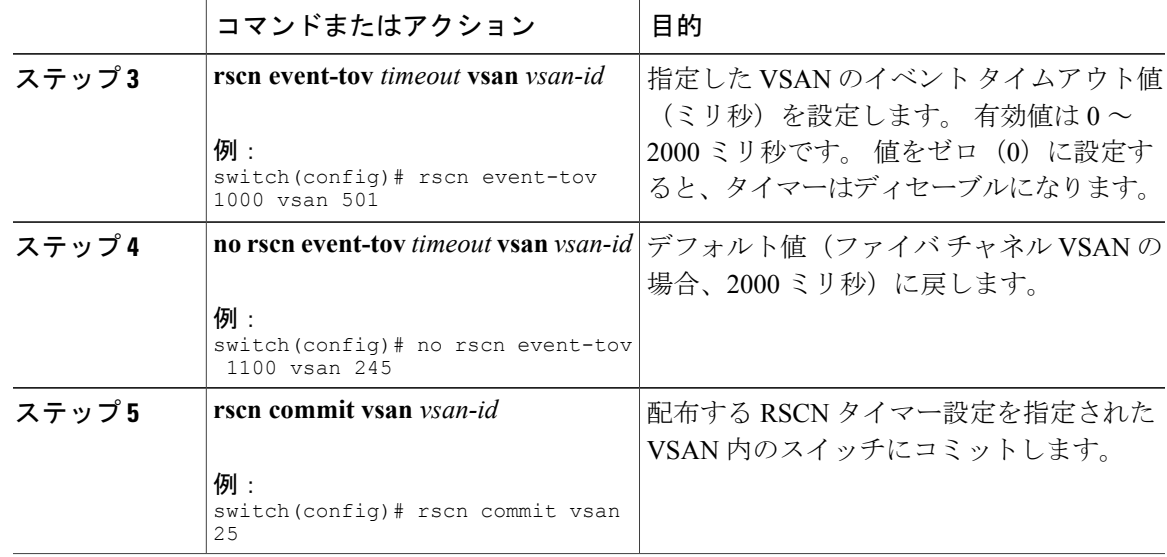

#### **RSCN** タイマー設定の確認

RSCN タイマー設定を確認するには、**show rscn event-tov vsan** コマンドを使用します。 次に、 VSAN 10 の RSCN 統計情報をクリアする例を示します。

switch# **show rscn event-tov vsan 10** Event TOV : 1000 ms

### **RSCN** タイマー設定の配布

各スイッチのタイムアウト値は、手動で設定されるため、異なるスイッチが別々の時間にタイム アウトになると、誤設定が生じます。つまり、ネットワーク内の異なるNポートが別々の時間に RSCN を受信してしまうことがあります。 Cisco Fabric Service(CFS)インフラストラクチャで は、RSCN タイマー設定情報をファブリック内のすべてのスイッチに自動的に配布することで、 この状況を解消します。また、SW-RSCN の数も削減します。

RSCN は、配布と非配布の 2 つのモードをサポートしています。 配布モードでは、RSCN は CFS を使用して、ファブリック内のすべてのスイッチに設定を配布します。 非配布モードでは、影響 を受けるのはローカル スイッチに対するコンフィギュレーション コマンドだけです。

(注)

すべてのコンフィギュレーション コマンドが配布されるわけではありません。 配信されるの は、**rscn event-tov tov vsan vsan** コマンドのみです。

注意 RSCN タイマー設定だけが配布されます。

RSCNタイマーは、初期化およびスイッチオーバーの実行時にCFSに登録されます。ハイアベイ ラビリティを実現するため、RSCN タイマー配布がクラッシュし再起動する場合、またはスイッ チオーバーが発生した場合には、クラッシュまたはスイッチオーバーが発生する前の状態から、 通常の機能が再開されます。

追加情報については、ご使用のデバイスの『System Management Configuration Guide』の「Using Cisco Fabric Services」を参照してください。

#### **RSCN** タイマー設定の配布のイネーブル化

RSCN タイマー設定の配布をイネーブルに設定できます。

#### 手順

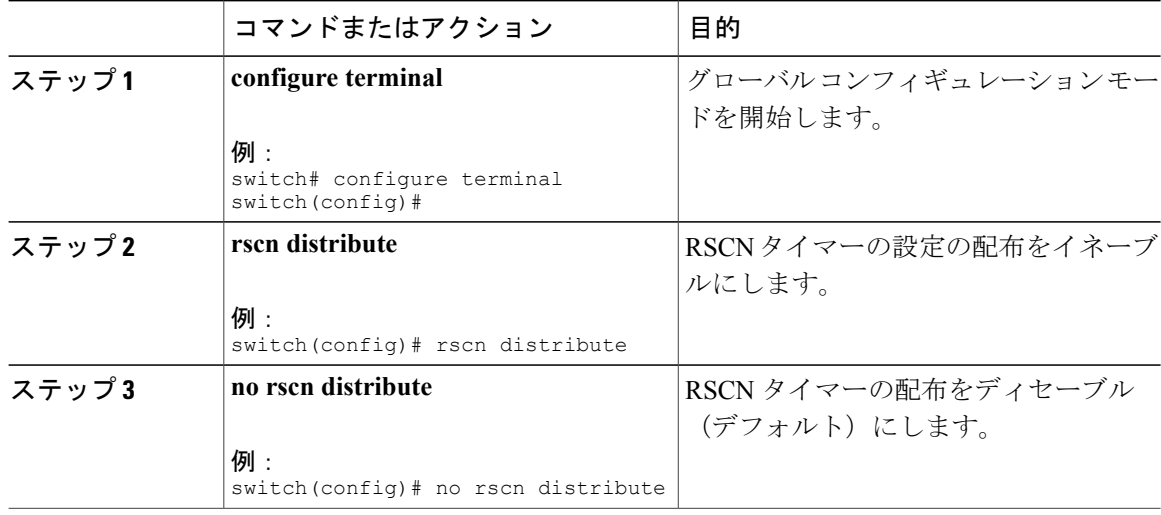

#### ファブリックのロック

データベースを変更するときの最初のアクションによって、保留中のデータベースが作成され、 VSAN 内の機能がロックされます。 ファブリックがロックされると、次のような状況になりま す。

- 他のユーザがこの機能の設定に変更を加えることができなくなります。
- コンフィギュレーションデータベースのコピーが、最初のアクティブ変更と同時に保留中の データベースになります。

#### **RSCN** タイマー設定の変更のコミット

アクティブ データベースに加えられた変更をコミットする場合、ファブリック内のすべてのス イッチに設定がコミットされます。 コミットが正常に行われると、設定の変更がファブリック全 体に適用され、ロックが解除されます。

RSCN タイマー設定の変更をコミットできます。

#### 手順

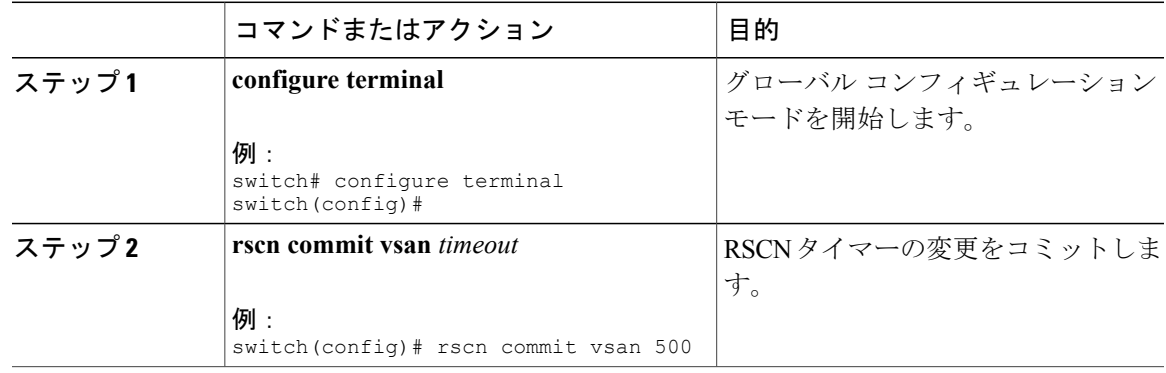

#### **RSCN** タイマー設定の変更の廃棄

保留中のデータベースに加えられた変更を廃棄(中断)する場合、コンフィギュレーション デー タベースは影響を受けないまま、ロックが解除されます。

RSCN タイマー設定の変更を廃棄できます。

#### 手順

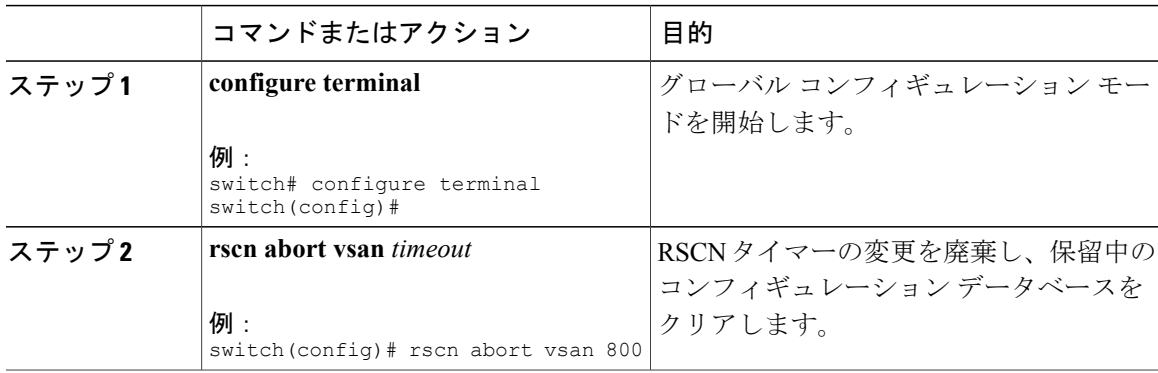

#### ロック済みセッションのクリア

RSCN タイマー設定を変更したが、変更をコミットまたは廃棄してロックを解除するのを忘れた 場合、管理者はファブリック内の任意のスイッチからロックを解除できます。 管理者がこの操作 を行うと、ユーザによる保留データベースの変更は廃棄され、ファブリックのロックは解除され ます。

保留中のデータベースは揮発性ディレクトリでだけ有効で、スイッチが再起動されると廃棄され ます。

管理者の特権を使用して、ロックされた RSCN セッションを解除するには、EXEC モードで **clear rscn session** コマンドを使用します。 次に、VSAN 10 の RSCN セッションをクリアする例を示し ます。

switch# **clear rscn session vsan 10**

#### **RSCN** 設定の配布情報の表示

次に、RSCN 設定の配布の登録ステータスを表示する例を示します。

```
switch# show cfs application name rscn
Enabled : Yes<br>Timeout : 5s
Timeout.
Merge Capable : Yes<br>Scope : Log
                    : Logical
```
(注) 結合対象のファブリックの RSCN タイマー値が異なる場合、結合は失敗します。

次に、設定のコミット時に有効な一連のコンフィギュレーション コマンドを表示する例を示しま す。

(注) 保留中のデータベースには、既存設定と変更された設定の両方が含まれます。

```
switch# show rscn pending
rscn event-tov 2000 ms vsan 1
rscn event-tov 2000 ms vsan 2
rscn event-tov 300 ms vsan 10
次に、保留中の設定とアクティブな設定の違いを表示する例を示します。
switch# show rscn pending-diff vsan 10
```
# **RSCN** のデフォルト設定

次の表に、RSCN のデフォルト設定を示します。

#### 表 **28**: デフォルトの **RSCN** 設定値

- rscn event-tov 2000 ms vsan 10 + rscn event-tov 300 ms vsan 10

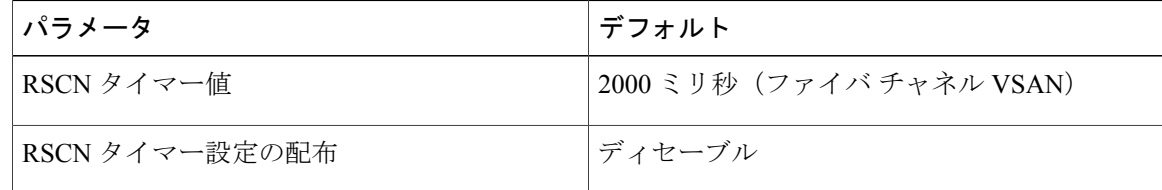

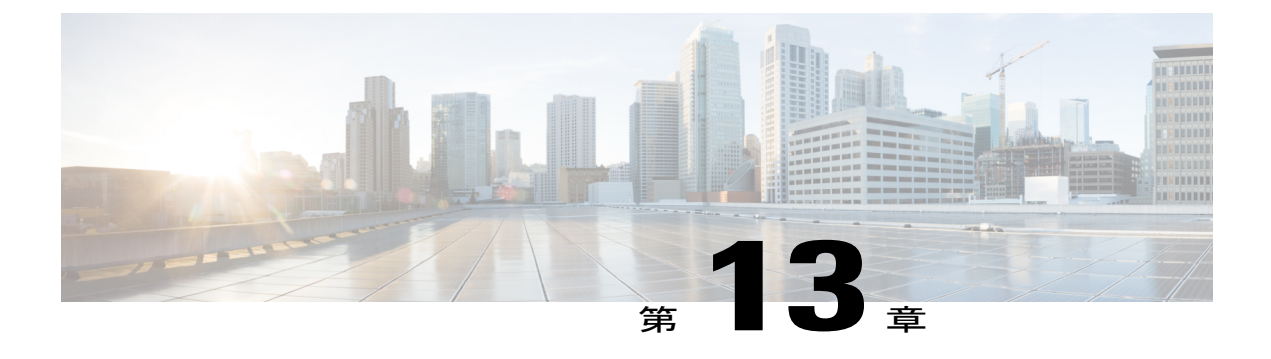

# **SCSI** ターゲットの検出

この章の内容は、次のとおりです。

• SCSI [ターゲットの検出](#page-236-0), 213 ページ

# <span id="page-236-0"></span>**SCSI** ターゲットの検出

# **SCSI LUN** 検出に関する情報

SCSI ターゲットにはディスク、テープ、およびその他のストレージ デバイスが含まれます。 こ れらのターゲットは、ネーム サーバに論理ユニット番号(LUN)を登録しません。

ネーム サーバには、次の理由により、LUN 情報が必要となります。

- NMS (Network Management System; ネットワーク管理システム)がアクセスできるように、 LUN ストレージ デバイス情報を表示するため。
- デバイスのキャパシティ、シリアル番号、およびデバイス ID 情報を表示するため。
- ネーム サーバにイニシエータおよびターゲット機能を登録するため。

SCSI LUN 検出機能には、ローカル ドメイン コントローラ ファイバ チャネル アドレスが使用さ れます。 この機能はローカル ドメイン コントローラをソース FC ID として使用し、SCSI デバイ ス上で SCSI INQUIRY、REPORT LUNS、および READ CAPACITY コマンドを実行します。

SCSI LUN 検出機能は、CLI(コマンドライン インターフェイス)または SNMP(簡易ネットワー ク管理プロトコル)を通して、オンデマンドで開始されます。 近接スイッチが Cisco Nexus デバ イスの場合、この情報は近接スイッチとも同期されます。

#### **SCSI LUN** 検出の開始について

SCSI LUN 検出はオンデマンドで実行されます。

ネーム サーバ データベース内の Nx ポートのうち、FC4 Type = SCSI\_FCP として登録されたもの だけが検出されます。

#### **SCSI LUN** 検出の開始

SCSI LUN 検出を開始する手順は、次のとおりです。

#### 手順

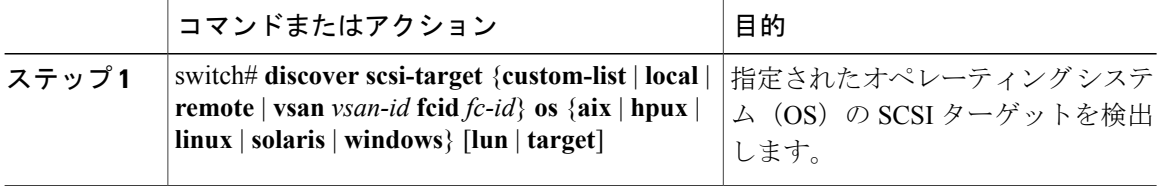

#### **SCSI LUN** 検出を開始する例

次に、すべてのオペレーティング システム (OS) のローカル SCSI ターゲットを検出する例を示 します。

switch# **discover scsi-target local os all** discovery started 次に、AIX OS に割り当てられたリモート SCSI ターゲットを検出する例を示します。

switch# **discover scsi-target remote os aix** discovery started 次に、VSAN(仮想 SAN)1 および FC ID 0x9c03d6 に対応する SCSI ターゲットを検出する例を示 します。

#### switch# **discover scsi-target vsan 1 fcid 0x9c03d6**

discover scsi-target vsan 1 fcid 0x9c03d6 VSAN: 1 FCID: 0x9c03d6 PWWN: 00:00:00:00:00:00:00:00 PRLI RSP: 0x01 SPARM: 0x0012 SCSI TYPE: 0 NLUNS: 1 Vendor: Company 4 Model: ST318203FC Rev: 0004 Other: 00:00:02:32:8b:00:50:0a

次に、Linux OS に割り当てられたカスタマイズ リストから SCSI ターゲットを検出する例を示し ます。

switch# **discover scsi-target custom-list os linux** discovery started

#### カスタマイズ検出の開始について

カスタマイズ検出は、検出を開始するように選択的に設定されたVSANとドメインのペアリスト によって行われます。 この検出を開始するには、custom-list オプションを使用します。 ドメイン ID は 0 ~ 255 の数値(10 進数)、または 0x0 ~ 0xFF の数値(16 進数)です。

## カスタマイズ検出の開始

カスタマイズ検出を開始する手順は、次のとおりです。

手順

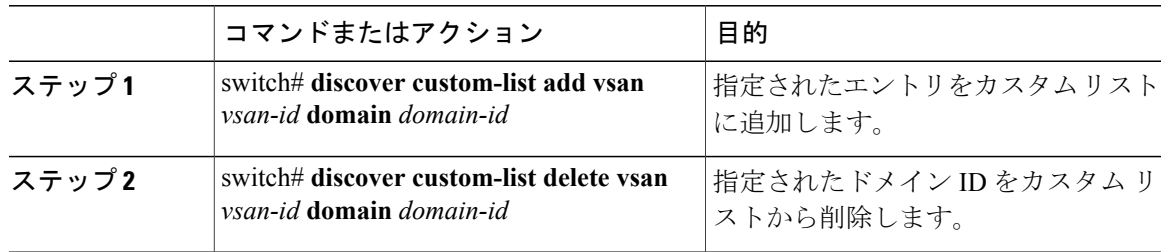

# **SCSI LUN** 情報の表示

検出結果を表示するには、**show scsi-target** および **show fcns database** コマンドを使用します。

次に、検出されたターゲットを表示する例を示します。

switch# **show scsi-target status** discovery completed

(注)

このコマンドを完了するには、数分間かかることがあります(特に、ファブリックが大規模で ある場合や、複数のデバイスの応答速度が遅い場合)。

```
次に、FCNS データベースを表示する例を示します。
switch# show fcns database
次に、SCSI ターゲット ディスクを表示する例を示します。
switch# show scsi-target disk
次に、すべてのオペレーティング システムの検出済み LUN を表示する例を示します。
switch# show scsi-target lun os all
次に、各オペレーティング システム (Windows、AIX、Solaris、Linux、または HPUX)に割り当
てられたポート WWN を表示する例を示します。
switch# show scsi-target pwwn
```
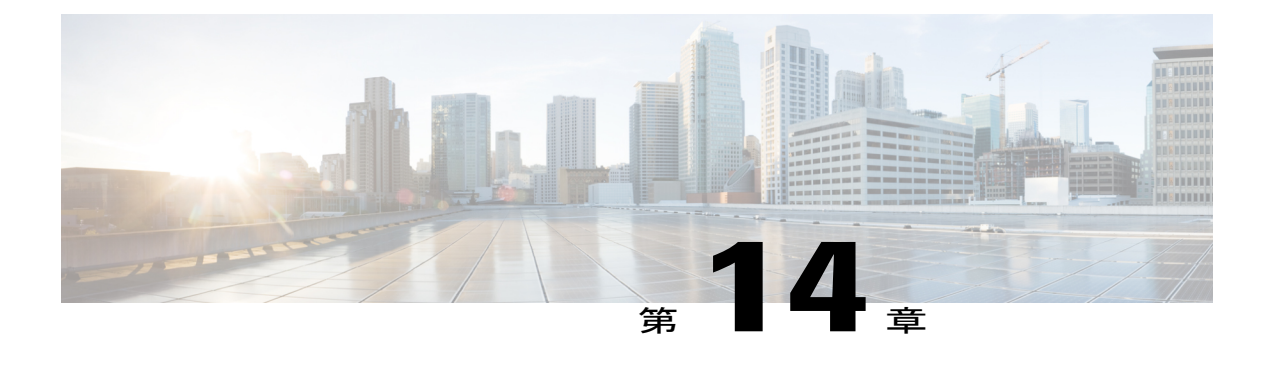

# **iSCSI TLV** の設定

この章の内容は、次のとおりです。

- iSCSI TLV [に関する情報](#page-240-0), 217 ページ
- iSCSI TLV [の設定](#page-241-0). 218 ページ
- iSCSI TLV [および](#page-245-0) FCoE の設定. 222 ページ

# <span id="page-240-0"></span>**iSCSI TLV** に関する情報

ストレージ プロトコルとして iSCSI を使用することにより Cisco Nexus 5000 および Cisco Nexus 6000 シリーズ スイッチに接続されている NIC およびコンバージド(統合型)ネットワーク アダ プタ (CNA) は、DCBX (Data Center Bridging Exchange) プロトコルを使用するスイッチが送信す る設定値を受け入れるようにプログラミングできます。 DCBX はさまざまな Type-Length-Value (TLV) およびサブ TLV を使用して、スイッチとアダプタの間で設定をネゴシエーションします。 これによりスイッチは、すべての接続されたアダプタに一元化ロケーションから設定値を配布で きます。各サーバとアダプタの CoS マーキングを手動でプログラミングする必要はありません。 柔軟性を得るため、Enhanced Transmission Selection(ETS)パラメータと Priority Flow Control (PFC; プライオリティフロー制御)パラメータはTLV形式で符号化されます。ただし、PFCまたはETS のプロトコル動作にlossyとlosslessを使用することはiSCSITLV動作の要件ではありません。TLV は完全なエンドツーエンドの lossless iSCSI ファブリックに加え、従来の TCP とドロップ動作の iSCSIネットワークの両方に活用できます。ETSとPFCをイネーブルにすると、他のIPトラフィッ クとストレージ トラフィックが分離され、スイッチからアダプタに正確でエラーのない設定情報 を送信できます。

(注)

アダプタの管理アプリケーションでは、Willing モードによって、スイッチから CoS 値の受け 入れをイネーブルにするように設定する必要があります。

# <span id="page-241-0"></span>**iSCSI TLV** の設定

# **iSCSI** トラフィックの識別

QoS ポリシーで使用される各クラスのトラフィックにクラス マップを定義できます。 match コマンドでこのクラス マップに設定された基準のいずれかにパケットが一致した場合、こ のクラスマップがパケットに適用されます。実行計画を指定しない(match-anyまたはmatch-all) と、match-any のデフォルト値がトラフィック クラスに適用されます。

#### 手順

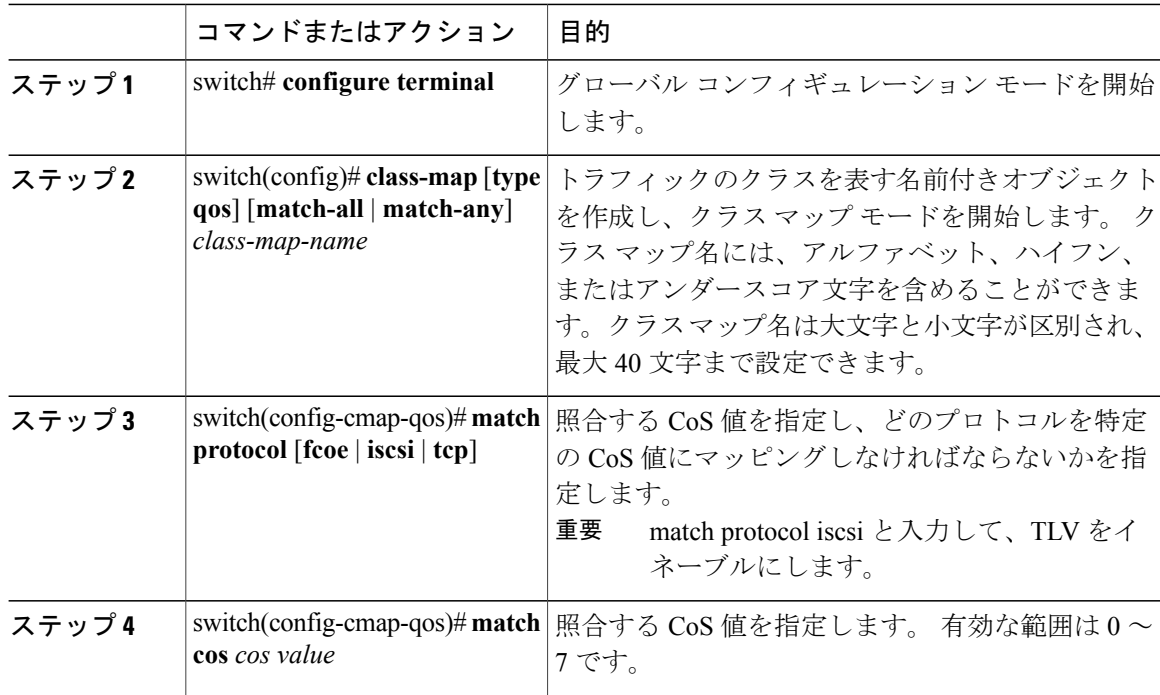

次に、iSCSI トラフィックを識別する例を示します。

```
switch# configure terminal
switch(config)# class-map type qos match-all c1
switch(config-cmap-qos)# match protocol iscsi
switch(config-cmap-qos)# match cos 5
```
# **type qos** ポリシーの設定

一意の qos グループ値で識別される特定のシステム クラスのトラフィックを分類するには、type qos ポリシーを使用します。 type qos ポリシーは、入力トラフィックに関してのみ、システムまた は個々のインターフェイス(ファブリックエクステンダのホストインターフェイスを含む)に追 加できます。

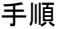

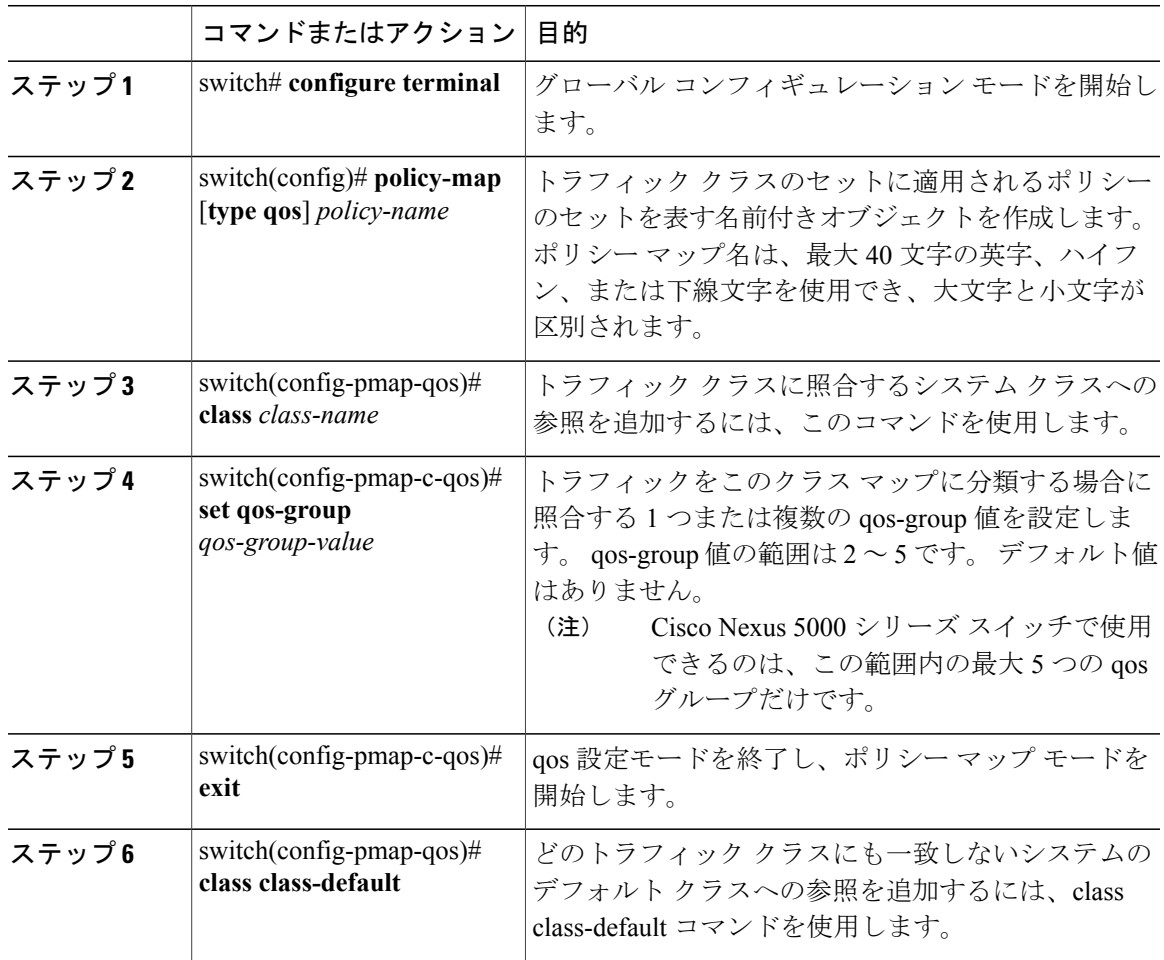

次の例は、QOS ポリシー マップを定義する方法を示しています。

```
switch# configure terminal
switch(config)# policy-map type qos c1
switch(config-pmap-qos)# class c1
switch(config-pmap-c-qos)# set qos-group 2
switch(config-pmap-c-qos)# exit
switch(config-pmap-qos)# class class-default
```
# **no-drop** ポリシー マップの設定

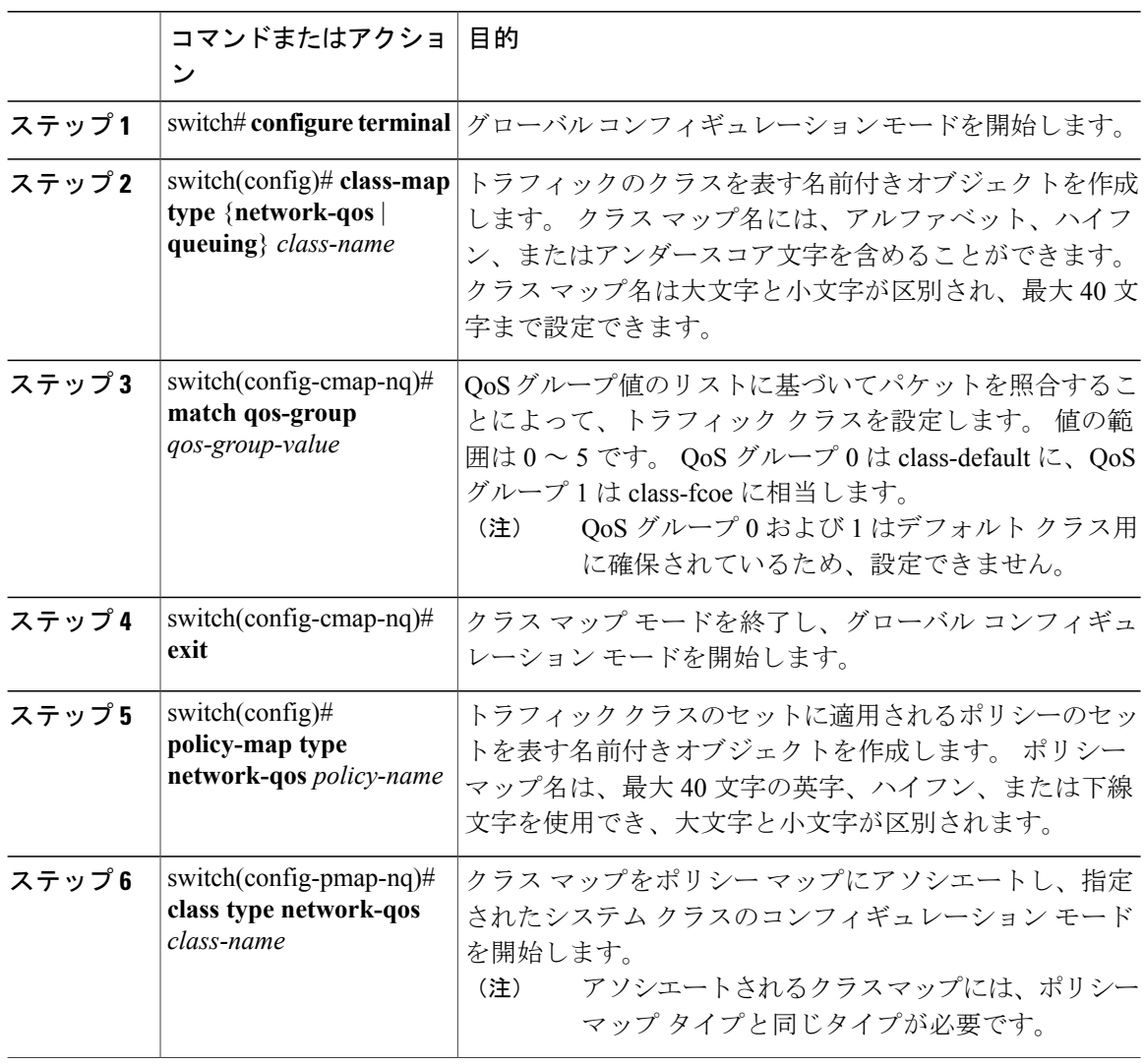

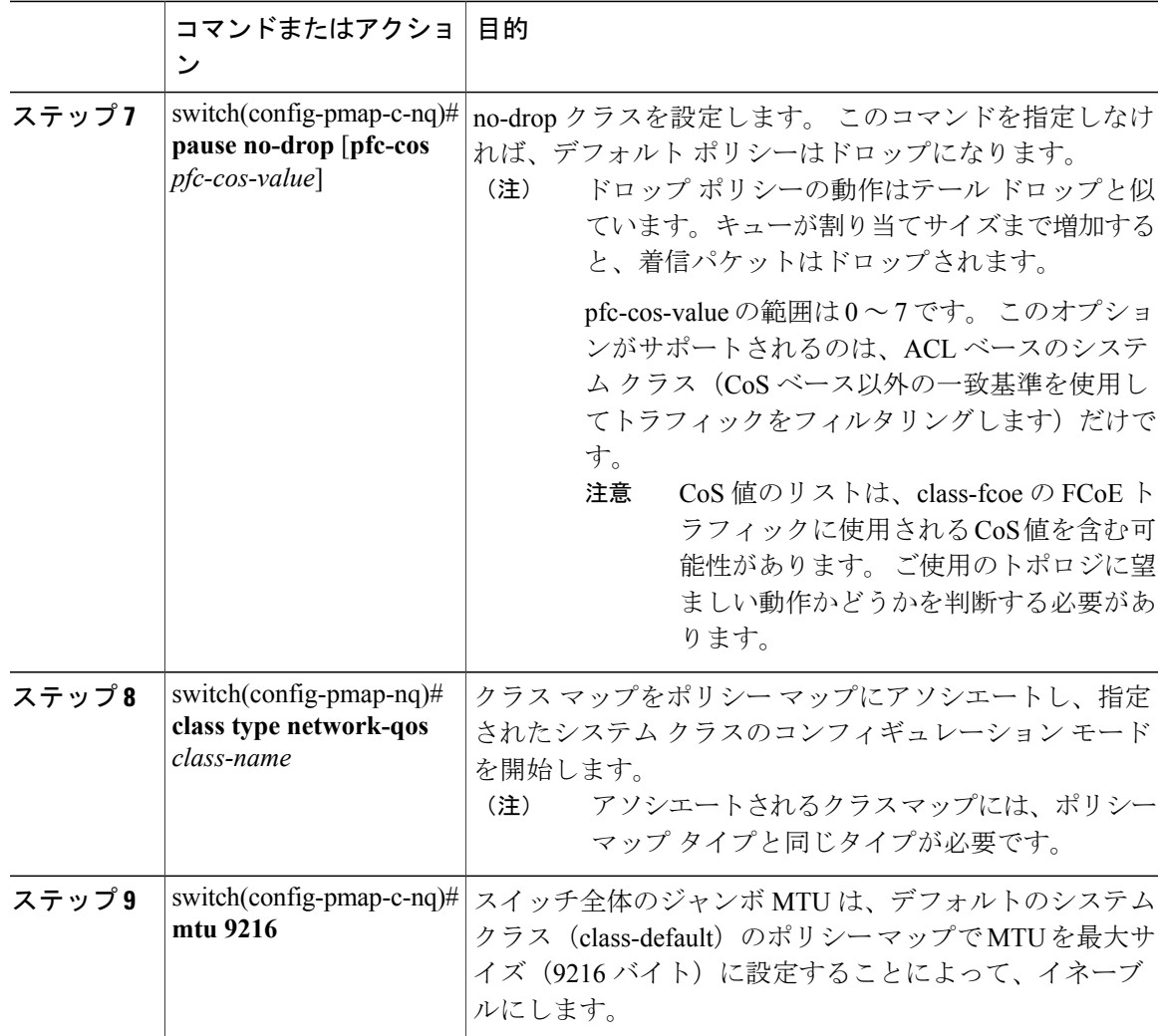

次に、no-drop ポリシー マップを設定する例を示します。

```
switch# configure terminal
switch(config)# class-map type network-qos c1
switch(config-cmap-nq)# match qos-group 2
switch(config-cmap-nq)# exit
switch(config)# policy-map type network-qos p1
switch(config-pmap-nq)# class type network-qos c1
switch(config-pmap-c-nq)# pause no-drop
switch(config-pmap-nq)# class type network-qos class-default
switch(config-pmap-c-nq)# mtu 9216
```
# システム サービス ポリシーの適用

手順

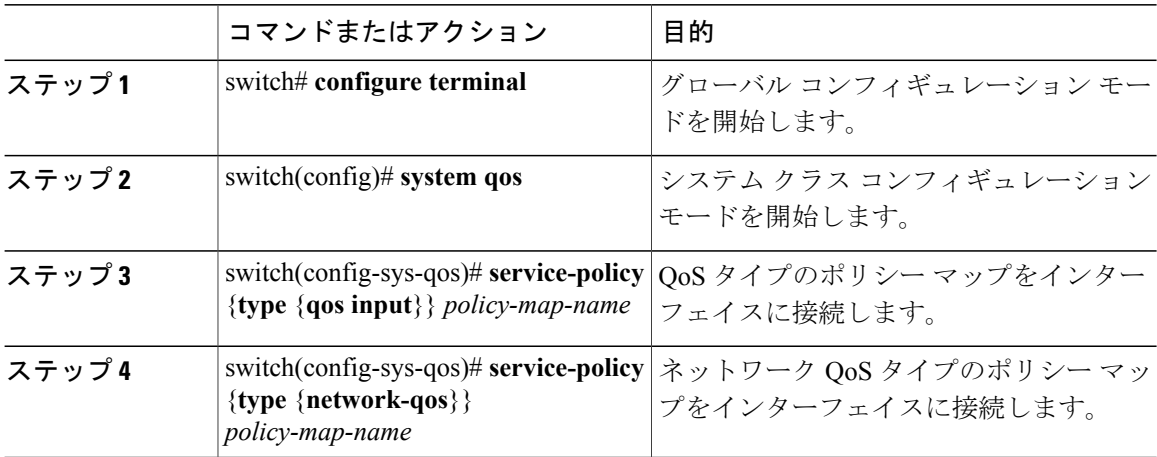

次に、システム サービス ポリシーを適用する例を示します。

```
switch# configure terminal
switch(config)# system qos
switch(config-sys-qos)# service-policy type qos input c1
switch(config-sys-qos)# service-policy type network-qos p1
```
# <span id="page-245-0"></span>**iSCSI TLV** および **FCoE** の設定

# **iSCSI** および **FCoE** のトラフィックの識別

QoS ポリシーで使用される各クラスのトラフィックにクラス マップを定義できます。

match コマンドでこのクラス マップに設定された基準のいずれかにパケットが一致した場合、こ のクラスマップがパケットに適用されます。実行計画を指定しない(match-anyまたはmatch-all) と、match-any のデフォルト値がトラフィック クラスに適用されます。

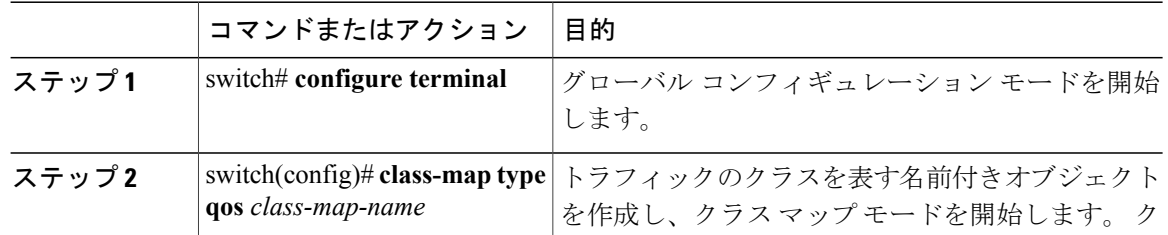

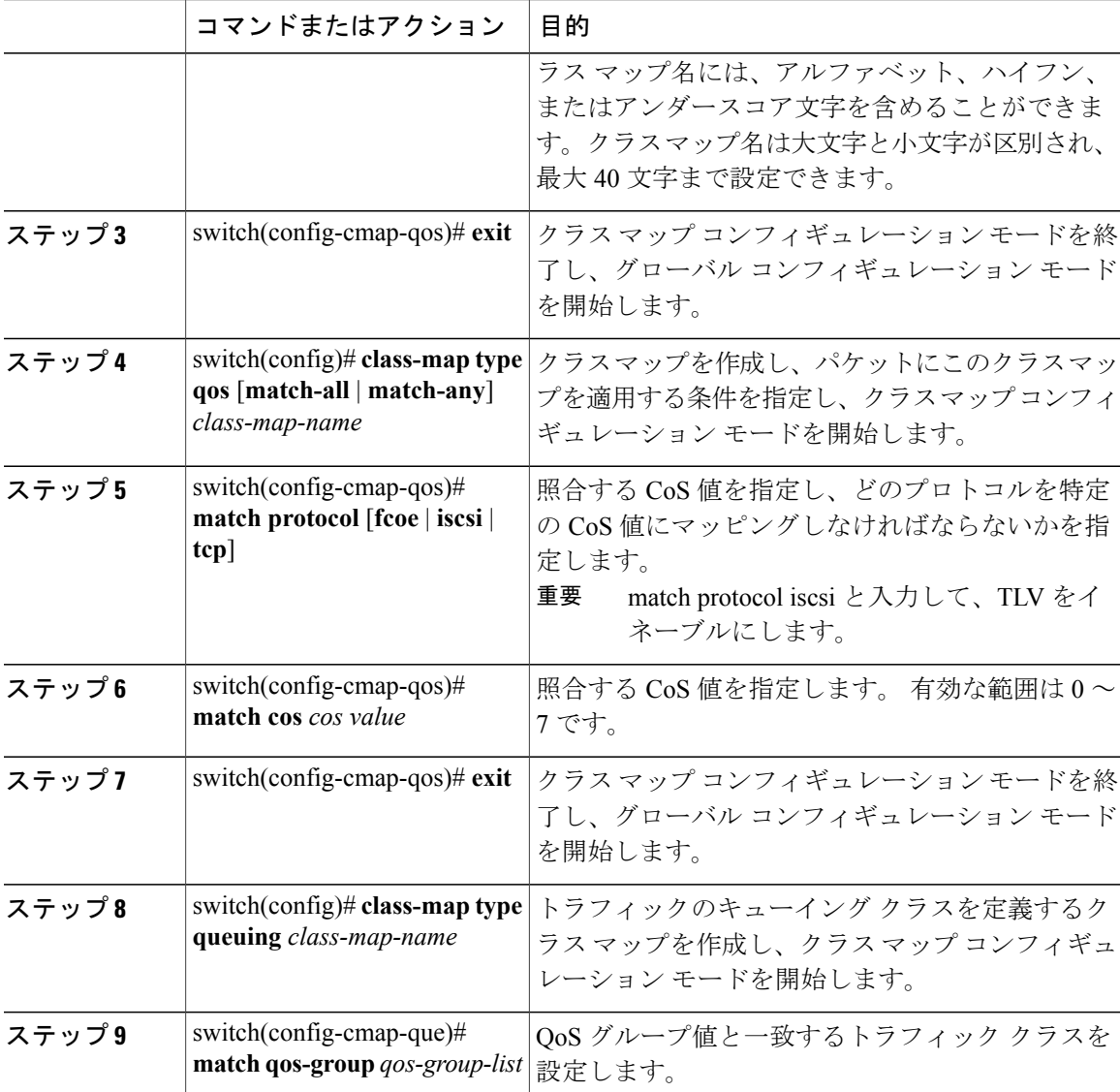

次に、iSCSI および FCoE のトラフィックを識別する例を示します。

```
switch# configure terminal
switch(config)# class-map type qos class-fcoe
switch(config-cmap-qos)# exit
switch(config)# class-map type qos match-all c1
switch(config-cmap-qos)# match protocol iscsi
switch(config-cmap-qos)# match cos 6
switch(config-cmap-qos)# exit
switch(config)# class-map type queuing class-fcoe
switch(config-cmap-que)# match qos-group 1
```
# **type qos** ポリシーの設定

一意の qos グループ値で識別される特定のシステム クラスのトラフィックを分類するには、type qos ポリシーを使用します。 type qos ポリシーは、入力トラフィックに関してのみ、システムまた は個々のインターフェイス(ファブリックエクステンダのホストインターフェイスを含む)に追 加できます。

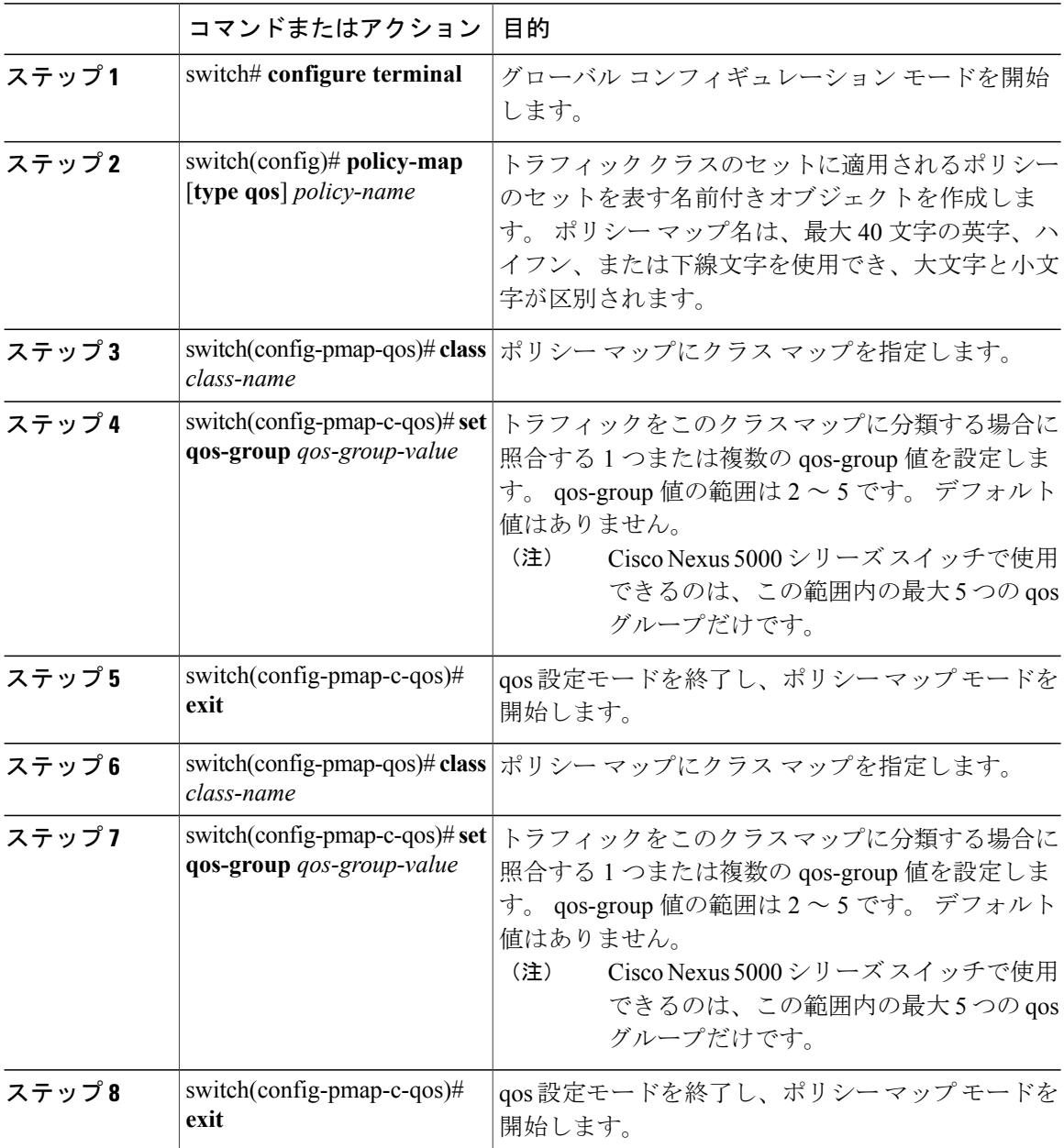

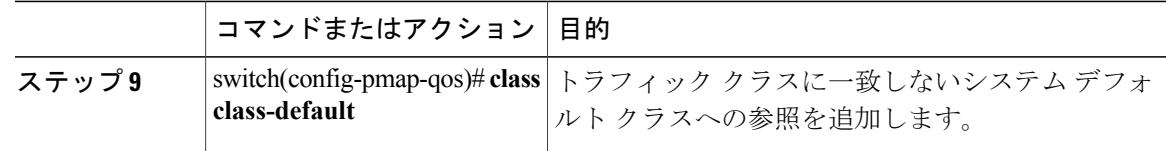

次の例は、QOS ポリシー マップを定義する方法を示しています。

```
switch# configure terminal
switch(config)# policy-map type qos c1
switch(config-pmap-qos)# class c1
switch(config-pmap-c-qos)# set qos-group 2
switch(config-pmap-c-qos)# exit
switch(config-pmap-qos)# class class-fcoe
switch(config-pmap-c-qos)# set qos-group 1
switch(config-pmap-c-qos)# exit
switch(config-pmap-qos)# class class-default
```
# **no-drop** ポリシー マップの設定

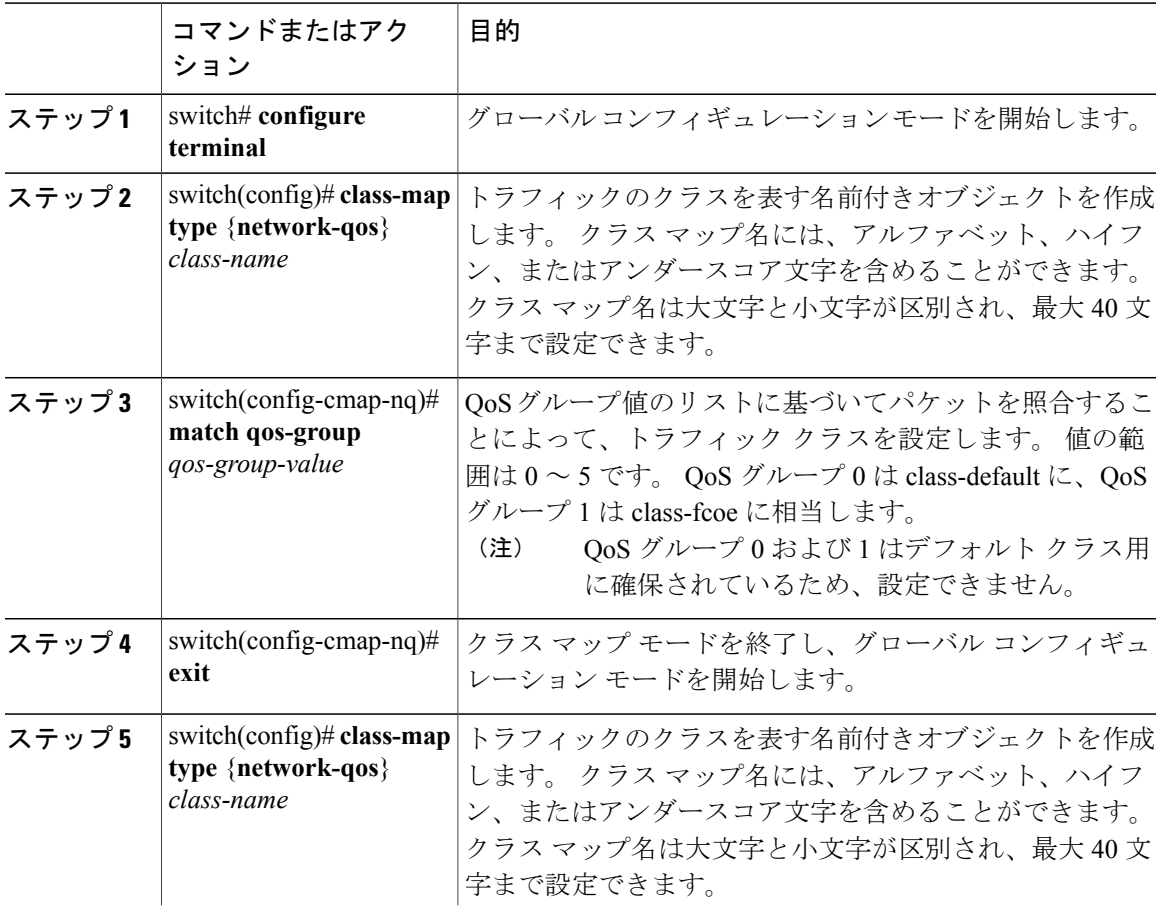

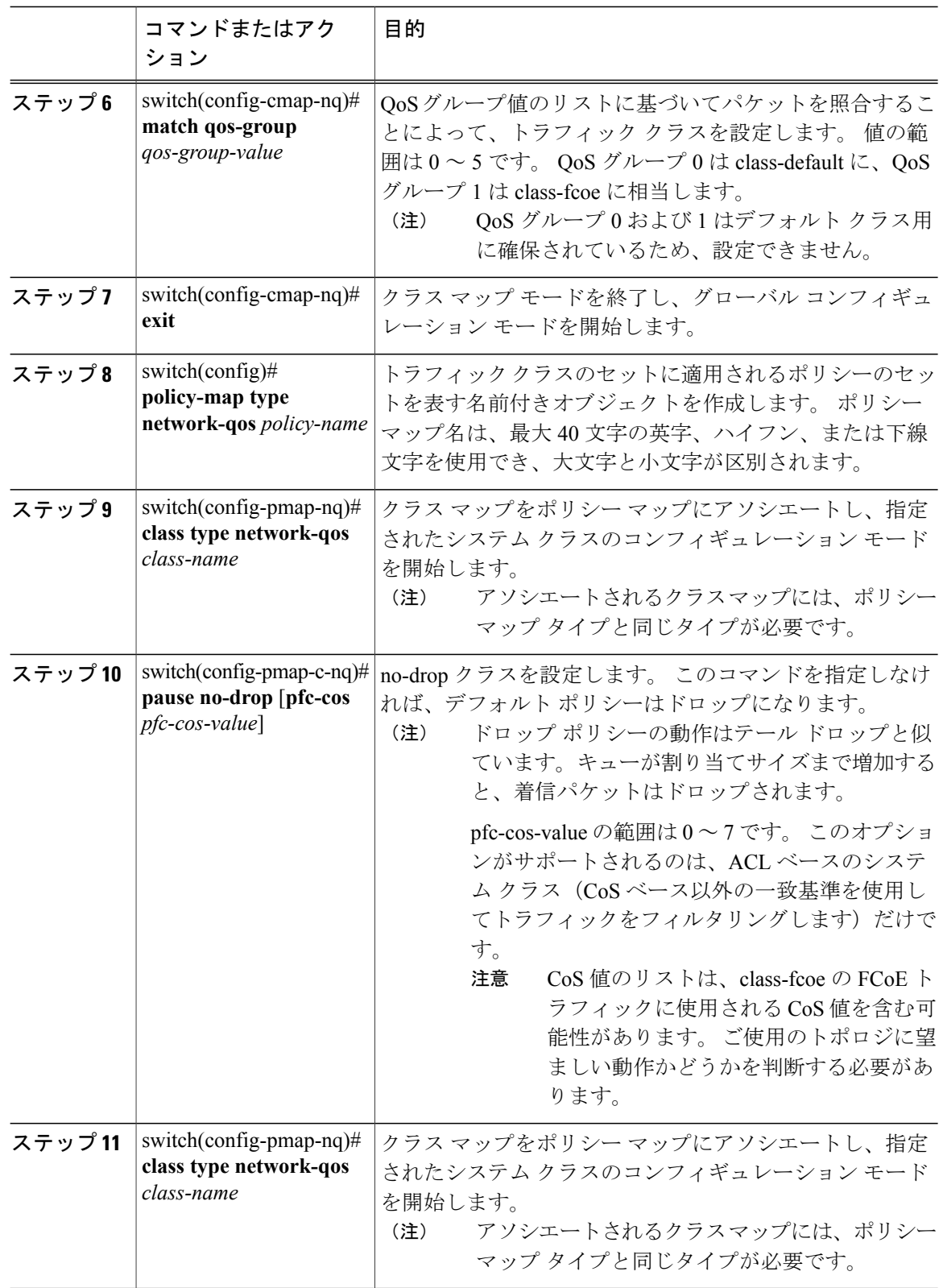

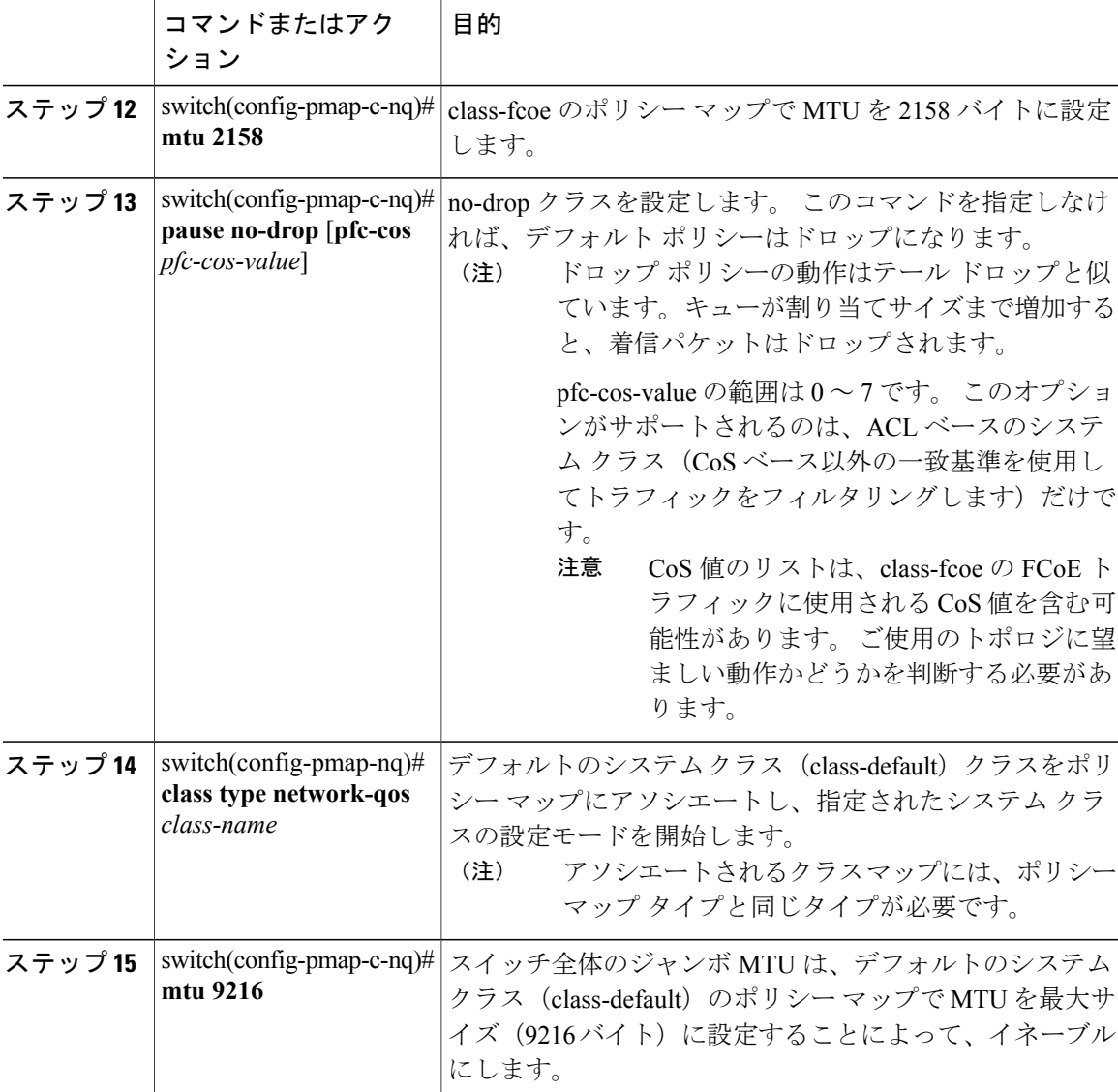

次に、no-drop ポリシー マップを設定する例を示します。

```
switch# configure terminal
switch(config)# class-map type network-qos c1
switch(config-cmap-nq)# match qos-group 2
switch(config-cmap-nq)# exit
switch(config)# class-map type network-qos class-fcoe
switch(config-cmap-nq)# match qos-group 1
switch(config-cmap-nq)# exit
switch(config)# policy-map type network-qos p1
switch(config-pmap-nq)# class type network-qos c1
switch(config-pmap-c-nq)# pause no-drop
switch(config-pmap-nq)# class type network-qos class-fcoe
switch(config-pmap-c-nq)# mtu 2158
switch(config-pmap-c-nq)# pause no-drop
switch(config-pmap-nq)# class type network-qos class-default
switch(config-pmap-c-nq)# mtu 9216
```
# システム サービス ポリシーの適用

手順

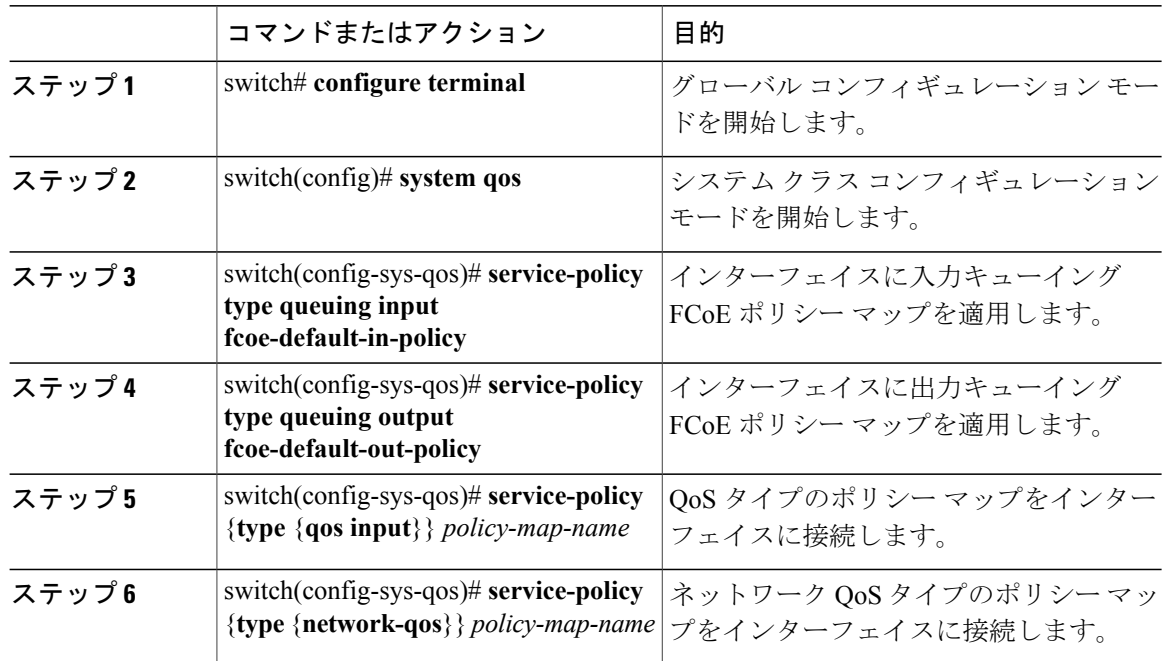

次に、システム サービス ポリシーを適用する例を示します。

switch# **configure terminal**

```
switch(config)# system qos
switch(config-sys-qos)# service-policy type queuing input fcoe-default-in-policy
switch(config-sys-qos)# service-policy type queuing output fcoe-default-out-policy
switch(config-sys-qos)# service-policy type qos input c1
switch(config-sys-qos)# service-policy type network-qos p1
```
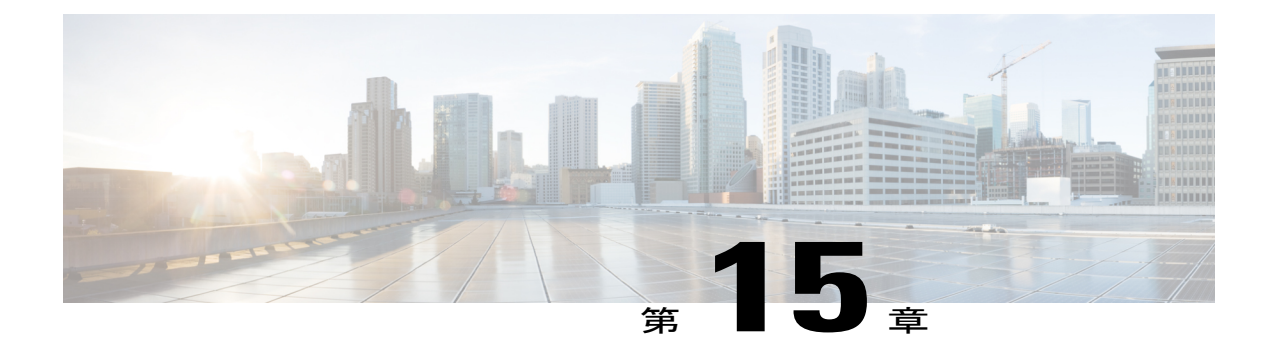

# 拡張ファイバ チャネル機能

この章では、高度なファイバ チャネル機能を設定する方法について説明します。

- この章は、次の項で構成されています。
- 拡張ファイバ [チャネル機能および概念](#page-252-0), 229 ページ

# <span id="page-252-0"></span>拡張ファイバ チャネル機能および概念

# ファイバ チャネルのタイムアウト値

ファイバ チャネル プロトコルに関連するスイッチのタイマー値を変更するには、次の Time Out Value(TOV; タイムアウト値)を設定します。

- Distributed Services TOV (D\_S\_TOV): 有効範囲は 5,000 ~ 10,000 ミリ秒です。 デフォルト は 5,000 ミリ秒です。
- Error Detect TOV (E\_D\_TOV): 有効範囲は 1,000 ~ 10,000 ミリ秒です。 デフォルトは 2,000 ミリ秒です。 この値は、ポート初期化中に他端と比較されます。
- Resource Allocation TOV (R A TOV): 有効範囲は 5,000 ~ 10,000 ミリ秒です。 デフォルト は 10,000 ミリ秒です。 この値は、ポート初期化中に他端と比較されます。

(注) Fabric Stability TOV (F\_S\_TOV) 定数は設定できません。

# すべての **VSAN** のタイマー設定

ファイバ チャネル プロトコルに関連するスイッチのタイマー値を変更できます。

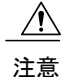

D S TOV、E D TOV、および R A TOV の値は、スイッチのすべての VSAN が一時停止され ていないかぎりグローバルに変更できません。

タイマー値を変更するときに VSAN を指定しない場合は、変更された値がスイッチ内のすべ ての VSAN に適用されます。 (注)

すべての VSAN にファイバ チャネル タイマーを設定できます。

#### 手順

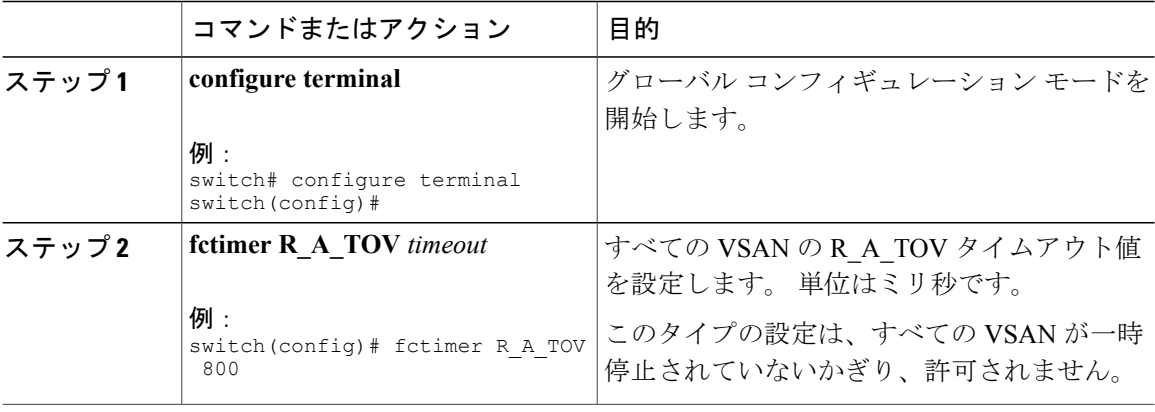

# **VSAN** ごとのタイマー設定

指定された VSAN に fctimer を発行して、ファイバ チャネルなどの特殊なリンクを含む VSAN に 別の TOV 値を設定することもできます。 VSAN ごとに異なる E\_D\_TOV、R\_A\_TOV、および D S TOV 値を設定できます。 アクティブ VSAN のタイマー値を変更すると、VSAN は一時停止 されてからアクティブになります。

この設定はファブリック内のすべてのスイッチに伝播させる必要があります。 ファブリック 内のすべてのスイッチに同じ値を設定してください。 (注)

VSAN ファイバ チャネル タイマーごとに設定できます。

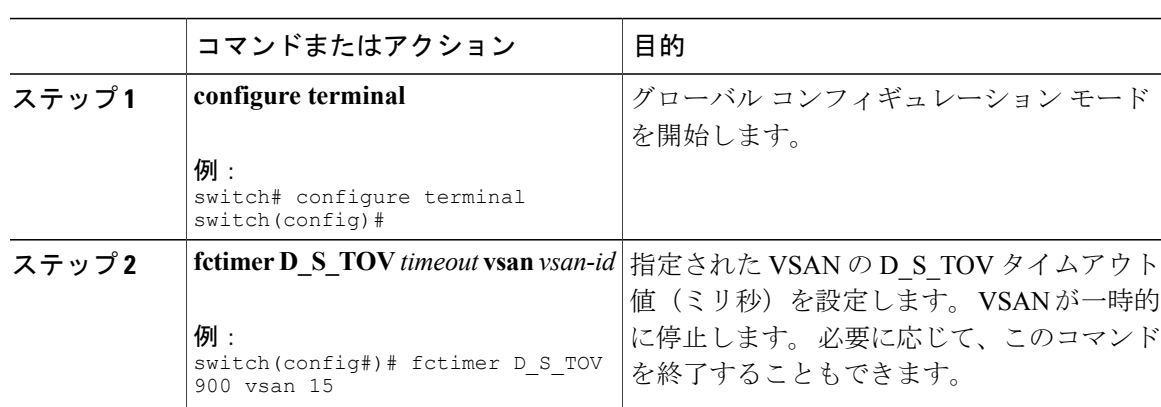

#### 手順

### 例

次に、VSAN 2 のタイマー値を設定する例を示します。

switch(config#)# **fctimer D\_S\_TOV 6000 vsan 2**

Warning: The vsan will be temporarily suspended when updating the timer value This configuration would impact whole fabric. Do you want to continue? (y/n) **y** Since this configuration is not propagated to other switches, please configure the same value in all the switches

### **fctimer** の配布

ファブリック内のすべての Cisco SAN スイッチに対して、VSAN 単位での fctimer のファブリック 配布をイネーブルにできます。 fctimer の設定を実行して、配布をイネーブルにすると、ファブ リック内のすべてのスイッチにその設定が配布されます。

スイッチの配布をイネーブルにしたあとで最初のコンフィギュレーション コマンドを入力する と、ファブリック全体のロックを自動的に取得します。fctimerアプリケーションは、有効データ ベースと保留データベース モデルを使用し、使用中のコンフィギュレーションに基づいてコマン ドを格納またはコミットします。

追加情報については、ご使用のデバイスの『System Management Configuration Guide』の「Using Cisco Fabric Services」を参照してください。

## **fctimer** の配布のイネーブル化とディセーブル化

fctimer のファブリック配布をイネーブルまたはディセーブルにできます。

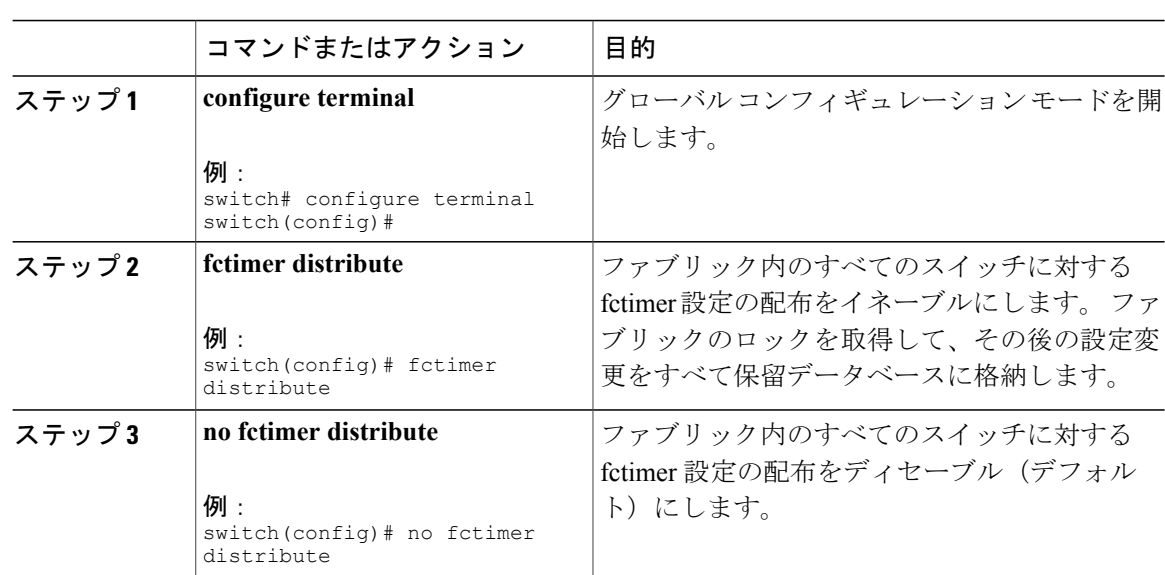

#### 手順

# **fctimer** 設定変更のコミット

fctimer の設定変更をコミットすると、有効データベースは保留データベースの設定変更によって 上書きされ、ファブリック内のすべてのスイッチが同じ設定を受け取ります。 セッション機能を 実行せずにfctimerの設定変更をコミットすると、fctimer設定は物理ファブリック内のすべてのス イッチに配布されます。

#### 手順

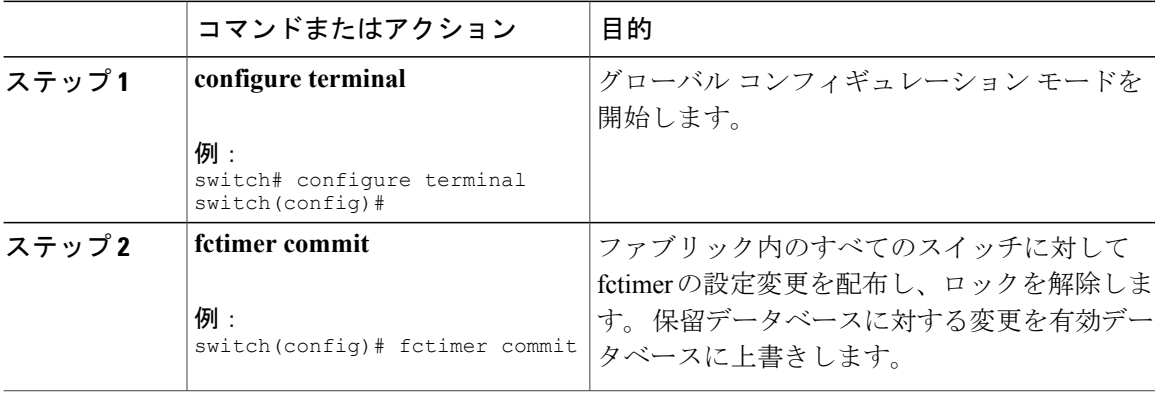

## **fctimer** 設定変更の廃棄

設定変更を加えたあと、変更内容をコミットする代わりに廃棄すると、この変更内容を廃棄でき ます。 いずれの場合でも、ロックは解除されます。

手順

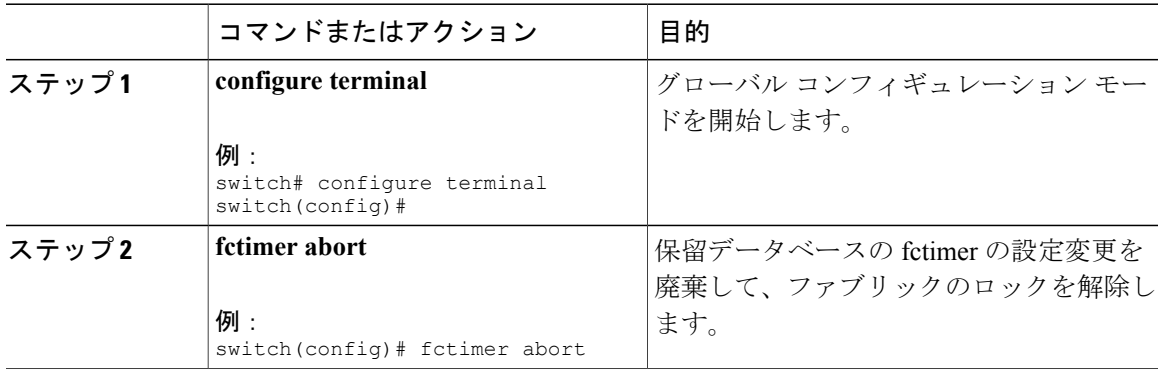

## ファブリック ロックの上書き

ユーザがfctimerを設定して、変更のコミットや廃棄を行ってロックを解除するのを忘れていた場 合、管理者はファブリック内の任意のスイッチからロックを解除できます。 管理者がこの操作を 行うと、ユーザによる保留データベースの変更は廃棄され、ファブリックのロックは解除されま す。

変更は volatile ディレクトリだけで使用でき、スイッチを再起動すると廃棄されます。

管理者特権を使用して、ロックされた fctimer セッションを解除するには、**clear fctimer session**コ マンドを使用します。

switch# **clear fctimer session**

## **FABRIC** データベースの結合の注意事項

2 つのファブリックを結合する場合は、次の注意事項に従ってください。

- 次の結合条件を確認します。
	- fctimer 値を配布する結合プロトコルが実行されない。 ファブリックを結合する場合、 fctimer 値を手動で結合する必要があります。
	- VSAN 単位の fctimer 設定は物理ファブリック内で配布される。
	- fctimer 設定は、変更された fctimer 値を持つ VSAN が含まれるスイッチだけに適用され る。
	- グローバルな fctimer 値は配布されない。

• 配布がイネーブルになっている場合は、グローバルタイマーの値を設定しないでください。

(注)

保留できるfctimer設定操作の回数は15回以内です。15回を超えて設定操作を行う場合には、 保留設定をコミットするか、中止する必要があります。

追加情報については、ご使用のデバイスの『System Management Configuration Guide』の「CFS Merge Support」を参照してください。

## 設定された **fctimer** 値の確認

設定された fctimer 値を表示するには、**show fctimer** コマンドを使用します。 次の例では、設定さ れたグローバル TOV が表示されています。

switch# **show fctimer** F\_S\_TOV D\_S\_TOV E\_D\_ TOV R\_A\_TOV ---------------------------------------- 5000 ms 5000 ms 2000 ms 10000 ms

(注)

show fctimer コマンドの出力には、(設定されていない場合でも)FS TOV定数が表示されま す。

次の例では、VSAN 10 の設定済み TOV が表示されています。

switch# **show fctimer vsan 10** vsan no. F\_S\_TOV D\_S\_TOV E\_D\_TOV R\_A\_TOV ------------------------------------------------- 10 5000 ms 5000 ms 3000 ms 10000 ms

# **World Wide Names**(**WWN**)

スイッチの World Wide Name (WWN) は、イーサネットの MAC アドレスに相当します。 MAC アドレスと同様に、デバイスごとに WWN を一意に対応付ける必要があります。 主要スイッチを 選択するとき、およびドメイン ID を割り当てるときは、WWN を使用します。

Cisco SAN スイッチは、3 つの Network Address Authority(NAA)アドレス フォーマットをサポー トします (次の表を参照)。

表 **29**:標準化された **NAA WWN** フォーマット

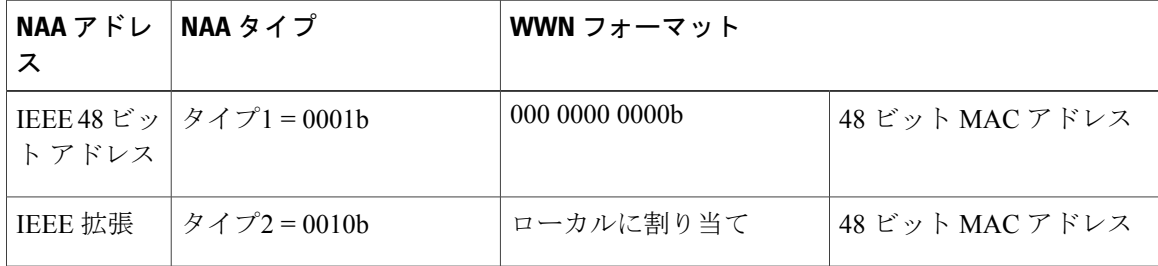

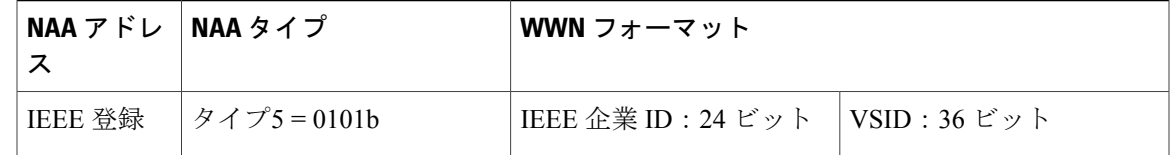

注意 WWN の変更は、管理者または、スイッチの操作に精通した担当者が実行してください。

### **WWN** 設定の確認

WWN 設定のステータスを表示するには、**show wwn** コマンドを使用します。 次に、すべての WWN のステータスを表示する例を示します。

switch# **show wwn status** Type Configured Available Resvd. Alarm State ---- ---------- -------------- ------ -----------  $\begin{array}{ccccccccc}\n & 1 & & 64 & & 48 & (75\%) & & 16 & & \text{NONE} \\
2.5 & & 524288 & & 442368 & (84\%) & & 73728 & & \text{NONE}\n\end{array}$ 442368 ( 84%) 次に、ブロック ID 51 の情報を表示する例を示します。

switch# **show wwn status block-id 51** WWNs in this block: 21:00:ac:16:5e:52:00:03 to 21:ff:ac:16:5e:52:00:03 Num. of WWNs:: Configured: 256 Allocated:

Block Allocation Status: FREE 次に、特定のスイッチの WWN を表示する例を示します。

switch# **show wwn switch** Switch WWN is 20:00:ac:16:5e:52:00:00

## リンク初期化 **WWN** の使用方法

Exchange Link Protocol (ELP) および Exchange Fabric Protocol (EFP) は、リンク初期化の際に WWN を使用します。 ELP と EFP はどちらも、デフォルトでは、リンク初期化時に VSAN WWN を使用します。 ただし、ELP の使用方法はピア スイッチの使用方法に応じて変わります。

- ピア スイッチの ELP がスイッチの WWN を使用する場合、ローカル スイッチもスイッチの WWN を使用します。
- ピアスイッチのELPがVSANのWWNを使用する場合、ローカルスイッチもVSANのWWN を使用します。

# セカンダリ **MAC** アドレスの設定

セカンダリ MAC アドレスを割り当てることができます。

#### 手順

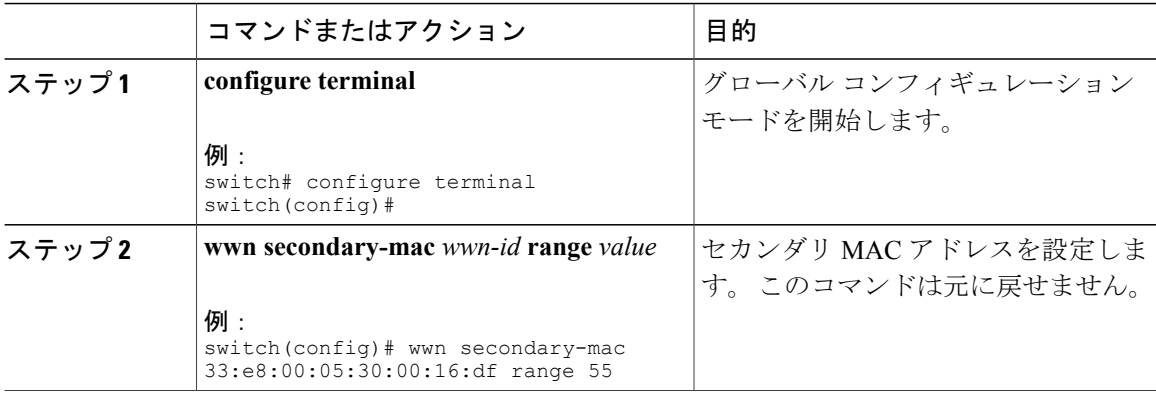

### 例

次に、セカンダリ MAC アドレスを設定する例を示します。

switch(config)# **wwn secondary-mac 00:99:55:77:55:55 range 64** This command CANNOT be undone. Please enter the BASE MAC ADDRESS again: **00:99:55:77:55:55** Please enter the mac address RANGE again: **64** From now on WWN allocation would be based on new MACs. Are you sure? (yes/no) **no** You entered: no. Secondary MAC NOT programmed

# **HBA** の **FC ID** 割り当て

ファイバ チャネル標準では、任意のスイッチの F ポートに接続された N ポートに、一意の FC ID を割り当てる必要があります。 使用する FC ID 数を節約するために、Cisco SAN スイッチは特殊 な割り当て方式を使用します。

一部の Host Bus Adapter (HBA) は、ドメインとエリアが同じ FC ID を持つターゲットを検出しま せん。 スイッチ ソフトウェアは、この動作が発生しないテスト済みの企業 ID のリストを保持し ています。 これらの HBA には単一の FC ID が割り当てられます。 HBA が同じドメインおよびエ リア内のターゲットを検出できる場合、完全なエリアが割り当てられます。

多数のポートを持つスイッチのスケーラビリティを高めるため、スイッチ ソフトウェアは、同じ ドメインおよびエリア内のターゲットを検出できるHBAのリストを維持しています。ファブリッ ク ログインの間、pWWN で使用される企業 ID(組織固有識別子(OUI)としても知られる)に よってそれぞれの HBA が識別されます。 エリア全体が、リストされている企業 ID を持つ N ポー トに割り当てられ、残りには、単一の FC ID が割り当てられます。 割り当てられる FC ID のタイ プ(エリア全体または単一)に関係なく、FC ID エントリは永続的です。

## デフォルトの企業 **ID** リスト

すべての Cisco SAN スイッチには、エリア割り当てが必要な企業 ID のデフォルト リストが含ま れています。この企業IDを使用すると、設定する永続的FCIDエントリの数が少なくなります。 これらのエントリは、CLI を使用して設定または変更できます。

- 永続的エントリは、企業IDの設定よりも優先されます。HBAがターゲットを検出しない場合 は、HBAとターゲットが同じスイッチに接続され、FCIDのエリアが同じであることを確認し てから、次の手順を実行します。 注意
	- **1** HBA に接続されているポートをシャットダウンします。
	- **2** 永続的 FC ID エントリをクリアします。
	- **3** ポート WWN から企業 ID を取得します。
	- **4** エリア割り当てを必要とするリストに企業 ID を追加します。
	- **5** ポートをアップにします。

企業 ID のリストには、次の特性があります。

- 永続的 FC ID の設定は常に企業 ID リストよりも優先されます。 エリアを受け取るように企 業 ID が設定されている場合でも、永続的 FC ID の設定によって単一の FC ID が割り当てら れます。
- 後続のリリースに追加される新規の企業 ID は、既存の企業 ID に自動的に追加されます。
- 企業 ID のリストは、実行コンフィギュレーションおよび保存されたコンフィギュレーショ ンの一部として保存されます。
- 企業 ID のリストが使用されるのは、fcinterop の FC ID 割り当て方式が auto モードの場合だ けです。 変更されないかぎり、interop の FC ID 割り当ては、デフォルトで auto に設定され ています。

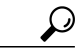

fcinterop の FC ID 割り当て方式を auto に設定し、企業 ID リストと永続的 FC ID 設定を使用して、FC ID のデバイス割り当てを行うことをお勧めします。 ヒント

FC ID の割り当てを変更するには、**fcinterop FCID allocation auto** コマンドを使用し、現在割 り当てられているモードを表示するには、**show running-config** コマンドを使用します。

• **write erase** を入力すると、リストは該当するリリースに付属している企業 ID のデフォルト リストを継承します。

### 企業 **ID** の設定の確認

設定された企業 ID を表示するには、**show fcid-allocation area** コマンドを使用します。 最初にデ フォルトエントリが表示され、次にユーザによって追加されたエントリが表示されます。エント リがデフォルト リストの一部で、あとで削除された場合でも、エントリは表示されます。

次に、デフォルトおよび設定された企業 ID のリストを表示する例を示します。

```
switch# show fcid-allocation area
FCID area allocation company id info:<br>00:50:2E <------------- Default ent
                       00:50:2E <--------------- Default entry
00:50:8B
00:60:BO00:A0:B8
00:E0:69
00:30:AE + <------------- User-added entry
00:32:23 +00:E0:8B * <------------- Explicitly deleted entry (from the original default list)
Total company ids: 7
 - Additional user configured company ids.
* - Explicitly deleted company ids from default list.
削除済みエントリの印が付いていない企業IDのリストを組み合わせると、特定のリリースに付属
するデフォルト エントリを暗黙的に導き出すことができます。
```
また、**show fcid-allocation company-id-from-wwn** コマンドを使用すると、特定の WWN の企業 ID を表示または取得することもできます。 一部の WWN 形式では、企業 ID がサポートされていま せん。 この場合、FC ID の永続的エントリを設定する必要があります。

次に、指定された WWN の企業 ID を表示する例を示します。

switch# **show fcid-allocation company-id-from-wwn 20:00:00:05:30:00:21:60** Extracted Company ID: 0x000530

# スイッチの相互運用性

相互運用性を使用すると、複数ベンダーによる製品の間で相互に通信することができます。 ファ イバ チャネル標準規格では、ベンダーに対して共通の外部ファイバ チャネル インターフェイス を使用することを推奨しています。

同じ方法で標準規格に準拠していないベンダーもあるため、相互運用モードが必要になります。 ここでは、これらのモードの基本的な概念について簡単に説明します。

各ベンダーには標準モード、および同等の相互運用モードがあります。相互運用モードでは拡張 機能または独自の機能が無効になり、標準に準拠した実装が可能になります。

(注)

Cisco Nexus デバイスでの相互運用性の設定方法に関する詳細は、『*Cisco MDS 9000 Family Switch-to-Switch Interoperability Configuration Guide*』を参照してください。

### **Interop** モードの概要

ソフトウェアは、次の 4 つの interop モードをサポートします。

- •モード1:標準ベースの interop モード。ファブリック内の他のベンダー製品もすべて interop モードになっている必要があります。
- モード2: Brocade ネイティブ モード (Core PID 0)
- モード 3:Brocade ネイティブ モード(Core PID 1)

• モード 4:McData ネイティブ モード

interop モード 2、3、および 4 の設定方法については、次から入手できる『*Cisco MDS 9000 Family Switch-to-Switch Interoperability Configuration Guide*』を参照してください。[http://www.cisco.com/en/](http://www.cisco.com/en/US/docs/storage/san_switches/mds9000/interoperability/guide/intopgd.html) [US/docs/storage/san\\_switches/mds9000/interoperability/guide/intopgd.html](http://www.cisco.com/en/US/docs/storage/san_switches/mds9000/interoperability/guide/intopgd.html)

次の表に、相互運用性モードをイネーブルにした場合のスイッチ動作の変更点を示します。 これ らは、interop モードの Cisco Nexus デバイスに固有の変更点です。

| スイッチ機能  | 相互運用モードがイネーブルの場合の変更点                                                                                                    |
|---------|----------------------------------------------------------------------------------------------------|
| ドメイン ID | 一部のベンダーは、ファブリック内の239のド<br>メインを完全には使用できません。                                                                                                    |
|         | ドメイン ID は 97 ~ 127 の範囲に制限されま<br>す。これは、McDataの公称制限をこの範囲内<br>に収めるためです。 ドメイン ID は Static また<br>はPreferredに設定できます。それぞれの動作は<br>次のとおりです。                    |
|         | • Static : シスコ スイッチは1つのドメイン<br>IDだけを受け入れ、そのドメインIDを取<br>得できない場合には、ファブリックから隔<br>離します。                                                                   |
|         | • Preferred: スイッチが要求したドメインID<br>を取得できない場合、割り当てられた任意<br>のドメインを受け入れます。                                                                                  |
| タイマー    | ISL (スイッチ間リンク) を確立するときにファ<br>イバチャネルタイマー値がEポートで交換さ<br>れるので、すべてのスイッチでこれらのタイ<br>マーをすべて同じにする必要があります。タイ<br>マーには、F S TOV、D S TOV、E D TOV、<br>およびRATOVがあります。 |
| F S TOV | Fabric Stability TOV タイマーが正確に一致する<br>かどうかを確認してください。                                                                                                   |
| D S TOV | Distributed Services TOV タイマーが正確に一致<br>するかどうかを確認してください。                                                                                               |
| E D TOV | Error Detect TOV タイマーが正確に一致するか<br>どうかを確認してください。                                                                                                    |

表 **30**: 相互運用モードがイネーブルの場合のスイッチ動作の変更点

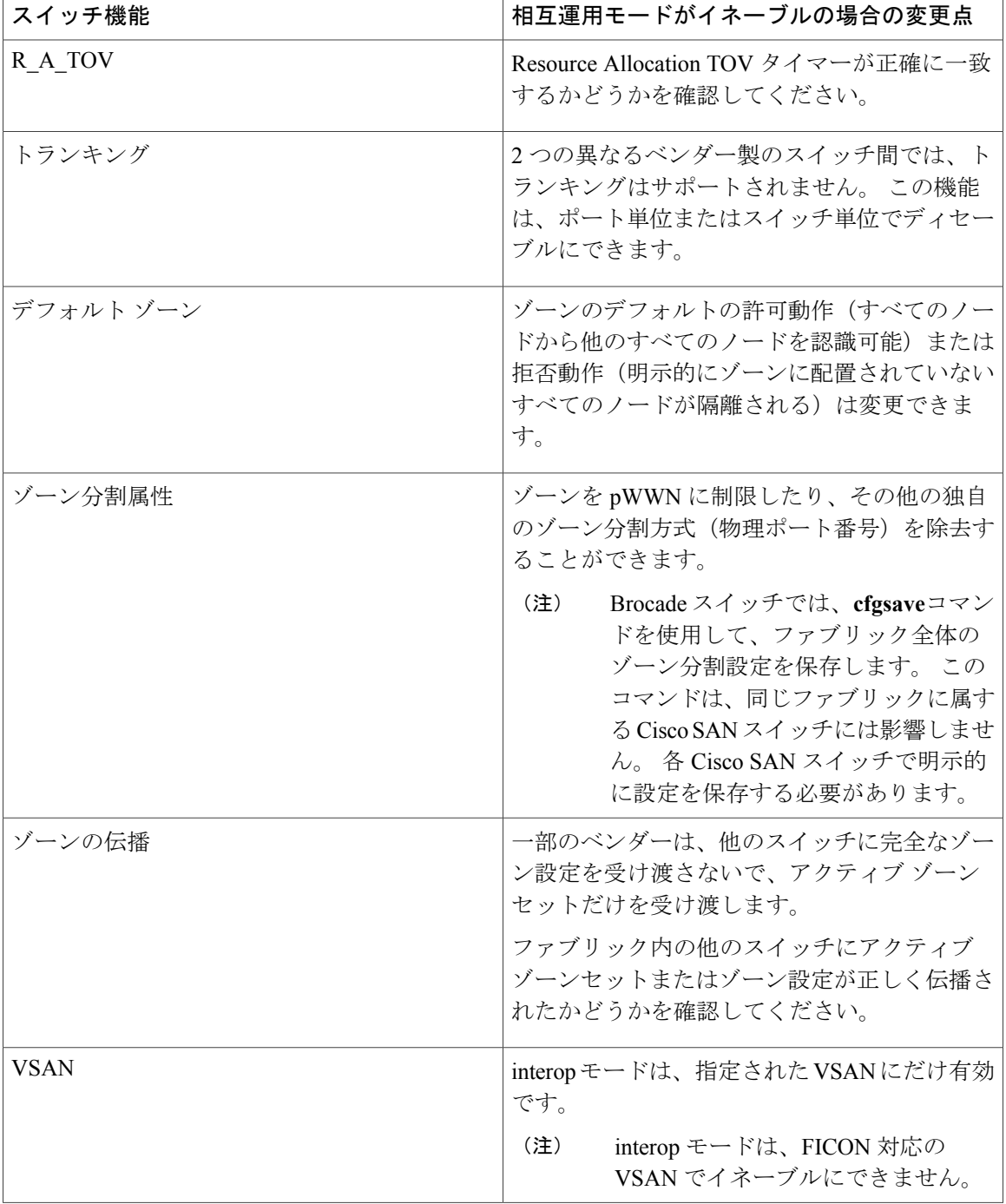

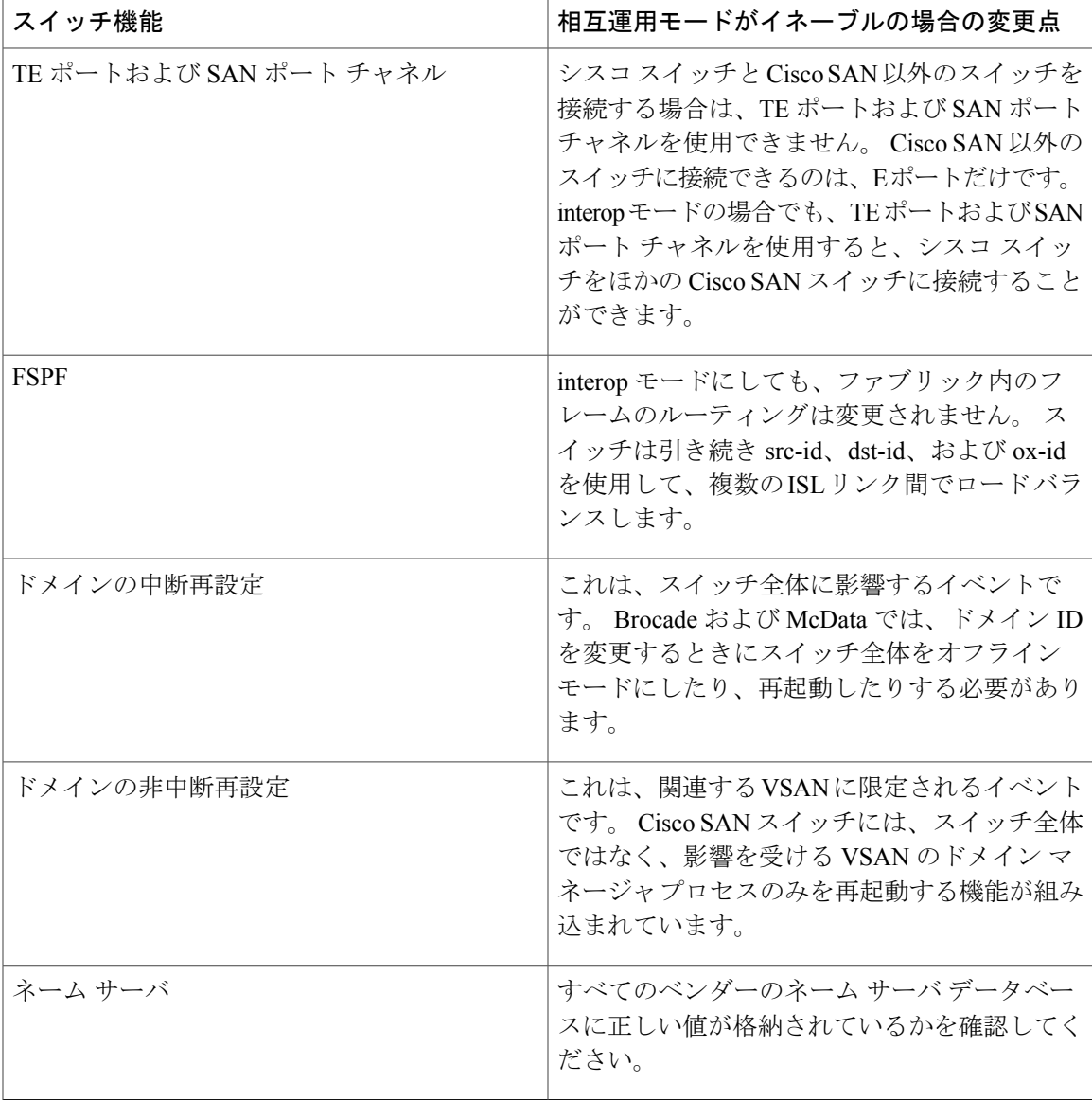

# **interop モード1の設定**

Cisco SAN スイッチの interop モード 1 を中断または非中断にできます。

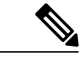

Brocade スイッチから Cisco SAN スイッチまたは McData スイッチに接続する前に、Brocade の **msplmgmtdeactivate** コマンドを明示的に実行する必要があります。 このコマンドは Brocade 独自のフレームを使用して、Cisco SAN スイッチまたは McData スイッチが認識しないプラッ トフォーム情報を交換します。 これらのフレームを拒否すると、一般的な E ポートが隔離さ れます。 (注)

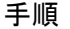

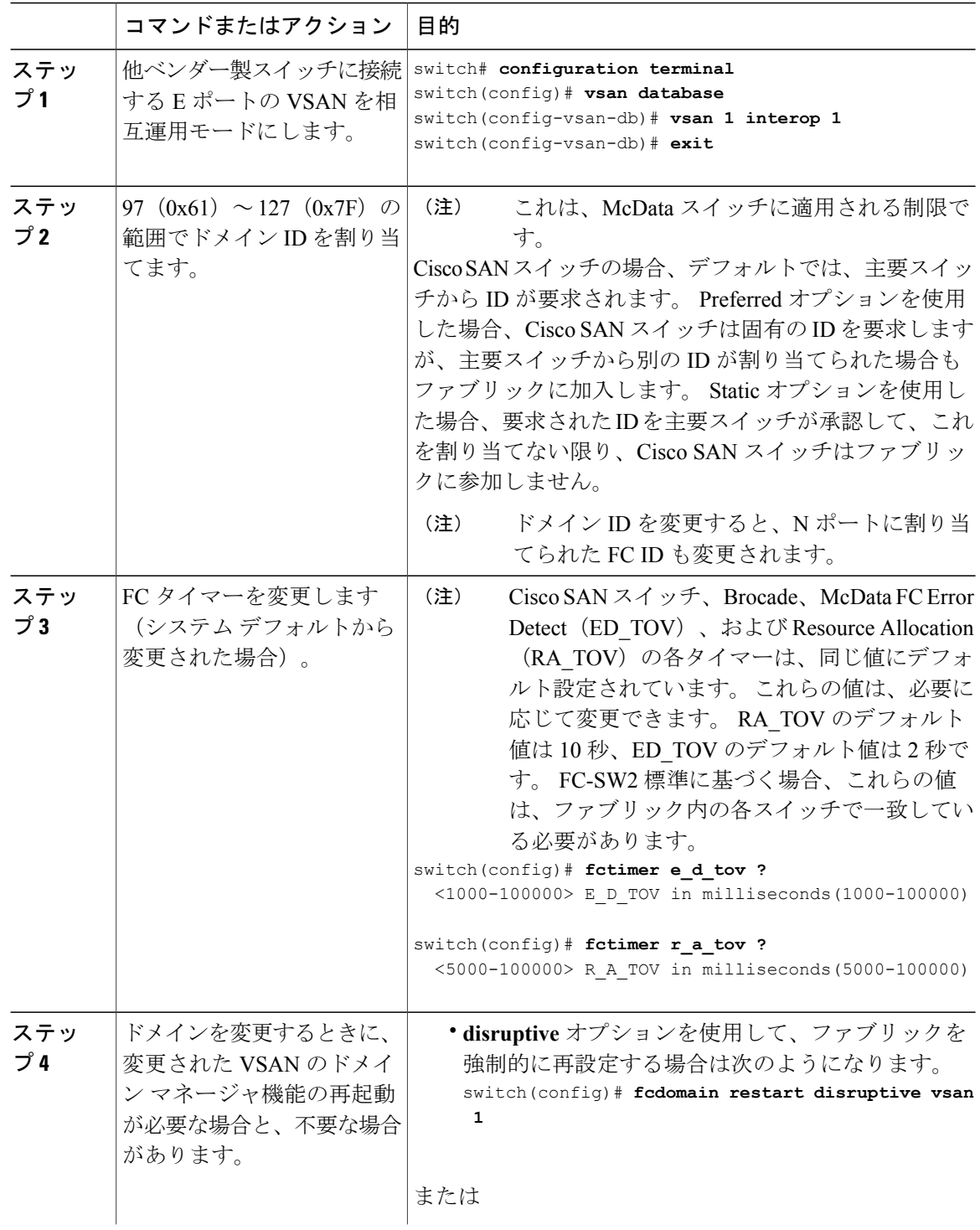

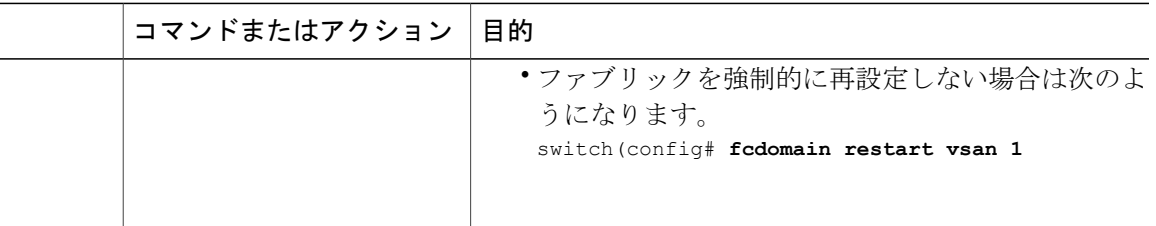

### 相互運用性ステータスの確認

ここでは、ファブリックが起動していて、相互運用モードで稼働していることを確認するための コマンドについて説明します。

任意の Cisco Nexus デバイスで相互運用性コマンドを入力した場合のステータスを確認する手順 は、次のとおりです。

#### 手順

ステップ **1** ソフトウェア バージョンを確認します。

#### 例:

switch# **show version** Cisco Nexus Operating System (NX-OS) Software

```
TAC support: http://www.cisco.com/tac
Copyright (c) 2002-2008, Cisco Systems, Inc. All rights reserved.
The copyrights to certain works contained herein are owned by
other third parties and are used and distributed under license.
```
Some parts of this software are covered under the GNU Public

License. A copy of the license is available at

http://www.gnu.org/licenses/gpl.html.

```
Software<br>BIOS:
                version 1.2.0
  loader: version N/A
  kickstart: version 4.0(1a)N1(1)<br>system: version 4.0(1a)N1(1)
                version 4.0(1a)N1(1)<br>le time: 06/19/08
  BIOS compile time:
  kickstart image file is: bootflash:/n5000-uk9-kickstart.4.0.1a.N1.latest.bin
  kickstart compile time: 11/25/2008 6:00:00 [11/25/2008 14:17:12]<br>system image file is: bootflash:/n5000-uk9.4.0.1a.N1.latest.bi
                                 bootflash:/n5000-uk9.4.0.1a.N1.latest.bin
  system compile time: 11/25/2008 6:00:00 [11/25/2008 14:59:49]
Hardware
  cisco Nexus5020 Chassis ("40x10GE/Supervisor")
  Intel(R) Celeron(R) M CPU with 2074308 kB of memory.
  Processor Board ID JAB120900PJ
  Device name: switch
  bootflash: 1003520 kB
Kernel uptime is 0 \text{ day}(s), 1 \text{ hour}(s), 29 \text{ minute}(s), 55 \text{ second}(s)
```

```
Last reset at 510130 usecs after Wed Nov 26 18:12:23 2008
 Reason: Reset Requested by CLI command reload
  System version: 4.0(1a)N1(1)Service:
plugin
 Core Plugin, Ethernet Plugin
```
ステップ **2** インターフェイスの状態が使用中の設定に必要な状態になっているかどうかを確認します。

```
例:
```
switch# **show interface brief**

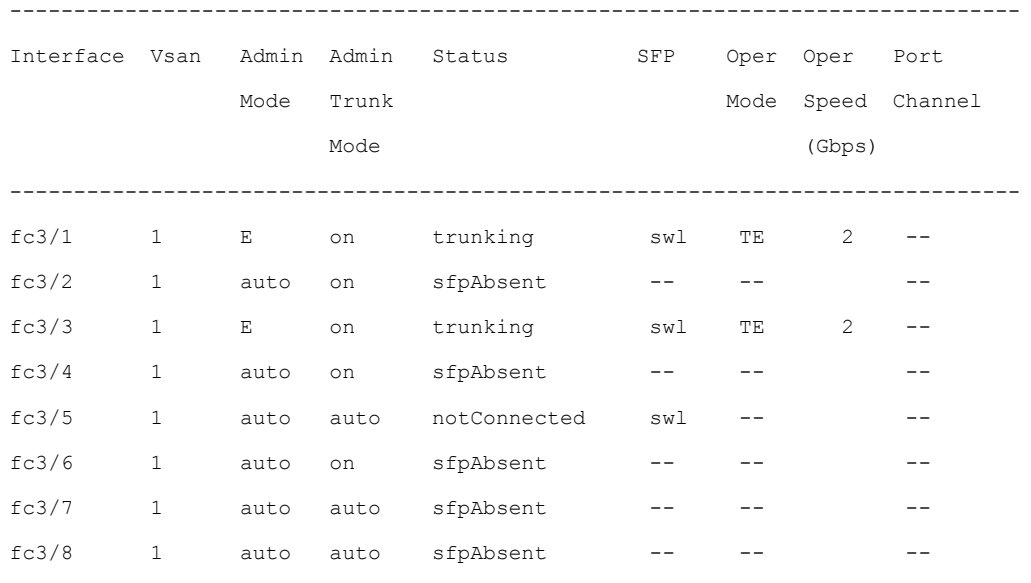

ステップ **3** 目的のコンフィギュレーションが稼働しているかどうかを確認します。

#### 例:

switch# **show running-config**

Building Configuration...

interface fc2/1

no shutdown

interface fc2/2

no shutdown

interface fc2/3

interface fc2/4

<省略>

interface mgmt0

ip address 6.1.1.96 255.255.255.0

switchport encap default

no shutdown

vsan database

vsan 1 interop boot system bootflash:/nx5000-system-23e.bin boot kickstart bootflash:/nx5000-kickstart-23e.bin callhome fcdomain domain 100 preferred vsan 1 ip route 6.1.1.0 255.255.255.0 6.1.1.1 ip routing line console databits 5 speed 110 logging linecard ssh key rsa 512 force ssh server enable switchname switch username admin password 5 \$1\$Li8/fBYX\$SNc72.xt4nTXpSnR9OUFB/ role network-admin

ステップ **4** 相互運用性モードがアクティブであるかどうかを確認します。

#### 例:

```
switch# show vsan 1
vsan 1 information
        name:VSAN0001 state:active
        interoperability mode:yes <-------------------- verify mode
        loadbalancing:src-id/dst-id/oxid
        operational state:up
```
ステップ **5** ドメイン ID を確認します。

#### 例:

#### switch# **show fcdomain vsan 1**

The local switch is a Subordinated Switch. Local switch run time information: State: Stable Local switch WWN: 20:01:00:05:30:00:51:1f Running fabric name: 10:00:00:60:69:22:32:91 Running priority: 128 Current domain ID: 0x64(100) <---------------verify domain id Local switch configuration information: State: Enabled

Auto-reconfiguration: Disabled Contiguous-allocation: Disabled Configured fabric name: 41:6e:64:69:61:6d:6f:21 Configured priority: 128 Configured domain ID: 0x64(100) (preferred)

Principal switch run time information:

#### Running priority: 2

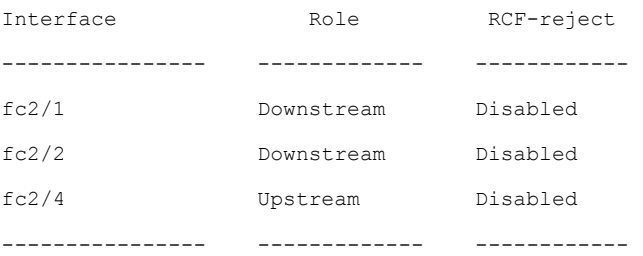

ステップ **6** ローカル主要スイッチのステータスを確認します。

#### 例:

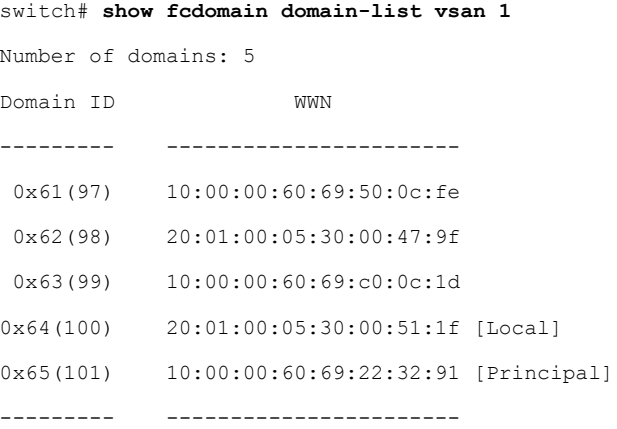

ステップ **7** スイッチのネクスト ホップおよび宛先を確認します。

#### 例:

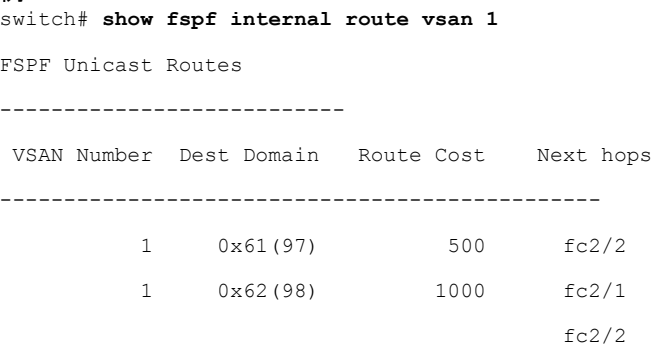

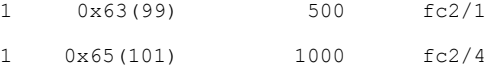

ステップ **8** ネーム サーバ情報を確認します。

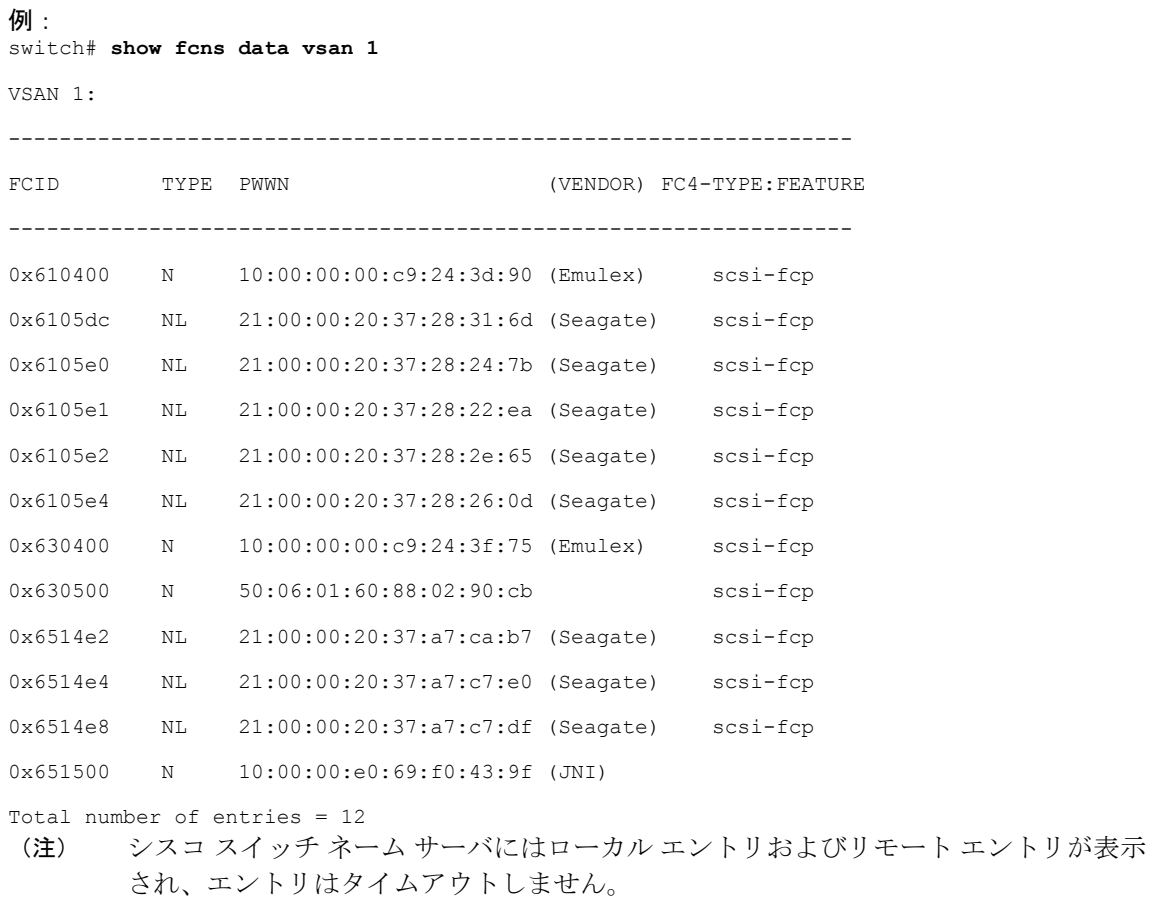

# 高度なファイバ チャネル機能のデフォルト設定

次の表に、この章で説明した機能のデフォルト設定を示します。

#### 表 **31**: 拡張機能のデフォルト設定値

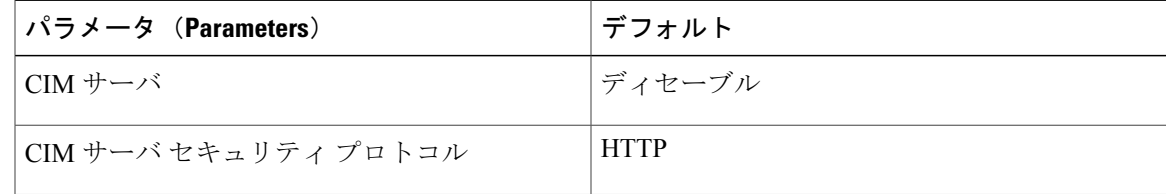

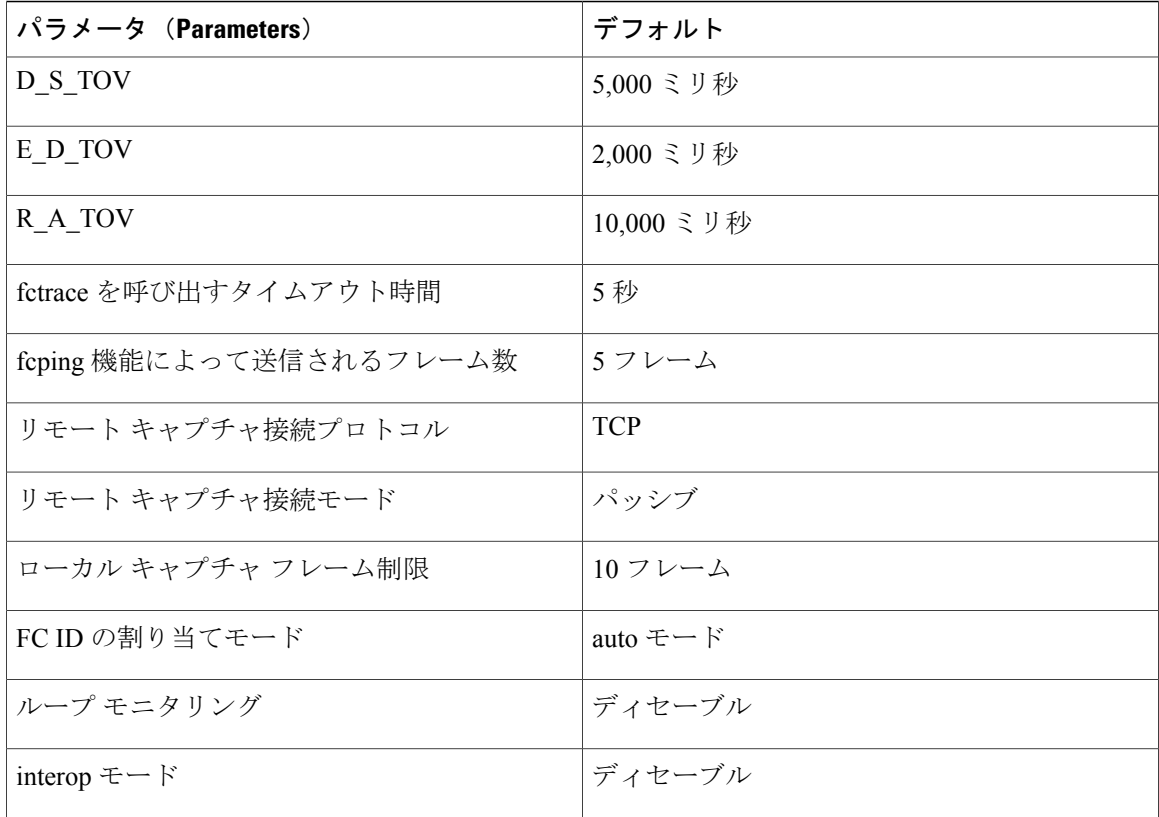

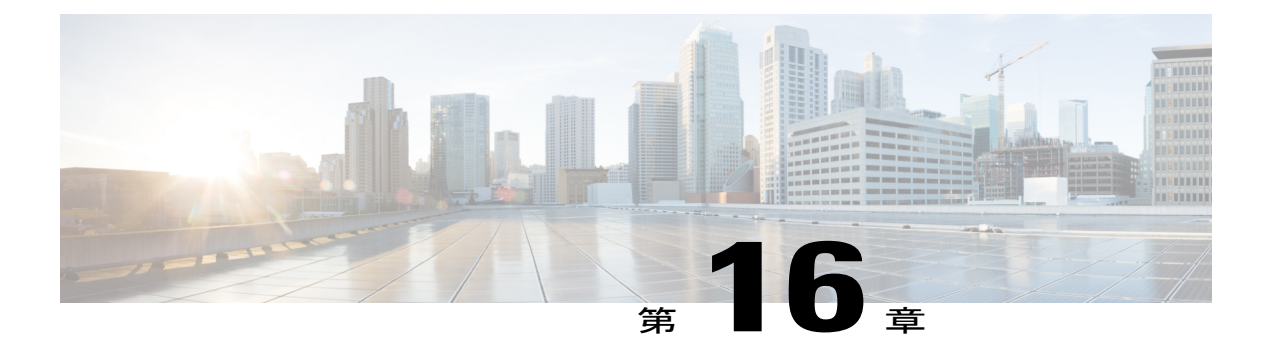

# **FC-SP** および **DHCHAP** の設定

この章では、Fibre Channel Security Protocol (FC-SP) と Diffie-Hellman Challenge Handshake Authentication Protocol (DHCHAP) の設定方法について説明します。

この章は、次の項で構成されています。

• FC-SP および DHCHAP [に関する情報](#page-272-0), 249 ページ

# <span id="page-272-0"></span>**FC-SP** および **DHCHAP** に関する情報

FibreChannelSecurityProtocol(FC-SP)機能は、スイッチとスイッチ間およびホストとスイッチ間 で認証を実行して、企業全体のファブリックに関するセキュリティ問題を解決します。 Diffie-Hellman チャレンジ ハンドシェイク認証プロトコル(DHCHAP)は、CiscoSAN スイッチと その他のデバイス間で認証を行う FC-SP プロトコルです。 DHCHAP は、CHAP プロトコルと Diffie-Hellman 交換を組み合わせて構成されています。

# ファブリック認証

CiscoSANの全スイッチで、1台のスイッチから他のスイッチへ、またはスイッチからホストへ、 ファブリック規模の認証を実行できます。 これらのスイッチおよびホスト認証は、各ファブリッ クでローカルまたはリモートで実行できます。ストレージアイランドを企業全体のファブリック に統合して、移行すると、新しいセキュリティ問題が発生します。ストレージアイランドを保護 する方法が、企業全体のファブリックで必ずしも保証されなくなります。 たとえば、スイッチが 地理的に分散しているキャンパス環境では、他のユーザが故意に、またはユーザ自身が誤って、 互換性のないスイッチに故意に相互接続すると、ISL(スイッチ間リンク)分離やリンク切断が発 生することがあります。

Cisco SAN スイッチでは、物理的なセキュリティに対処する認証機能がサポートされます(次の 図を参照)。

図 **41**: スイッチおよびホストの認証

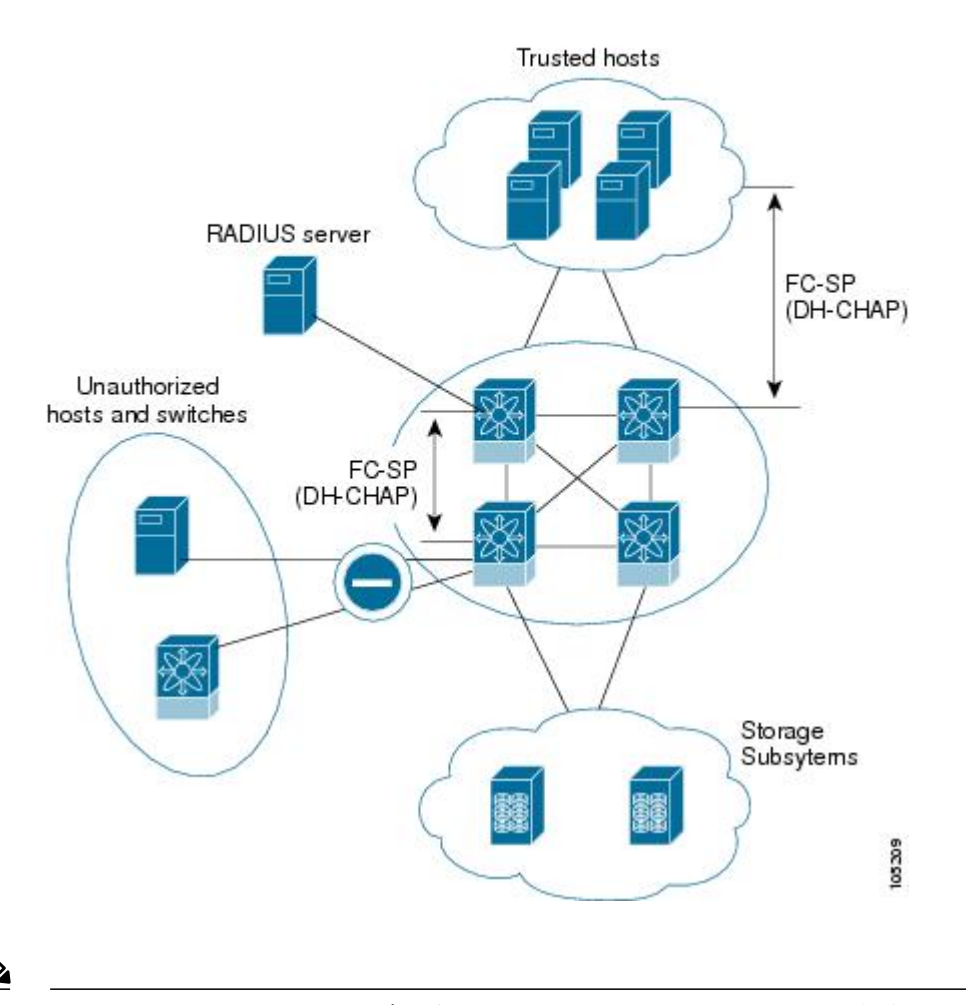

(注)

ホスト スイッチ認証には、適切なファームウェアおよびドライバを備えたファイバ チャネル Host Bus Adapter (HBA) が必要です。

# **DHCHAP** 認証の設定

ローカル パスワード データベースを使用する DHCHAP 認証を設定できます。

#### はじめる前に

ファブリック認証用のコンフィギュレーション コマンドおよび確認コマンドにアクセスするに は、DHCHAP機能をイネーブルにする必要があります。この機能をディセーブルにすると、関連 するすべての設定が自動的に廃棄されます。

#### 手順

- ステップ **1** DHCHAP をイネーブルにします。
- ステップ **2** DHCHAP 認証モードを識別して設定します。
- ステップ **3** ハッシュ アルゴリズムおよび DH グループを設定します。
- ステップ **4** ローカル スイッチおよびファブリックの他のスイッチの DHCHAP パスワードを設定します。
- ステップ **5** 再認証の DHCHAP タイムアウト値を設定します。
- ステップ **6** DHCHAP の設定を確認します。

### ファイバ チャネル機能と **DHCHAP** の互換性

DHCHAP 機能を既存の Cisco NX-OS 機能と一緒に設定した場合、互換性の問題を考慮してくださ い。

- SAN ポートチャネル インターフェイス:SAN ポートチャネルに属しているポートに対して DHCHAP がイネーブルの場合、DHCHAP 認証はポートチャネル レベルではなく、物理イン ターフェイス レベルで実行されます。
- ポート セキュリティまたはファブリック バインディング:ファブリック バインディング ポ リシーは、DHCHAP によって認証される ID に基づいて実行されます。
- VSAN:DHCHAP 認証は、VSAN 単位では実行されません。

デフォルトでは、DHCHAP 機能はすべての Cisco SAN スイッチでディセーブルです。

### **DHCHAP** イネーブル化の概要

デフォルトでは、DHCHAP 機能はすべての Cisco SAN スイッチでディセーブルです。

ファブリック認証用のコンフィギュレーション コマンドおよび確認コマンドにアクセスするに は、DHCHAP機能をイネーブルにする必要があります。この機能をディセーブルにすると、関連 するすべての設定が自動的に廃棄されます。

# **DHCHAP** のイネーブル化

Cisco Nexus デバイス の DHCHAP をイネーブルに設定できます。

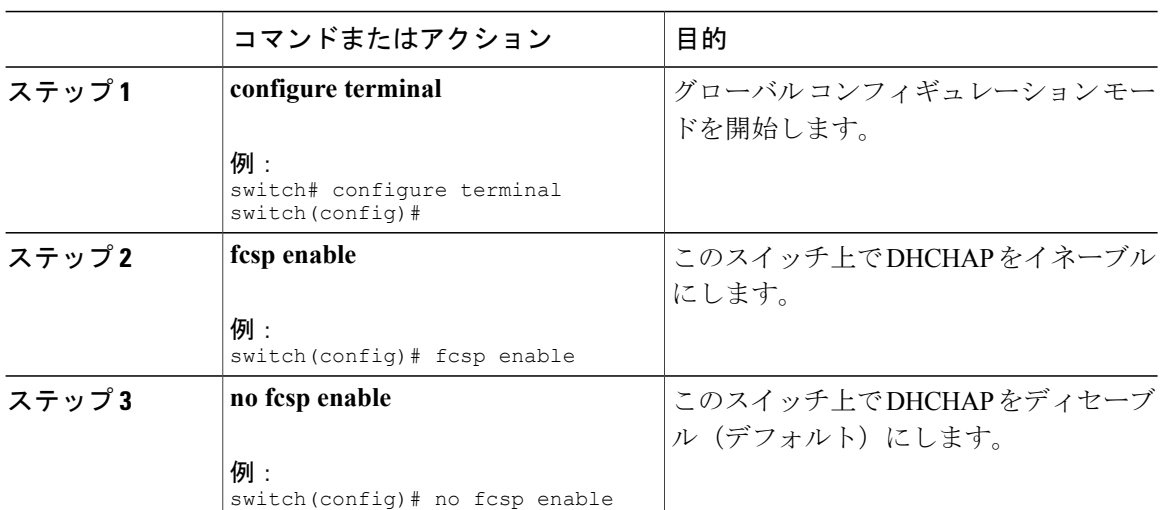

#### 手順

### **DHCHAP**:認証モード

各インターフェイスの DHCHAP 認証ステータスは、DHCHAP ポート モードの設定によって変化 します。

スイッチ内で DHCHAP 機能がイネーブルの場合には、各ファイバ チャネル インターフェイスま たは FCIP インターフェイスを次の 4 つの DHCHAP ポート モードのいずれかに設定できます。

- On:接続元デバイスがDHCHAP認証をサポートしている場合、スイッチ初期化中に認証シー ケンスが実行されます。 接続元デバイスが DHCHAP 認証をサポートしていない場合には、 リンクが分離状態になります。
- auto-Active:接続元デバイスがDHCHAP認証をサポートしている場合、スイッチ初期化中に 認証シーケンスが実行されます。 接続元デバイスが DHCHAP 認証をサポートしていない場 合には、ソフトウェアにより、初期化シーケンスの残りが実行されます。
- ·auto-Passive(デフォルト): スイッチは DHCHAP 認証を開始しませんが、接続元デバイス が DHCHAP 認証を開始すれば、DHCHAP 認証に参加します。
- Off:スイッチは DHCHAP 認証をサポートしません。 このモードでポートに認証メッセージ が送信された場合、開始元スイッチにエラー メッセージが戻されます。

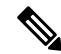

(注) DHCHAP ポート モードを off モード以外のモードに変更すると、再認証が実行されます。

次の表で、さまざまなモードに設定した 2 台のシスコ スイッチ間での認証について説明します。

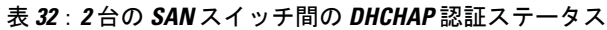

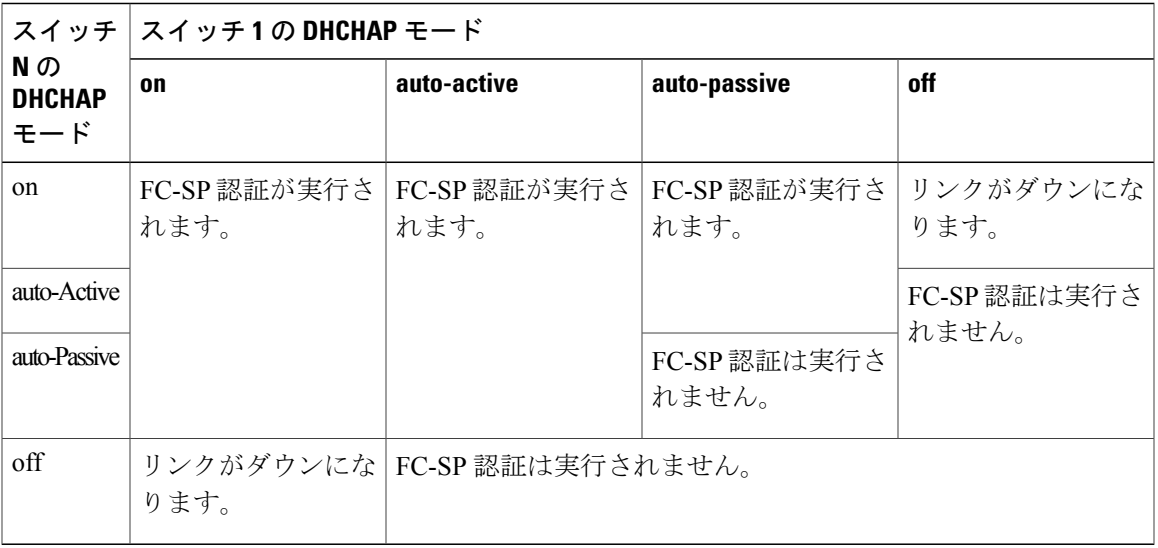

# **DHCHAP** モードの設定

特定のインターフェイスの DHCHAP モードを設定できます。

### 手順

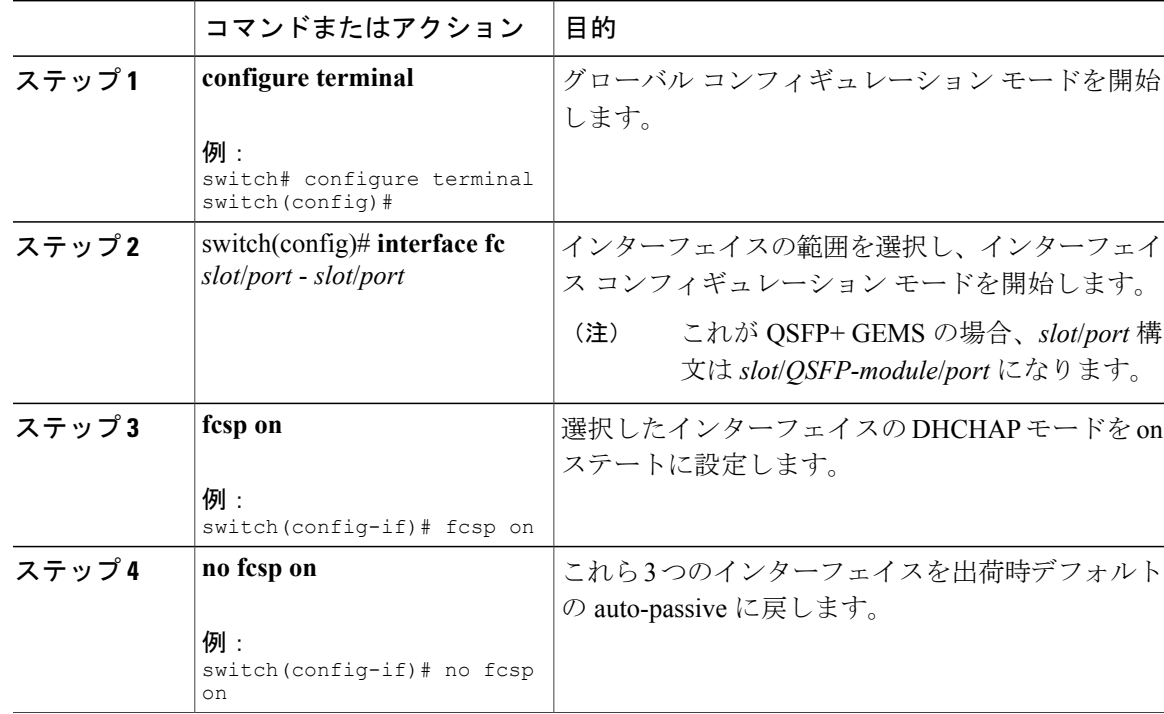

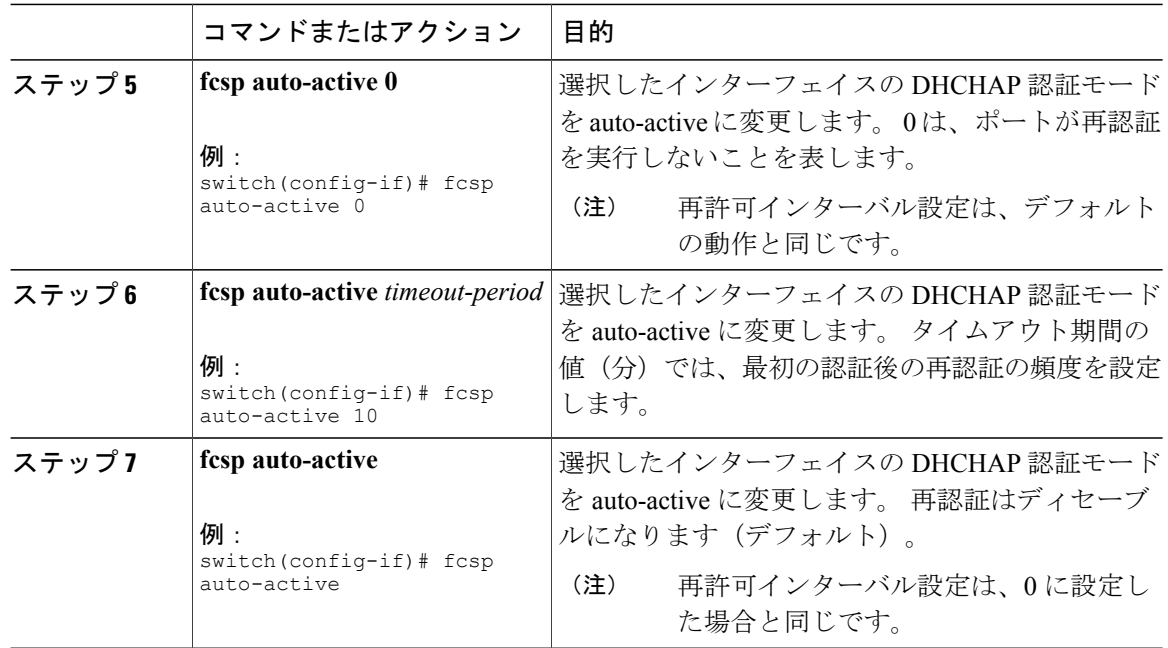

# **DHCHAP** ハッシュ アルゴリズム

CiscoSAN スイッチは、DHCHAP 認証のためのデフォルトのハッシュ アルゴリズムのプライオリ ティ リストとして、最初に MD5、次に SHA-1 をサポートします。

ハッシュ アルゴリズムの設定を変更する場合は、ファブリック上の全スイッチに対して設定をグ ローバルに変更してください。

 $\sqrt{N}$ 

RADIUS および TACACS+ プロトコルは、CHAP 認証で常に MD5 を使用します。 SHA-1 を ハッシュ アルゴリズムとして使用すると、DHCHAP 認証用に RADIUS および TACACS+ がイ ネーブルになっていても、これらの AAA プロトコルが使用できなくなる可能性があります。 注意

# **DHCHAP** ハッシュ アルゴリズムの設定

ハッシュ アルゴリズムを設定できます。

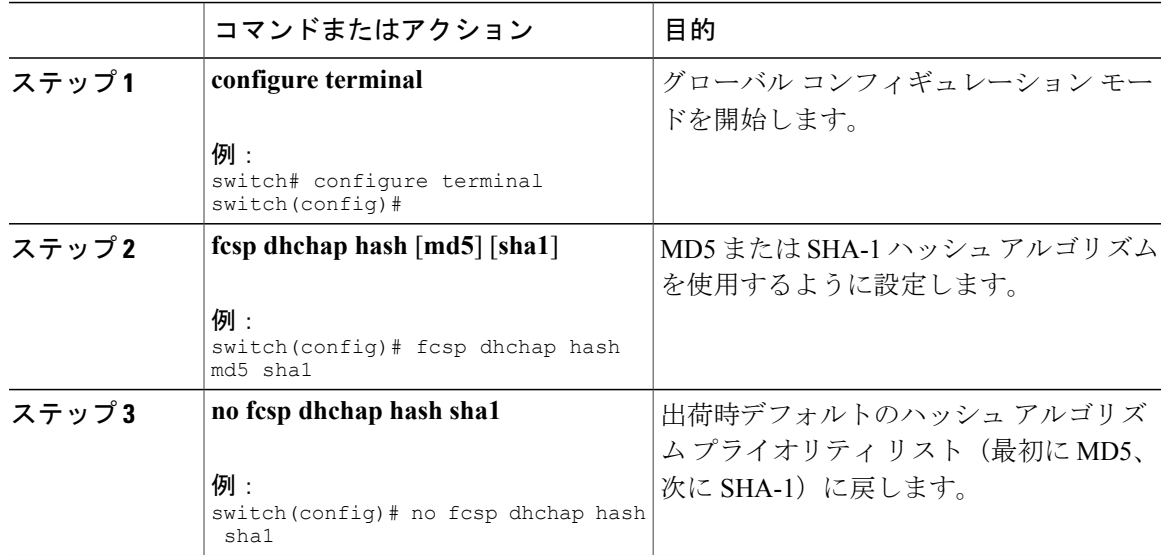

手順

# **DHCHAP グループ設定**

すべてのCiscoSANスイッチは、規格0(Diffie-Hellman交換を実行しないヌルのDHグループ)、 1、2、3、または 4 で指定されたすべての DHCHAP グループをサポートします。

DHグループの設定を変更する場合は、ファブリック内のすべてのスイッチの設定をグローバルに 変更してください。

# **DHCHAP** グループの設定

DH グループの設定を変更できます。

#### 手順

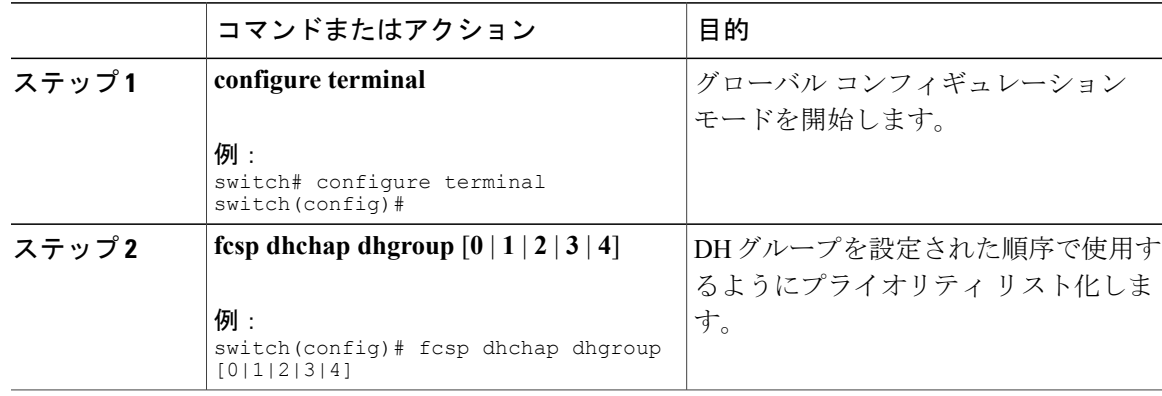

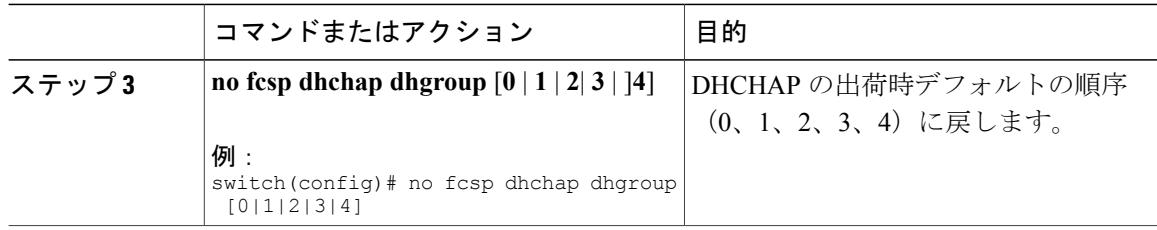

### **DHCHAP** パスワード

DHCHAP 認証を実行する方向ごとに、接続デバイス間の共有シークレット パスワードが必要で す。 このパスワードを使用するために、次の 3 つの設定例のいずれかを使用して DHCHAP に参 加するファブリック内のすべてのスイッチのパスワードを管理します。

- 設定例 1:ファブリック内の全スイッチに同じパスワードを使用します。 これは最も単純な 設定例です。新しいスイッチを追加する場合、このファブリック内では同じパスワードを使 用してそのスイッチを認証します。したがってこれは、ファブリック内のいずれかのスイッ チに外部から不正アクセスが試みられた場合に最も脆弱な設定例です。
- 設定例 2:スイッチごとに異なるパスワードを使用して、ファブリック内のスイッチごとに パスワード リストを保持します。 新しいスイッチを追加する場合は、新規パスワード リス トを作成して、この新規リストを使用してすべてのスイッチを更新します。 いずれかのス イッチにアクセスすると、このファブリック上のすべてのスイッチに関するパスワードリス トが生成されます。
- 設定例 3:ファブリック内のスイッチごとに、異なるパスワードを使用します。 新しいス イッチを追加する場合は、ファブリック内の各スイッチに対応する複数の新規パスワードを 生成して、各スイッチに設定する必要があります。いずれかのスイッチが被害にあっても、 他のスイッチのパスワードは引き続き保護されます。この設定例では、ユーザ側で大量のパ スワード メンテナンス作業が必要になります。

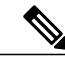

パスワードはすべて 64 文字以内の英数字に制限されます。パスワードは変更できますが、削 除はできません。 (注)

スイッチが 6 台以上のファブリックでは、RADIUS または TACACS+ の使用をお勧めします。 ローカル パスワード データベースを使用する必要がある場合、パスワード データベースを管理 するために、設定 3 および Cisco MDS 9000 ファミリ Fabric Manager を引き続き使用できます。

## ローカル スイッチの **DHCHAP** パスワードの設定

ローカル スイッチの DHCHAP パスワードを設定できます。

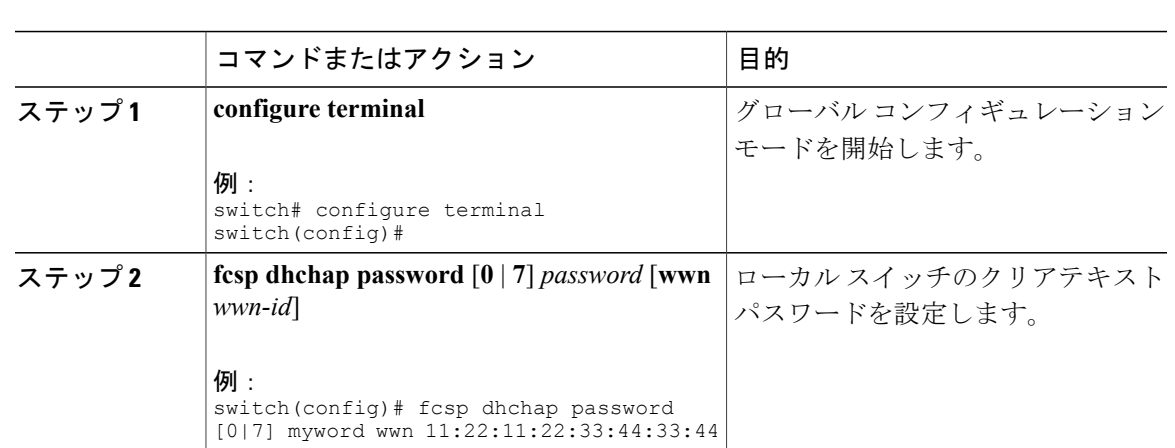

#### 手順

# リモート デバイスのパスワード設定

ファブリック内の他のデバイスのパスワードを、ローカル認証データベースに設定できます。 他 のデバイスは、スイッチ WWN やデバイス WWN といったデバイス名で表されます。 パスワード は 64 文字に制限され、クリア テキスト(0)または暗号化テキスト(7)で指定できます。

 $\mathscr{D}_{\mathscr{A}}^{\mathscr{A}}$ 

スイッチ WWN は、物理スイッチを識別します。 この WWN はスイッチの認証に使用されま す。また、VSAN ノード WWN とは異なります。 (注)

# リモート デバイスの **DHCHAP** パスワードの設定

ファブリック内の他のスイッチのリモート DHCHAP パスワードをローカル側で設定できます。

#### 手順

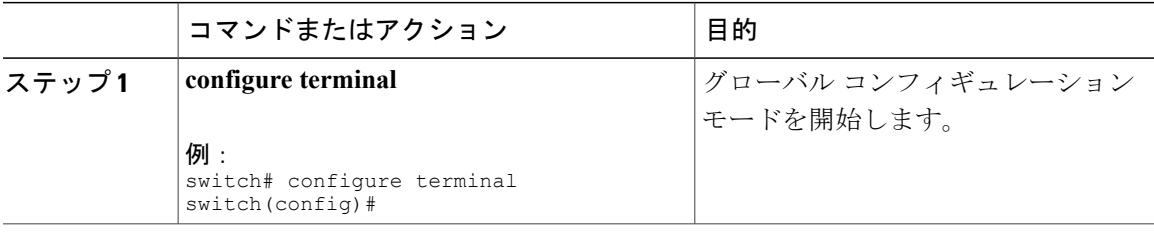

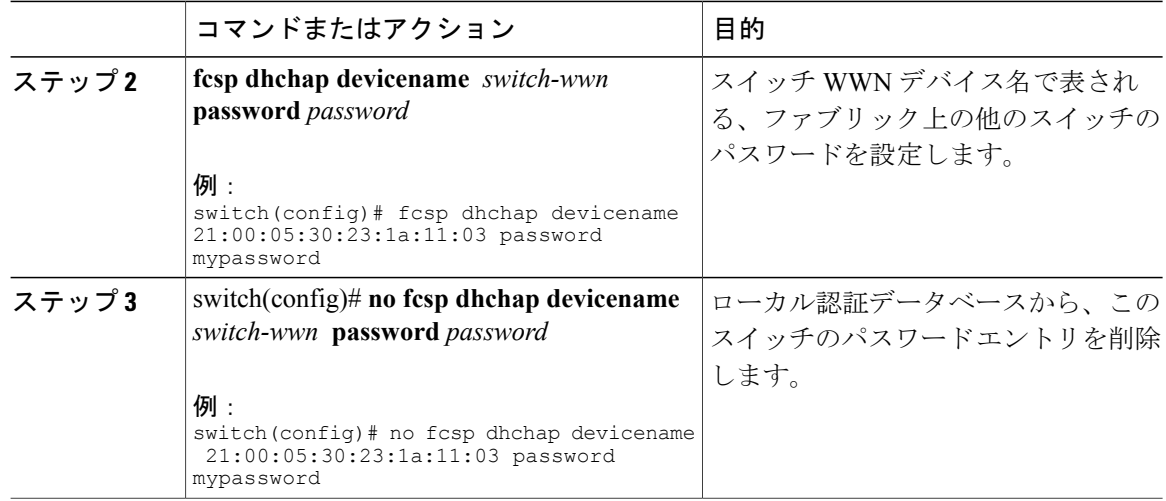

# **DHCHAP** タイムアウト値

DHCHAP プロトコル交換を実行するとき、スイッチが指定時間内に予期した DHCHAP メッセー ジを受信しない場合、認証は失敗したと見なされます。 この(認証が失敗したと見なされるまで の)時間は、20 ~ 1000 秒の範囲で設定できます。 デフォルトは 30 秒です。

タイムアウト値を変更する場合には、次の要因について考慮してください。

- 既存の RADIUS および TACACS+ タイムアウト値。
- ファブリック内のすべてのスイッチに同じ値を設定する必要もあります。

# **DHCHAP** タイムアウト値の設定

DHCHAP タイムアウト値を設定できます。

#### 手順

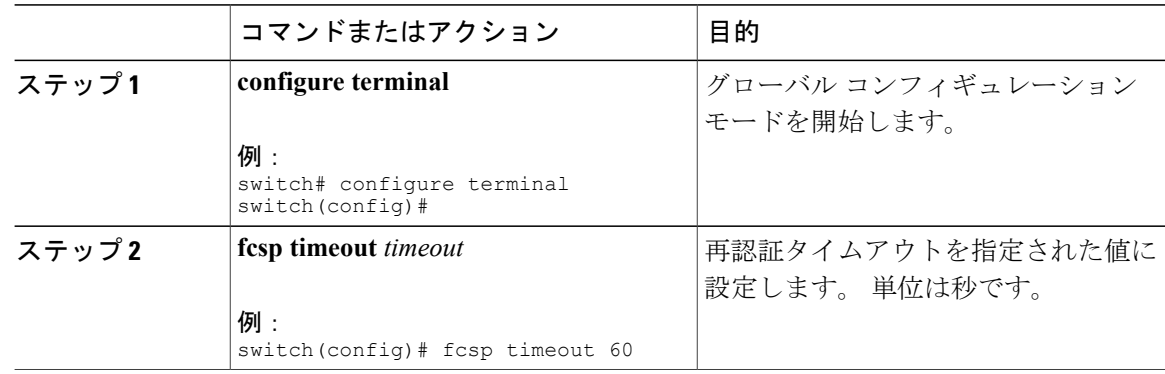

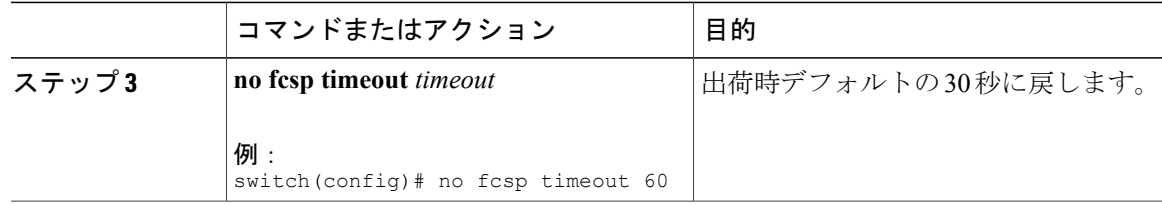

## **DHCHAP AAA** 認証の設定

AAA 認証で RADIUS または TACACS+ サーバ グループを使用するように設定できます。 AAA 認 証を設定しない場合、デフォルトでローカル認証が使用されます。

# プロトコル セキュリティ情報の表示

ローカル データベースの設定を表示するには、**show fcsp** コマンドを使用します。

次に、指定されたインターフェイスに関する DHCHAP 設定を表示する例を示します。

switch# **show fcsp interface fc2/4** fc2/4

fcsp authentication mode:SEC\_MODE\_ON Status: Successfully authenticated

次に、指定されたインターフェイスに関する DHCHAP 統計情報を表示する例を示します。

switch# **show fcsp interface fc2/4 statistics** 次に、指定されたインターフェイスに接続されたデバイスの FC-SP WWN を表示する例を示しま す。

switch# **show fcsp interface fc2/1 wwn** 次に、スイッチに設定済みのハッシュ アルゴリズムおよび DHCHAP グループを表示する例を示 します。

switch# **show fcsp dhchap** 次に、DHCHAP ローカル パスワード データベースを表示する例を示します。

switch# **show fcsp dhchap database**

RADIUSサーバおよびTACACS+サーバにスイッチ情報を設定する場合、デバイスWWNのASCII 表記を使用してください。

# ファブリック セキュリティの設定例

ここでは、次の図に示した例を設定するための手順について説明します。

#### 図 **42**:**DHCHAP** 認証の例

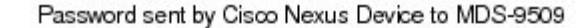

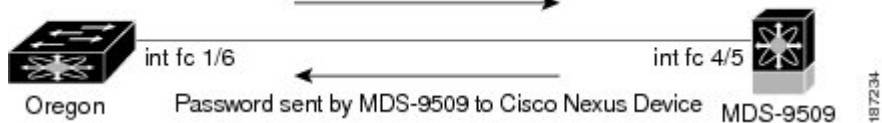

次の例は、認証の設定方法を示しています。

#### 手順

ステップ **1** ファブリックの Cisco SAN スイッチのデバイス名を取得します。 ファブリックの Cisco SAN ス イッチは、スイッチ WWN によって識別されます。

#### 例:

switch# **show wwn switch** Switch WWN is 20:00:00:05:30:00:54:de

- ステップ **2** このスイッチで DHCHAP を明示的にイネーブルにします。
	- DHCHAP をディセーブルにすると、関連するすべての設定が自動的に廃棄されま す。 (注)

#### 例:

switch(config)# **fcsp enable**

ステップ **3** このスイッチのクリア テキスト パスワードを設定します。 このパスワードは、接続先デバイス で使用されます。

#### 例:

switch(config)# **fcsp dhchap password rtp9216**

ステップ **4** スイッチ WWN デバイス名で表される、ファブリック上の他のスイッチのパスワードを設定しま す。

#### 例:

- switch(config)# **fcsp dhchap devicename 20:00:00:05:30:00:38:5e password rtp9509**
- ステップ **5** 必要なインターフェイスの DHCHAP モードをイネーブルにします。
	- DHCHAP ポート モードを off モード以外のモードに変更すると、再認証が実行されま す。 (注)

例:

switch(config)# **interface fc2/4** switch(config-if)# **fcsp on**

ステップ **6** DHCHAP ローカル パスワード データベースを表示して、このスイッチに設定されたプロトコル セキュリティ情報を確認します。

#### 例:

```
switch# show fcsp dhchap database
DHCHAP Local Password:
       Non-device specific password:*******
Other Devices' Passwords:
       Password for device with WWN:20:00:00:05:30:00:38:5e is *******
```
ステップ **7** インターフェイスの DHCHAP 設定を表示します。

#### 例:

switch# **show fcsp interface fc2/4** fc2/4 fcsp authentication mode:SEC\_MODE\_ON Status:Successfully authenticated

ステップ **8** 接続スイッチでこれらの手順を繰り返します。

#### 例:

```
MDS-9509# show wwn switch
Switch WWN is 20:00:00:05:30:00:38:5e
MDS-9509(config)# fcsp enable
MDS-9509(config)# fcsp dhchap password rtp9509
MDS-9509(config)# fcsp dhchap devicename 20:00:00:05:30:00:54:de password rtp9216
MDS-9509(config)# interface fc 4/5
MDS-9509(config-if)# fcsp on
MDS-9509# show fcsp dhchap database
DHCHAP Local Password:
       Non-device specific password:*******
Other Devices' Passwords:
       Password for device with WWN:20:00:00:05:30:00:54:de is *******
MDS-9509# show fcsp interface fc2/4
Fc2/4
       fcsp authentication mode:SEC_MODE_ON
       Status:Successfully authenticated
これで、設定例用の DHCHAP 認証が設定およびイネーブルにされました。
```
# ファブリック セキュリティのデフォルト設定

次の表に、任意のスイッチにおけるすべてのファブリック セキュリティ機能のデフォルト設定を 示します。

#### 表 **33**: デフォルトのファブリック セキュリティ設定値

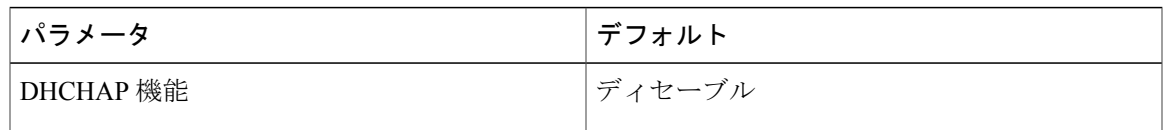

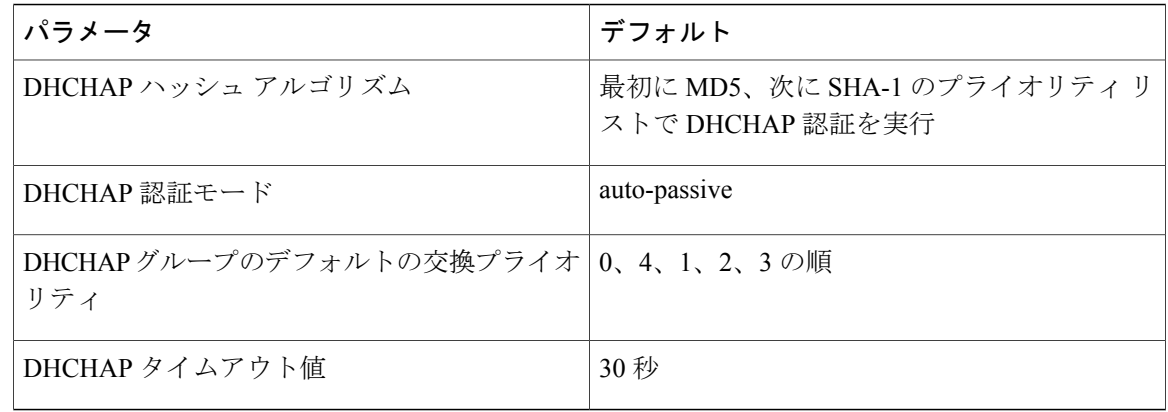

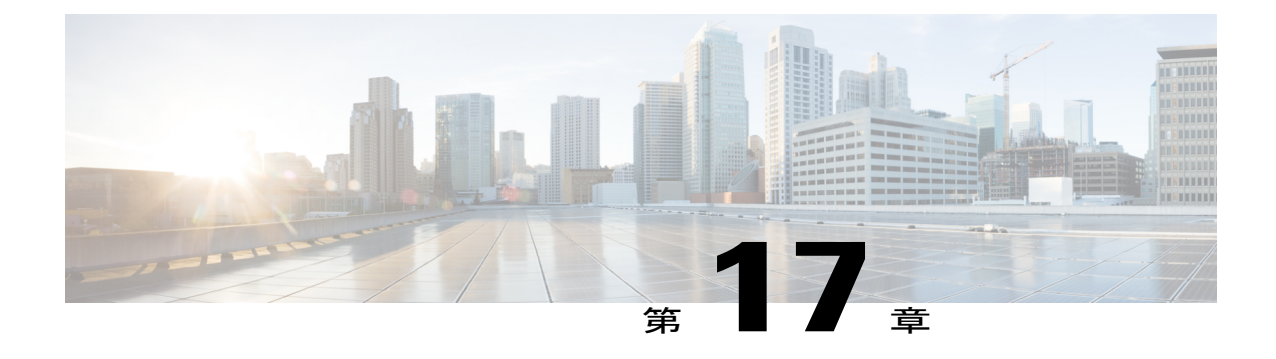

# ポート セキュリティの設定

この項では、ポート セキュリティの設定方法を説明します。

この章は、次の項で構成されています。

• ポート [セキュリティの設定](#page-286-0), 263 ページ

# <span id="page-286-0"></span>ポート セキュリティの設定

Cisco SAN スイッチには、侵入の試みを拒否して管理者に報告するポート セキュリティ機能が組 み込まれています。

(注)

ポート セキュリティは、仮想ファイバ チャネル ポートと物理ファイバ チャネル ポートでサ ポートされます。

# ポート セキュリティについて

通常、SAN 内のすべてのファイバ チャネル デバイスを任意の SAN スイッチ ポートに接続して、 ゾーン メンバーシップに基づいて SAN サービスにアクセスできます。 ポート セキュリティ機能 は、次の方法を使用して、スイッチ ポートへの不正アクセスを防止します。

- •不正なファイバ チャネル デバイス(N ポート)およびスイッチ(xE ポート)からのログイ ン要求は拒否されます。
- 侵入に関するすべての試みは、システム メッセージを通して SAN 管理者に報告されます。
- 設定配信は CFS インフラストラクチャを使用し、CFS 対応スイッチに制限されています。 配信はデフォルトでディセーブルになっています。
- ポート セキュリティ ポリシーを設定するには、ストレージ プロトコル サービス ライセンス が必要です。

ポート セキュリティは、仮想ファイバ チャネル ポートと物理ファイバ チャネル ポートでサ ポートされます。 (注)

### ポート セキュリティの実行

ポート セキュリティを実行するには、デバイスおよびスイッチ ポート インターフェイス(これ らを通じて各デバイスまたはスイッチが接続される)を設定し、設定をアクティブにします。

- デバイスごとに N ポート接続を指定するには、Port World Wide Name(pWWN)または Node World Wide Name (nWWN) を使用します。
- スイッチごとに xE ポート接続を指定するには、Switch World Wide Name(sWWN)を使用し ます。

N および xE ポートをそれぞれ設定して、単一ポートまたはポート範囲に限定できます。

ポートセキュリティポリシーはポートがアクティブになるたび、およびポートを起動しようとし た場合に実行されます。

ポート セキュリティ機能は 2 つのデータベースを使用して、設定の変更を受け入れ、実装しま す。

- コンフィギュレーションデータベース:すべての設定の変更がコンフィギュレーションデー タベースに保存されます。
- アクティブ データベース:ファブリックが現在実行しているデータベース。 ポート セキュ リティ機能を実行するには、スイッチに接続されているすべてのデバイスがポートセキュリ ティ アクティブ データベースに格納されている必要があります。 ソフトウェアはこのアク ティブ データベースを使用して、認証を行います。

## 自動学習

指定期間内にポートセキュリティ設定を自動的に学習するように、スイッチを設定できます。こ の機能を使用すると、任意のスイッチで、接続先のデバイスおよびスイッチについて自動的に学 習できます。ポートセキュリティ機能を初めてアクティブにするときに、この機能を使用してく ださい。ポートごとに手動で設定する面倒な作業が軽減されます。 自動学習は、VSAN 単位で設 定する必要があります。この機能をイネーブルにすると、ポートアクセスを設定していない場合 でも、スイッチに接続可能なデバイスおよびスイッチが自動学習されます。

自動学習がイネーブルのときは、まだスイッチにログインしていないデバイスまたはインターフェ イスに関する学習だけ実行されます。 自動学習がまだイネーブルなときにポートをシャットダウ ンすると、そのポートに関する学習エントリが消去されます。

学習は、既存の設定済みのポートセキュリティポリシーを上書きしません。たとえば、インター フェイスが特定のpWWNを許可するように設定されている場合、自動学習が新しいエントリを追
加して、そのインターフェイス上の他の pWWN を許可することはありません。 他のすべての pWWN は、自動学習モードであってもブロックされます。

シャットダウン状態のポートについては、学習エントリは作成されません。

ポート セキュリティ機能をアクティブにすると、自動学習も自動的にイネーブルになります。

ポート セキュリティをアクティブにする前に自動学習をイネーブルにする場合、自動学習を ディセーブルにするまでポート セキュリティをアクティブにできません。 (注)

#### ポート セキュリティのアクティブ化

デフォルトでは、ポート セキュリティ機能はアクティブにされていません。

ポート セキュリティ機能をアクティブにすると、次のようになります。

- 自動学習も自動的にイネーブルになります。つまり、
	- この時点から、スイッチにログインしていないデバイスまたはインターフェイスにかぎ り、自動学習が実行されます。
	- 自動学習をディセーブルにするまで、データベースをアクティブにできません。
- すでにログインしているすべてのデバイスは学習され、アクティブデータベースに追加され ます。
- 設定済みデータベースのすべてのエントリがアクティブ データベースにコピーされます。

データベースをアクティブにすると、以降のデバイスのログインは、自動学習されたエントリを 除き、アクティブ化されたポートによってバインドされた WWN ペアの対象になります。 自動学 習されたエントリがアクティブになる前に、自動学習をディセーブルにする必要があります。

ポート セキュリティ機能をアクティブにすると、自動学習も自動的にイネーブルになります。 ポート セキュリティ機能をアクティブにし、自動学習をディセーブルにすることもできます。

ポートがログインを拒否されて停止している場合、その後でログインを許可するようにデータベー スを設定しても、ポートは自動的に起動しません。 明示的に **no shutdown** コマンドを入力して、 そのポートをオンラインに戻す必要があります。

# ポート セキュリティの設定

#### 自動学習と **CFS** 配信を使用するポート セキュリティの設定

自動学習と CFS 配信を使用するポート セキュリティを設定できます。

- ステップ **1** ポート セキュリティをイネーブルにします。
- ステップ **2** CFS 配信をイネーブルにします。
- ステップ **3** 各 VSAN で、ポート セキュリティをアクティブにします。 デフォルトで自動学習が有効になります。
- ステップ **4** CFS コミットを発行して、ファブリック内のすべてのスイッチにこの設定をコピーします。 すべてのスイッチで、ポート セキュリティがアクティブになり、自動学習がイネーブルになりま す。
- ステップ **5** すべてのスイッチとすべてのホストが自動的に学習されるまで待ちます。
- ステップ **6** 各 VSAN で、自動学習をディセーブルにします。
- ステップ **7** CFS コミットを発行して、ファブリック内のすべてのスイッチにこの設定をコピーします。 すべてのスイッチから自動学習されたエントリが、すべてのスイッチへ配信されるスタティック なアクティブ データベースに集約されます。
- ステップ **8** 各 VSAN のコンフィギュレーション データベースにアクティブ データベースをコピーします。
- ステップ **9** CFS コミットを発行して、ファブリック内のすべてのスイッチにこの設定をコピーします。 これにより、ファブリック内のすべてのスイッチの設定済みデータベースが同一になります。
- ステップ **10** ファブリック オプションを使用して、実行コンフィギュレーションをスタートアップ コンフィ ギュレーションにコピーします。

#### 関連トピック

ポート [セキュリティのアクティブ化](#page-291-0), (268 ページ) [変更のコミット](#page-301-0), (278 ページ) ポート セキュリティ [データベースのコピー](#page-309-0), (286 ページ) [自動学習のディセーブル化](#page-295-0), (272 ページ) ポート [セキュリティのイネーブル化](#page-290-0), (267 ページ) ポート [セキュリティの配信のイネーブル化](#page-300-0), (277 ページ)

#### 自動学習を使用し、**CFS** 配信を使用しないポート セキュリティの設定

自動学習を使用し、CFS 配信を使用しないポート セキュリティを設定できます。

#### 手順

ステップ **1** ポート セキュリティをイネーブルにします。

- ステップ **2** 各VSANで、ポートセキュリティをアクティブにします。デフォルトで自動学習が有効になりま す。
- ステップ **3** すべてのスイッチとすべてのホストが自動的に学習されるまで待ちます。
- ステップ **4** 各 VSAN で、自動学習をディセーブルにします。
- ステップ **5** 各 VSAN の設定済みデータベースにアクティブ データベースをコピーします。
- ステップ **6** 実行コンフィギュレーションをスタートアップ コンフィギュレーションにコピーします。これに より、ポートセキュリティコンフィギュレーションデータベースがスタートアップコンフィギュ レーションに保存されます。
- ステップ **7** ファブリック内のすべてのスイッチに対して上記の手順を繰り返します。

#### 関連トピック

ポート [セキュリティのアクティブ化](#page-291-0), (268 ページ) ポート セキュリティ [データベースのコピー](#page-309-0), (286 ページ) [自動学習のディセーブル化](#page-295-0), (272 ページ) ポート [セキュリティのイネーブル化](#page-290-0), (267 ページ)

#### 手動データベース設定によるポート セキュリティの設定

ポート セキュリティを設定し、手動でポート セキュリティ データベースを設定できます。

#### 手順

- ステップ **1** ポート セキュリティをイネーブルにします。
- ステップ2 各VSANの設定済みデータベースにすべてのポートセキュリティエントリを手動で設定します。
- ステップ **3** 各 VSAN で、ポート セキュリティをアクティブにします。 デフォルトで自動学習が有効になり ます。
- ステップ **4** 各 VSAN で、自動学習をディセーブルにします。
- ステップ5 実行コンフィギュレーションをスタートアップ コンフィギュレーションにコピーします。これに より、ポートセキュリティコンフィギュレーションデータベースがスタートアップコンフィギュ レーションに保存されます。
- <span id="page-290-0"></span>ステップ **6** ファブリック内のすべてのスイッチに対して上記の手順を繰り返します。

# ポート セキュリティのイネーブル化

ポート セキュリティをイネーブルに設定できます。

デフォルトでは、ポート セキュリティ機能はディセーブルです。

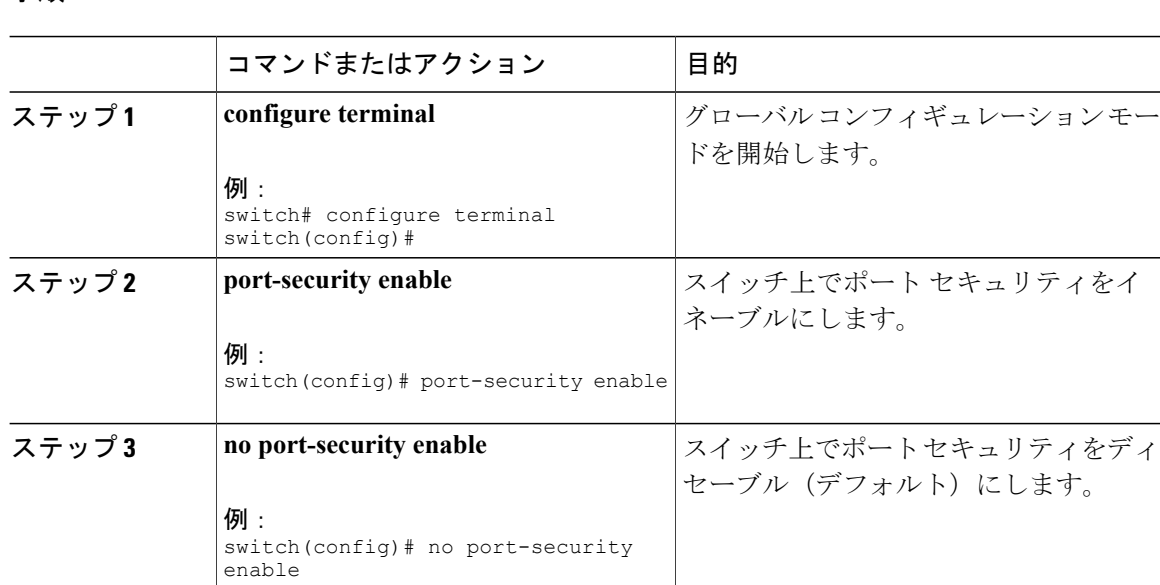

# <span id="page-291-0"></span>ポート セキュリティのアクティブ化

# ポート セキュリティのアクティブ化

ポート セキュリティをアクティブにできます。

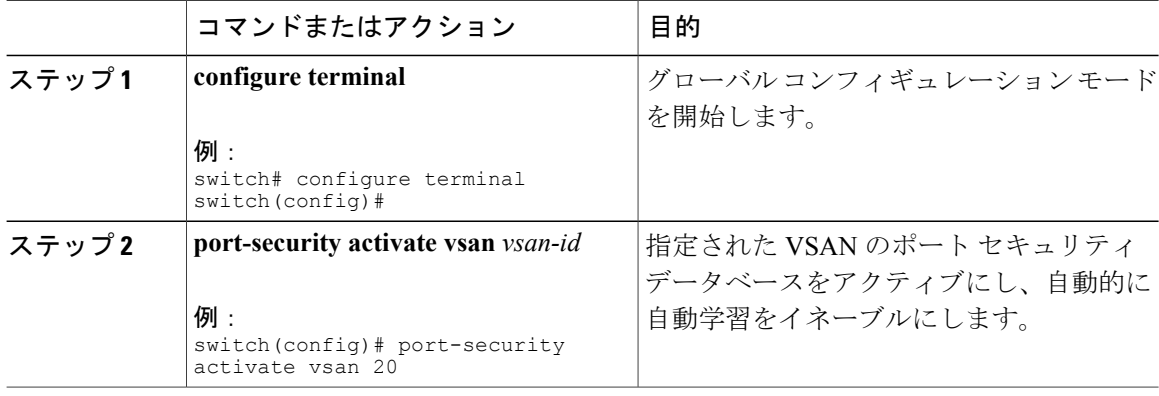

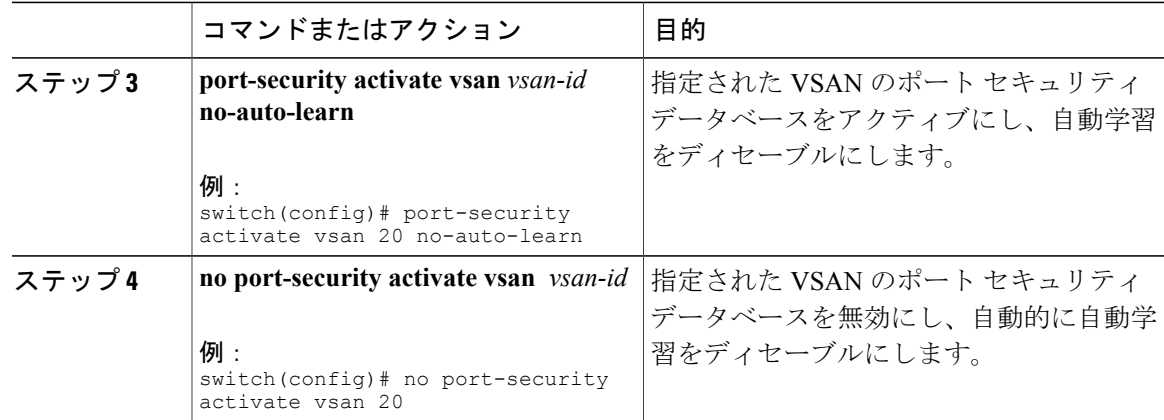

### データベースのアクティブ化の拒否

次の場合は、データベースをアクティブ化しようとしても、拒否されます。

- 存在しないエントリや矛盾するエントリがコンフィギュレーションデータベースにあるが、 アクティブ データベースにはない場合。
- アクティベーションの前に、自動学習機能がイネーブルに設定されていた場合。この状態の データベースを再アクティブ化するには、自動学習をディセーブルにします。
- 各ポート チャネル メンバに正確なセキュリティが設定されていない場合。
- 設定済みデータベースが空であり、アクティブ データベースが空でない場合。

上記のような矛盾が 1 つ以上発生したためにデータベース アクティベーションが拒否された場合 は、ポート セキュリティ アクティベーションを強制して継続することができます。

### ポート セキュリティの強制的なアクティブ化

ポート セキュリティ データベースを強制的にアクティブにできます。

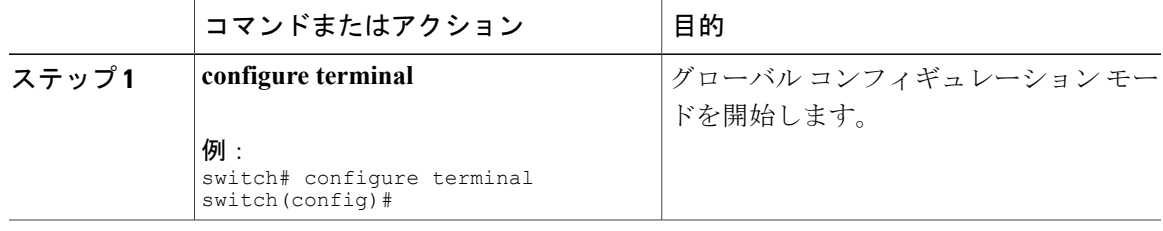

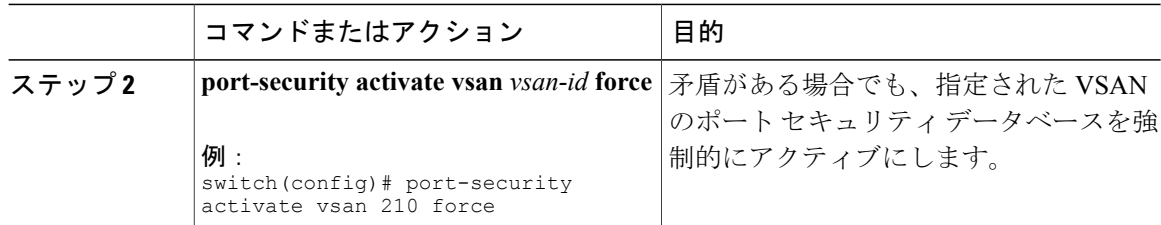

# データベースの再アクティブ化

ポート セキュリティのデータベースを再アクティブ化できます。

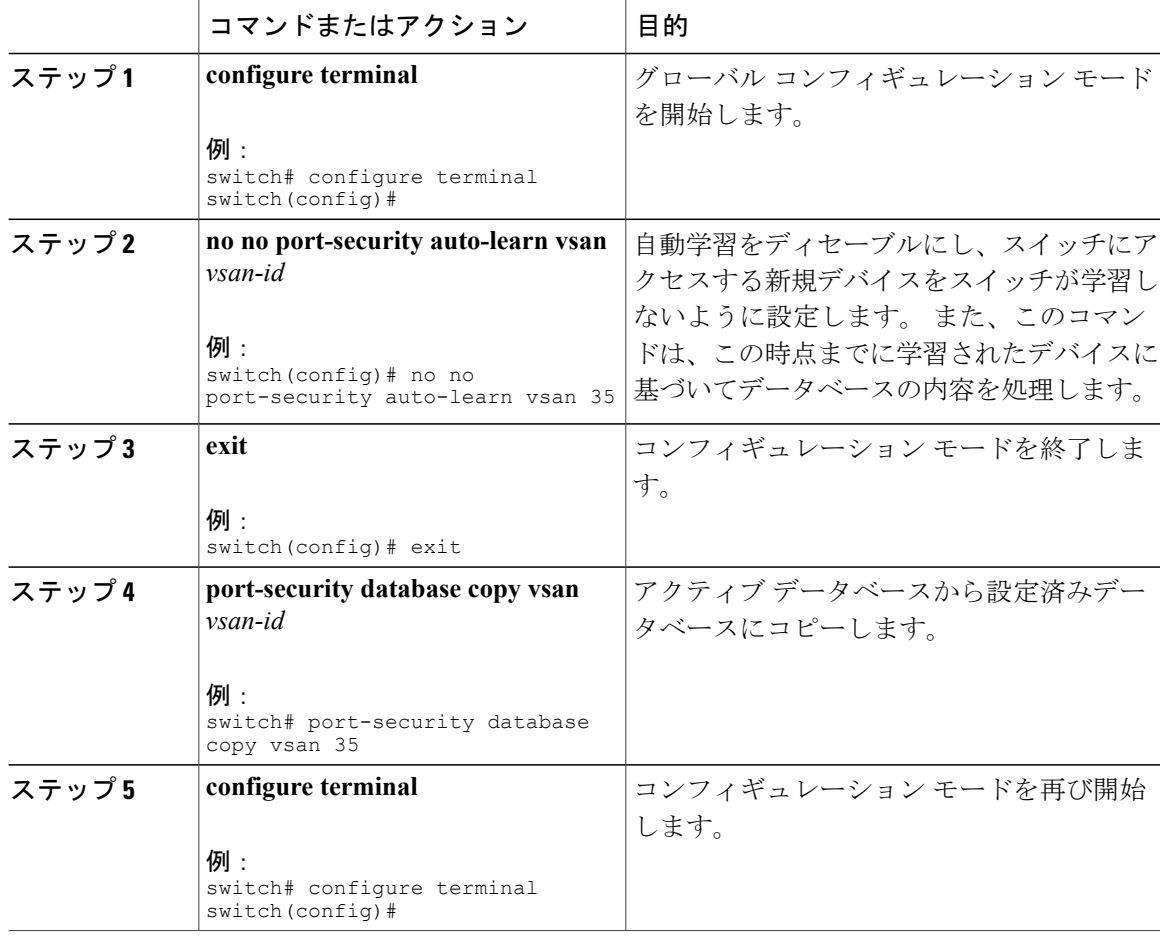

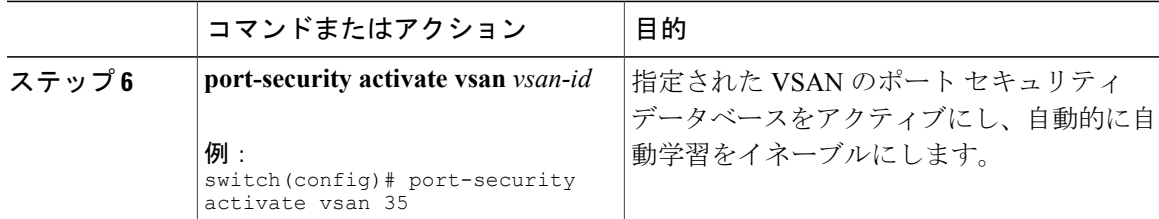

# 自動学習

# 自動学習のイネーブル化について

自動学習設定の状態は、ポート セキュリティ機能の状態によって異なります。

- ポートセキュリティ機能がアクティブでない場合、自動学習はデフォルトでディセーブルで す。
- ポートセキュリティ機能がアクティブである場合、自動学習はデフォルトでイネーブルです (このオプションを明示的にディセーブルにしていない場合)。

 $\mathcal{Q}$ 

VSAN 上で自動学習がイネーブルの場合、force オプションを使用して、この VSAN のデータ ベースだけをアクティブにできます。 ヒント

### 自動学習のイネーブル化

自動学習をイネーブルに設定できます。

自動学習設定の状態は、ポート セキュリティ機能の状態によって異なります。

- ポートセキュリティ機能がアクティブでない場合、自動学習はデフォルトでディセーブルで す。
- ポートセキュリティ機能がアクティブである場合、自動学習はデフォルトでイネーブルです (このオプションを明示的にディセーブルにしていない場合)。

VSAN 上で自動学習がイネーブルの場合、force オプションを使用して、この VSAN のデータ ベースだけをアクティブにできます。 ヒント

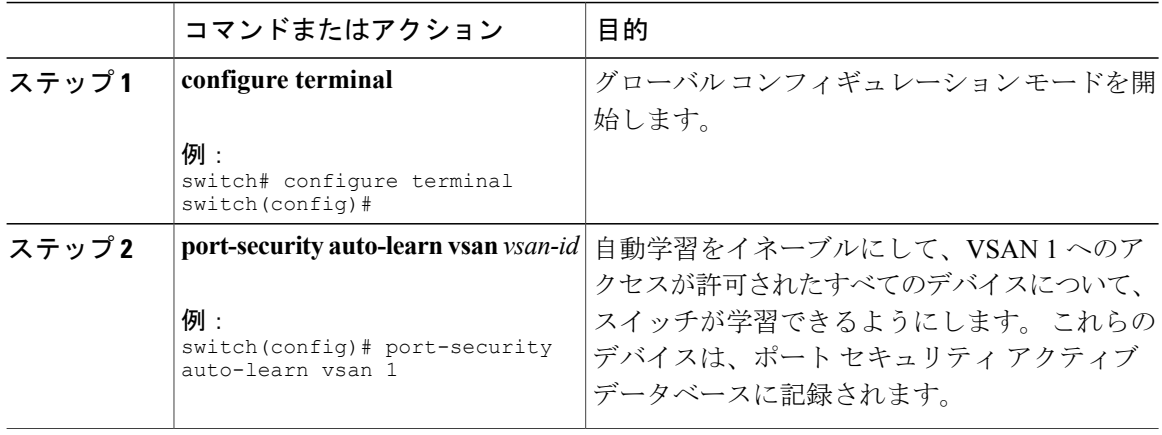

# <span id="page-295-0"></span>自動学習のディセーブル化

自動学習をディセーブルに設定できます。

#### 手順

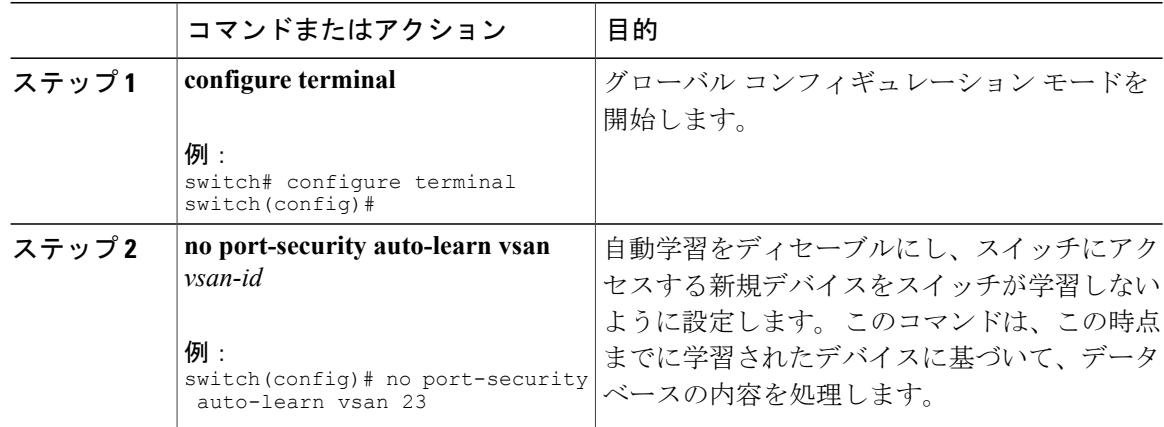

# <span id="page-295-1"></span>自動学習デバイスの許可

次の表に、デバイス要求に対して接続が許可される条件をまとめます。

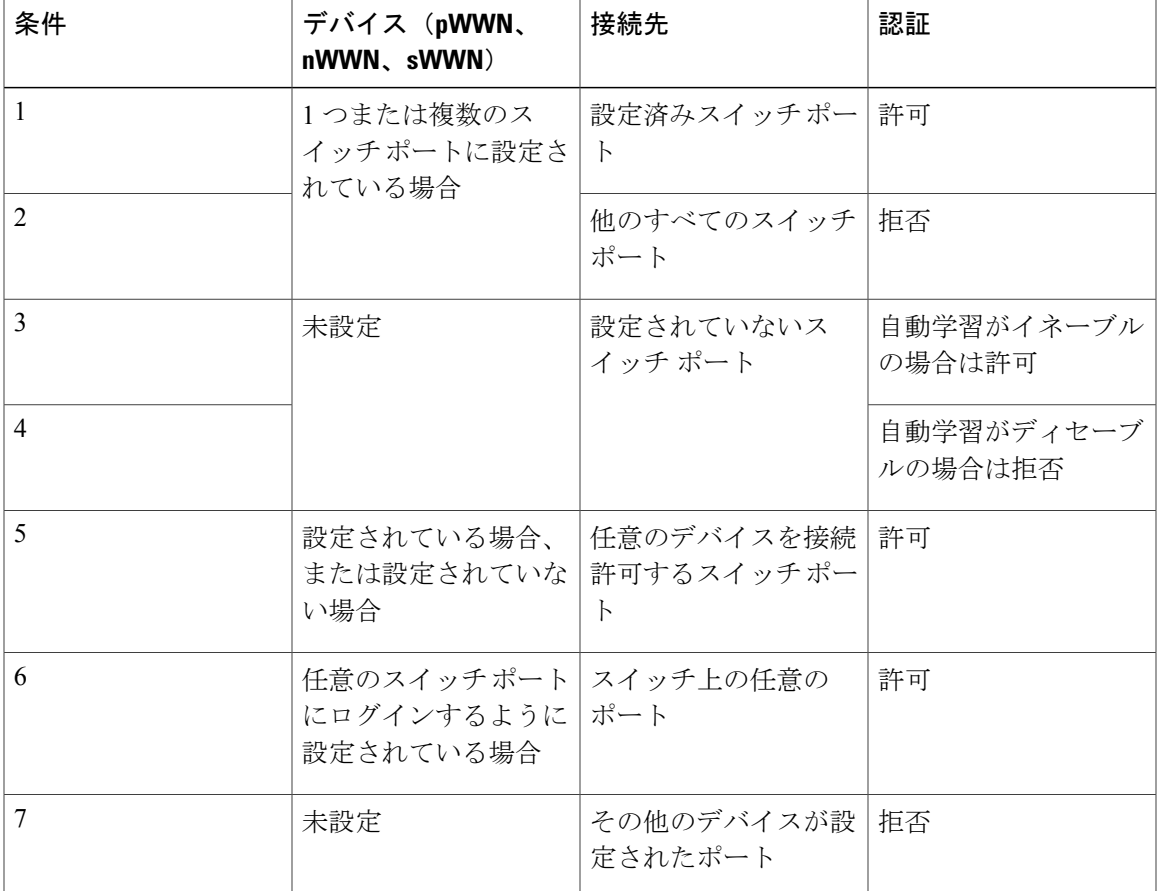

#### 表 **34**:許可される自動学習デバイス要求

### 許可される場合

ポートセキュリティ機能がアクティブで、アクティブデータベースに次の条件が指定されている ことが前提です。

- pWWN(P1)には、インターフェイス fc2/1 (F1) からアクセスできます。
- pWWN (P2) には、インターフェイス fc2/2 (F1) からアクセスできます。
- ·nWWN (N1) には、インターフェイス fc2/2 (F2) からアクセスできます。
- •インターフェイス vfc3/1 (F3) からは、任意の WWN にアクセスできます。
- nWWN (N3) には、任意のインターフェイスからアクセスできる。
- pWWN (P3) には、インターフェイス fc2/4 (F4) からアクセスできます。
- sWWN(S1)には、インターフェイス fc3/1 ~ 3 (F10 ~ F13) からアクセスできます。
- pWWN (P10) には、インターフェイス vfc4/1 (F11) からアクセスできます。

次の表に、このアクティブデータベースに対するポートセキュリティ許可の結果を要約します。

#### 表 **35**: 各シナリオの許可結果

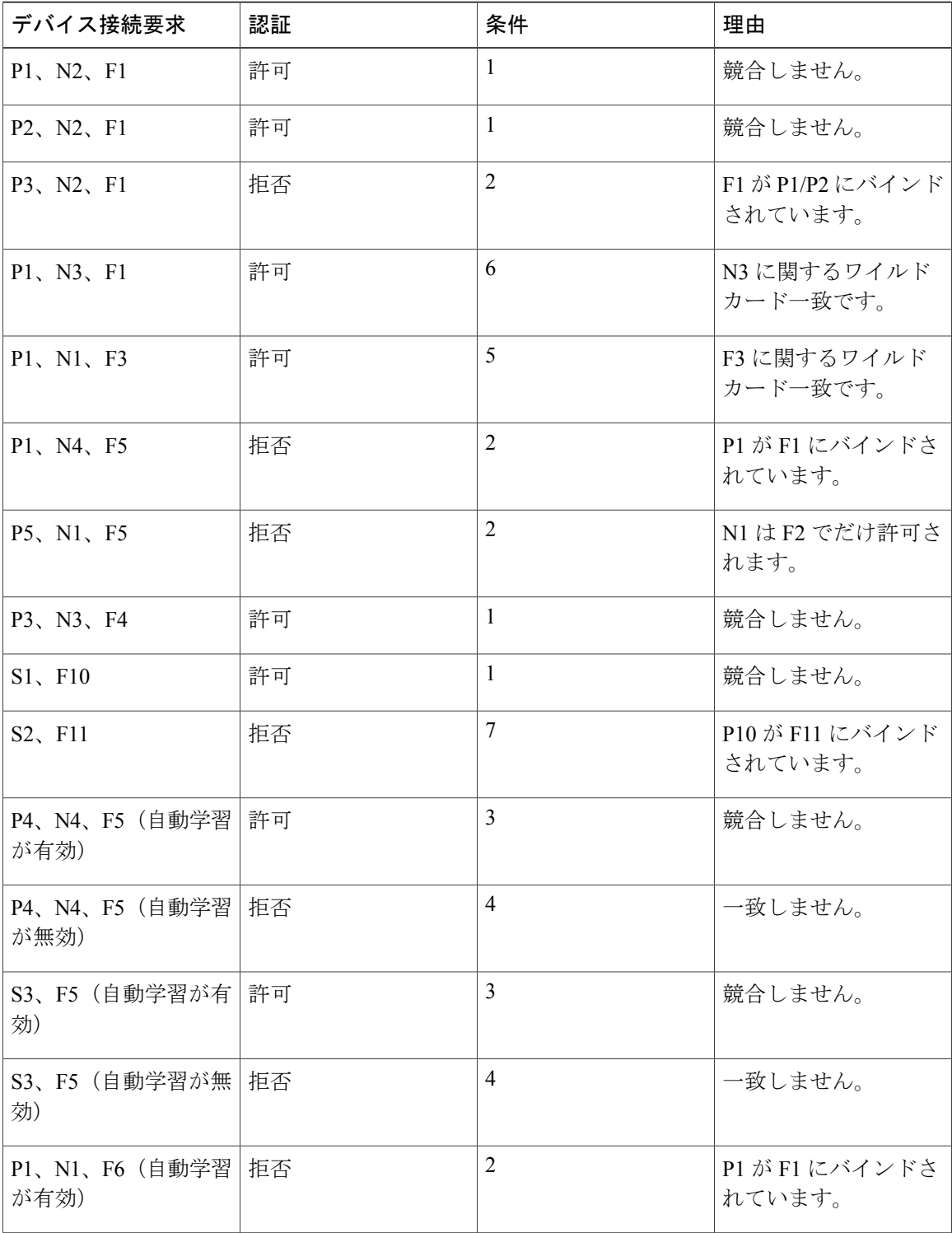

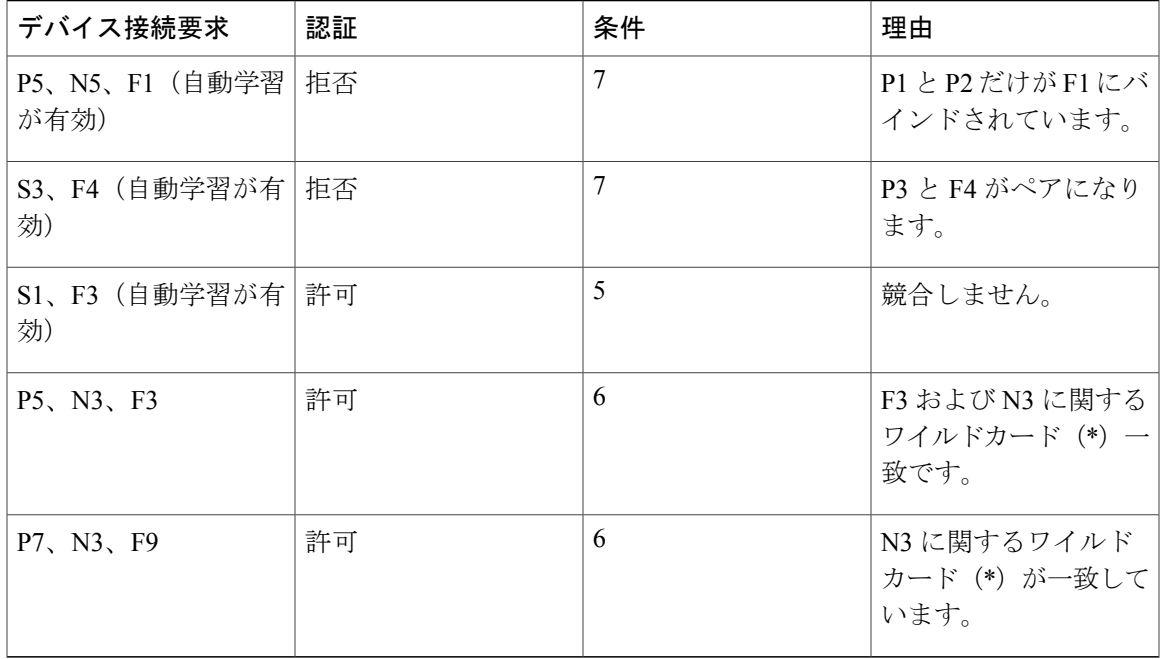

#### 関連トピック

[自動学習デバイスの許可](#page-295-1), (272 ページ)

# ポート セキュリティの手動設定

ポート セキュリティを手動で設定できます。

#### 手順

- ステップ **1** 保護する必要があるポートの WWN を識別します。
- ステップ **2** 許可された nWWN または pWWN に対して fWWN を保護します。
- ステップ **3** ポート セキュリティ データベースをアクティブにします。
- ステップ **4** 設定を確認します。

#### **WWN** の識別に関する注意事項

WWN の識別に関する注意事項および制約事項は、次のとおりです。

- インターフェイスまたは fWWN でスイッチ ポートを識別します。
- pWWN または nWWN でデバイスを識別します。
- N ポートが SAN スイッチ ポート F にログインできる場合、その N ポートは指定された F ポートを介してだけログインできます。
- NポートのnWWNがFポートWWNにバインドされている場合、NポートのすべてのpWWN は暗黙的に F ポートとペアになります。
- TE ポート チェックは、VSAN トランク ポートの許可 VSAN リスト内の VSAN ごとに実行さ れます。
- 同じ SAN ポートチャネル内のすべてのポートチャネル xE ポートに、同じ WWN セットを設 定する必要があります。
- E ポートのセキュリティは、E ポートのポート VSAN に実装されます。 この場合、sWWN を 使用して許可チェックを保護します。
- アクティブ化されたコンフィギュレーション データベースは、アクティブ データベースに 影響を与えることなく変更できます。
- 実行コンフィギュレーションを保存することにより、コンフィギュレーションデータベース およびアクティブ データベース内のアクティブ化されたエントリを保存します。 アクティ ブ データベース内の学習済みエントリは保存されません。

#### 許可済みのポート ペアの追加

バインドする必要がある WWN ペアを識別したら、これらのペアをポート セキュリティ データ ベースに追加します。

 $\mathcal{L}$ 

リモート スイッチのバインドは、ローカル スイッチで指定できます。 リモート インターフェ イスを指定する場合、fWWN または sWWN インターフェイスの組み合わせを使用できます。 ヒント

ポート セキュリティに関して許可済みのポート ペアを追加する手順は、次のとおりです。

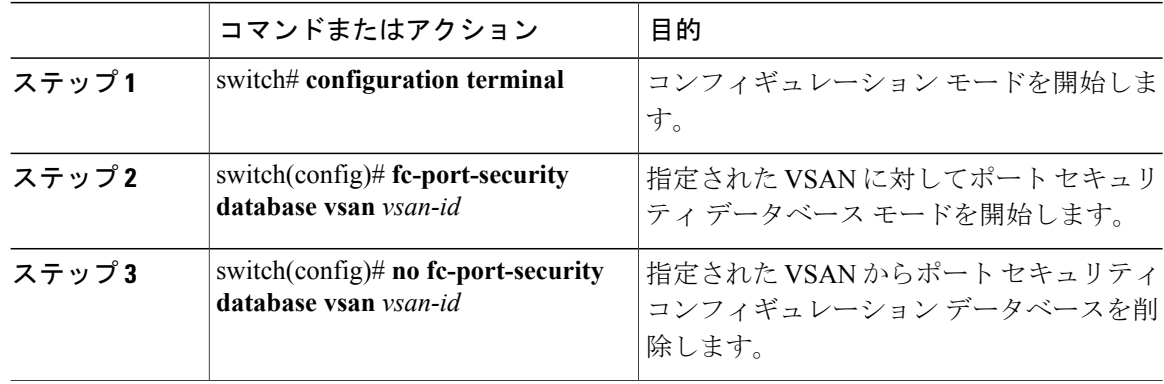

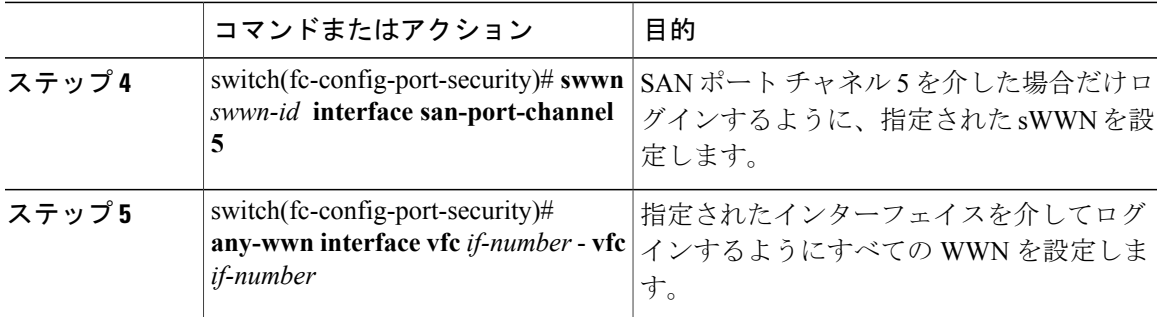

次に、VSAN 2 に対してポート セキュリティ データベース モードを開始する例を示します。

switch(config)# **fc-port-security database vsan 2**

次に、SAN ポート チャネル 5 を介した場合だけログインするように、指定された sWWN を設定 する例を示します。

switch(fc-config-port-security)# **swwn 20:01:33:11:00:2a:4a:66 interface san-port-channel 5**

次に、指定されたスイッチの指定されたインターフェイスを介してログインするように、指定さ れた pWWN を設定する例を示します。

switch(fc-config-port-security)#

**pwwn 20:11:33:11:00:2a:4a:66 swwn 20:00:00:0c:85:90:3e:80 interface vfc 2**

次に、任意のスイッチの指定されたインターフェイスを介してログインするようにすべてのWWN を設定する例を示します。

switch(fc-config-port-security)# **any-wwn interface vfc 2**

# ポート セキュリティ設定の配信

ポート セキュリティ機能は Cisco Fabric Services(CFS)インフラストラクチャを使用して効率的 なデータベース管理を実現し、VSAN 内のファブリック全体に 1 つの設定を提供します。また、 ファブリック全体でポート セキュリティ ポリシーを実行します。

追加情報については、ご使用のデバイスの『System Management Configuration Guide』の「Using Cisco Fabric Services」を参照してください。

### <span id="page-300-0"></span>ポート セキュリティの配信のイネーブル化

ポート セキュリティの配信をイネーブルに設定できます。

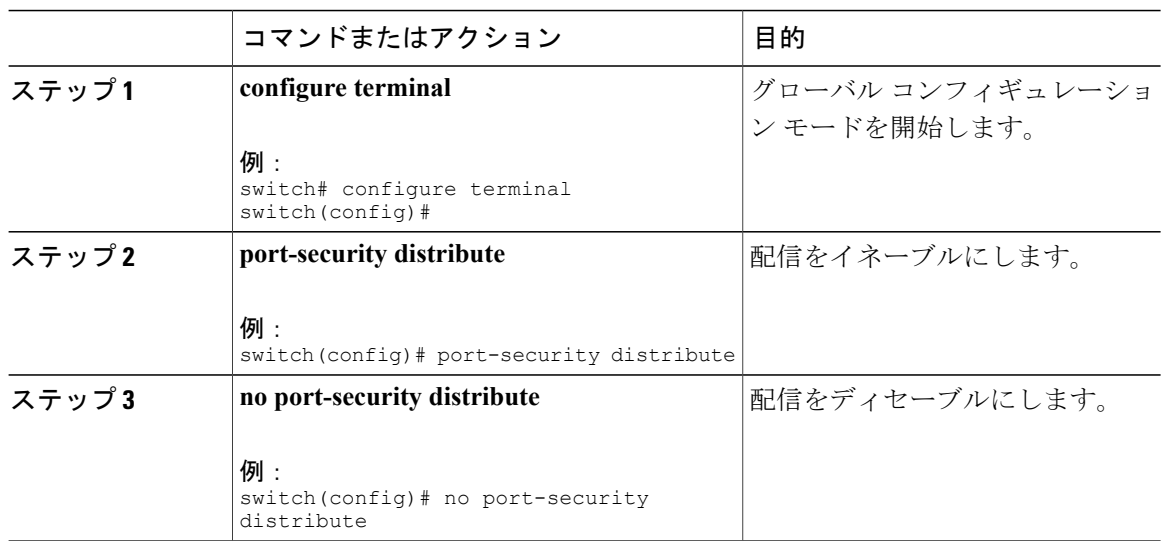

#### 関連トピック

[アクティベーション設定と自動学習設定の配信](#page-302-0), (279 ページ)

#### ファブリックのロック

既存の設定を変更するときの最初のアクションが実行されると、保留中のデータベースが作成さ れ、VSAN 内の機能がロックされます。 ファブリックがロックされると、次のような状況になり ます。

- 他のユーザがこの機能の設定に変更を加えることができなくなります。
- コンフィギュレーション データベースのコピーが保留中のデータベースになります。

### <span id="page-301-0"></span>変更のコミット

指定された VSAN のポート セキュリティ設定の変更をコミットできます。

設定に加えられた変更をコミットする場合、保留中のデータベースの設定が他のスイッチに配信 されます。 コミットが正常に行われると、設定の変更がファブリック全体に適用され、ロックが 解除されます。

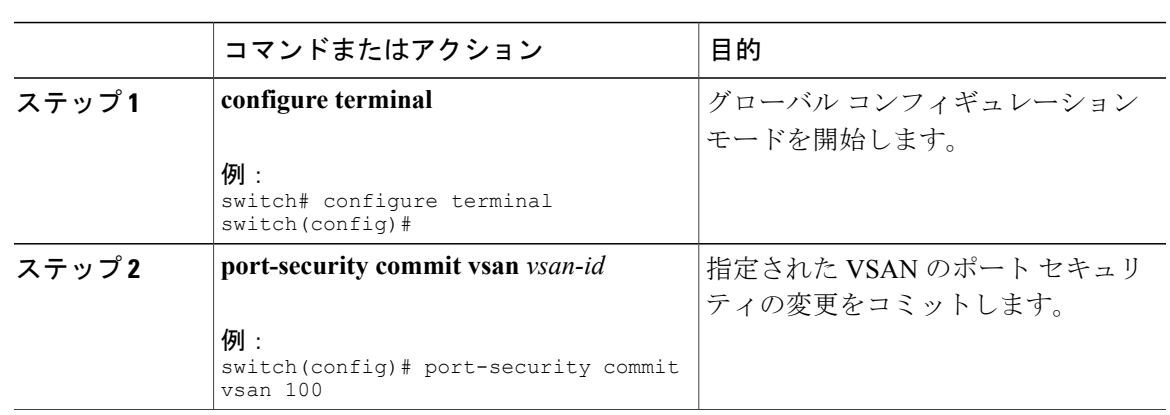

### 変更の廃棄

指定された VSAN のポート セキュリティ設定の変更を廃棄できます。

保留中のデータベースに加えられた変更を廃棄(中断)する場合、設定は影響されないまま、ロッ クが解除されます。

#### 手順

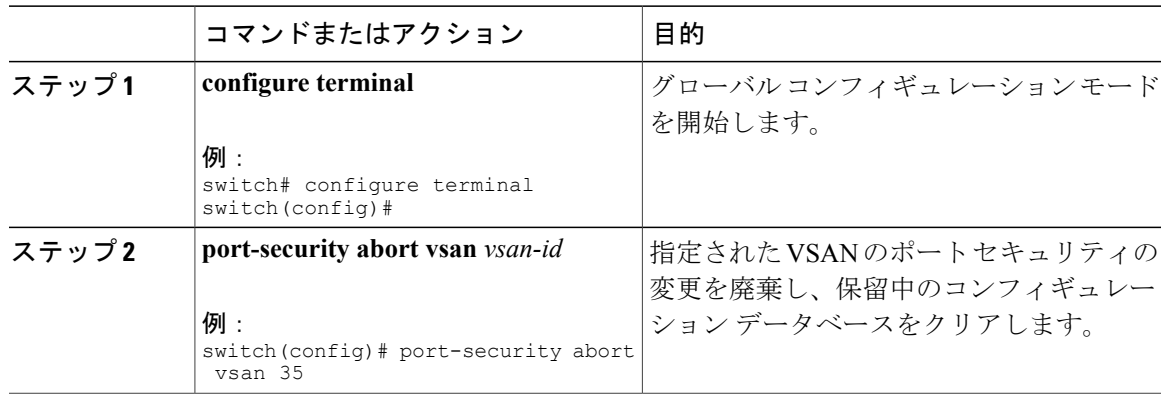

### <span id="page-302-0"></span>アクティベーション設定と自動学習設定の配信

配信モードのアクティベーション設定および自動学習設定は、保留中のデータベースの変更をコ ミットするときに実行する処理として記憶されます。

学習済みエントリは一時的なもので、ログインを許可するか否かを決定するロールを持ちません。 そのため、学習済みエントリは配信に参加しません。 学習をディセーブルにし、保留中のデータ ベースの変更をコミットする場合、学習済みエントリはアクティブ データベース内のスタティッ クエントリになり、ファブリック内のすべてのスイッチに配信されます。コミット後、すべての スイッチのアクティブ データベースが同一になり、学習をディセーブルにできます。

保留中のデータベースに複数のアクティベーションおよび自動学習設定が含まれる場合、変更を コミットすると、アクティベーションおよび自動学習の変更が統合され、動作が変化する場合が あります(次の表を参照)。

表 36:配信モードのアクティベーション設定および自動学習設定のシナリオ

| シナリオ                                                                                                    | アクション                                              | 配信がオフの場合                                                                                                    | 配信がオンの場合                                                                                                    |
|----------------------------------------------------------------------------------------------------|----------------------------------------------------|----------------------------------------------------------------------------------------------------|----------------------------------------------------------------------------------------------------|
| ンデータベースにAお データベースをアク<br>よびBが存在し、アク ティブにし、自動学習<br>ティベーションが行わ   をイネーブルにしま<br>れておらず、デバイス<br>CおよびDがログイン<br>されています。 | コンフィギュレーショ 1.ポートセキュリティ<br>す。                       | コンフィギュレーショ<br>ンデータベース={A、<br>$B\}$<br>アクティブデータベー アクティブデータベー<br>$Z = \{A, B, C^{\perp}, D^*\}\$                | コンフィギュレーショ<br>ンデータベース={A、<br>B<br>ス = {ヌル}<br>保留中のデータベース<br>= {A、B + アクティ<br>ベーション (イネーブ<br>$J\nu)$ }             |
|                                                                                                    | 2. 新規のエントリEが<br>コンフィギュレーショ<br>ンデータベースに追加<br>されました。 | コンフィギュレーショ   コンフィギュレーショ<br>ンデータベース={A、<br>B, E<br>アクティブデータベー アクティブデータベー<br>$\mathcal{Z} = \{A, B, C^*, D^*\}$ | ンデータベース={A、<br>B<br>ス = {ヌル}<br>保留中のデータベース<br>$= {A, B, E+ \mathcal{P}}{\mathcal{P}}$<br>ベーション (イネーブ<br>$J\nu)$ } |
|                                                                                                    | 3. コミットを行いま<br>す。                                  | N/A                                                                                                    | コンフィギュレーショ<br>ンデータベース={A、<br>B, E<br>アクティブデータベー<br>$Z = \{A, B, E, C^*\}$<br>$D^*\}$<br>保留中のデータベース<br>=空の状態       |

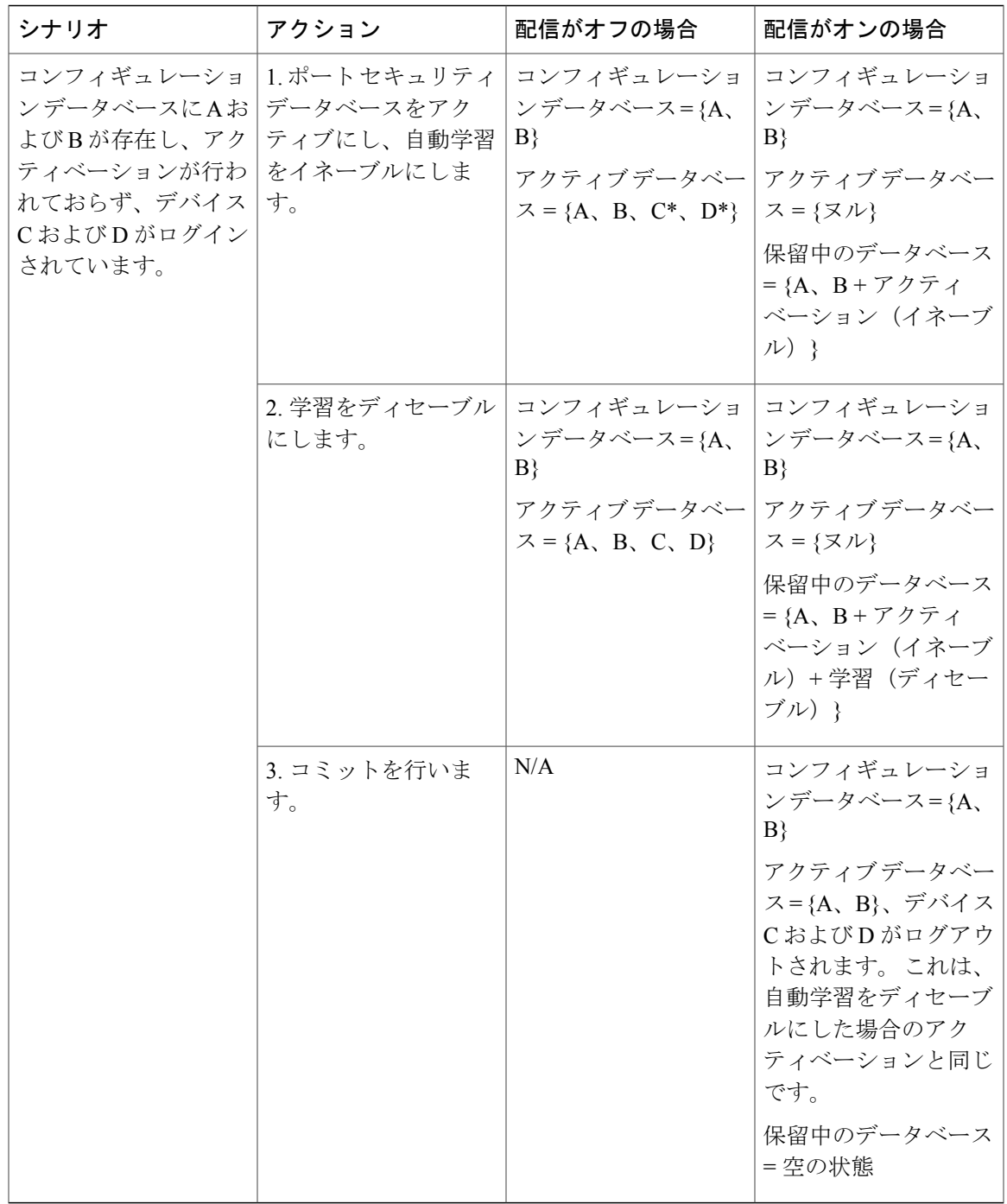

<span id="page-304-0"></span>1 \* (アスタリスク) は学習されたエントリを意味します。

# ポート セキュリティ データベースの結合

データベースのマージとは、コンフィギュレーションデータベースとアクティブデータベース内 のスタティック(学習されていない)エントリの統合を指します。

2 つのファブリック間のデータベースをマージする場合は、次のことに気をつけて行ってくださ い。

- アクティベーションステータスと自動学習ステータスが両方のファブリックで同じであるこ とを確認します。
- 両方のデータベースの各 VSAN の設定を合わせた数が 2000 を超えていないことを確認しま す。

注意

この 2 つの条件に従わない場合は、マージに失敗します。 次の配信がデータベースとファブ リック内のアクティベーション ステートを強制的に同期化します。

追加情報については、ご使用のデバイスの『System Management Configuration Guide』の「CFS Merge Support」を参照してください。

# データベースの相互作用

次の表に、アクティブデータベースとコンフィギュレーションデータベースの差異および相互作 用を示します。

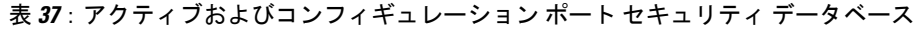

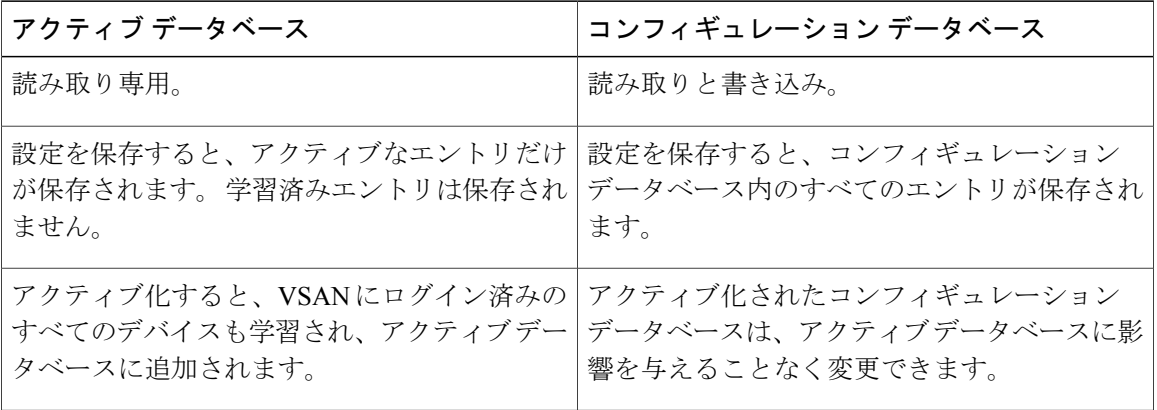

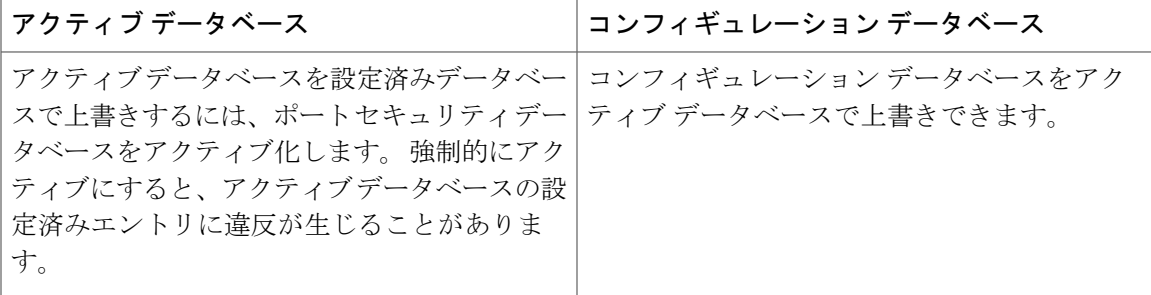

(注)

**port-security database copy vsan** コマンドを使用すると、コンフィギュレーション データベー スをアクティブ データベースで上書きできます。 **port-securitydatabasediff active vsan** コマン ドは、アクティブ データベースとコンフィギュレーション データベースの差異を示します。

次の図は、ポートセキュリティ設定に基づくアクティブデータベースとコンフィギュレーション データベースのステータスを示すさまざまなシナリオを示します。

図 **43**: ポート セキュリティ データベースのシナリオ

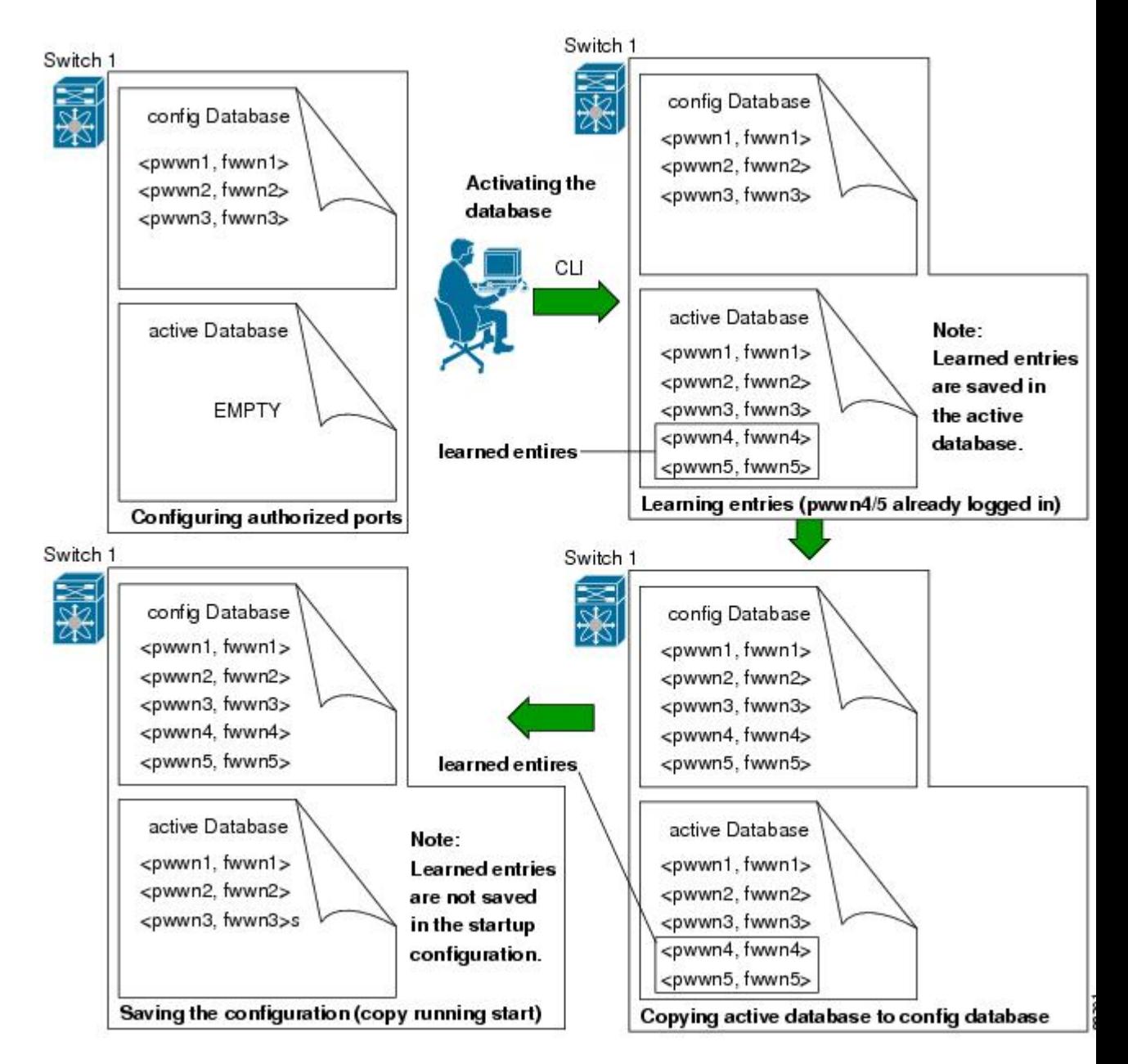

### データベースのシナリオ

次の図は、ポートセキュリティ設定に基づくアクティブデータベースとコンフィギュレーション データベースのステータスを示すさまざまなシナリオを示します。

図 **44**: ポート セキュリティ データベースのシナリオ

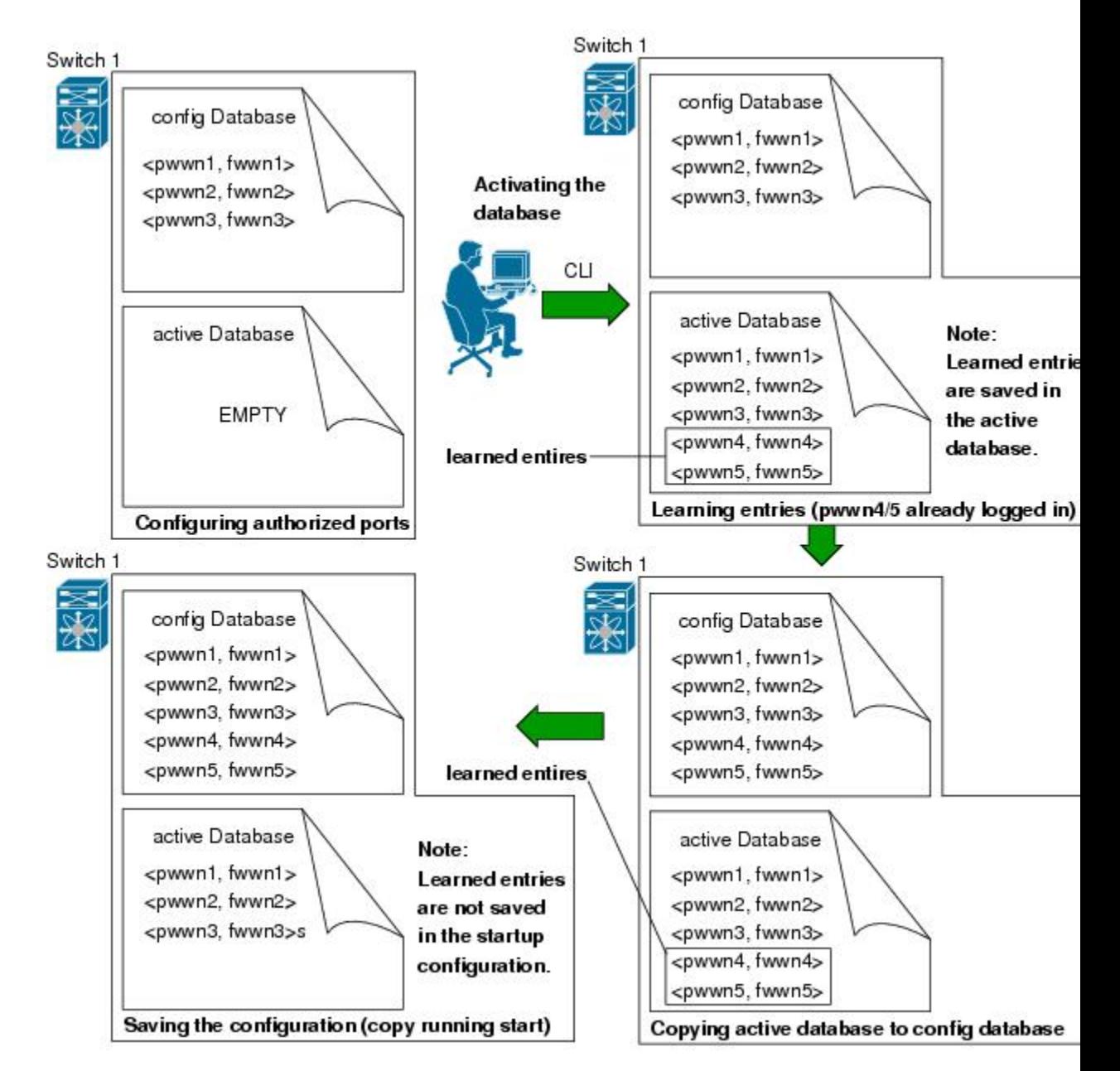

### <span id="page-309-0"></span>ポート セキュリティ データベースのコピー

自動学習をディセーブルにしてから、アクティブデータベースをコンフィギュレーションデー タベースにコピーすることを推奨します。 これにより、コンフィギュレーション データベー スとアクティブ データベースを確実に同期化できます。 配信がイネーブルの場合、このコマ ンドによってコンフィギュレーション データベースの一時的なコピーが作成され、結果とし てファブリックがロックされます。 ファブリックがロックされた場合、すべてのスイッチの コンフィギュレーション データベースに変更をコミットする必要があります。 ヒント

アクティブ データベースから設定済みデータベースにコピーするには、 **port-security database copy vsan** コマンドを使用します。 アクティブ データベースが空の場合、このコマンドは受け付 けられません。

switch# **port-security database copy vsan 1** アクティブ データベースとコンフィギュレーション データベースとの相違を表示するには、 **port-security database diff active vsan** コマンドを使用します。 このコマンドは、矛盾を解決する 場合に使用できます。

switch# **port-security database diff active vsan 1** コンフィギュレーションデータベースとアクティブデータベースとの違いに関する情報を取得す るには、**port-security database diff config vsan** コマンドを使用します。 switch# **port-security database diff config vsan 1**

# ポート セキュリティ データベースの削除

配信がイネーブルの場合、削除によってデータベースのコピーが作成されます。 実際にデー タベースを削除するには、明示的に**port-security commit**コマンドを入力する必要があります。 ヒント

指定された VSAN の設定済みデータベースを削除するには、コンフィギュレーション モードで **no port-security database vsan** コマンドを使用します。

switch(config)# **no port-security database vsan 1**

### ポート セキュリティ データベースのクリア

指定された VSAN のポート セキュリティ データベースから既存の統計情報をすべてクリアする には、**clear port-security statistics vsan** コマンドを使用します。

switch# **clear port-security statistics vsan 1**

VSAN 内の指定されたインターフェイスに関するアクティブ データベース内の学習済みエントリ をすべてクリアするには、**clearport-securitydatabase auto-learninterface** コマンドを使用します。

switch# **clear port-security database auto-learn interface fc2/1 vsan 1** VSAN 全体に関するアクティブ データベース内の学習済みエントリをすべてクリアするには、

**clear port-security database auto-learn vsan** コマンドを使用します。

switch# **clear port-security database auto-learn vsan 1**

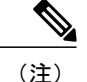

**clear port-security database auto-learn** および **clear port-security statistics** コマンドはローカル スイッチのみに関連するため、ロックを取得しません。 また、学習済みエントリはスイッチ にだけローカルで、配信に参加しません。

VSAN 内で、任意のスイッチから VSAN の保留中のセッションをクリアするには、**port-security clear vsan** コマンドを使用します。

switch# **clear port-security session vsan 5**

# ポート セキュリティ設定の表示

**show port-securitydatabase** コマンドを実行すると、設定されたポート セキュリティ情報が表示さ れます。 **show port-security** コマンドで fWWN や VSAN、またはインターフェイスや VSAN を指 定すると、アクティブなポート セキュリティの出力を表示することもできます。

各ポートのアクセス情報は個別に表示されます。 fWWN または interface オプションを指定する と、(その時点で)アクティブデータベース内で指定されたfWWNまたはインターフェイスとペ アになっているすべてのデバイスが表示されます。

次に、ポート セキュリティ コンフィギュレーション データベースを表示する例を示します。

switch# **show port-security database** 次に、VSAN 1 のポート セキュリティ コンフィギュレーション データベースを表示する例を示し ます。

switch# **show port-security database vsan 1** 次に、アクティブなデータベースを表示する例を示します。

switch# **show port-security database active** 次に、一時的なコンフィギュレーションデータベースとコンフィギュレーションデータベースの 相違を表示する例を示します。

switch# **show port-security pending-diff vsan 1** 次に、VSAN 1 内の設定済み fWWN ポート セキュリティを表示する例を示します。

switch# **show port-security database fwwn 20:01:00:05:30:00:95:de vsan 1** 20:00:00:0c:88:00:4a:e2(swwn) 次に、ポート セキュリティ統計情報を表示する例を示します。

switch# **show port-security statistics** 次に、アクティブ データベースのステータスおよび自動学習設定を確認する例を示します。

switch# **show port-security status**

# ポート セキュリティのデフォルト設定

次の表に、任意のスイッチにおけるすべてのポート セキュリティ機能のデフォルト設定を示しま す。

#### 表 **38**: セキュリティのデフォルト設定値

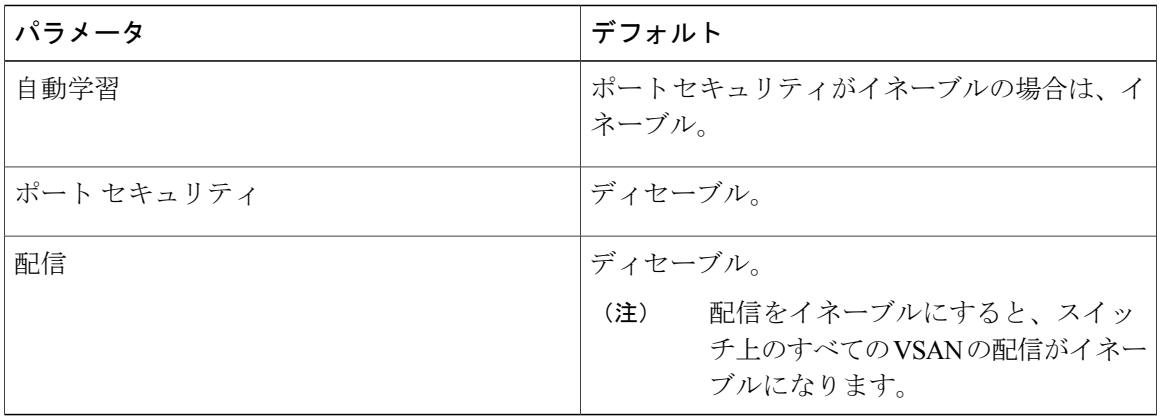

 **Cisco Nexus 5500** シリーズ **NX-OS SAN Release 7.x** スイッチング コンフィギュレーション ガイド

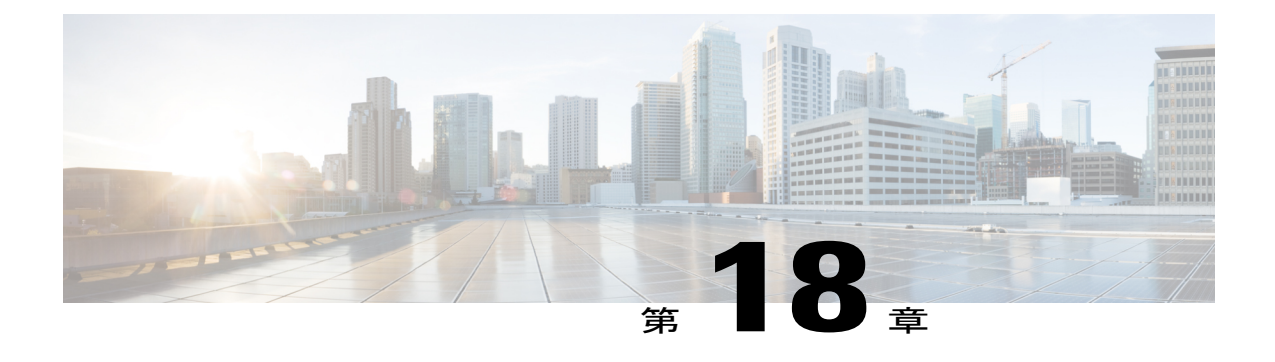

# ファブリック バインディングの設定

この章では、ファブリック バインディングの設定方法について説明します。 この章は、次の項で構成されています。

• ファブリック [バインディングの設定](#page-312-0), 289 ページ

# <span id="page-312-0"></span>ファブリック バインディングの設定

# ファブリック バインディングについて

ファブリック バインディング機能を使用すると、ファブリック内で指定されたスイッチ間でだ け、ISL(スイッチ間リンク)をイネーブルにできます。ファブリックバインディングは、VSAN 単位で設定します。

この機能を使用すると、不正なスイッチがファブリックに参加したり、現在のファブリック処理 が中断されることがなくなります。 この機能では、Exchange Fabric Membership Data(EFMD)プ ロトコルを使用することによって、ファブリック内の全スイッチで、許可されたスイッチのリス トが同一になるようにします。

### ファブリック バインディングのライセンス要件

ファブリック バインディングを使用するには、ストレージ プロトコル サービス ライセンスが必 要です。

### ポート セキュリティとファブリック バインディングの比較

ポート セキュリティとファブリック バインディングは、相互補完するように設定可能な、2 つの 独立した機能です。 次の表で、2 つの機能を比較します。

表 **39**:ファブリック バインディングとポート セキュリティの比較

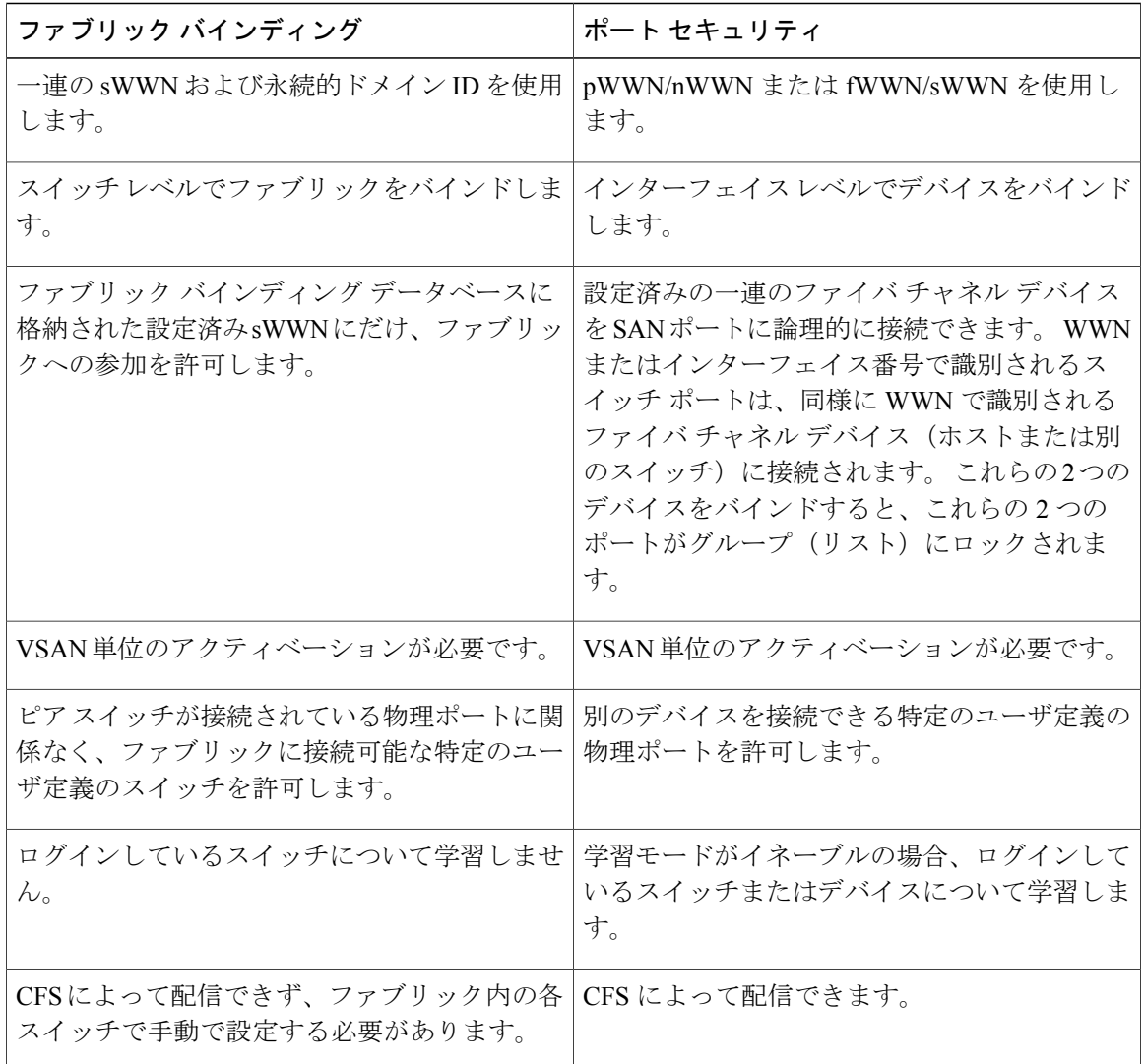

xE ポートのポート レベル チェックは、次のように実行されます。

- スイッチログインは、指定されたVSANにポートセキュリティバインディングとファブリッ ク バインディングの両方を使用します。
- バインディング検査は、ポート VSAN で次のように実行されます。

◦ ポート VSAN での E ポート セキュリティ バインディング検査

◦ 許可された各 VSAN での TE ポート セキュリティ バインディング検査

ポートセキュリティはファブリックバインディングを補完する関係にありますが、これらの機能 は互いに独立していて、個別にイネーブルまたはディセーブルにできます。

#### ファブリック バインディングの実行

ファブリックバインディングに参加するファブリック内のスイッチごとに、ファブリックバイン ディング機能をイネーブルにする必要があります。 デフォルトでは、この機能はディセーブルに なっています。ファブリックバインディング機能に関する設定および確認コマンドを使用できる のは、スイッチ上でファブリックバインディングがイネーブルな場合だけです。この設定をディ セーブルにした場合、関連するすべての設定は自動的に廃棄されます。

ファブリック バインディングを実行するには、Switch World Wide Name(sWWN)を設定して、 スイッチごとに xE ポート接続を指定します。 ファブリック バインディング ポリシーは、ポート がアクティブになるたび、およびポートを起動しようとした場合に実行されます。ファイバチャ ネル VSAN では、ファブリック バインディング機能を実行するには、すべての sWWN をスイッ チに接続し、ファブリックバインディングアクティブデータベースに格納する必要があります。

# ファブリック バインディングの設定

ファブリックバインディング機能を使用すると、ファブリックバインディング設定で指定された スイッチ間でだけ、ISL をイネーブルにできます。 ファブリック バインディングは VSAN 単位で 設定されます。

#### ファブリック バインディングの設定

ファブリック内の各スイッチにファブリック バインディングを設定できます。

#### 手順

- ステップ **1** ファブリック設定機能をイネーブルにします。
- ステップ **2** ファブリックにアクセス可能なデバイスに sWWN のリスト、および対応するドメイン ID を設定 します。
- ステップ **3** ファブリック バインディング データベースをアクティブにします。
- ステップ **4** ファブリック バインディング アクティブ データベースをファブリック バインディング設定デー タベースにコピーします。
- ステップ **5** ファブリック バインディング設定を保存します。
- ステップ **6** ファブリック バインディング設定を確認します。

### ファブリック バインディングのイネーブル化

参加しているスイッチ上でファブリック バインディングをイネーブルに設定できます。

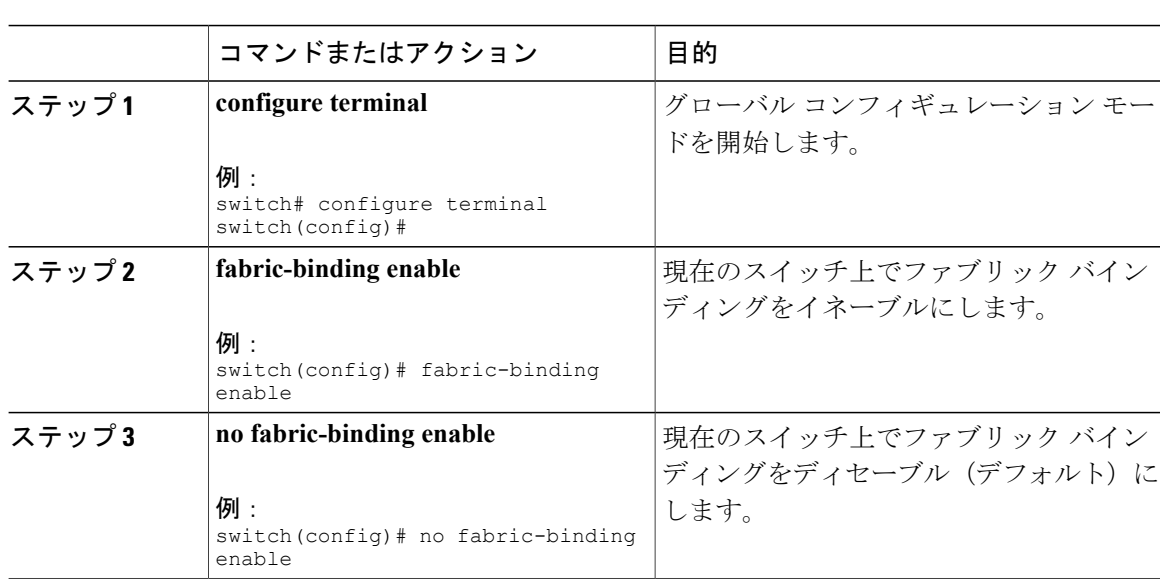

#### スイッチの **WWN** リスト

ユーザ指定のファブリック バインディング リストには、ファブリック内の sWWN のリストが含 まれています。 リストにない sWWN、または許可リストで指定されているドメイン ID と異なる ドメイン ID を使用する sWWN がファブリックへの参加を試みると、スイッチとファブリック間 の ISL が VSAN 内で自動的に隔離され、スイッチはファブリックへの参加を拒否されます。

#### スイッチ **WWN** リストの設定

ファイバ チャネル VSAN 用の sWWN とオプションのドメイン ID のリストを設定する手順は、次 のとおりです。

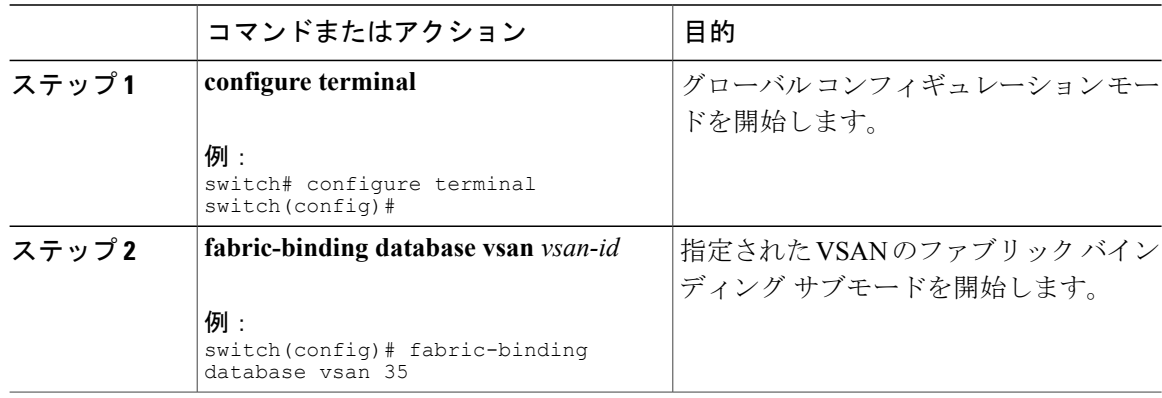

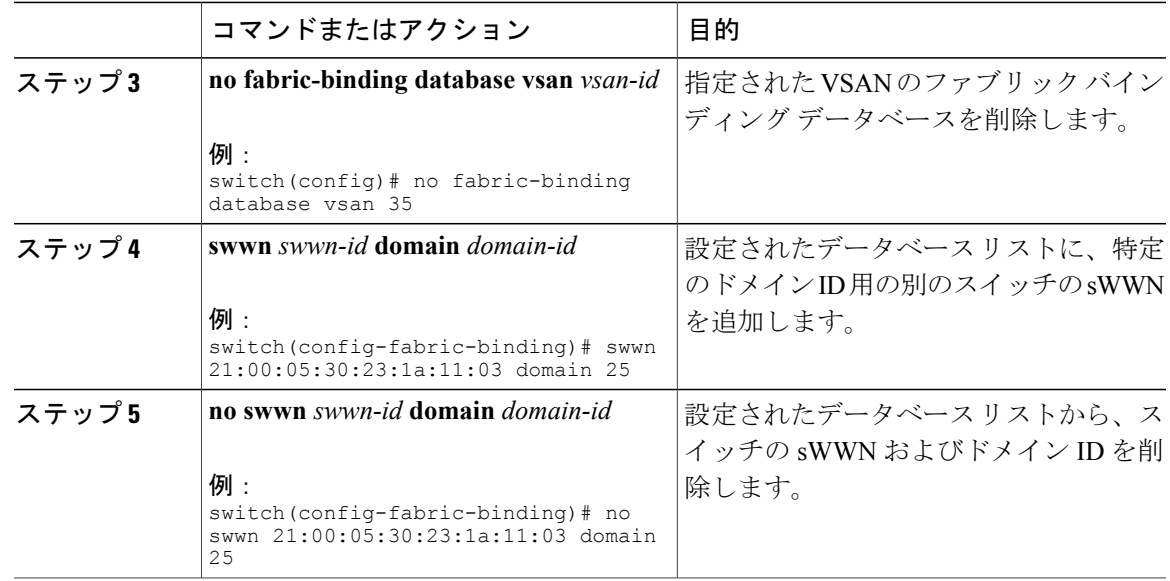

# ファブリック バインディングのアクティベーションおよび非アクティベーション

ファブリックバインディング機能では、コンフィギュレーションデータベース(config database) およびアクティブ データベースが維持されます。 config database は、実行された設定を収集する 読み取りと書き込みのデータベースです。 これらの設定を実行するには、データベースをアク ティブにする必要があります。データベースがアクティブになると、アクティブデータベースが config databaseの内容で上書きされます。アクティブデータベースは、ログインを試みる各スイッ チをチェックする読み取り専用データベースです。

デフォルトでは、ファブリックバインディング機能は非アクティブです。コンフィギュレーショ ン データベース内の既存のエントリがファブリックの現在の状態と矛盾する場合は、スイッチで ファブリック バインディング データベースをアクティブにできません。 たとえば、ログイン済 みのスイッチの 1 つが config database によってログインを拒否される場合があります。 これらの 状態を強制的に上書きできます。

(注)

アクティベーションのあと、現在アクティブなデータベースに違反するログイン済みのスイッ チは、ログアウトされ、ファブリック バインディング制限によってログインが拒否されたす べてのスイッチは再初期化されます。

# ファブリック バインディングのアクティベーション

ファブリック バインディング機能をアクティブにできます。

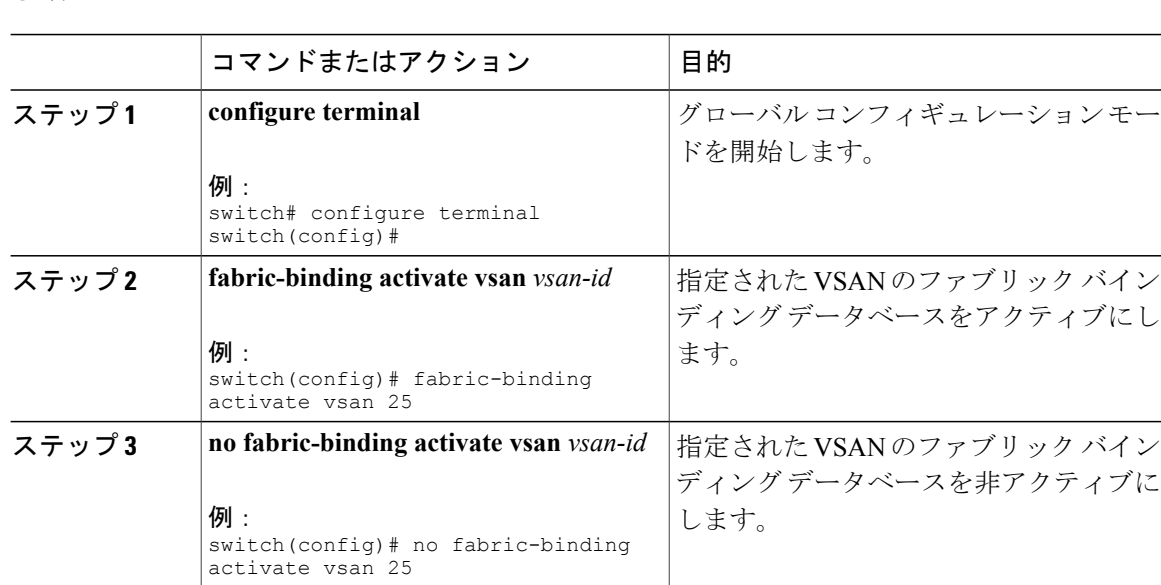

# ファブリック バインディングの強制的なアクティベーション

ファブリック バインディング データベースを強制的にアクティブにできます。

上記のような矛盾が 1 つまたは複数発生したためにデータベースのアクティブ化が拒否された場 合は、force オプションを使用してアクティブ化を継続できます。

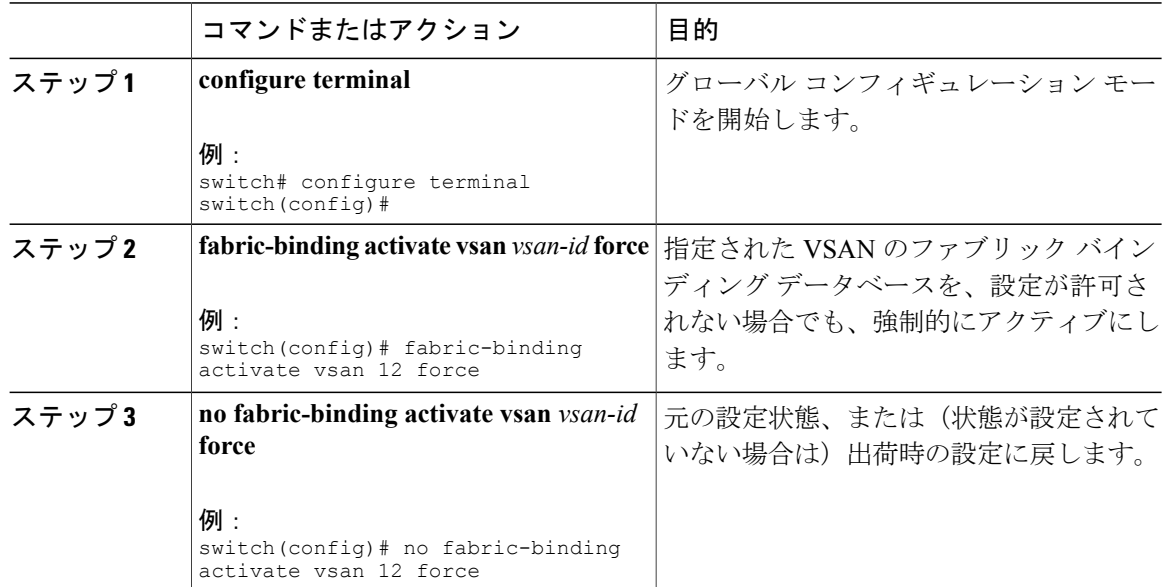

### ファブリック バインディング設定のコピー

ファブリックバインディング設定をコピーすると、コンフィギュレーションデータベースが実行 コンフィギュレーションに保存されます。

次のコマンドを使用して、コンフィギュレーション データベースにコピーできます。

• アクティブ データベースからコンフィギュレーション データベースにコピーするには、 **fabric-binding database copy vsan** コマンドを使用します。 設定されたデータベースが空の場 合、このコマンドは受け付けられません。

switch# **fabric-binding database copy vsan 1**

• アクティブデータベースとコンフィギュレーションデータベース間の違いを表示するには、 **fabric-bindingdatabasediff active vsan** コマンドを使用します。 このコマンドは、矛盾を解決 する場合に使用できます。

switch# **fabric-binding database diff active vsan 1**

- コンフィギュレーション データベースとアクティブ データベース間の違いに関する情報を 取得するには、**fabric-binding database diff config vsan** コマンドを使用します。 switch# **fabric-binding database diff config vsan 1**
- 再起動後にファブリックバインディング設定データベースを使用できるように実行コンフィ ギュレーションをスタートアップコンフィギュレーションに保存するには、**copyrunning-config startup-config** コマンドを使用します。

switch# **copy running-config startup-config**

# ファブリック バインディング統計情報のクリア

指定された VSAN のファブリック バインディング データベースから既存の統計情報をすべてク リアするには、**clear fabric-binding statistics** コマンドを使用します。 switch# **clear fabric-binding statistics vsan 1**

# ファブリック バインディング データベースの削除

指定されたVSAN の設定済みデータベースを削除するには、コンフィギュレーションモードで no fabric-binding コマンドを使用します。

switch(config)# **no fabric-binding database vsan 10**

# ファブリック バインディング設定の確認

ファブリック バインディング情報を表示するには、次のいずれかの作業を実行します。

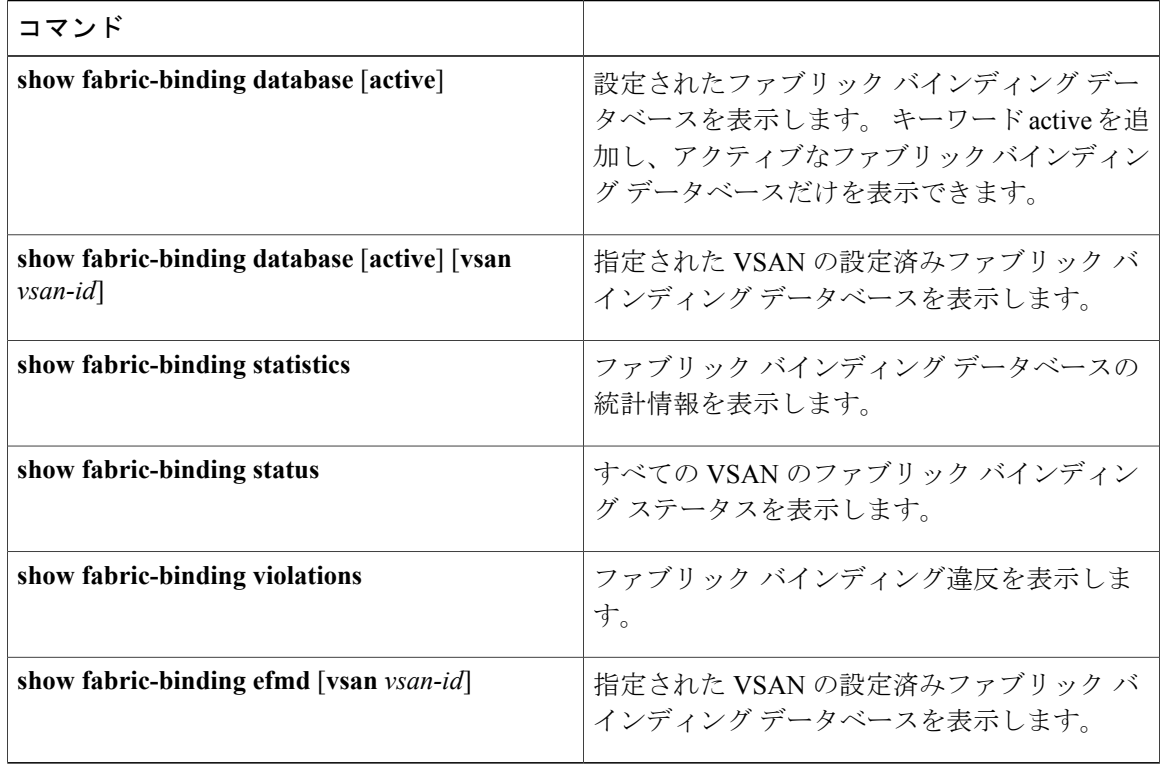

次に、VSAN 4 のアクティブ ファブリック バインディングの情報を表示する例を示します。

switch# **show fabric-binding database active vsan 4** 次に、ファブリック バインディングの違反を表示する例を示します。 switch# **show fabric-binding violations** ------------------------------------------------------------------------------- VSAN Switch WWN [domain] Last-Time [Repeat count] Reason -------------------------------------------------------------------------------

2 20:00:00:05:30:00:4a:1e [0xeb] Nov 25 05:46:14 2003 [2] Domain mismatch 3 20:00:00:05:30:00:4a:1e [\*] Nov 25 05:44:58 2003 [2] sWWN not found

4 20:00:00:05:30:00:4a:1e [\*] Nov 25 05:46:25 2003 [1] Database mismatch

(注)

VSAN 3 では、sWWN がリストで見つかりませんでした。 VSAN 2 では、sWWN がリストで見 つかりましたが、ドメイン ID が一致しませんでした。

次に、VSAN 4 の EFMD 統計情報を表示する例を示します。

switch# **show fabric-binding efmd statistics vsan 4**

# ファブリック バインディングのデフォルト設定

次の表に、ファブリック バインディング機能のデフォルト設定を示します。

#### 表 **40**: ファブリック バインディングのデフォルト設定

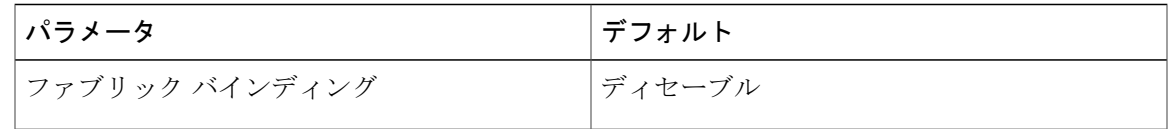

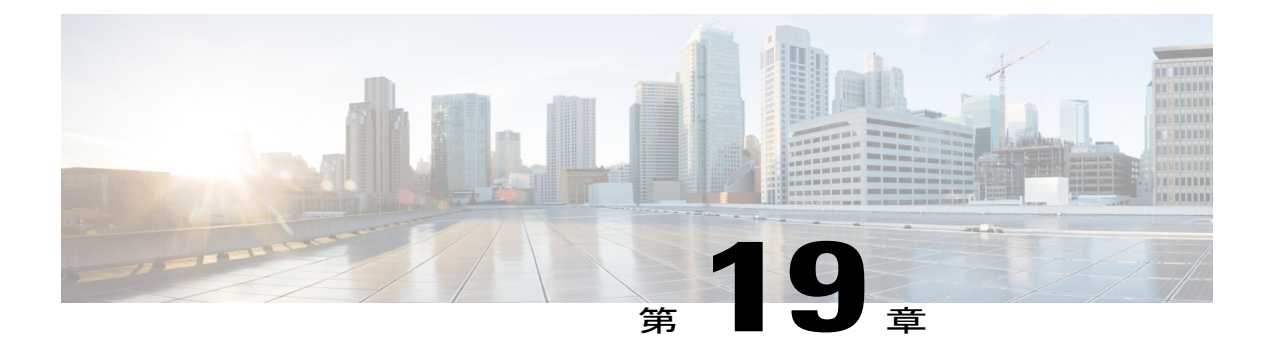

# **FCS** の設定

この章の内容は、次のとおりです。

• FCS [の設定](#page-322-0), 299 ページ

# <span id="page-322-0"></span>**FCS** の設定

# **FCS** の概要

Fabric Configuration Server(FCS)を使用すると、トポロジ属性を検出したり、ファブリック要素 のコンフィギュレーション情報リポジトリを維持したりすることができます。 通常、管理アプリ ケーションは N ポートを通してスイッチの FCS に接続されます。 FCS は次のオブジェクトに基 づいて、ファブリック全体を表示します。

- Interconnect Element(IE)オブジェクト:ファブリック内の各スイッチは IE オブジェクトに 対応しています。 ファブリックは 1 つまたは複数の IE オブジェクトで構成されます。
- ポート オブジェクト:IE の各物理ポートはポート オブジェクトに対応しています。 ポート オブジェクトにはスイッチ ポート (xE および F ポート) および接続された N ポートが含ま れます。
- プラットフォーム オブジェクト:一連のノードをプラットフォーム オブジェクトとして定 義して、管理可能な単一のエンティティにできます。これらのノードはファブリックに接続 されたエンドデバイス(ホストシステム、ストレージサブシステム)です。プラットフォー ム オブジェクトは、ファブリックのエッジ スイッチ上にあります。

各オブジェクトには、それぞれ独自の属性および値のセットがあります。 一部の属性にはヌル値 も定義できます。

Cisco Nexus デバイス環境では、ファブリックは複数のVSAN (仮想 SAN)で構成される場合があ ります。 VSAN ごとに FCS インスタンスが 1 つ存在します。

FCSは仮想デバイスの検出をサポートします。**fcs virtual-device-add**コマンドをFCSコンフィギュ レーションサブモードで入力すると、特定のVSANまたはすべてのVSANの仮想デバイスを検出 できます。

スイッチに管理アプリケーションが接続されている場合、スイッチの FCS に転送されるすべての フレームは、スイッチポート(Fポート)のポート VSAN に属します。 管理アプリケーションの 表示対象はこのVSANに限定されます。ただし、このスイッチが属する他のVSANに関する情報 は、SNMP または CLI を使用して取得できます。

次の図では、管理アプリケーション 1 (M1) は、ポート VSAN ID が 1 の F ポートを介して接続 され、管理アプリケーション 2 (M2) はポート VSAN ID が 2 の F ポートを介して接続されてい ます。 M1 はスイッチ S1 および S3 の FCS 情報を、M2 はスイッチ S3 および S4 の FCS 情報をそ れぞれ問い合わせることができます。 スイッチ S2 情報はどちらにも提供されません。 FCS は、 VSAN で表示可能なこれらのスイッチ上でだけ動作します。 S3 は VSAN 1 にも属していますが、 M2 は VSAN 2 にだけ FCS 要求を送信できます。

#### 図 **45**: **VSAN** 環境における **FCS**

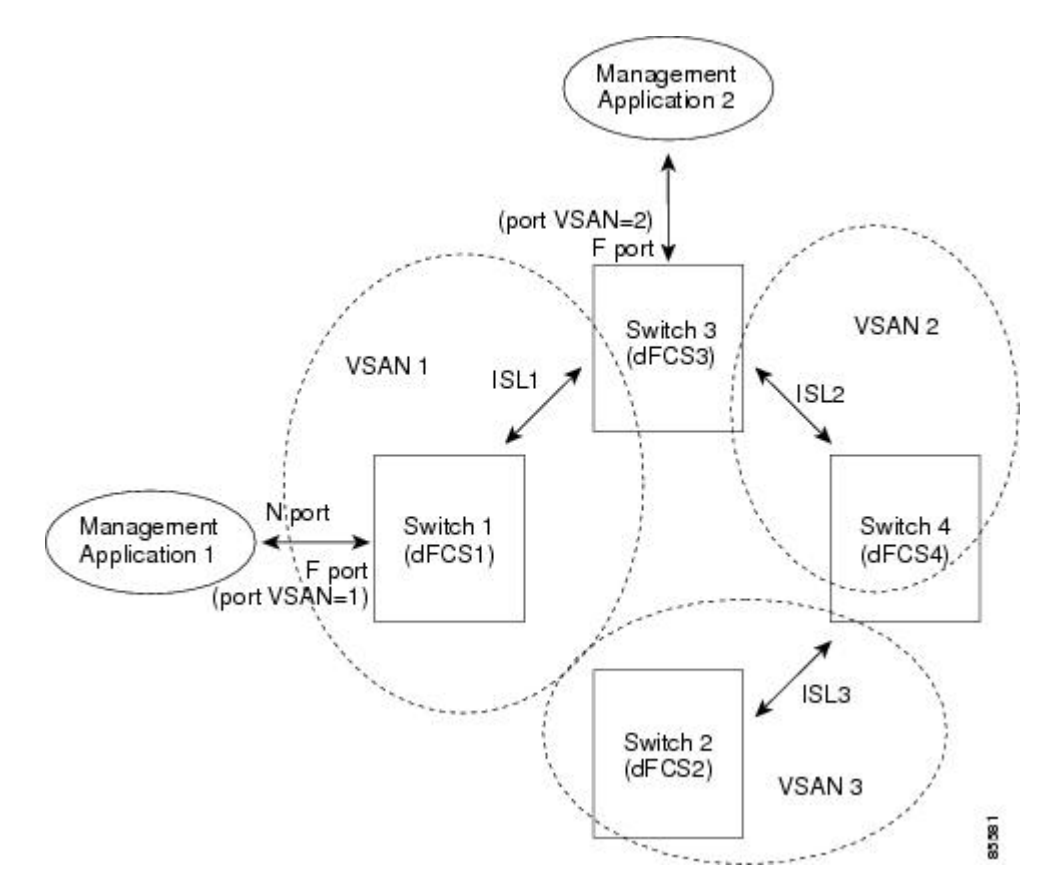

#### **FCS** の特性

FCS には次の特性があります。

• 次のようなネットワーク管理をサポートしています。
- Nポート管理アプリケーションはファブリック要素に関する情報を問い合わせて、取得 できます。
- SNMP マネージャは FCS 管理情報ベース(MIB)を使用して、ファブリック トポロジ 情報の検出を開始して、取得できます。
- 標準 F および E ポートだけでなく、TE ポートもサポートします。
- プラットフォームに登録された論理名および管理アドレスを持つ一連のノードを維持できま す。 FCS はすべての登録情報のバックアップをセカンダリ ストレージに維持し、変更があ るたびに更新します。 再起動またはスイッチオーバーが発生すると、FCS はセカンダリ ス トレージ情報を取得し、データベースを再構築します。
- SNMPマネージャはFCSに、ファブリック内のすべてのIE、ポート、およびプラットフォー ムについて問い合わせることができます。

# **FCS** 名の指定

一意の名前の確認をファブリック全体(グローバル)に行うのか、または登録されたプラット フォームにローカル(デフォルト)に行うのかを指定できます。

 $\label{eq:1} \mathscr{D}_{\mathbf{z}}$ (注)

このコマンドのグローバル設定は、ファブリック内のすべてのスイッチがCiscoMDS9000ファ ミリまたは Cisco Nexus デバイスである場合にかぎり実行してください。

プラットフォーム名のグローバル チェックをイネーブルにする手順は、次のとおりです。 プラットフォーム属性を登録する手順は、次のとおりです。

#### 手順

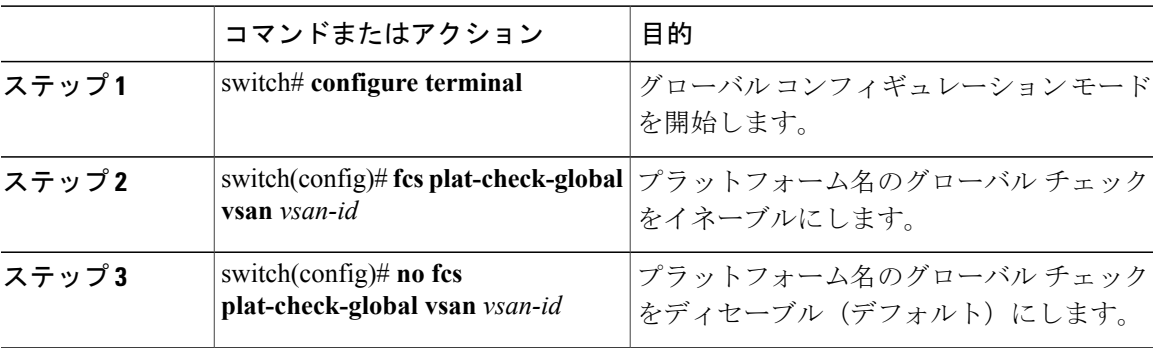

# <span id="page-324-0"></span>**FCS** 情報の表示

WWN 設定のステータスを表示するには、**show fcs** コマンドを使用します。

次に、FCS ローカルデータベースを表示する例を示します。 switch# **show fcs database** 次に、VSAN 1 のすべての IE のリストを表示する例を示します。 switch# **show fcs ie vsan 1** 次に、特定のプラットフォームに関する情報を表示する例を示します。 switch# **show fcs platform name SamplePlatform vsan 1** 次に、特定の pWWN のポート情報を表示する例を示します。 switch# **show fcs port pwwn 20:51:00:05:30:00:16:de vsan 24**

# <span id="page-325-0"></span>**FCS** のデフォルト設定

次の表に、FCS のデフォルト設定を示します。

表 **41**: **FCS** のデフォルト設定

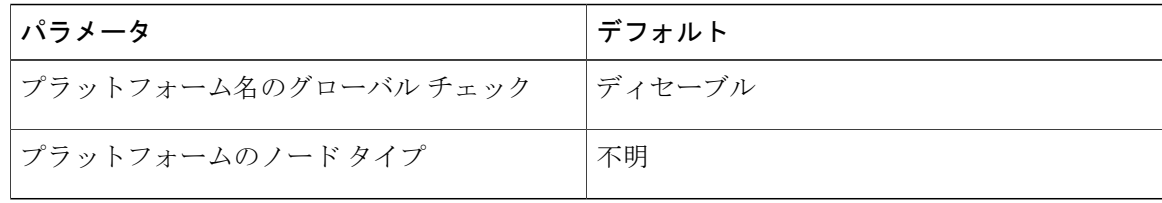

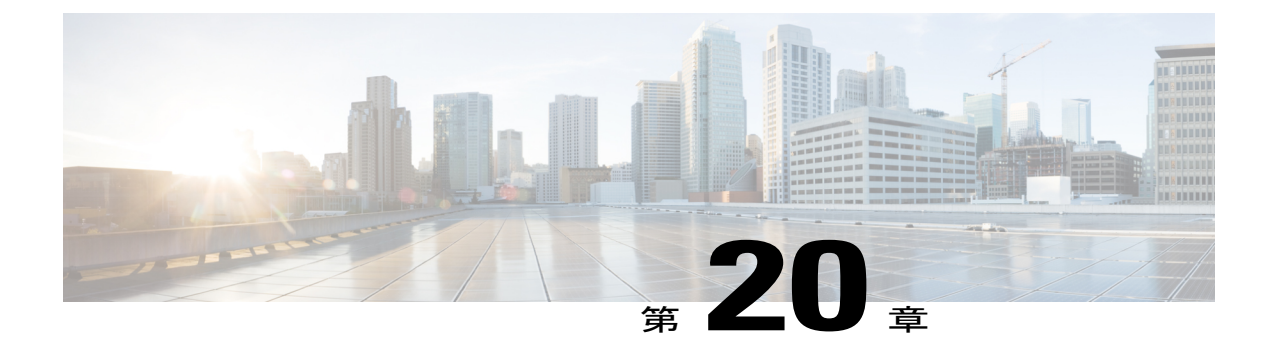

# ポート トラッキングの設定

この章では、ポート トラッキングの設定方法について説明します。

この章は、次の項で構成されています。

• ポート [トラッキングの設定](#page-326-0), 303 ページ

# <span id="page-326-2"></span><span id="page-326-0"></span>ポート トラッキングの設定

CiscoSAN スイッチは、(仮想ファイバ チャネル インターフェイスではなく)物理ファイバ チャ ネルインターフェイスでポートトラッキング機能を提供します。この機能はリンクの動作ステー トに関する情報を利用して、エッジデバイスを接続するリンクの障害を引き起こします。この処 理では、間接障害が直接障害に変換されるため、冗長リンクへの復旧処理が迅速化されます。 ポート トラッキング機能がイネーブルになっている場合、この機能はリンク障害時に設定された リンクをダウンにし、トラフィックを別の冗長リンクに強制的にリダイレクトします。

# <span id="page-326-1"></span>ポート トラッキングに関する情報

ポートトラッキング機能はリンクの動作ステートに関する情報を利用して、エッジデバイスを接 続するリンクの障害を引き起こします。 この処理では、間接障害が直接障害に変換されるため、 冗長リンクへの復旧処理が迅速化されます。ポートトラッキング機能がイネーブルになっている 場合、この機能はリンク障害時に設定されたリンクをダウンにし、トラフィックを別の冗長リン クに強制的にリダイレクトします。

一般的に、ホストはスイッチに直接接続されているリンク(直接リンク)上でのリンク障害から すぐに復旧できます。 しかし、キープアライブ メカニズムを備えた WAN や MAN ファブリック 内のスイッチ間で発生する間接的なリンク障害からのリカバリは、タイムアウト値(TOV)や Registered State Change Notification (RSCN)情報などの複数の要因に左右されます。

次の図では、ホストへの直接リンク 1 に障害が発生した場合、即時にリカバリできます。 ただ し、2つのスイッチ間のISL2に障害が発生した場合、復旧はTOVやRSCNなどに左右されます。

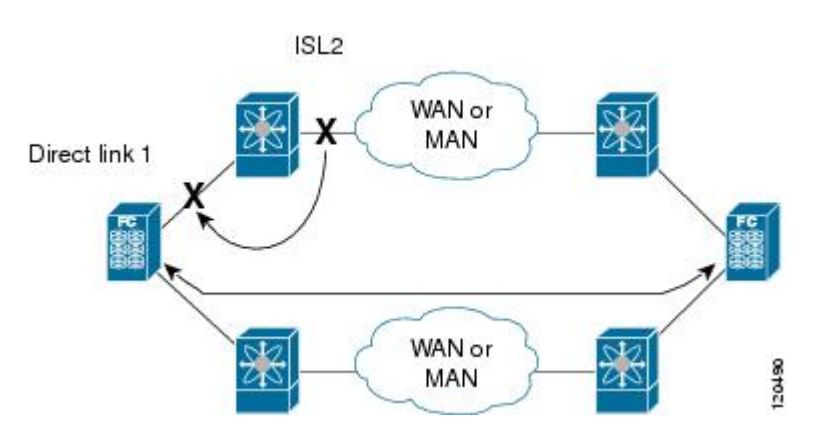

図 **46**: ポート トラッキングによるトラフィックの復旧

ポート トラッキング機能は、トポロジの変化を引き起こし、接続デバイスを接続しているリンク をダウンさせる障害を監視し、検出します。 この機能をイネーブルにして、リンク対象ポートと トラッキング対象ポートを明示的に設定すると、スイッチ ソフトウェアはトラッキング対象ポー トを監視します。リンク ステートの変化を検出した場合、スイッチ ソフトウェアはリンク対象 ポートの動作ステートを変更します。

この章では次の用語を使用します。

- トラッキング対象ポート:動作ステートが継続的に監視されるポート。 トラッキング対象 ポートの動作ステートを使用して、1 つまたは複数のポートの動作ステートを変更します。 トラッキング対象ポートは、ファイバチャネル、VSAN、SANポートチャネル、またはギガ ビット イーサネットのポートです。 一般的に、E および TE ポート モードのポートは F ポー トにもなります。
- リンク対象ポート:トラッキング対象ポートの動作ステートに基づいて動作ステートが変更 されるポート。 物理ファイバ チャネル ポートのみをリンク対象ポートにできます。
- ポート トラッキングには、次の機能があります。
	- トラッキング対象ポートがダウンすると、アプリケーションはリンク対象ポートをダウンさ せます。追跡されたポートが障害から復旧して再度アップになると、リンクされたポートも 自動的にアップになります(特に別の設定がないかぎり)。
	- トラッキング対象ポートがアップしても、リンク対象ポートを強制的にダウンしたままにで きます。この場合、必要に応じてリンク対象ポートを明示的にアップする必要があります。

#### 関連トピック

RSCN [情報の概要](#page-229-0), (206 ページ)

ファイバ [チャネルのタイムアウト値](#page-252-0), (229 ページ)

# <span id="page-328-2"></span>ポート トラッキングのデフォルト設定

次の表に、ポート トラッキング パラメータのデフォルト設定を示します。

表 **42**: ポート トラッキング パラメータのデフォルト設定値

| パラメータ      | デフォルト                 |
|------------|-----------------------|
| ポート トラッキング | ディセーブル                |
| 動作バインディング  | イネーブル (ポート トラッキングと同時) |

# <span id="page-328-0"></span>ポート トラッキングの設定

ポート トラッキングを設定する際、次の点に注意してください。

- トラッキング対象ポートとリンク対象ポートが同じシスコスイッチ上に存在することを確認 します。
- トラッキング対象ポートがダウンしたときに、リンク対象ポートが自動的にダウンすること を確認します。
- 再帰依存を回避するためにリンク対象ポートに再度トラッキングしないでください(例: ポート fc2/2 からポート fc2/4 にトラッキングし、さらにポート fc2/2 に戻す)

## <span id="page-328-1"></span>ポート トラッキングのイネーブル化

ポートトラッキング機能は、デフォルトでディセーブルです。この機能をイネーブルにすると、 ポート トラッキングはスイッチ全体でグローバルにイネーブルになります。

ポートトラッキングを設定するには、ポートトラッキング機能をイネーブルにして、トラッキン グ対象ポートに対応するリンク対象ポートを設定します。

ポート トラッキングをイネーブルに設定できます。

#### 手順

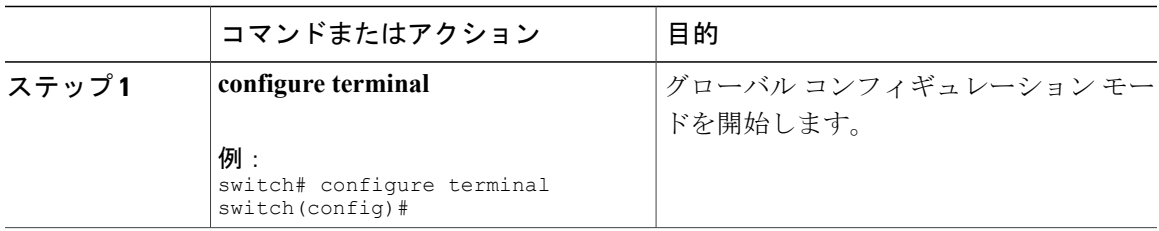

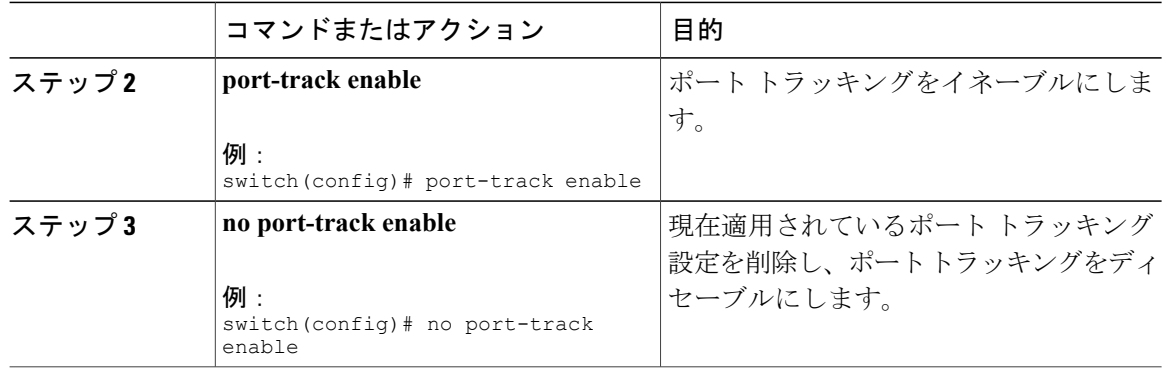

#### リンク対象ポートの設定

ポートをリンクするには、次の 2 通りの方法があります。

- リンク対象ポートからトラッキング対象ポートへの動作バインディングを設定します(デ フォルト)。
- リンク対象ポートを強制的にダウンしたままにします(トラッキング対象ポートがリンク障 害から回復した場合も同様)。

# <span id="page-329-0"></span>トラッキング対象ポートの動作バインディング

最初のトラッキング対象ポートを設定すると、動作バインディングは自動的に有効になります。 この方法を使用すると、複数のポートを監視したり、1 つの VSAN 内のポートを監視したりでき ます。

トラッキング対象ポートの動作バインディングを設定するには、次の作業を行います。

#### 手順

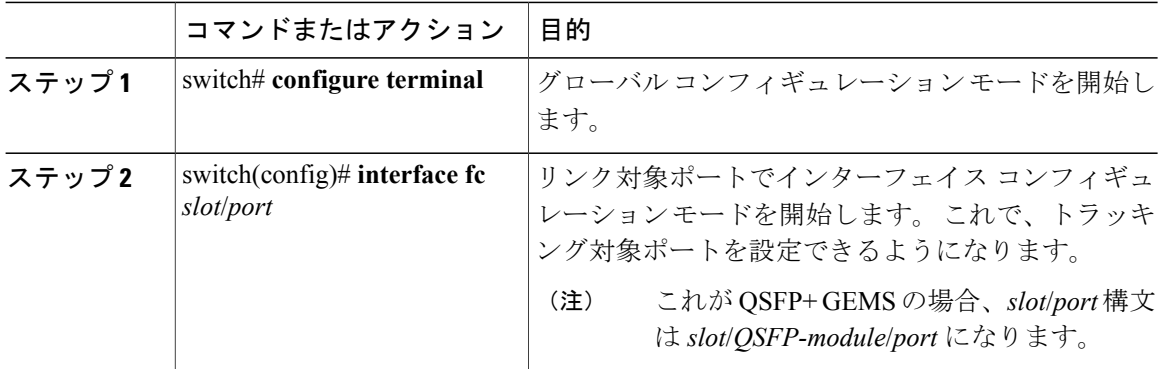

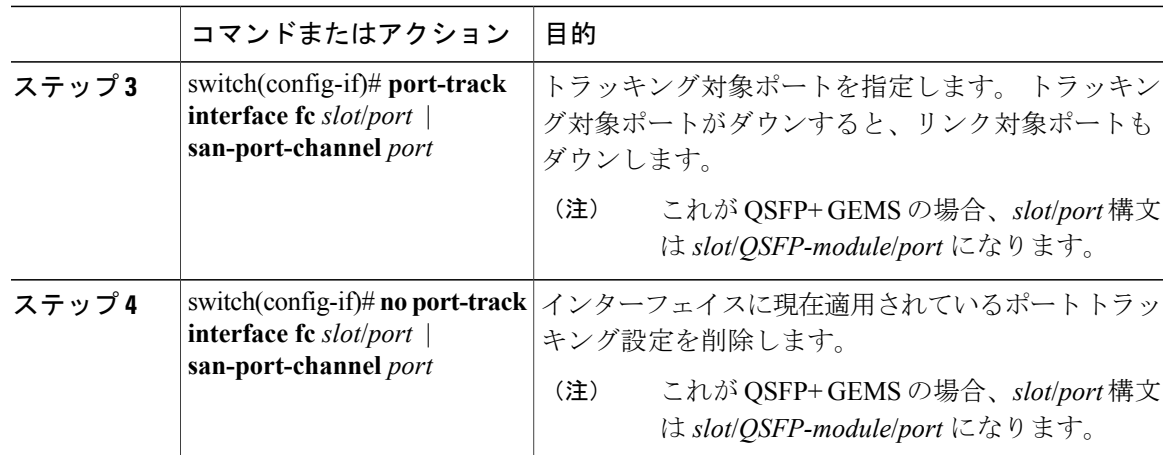

## 複数ポートのトラッキング

複数のトラッキング対象ポートの動作ステートに基づいて、リンク対象ポートの動作ステートを 制御できます。 複数のトラッキング対象ポートが 1 つのリンク対象ポートに対応付けられている 場合、対応付けられたトラッキング対象ポートがすべてダウンしたときにかぎり、リンク対象ポー トの動作ステートはダウンに設定されます。 トラッキング対象ポートが 1 つでもアップしている 場合、リンク対象ポートはアップしたままになります。

次の図では、ISL 2 および3 の両方が失敗した場合のみ、直接リンク1がダウンします。ISL 2 ま たは 3 が動作しているかぎり、直接リンク 1 はダウンしません。

#### 図 **47**: ポート トラッキングによるトラフィックの復旧

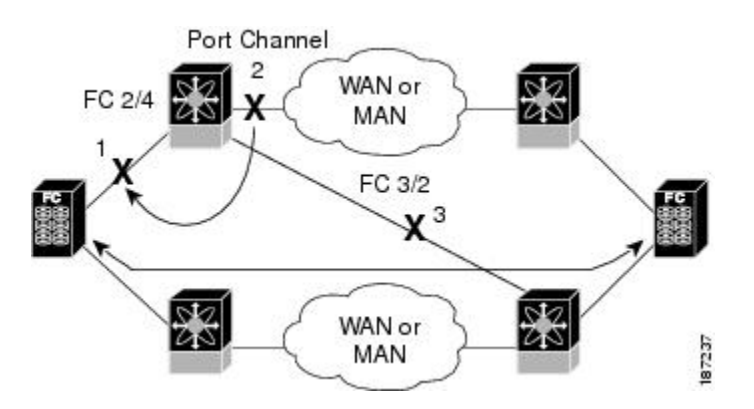

## 複数ポートのトラッキング

複数のポートをトラッキングするには、次の作業を行います。

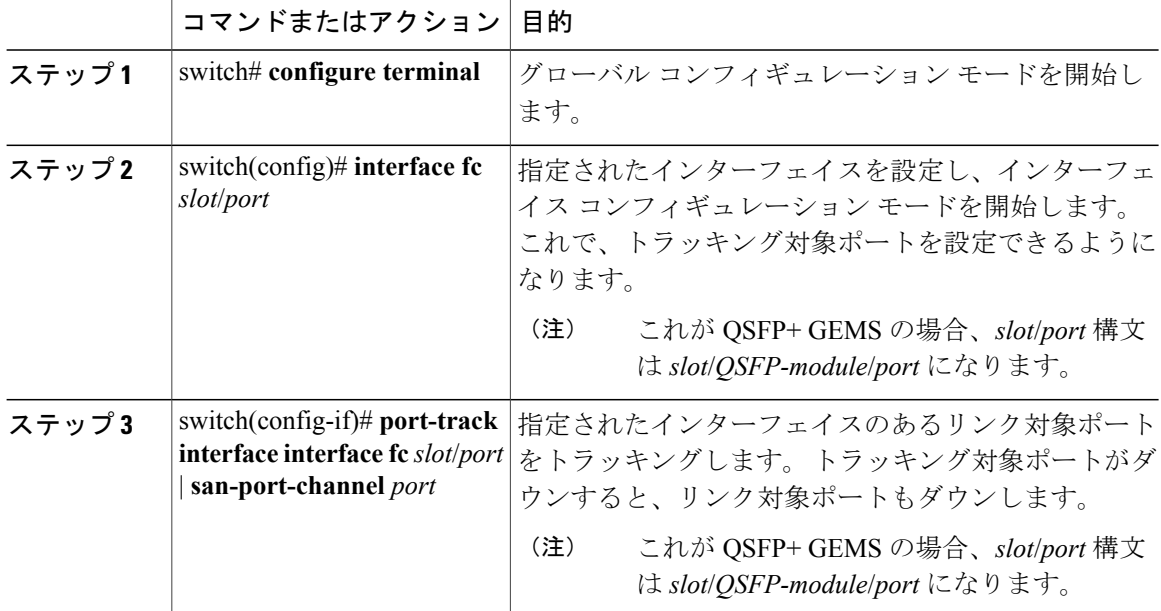

#### 手順

#### **VSAN** 内のポートのモニタリングの概要

トラッキング対象ポート上のすべての動作 VSAN から VSAN をリンク対象ポートに対応付けるに は、必要なVSANを指定します。このため、トラッキング対象ポートの詳細な設定が可能になり ます。トラッキング対象ポートがTEポートの場合、ポートの動作ステートがダウンにならずに、 ポート上の動作VSANがダイナミックに変わる場合があります。この場合、リンク対象ポートの ポート VSAN は、トラッキング対象ポート上の動作 VSAN 上で監視できます。

この機能を設定すると、トラッキング対象ポート上で VSAN がアップしている場合にだけリンク 対象ポートがアップします。

指定する VSAN は、リンク対象ポートのポート VSAN と同じである必要はありません。

#### <span id="page-331-0"></span>**VSAN** 内のポートのモニタリングの概要

特定の VSAN でトラッキング対象ポートをモニタできます。

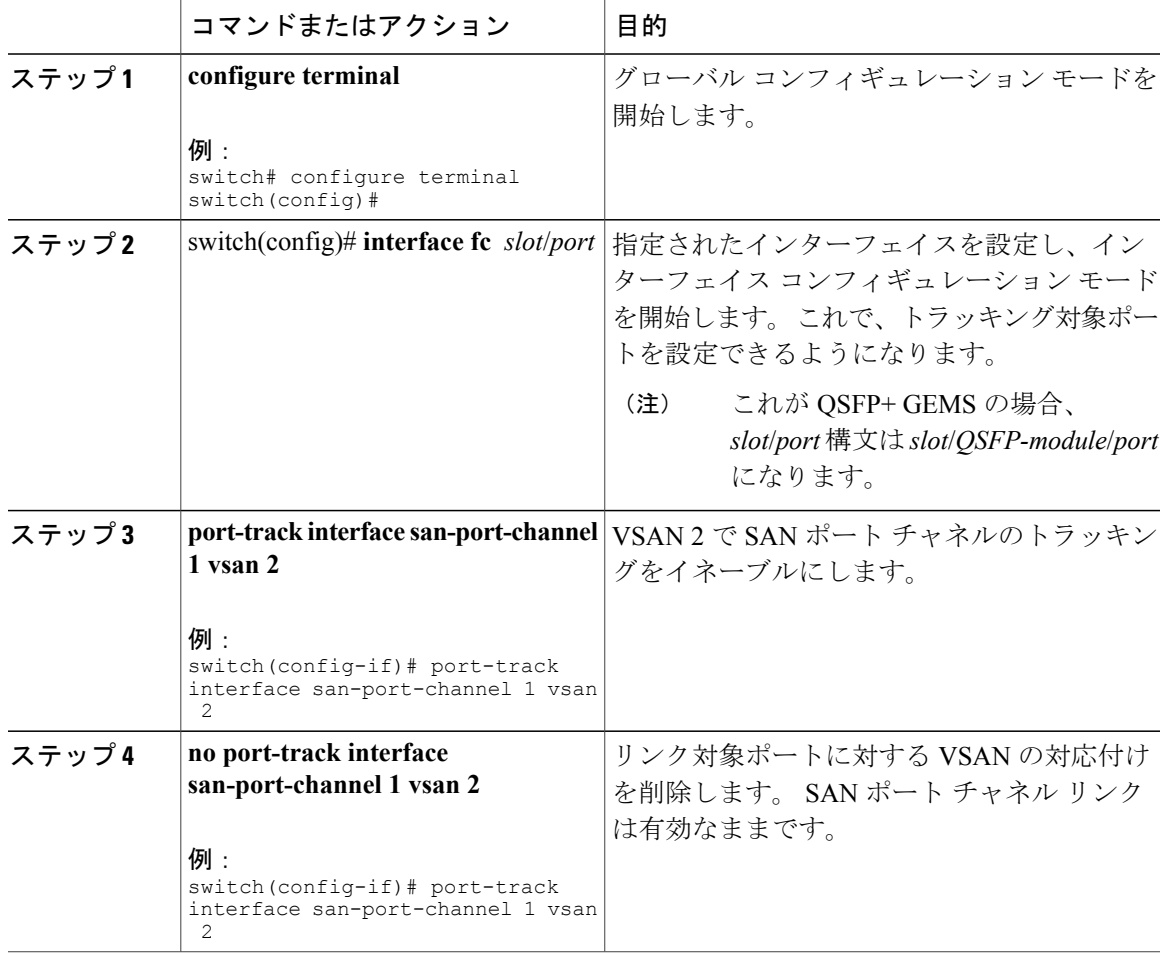

#### 手順

#### <span id="page-332-0"></span>強制シャットダウン

トラッキング対象ポートで頻繁にフラップが発生する場合、動作バインディング機能を使用する トラッキングポートは頻繁にトポロジを変えることがあります。この場合、頻繁なフラップの原 因が解決されるまで、ポートをダウンしたままにできます。 フラップが発生するポートをダウン 状態のままにしておくと、プライマリのトラッキング対象ポートの問題が解決されるまで、トラ フィックは冗長パスを流れるよう強制されます。 問題が解決されて、トラッキング対象ポートが 再びアップした場合には、インターフェイスを明示的にイネーブルにできます。

この機能を設定すると、トラッキング対象ポートが再びアップになっても、リンク対象ポートは シャットダウン状態のままになります。 トラッキング対象ポートがアップして安定したら、(こ のインターフェイスを管理上アップして)リンク対象ポートの強制シャットダウン状態を明示的 に解除する必要があります。

#### トラッキング対象ポートの強制シャットダウン

トラッキング対象ポートを強制シャットダウンできます。

手順

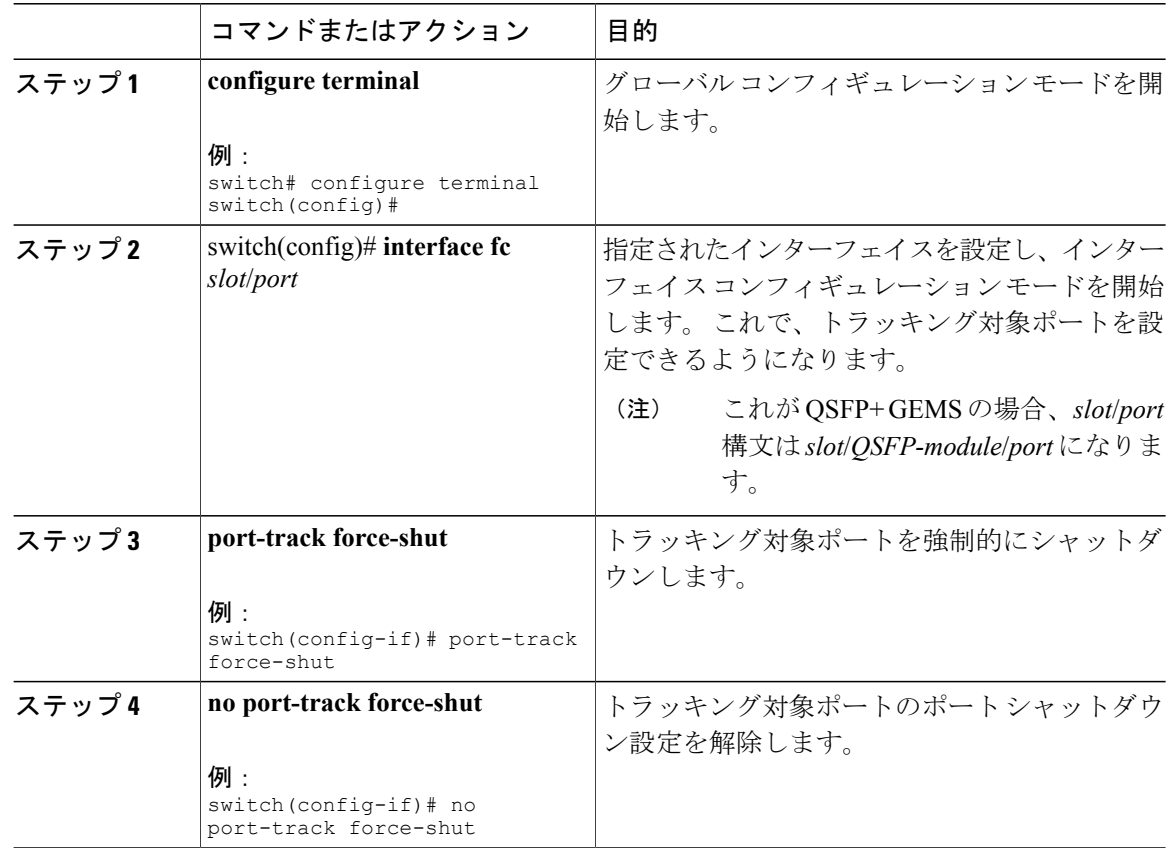

# <span id="page-333-0"></span>ポート トラッキング情報の表示

スイッチの現在のポート トラッキング設定を表示するには、**show** コマンドを使用します。

次に、特定のインターフェイスのトラッキング対象ポートの設定を表示する例を示します。

```
switch# show interface vfc21
```

```
fc2/1 is down (Administratively down)
   Hardware is Fibre Channel, FCOT is short wave laser w/o OFC (SN)
   Port WWN is 20:01:00:05:30:00:0d:de
   Admin port mode is FX
   Port vsan is 1
   Receive data field Size is 2112
   Beacon is turned off
   Port tracked with interface vc22 (down)
   Port tracked with interface san-port-channel 1 vsan 2 (down)
5 minutes input rate 0 bits/sec, 0 bytes/sec, 0 frames/sec
...
```

```
次に、SAN ポート チャネルのトラッキング対象ポートの設定を表示する例を示します。
```

```
switch# show interface san-port-channel 1
port-channel 1 is down (No operational members)
   Hardware is Fibre Channel
   Port WWN is 24:01:00:05:30:00:0d:de
   Admin port mode is auto, trunk mode is on
   Port vsan is 2
   Linked to 1 port(s)
     Port linked to interface vfc21
...
次に、ポート トラッキング モードを表示する例を示します。
switch# show interface vfc 24
vfc24 is up
   Hardware is Fibre Channel, FCOT is short wave laser
...
   Transmit B2B Credit is 64
   Receive B2B Credit is 16
   Receive data field Size is 2112
   Beacon is turned off
   Port track mode is force_shut <-- this port remains shut even if the tracked port is
back up
```
 $\overline{\phantom{a}}$ 

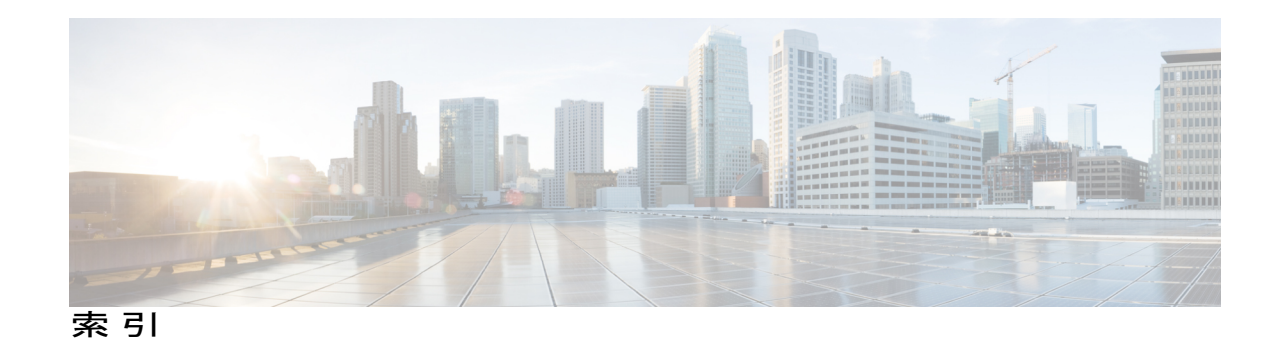

## 記号

\*(アスタリスク) **[118](#page-141-0)** 最初の動作ポート **[118](#page-141-0)** 最初の動作ポート **[118](#page-141-0)**

# **A**

AAA **[259](#page-282-0)** DHCHAP 認証 **[259](#page-282-0)** auto ポート モード **[13](#page-36-0)** 説明 **[13](#page-36-0)** auto モード **[20](#page-43-0)** 設定 **[20](#page-43-0)**

## **B**

BB\_credit **[17](#page-40-0), [30](#page-53-0)** 情報の表示 **[30](#page-53-0)** 説明 **[17](#page-40-0)** 理由コード **[17](#page-40-0)** Brocade **[238](#page-261-0)** ネイティブ interop モード **[238](#page-261-0)** Buffer-to-Buffer credit **[17,](#page-40-0) [24](#page-47-0)** 設定 **[24](#page-47-0)**

## **D**

DHCHAP **[249](#page-272-0), [250](#page-273-0), [251](#page-274-0), [252](#page-275-0), [254](#page-277-0), [255](#page-278-0), [256](#page-279-0), [259](#page-282-1), [260](#page-283-0), [261](#page-284-0)** AAA 認証 **[259](#page-282-0)** AAA 認証の設定 **[259](#page-282-0)** イネーブル化 **[251](#page-274-1)** グループ設定 **[255](#page-278-0)** セキュリティ情報の表示 **[259](#page-282-1)** 設定 **[250](#page-273-0)** 設定例 **[260](#page-283-0)**

#### DHCHAP *(*続き*)* 説明 **[250](#page-273-0)** デフォルト設定 **[261](#page-284-0)** 認証モード **[252](#page-275-0)** ハッシュ アルゴリズム **[254](#page-277-0)** 他の NX-OS 機能との互換性 **[251](#page-274-0)** ローカル スイッチのパスワード **[256](#page-279-0)** Diffie-Hellman チャレンジ ハンドシェイク認証プロトコ ル **[249](#page-272-0)**

## **E**

EFMD **[289,](#page-312-0) [291,](#page-314-0) [295](#page-318-0)** 統計情報の表示 **[295](#page-318-0)** ファブリック バインディング **[289](#page-312-0)** ファブリック バインディングの開始 **[291](#page-314-0)** EISL **[99](#page-122-0)** SAN ポート チャネル リンク **[99](#page-122-0)** ELP **[14](#page-37-0)** Exchange Fabric Membership Data **[289](#page-312-0)** Exchange Link Parameter **[14](#page-37-0)** E ポート **[14,](#page-37-0) [20,](#page-43-0) [91,](#page-114-0) [153,](#page-176-0) [179,](#page-202-0) [180,](#page-203-0) [289,](#page-312-1) [299](#page-322-0)** FCS のサポート **[299](#page-322-0)** FSPF トポロジ **[179,](#page-202-0) [180](#page-203-0)** 設定 **[20](#page-43-0)** トランキング設定 **[91](#page-114-0)** ファブリック バインディングの確認 **[289](#page-312-1)** 分離 **[14](#page-37-0)** リンクの分離からの回復 **[153](#page-176-0)** E ポート モード **[11](#page-34-0)** サービス クラス **[11](#page-34-0)** 説明 **[11](#page-34-0)**

#### **F**

fabric binding **[295](#page-318-1)** deleting databases **[295](#page-318-1)** Fabric-Device 管理インターフェイス **[204](#page-227-0)** Fabric Configuration Server **[299](#page-322-0)** Fabric Shortest Path First **[179](#page-202-0)** ルーティング サービス **[179](#page-202-0)** FC ID **[33](#page-56-0), [48](#page-71-0), [49](#page-72-0), [147](#page-170-0), [237](#page-260-0)** FC エイリアス メンバの設定 **[147](#page-170-0)** 永続的 **[49](#page-72-0)** 説明 **[48](#page-71-0)** デフォルトの企業 ID リストの割り当て **[237](#page-260-0)** 割り当て **[33](#page-56-0)** FC-SP **[249,](#page-272-0) [251,](#page-274-1) [259](#page-282-1)** ISL でのイネーブル化 **[259](#page-282-1)** イネーブル化 **[251](#page-274-1)** 認証 **[249](#page-272-0)** fcdomain **[14,](#page-37-0) [33,](#page-56-1) [36,](#page-59-0) [37,](#page-60-0) [38,](#page-61-0) [39,](#page-62-0) [40,](#page-63-0) [41,](#page-64-0) [44,](#page-67-0) [45,](#page-68-0) [54,](#page-77-0) [55](#page-78-0)** CFS 配信の設定 **[44](#page-67-0), [45](#page-68-0)** イネーブル化 **[38](#page-61-0)** オーバーラップ分離 **[14](#page-37-0)** 開始 **[37](#page-60-0)** 再開 **[33](#page-56-0)** 自動設定された、結合されたファブリック **[39](#page-62-1)** 自動再設定のイネーブル化 **[40](#page-63-0)** 情報の表示 **[54](#page-77-0)** スイッチ プライオリティ **[37](#page-60-1)** 説明 **[33](#page-56-1)** 着信 RCF **[39](#page-62-0)** ディセーブル化 **[38](#page-61-0)** デフォルト設定 **[55](#page-78-0)** 統計情報の表示 **[54](#page-77-0)** ドメイン ID **[40](#page-63-1), [41](#page-64-0)** ドメイン マネージャの高速再起動 **[36](#page-59-0)** FCS **[299,](#page-322-0) [300,](#page-323-0) [301,](#page-324-0) [302](#page-325-0)** 情報の表示 **[301](#page-324-0)** 説明 **[299](#page-322-0)** デフォルト設定 **[302](#page-325-0)** 特性 **[299](#page-322-0)** 名前の設定 **[300](#page-323-0)** fctimer **[234](#page-257-0)** 設定された値の表示 **[234](#page-257-0)** FC エイリアス **[148,](#page-171-0) [155,](#page-178-0) [156](#page-179-0)** コピー **[156](#page-179-0)** 作成 **[148](#page-171-0)** ゾーンの設定 **[148](#page-171-0)** 名前の変更 **[155](#page-178-0)**

FDMI **[204,](#page-227-0) [205](#page-228-0)** 説明 **[204](#page-227-0)** データベース情報の表示 **[205](#page-228-0)** FLOGI **[201](#page-224-0)** 説明 **[201](#page-224-0)** FSCN **[215](#page-238-0)** データベースの表示 **[215](#page-238-0)** FSPF [179](#page-202-0), [180](#page-203-0), [181,](#page-204-0) [182,](#page-205-0) [183,](#page-206-0) [184,](#page-207-0) [185,](#page-208-0) [186,](#page-209-0) [187,](#page-210-0) [188,](#page-211-0) [189,](#page-212-0) [190,](#page-213-0) [192,](#page-215-0) [199,](#page-222-0) **[238](#page-261-0)** hello タイム インターバルの設定 **[186](#page-209-0)** Link State Record のデフォルト **[182](#page-205-0)** VSAN カウンタのクリア **[184](#page-207-0)** VSAN での設定 **[183](#page-206-0)** イネーブル化 **[184](#page-207-0)** インターフェイスでの設定 **[185](#page-208-0)** インターフェイスでのディセーブル化 **[189](#page-212-0)** カウンタのクリア **[190](#page-213-0)** グローバル情報の表示 **[199](#page-222-1)** グローバル設定 **[182](#page-205-1)** 再コンバージェンス時間 **[179,](#page-202-0) [180](#page-203-0)** 再送信インターバル **[188](#page-211-0)** 順序どおりの配信 **[192](#page-215-0)** 冗長リンク **[181](#page-204-0)** 設定のリセット **[184](#page-207-1)** 説明 **[180](#page-203-0)** 相互運用性 **[238](#page-261-0)** ディセーブル化 **[184](#page-207-0)** データベース情報の表示 **[199](#page-222-1)** デッド タイム間隔 **[187](#page-210-0)** デフォルト設定 **[199](#page-222-0)** デフォルトへのリセット **[184](#page-207-1)** トポロジの例 **[180](#page-203-0)** フォールト トレラント ファブリック **[179,](#page-202-0) [180](#page-203-0)** リンク コストの計算 **[185](#page-208-1)** リンク コストの設定 **[185](#page-208-2)** ルーティング サービス **[179](#page-202-0)** ルーティング プロトコルのディセーブル化 **[184](#page-207-0)** FSPF ルート **[190](#page-213-1), [191](#page-214-0)** 設定 **[191](#page-214-0)** 説明 **[190](#page-213-1)** fWWN **[147](#page-170-0)** FC エイリアス メンバの設定 **[147](#page-170-0)** Fx ポート **[11,](#page-34-1) [124](#page-147-0)** VSAN メンバーシップ **[124](#page-147-0)** F ポート **[11,](#page-34-1) [20](#page-43-0)** 設定 **[20](#page-43-0)** 説明 **[11](#page-34-1)**

F ポート モード **[11](#page-34-1)** サービス クラス **[11](#page-34-1)** 説明 **[11](#page-34-1)**

#### **H**

HBA ポート **[51](#page-74-0)** エリア FCID の設定 **[51](#page-74-0)** hello タイム インターバル **[186](#page-209-0)** FSPF の設定 **[186](#page-209-1)** 説明 **[186](#page-209-0)**

#### **I**

interop モード **[238](#page-261-0), [247](#page-270-0)** 説明 **[238](#page-261-0)** デフォルト設定 **[247](#page-270-0)** モード 1 の設定 **[238](#page-261-0)** IOD **[192](#page-215-0)** ISL **[99](#page-122-0)** SAN ポート チャネル リンク **[99](#page-122-0)**

## **L**

LUN **[215](#page-238-0)** 検出された SCSI ターゲットの表示 **[215](#page-238-0)**

#### **M**

MAC アドレス **[235](#page-258-0)** セカンダリの設定 **[235](#page-258-0)** McData **[238](#page-261-0)** ネイティブ interop モード **[238](#page-261-0)**

#### **N**

N5K-M1008 拡張モジュール **[7](#page-30-0)** N5K-M1404 拡張モジュール **[7](#page-30-0)** NPIV **[26](#page-49-0)** イネーブル化 **[26](#page-49-0)** 説明 **[26](#page-49-1)** NPV **[63](#page-86-0), [64](#page-87-0), [65](#page-88-0), [67](#page-90-0)** NP インターフェイスの設定 **[64](#page-87-0)** イネーブル化 **[63](#page-86-0)**

NPV *(*続き*)* 確認 **[67](#page-90-0)** サーバ インターフェイスの設定 **[65](#page-88-0)** NPV のイネーブル化 **[63](#page-86-0)** NPV の確認 **[67](#page-90-0)** NPV の設定 **[64,](#page-87-0) [65](#page-88-0)** NP ポート **[57](#page-80-0)** NP ポート モード **[11](#page-34-2)** NP リンク **[59](#page-82-0)** N ポート **[137,](#page-160-0) [150,](#page-173-0) [299](#page-322-0)** FCS のサポート **[299](#page-322-0)** ゾーンの実行 **[150](#page-173-0)** ゾーン メンバーシップ **[137](#page-160-0)** ハード ゾーン分割 **[150](#page-173-0)** N ポート識別子仮想化 **[26](#page-49-1)**

#### **P**

PLOGI **[204](#page-227-1)** ネーム サーバ **[204](#page-227-1)** pWWN **[137](#page-160-0), [147](#page-170-0)** FC エイリアス メンバの設定 **[147](#page-170-0)** ゾーン メンバーシップ **[137](#page-160-0)**

#### **R**

RCF **[34](#page-57-0), [39](#page-62-2)** 説明 **[34](#page-57-0)** 着信 **[39](#page-62-0)** 着信の拒否 **[39](#page-62-2)** Registered State Change Notification **[205](#page-228-1)** RSCN **[205](#page-228-1), [206](#page-229-1), [207](#page-230-0), [212](#page-235-0)** 情報の表示 **[206](#page-229-1)** スイッチ RSCN **[206](#page-229-2)** 説明 **[205](#page-228-1)** デフォルト設定 **[212](#page-235-0)** ドメイン フォーマット SW-RSCN の抑制 **[207](#page-230-0)** 複数のポート ID **[206](#page-229-3)** RSCN タイマー **[208,](#page-231-0) [209](#page-232-0)** CFS を使用した設定の配信 **[209](#page-232-0)** 設定 **[208](#page-231-0)**

#### **S**

SAN ポート チャネル **[99](#page-122-1), [100](#page-123-0), [101](#page-124-0), [105](#page-128-0), [109](#page-132-0), [111](#page-134-0), [118](#page-141-0), [119](#page-142-0)** インターフェイス ステート **[111](#page-134-0)**

SAN ポート チャネル *(*続き*)* インターフェイスの追加 **[109,](#page-132-0) [111](#page-134-0)** 互換性チェック **[109](#page-132-1)** 誤設定エラー検出 **[105](#page-128-0)** 設定時の注意事項 **[105](#page-128-0)** 設定の確認 **[118](#page-141-0)** 説明 **[99](#page-122-1)** デフォルト設定 **[119](#page-142-0)** トランキングとの比較 **[100](#page-123-0)** ロード バランシング **[101](#page-124-0)** SAN ポート チャネル プロトコル **[113](#page-136-0), [114](#page-137-0), [115](#page-138-0)** 自動作成 **[114](#page-137-0)** 自動作成のイネーブル化 **[115](#page-138-0)** 自動作成の設定 **[115](#page-138-0)** チャネル グループの作成 **[113](#page-136-0)** SCR **[205](#page-228-1)** 要求 **[205](#page-228-1)** SCSI **[215](#page-238-0)** LUN 検出結果の表示 **[215](#page-238-0)** SCSI LUN **[213](#page-236-0), [214](#page-237-0), [215](#page-238-0)** カスタマイズ検出 **[214](#page-237-0)** 検出の開始 **[213](#page-236-0)** 情報の表示 **[215](#page-238-0)** ターゲットの検出 **[213](#page-236-1)** SD ポート **[20](#page-43-0)** 設定 **[20](#page-43-0)** SD ポート モード **[12](#page-35-0)** インターフェイス モード **[12](#page-35-0)** 説明 **[12](#page-35-0)** SFP **[28,](#page-51-0) [29](#page-52-0)** トランスミッタ タイプ **[28](#page-51-0)** トランスミッタ タイプの表示 **[29](#page-52-0)** SPAN 宛先ポート モード **[12](#page-35-0)** SPF **[182](#page-205-2)** 計算ホールド タイム **[182](#page-205-2)** sWWN **[292](#page-315-0)** ファブリック バインディングの設定 **[292](#page-315-0)**

## **T**

TE ポート **[89,](#page-112-0) [153,](#page-176-0) [179,](#page-202-0) [180,](#page-203-0) [238,](#page-261-0) [289,](#page-312-1) [299,](#page-322-0) [300](#page-323-0)** FCS のサポート **[299](#page-322-0)** FSPF トポロジ **[179,](#page-202-0) [180](#page-203-0)** 相互運用性 **[238](#page-261-0)** トランキングの制約事項 **[89](#page-112-0)** ファブリック バインディングの確認 **[289](#page-312-1)** リンクの分離からの回復 **[153](#page-176-0)**

TE ポート モード **[11](#page-34-3)** サービス クラス **[11](#page-34-3)** 説明 **[11](#page-34-3)** TOV **[229](#page-252-1), [230](#page-253-0), [238](#page-261-0), [247](#page-270-0)** VSAN の設定 **[230](#page-253-0)** すべての VSAN の設定 **[229](#page-252-1)** 相互運用性 **[238](#page-261-0)** デフォルト設定 **[247](#page-270-0)** 範囲 **[229](#page-252-1)**

#### **V**

VSAN [11](#page-34-3), [14](#page-37-0), [40,](#page-63-1) [41,](#page-64-0) [54,](#page-77-0) [89,](#page-112-0) [95,](#page-118-0) [121,](#page-144-0) [124,](#page-147-1) [126,](#page-149-0) [127,](#page-150-0) [128,](#page-151-0) [129,](#page-152-0) [130,](#page-153-0) [132,](#page-155-0) **[134,](#page-157-0) [141,](#page-164-0) [179,](#page-202-0) [180,](#page-203-0) [182,](#page-205-1) [183,](#page-206-0) [197,](#page-220-0) [202,](#page-225-0) [229,](#page-252-2) [238,](#page-261-0) [251,](#page-274-0) [299](#page-322-0)** allowed-active リストの設定 **[95](#page-118-0)** DHCHAP との互換性 **[251](#page-274-0)** FC ID **[121](#page-144-0)** FCS のサポート **[299](#page-322-0)** FSPF **[183](#page-206-0)** FSPF 接続 **[179](#page-202-0), [180](#page-203-0)** FSPF の設定 **[182](#page-205-1)** interop  $\pm \upharpoonright$  [238](#page-261-0) TE ポート モード **[11](#page-34-3)** TOV **[229](#page-252-2)** 機能 **[121](#page-144-0)** キャッシュの内容 **[54](#page-77-0)** 許可アクティブ **[89](#page-112-0)** 削除 **[130](#page-153-1)** 使用状況の表示 **[134](#page-157-0)** ステート **[126](#page-149-1)** 設定 **[126](#page-149-2)** 設定の表示 **[134](#page-157-0)** 説明 **[121](#page-144-1)** ゾーンとの比較(表) **[124](#page-147-0)** タイマー設定 **[229](#page-252-2)** デフォルト VSAN **[129](#page-152-0)** デフォルト設定 **[134](#page-157-1)** 動作ステート **[130](#page-153-2)** 独立 **[130](#page-153-0)** ドメイン ID の自動再設定 **[40](#page-63-1), [41](#page-64-0)** トラフィックの分離 **[121](#page-144-0)** トランキング ポート **[127](#page-150-0)** トランク許可 **[89](#page-112-0)** トランク許可リストの設定 **[95](#page-118-0)** 名前 **[126](#page-149-1)** ネーム サーバ **[202](#page-225-0)** 不一致 **[14](#page-37-0)**

VSAN *(*続き*)* 複数のゾーン **[141](#page-164-0)** フロー統計情報 **[197](#page-220-0)** ポート メンバーシップ **[126](#page-149-0)** メンバーシップの表示 **[128](#page-151-0)** 利点 **[121](#page-144-0)** ロード バランシング **[132](#page-155-0)** ロード バランシング属性 **[126](#page-149-1)** VSAN ID **[11,](#page-34-3) [97,](#page-120-0) [124,](#page-147-0) [126](#page-149-1)** VSAN メンバーシップ **[124](#page-147-0)** 許可リスト **[97](#page-120-0)** 説明 **[126](#page-149-1)** トラフィックの多重化 **[11](#page-34-3)** 範囲 **[124](#page-147-1)**

#### **W**

World Wide Name **[234](#page-257-1)** WWN **[14,](#page-37-0) [234,](#page-257-1) [235](#page-258-1)** 情報の表示 **[235](#page-258-2)** セカンダリ MAC アドレス **[235](#page-258-0)** 説明 **[234](#page-257-1)** 中断された接続 **[14](#page-37-0)** リンクの初期化 **[235](#page-258-1)**

## あ

```
アクティブ ゾーン セット 141, 151
  考慮事項 141
  配信のイネーブル化 151
宛先 ID 101, 132, 192
  エクスチェンジ ベース 101
  順序どおりの配信 192
  パスの選択 132
  フロー ベース 101
アドレス割り当てキャッシュ 54
  説明 54
```
#### い

一意のエリア FC ID **[51](#page-74-0)** 設定 **[51](#page-74-0)** 説明 **[51](#page-74-0)** イネーブル化 **[81](#page-104-0)** FCoE NPV **[81](#page-104-0)**

インターフェイス **[21](#page-44-0), [23](#page-46-0), [28](#page-51-0), [29](#page-52-0), [109](#page-132-0), [111](#page-134-0), [126](#page-149-0), [127](#page-150-0), [147](#page-170-0)** FC エイリアス メンバの設定 **[147](#page-170-0)** SAN ポート チャネルへの追加 **[109](#page-132-0), [111](#page-134-0)** SFP 情報の表示 **[29](#page-52-0)** SFP タイプ **[28](#page-51-0)** VSAN への割り当て **[127](#page-150-0)** VSAN メンバーシップ **[126](#page-149-0)** 隔離ステート **[111](#page-134-0)** 受信データ フィールド サイズの設定 **[23](#page-46-0)** 説明の設定 **[21](#page-44-0)** 中断ステート **[111](#page-134-0)** Interfaces **[13](#page-36-0)**

# え

永続的 FCID **[49,](#page-72-0) [52,](#page-75-0) [54](#page-77-0)** イネーブル化 **[49](#page-72-1)** 設定 **[49](#page-72-1)** 説明 **[49](#page-72-0)** パージ **[52](#page-75-0)** 表示 **[54](#page-77-0)**

## か

拡張ゾーン **[158](#page-181-0), [159](#page-182-0), [160](#page-183-0), [163](#page-186-0), [164](#page-187-0)** 基本ゾーンからの変更 **[159](#page-182-0)** 基本ゾーンの利点 **[158](#page-181-0)** スイッチ全体のデフォルト ゾーン ポリシーの設定 **[164](#page-187-0)** 説明 **[158](#page-181-1)** データベースの変更 **[160](#page-183-0)** デフォルトのフル データベース配信の設定 **[164](#page-187-0)** デフォルト ポリシーの設定 **[163](#page-186-0)** 拡張ポート モード **[11](#page-34-0)** 確認 **[67](#page-90-1), [83](#page-106-0)** FCoE NPV の設定 **[83](#page-106-0)** NPV の例 **[67](#page-90-1)** 仮想ファイバ チャネル インターフェイス **[31](#page-54-0), [129](#page-152-0)** VSAN メンバーシップの表示 **[129](#page-152-0)** デフォルト設定 **[31](#page-54-0)** 間接リンク障害 **[303](#page-326-1)** リカバリ **[303](#page-326-1)** 管理ステート **[13](#page-36-1)** 説明 **[13](#page-36-1)** 管理速度 **[21](#page-44-1)** 設定 **[21](#page-44-1)**

#### き

企業 ID **[236](#page-259-0)** FC ID の割り当て **[236](#page-259-0)**

#### け

結合されたファブリック **[39](#page-62-1)** 自動再構成された **[39](#page-62-1)**

#### こ

交換 ID **[132](#page-155-1), [192](#page-215-0)** 順序どおりの配信 **[192](#page-215-0)** パスの選択 **[132](#page-155-1)** 小型計算機システム インターフェイス **[213](#page-236-1)**

## さ

再送信インターバル **[188](#page-211-1)** FSPF の設定 **[188](#page-211-1)** 説明 **[188](#page-211-0)**

## し

識別 **[218,](#page-241-0) [222](#page-245-0)** iSCSI および FCoE のトラフィック **[222](#page-245-0)** iSCSI トラフィック **[218](#page-241-0)** 実行時チェック **[191](#page-214-1)** スタティック ルート **[191](#page-214-1)** 主要スイッチ **[41,](#page-64-0) [43](#page-66-0)** 設定 **[43](#page-66-0)** ドメイン ID の割り当て **[41](#page-64-0)** 順序どおりの配信 **[193,](#page-216-0) [194,](#page-217-0) [195,](#page-218-0) [196](#page-219-0)** VSAN のイネーブル化 **[195](#page-218-0)** グローバルなイネーブル化 **[194](#page-217-0)** ステータスの表示 **[196](#page-219-0)** 注意事項 **[194](#page-217-1)** ドロップ遅延時間の設定 **[196](#page-219-1)** ネットワーク フレームの順序変更 **[193](#page-216-0)** ポート チャネル フレームの順序変更 **[193](#page-216-1)** 冗長構成 **[124](#page-147-1)** VSAN **[124](#page-147-1)**

### す

スイッチ プライオリティ **[37](#page-60-2)** 説明 **[37](#page-60-1)** デフォルト **[37](#page-60-2)** スイッチ ポート **[26](#page-49-1)** 属性のデフォルト値の設定 **[26](#page-49-1)** スケーラビリティ **[124](#page-147-1)** VSAN **[124](#page-147-1)** スタティック ルート **[191](#page-214-1)** 実行時チェック **[191](#page-214-1)** ストレージ デバイス **[137](#page-160-1)** アクセス コントロール **[137](#page-160-1)**

#### せ

セカンダリ MAC アドレス **[235](#page-258-0)** 設定 **[235](#page-258-0)** 設定 **[24,](#page-47-0) [65,](#page-88-1) [143,](#page-166-0) [218,](#page-241-1) [220,](#page-243-0) [224,](#page-247-0) [225](#page-248-0)** Buffer-to-Buffer credit **[24](#page-47-0)** no-drop ポリシー マップ **[220](#page-243-0), [225](#page-248-0)** NPV トラフィック マップ **[65](#page-88-1)** type qos ポリシー **[218,](#page-241-1) [224](#page-247-0)** iSCSI **[218](#page-241-1)** iSCSI および FCoE **[224](#page-247-0)** ゾーンの例 **[143](#page-166-0)**

# そ

```
相互運用性 134, 238, 243
   interop モード 1 の設定 238
   VSAN 134
   ステータスの確認 243
   説明 238
送信元 ID 101, 132, 192
   エクスチェンジ ベース 101
   順序どおりの配信 192
   パスの選択 132
   フロー ベース 101
zones 14
   マージ障害 14
\check{y} \mapsto124,137,140,145,148,153,154,155,156,157,165,166,168
   FC エイリアスの設定 148
   pWWN を使用したメンバーシップ 124
   VSAN との比較(表) 124
   アクセス コントロール 145
```
ゾーン *(*続き*)* エイリアスの設定 **[148](#page-171-0)** 機能 **[137](#page-160-0), [140](#page-163-0)** コピー **[156](#page-179-0)** 情報の表示 **[157](#page-180-0)** ダウングレード用の圧縮 **[165](#page-188-0)** データベースのインポート **[153](#page-176-1)** データベースのエクスポート **[153](#page-176-1)** デバイス エイリアスとの比較 **[168](#page-191-0)** デフォルト ポリシー **[137](#page-160-0)** 名前の変更 **[155](#page-178-0)** バック アップ(手順) **[154](#page-177-0)** 復元(手順) **[154](#page-177-0)** 分析 **[166](#page-189-0)** ゾーン エイリアス **[176](#page-199-0)** デバイス エイリアスへの変換 **[176](#page-199-0)** ゾーン サーバ データベース **[157](#page-180-1)** クリア **[157](#page-180-1)** ゾーン セット **[137,](#page-160-0) [141,](#page-164-0) [145,](#page-168-0) [151,](#page-174-1) [152,](#page-175-0) [153,](#page-176-1) [155,](#page-178-0) [156,](#page-179-0) [157,](#page-180-0) [166](#page-189-0)** アクティブ化 **[145](#page-168-1)** 一時配信 **[152](#page-175-0)** インポート **[153](#page-176-1)** エクスポート **[153](#page-176-1)** 機能 **[137](#page-160-0)** 考慮事項 **[141](#page-164-0)** コピー **[156](#page-179-0)** 作成 **[145](#page-168-0)** 情報の表示 **[157](#page-180-0)** 設定の配信 **[151](#page-174-1)** データベースのインポート **[153](#page-176-1)** データベースのエクスポート **[153](#page-176-1)** 名前の変更 **[155](#page-178-0)** 配信のイネーブル化 **[151](#page-174-0)** 分析 **[166](#page-189-0)** リンクの分離からの回復 **[153](#page-176-0)** ゾーン属性グループ **[156](#page-179-0)** コピー **[156](#page-179-0)** ゾーン データベース **[157,](#page-180-1) [161](#page-184-0)** Cisco SAN 以外のデータベースの移行 **[157](#page-180-1)** ロックの解除 **[161](#page-184-0)** ゾーン分割 **[137](#page-160-1), [139](#page-162-0), [140](#page-163-0)** 実装 **[140](#page-163-0)** 説明 **[137](#page-160-1)** 例 **[139](#page-162-0)** ゾーン メンバ **[146](#page-169-0)** 情報の表示 **[146](#page-169-0)** 速度自動検知 **[22](#page-45-0)**

ソフト ゾーン分割 **[150](#page-173-0)** 説明 **[150](#page-173-0)**

#### た

タイムアウト値 **[229](#page-252-2)**

# て

適用 **[222](#page-245-1), [228](#page-251-0)** システム サービス ポリシー **[222](#page-245-1), [228](#page-251-0)** デッド タイム間隔 **[187](#page-210-1)** FSPF の設定 **[187](#page-210-1)** 説明 **[187](#page-210-0)** デバイス エイリアス **[167,](#page-190-0) [168,](#page-191-1) [169,](#page-192-0) [170,](#page-193-0) [176,](#page-199-0) [177,](#page-200-0) [178](#page-201-0)** 拡張モード **[170](#page-193-0)** 機能 **[167](#page-190-0)** 作成 **[169](#page-192-1)** 情報の表示 **[177](#page-200-0)** 説明 **[167](#page-190-1)** ゾーン エイリアスの変換 **[176](#page-199-0)** ゾーン セット情報の表示 **[177](#page-200-0)** ゾーンとの比較 **[168](#page-191-0)** データベースの変更 **[169](#page-192-0)** デフォルト設定 **[178](#page-201-0)** 要件 **[168](#page-191-1)** デバイス エイリアス データベース **[173](#page-196-0), [174](#page-197-0), [175](#page-198-0), [177](#page-200-1)** 結合 **[177](#page-200-1)** 配信のイネーブル化 **[175](#page-198-0)** 配信のディセーブル化 **[175](#page-198-0)** ファブリックのロック **[173](#page-196-0)** 変更の破棄 **[174](#page-197-0)** デフォルト VSAN **[129](#page-152-0)** 説明 **[129](#page-152-0)** デフォルト ゾーン **[146,](#page-169-0) [238](#page-261-0)** 説明 **[146](#page-169-0)** 相互運用性 **[238](#page-261-0)** ポリシー **[146](#page-169-0)**

#### と

動作ステート **[13](#page-36-2), [19](#page-42-0)** 説明 **[13](#page-36-2)** ファイバ チャネル インターフェイスの設定 **[19](#page-42-0)** 独立 VSAN **[130](#page-153-3)** 説明 **[130](#page-153-0)** メンバーシップの表示 **[130](#page-153-3)** ドメイン ID **[14](#page-37-0), [33](#page-56-0), [40](#page-63-1), [41](#page-64-0), [43,](#page-66-0) [44,](#page-67-1) [45,](#page-68-0) [47,](#page-70-0) [48,](#page-71-0) [147,](#page-170-0) [238](#page-261-0)** CFS 配信の設定 **[44](#page-67-0), [45](#page-68-0)** FC エイリアス メンバの設定 **[147](#page-170-0)** preferred **[41](#page-64-0)** static **[41](#page-64-0)** 許可リスト **[43](#page-66-0)** 許可リストの設定 **[44](#page-67-1)** 説明 **[40,](#page-63-1) [41](#page-64-0)** 相互運用性 **[238](#page-261-0)** 配信 **[33](#page-56-0)** 隣接する割り当てのイネーブル化 **[48](#page-71-0)** 連続割り当て **[47](#page-70-0)** 割り当て障害 **[14](#page-37-0)** ドメイン マネージャ **[14,](#page-37-0) [36](#page-59-1)** 高速再起動機能 **[36](#page-59-1)** 分離 **[14](#page-37-0)** トラッキング対象ポート **[306](#page-329-0)** 動作バインディング **[306](#page-329-0)** トラフィックの分離 **[124](#page-147-1)** VSAN **[124](#page-147-1)** トランキング **[89,](#page-112-0) [91,](#page-114-0) [96,](#page-119-0) [97,](#page-120-0) [100,](#page-123-0) [238](#page-261-0)** 情報の表示 **[96](#page-119-0)** 制限事項 **[89](#page-112-1)** 設定時の注意事項 **[89](#page-112-0)** 説明 **[89](#page-112-1)** 相互運用性 **[238](#page-261-0)** デフォルト設定 **[97](#page-120-0)** トラフィックの結合 **[89](#page-112-0)** ポート チャネルとの比較 **[100](#page-123-0)** モードの設定 **[91](#page-114-0)** リンク ステート **[91](#page-114-0)** トランキング E ポート モード **[11](#page-34-3)** トランキング プロトコル **[89,](#page-112-0) [90,](#page-113-0) [91,](#page-114-1) [97](#page-120-0)** 説明 **[90](#page-113-0)** デフォルト設定 **[97](#page-120-0)** デフォルトの状態 **[91](#page-114-1)** ポート独立の検出 **[89](#page-112-0)** トランキング ポート **[127](#page-150-0)** VSAN に関連付けられた **[127](#page-150-0)** トランク許可 VSAN リスト **[94](#page-117-0)** 説明 **[94](#page-117-0)** トランク ポート **[96](#page-119-0)** 情報の表示 **[96](#page-119-0)**

トランク モード **[26](#page-49-1), [91](#page-114-0), [92](#page-115-0), [97](#page-120-0)** 管理デフォルト **[26](#page-49-1)** 設定 91.[92](#page-115-0) デフォルト設定 **[97](#page-120-0)** ドロップ遅延時間 **[196,](#page-219-1) [197](#page-220-1)** FSPF の順序どおりの配信の設定 **[196](#page-219-1)** 情報の表示 **[197](#page-220-1)** 設定 **[196](#page-219-1)**

#### に

認証 **[249](#page-272-0)** ファブリック セキュリティ **[249](#page-272-0)**

#### ね

ネーム サーバ **[202](#page-225-0), [204](#page-227-2), [213](#page-236-1), [238](#page-261-0)** LUN 情報 **[213](#page-236-1)** 相互運用性 **[238](#page-261-0)** データベース エントリの表示 **[204](#page-227-2)** プロキシ機能 **[202](#page-225-0)** プロキシの登録 **[202](#page-225-1)**

#### の

ノード プロキシ ポート モード **[11](#page-34-2)**

#### は

ハード ゾーン分割 **[150](#page-173-0)** 説明 **[150](#page-173-0)** パスワード **[256](#page-279-0)** DHCHAP **[256](#page-279-0)**

#### ひ

```
ビット エラー 23
  理由 23
ビット エラーしきい値 23
  設定 23
  説明 23
```
### ふ

ファイバ チャネル **[229,](#page-252-2) [292](#page-315-1)** TOV **[229](#page-252-2)** タイムアウト値 **[229](#page-252-1)** ファブリック バインディング用の sWWN **[292](#page-315-1)** ファイバ チャネル インターフェイス **[13,](#page-36-0) [14](#page-37-0), [17](#page-40-0), [18](#page-41-0), [19,](#page-42-1) [20,](#page-43-0) [21](#page-44-0), [22](#page-45-1), [23](#page-46-1), [31](#page-54-0)** auto ポート モードの設定 **[20](#page-43-0)** BB\_credit **[17](#page-40-0)** 管理ステート **[13](#page-36-1)** 状態 **[13](#page-36-0)** 設定 **[18](#page-41-0)** 説明の設定 **[21](#page-44-0)** 速度の設定 **[21](#page-44-1)** デフォルト設定 **[31](#page-54-0)** 動作ステート **[13](#page-36-2)** 範囲の設定 **[19](#page-42-1)** ビット エラーしきい値の設定 **[23](#page-46-1)** フレームのカプセル化の設定 **[22](#page-45-1)** ポート モードの設定 **[20](#page-43-0)** 理由コード **[14](#page-37-0)** ファイバ チャネル セキュリティ プロトコル **[249](#page-272-0)** ファイバ チャネル ドメイン **[33](#page-56-1)** ファブリック **[34](#page-57-0)** ファブリック pWWN **[137](#page-160-0)** ゾーン メンバーシップ **[137](#page-160-0)** ファブリック セキュリティ **[249,](#page-272-0) [261](#page-284-0)** デフォルト設定 **[261](#page-284-0)** 認証 **[249](#page-272-0)** ファブリックの再設定 **[33](#page-56-0)** fcdomain フェーズ **[33](#page-56-0)** ファブリック バインディング **[251,](#page-274-0) [289,](#page-312-1) [291,](#page-314-1) [294,](#page-317-0) [295,](#page-318-2) [296](#page-319-0)** DHCHAP との互換性 **[251](#page-274-0)** EFMD **[289](#page-312-0)** EFMD 統計情報の表示(手順) **[295](#page-318-3)** E ポートの確認 **[289](#page-312-1)** TE ポートの確認 **[289](#page-312-1)** アクティブ データベースの表示(手順) **[295](#page-318-3)** イネーブル化 **[291](#page-314-1)** 違反の表示(手順) **[295](#page-318-3)** 開始プロセス **[291](#page-314-0)** 強制 **[291](#page-314-2)** 強制的なアクティベーション **[294](#page-317-0)** 強制的な非アクティベーション **[294](#page-317-0)** コンフィギュレーションデータベースからの削除(手 順) **[295](#page-318-3)**

ファブリック バインディング *(*続き*)* コンフィギュレーション データベースの作成(手 順) **[295](#page-318-3)** コンフィギュレーション データベースへのコピー **[294](#page-317-0)** コンフィギュレーション データベースへの保存 **[294](#page-317-0)** コンフィギュレーション ファイルへのコピー(手 順) **[295](#page-318-3)** ステータスの確認 **[291](#page-314-1)** 説明 **[289](#page-312-0)** ディセーブル化 **[291](#page-314-1)** デフォルト設定 **[296](#page-319-0)** 統計情報のクリア **[295](#page-318-2)** ポート セキュリティの比較 **[289](#page-312-1)** ライセンス要件 **[289](#page-312-2)** ファブリック フレームの再設定 **[34](#page-57-0)** ファブリック フレームの作成 **[34](#page-57-0)** 説明 **[34](#page-57-0)** ファブリック ポート モード **[11](#page-34-1)** ファブリック ログイン **[201](#page-224-0)** フォールト トレラント ファブリック **[181](#page-204-1)** 例(図) **[181](#page-204-1)** フル ゾーン セット **[141](#page-164-0), [151](#page-174-0)** 考慮事項 **[141](#page-164-0)** 配信のイネーブル化 **[151](#page-174-0)** フレームのカプセル化 **[22](#page-45-1)** 設定 **[22](#page-45-1)** フロー統計情報 **[197](#page-220-2), [198](#page-221-0), [199](#page-222-1)** カウント **[197](#page-220-3)** クリア **[198](#page-221-0)** 説明 **[197](#page-220-2)** 表示 **[199](#page-222-1)** プロキシ **[202](#page-225-0)** ネーム サーバの登録 **[202](#page-225-0)**

#### ほ

ポート **[126](#page-149-0)** VSAN メンバーシップ **[126](#page-149-0)** ポート セキュリティ **[251](#page-274-0), [263,](#page-286-0) [264](#page-287-0), [265](#page-288-0), [267,](#page-290-0) [268](#page-291-0), [269,](#page-292-0) [270](#page-293-0), [275,](#page-298-0) [287](#page-310-0), [289](#page-312-1)** DHCHAP との互換性 **[251](#page-274-0)** アクティブ化 **[268](#page-291-0)** アクティブ化の拒否 **[269](#page-292-0)** アクティベーション **[265](#page-288-0)** アクティベーションの強制 **[269](#page-292-1)** イネーブル化 **[267](#page-290-0)**

ポート セキュリティ *(*続き*)* 違反の表示(手順) **[270](#page-293-0)** 実行メカニズム **[264](#page-287-1)** 自動学習 **[264](#page-287-0)** 自動学習を使用しない手動設定 **[275](#page-298-0)** 設定の表示 **[287](#page-310-0)** 設定の表示(手順) **[270](#page-293-0)** ディセーブル化 **[267](#page-290-0)** デフォルト設定 **[287](#page-310-1)** 統計情報の表示(手順) **[270](#page-293-0)** 非アクティブ化 **[268](#page-291-0)** ファブリック バインディングとの比較 **[289](#page-312-1)** 不正アクセスの防止 **[263](#page-286-0)** ライセンス要件 **[263](#page-286-0)** ポート セキュリティ データベース **[267,](#page-290-1) [270,](#page-293-0) [282,](#page-305-0) [285,](#page-308-0) [286,](#page-309-0) [287](#page-310-0)** クリーンアップ **[286](#page-309-1)** 結合の注意事項 **[282](#page-305-0)** コピー **[286](#page-309-0)** コンフィギュレーションへのアクティブのコピー(手 順) **[270](#page-293-0)** 再アクティブ化 **[270](#page-293-0)** 削除 **[286](#page-309-2)** シナリオ **[285](#page-308-0)** 手動設定に関する注意事項 **[267](#page-290-1)** 設定の表示 **[287](#page-310-0)** 相互作用 **[282](#page-305-1)** ポート セキュリティの自動学習 **[264,](#page-287-0) [265,](#page-288-1) [266,](#page-289-0) [271](#page-294-0), [272](#page-295-0), [277](#page-300-0)** CFS を使用しない設定に関する注意事項 **[266](#page-289-0)** CFS を使用する場合の設定に関する注意事項 **[265](#page-288-1)** イネーブル化 **[271](#page-294-0)** 設定の配信 **[277](#page-300-0)** 説明 **[264](#page-287-0)** ディセーブル化 **[272](#page-295-1)** デバイス許可 **[272](#page-295-0)** ポート速度 **[21](#page-44-1)** 設定 **[21](#page-44-1)** ポート チャネル **[14,](#page-37-0) [191,](#page-214-0) [193,](#page-216-1) [238](#page-261-0), [251](#page-274-0)** DHCHAP との互換性 **[251](#page-274-0)** 管理上のダウン **[14](#page-37-0)** 相互運用性 **[238](#page-261-0)** ファイバ チャネル ルートの設定 **[191](#page-214-0)** リンクの変更 **[193](#page-216-1)** ポート トラッキング **[303,](#page-326-2) [305,](#page-328-0) [309,](#page-332-0) [310](#page-333-0)** イネーブル化 **[305](#page-328-1)** 情報の表示 **[310](#page-333-0)** 説明 **[303](#page-326-1)** 注意事項 **[305](#page-328-0)**

ポート トラッキング *(*続き*)* デフォルト設定 **[305](#page-328-2)** ポートの強制シャットダウン **[309](#page-332-0)** ポート モード **[13](#page-36-0)** auto **[13](#page-36-0)** ポート ワールド ワイド ネーム **[137](#page-160-0)**

#### も

```
モニタリング 308
  VSAN 内のポート 308
```
#### り

```
理由コード 14
  説明 14
リンク コスト 185
  FSPF の設定 185
  説明 185
リンク障害 303
   リカバリ 303
```
#### る

ルート コスト **[185](#page-208-2)** 計算 **[185](#page-208-2)**

#### れ

連続ドメイン ID 割り当て **[47](#page-70-0)** バージョン情報 **[47](#page-70-0)**

#### ろ

ロード バランシング **[99](#page-122-0), [101](#page-124-0), [126](#page-149-1), [132](#page-155-1)** SAN ポート チャネル **[99](#page-122-0)** VSAN の属性 **[126](#page-149-1)** 設定 **[132](#page-155-1)** 説明 **[101,](#page-124-0) [132](#page-155-1)** 属性 **[132](#page-155-1)** 保証 **[132](#page-155-1)** 論理ユニット番号 **[213](#page-236-1)**